53-1002144-01 5 Ağustos 2011

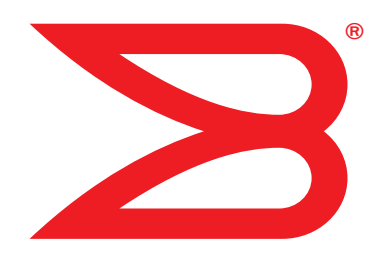

# Brocade Adaptörler

# Kurulum ve Referans El Kitabı

Destekleyen CNA modelleri 1741, 1020, 1010, 1007 Destekleyen HBA modelleri 825, 815, 804, 425, 415 Destekleyen Yapı Adaptörü modeli 1860

# **BROCADE**

Copyright © 2011 Brocade Communications Systems, Inc. Tüm Hakları Saklıdır.

Brocade, B-wing sembolü, BigIron, DCFM, DCX, Fabric OS, FastIron, IronView, NetIron, SAN Health, ServerIron, TurboIron ve Wingspan, Brocade Communications Systems, Inc.'nin ABD'deki ve/veya diğer ülkelerdeki tescilli ticari markaları ve Brocade Assurance, Brocade NET Health, Brocade One, Extraordinary Networks, MyBrocade, VCS ve VDX Brocade Communications Systems, Inc.'nin ABD'deki ve/veya diğer ülkelerdeki ticari markalarıdır. Burada bahsi geçen diğer markalar, ürünler ve hizmet adları, ilgili sahiplerinin ticari markaları veya hizmet markalarıdırlar ya da öyle olabilirler.

Bu belgede açıklanan ürün, GNU Genel Kamu Lisansı veya diğer açık kaynak lisans sözleşmeleri kapsamında yer alan "açık kaynak" yazılımı içerebilir. Brocade ürünlerinde hangi açık kaynak yazılımlarının bulunduğunu öğrenmek, açık kaynak yazılımı için geçerli olan lisanslama koşullarını görüntülemek ve programlama kaynak kodunun bir kopyasını edinmek için, lütfen şu adresi ziyaret edin: http://.brocade.com/support/oscd.

#### Brocade Communications Systems, Incorporated

Kurumsal ve Latin Amerika Genel Müdürlüğü Brocade Communications Systems, Inc. 130 Holger Way San Jose, CA 95134 Tel: 1-408-333-8000 Faks: 1-408-333-8101 E-posta: info@brocade.com

Asya-Pasifik Genel Müdürlüğü Brocade Communications Systems China HK, Ltd. No. 1 Guanghua Road Chao Yang District Units 2718 and 2818 Beijing 100020, Çin Tel: +8610 6588 8888 Faks: +8610 6588 9999 E-posta: china-info@brocade.com

Avrupa Genel Müdürlüğü Brocade Communications Switzerland Sàrl Centre Swissair Tour B - 4ème étage 29, Route de l'Aéroport Case Postale 105 CH-1215 Genève 15 **İsvicre** Tel: +41 22 799 5640 Faks: +41 22 799 5641 E-posta: emea-info@brocade.com

Asya-Pasifik Genel Müdürlüğü Brocade Communications Systems Co., Ltd. (Shenzhen WFOE) Citic Plaza No. 233 Tian He Road North Unit 1308 – 13th Floor Guangzhou, Çin Tel: +8620 3891 2000 Faks: +8620 3891 2111 E-posta: china-info@brocade.com

#### Belge Geçmişi

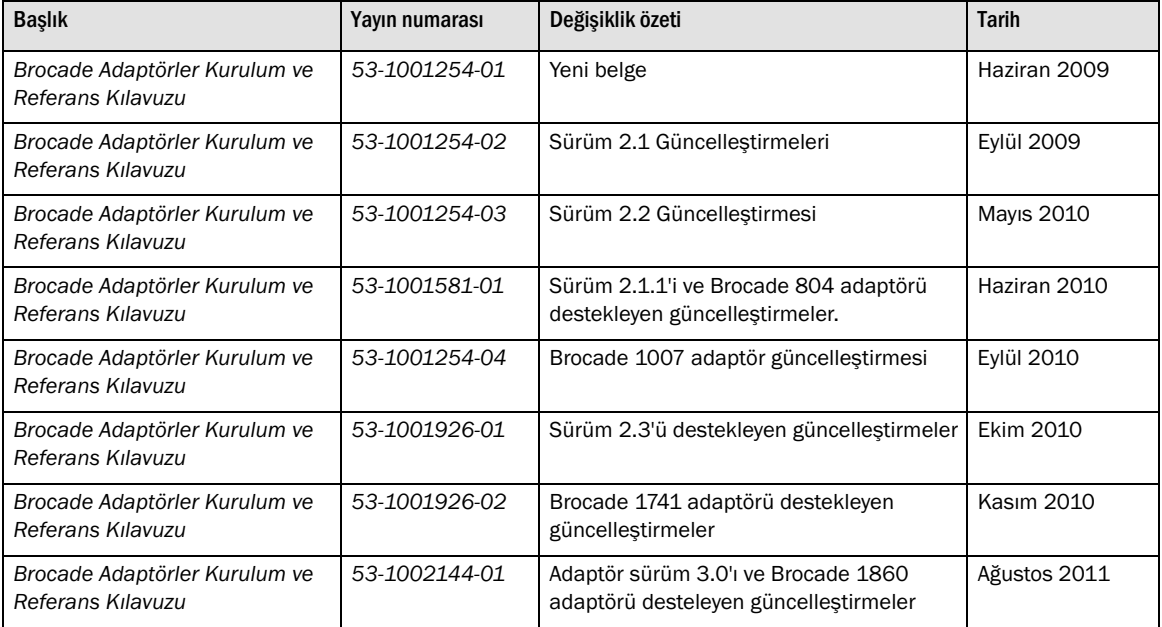

# İçerik

#### [Bu Belge Hakkında](#page-8-0)

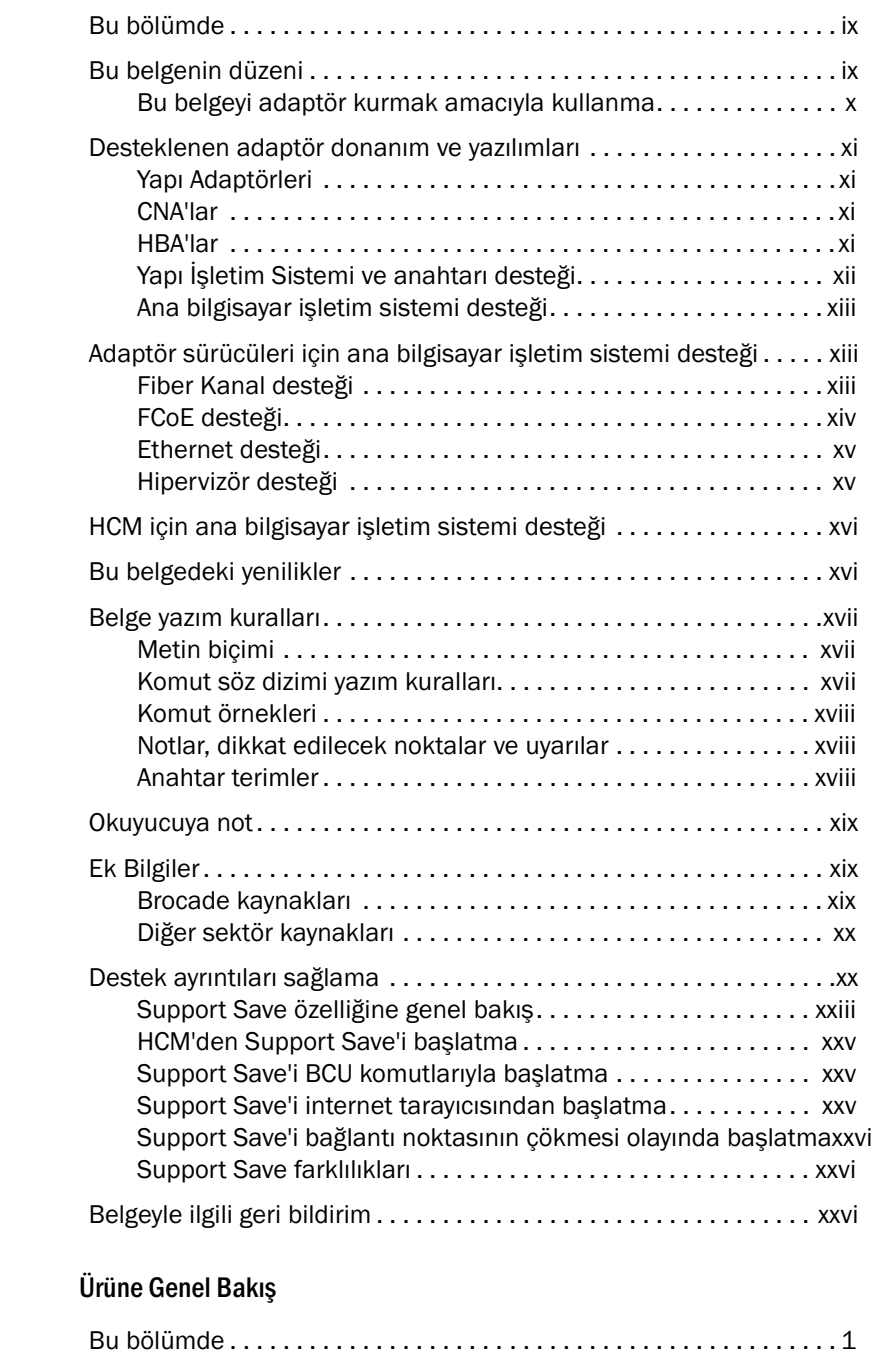

Bölüm 1

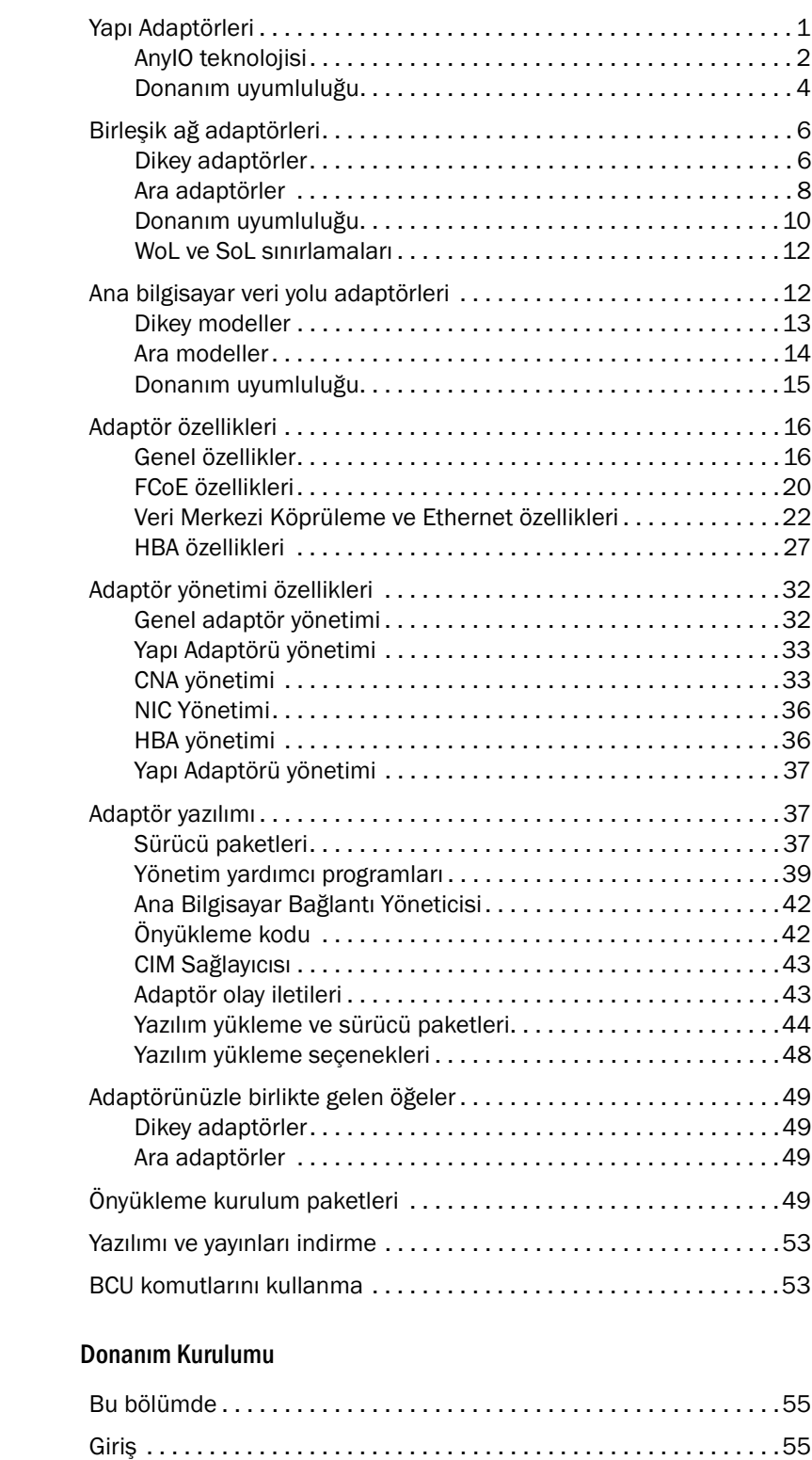

[ESD önlemleri . . . . . . . . . . . . . . . . . . . . . . . . . . . . . . . . . . . . . . . . . . .](#page-80-3)55

Bölüm 2

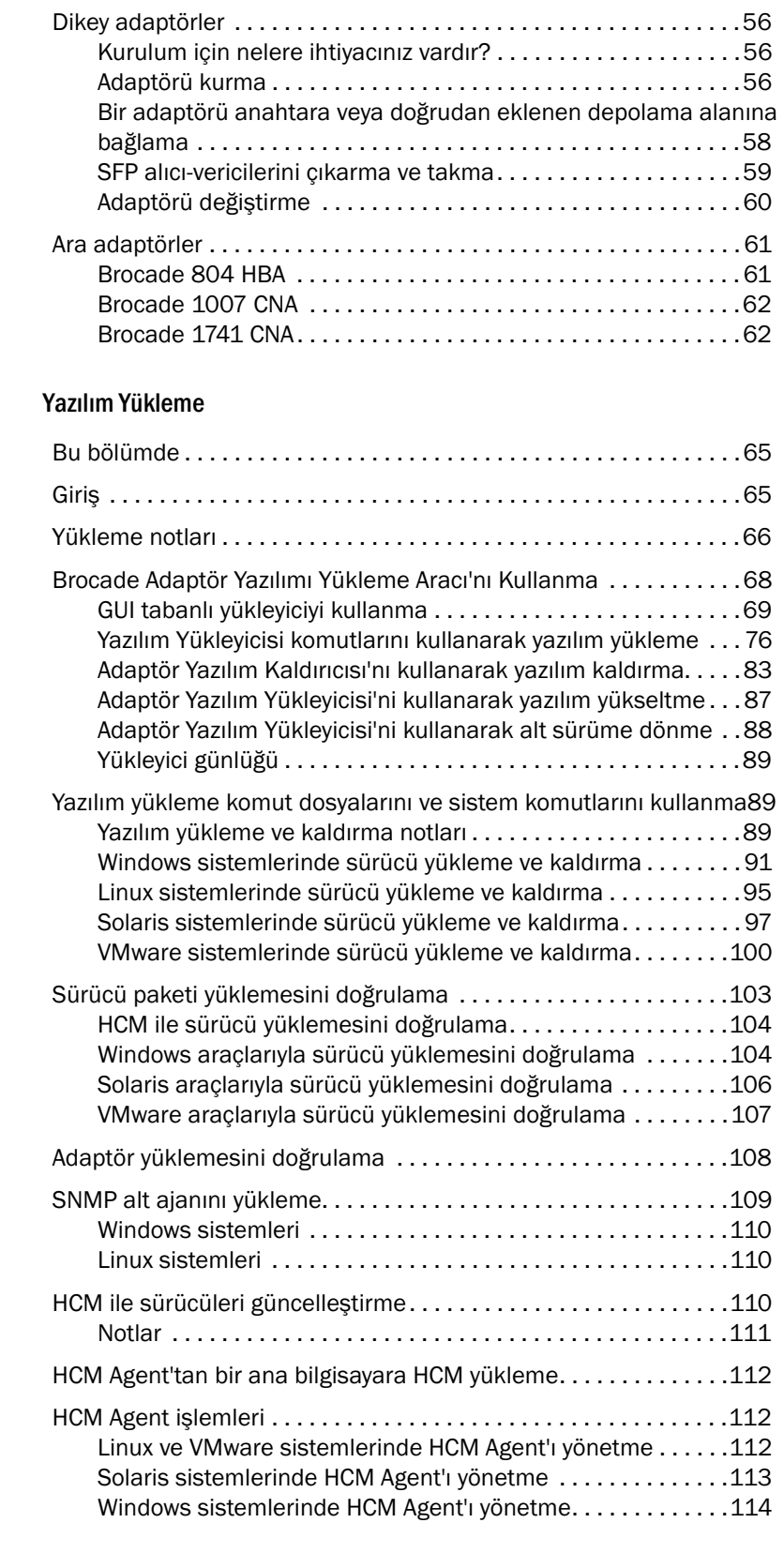

Bölüm 3

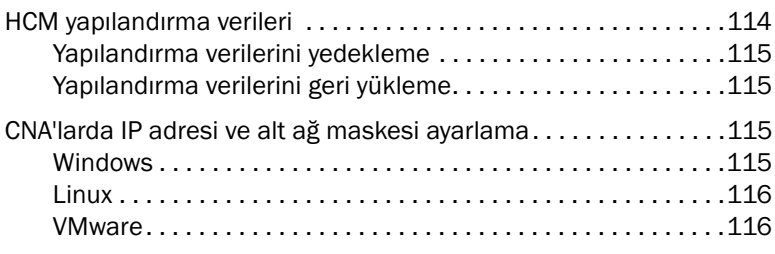

Bölüm

# [Bölüm 4 Önyükleme Kodu](#page-142-0)

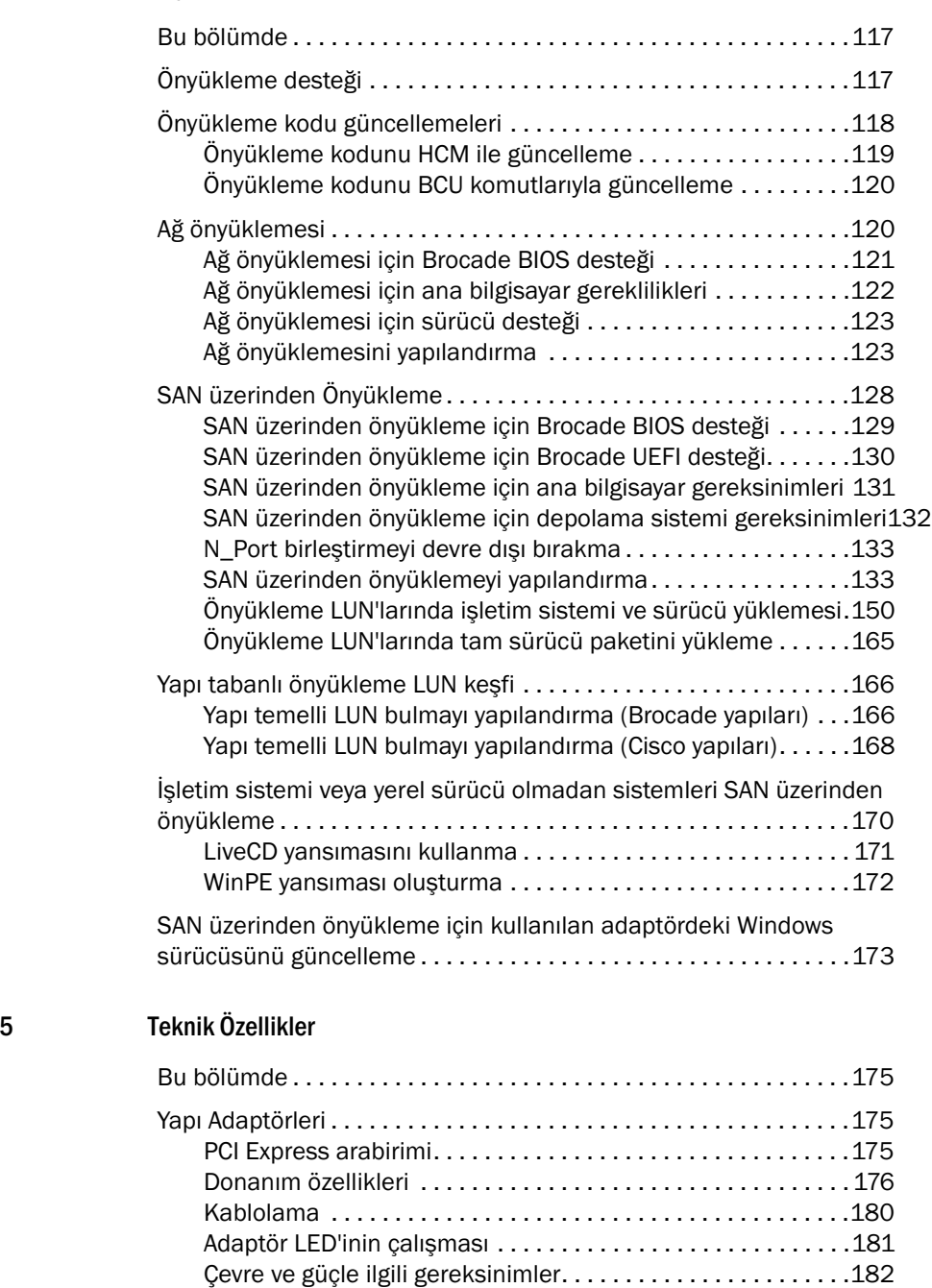

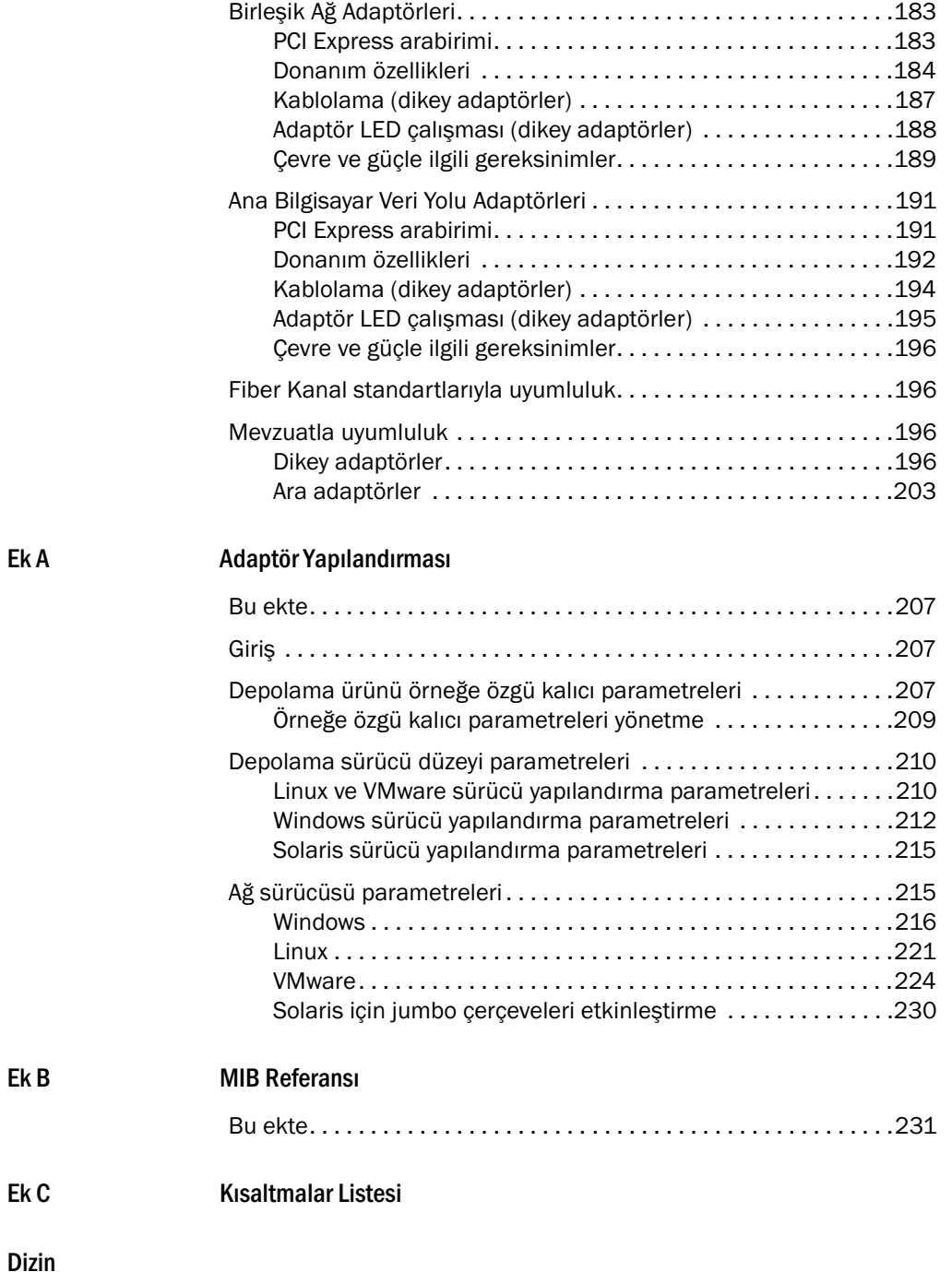

# <span id="page-8-0"></span>Bu Belge Hakkında

# <span id="page-8-1"></span>Bu bölümde

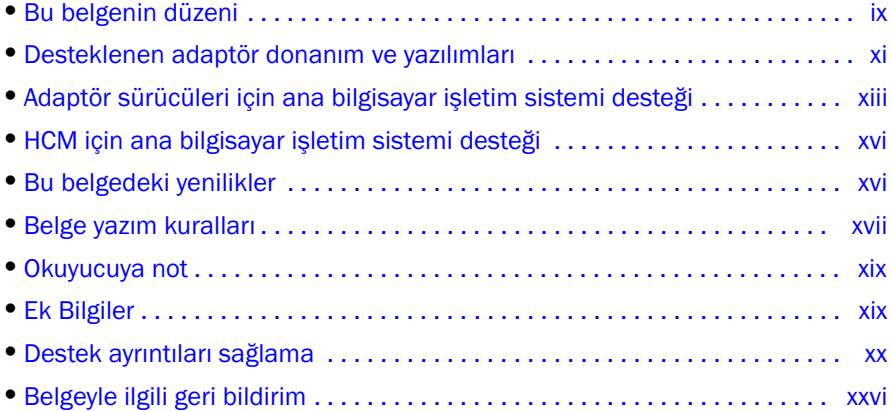

# <span id="page-8-2"></span>Bu belgenin düzeni

Bu el kitabı, Brocade ana veri yolu adaptörleri (HBA'lar), birleşik ağ adaptörleri (CNA'lar) ve Yapı Adaptörleri hakkında yükleme ve referans bilgileri sağlar. İstediğiniz bilgileri olabildiğince hızlı ve kolay şekilde bulmanıza yardımcı olacak şekilde düzenlenmiştir.

Bu belge aşağıdaki bileşenleri içerir: •

- Bölüm 1, "Ürüne Genel Bakış" ürünle ilgili ayrıntılı bir genel bakış ve tanım sağlar. Adaptör donanım ve yazılım uyumluluğuyla ilgili bilgiler de bulunur.
- Bölüm 2, "Donanım Kurulumu" adaptör donanımını kurma ve yapı veya anahtara bağlama yordamları sağlar. Donanım ve yazılım kurulumunu doğrulama yordamları da içerir.
- Bölüm 3, "Yazılım Yükleme" Brocade Ana Bilgisayar Bağlantı Yöneticisi (HCM) ve sürücü paketleri gibi yazılımları yükleme yordamları sağlar. Yazılım ve donanım kurulumunu doğrulama yordamları da içerir. Adaptörü kurduğunuz ana bilgisayar sistemine yazılım yüklemek için bu bölümü kullanın.
- Bölüm 4, "Önyükleme Kodu" adaptörde bulunan ana bilgisayar önyükleme desteğini açıklar ve SAN üzerinden önyükleme konusuna giriş sağlar. Ayrıca, adaptör önyükleme kodunu güncelleştirme, SAN üzerinden önyüklemeyi yapılandırma ve SAN üzerinden yapı tabanlı önyüklemeyi yapılandırma yordamlarını da içerir. Bir ana bilgisayarı işletim sistemini, ana bilgisayarın yerel diski veya doğrudan bağlanan bir depolama birimi yerine, SAN'da bir yerde bulunan bir önyükleme aygıtından yükleyecek şekilde yapılandırırken bu bölümü kullanın.
- Bölüm 5 "Teknik Özellikler" adaptörün fiziksel özellikleri, LED çalışması, ortam gereksinimleri ve güç gereksinimleri hakkında ayrıntılı bilgi içerir. Ayrıca Fiber Kanal standartları, yönetmelik ve güvenlik uyumluluğuyla ilgili bilgiler de bulunur.
- Ek A, "Adaptör Yapılandırması" adaptörün mevcut durumuna özgü kalıcı ve sürücü düzeyinde yapılandırma parametrelerinin değerlerini değiştirmek isteyen uzman ağ yöneticileri için isteğe bağlı bir bölümdür.
- Ek B, "Kısaltmalar Listesi" bu yayında kullanılan kısaltmaların listesini ve tanımlarını sağlar. •
- Ek C, "MIB Referansı," CNA adaptörleri ve CNA modunda yapılandırılan Yapı Adaptörü bağlantı noktaları için Basit Ağ Yönetim Protokolü'nü (SNMP) destekleyen MIB grupları ve nesneleri hakkında bilgi sağlar.

# <span id="page-9-0"></span>Bu belgeyi adaptör kurmak amacıyla kullanma

[Şekil 1,](#page-9-1) adaptör kurmak veya yapılandırmak amacıyla bu el kitabındaki bölümlerin nasıl kullanılacağını akış grafiği halinde gösterir.

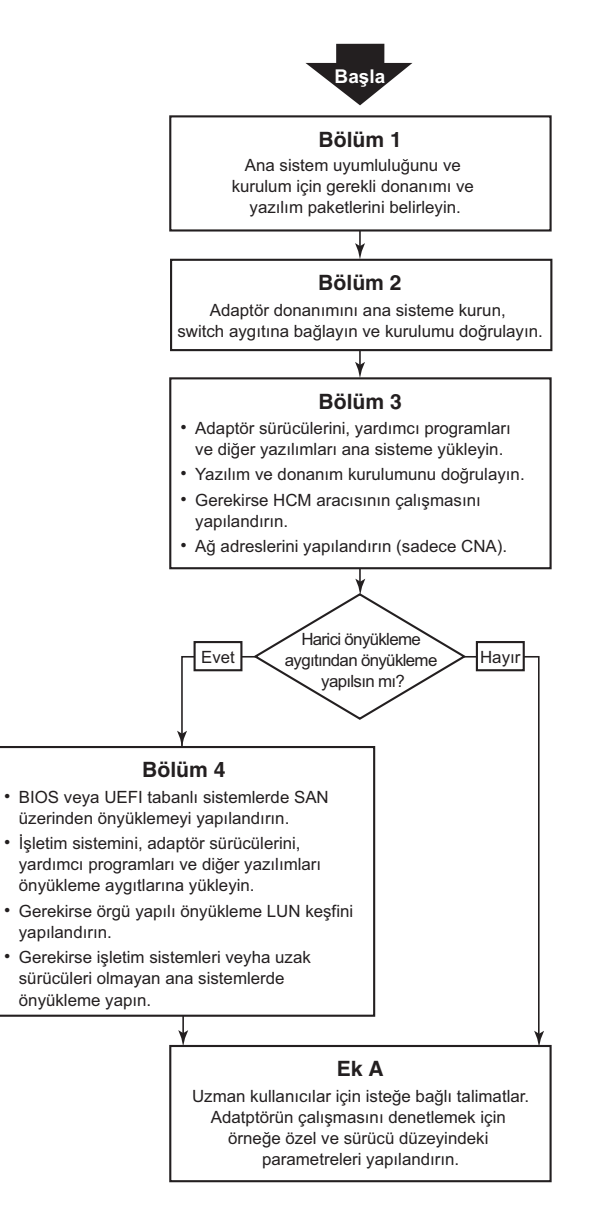

<span id="page-9-1"></span>ŞEKIL 1 Bu belgeyi kullanarak adaptör kurma

# <span id="page-10-0"></span>Desteklenen adaptör donanım ve yazılımları

Bu kısım Brocade adaptörünün desteklenen donanım ve yazılımlarına genel bakış sağlar.

# <span id="page-10-1"></span>Yapı Adaptörleri

Brocade Yapı Adaptörü bağlantı noktaları, Brocade Komut Yardımcı Programı (BCU) komutları kullanılarak CNA, NIC veya HBA işletimi için yapılandırılabilir. CNA veya NIC modunda yapılandırılan bağlantı noktaları uygun 10GbE SFP'ler veya bakır kablolu olup 10 Gb/sn maksimum hızda çalışan doğrudan bağlanan SFP+ gerektirir. HBA modunda yapılandırılanlar uygun 8 veya 16 Gb/sn Fiber Kanal SFP'ler gerektirir ve kurulan küçük form faktörü takılabilir alıcı-vericiye (SFP+) bağlı olarak 8 veya 16 Gb/sn maksimum hızda çalışır.

Brocade 1860 aşağıdaki yapılandırmalarla gelen tek veya çift bağlantı noktalı bir dikey adaptördür. •

- Tek bağlantı noktalı model 16 Gb/sn Fiber Kanal SFP, 10GbE SFP veya optik olmayan. •
- Çift bağlantı noktalı model İki adet 16 Gb/sn Fiber Kanal, iki adet 10GbE SFP veya optik olmayan.

Adaptörler belirli optik bileşenler kurulu olarak (veya optik bileşenler olmadan) gelebilmekle birlikte, 8 Gb/sn FC SFP'ler, uzun dalga SFP'ler ve SFP+ doğrudan bağlanan bakır kablolar gibi optik bileşenlerle değiştirebilirsiniz. Daha fazla bilgi için bkz. ["Donanım uyumluluğu", sayfa 4](#page-29-1).

# <span id="page-10-2"></span>CNA'lar

Aşağıdaki Ethernet (FCoE) üzerinden Fiber Kanal CNA'lar desteklenir: •

- Brocade 1007. Bağlantı noktası başına maksimum 10 Gb/sn hızda çift bağlantı noktalı ara CNA. Bu, desteklenen sunucu blade'lerine kurulan bir IBM küçük form faktörü yatay (CFFh) ara tip adaptördür.
- Brocade 1010. Bağlantı noktası başına maksimum 10 Gb/sn hızda tek bağlantı noktalı dikey CNA.
- Brocade 1020. Bağlantı noktası başına maksimum 10 Gb/sn hızlı çift bağlantı noktalı dikey CNA
- Brocade 1741. Bağlantı noktası başına maksimum 10 Gb/sn hızda çift bağlantı noktalı ara kartı CNA. Bu bir Dell blade sunucuya takılan küçük form faktörü (SFF) ara kartıdır.

#### **NOT**

Dikey CNA'lara yalnızca Brocade markalı küçük form faktörü takılabilir bileşenler (SFP'ler) kurun. Ara CNA'lar, SFP'lere ve harici bağlantı noktası konektörlerine sahip değildir, ancak dahili bağlantı noktaları ve blade sistem kasasına takılan anahtar ve G/Ç modüllerine bağlantılardan yararlanırlar.

# <span id="page-10-3"></span>HBA'lar

Aşağıdaki Fiber Kanal ana veri yolu adaptörleri (HBA'lar) desteklenir: •

- Brocade 415. 4 Gb/sn SFP kullanan bağlantı noktası başına maksimum 4 Gb/sn hızda tek bağlantı noktalı dikey HBA.
- Brocade 425. 4 Gb/sn SFP kullanan bağlantı noktası başına maksimum 4 Gb/sn hızda çift bağlantı noktalı dikey HBA.
- Brocade 804. Bağlantı noktası başına maksimum 8 Gb/sn hızda çift bağlantı noktalı ara HBA. Bu HBA desteklenen blade sistemi kasalarına kurulan Hewlett Packard blade sunucularına kurulur.
- Brocade 815. 8 Gb/sn SFP kullanan bağlantı noktası başına maksimum 8 Gb/sn hızda tek bağlantı noktalı dikey HBA.
- Brocade 825. 8 Gb/sn SFP kullanan bağlantı noktası başına maksimum 8 Gb/sn hızda çift bağlantı noktalı dikey HBA.

#### **NOT**

Dikey HBA'lara yalnızca Brocade markalı küçük form faktörü takılabilir bileşenler (SFP'ler) kurun. Ara HBA'lar, SFP'lere ve harici bağlantı noktası konektörlerine sahip değildir, ancak dahili bağlantı noktaları ve blade sistem kasasına takılan anahtar ve G/Ç modüllerine bağlantılardan yararlanırlar.

#### HBA desteğiyle ilgili olarak aşağıdakilere dikkat edin

- Bu yayın yalnızca ["HBA'lar", sayfa xiii](#page-12-3) altında listelenen HBA modellerini destekler ve Brocade 400 Fiber Kanal HBA'lar olarak da bilinen Brocade 410 ve 420 Fiber Kanal HBA'lar hakkında bilgi sağlamaz.
- Bir Brocade 415 veya 425 HBA'ya 8 Gb/sn SFP+ yüklemeniz mümkün olmakla birlikte, yalnızca 4 Gb/sn maksimum bağlantı noktası hızı mümkündür.

# <span id="page-11-0"></span>Yapı İşletim Sistemi ve anahtarı desteği

Brocade adaptörler Brocade Yapı İşletim Sistemi ve anahtarlarını destekler.

### Yapı Adaptörleri

Yapı Adaptörü bağlantı noktaları desteği, yapılandırıldıkları aşağıdaki moda (CNA, HBA veya NIC) göre değişir: •

- CNA modunda yapılandırılan Yapı Adaptörlerindeki bağlantı noktaları, uyumlu bir FCoE anahtarı üzerinden Fiber Kanal SAN'lara ve Ethernet veri ağlarına bağlanabilir. Bu bağlantı noktaları ayrıca standart Ethernet LAN anahtarına da bağlanabilir. Uyumlu anahtarların güncel listesi için, [www.brocade.com/adapters](www.brocade.com/cna) adresindeki adaptörler web sitesinde bulunan en yeni birlikte çalışabilme matrislerine bakın.
- HBA modunda yapılandırılan bağlantı noktaları Yapı işletim sistemini destekler ve yapı anahtarları üzerinden SAN'lara veya doğrudan Fiber Kanal depolama dizilerine bağlanır. Uyumlu anahtarların güncel listesi için, [www.brocade.com/adapters](www.brocade.com/hba) adresindeki adaptörler web sitesinde bulunan en yeni birlikte çalışabilme matrislerine bakın.
- NIC modunda yapılandırılan bağlantı noktaları Ethernet protokolünü tam olarak destekler ve Ethernet LAN'a doğrudan bağlanır.

#### CNA'lar

Brocade CNA'lar, Fiber Kanal SAN'lara ve Ethernet veri ağlarına uyumlu bir FCoE anahtarı üzerinden bağlanmalıdır. Uyumlu anahtarların güncel listesi için, [www.brocade.com/adapters](www.brocade.com/cna) adresindeki adaptörler web sitesinde bulunan en yeni birlikte çalışabilme matrislerine bakın.

#### <span id="page-12-3"></span>HBA'lar

Brocade HBA'lar, Fiber Kanal SAN'lara uyumlu yapı anahtarları üzerinden veya Fiber Kanal depolama dizilerine doğrudan bağlanır. Uyumlu anahtarların güncel listesi için, [www.brocade.com/adapters](www.brocade.com/hba) adresindeki adaptörler web sitesinde bulunan en yeni birlikte çalışabilme matrislerine bakın.

# <span id="page-12-0"></span>Ana bilgisayar işletim sistemi desteği

Brocade Ana Bilgisayar Bağlantı Yöneticisi (HCM), Brocade Komut Satırı Yardımcı Programı (BCU) ve adaptör sürücülerini destekleyen işletim sistemleri hakkında bilgi için bkz. ["Adaptör sürücüleri için](#page-12-1)  [ana bilgisayar işletim sistemi desteği", sayfa xiii.](#page-12-1)

# <span id="page-12-1"></span>Adaptör sürücüleri için ana bilgisayar işletim sistemi desteği

Bu bölümde aşağıdaki Brocade adaptör türlerinin tüm modelleri için işletim sistemi desteği listelenmiştir:<br>

- Yapı Adaptörleri Bağlantı noktası modunuza ve SFP yapılandırmalarınıza bağlı olarak aşağıdaki alt bölümlere bakın: -
	- CNA modunda yapılandırılan bağlantı noktaları için ["FCoE desteği", sayfa xiv](#page-13-0) ve ["Ethernet](#page-14-0)  [desteği", sayfa xv.](#page-14-0)
	- HBA modunda yapılandırılan bağlantı noktaları için ["Fiber Kanal desteği", sayfa xiii](#page-12-2). -
	- NIC modunda yapılandırılan bağlantı noktaları için ["Ethernet desteği", sayfa xv.](#page-14-0)
- CNA'lar- Aşağıdaki alt bölümlere bakın: -
	- ["FCoE desteği", sayfa xiv](#page-13-0) -
	- ["Ethernet desteği", sayfa xv.](#page-14-0)
- HBA'lar Bkz. ["Fiber Kanal desteği", sayfa xiii.](#page-12-2)

#### NOT

Belirli işletim sistemi sürüm düzeyleri, hizmet paketi düzeyleri ve diğer parça gereksinimleri güncel adaptör sürüm notlarında belirtilmiştir.

#### NOT

Ayrıca, desteklenen ana bilgisayar sistemleri ve işletim sistemlerinin listesi için [www.brocade.com/adapters](www.brocade.com/cna) adresindeki Brocade web sitesinde bulunan Brocade birlikte çalışabilme matrislerine bakın.

# <span id="page-12-2"></span>Fiber Kanal desteği

Aşağıda, HBA'lar ve HBA modunda yapılandırılan Yapı Adaptörü bağlantı noktaları için Fiber Kanal çalışmasını destekleyen işletim sistemleri listelenmiştir: •

- Windows 2003 R2/SP2 (x86 ve x64) •
- Windows Server 2008 (Longhorn) (x86 ve x64) •
- Windows Server 2008 R2/SP1 (x64)
- Windows 2008 x86, x64 için Microsoft Hyper V •
- Windows 7 (x86 ve x64) •
- Windows 2008 (x86 ve x64) için Windows Server Core •
- Windows 2008 (x86 ve x64) için Microsoft WinPE 3.0 •
- Linux RHEL4.9, 5.5, 5.6, 6.0, 6.1 •
- Linux SLES 10 ve 11 (x86 ve x64) •
- Solaris 10 (x86, x64 ve SPARC)

#### NOT

Solaris, Brocade 804 veya 1007 adaptörlerde desteklenmez.

• VMware ESX Server 4.0, 4.1, 5.0 (x64)

#### NOT

VMware ESX platformlarında sürücüler ve BCU desteklenir. HCM yalnızca VMware'de konuk sistemde desteklenir.

Oracle Enterprise Linux (OEL) 5.6, 6.0 (x86 ve x64), Oracle VM 3.0

# <span id="page-13-0"></span>FCoE desteği

Aşağıda, Brocade CNA'lar ve CNA modunda yapılandırılan Yapı Adaptörü bağlantı noktaları için FCoE çalışmasını destekleyen işletim sistemleri listelenmiştir: •

- Windows Server 2008 (x86 ve x64) •
- Windows Server 2008 R2/SP1 (x64) •
- Windows 2008 x86, x64 için Microsoft Hyper V  $\bullet$
- Windows 7 (x86 ve x64) •
- Windows 2008 (x86 ve x64) için Windows Server Core  $\bullet$
- Windows 2008 (x86 ve x64) için Microsoft WinPE 3.0 •
- Linux RHEL 4.9, 5.5, 5.6, 6.0, 6.1 (x86 ve x64)  $\bullet$
- Linux SLES 10 ve 11 (x86 ve x64) •<br>•
- Solaris 10 (x86, x64 ve SPARC)

#### NOT

Solaris, Brocade 804 veya 1007 adaptörlerde desteklenmez.

VMware ESX Server 4.0, 4.1, 5.0 (x64)

#### **NOT**

VMware ESX platformlarında sürücüler ve BCU desteklenir. HCM yalnızca VMware'de konuk sistemde desteklenir.

Oracle Enterprise Linux (OEL) 5.6, 6.0 (x86 ve x64)

# <span id="page-14-0"></span>Ethernet desteği

Aşağıda, Brocade CNA'lar ve CNA veya NIC modunda yapılandırılan Yapı Adaptörü bağlantı noktaları için Ethernet çalışmasını destekleyen işletim sistemleri listelenmiştir: •

- Windows Server 2008 (x86 ve x64) •
- Windows 2008 R2/SP1 (x64) •
- Windows 2008 (x86 ve x64) için Windows Server Core •
- Windows 7 (x86 ve x64) •
- Windows 2008 (x86 ve x64) için Microsoft WinPE 3.0 •
- Linux RHEL 4.9, 5.5, 5.6, 6.0, 6.1 (x86 ve x64) •<br>•
- Linux SLES 10 ve 11 (x86 ve x64) •
- Solaris 10 (x86, x64 ve SPARC)

#### NOT

Solaris, Brocade 804 veya 1007 adaptörlerde desteklenmez.

- Xen Hypervisor (x86 ve x64) Bkz. ["Hipervizör desteği", sayfa xv](#page-14-1).
- VMware ESX Server 4.0, 4.1 ve 5.0 (x64)

#### NOT

VMware ESX platformlarında sürücüler ve BCU desteklenir. HCM yalnızca VMware'de konuk sistemde desteklenir. IA-64 sistemlerinde ağ sürücüleri desteklenmez.

Oracle Enterprise Linux (OEL) 5.6, 6.0 (x86 ve x64)

# <span id="page-14-1"></span>Hipervizör desteği

Aşağıda, Brocade adaptörler için hypervisor çalışmasını destekleyen işletim sistemleri listelenmiştir:<br>

- Windows Server 2008 Hyper-V (x64) •
- Linux RHEVH 6.x (x64) •
- Linux XEN (x86 ve x64)  $\bullet$
- Linux KVM (x64)  $\bullet$
- VMware ESX 4.0, 4.1 ve 5.0 (x64) •<br>•
- Oracle VM 3.0 (x64) •
- Citrix XenServer 6.0 (x64)

# <span id="page-15-0"></span>HCM için ana bilgisayar işletim sistemi desteği

Aşağıdaki işletim sistemleri adaptörler için HCM yönetimini destekler. •

- Windows Server 2008 (x86 ve x64) •
- Windows Server 2008 R2/SP1 (x86 ve x64) •
- Windows SBS 2011 (x64) •
- Windows XP •
- Windows Vista •
- Windows 7 SP1 (x86 ve x64) •
- Linux 5.5, 5.6, 6.0, 6.1 (x86 ve x64)

#### NOT

HCM, 32 bitlik bir uygulamadır. Linux RHEL 6.0 x64 sistemlerinde HCM kullanmak için, varsayılan olarak yüklenmeyen x32 uyumlu kitaplıkları yüklemeniz gerekir.

- Linux SLES 10 ve 11 (x86 ve x64) •
- Open Solaris hariç Solaris 11 (x86, x64 ve SPARC) •
- VMware ESX Server 4.0, 4.1, 5.0 (x64)

#### NOT

HCM, ESXi sistemlerinde desteklenmez.

#### NOT

HCM yalnızca VMware için konuk işletim sisteminde desteklenir.

Oracle Enterprise Linux (OEL) 5.6, 6.0 (x86 ve x64)

#### NOT

Söz konusu işletim sistemi servis düzeltme eki düzeyleri ve diğer düzeltme eki gereksinimleri adaptör yazılımınızın sürümüne ait güncel sürüm notlarında belirtilmiştir.

# <span id="page-15-1"></span>Bu belgedeki yenilikler

Bu belge, adaptör yazılımı sürüm 3.0 ve Brocade 1860 Yapı Adaptörü hakkında ek ayrıntılı bilgiler içerir. Bu belgede ve belge güncelleştirmelerinde bulunmayan yeni özellikler hakkında daha fazla bilgi için, adaptör yazılımınızın sürümüne ait sürüm notlarına bakın.

# <span id="page-16-0"></span>Belge yazım kuralları

Bu bölümde, bu belgede kullanılan metin biçimlendirme kuralları ve önemli uyarı biçimleri açıklanmıştır.

# <span id="page-16-1"></span>Metin biçimi

Kullanılan anlatım metni biçimlendirme kuralları aşağıdaki gibidir:

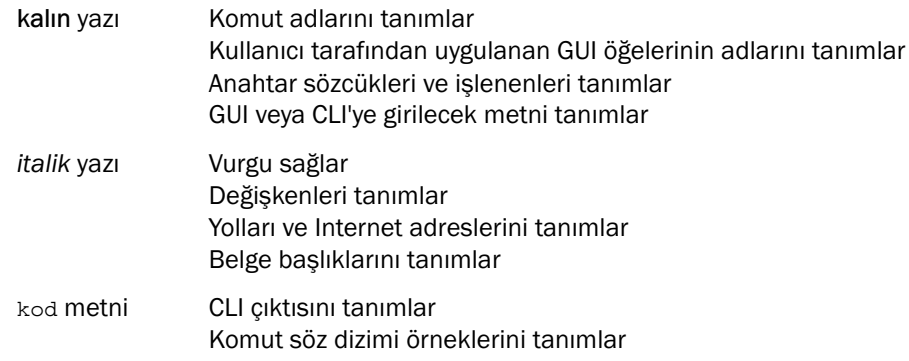

Kolay okunabilmesi için, bu kılavuzun anlatım bölümlerinde geçen komut adları büyük/küçük harfler karışık olarak verilmiştir: örneğin, switchShow. Gerçek örneklerde, komutlar genellikle tamamen küçük harfle yazılır.

# <span id="page-16-2"></span>Komut söz dizimi yazım kuralları

Bu el kitabındaki komut söz dizimi şu yazım kurallarına göre düzenlenmiştir:

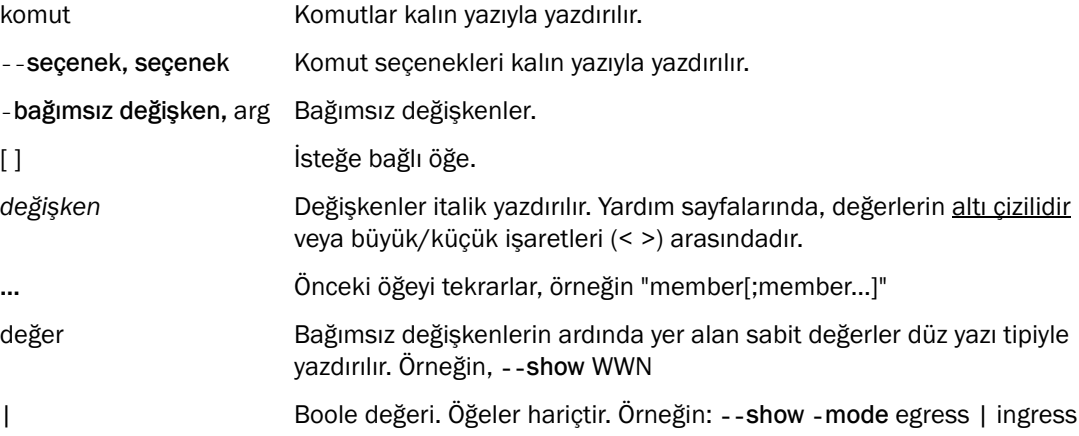

# <span id="page-17-0"></span>Komut örnekleri

Bu kitapta, yapılandırma görevlerinin Yapı işletim sistemi komut satırı ara birimi ve BCU ara birimi kullanılarak nasıl gerçekleştirileceği açıklanmıştır, ancak komutlar ayrıntılı şekilde anlatılmamıştır. Tüm komutların söz dizimi, işlenen açıklaması ve örnek çıktı dahil olmak üzere tam açıklaması için, bkz. Brocade Fabric OS Komut Referansı El Kitabı ve Brocade Adapters Administrator's Guide (Brocade Adaptörler Yönetici Kılavuzu).

# <span id="page-17-1"></span>Notlar, dikkat edilecek noktalar ve uyarılar

Bu el kitabında aşağıdaki notlar ve açıklamalar kullanılmıştır. Aşağıda, olası tehlikelerin artan önem derecesine göre listelenmişlerdir.

#### NOT

Notlar ipucu, yönerge veya öneri verir, önemli bilgileri vurgular veya ilgili bilgilere göndermede bulunur.

#### DİKKAT

Dikkat başlıklı açıklamalar donanım veya veriler için olası zararları gösterir.

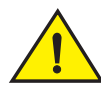

#### DİKKAT

Uyarı başlıklı açıklamalar, sizin için tehlikeli olabilecek veya donanıma, ürün yazılımına, yazılımlara veya verilere zarar verebilecek durumlar hakkında sizi uyarır.

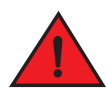

#### TEHLİKE

Tehlike başlıklı açıklamalar, sizin için ölümcül veya çok tehlikeli olabilecek durum veya koşulları gösterir. Ayrıca bu durum ve koşullar için uyarı olarak doğrudan ürünler üzerine yapıştırılmış güvenlik etiketleri de bulunur.

# <span id="page-17-2"></span>Anahtar terimler

Brocade ve Fiber Kanal'a özgü tanımlar için, <http://my.brocade.com> adresinde oturum açarak teknik sözlüklere bakın.

Bu belgeye özgü tanımlar için bkz. [Ek C, "Kısaltmalar Listesi".](#page-260-1)

SAN'a özgü terimlerin tanımları için, şu adresteki Storage Networking Industry Association çevrimiçi sözlüğüne bakın:

<http://www.snia.org/education/dictionary>

# <span id="page-18-0"></span>Okuyucuya not

Bu belge aşağıdaki şirketlerin ticari markalarına göndermeler içerebilir. Bu ticari markalar ilgili kuruluş veya şirketlerin mülküdür.

Bu göndermeler yalnızca bilgilendirme amacıyla verilmiştir.

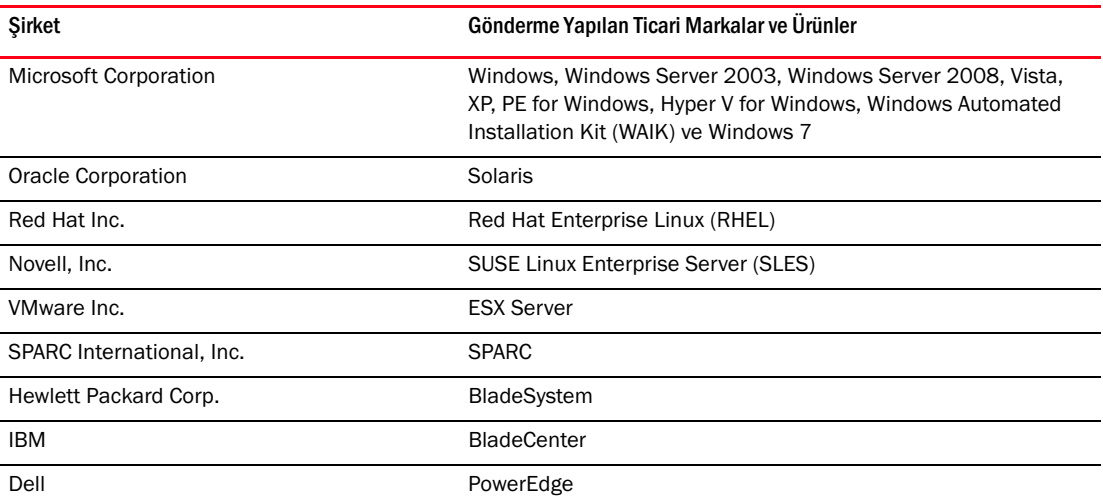

# <span id="page-18-1"></span>Ek Bilgiler

Bu bölümde, yararlı bulabileceğiniz Brocade'e ve sektöre özgü ek belgeler listelenmiştir.

# <span id="page-18-2"></span>Brocade kaynakları

Güncel bilgiler edinmek için, <http://my.brocade.com> adresine gidip ücretsiz kayıt yaptırarak kullanıcı kimliği ve parolası alın. Brocade ürünleri için çeşitli kaynaklar vardır.

#### Adaptörler

Ürün bilgileri, yazılımlar, ürün yazılımı ve belgeler gibi adaptör kaynakları için adaptörler web sitesini ziyaret edin:<www.brocade.com/adapters>.

Brocade adaptörler hakkında ek bilgi için aşağıdaki yayınlara bakın: •

- Brocade Quick Installation Guide (Brocade Hızlı Kurulum Kılavuzu) (adaptör modelinizle birlikte gelir)
- Brocade Adaptörler Sorun Giderme Kılavuzu •
- Brocade Adaptörler Yönetici Kılavuzu •
- CIM Provider for Brocade Adapters Installation Guide (Brocade Adaptörler için CIM Sağlayıcısı Kurulum Kılavuzu)

# FCoE Anahtarı

Dikey CNA'lar ve CNA modunda yapılandırılan Yapı Adaptörü bağlantı noktalarını bağlamaya yarayan Brocade FCoE Anahtarı hakkında bilgi için şu yayınlara bakın: •

- Brocade 8000 Hardware Reference Manual (Brocade 8000 Donanım Referans Kılavuzu) •
- WebTools Administrator's Guide (WebTools Yönetici Kılavuzu) •
- EZSwitchSetup Administrator's Guide (EZSwitchSetup Yönetici Kılavuzu) •
- Fabric OS Command Reference Manual (Yapı İşletim Sistemi Komut Referansı El Kitabı)

#### Blade sunucular ve blade sistem kasası bileşenleri

Brocade ara kart adaptörleri blade sunucular, anahtar modülleri, ara bağlantı modülleri, G/Ç modülleri ve desteklenen blade sistem kasalarına takılan diğer bileşenler ile uyumludur. Uyumlulukla ilgili bilgiler için, uyumlu blade sunucu ve blade sistem kasası üreticisinin web sitesine bakın. Ayrıca bkz. ["Donanım uyumluluğu", sayfa 10](#page-35-1).

#### SAN bilgileri

Şu adresteki Brocade web sitesinde beyaz kağıtlar, çevrimiçi demolar ve veri sayfaları bulunur:

<http://www.brocade.com/products-solutions/products/index.page>

Brocade belgeleri hakkında ek bilgi için, Brocade web sitesini ziyaret edin:

<http://www.brocade.com>

# <span id="page-19-0"></span>Diğer sektör kaynakları

Ek kaynak bilgileri için, Technical Committee T11 web sitesini ziyaret edin. Bu web sitesi Fiber Kanal için yüksek performanslı ve yığın depolama uygulamaları, depolama yönetimi ve diğer uygulamalar için arabirim standartları sunar:

<http://www.t11.org>

Fiber Kanal endüstrisi hakkında bilgi için, Fibre Channel Industry Association web sitesini ziyaret edin:

<http://www.fibrechannel.org>

# <span id="page-19-1"></span>Destek ayrıntıları sağlama

Ürün onarımı ve parça siparişi dahil olmak üzere donanım, ürün yazılımı ve yazılım desteği için Brocade adaptör destek sağlayıcınıza başvurun. Aşağıdaki bilgileri verin:

- 1. Genel bilgiler: •
	- Brocade adaptör model numarası.
	- Ana bilgisayar işletim sistemi sürümü. •
	- Yazılım adı ve varsa yazılım sürümü. •
	- syslog ileti günlükleri.

• Support Save çıktısı.

Destek aramasını hızlandırmak için, Support Save (Destek Kaydetme) özelliğini kullanarak, sürücüden, dahili kitaplıklardan ve ürün yazılımından hata ayıklama bilgilerini toplayın. Yerel dosya sisteminize değerli bilgiler kaydedebilir ve daha fazla araştırma yapılması için destek çalışanlarına gönderebilirsiniz. Bu özelliği kullanma konusunda ayrıntılı bilgi için bkz. ["Support Save özelliğine genel bakış", sayfa xxiii](#page-22-0).

- Sorunun hemen ardından ortaya çıkan anahtar veya yapının davranışı gibi, sorunun ayrıntılı açıklaması ve belirli sorular.
- Halen gerçekleştirilen sorun giderme adımları ve sonuçlarının açıklaması.
- 2. Adaptör seri numarası:

Adaptör seri numarası ve ilgili barkod, aşağıda görülen seri numarası etiketi üzerinde bulunur. Bu etiket adaptör kartı üzerinde yer alır.

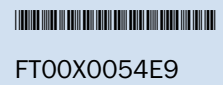

Seri numarasını aşağıdaki HCM iletişim kutuları ve BCU komutlarıyla da görüntüleyebilirsiniz: •

HCM'deki Adapter Properties (Adaptör Özellikleri) sekmesi.

Aygıt ağacında bir adaptörü seçin ve sağdaki bölmede Properties (Özellikler) sekmesini tıklatın.

BCU adapter -- list komutu.

Bu komut sistemdeki tüm Brocade adaptörleri ile model ve seri numaraları gibi bilgileri listeler.

3. Port World-Wide Name (PWWN).

PWWN'yi şu kaynaklardan bulabilirsiniz: •

- Adaptör kartı üzerindeki her bağlantı noktası için PWWN'yi içeren etiket. •
- Brocade BIOS Configuration Utility (Brocade BIOS Yapılandırma Yardımcı Programı).

İlk yapılandırma yardımcı programı ekranından ilgili adaptör bağlantı noktasını seçin ve bağlantı noktasının WNN ve PWWN'sini görüntülemek için Adapter Settings'i (Adaptör Ayarları) seçin. Ayrıntılar için bkz. ["BIOS'u Brocade Yapılandırma Yardımcı Programını](#page-162-0)  [kullanarak yapılandırma", sayfa 137.](#page-162-0)

HCM'deki Port Properties (Bağlantı Noktası Özellikleri) sekmesi.

Aygıt ağacında bir bağlantı noktasını veya belirli bir adaptörü seçin ve sağdaki bölmede Properties (Özellikler) sekmesini tıklatın.

Aşağıdaki BCU komutları:

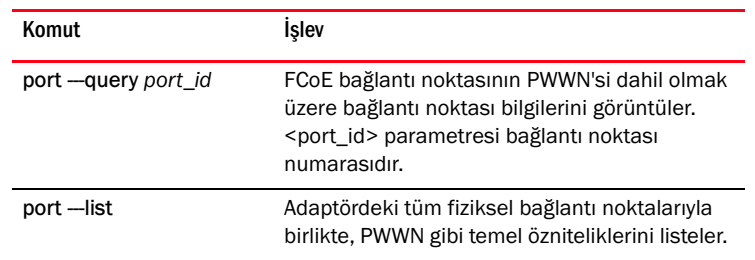

4. Medya erişim denetimi (MAC) adresi. Bunlar yalnızca, CNA'lar ve CNA modunda yapılandırılan Yapı Adaptörü bağlantı noktaları için geçerlidir.

MAC adresi HCM'de, aygıt ağacında adaptör seçilerek, sağdaki bölmeden Properties (Özellikler) sekmesi seçilip adaptörün Properties paneli görüntülenerek bulunabilir. MAC Address alanına bakın.

Her bağlantı noktasının "kaydedilmiş" bir yerel bağlantı noktası MAC adresi vardır. Bu, adaptörle FCoE anahtarı arasındaki LLDP iletişimlerinin MAC adresidir. Bu MAC adresini bulmak için, HCM aygıt ağacında bir DCB bağlantı noktası seçin ve ardından sağdaki bölmede Properties (Özellikler) sekmesini tıklatarak, bağlantı noktasının Properties panelini görüntüleyin. Local port MAC (Yerel bağlantı noktası MAC) alanına bakın.

Ethernet MAC adresi normal Ethernet işlemleri için kullanılır. HCM'yi kullanarak bu MAC adresini bulmak için, HCM aygıt ağacında bir Ethernet bağlantı noktasını seçin ve sağdaki bölmede Properties (Özellikler) sekmesini tıklatarak bağlantı noktasının Properties panelini görüntüleyin. Current MAC address (Geçerli MAC adresi) ve Factory MAC address (Fabrika MAC adresi) alanlarına bakın.

Bir yerel adaptör bağlantı noktası üzerinden yapıya her düğüm kaydına, FCoE Initialization Protocol (FIP) işlemleri sırasında bir MAC adresi atanır. Bu MAC adresi yalnızca geçerli FCoE iletişimi için atanır. Bu MAC adresini bulmak için, aşağıdaki görevlerden birini gerçekleştirin: •

- HCM aygıt ağacında bir FCoE bağlantı noktası seçin ve ardından sağdaki bölmede Properties (Özellikler) sekmesini tıklatarak, bağlantı noktasının Properties panelini görüntüleyin. FCoE MAC alanına bakın.
- •port -- query port\_id BCU komutunu girin. FCoE MAC'i arayın.

#### NOT

FCoE başlatma işlemleri sırasında atanan MAC adresleri, aygıt yönetimi uygulamaları kullanılarak değiştirilemez.

FCoE Forwarder (FCF) MAC adresi, eklenen FCoE anahtarının adresidir. HCM aygıt ağacında bir FCoE bağlantı noktası seçin ve ardından sağdaki bölmede Properties (Özellikler) sekmesini tıklatarak, bağlantı noktasının Properties panelini görüntüleyin. FCF MAC alanına bakın.

Bağlantı noktası MAC adreslerini aşağıdaki BCU komutlarını kullanarak da belirleyebilirsiniz:

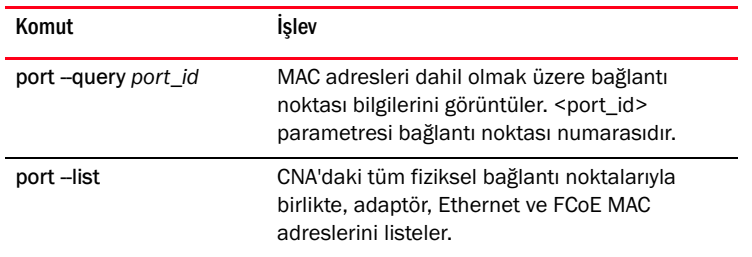

#### NOT

HCM ve BCU komutlarını kullanma konusunda ayrıntılı bilgi için bkz. Brocade Adapters Administrator's Guide (Brocade Adaptörler Yönetici Kılavuzu).

# <span id="page-22-0"></span>Support Save özelliğine genel bakış

Support Save özelliği sürücüden, iç kitaplıklardan ve ürün yazılımından hata ayıklama bilgileri toplamaya yarayan önemli bir araçtır. Bu bilgileri yerel dosya sistemine kaydedebilir ve daha fazla araştırma yapılması için destek çalışanlarına gönderebilirsiniz. Bu özelliği başlatmak için aşağıdaki seçeneklerden birini kullanın: •

- HCM'de, Tools (Araçlar) menüsünden Support Save'i başlatın. •
- Management (Yönetim) uygulamalarında, Technical SupportSave (Teknik Destek Kaydetme) iletişim kutusunu kullanın.
- BCU için, bfa\_supportsave komutunu girin.

#### NOT

VMware ESX 5.0 ve sonrası sistemler için, BCU komutları esxcli altyapısıyla tümleşiktir. BCU supportsave komutunu başlatmak için, ESX sisteminde esxcli brocade supportsave komutunu girin.

- Kök erişiminiz yoksa, Dosya Aktarım Protokolü (FTP) ve Güvenli Kopya (SCP) gibi dosya aktarım yöntemlerine erişiminiz yoksa veya Ana Bilgisayar Bağlantı Yöneticisi'ne (HCM) erişiminiz yoksa, internet tarayıcınızdan (Internet Explorer 6 veya üzeri ya da Firefox 2.0 veya üzeri) Support Save çıktılarını toplayabilirsiniz.
- Ayrıca bir bağlantı noktasının çökmesi durumunda da Support Save toplama işlemi gerçekleşebilir.

Support Save'in BCU, HCM üzerinden ve bağlantı noktasının çökmesi durumunda başlatılmasıyla aşağıdaki bilgiler kaydedilir: •

- Adaptör modeli ve seri numarası •
- Adaptör ürün yazılımı sürümü •
- Ana bilgisayar modeli ve donanım revizyonu •
- Tüm destek bilgileri •
- Adaptör yapılandırma verileri •
- Alan sorunlarını teşhis etmek için gereken tüm işletim sistemi ve adaptör bilgileri •
- Sistemdeki tüm adaptörlerle ilgili bilgiler •
- Ürün yazılımı ve sürücü izleri •
- Syslog ileti günlükleri •
- Windows Sistem Olay günlüğü .evt dosyası •
- HCM GUI ile ilgili mühendislik günlükleri •
- Olaylar •
- Adaptör yapılandırma verileri •
- Ortam bilgileri •
- Veri .xml dosyası •
- Yaşamsal CPU, bellek, ağ kaynakları •
- HCM Agent (günlükler, yapılandırma) •
- Sürücü günlükleri •
- Yükleme günlükleri •
- Çekirdek dosyaları
- IP adresi ve maskesi dahil olmak üzere CNA veya Yapı Adaptörü Ethernet arabirimiyle ilgili ayrıntılar
- CNA'lardaki ve Yapı Adaptörleri'ndeki Ethernet, FCoE ve DCB bağlantı noktaları dahil olmak üzere tüm bağlantı noktalarının durumları
- CNA'ların ve Yapı Adaptörlerinin DCB durumu ve istatistikleri •
- CNA'lar ve Yapı Adaptörleriyle ilgili ağ sürücüsü bilgileri, Ethernet istatistikleri, yük boşaltma parametreleri, akış denetimi birleşik parametreleri
- CNA'lar ve Yapı Adaptörleri için Ethernet yük boşaltma ve akış denetimi parametreleri

#### NOT

Support Save özelliğiyle veri toplamaya başlamadan önce, ana bilgisayar sisteminde otomatik kurtarma özelliğini devre dışı bırakmayı düşünebilirsiniz. Bir hata nedeniyle otomatik kurtarma sonrasında adaptörler sıfırlanırsa, hatadan önce başlatılan izler kaybolabilir veya bunların üzerine yazılabilir.

Otomatik kurtarmayı devre dışı bırakmak için aşağıdaki komutları kullanın: •

- Linux için, aşağıdaki komutları kullanın ve sonra sistemi yeniden başlatın: -
	- Ağ (BNA) sürücüsü için otomatik kurtarmayı devre dışı bırakmak için.

insmod bna.o bnad\_ioc\_auto\_recover=0

Depolama (BFA) sürücüsü için otomatik kurtarmayı devre dışı bırakmak için.

insmod bfa.o ioc\_auto\_recover=0

- VMware için, aşağıdaki komutları kullanın. -
	- Ağ (BNA) sürücüsünü, IOC otomatik kurtarma devre dışı olarak kaldırmak ve yüklemek için aşağıdaki komutları kullanın:

```
esxcfg-module -u bna
esxcfg-module bna bnad_ioc_auto_recover=0
```
 Yeniden başlatmalar arasında ağ (BNA) sürücüsü için IOC otomatik kurtarmayı devre dışı bırakmak için aşağıdaki komutu kullanın:

esxcfg-module -s "bnad\_ioc\_auto\_recover=0" bna

 Yeniden başlatmalar arasında ağ (BFA) sürücüsü için IOC otomatik kurtarmayı devre dışı bırakmak için aşağıdaki komutu kullanın:

```
esxcfg-module -s "ioc_auto_recover=0" bfa
```
Windows için Kayıt Defteri Düzenleme aracını (regedt32) veya BCU drvconf -- key komutunu kullanın. Aşağıda drvconf -- key komutu görülmektedir:

```
bcu drvconf --key ioc_auto_recover --val 0
```
 Solaris için, aşağıdaki komutu kullanarak /kernel/drv/bfa.conf dizesini düzenleyin: ioc-auto-recover=0

#### NOT

Brocade 804 ve 1007 adaptörler Solaris sistemlerinde desteklenmez.

# <span id="page-24-0"></span>HCM'den Support Save'i başlatma

HCM'de Support Save başlatıldığında, HCM uygulama verileri toplanır. Tools > Support Save'i (Araçlar > Destek Kaydetme) seçerek Support Save'i başlatın.

Support Save işlemi sırasında, verilerin kaydedildiği dizinin konumunu belirten iletiler görüntülenir. Support Save'i bir uzak yönetim istasyonundan başlatır ve destek dosyalarının ve Agent günlüklerinin toplanamadığını bildiren bir uyarı iletisiyle karşılaşırsanız, uzaktaki ana bilgisayarda HCM Agent kullanılamıyordur. Verileri ve yapılandırma dosyalarını el ile yedeklemek için Tools > Backup (Araçlar > Yedekle) öğelerini seçin.

Bu özelliği kullanma konusunda daha fazla bilgi ve ek seçenekler için bkz. Brocade Adapters Administrator's Guide (Brocade Adaptörler Yönetici Kılavuzu).

# <span id="page-24-1"></span>Support Save'i BCU komutlarıyla başlatma

Support Save'i BCU'dan başlatmak için <mark>bfa\_supportsave</mark> komutunu kullanın:<br>.

- bfa\_supportsave -
	- Linux ve Solaris sistemlerinde supportsave çıktısını oluşturur ve /tmp dizini altında kaydeder.
	- Windows sistemlerinde supportsave çıktısını oluşturur ve geçerli dizin altında kaydeder.
- bfa\_supportsave <dir> Supportsave çıktısını oluşturur ve belirttiğiniz bir dizin adı altında kaydeder.
- bfa\_supportsave <dir> <ss\_file\_name> Supportsave çıktısını oluşturur ve belirttiğiniz bir dizin ve dosya adı altında kaydeder. Dizin zaten varsa üzerine yazılır.

#### NOT

Dizin belirtirseniz, üzerine yazılmaması için dizinin mevcut olmadığından emin olun. Sadece bir sürücü (örneğin C:) veya C:\Program Files dizinini belirtmeyin.

Sistem bilgileri toplarken iletiler görüntülenir. Tamamlandığında, bir çıktı dosyası ve dizin görüntülenir. Dizin adı dosyanın kaydedildiği tarihi belirtir.

bfa\_supportsave komutu hakkında daha fazla bilgi için bkz. Host Connectivity Manager (HCM) Administrator's Guide (Ana Bilgisayar Bağlantı Yöneticisi (HCM) Yönetici Kılavuzu).

### VMware ESX sistemleri

VMware ESX 5.0 ve sonrası sistemler için, BCU komutları esxcli altyapısıyla tümleşiktir. BCU supportsave komutunu başlatmak için, esxcli brocade supportsave girerek Support Save'i başlatın:

# <span id="page-24-2"></span>Support Save'i internet tarayıcısından başlatma

Bir internet tarayıcısından bfa\_supportsave komutunu başlatın.

1. Bir internet tarayıcısını açıp şu URL'yi yazın:

https://localhost:34568/JSONRPCServiceApp/SupportSaveController.do

Bu URL'de, localhost, bfa\_supportsave bilgilerini toplamak istediğiniz kaynak sunucunun IP adresidir.

2. Fabrika varsayılan değeri olan kullanıcı adı (admin) ve parolasıyla (password) oturum açın. Varsayılan değerler değiştirilmişse güncel kullanıcı adını ve parolasını kullanın.

File Download (Dosya İndirme) iletişim kutusu görüntülenerek, SupportSaveController.do dosyasını kaydetmek isteyip istemediğinizi sorar.

- 3. Save'i (Kaydet) tıklatın ve dosyayı kaydetmek istediğiniz konumu gösterin.
- 4. Dosyayı kaydedin ve "zip" uzantısıyla yeniden adlandırın. Örneğin:

supportSaveController.zip.

5. Dosyayı açın ve herhangi bir sıkıştırma yardımcı programıyla içeriğini genişletin.

# <span id="page-25-0"></span>Support Save'i bağlantı noktasının çökmesi olayında başlatma

Bağlantı noktası çöker ve bir bağlantı noktası çöküş olayını tetiklerse, sistem genelinde Support Save verileri toplanır. Aşağıdaki iletiyle birlikte bir Uygulama Günlüğü iletisi oluşturulur:

Port Crash Support Save Completed (Bağlantı Noktası Çöküşünde Support Save Tamamlandı)

Bağlantı noktası çöküş olayları CRITICAL önem derecesine sahiptir ve HCM'deki Master Log (Ana Günlük) ve Application Log (Uygulama Günlüğü) tablolarında ayrıntıları görüntüleyebilirsiniz.

# <span id="page-25-1"></span>Support Save farklılıkları

Aşağıda bfa\_supportsave komutunun HCM, BCU ve tarayıcı uygulamaları için veri toplamadaki farklılıklar verilmiştir: •

- BCU Sürücüyle ilgili günlükleri, HCM Agent bilgilerini ve yapılandırma dosyalarını toplar. •
- Tarayıcı Sürücüyle ilgili günlükleri, HCM Agent günlüklerini ve yapılandırma dosyalarını toplar. •
- HCM HCM uygulama verilerini, sürücü bilgilerini, HCM Agent günlüklerini ve yapılandırma dosyalarını toplar.

#### NOT

Support Save, BCU yerine HCM'den başlatıldığında Ana ve Uygulama günlükleri kaydedilir.

# <span id="page-25-2"></span>Belgeyle ilgili geri bildirim

Brocade'de ilk önceliğimiz kalitedir ve bu belgenin eksiksiz ve doğru olması için elimizden gelen çabayı gösterdik. Bununla birlikte, hata veya eksiklik bulursanız ya da bir konuda geliştirme gerektiğini düşünürseniz, sizden haber almak isteriz. Geri bildiriminizi şu adrese iletin:

#### documentation@brocade.com

Belgenin adı ve sürüm numarasıyla birlikte, yorumunuzla ilgili olarak, konu başlığı ve sayfa numarası gibi olabildiğince fazla ayrıntı ve geliştirme için önerilerinizi belirtin.

### Bölüm

# <span id="page-26-0"></span>Ürüne Genel Bakış 1

# <span id="page-26-1"></span>Bu bölümde

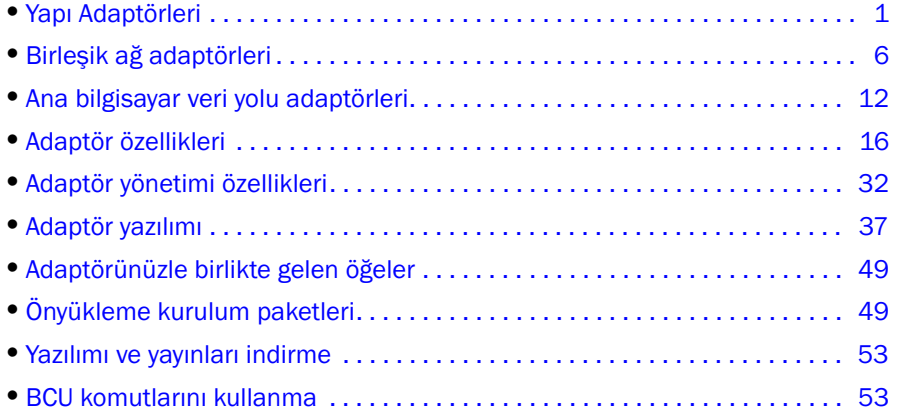

# <span id="page-26-2"></span>Yapı Adaptörleri

Brocade 1860 dikey Yapı Adaptörü, standart ana sistemlere yüklenen, düşük profilli bir MD2 form faktörü PCI Express (PCIe) kartıdır. [Şekil 2](#page-27-1), çift bağlantı noktalı Brocade 1860 Yapı Adaptörünün temel bileşenlerini göstermektedir. Brocade 1860 tek veya çift bağlantı noktalı adaptör modelleri, aşağıdaki küçük form faktörü takılabilir (SFP) alıcı-verici yapılandırmalarında gelir: •

- Tek bağlantı noktalı model 16 Gb/sn Fiber Kanal SFP+, 10GbE SFP+ veya optikler olmadan. •
- Çift bağlantı noktalı model İki 16 Gb/sn Fiber Kanal SFP+, iki 10GbE SFP+ veya optikler olmadan.

Adaptörler belirli optikler (veya optik olmadan) yüklenmiş olarak gelse bile, 8 Gb/sn FC SFP'ler, uzun dalga SFP'ler gibi uyumlu optik ve SFP+ doğrudan eklenen bakır kablolarla değiştirebilirsiniz. Daha fazla bilgi için bkz. ["Donanım uyumluluğu", sayfa 4](#page-29-0).

Lütfen aşağıdaki çizimin temsili olduğunu ve satın aldığınız karttan ufak farklılıkları olabileceğini unutmayın.

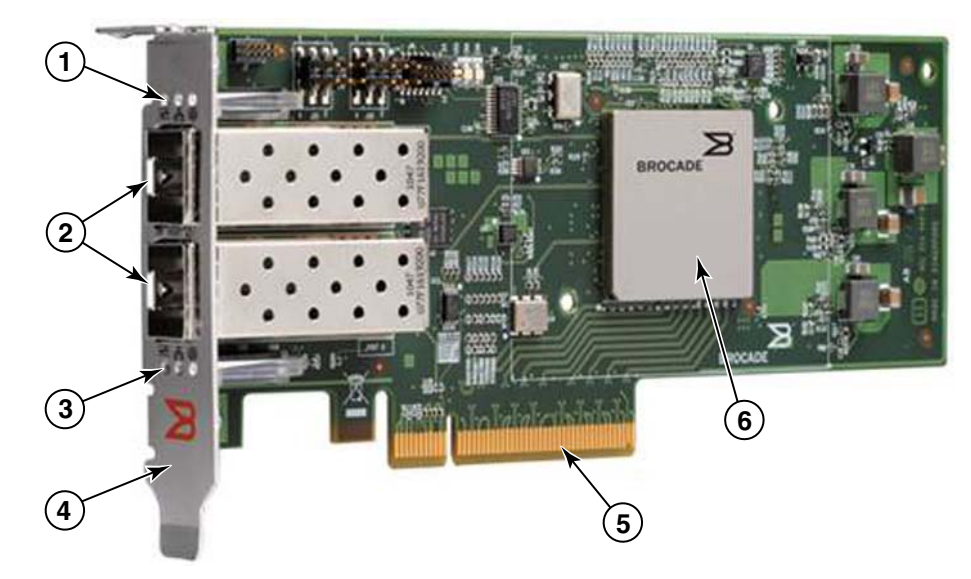

ŞEKIL 2 Brocade 1860 Yapı Adaptörü (ısı emicisi çıkarılmış)

- <span id="page-27-1"></span>1 Bağlantı noktası 1 SFP LED'leri
- 2 Bağlantı noktası 1 ve bağlantı noktası 0 SFP'leri için kablo konektörleri (Fiber optik SFP gösterilmiştir)
- 3 Bağlantı noktası 0 SFP LED'leri
- 4 Düşük profilli montaj desteği. Not: Adaptör standart (tam yükseklikte) montaj desteği takılı olarak gelir.
- 5 PCIe x8 konektör
- 6 ASIC

#### DİKKAT

Yalnızca dikey Yapı Adaptörleriyle birlikte sağlanan Brocade markalı SFP+ lazer alıcı-vericileri kullanın.

# <span id="page-27-0"></span>AnyIO teknolojisi

Brocade 1860 çeşitli SFP yapılandırmalarında gelebilir ancak bağlantı noktası için doğru SFP takılı olması koşuluyla, Brocade AnyIO teknolojisini kullanarak bağlantı noktası işlevini aşağıdaki modlara göre değiştirebilirsiniz: •

 HBA veya Fiber Kanal modu. Bu modda Brocade Fiber Kanal depolama sürücüsü kullanılır. Bağlantı noktası için 8 veya 16 Gb/sn Fiber Kanal SFP takılabilir. Bağlantı noktası, tek bir bağlantı noktası üstünden Ana Bilgisayar Veri Yolu Adaptörü (HBA) işlevlerini sağladığından, ana sisteminizi Fiber Kanal SAN üstündeki aygıtlara bağlayabilirsiniz. HBA modunda yapılandırılan 8 Gb/sn SFP'lerin olduğu bağlantı noktaları 2, 4 veya 8 Gb/sn hızlarında çalışabilir. HBA modunda yapılandırılan 16 Gb/sn SFP'lerin olduğu bağlantı noktaları 4, 8 veya 16 Gb/sn hızlarında çalışabilir.

HBA modunda ayarlanan Yapı Adaptörleri, HCM'de keşfedildiğinde "FC" bağlantı noktaları olarak görüntülenir. İşletim sisteminde "FC HBA" olarak görüntülenirler.

NOT Bu belgede Fiber Kanal modu ve HBA modu birbirlerinin yerine kullanılabilir.

 Ethernet veya NIC modu. Bu modda Brocade ağ sürücüsü kullanılır. Bağlantı noktasına 10 GbE SFP veya doğrudan bağlı SFP+ bakır kablo takılması gerekir. Bu mod, geleneksel olarak Ethernet Ağ Arabirim Kartı (NIC) tarafından sağlanan işlevleri tek bir bağlantı noktası üstünden sağlamak üzere DCB üzerinden çalışan temel Ethernet, Veri Merkezi Köprüleme (DCB) ve diğer protokolleri destekler. Bu modda yapılandırılan bağlantı noktaları 10 Gb/sn hıza kadar çalışabilir. Fabrikadan 10GbE SFP'ler takılı veya SFP'ler takılı olmadan gelen Yapı Adaptörleri varsayılan olarak Ethernet için yapılandırılmıştır.

NIC modunda ayarlanan Yapı Adaptörleri, HCM'de keşfedildiğinde Ethernet bağlantı noktaları olarak görüntülenir. Bu bağlantı noktaları işletim sisteminde "10 GbE NIC" olarak görüntülenir.

#### **NOT**

Bu belgede Ethernet ve NIC modu birbirlerinin yerine kullanılabilir.

 CNA modu. Bu mod, Ethernet veya NIC modunun tüm işlevlerine ek olarak Brocade FCoE depolama sürücüsünü kullanarak FCoE özellikleri için destek sağlar. Bağlantı noktasına 10 GbE SFP veya doğrudan bağlı SFP+ bakır kablo takılması gerekir. CNA modunda yapılandırılan bağlantı noktaları bir FCoE anahtarına bağlanır. Bu bağlantı noktaları, Fiber Kanal trafiğinin 10 Gb/sn DCB ağlarıyla birleşmesine izin vermek üzere tüm geleneksel CNA işlevlerini sağlar. Hatta bağlantı noktaları ana bilgisayarda ağ arabirim denetleyicileri (NIC'ler) ve Fiber Kanal adaptörleri olarak görüntülenir. FCoE ve 10 Gb/sn DBS işlemleri eş zamanlı olarak çalışır.

CNA moduna ayarlanan Yapı Adaptörleri, HCM'de keşfedildiğinde FCoE bağlantı noktaları olarak görüntülenir. Bu bağlantı noktaları işletim sisteminde "10 GbE NIC" olarak görüntülenir.

### Bağlantı noktası modunu değiştirme

Aşağıdaki BCU komutlarını izleyerek adaptör üstündeki bağlantı noktalarının modunu tek tek değiştirebilirsiniz:<br>

- bcu port --mode komutu, adaptör üstündeki bağlantı noktalarının modunu tek tek değiştirebilmenizi sağlar.
- bcu adapter mode komutu, adaptör üstündeki tüm bağlantı noktalarını belirli bir moda değiştirebilmenizi sağlar.

Bu komutlar hakkında daha fazla bilgi için Brocade Adaptörler Yönetici Kılavuzu'na bakın.

Bir bağlantı noktasının çalışma modunun değiştirilmesine yönelik genel adımlar olarak aşağıdaki adımları izleyin:

- 1. bcu port -- mode veya bcu adapter -- mode BCU komutlarını kullanarak modu değiştirin.
- 2. Önceden yüklü değilse, bağlantı noktasının seçilen modda çalışabilmesi için uygun SFP (FC veya 10 GbE) ve sürücü paketlerinin yüklü olduğundan emin olun. Sürücüler hakkında bilgi için bkz. [Tablo 9, sayfa 45](#page-70-0).
- 3. Ana sisteme güç döngüsü uygulayın.

Bağlantı noktasını modunun dinamik olarak değiştirilmesi, sisteme yeni bir aygıt takılmasına eşdeğerdir. Bu nedenle, bu yapılandırma değişikliğinin etkili olması için sisteme güç döngüsü uygulanmalıdır.

#### NOT

Windows sistemlerinde, sistem yeniden başlatıldıktan sonra yeni moda yönelik sürücüleri yüklemeniz gerekir. Uygun sürücü sistemde zaten önceden yüklenmişse bu işleme gerek yoktur.

Bağlantı noktası modunu değiştirdiğinizde, bağlantı noktası modla ilişkili fiziksel işlevler (PF) açısından varsayılan fabrika ayarlarına sıfırlanır (bkz. ["Fabrika varsayılan PF yapılandırmaları",](#page-41-2)  [sayfa 16\)](#page-41-2). Farklı çalıştırma modlarına yönelik bağlantı noktalarını yapılandırma hakkındaki ayrıntılar için Brocade Adaptörler Yönetici Kılavuzu'na bakın.

# <span id="page-29-1"></span><span id="page-29-0"></span>Donanım uyumluluğu

Bu bölümde önemli uyumluluk bilgileri açıklanmaktadır.

### SFP alıcı-vericileri

Brocade dikey Yapı Adaptörü için yalnızca bu bölümde açıklanan Brocade marka, küçük form faktörü takılabilir (SFP) alıcı-vericilerini kullanın.

#### CNA veya NIC modunda yapılandırılmış bağlantı noktaları

[Tablo 1](#page-29-2) içinde CNA veya NIC modunda yapılandırılmış bağlantı noktalarına takılabilecek, desteklenen SFP'lere yönelik tür, açıklama ve anahtar uyumluluğu bilgileri verilmiştir.

| Tür                                                  | Açıklama                                                                                 | Anahtar Uyumluluğu                 |
|------------------------------------------------------|------------------------------------------------------------------------------------------|------------------------------------|
| 10 Gb/sn SR (kısa<br>mesafe) SFP+, 1490 NM           | Optik kisa mesafe SFP+, Mesafe<br>kablo türüne bağlıdır. Bkz.<br>"Kablolama", sayfa 180. | Adaptörle uyumlu tüm<br>anahtarlar |
| 10 Gb/sn LR (uzun<br>mesafe) SFP+, 10 km.<br>1310 NM | Fiber optik kablo için 10 km (6,2 mi.)<br>optik uzun mesafe SFP+                         | Adaptörle uyumlu tüm<br>anahtarlar |
| 1 metre doğrudan<br>eklenen SFP+ bakır<br>kablo      | Maksimum 1 metrelik (3,2 fit) ikiz<br>eksenli bakır kablo için SFP+                      | Kabloyla uyumlu tüm<br>anahtarlar  |
| 3 metre doğrudan<br>eklenen SFP+ bakır<br>kablo      | Maksimum 3 metrelik (9,8 fit) ikiz<br>eksenli bakır kablo için SFP+                      | Kabloyla uyumlu tüm<br>anahtarlar  |
| 5 metre doğrudan<br>eklenen SFP+ bakır<br>kablo      | Maksimum 5 metrelik (16,4 fit) ikiz<br>eksenli bakır kablo için SFP+                     | Kabloyla uyumlu tüm<br>anahtarlar  |

<span id="page-29-2"></span>TABLO 1 CNA veya NIC modunda yapılandırılmış bağlantı noktaları için uyumlu SFP'ler

#### HBA modunda yapılandırılan bağlantı noktaları

[Tablo 2](#page-30-0) içinde HBA modunda yapılandırılmış bağlantı noktalarına takılabilecek, desteklenen SFP'lere yönelik tür, açıklama ve anahtar uyumluluğu bilgileri verilmiştir.

<span id="page-30-0"></span>TABLO 2 HBA modunda yapılandırılmış bağlantı noktaları için uyumlu SFP'ler

| Tür                                           | Acıklama                                                                                     | Anahtar Uyumluluğu                 |
|-----------------------------------------------|----------------------------------------------------------------------------------------------|------------------------------------|
| 8 Gb/sn SWL (kisa dalga<br>lazer) SFP+        | Fiber optik kablo icin SFP+<br>Mesafe kablo türüne bağlıdır.<br>Bkz. "Kablolama", sayfa 180. | Adaptörle uyumlu tüm<br>anahtarlar |
| 8 Gb/sn LWL (uzun dalga<br>lazer) 10 km SFP+  | Fiber optik kablo icin SFP+<br>Mesafe kablo türüne bağlıdır.<br>Bkz. "Kablolama", sayfa 180. | Adaptörle uyumlu tüm<br>anahtarlar |
| 16 Gb/sn SWL (kisa<br>dalga lazer) SFP+       | Fiber optik kablo icin SFP+<br>Mesafe kablo türüne bağlıdır.<br>Bkz. "Kablolama", sayfa 180. | Adaptörle uyumlu tüm<br>anahtarlar |
| 16 Gb/sn LWL (uzun<br>dalga lazer) 10 km SFP+ | Fiber optik kablo icin SFP+<br>Mesafe kablo türüne bağlıdır.<br>Bkz. "Kablolama", sayfa 180. | Adaptörle uyumlu tüm<br>anahtarlar |

## PCI express bağlantıları

Brocade Yapı Adaptörleri, aşağıdaki teknik özelliklere sahip PCI express (PCIe) bağlantılarıyla uyumludur: •

- x8 hatlı veya daha büyük aktarım arabirimi. •
- Gen1 (PCI Taban Özelliği 1.0, 1.01a ve 1.1). •
- Gen2 (PCI Express Taban Özelliği 2.0). •
- Gen 3 (PCI Express Taban Özelliği 3.0)

#### NOT

En iyi performans için adaptörleri PCI express konektörlerine x8 hatlı aktarım arabirimi veya daha büyüğü ile takın. Yapı Adaptörlerini PCI veya PCI-X konektörlerine takamazsınız.

### Ana sistemler ve anahtarlar

Brocade dikey adaptörler ile uyumlu anahtarlar, sunucular ve uygulamalara yönelik güncel listeler için <www.brocade.com/adapters> adresindeki Brocade web sitesinde yer alan en yeni birlikte çalışabilirlik matrislerine bakın.

### Depolama sistemleri

HBA modunda yapılandırılan Yapı Adaptörü bağlantı noktalarını kullanarak, bir sunucuyu (ana sistemi) anahtarlı yapı ve noktadan noktaya topolojisindeki bir Fiber Kanal SAN'a veya doğrudan noktadan noktaya topolojisindeki bir depolama dizisine bağlayabilirsiniz.

CNA modunda yapılandırılan Yapı Adaptörü bağlantı noktalarını kullanarak bir sunucuyu (ana sistemi), uyumlu bir FCoE anahtarıyla bağlantı aracılığıyla Fiber Kanal SAN'a bağlayabilirsiniz.

Desteklenen sunucu modellerinin listesi için <www.brocade.com/adapters> adresindeki Brocade web sitesinde yer alan en yeni birlikte çalışabilirlik matrislerine bakın.

# <span id="page-31-0"></span>Birleşik ağ adaptörleri

[Tablo 3](#page-31-2) içinde PCIe x8 ana bilgisayar veri yolu arabirimleri için kullanılabilir Brocade FCoE PCIe Birleşik Ağ Adaptörleri (CNA'lar) (bundan sonra Brocade CNA'lar olarak adlandırılacaktır) açıklanmıştır. Bu adaptörler, kritik öneme sahip SAN ortamları için güvenilir, yüksek performanslı ana bilgisayar bağlantısı sağlar. Tabloda her CNA için model numarası, bağlantı noktası hızı, bağlantı noktası sayısı ve adaptör türü verilmiştir.

| IADLU J               | DIUCQUE FIDEI NATIOI UNA TAI |                         |              |
|-----------------------|------------------------------|-------------------------|--------------|
| <b>Model Numarası</b> | Bağlantı Noktası Hızı        | Bağlantı Noktası Sayısı | Adaptör Türü |
| 1007                  | Maksimum 10 Gb/sn            | - 2                     | Ara          |
| 1020                  | Maksimum 10 Gb/sn            | $\overline{2}$          | Dikey        |
| 1010                  | Maksimum 10 Gb/sn            | -1                      | Dikey        |
| 1741                  | Maksimum 10 Gb/sn            | $\overline{2}$          | Ara          |

<span id="page-31-2"></span>TABLO 3 Brocade Fiber Kanal CNA'lar

İki tür CNA vardır:<br>

Dikey adaptörler.

Bunlar düşük profilli MD2 form faktörü PCI Express (PCIe) kartlarıdır, ölçüsü 6,6 inç'e 2,714 inç'tir (16,765 cm'ye 6,89 cm) ve standart ana sistemlerde PCIe konektörlerine takılır.

Ara adaptörler.

Bunlar blade sistem kasasına takılan sunucu blade'leri üstüne monte edilen daha küçük kartlardır. Kasalar anahtar ve geçiş modülleri gibi diğer sistem blade'lerini içerir.

CNA bağlantı noktaları bir FCoE anahtarına bağlanır. CNA'lar Ana Bilgisayar Veri Yolu Adaptörü (HBA) ve Ağ Arabirim Kartı (NIC) işlevlerini tek bir PCIe x8 kartta birleştirir. Hatta CNA'lar ana bilgisayarda ağ arabirim denetleyicileri (NIC'ler) ve Fiber Kanal adaptörleri olarak görüntülenir. Bu CNA'lar FCoE protokollerini tamamen destekler ve Fiber Kanal trafiğinin 10 Gb/sn Veri Merkezi Köprüleme (DCB) ağlarıyla birleşmesine izin verir. FCoE ve 10 Gb/sn DCB işlemleri eş zamanlı olarak çalışır.

Yüksek performansın ve güvenilirliği kanıtlanmış tekli ASIC tasarımının bir araya geldiği bu CNA'lar, Ethernet ağları üstündeki ana bilgisayarları Brocade Yapı veya M-Enterprise işletim sistemlerini temel alan SAN yapılarına bağlamak için idealdir.

# <span id="page-31-1"></span>Dikey adaptörler

1010 ve 1020 gibi dikey CNA'lar, standart ana sistemlere takılan, düşük profilli MD2 form faktörü PCI Express (PCIe) kartlarıdır. [Şekil 3, sayfa 7,](#page-32-0) iki fiber optik küçük form faktör takılabilir (SFP) alıcı-vericilerin takılı olduğu Brocade 1020 dikey CNA'nın temel bileşenlerini göstermektedir. Her iki dikey CNA da doğrudan eklenen SFP+ bakır kablolarını destekler.

Lütfen aşağıdaki çizimin temsili olduğunu ve satın aldığınız karttan ufak farklılıkları olabileceğini unutmayın.

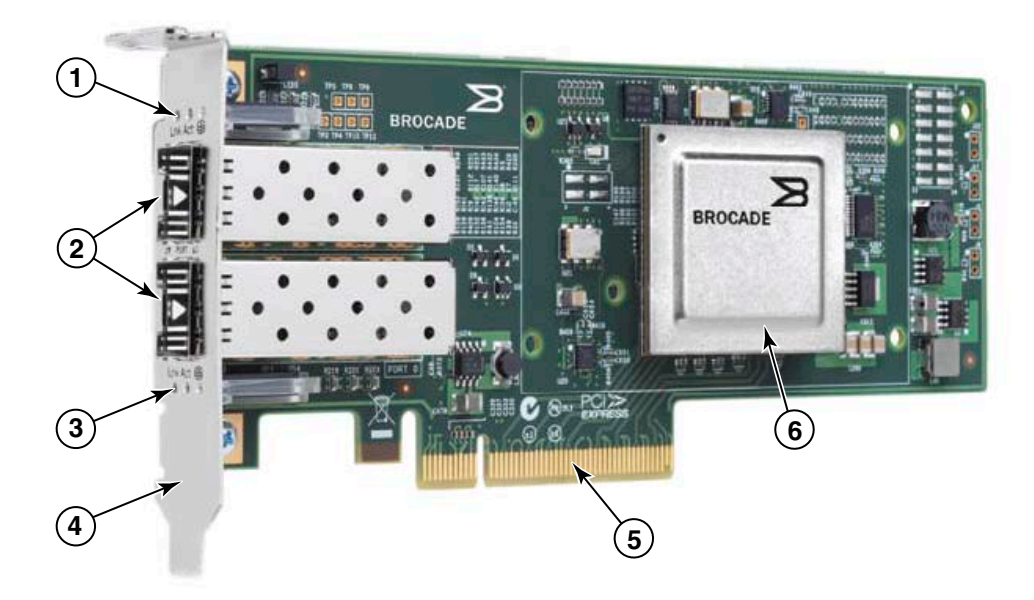

Not: Bu resimde sadece parçaların konumları gösterilmektedir. Sizin modelinizde CNA biraz farklı olabilir.

- 1 Bağlantı noktası 1 SFP LED'leri
- 2 Bağlantı noktası 1 ve bağlantı noktası 0 SFP'leri için kablo konektörleri (Fiber optik SFP gösterilmiştir)
- 3 Bağlantı noktası 0 SFP LED'leri
- 4 Düşük profilli montaj desteği Not: CNA, düşük profilli montaj desteği takılı olarak gelir.
- 5 PCIe x8 konektör
- 6 ASIC

<span id="page-32-0"></span>ŞEKIL 3 Düşük profilli montaj desteği olan Brocade 1020 dikey CNA (ısı emicisi çıkarılmış)

#### DİKKAT

Yalnızca dikey CNA'larla birlikte sağlanan Brocade markalı SFP+ lazer alıcı-vericileri kullanın.

# <span id="page-33-0"></span>Ara adaptörler

Ara adaptörler, dikey modellerden daha küçük modüllerdir. Blade sistem kasasına takılan sunucu blade'leri üstüne monte edilirler.

# 1007

[Şekil 4,](#page-33-1) 10 Gb/sn hızda çalışan iki bağlantı noktalı bir IBM combo form faktörü yatay (CFFh) CNA olan, Brocade 1007'nin temel bileşenlerini göstermektedir. Lütfen aşağıdaki çizimin temsili olduğunu ve satın aldığınız karttan ufak farklılıkları olabileceğini unutmayın.

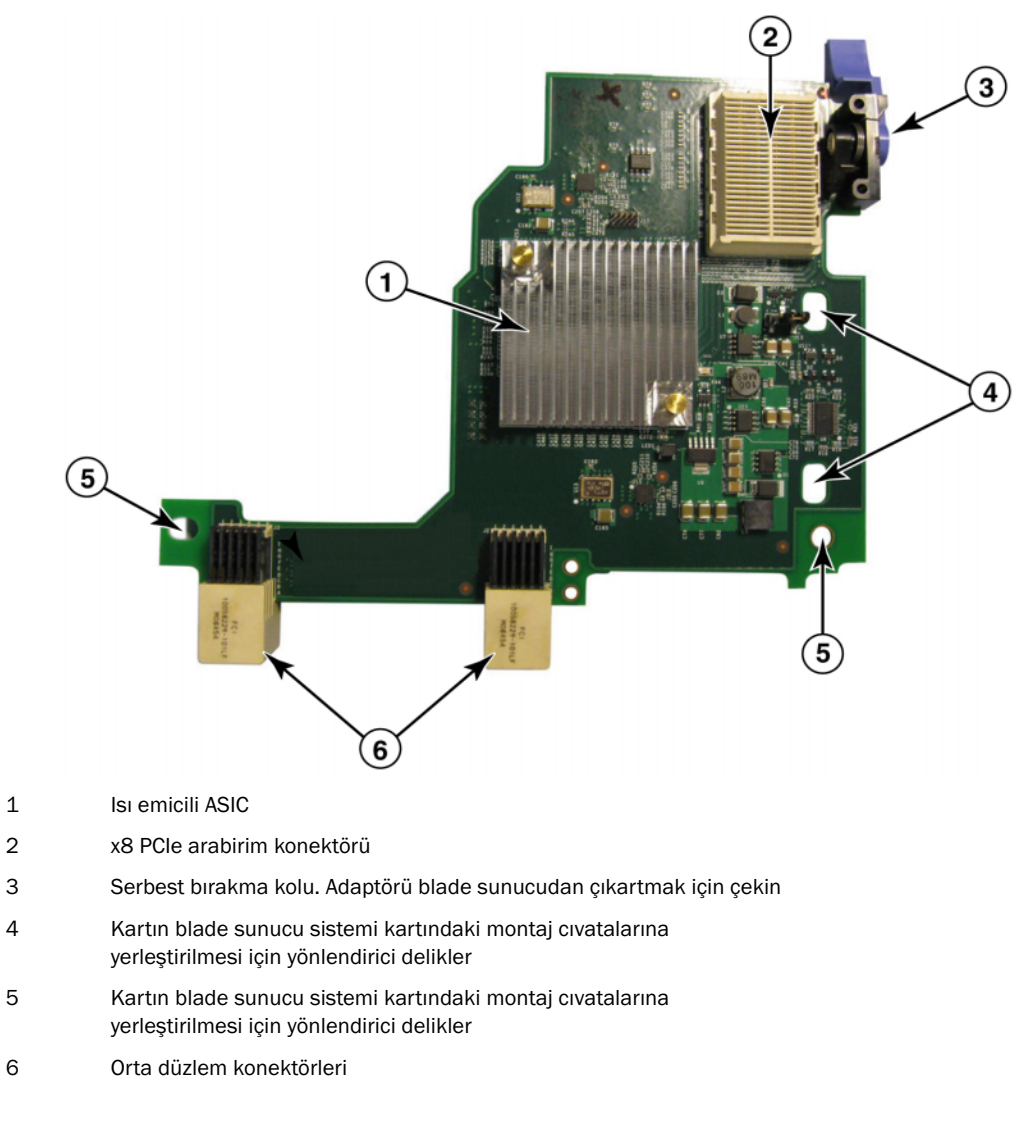

#### <span id="page-33-1"></span>ŞEKIL 4 Brocade 1007 CNA

#### NOT

Brocade 1007 CNA'nın parça numarasını, PWWN'leri, bağlantı noktası MAC adresini, model numarası ve seri numarasını gösteren etiket kartın arka tarafında (üstte) yer alır.

Brocade 1007, IBM BladeCenter® kasaya takılan sunucu blade'i üstüne monte edilir. Adaptör, standart verileri ve depolama ağ verilerini paylaşılan bir Ethernet bağlantısında birleştirmek üzere FCoE kullanır. Ethernet ve Fiber Kanal iletişimleri, adaptör üstündeki DCB bağlantı noktaları üzerinden blade sistem kasası orta düzlemine ve ardından kasaya takılı olan anahtar modüllerine yönlendirilir.

Brocade 1007 CNA'nın sunucu blade'ine takılması hakkındaki bilgiler için bkz. [Bölüm 2, "Donanım](#page-80-4)  [Kurulumu"](#page-80-4). Desteklenen blade sunucu, blade sistem kasası ve G/Ç modülleri ve anahtar modülleri gibi kasaya takılı olan diğer aygıtlar hakkında ek bilgiler için bu ürünlerle birlikte sağlanan kurulum talimatlarına bakın.

# 1741

Brocade 1741 ara kart olarak da bilinen Brocade® BR1741M-k 2P Mezz Card, Dell blade sunucusuna monte edilen ve 10 Gb/sn hızda çalışan iki bağlantı noktalı bir küçük form faktör (SFF) ara karttır. [Şekil 5](#page-34-0), 1741 adaptörün temel bileşenlerini göstermektedir. Lütfen aşağıdaki çizimin temsili olduğunu ve satın aldığınız karttan ufak farklılıkları olabileceğini unutmayın.

<span id="page-34-0"></span>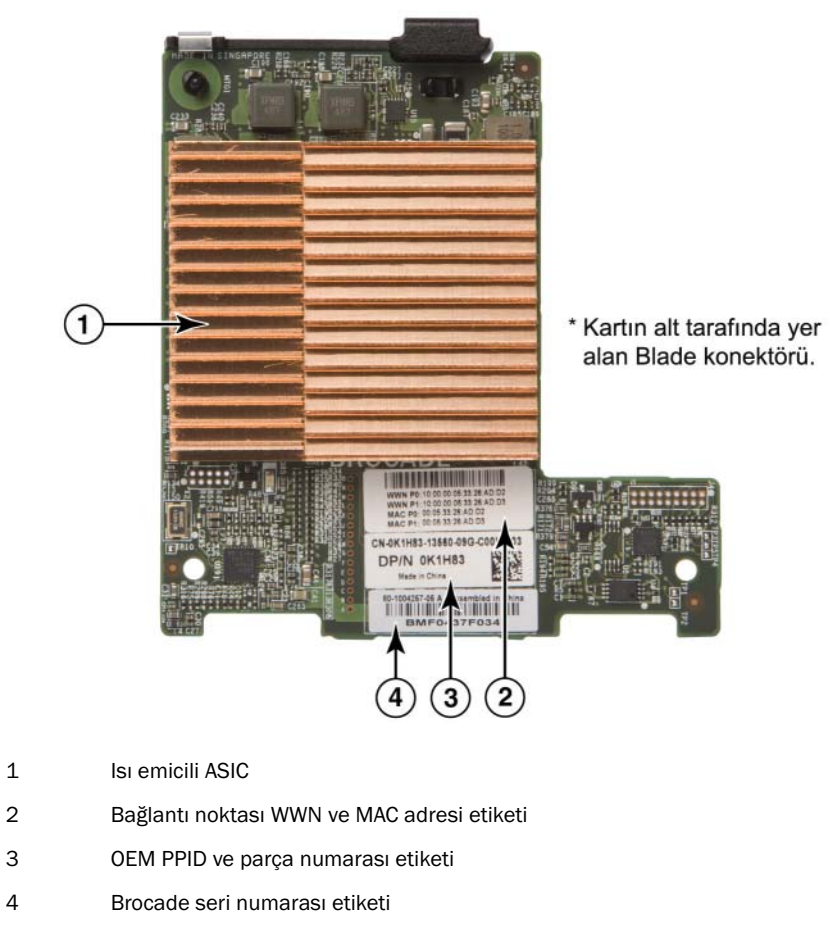

Brocade 1741, Dell™ PowerEdge™ M1000e modüler blade sistemlerine takılan ve desteklenen blade sunucularına monte edilir. Yine blade kasasına takılı olan, eşleşen G/Ç modülleriyle birlikte kullanılır. Adaptör, standart verileri ve depolama ağ verilerini paylaşılan bir Ethernet bağlantısında birleştirmek üzere FCoE kullanır. Ethernet ve Fiber Kanal iletişimleri, adaptör üstündeki DCB bağlantı noktaları üzerinden kasa arka paneline ve ardından G/Ç modülüne yönlendirilir.

Brocade 1741 CNA'nın blade sunucuya takılması hakkındaki bilgiler için bkz. [Bölüm 2, "Donanım](#page-80-4)  [Kurulumu"](#page-80-4). Desteklenen sunucu blade'i, blade kasası ve G/Ç modülleri ve anahtar modülleri gibi kasaya takılı olan diğer aygıtlar hakkında ek bilgiler için bu ürünlerle birlikte sağlanan kurulum talimatlarına bakın.

# <span id="page-35-1"></span><span id="page-35-0"></span>Donanım uyumluluğu

Bu bölümde önemli uyumluluk bilgileri açıklanmaktadır.

# SFP alıcı-vericileri (dikey adaptörler)

Brocade dikey CNA'larda, yalnızca [Tablo 4](#page-35-2) içinde belirtilen Brocade markalı küçük form faktör takılabilir (SFP) alıcı-vericileri kullanın. Tabloda, desteklenen SFP'ler için tür, açıklama ve anahtar uyumluluğu bilgileri verilmiştir.

| 10 Gb/sn SR (kisa mesafe)<br>SFP+, 1490 NM | Optik kisa mesafe SFP+, Mesafe<br>kablo türüne bağlıdır. Bkz.<br>"Kablolama (dikey adaptörler)",<br>sayfa 187. | Adaptörle uyumlu tüm<br>anahtarlar |
|--------------------------------------------|----------------------------------------------------------------------------------------------------|------------------------------------|
| 10 Gb/sn LR (uzun mesafe)                  | Fiber optik kablo için 10 km                                                                                   | Adaptörle uyumlu tüm               |
| SFP+, 10 km, 1310 NM                       | (6,2 mi.) optik uzun mesafe SFP+                                                                               | anahtarlar                         |
| 1 metre doğrudan eklenen                   | Maksimum 1 metrelik (3,2 fit) ikiz                                                                             | Kabloyla uyumlu tüm                |
| SFP+ bakır kablo                           | eksenli bakır kablo için SFP+                                                                                  | anahtarlar                         |
| 3 metre doğrudan eklenen                   | Maksimum 3 metrelik (9.8 fit) ikiz                                                                             | Kabloyla uyumlu tüm                |
| SFP+ bakır kablo                           | eksenli bakır kablo için SFP+                                                                                  | anahtarlar                         |
| 5 metre doğrudan eklenen                   | Maksimum 5 metrelik (16,4 fit)                                                                                 | Kabloyla uyumlu tüm                |
| SFP+ bakır kablo                           | ikiz eksenli bakır kablo için SFP+                                                                             | anahtarlar                         |

<span id="page-35-2"></span>TABLO 4 Brocade dikey CNA'lar ile Uyumlu SFP'ler

# Ana sistemler ve anahtarlar (dikey adaptörler)

Brocade dikey adaptörler ile uyumlu anahtarlar, sunucular ve uygulamalara yönelik güncel listeler için <www.brocade.com/adapters> adresindeki Brocade web sitesinde yer alan en yeni birlikte çalışabilirlik matrislerine bakın.
### Sunucu blade'leri ve blade sistem kasaları (ara adaptörler)

Ara adaptörleri sunucu blade'lerine ve blade sistem kasalarına takarken aşağıdaki noktalara dikkat edin:<br>

- Adaptörlerle uyumlu sunucu blade'leri ve blade sistem kasaları hakkındaki bilgiler için <www.brocade.com/adapters>adresindeki "Adapters Resources" (Adaptör Kaynakları) bölümüne bakın.
- Bu adaptörle uyumlu kasalar, sunucu blade'leri, G/Ç modülleri, anahtar modülleri ve isteğe bağlı aygıtlar hakkındaki bilgiler için bu ürünlerin üreticilerine ait web sitesine bakın. Ayrıca sunucu blade'lerinizin veya blade sistem kasanızın pazarlama temsilcisi veya yetkili satıcısı ile irtibata geçebilirsiniz.
- Blade sistem kasasına taktığınız her G/Ç modülünü desteklemek amacıyla, G/Ç modülüyle iletişim kurmasını istediğiniz her sunucu blade'ine de uyumlu bir adaptör takmanız gerekebilir. Ayrıca adaptör yalnızca anahtar modüllerini veya kasanın belirli G/Ç yuvalarındaki blade'leri destekliyor olabilir. Daha fazla bilgi için blade sunucu ve blade sistem kasasıyla sağlanan kurulum ve kullanım kılavuzlarına ve birlikte çalışabilirlik kılavuzlarına bakın.
- Brocade ara adaptör, desteklenen blade sistem kasasına takılan aşağıdaki modül türleriyle uyumludur: -
	- Geçiş modülleri -
	- G/Ç modülleri -
	- Anahtar modülleri

### NOT

Bu modüller hakkında daha fazla bilgi için bu modüller ve blade sistem kasasıyla sağlanan kurulum ve kullanım kılavuzlarına ve birlikte çalışabilirlik kılavuzlarına bakın.

 Her sunucu blade'i için sadece bir adet ara adaptör takabilirsiniz. Blade sistem kasasına takabileceğiniz maksimum adaptör sayısı, her kasa türü farklı sayıda sunucu blade'ini destekleyebildiğinden kullandığınız kasa türüne göre değişiklik gösterir. Daha fazla uyumluluk bilgisi için blade sunucu ve blade sistem kasasıyla sağlanan kurulum ve kullanım kılavuzlarına ve birlikte çalışabilirlik kılavuzlarına bakın.

### PCI express bağlantıları

Brocade CNA'lar, aşağıdaki teknik özelliklere sahip PCI express (PCIe) bağlantılarıyla uyumludur: •

- x8 hatlı veya daha büyük aktarım arabirimi. •
- Gen1 (PCI Taban Özelliği 1.0, 1.01a ve 1.1). •
- Gen2 (PCI Express Taban Özelliği 2.0). •
- Gen3 (PCI Express Taban Özelliği 3.0).

### **NOT**

En iyi performans için CNA'ları PCI express konektörlerine, x8 hatlı veya daha büyük bir aktarım arabirimi kullanarak takın. CNA'ları PCI veya PCI-X konektörlerine takamazsınız.

### Depolama sistemleri

Brocade CNA'ları kullanarak bir sunucuyu (ana sistemi) uyumlu bir FCoE anahtarı ile bağlantı üzerinden Fiber Kanal SAN'ye bağlayabilirsiniz. Uyumlu anahtarlar, sunucular ve uygulamalara yönelik güncel listeler için <www.brocade.com/adapters> adresindeki Brocade web sitesinde yer alan en yeni birlikte çalışabilirlik matrislerine bakın.

#### NOT

CNA bir ağ anahtarıyla bağlantı kurabilir ve ağ trafiği için NIC işlevlerini gerçekleştirebilir.

### WoL ve SoL sınırlamaları

Aşağıda Brocade 1007 adaptör için Wake on LAN (WoL) ve Serial over LAN (SoL) için destek sınırlamaları açıklanmıştır: •

- WoL. Adaptör kendi 10GbE bağlantılarının üzerinde WoL desteklemez. WoL, IBM sunucu blade'lerine dahil olan IBM BladeCenter 1GbE NIC kullanılarak desteklenir.
- SoL. Adaptör kendi 10GbE bağlantılarının üzerinde SoL desteklemez. SoL, IBM sunucu blade'lerine dahil olan IBM 1GbE NIC kullanılarak desteklenir.

# Ana bilgisayar veri yolu adaptörleri

Brocade [Tablo 5](#page-37-0) içinde geçerli Brocade Fiber Kanal PCIe HBA'ları için model numarası, bağlantı noktası hızı, bağlantı noktası sayısı ve adaptör türü bilgileri verilmiştir. Bu adaptörler, kritik öneme sahip SAN ortamları için güvenilir, yüksek performanslı ana bilgisayar bağlantısı sağlar.

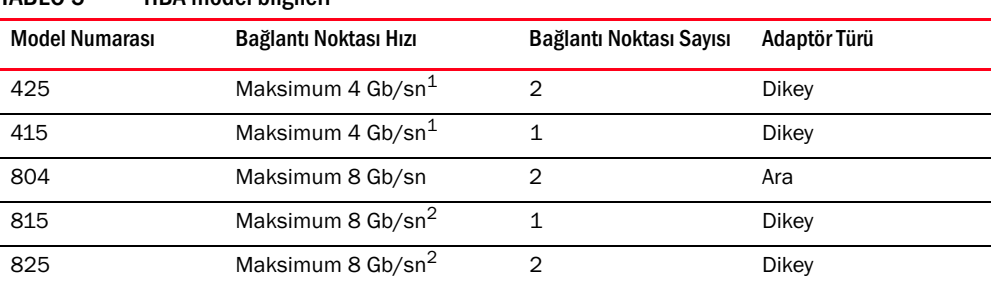

<span id="page-37-0"></span>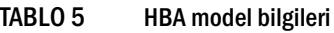

1. Brocade 815 veya 825 HBA'larda yüklü olan 4 Gb/sn SFP 4, 2 veya 1 Gb/sn hızlara izin verir.

2. Brocade 425 veya 415 HBA'larda yüklü olan 8 Gb/sn SFP+ yalnızca 4 veya 2 Gb/sn hızlara izin verir.

# İki tür HBA vardır:<br>

Dikey adaptörler.

Bunlar düşük profilli MD2 form faktörü PCI Express (PCIe) kartlarıdır, ölçüsü 6,6 inç'e 2,714 inç'tir (16,765 cm'ye 6,89 cm) ve standart ana sistemlerde PCIe konektörlerine takılır.

Ara adaptörler.

Bunlar blade sistem kasasına takılan sunucu blade'leri üstüne monte edilen daha küçük kartlardır. Fiber Kanal iletişimleri, blade sunucu üstündeki adaptör bağlantı noktaları üzerinden blade sistem kasası orta düzlemine ve kasaya takılı olan anahtar modüllerine yönlendirilir.

Brocade HBA'ları kullanarak, ana sisteminizi Fiber Kanal SAN üstündeki aygıtlara bağlayabilirsiniz. Yüksek performansın ve güvenilirliği kanıtlanmış tekli ASIC tasarımının bir araya geldiği bu HBA'lar, ana bilgisayarları Brocade Yapı veya M-Enterprise işletim sistemlerini temel alan SAN yapılarına bağlamak için idealdir.

### NOT

Bu yayın yalnızca [Tablo 5](#page-37-0) içinde listelenen HBA modellerini destekler ve Brocade 400 Fiber Kanal HBA'lar olarak da bilinen Brocade 410 ve 420 Fiber Kanal HBA'lar hakkında bilgi vermez.

### Dikey modeller

[Şekil 6, sayfa 13,](#page-38-0) Brocade 825 dikey HBA modelinin temel bileşenlerini göstermektedir. Lütfen aşağıdaki çizimin temsili olduğunu ve satın aldığınız HBA'dan ufak farklılıkları olabileceğini unutmayın.

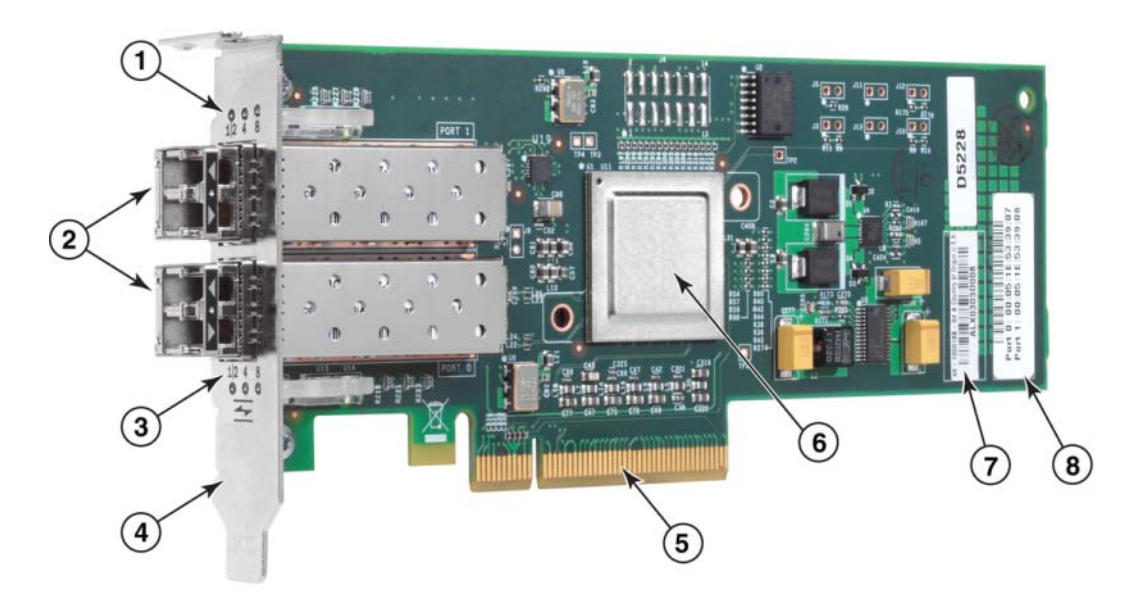

- 1 Bağlantı noktası 1 SFP LED'leri
- 2 Bağlantı noktası 1 ve bağlantı noktası 0 SFP'leri için fiber optik kablo konektörleri
- 3 Bağlantı noktası 0 SFP LED'leri
- 4 Düşük profilli montaj desteği. Not: HBA, düşük profilli montaj desteği takılı olarak gelir.
- 5 PCIe x8 PCIe konektör
- 6 ASIC
- 7 Seri numarası etiketi
- 8 Her bağlantı noktası için PWWN'yi gösteren etiket

#### <span id="page-38-0"></span>ŞEKIL 6 Düşük profilli montaj desteği olan 825 HBA (ısı emicisi çıkarılmış)

### DİKKAT

Dikey adaptörlerde yalnızca adaptörle birlikte sağlanan Brocade marka SFP lazer alıcı-vericilerini kullanın.

# Ara modeller

[Şekil 7, sayfa 14](#page-39-0), Brocade 804 ara HBA'nın temel bileşenlerini göstermektedir. Bu ara kart, Hewlett Packard BladeSystem c-Class kasalara takılan ve desteklenen blade sunucularına takılır. Lütfen aşağıdaki çizimin temsili olduğunu ve satın aldığınız HBA'dan ufak farklılıkları olabileceğini unutmayın.

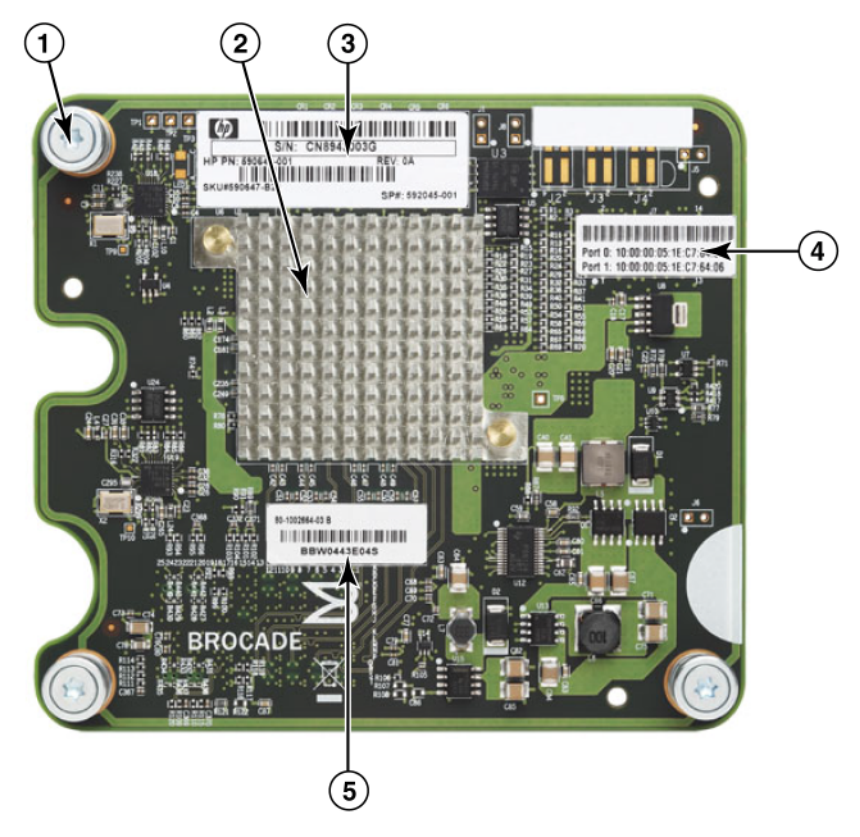

- 1 Montaj vidaları
- 2 ASIC
- 3 OEM seri ve parça numarası
- 4 Adaptör bağlantı noktaları için PWWN'ler
- 5 Brocade seri ve parça numarası

<span id="page-39-0"></span>ŞEKIL 7 804 ara HBA

# Donanım uyumluluğu

Bu bölümde önemli uyumluluk bilgileri açıklanmaktadır.

### SFP alıcı-vericileri (dikey adaptörler)

Brocade Fiber Kanal dikey HBA'larda yalnızca Brocade marka küçük form faktör takılabilir (SFP) fiber optik 4 Gb/sn ve 8 Gb/sn alıcı-vericilerini kullanın.

### **NOT**

Tüm Brocade 815 ve 825 HBA'lar 8 Gb/sn SFP+ ile gelirken Brocade 415 ve 425 HBA'lar 4 Gb/sn SFP ile birlikte gelir.

### Ana sistemler ve anahtarlar (dikey adaptörler)

Desteklenen sunucu modellerinin ve anahtarların listesi için <www.brocade.com/adapters> adresinden en yeni birlikte çalışabilirlik matrislerine bakın.

### Sunucu blade'leri ve blade sistem kasaları (ara adaptörler)

Brocade 804 ara HBA, desteklenen blade sistem kasalara takılı olan blade sunucular, anahtar modülleri, ara bağlantı modülleri ve diğer aygıtlar ile uyumludur. Bu adaptörle uyumlu blade sunucu ve sistem kasaları hakkındaki ayrıntılar için aşağıdakilere başvurun: •

- [www.brocade.com/adapters](www.brocade.com/cna) adresindeki Brocade web sitesinde yer alan birlikte çalışabilirlik matrisleri.
- Bu ürünlerin üreticilerine ait web siteleri. •
- Blade sunucunuzun veya blade sistem kasanızın pazarlama temsilcisi veya yetkili satıcısı. •
- Blade sunucunuz, blade sistem kasanız ve kasa bileşenleriyle sağlanan belgeler.

### PCI express bağlantıları

Brocade Fiber Kanal HBA'lar aşağıdaki teknik özelliklere sahip PCI express (PCIe) konektörlerle uyumludur: •

- x8 hatlı veya daha büyük aktarım arabirimi. •
- Gen1 (PCI Taban Özelliği 1.0, 1.01a ve 1.1). •
- Gen2 (PCI Express Taban Özelliği 2.0). •
- Gen3 (PCI Express Taban Özelliği 3.0).

### NOT

En iyi performans için HBA'ları PCI express (PCIe) konektörlerine x8 hatlı veya daha büyük aktarım arabirimi kullanarak takın. HBA'ları PCI veya PCIx yuvalarına takamazsınız.

### Depolama sistemleri

Brocade HBA'ları kullanarak, bir sunucuyu (ana sistemi) anahtarlı yapı ve noktadan noktaya topolojisindeki bir Fiber Kanal SAN'a veya doğrudan noktadan noktaya topolojisindeki bir depolama dizisine bağlayabilirsiniz. Desteklenen sunucu modellerinin listesi için <www.brocade.com/adapters> adresindeki Brocade web sitesinde yer alan en yeni birlikte çalışabilirlik matrislerine bakın.

# Adaptör özellikleri

Bu bölümde aşağıdaki tüm Brocade adaptör türlerine ait özellikler açıklanmaktadır: •

- Yapı Adaptörleri Bağlantı noktası moduna ve SFP yapılandırmalarına göre aşağıdaki alt bölümlere bakın: -
	- ["Genel özellikler", sayfa 16.](#page-41-0) -
	- ["FCoE özellikleri", sayfa 20](#page-45-0), CNA modunda yapılandırılan bağlantı noktaları için. -
	- ["Veri Merkezi Köprüleme ve Ethernet özellikleri", sayfa 22,](#page-47-0) CNA veya NIC modunda yapılandırılan bağlantı noktaları için.
	- ["HBA özellikleri", sayfa 27,](#page-52-0) HBA modunda yapılandırılan bağlantı noktaları için.
- CNA'lar- Aşağıdaki alt bölümlere bakın: -
	- ["Genel özellikler", sayfa 16.](#page-41-0) -
	- ["FCoE özellikleri", sayfa 20](#page-45-0). -
	- ["Veri Merkezi Köprüleme ve Ethernet özellikleri", sayfa 22.](#page-47-0)
- HBA'lar Aşağıdaki alt bölümlere bakın: -
	- ["Genel özellikler", sayfa 16.](#page-41-0) -
	- ["HBA özellikleri", sayfa 27](#page-52-0).

### <span id="page-41-0"></span>Genel özellikler

Brocade adaptörler, SAN ve Ethernet ağlarında gelişmiş performans ve bağlantı için aşağıdaki genel özellikleri destekler.

### <span id="page-41-1"></span>G/Ç sanallaştırma

Brocade adaptörler, verilerin yalıtımı ve bant genişliği kaynaklarının paylaşımı için G/Ç sanallaştırma tabanlı fiziksel işlevi (PF) destekler. Adaptör modeline ve Yapı Adaptörleri bağlantı noktalarına atanan çalıştırma moduna (CNA, HBA veya NIC) göre PCI veri yolu üstündeki her bağlantı noktası için bir ila sekiz işlevi destekleyebilir. Bu PF'ler ana bilgisayar işletim sistemi veya hipervizör tarafından çoklu adaptörler olarak görülebilir.

### Fabrika varsayılan PF yapılandırmaları

Tüm adaptör türleri için her bağlantı noktası aşağıdaki gibi bir temel veya varsayılan PF ayarına sahiptir:<br>'

- HBA modelleri için her bağlantı noktasının bir Fiber Kanal (FC) işlevi vardır. •
- CNA modelleri için her bağlantı noktasının bir FC işlevi ve bir Ethernet işlevi vardır.

 Yapı Adaptörleri için, varsayılan PF sayısı bağlantı noktası için yapılandırılan moda bağlıdır. Bkz. [Tablo 6.](#page-42-0)

| Mod        | Her bağlantı noktası<br>için yapılandırılan<br><b>PF</b> ler | Her bağlantı<br>noktası için PF<br>yapılandırması |
|------------|--------------------------------------------------------------|---------------------------------------------------|
| HBA        |                                                              | FC                                                |
| <b>CNA</b> |                                                              | Ethernet ve FCoE                                  |
| <b>NIC</b> |                                                              | Ethernet                                          |

<span id="page-42-0"></span>TABLO 6 Yapı Adaptörü bağlantı noktaları için fabrika varsayılan fiziksel işlev (PF) yapılandırmaları.

#### vHBA

Sanal HBA'lar (vHBA'lar), ana bilgisayar işletim sistemine sanal veya mantıksal HBA'lar olarak görünen sanal bağlantı noktası bölümleridir. vHBA'lar Brocade HBA'lar, CNA'lar ve HBA veya CNA modunda yapılandırılan Yapı Adaptörü bağlantı noktalarında desteklenir. Çoklu vHBA'lar desteklenmez, bu nedenle bunları oluşturamaz veya bir adaptörden silemezsiniz. Bir HBA bağlantı noktasıyla ilişkilendirilmiş varsayılan PF, bir CNA bağlantı noktasındaki FCoE işlevi veya CNA modunda yapılandırılan Yapı Adaptörü ya da HBA modunda yapılandırılan Yapı Adaptörü vHBA'dır.

HCM tüm vHBA'ları keşfeder ve "FC" olarak görüntüler. CNA modunda yapılandırılan Yapı Adaptörü bağlantı noktaları için vHBA'lar "FCoE" olarak görüntülenir.

Aşağıdakiler vHBA'lara yönelik sınırlamalardır: •

- Bir bağlantı noktası başına birden çok vHBA, v3.0 sürümünde desteklenmez. •
- Target Rate Limiting (TRL Hedef Oran Sınırlaması) ve Quality of Service (QoS Hizmet Kalitesi), vHBA düzeyinde desteklenmez (yalnızca fiziksel bağlantı noktası düzeyinde desteklenir).
- Boot over SAN (SAN üzerinden önyükleme), vHBA düzeyinde desteklenmez (yalnızca fiziksel bağlantı noktası düzeyinde desteklenir).

### vNIC

Sanal Ağ Arabirim Kartları (vNIC'ler) ana bilgisayar işletim sisteminde sanal veya mantıksal NIC'ler olarak görüntülenen sanal bağlantı noktası bölümleridir. vNIC'ler, Brocade CNA'larda ve CNA veya NIC modunda yapılandırılan Yapı Adaptörü 10 GbE bağlantı noktalarında desteklenir. 1010 veya 1020 gibi Brocade CNA modelleri için vNIC'leri oluşturamaz veya silemezsiniz. Çoklu vNIC'ler yalnızca Yapı Adaptörü bağlantı noktalarında desteklenir (vNIC oluşturma ve silme işlevleri desteklenir).

Yapı Adaptörleri için BCU vnic -create (vnic-oluştur) komutunu kullanarak, her bağlantı noktasında en fazla dört adet Ethernet PF'leri oluşturabilirsiniz. Bu nedenle iki bağlantı noktalı Yapı Adaptörü için toplam sekiz adet vNic olabilir. ESX bellek sınırlandırmaları nedeniyle VMware ESX sisteminde toplam 4 vNIC desteklenir.

Her vNIC için bant genişliğini 100 Mpbs'lik artımlarla yapılandırabilirsiniz. Her bir vNIC için minimum bant genişliği 100 Mb/sn ve maksimum bant genişliği 10.000 Mb/sn'dir. Her bir bağlantı noktası için maksimum bant genişliği de 10.000 Mb/sn'dir. Bu nedenle 10.000 Mb/sn, yapılandırılan tüm PF'ler arasında bölünebilir. Örneğin bir Yapı Adaptörü için dört adet Ethernet PF'si yapılandırıyorsanız, toplam maksimum 10.000 Mb/sn'ye ulaşmak üzere her PF için 1250 Mb/sn atayabilirsiniz.

HCM bir fiziksel bağlantı noktası için tüm vNIC'leri keşfeder ve "Eth" olarak görüntüler.

Aşağıdakiler vNIC'lere yönelik sınırlamalardır: •

- vNIC'ler Brocade HBA modüllerinde desteklenmez. •
- Çoklu vNIC'ler 1010 ve 1020 gibi Brocade CNA modellerinde desteklenmez. •
- Aynı bağlantı noktası üstünde yapılandırılan vNIC'ler arasında ekip oluşturma desteklenmez.

### vHBA ve vNIC BCU komutları

Bir bağlantı noktası tek bir işlev için veya vNIC'ler de olduğu gibi çoklu işlevler için yapılandırılmış olsa da her bir PF'ye bir PCI işlev kimliği (pcfid) atanır. Bu pcfid, ek özellikleri yapılandırmak veya belirli PF için bilgileri görüntülemek üzere, BCU komutlarında parametre olarak kullanılır. Örneğin pcfid belirli BCU hata ayıklama, doğrulama, tanılama, Ethernet bağlantı noktası, lport, rport, VLAN ve FCP başlatıcı modu komutlarında kullanılabilir. vHBA'ları ve vNIC'leri yapılandırmak üzere özel vNIC ve vHBA BCU komutları mevcuttur. Bu komutlar için bazı örnekler aşağıda verilmiştir: •

- vhba -- query <pcifn> Sanal HBA hakkındaki bilgileri sorgular. •
- vhba --enable <pcifn> Belirli bir PF için belirlenen adaptör bağlantı noktasındaki vHBA'yı etkinleştirir.
- vhba –-disable <pcifn> Belirli bir PCI işlevi için belirlenen adaptör bağlantı noktasındaki vHBA'yı devre dışı bırakır.
- vhba -- stats <pcifn> Sanal HBA için istatistikleri görüntüler. •
- vhba -- statsclr < pcifn > Sanal HBA için istatistikleri sıfırlar.

Bu komutların kullanımıyla ilgili ayrıntılar için Brocade Adaptörleri Yönetici Kılavuzu'na bakın.

Aşağıdakiler kullanılabilecek vNIC komutlarıdır: •

- vnic --create <port\_id> [-b <br/> <br/>shandwidth>] Belirli bir adaptör bağlantı noktası için yeni bir vNIC örneği oluşturur. Bu vNIC için izin verilen maksimum bant genişliğini belirleyebilirsiniz.
- vnic --delete <pcifn> Belirlenen vNIC örneğini kaldırır. •
- vnic --query <pcifn> Sanal NIC hakkındaki bilgileri sorgular. •
- vnic --enable <pcifn> Belirli bir PCI işlevi için belirlenen adaptör bağlantı noktasındaki vNIC'yi etkinleştirir.
- vnic --disable <pcifn> Belirli bir PCI islevi için belirlenen adaptör bağlantı noktasındaki vNIC'yi devre dışı bırakır.
- vnic --stats <pcifn> Sanal NIC için istatistikleri görüntüler. •
- vnic -- statsclr <pcifn> vNIC istatistiklerini sıfırlar. •
- vnic --bw <pcifn> <br />bandwidth> Bir vNIC için izin verilen maksimum bant genişliğini değiştirir.

Bu komutların kullanımıyla ilgili ayrıntılar için Brocade Adaptörleri Yönetici Kılavuzu'na bakın.

### Diğer genel adaptör özellikleri

Aşağıdakiler Brocade CNA, HBA ve Yapı Adaptörlerinde desteklenen ek genel özelliklerin kısa bir açıklamasıdır: •

- BIOS desteği:
	- x86 ve x64 Temel Giriş/Çıkış Sistemi (BIOS) -
	- Birleşik Genişletilebilir Ürün Bilgisi Arabirimi (UEFI) -
	- UEFI HII (İnsan Arabirim Altyapısı) -
	- PCI BIOS 2.1 veya üzeri
- İnsan Etkileşim Arabirim (HII) menü desteği. Bu menüler UEFI yapılandırma tarayıcısına tümleştirilmiştir. Bu menülerdeki seçenekler adaptör bağlantı noktaları için bağlantı noktası hızını etkinleştirmenizi, devre dışı bırakmanızı ve ayarlamanızı sağlar.
- • Ana Bilgisayar Bağlantı Yöneticisi (HCM) aygıt yönetimi ve Brocade Komut Satırı Yardımcı Programı (BCU) araçları.
- Hyper-V. Windows Server 2008 işletim sistemini kullanarak ayrı sanal makineler (VM'ler) olarak çoklu sunucu rollerini bir araya getirir ve hem fiziksel hem de sanal kaynakların yönetimi için tümleşik yönetim araçları sağlar.
- Network Advisor ve diğer yönetim çerçeveleri gibi bir Yönetim uygulamasıyla entegrasyon için Yönetim API'leri.
- Anahtar yapı topografisi CNA'lar ve CNA modunda yapılandırılan Yapı Adaptörleri 10 GbE bağlantı noktaları üzerinden bir FCoE anahtarına bağlanabilir.
- Sekiz hatlı PCIe arabirimi. Adaptör, her hat için aşağıdaki teknik özelliklere sahip, Gen 1 ve Gen 2 sunucu konektörlerinde çalışır: -
	- PCIe Gen 2 konektörü. Aktarım hızı her yol başına saniyede 5 Gigatransfer (GT/sn). Veri hızı her yol başına 500 MB/sn.
	- PCIe Gen 1 konektörü. Veri hızı her yol başına 2,5 GT/sn. Veri hızı her yol başına 250 MB/sn.
- Desteklenen tüm işletim sistemleri için Tak ve Kullan ve güç yönetimi özellikleri. •
- RoHS-6. Avrupa Birliği Tehlikeli Maddelerin. Kısıtlanması Direktifi'ne (RoHS) uygun olarak bu adaptörün donanım bileşenleri kullanımı kısıtlanan altı maddeyi içermemektedir. Bu maddeler cıva, krom VI, kadmiyum, polibrominatlı bifenil eter, kurşun ve polibrominatlı bifenildir.
- Gelişmiş hizmet verebilirlik için dikey adaptörlerde küçük form faktörlü takılabilir (SFP+) optikler (yalnızca dikey adaptörler).
- Depolama Yönetimi Girişim Özelliği (SMI-S).

Ortak Bilgi Modeli (CIM) Sağlayıcısını destekleme özelliği, herhangi bir standart Ortak Bilgi Modeli (CIM) ve SMI-S temelli yönetim yazılımının takılı Brocade adaptörlerini yönetebilmesini mümkün kılar.

### **NOT**

Her ne kadar SMI-S Sağlayıcısı ve CIM Sağlayıcısı birbirlerinin yerine kullanılabilse de, CIM daha genel bir terimken, SMI-S depolamaya özeldir.

- Windows Yönetim Uygulaması (WMI). •
- Windows Önyükleme Ortamı (WinPE), iş istasyonlarının ve sunucuların katılımsız uygulanması için kullanılan Windows Server veya Windows Vista'ya yönelik sınırlı hizmetleri içeren minimal bir işletim sistemidir. WinPE, bağımsız bir önyükleme ortamı olarak kullanılmak üzere ve diğer kurulum ve kurtarma teknolojilerinin bir bileşeni olarak tasarlanmıştır. WinPE, Brocade Windows 2008 ağ ve depolama sürücüleri tarafından desteklenir.
- Windows Server 2008, RedHat Enterprise Linux (RHEL), SUSE Linux Enterprise (SLES), VMware ESX Server, Solaris ve Oracle Enterprise Linux (OEL). Daha fazla ayrıntı için bkz. ["İşletim sistemi](#page-65-0)  [desteği", sayfa 40.](#page-65-0)
- Windows Server Core, Windows Server 2008 işletim sistemleri için sınırlı işlevleri olan ve az bakım gerektiren bir sunucu ortamı sağlayan, minimal bir sunucu seçeneğidir. Tüm yapılandırma ve bakım komut satırı arabirim penceresinden veya bir yönetim uygulamasıyla uzaktan bir sisteme bağlanarak yapılır.
- Windows 7. Windows 7 x86, Windows 2008 x86 sunucuları tarafından, Windows 7 x64 ise Windows 2008 R2 X64 sunucuları tarafından desteklenir.

# <span id="page-45-0"></span>FCoE özellikleri

CNA'lar ve CNA modunda yapılandırılan Yapı Adaptörü bağlantı noktaları, aşağıdaki Ethernet üzerinden Fiber Kanalı (FCoE) özelliklerini destekler:

Brocade CNA'lar aşağıdaki özellikleri destekler: •

- Maksimum GÇ aktarım oranları için her bağlantı noktası başına 500.000 IOPS. •
- Tam çift yönlü bağlantı noktası başına 10 Gb/sn verim •
- Fiber Kanal Güvenlik Protokolü (FC-SP), anahtar yönetimi aracılığıyla aygıt kimlik doğrulaması sağlar.
- SAN üzerinden önyükleme. Bu özellik ana sistemin, ana bilgisayarın yerel diski veya doğrudan bağlı Fiber Kanal deposu yerine SAN üzerinde herhangi bir konumda bulunan bir önyükleme aygıtından önyüklenebilmesini sağlar. Özellikle bu "önyükleme aygıtı" bir depolama aygıtı üstündeki mantıksal birim numarasıdır (LUN). Doğrudan bağlı bir aygıttan önyükleme de ayrıca desteklenir.
- Yapı temelli önyükleme LUN bulma, anabilgisayarın yapı bölgesi veri tabanından önyükleme LUN bilgilerini alabilmesini sağlayan bir özelliktir.

#### NOT

Bu özellik doğrudan bağlı hedefler için kullanılamaz.

- Kalıcı bağlama. Belirli bir Fiber Kanal aygıtına kalıcı olarak bir sistem SCSI hedef Kimliği atamanızı sağlar.
- Fiber Kanal-Güvenlik Protokolü (FC-SP), anahtar yönetimi aracılığıyla aygıt kimlik doğrulaması sağlar.
- FCoE Başlatma Protokolü (FIP) aşağıdakileri destekler: -
	- FIP 2.0 -
	- preFIP ve FIP 1.03 -
	- Dinamik FCF keşfi ve FCoE bağlantı yönetimi için FIP keşif protokolü -
	- FPMA türü FIP yapı oturum açma -
	- Etiketlenmemiş ve önceliğe göre etiketlenmiş FIP adları için VLAN bulma -
	- FIP bulma talebi ve FCP bulma -
	- Oturum açma (FIP ve FCoE) -
	- FIP bağlantı kopukluğunu giderme. -
	- FIP sürüm uyumluluğu -
	- FIP canlı tutma -
	- FIP sanal bağlantıları temizleme

#### NOT

CNA FIP mantığı uygun FIP sürümünü ve preFIP öğesini otomatik olarak uyarlayarak geriye dönük uyumluluğu etkinleştirir.

Kesme Birleştirme

Bu özellik ana bilgisayar kesmelerinin oluşumunu geciktiren bir yöntem sunar ve böylece çoklu olay işlemlerini bir araya getirir (birleştirir). Kesme işlem oranı düşürülür ve CPU'nun içerik geçişi için harcadığı süre azalır. Her bağlantı noktası için aşağıdaki parametreleri yapılandırarak kesme birleştirmeyi ayarlayabilirsiniz: -

- Kesme gecikme süresi. Bir gecikme süresi vardır ve bu süre boyunca ana bilgisayar kesmeler oluşturur. Bu gecikme süresini uzatabilir ve böylece çoklu kesme olaylarını tek bir olay altında birleştirebilirsiniz. Bunun sonucunda kesme olayları için daha az kesme gerçekleştirilmiş olur.
- Kesme gecikmesi süreölçeri. Belirli bir süre sonrasında yeni yanıt yok iletisi istekleri oluştuğunda bir kesme meydana gelir. Bu süreyi ayarlayabilir ve böylece G/Ç gecikmesini en aza indirebilirsiniz.
- Fiber Kanal üstünden Internet Protokolü (IPFC) sürücüsü

Bu sürücü Fiber Kanal bağlantıları üstünden IP trafiğinin iletimini destekler. Yalnızca Linux "noarch" RPM paketine dahildir (brocade driver linux <version>.tar.gz).

LUN maskeleme.

LUN maskeleme, paylaşılan depolama alanına erişim kontrolü oluşturarak, aynı depolama alanı hedefinde bölgelere ayrılmış olan farklı başlatıcılar arasındaki trafiği birbirinden ayrı tutar. LUN maskeleme, belirli bir bölgedeki aygıtın yalnızca aynı bölge kapsamında, yapıya bağlı olan diğer aygıtlarla iletişim kurabildiği bölgelere ayırma işlemine benzer. LUN maskeleme işlemiyle bir başlatıcı bağlantı noktasının, yalnızca belirli bir hedef için tanımlanmış olan LUN'lara erişimine izin verilir.

Bir adaptörün fiziksel bağlantı noktasında LUN maskelemeyi etkinleştirmek için HCM Basic Port Configuration (Temel Bağlantı Noktası Yapılandırması) iletişim kutusu ve BCU fcpim lunmaskadd komutunu kullanarak mantıksal bağlantı noktası (başlatıcı) ve LUN sayısı için uzak WWN (hedef) öğesini tanımlayın. Yapılandırma hakkında daha fazla bilgi için Brocade Adaptörler Yönetici Kılavuzu'na bakın.

Bu özelliğin sınırlamaları aşağıdaki gibidir. -

- Her fiziksel bağlantı noktası için yalnızca 16 LUN maskeleme girişine izin verilir -
- LUN maskeleme eklemek veya silmek üzere BCU örnekleri desteklenmez -
- Bu özellik yalnızca Brocade HBA'lar ve Yapı Adaptörlerinde desteklenir.

Gerçek aygıtlar ağ üzerinde mevcut olmasa bile belirli bir hedef için LUN maskelemeyi yapılandırabilirsiniz.

SAN üzerinden önyüklemeyi yapılandırırken, başlatıcının önyükleme LUN'a özel erişimi olması için önyükleme LUN'u maskeleyin. Daha fazla bilgi için Brocade Adaptörler Yönetici Kılavuzu'na bakın.

- N\_Port ID Sanallaştırma (NPIV). Bu çoklu N\_Ports'ların tek bir fiziksel N\_Port'u paylaşabilmesini mümkün kılar. Bu, çoklu Fiber Kanal başlatıcılarının tek bir fiziksel bağlantı noktasını doldurmasını ve SAN donanım gereksinimlerinin azalmasını sağlar.
- Basit Ağ Yönetim Protokolü (SNMP)

SNMP, ağ aygıtlarının izlenmesi ve yönetimi için endüstri standardı olan bir yöntemdir. Brocade CNA adaptörleri ve CNA modunda yapılandırılan Yapı Adaptörü bağlantı noktaları SNMP için aracı ve MIB desteği sağlar. Daha fazla bilgi için bkz. ["Basit Ağ Yönetim Protokolü", sayfa 35](#page-60-0).

 Hedef hızı sınırlama. Bu özelliği belirli bağlantı noktaları için etkinleştirip devre dışı bırakabilirsiniz. Hedef Oran Sınırlaması, bulunan uzak bağlantı noktalarının hız kapasitelerini belirlemek için depolama sürücüsüne bağımlıdır ve bu bilgileri yavaş boşaltılan hedeflere giden FCP trafiği oranını kısıtlamak üzere kullanır. Böylece ağ tıkanıklığı azaltılır veya giderilir ve daha hızlı hedeflerdeki G/Ç yavaşlaması sorunu azaltılır.

Hedef oran sınırlaması, en yüksek hıza sahip hedeften daha düşük hızlarda çalışan tüm hedeflerde uygulanır. Sürücü uzak bağlantı noktasının hızını belirleyemiyorsa, 1 Gb/sn olduğu kabul edilir. Varsayılan hızı BCU komutlarını kullanarak değiştirebilirsiniz. Hedef Oran Sınırlaması yalnızca FCP yazma trafiğini korur.

vHBA

Sanal HBA'lar (vHBA'lar), ana bilgisayar işletim sistemine sanal veya mantıksal HBA'lar olarak görünen sanal bağlantı noktası bölümleridir. Çoklu vHBA'lar desteklenmez, bu nedenle bunları oluşturamaz veya bir adaptörden silemezsiniz. Daha fazla bilgi için bkz. ["G/Ç sanallaştırma",](#page-41-1)  [sayfa 16.](#page-41-1)

# <span id="page-47-0"></span>Veri Merkezi Köprüleme ve Ethernet özellikleri

Brocade CNA'lar ve CNA veya NIC modunda yapılandırılan Yapı Adaptörü bağlantı noktaları aşağıdaki Veri Merkezi Köprüleme (DCB) ve Ethernet ağ özelliklerini destekler: •

- Tam çift yönlü bağlantı noktası başına 10 Gb/sn verim •
- 1500 veya 9600 bayt (Jumbo) çerçeveler

Bu çerçeveler, verilerin daha az eforla aktarılabilmesini sağlar, CPU kullanımını azaltır ve verimi arttırır. DCB üstündeki FCoE çerçevelerini yalıtmak için mini-jumbo çerçeveler gereklidir. Ağ yöneticileri, [Ek A, "Adaptör Yapılandırması"](#page-232-0) içinde açıklandığı gibi ana bilgisayar işletim sistemi komutlarını kullanarak jumbo paket boyutunu varsayılan ayardan değiştirebilirler. MTU boyutunun yalnızca ağ yapılandırması için MTU'ya başvurduğunu unutmayın. Dahili olarak donanım daima, mini-Jumbo boyutunda çerçevelere gerek duyan FCoE çerçevelerini desteklemek üzere yapılandırılır.

### **NOT**

Ağ sürücüsü için jumbo çerçeve boyutu ayarı, bağlı FCoE anahtarındaki ayardan büyük olamaz, aksi halde anahtar jumbo çerçeveleri kabul edemez.

Basit Ağ Yönetim Protokolü (SNMP)

SNMP, ağ aygıtlarının izlenmesi ve yönetimi için endüstri standardı olan bir yöntemdir. Brocade CNA'lar ve CNA veya NIC modunda yapılandırılan Yapı Adaptörü bağlantı noktaları SNMP için aracı ve MIB desteği sağlar. Daha fazla bilgi için bkz. ["Basit Ağ Yönetim Protokolü", sayfa 35](#page-60-0).

 FCoE paketleri, IPv4/IPv6 TCP ve UDP paketleri ve IPv4 üst bilgisi için sağlama toplamı/CRC boşaltmaları.

Sağlama toplamı boşaltması, TCP ve UDP paketleri ve IPv4 üst bilgisi için Sağlama toplamı boşaltmalarını destekler. Bu, ana bilgisayar CPU döngülerini kaydeden sağlama toplamlarını hesaplaması için CNA'yı etkinleştirir. TCP sağlama toplamı boşaltması için CPU kullanım tasarrufları 1500'lük MTU ile yüzde birkaç birim ila 9000'lik MTU ile en çok %10-15 aralığında olabilir. En fazla tasarruf en büyük paketlerden sağlanır.

Veri Merkezi Köprüleme Kapasitesi Değişim Protokolü (DCBCXP) (802.1)

CNA veya CNA modunda yapılandırılan Yapı Adaptörü bağlantı noktası ile FCoE anahtarı arasında, doğrudan bağlı eşdüzeyler ile değişim yapılandırması için kullanılır. Parametrelerin eşdüzey iki bağlantı arasında değiştirilmesi için LLDP kullanır.

Gelişmiş iletim seçimi (802.1Qaz)

Her grup için garanti edilen bant genişliğini etkinleştirmek üzere öncelik gruplarını oluşturma yönergelerini sağlar. Daha önemli olan depolama veri trafiğine daha yüksek öncelik ve garanti edilen bant genişliği atanabilir, böylece daha önemsiz trafik tarafından durdurulmaz.

Ethernet akış denetimi

Ethernet akış denetimi, hızlı bir göndericinin yavaş bir alıcıyı aşırı çalıştırmasını önlemek için iki ağ düğümü arasındaki veri iletimini yönetmeye yönelik bir mekanizmadır. Aşırı yüklenen bir alıcı DURAKLATMA çerçevesi ürettiğinde, iletim belirlenen bir süreyle durdurulur. Çerçevede belirtilen süre dolduğunda veya sıfır DURAKLATMA alındığında trafik devam eder.

- Esnek MAC adresi •
- Hipervizör

Hipervizör, çoklu işletim sistemlerinin tek bir sunucu platformunu paylaşabilmelerine izin veren, işlemciye özel bir sanallaştırma platformudur Brocade adaptörleri için hipervizör işlemini destekleyen işletim sistemlerinin listesi için bkz. ["Hipervizör desteği", sayfa xv](#page-14-0):

Brocade Ağ Ara Sunucusu (BNI)

Bağlantı noktalarında çoklu VLAN'lar ve Windows sistemindeki ekipler için destek sağlar. Bu sunucu adaptör yazılımıyla birlikte yüklenir.

DCB üzerinden Internet Küçük Bilgisayar Sistem Arabirimi (iSCSI).

Bu özellik, veri merkezi ortamlarında daha az kaybın oluştuğu iSCSI trafiğinin dağıtılmasını sağlamak için öncelik öncesi tabanlı akış denetimi (PFC) ile Veri Merkezi Köprüleme'den (DCB) Ethernet'e sağlanan gelişmiş iletim seçimi (ETS) özelliklerinden faydalanır. Bu özellik tüm yapı kapsamında iSCSI trafiği yapılandırmasını etkinleştirir. Bu sonuç, parametreleri doğrudan eklenen DCB özellikli iSCSI sunucuları ve hedeflerine dağıtan anahtarlardaki iSCSI trafik parametreleri yapılandırılarak elde edilir. Adaptör ürün bilgisi DCB Değişim Protokolü (DCBX) aracılığıyla anahtardan iSCSI yapılandırmasını alır ve yapılandırmayı ağ sürücüsüne uygulayarak iSCSI trafiğini sınıflandırır. Adaptör bunu tüm ağ trafiği için öncelik olarak kullanır.

Farklı adaptör modelleri için aşağıdakilere dikkat edin: -

- CNA adaptörlerde ve CNA modunda yapılandırılan Yapı Adaptörü bağlantı noktalarında, ETS desteği yalnızca ağ ve FCoE önceliği arasında ya da ağ ve iSCSI önceliği arasında desteklenir.
- Yapı Adaptörlerinde, iSCSI trafiği için ayrı bir iletim sırası kullanılabilir. Bu sayede iSCSI trafiği ayrı bir sıraya ve önceliğe gönderilir ve ağ trafiğiyle rekabet etmesi gerekmez.

Bu özellik Solaris sistemlerinde desteklenmez.

<span id="page-48-0"></span>Bağlantıyı toplama (NIC ekip oluşturma)

Ağ arabirim "ekibi" tek bir arabirim olarak davranan fiziksel Ethernet arabirimlerinin (CNA bağlantı noktaları ve CNA veya NIC modunda yapılandırılan Yapı Adaptörü bağlantı noktası) bir araya getirilmesidir. Ekip oluşturma, genellikle Ethernet bağlantılarıyla ilişkilendirilen bant genişliği sınırlaması ve artıklık sorunlarının üstesinden gelir. Bağlantı noktalarının bir araya getirilmesi (toplanması) bağlantı hızını tek bir bağlantı noktası sınırlarının üstüne çıkarır ve artıklık sağlar. Çoklu CNA'larda (ve CNA veya NIC modlarında yapılandırılan Yapı Adaptörü bağlantı noktalarında) BCU komutlarını ve HCM iletişim kutularını kullanarak en fazla sekiz adet bağlantı noktasıyla, üç farklı modda ekip oluşturabilirsiniz: yük devretme, yeniden çalışma veya 802.3ad. -

 Yük devretme modu hata toleransı sağlar. Bir ekipte aynı anda yalnızca bir bağlantı noktası etkindir (birincil bağlantı noktası), diğerleri ise bekleme modundadır. Birincil bağlantı noktası çalışmazsa, hepsini bir kez deneme algoritması kullanılarak ikincil bir bağlantı noktası sıradaki birincil olarak seçilir. İlk belirlenen birincil bağlantı noktası yeniden çalışsa bile bu bağlantı noktası birincil olmayı sürdürür.

- Yeniden çalışma modu Yük devretme modunun bir uzantısıdır. Normal bir yük devretme sırasında meydana gelen olaylara ek olarak, ilk belirlenen birincil bağlantı noktasının yeniden çalışması durumunda bu bağlantı noktası yeniden birincil bağlantı noktası olur.
- 802.3ad, tek bir mantıksal kanal oluşturmak için kaç adet fiziksel bağlantı noktasının gruplandığını denetleme yöntemi olarak Bağlantı Toplama Denetim Protokolü (LACP) içeren bir IEEE özelliğidir. LACP bir ağ aygıtının, LACP paketlerini eşdüzeylere göndererek bağlantıların otomatik olarak gruplanması için anlaşmasına izin verir (ayrıca LACP'yi gerçekleştiren bir aygıta doğrudan bağlı olan bir aygıt). Bu mod hata toleransında daha büyük bir bant genişliği sağlar.

NIC ekip oluşturma işlevinin çalışması için anahtarın yapılandırılması gerekir.

Bağlantı noktalarını ekip oluşturmak üzere yapılandırırken, birleşik FCoE ve ağ trafiğinin IEEE 802.3ad temelli ekibe katılan bağlantı noktalarında desteklenmediğini unutmayın. Bunu yazılımdan kontrol edebilecek bir mekanizma bulunmadığından kullanıcı tarafından zorlanması gerekir.

Ekip kurma işlevi, Windows 2008 x86\_64 ve R2 ve ayrıca Windows 2003 x86\_64 için ara sunucularda Brocade tarafından uygulanır. Ekip kurma işlevi, Linux, Solaris ve VMware'de belirli işletim sistemi tarafından uygulandığı şekliyle desteklenir.

İleri yönlü veri bölme

İleri yönlü bölme işlemi, ileri yönlü verilerin ve ileri yönlü sonrası verilerin bu veriler için ayrılmış olan paylaşılan belleğe aktarılabilmesi için adaptörün veri paketini böldüğü, sanal makine sırası için sanal makinenin paylaşılan belleğini kullanan bir güvenlik özelliğidir.

 Çoklu iletim (Tx) öncelik sıraları. Ağ sunucusundaki çoklu iletim öncelik sıraları desteği, sunucunun çoklu aktarım sıralarını ve ASIC'de belirli öncelikleri kurabilmesini mümkün kılar. Bu özellik Brocade CNA'ların ve CNA modunda yapılandırılan Yapı Adaptörü bağlantı noktalarının, çoklu iletim önceliklerini kullanarak, aynı bağlantı noktasındaki FCoE veya iSCSI trafiği için atanan öncelik nedeniyle engellenmeden, bağlantı katman trafiğini geçebilmesini sağlar. Bu ayrıca DCB anahtarından yayılan FCoE veya iSCSI öncelik değişikliklerinin işlenebilmesini mümkün kılar. Çoklu trafik öncelikleri, farklı trafik sınıfları arasında Hizmet Kalitesinin (QoS) garanti altına alındığından emin olunmasını sağlar. Sürücü, CNA'larda bir ve Yapı Adaptörlerinde sekiz iletim sırasını destekler. Yapı Adaptöründe çoklu vNIC'ler yapılandırılmışsa, her vNIC örneğinin kendine ait sekiz Tx Sırası kümesi olur. Önceliğe göre etiketlenmiş paketleri göndermek üzere çoklu sıraları yapılandırmak için bkz. ["Ağ sürücüsü](#page-240-0)  [parametreleri", sayfa 215.](#page-240-0)

Çoklu önceliği olan iletim NetQueues seçeneği, bir ESX ana bilgisayarındaki farklı trafik sınıfları için QoS'i sağlamak üzere, VMware (sürüm 4.1 veya üzeri) tarafından iletim NetQueues öğelerine farklı öncelikler atanmasını mümkün kılar. Çoklu iletim öncelikleri Brocade adaptörlerde aşağıdaki yöntemlerle desteklenir: -

- CNA'larda ve NIC modunda yapılandırılan Yapı Adaptörü bağlantı noktalarında, tüm sekiz öncelik de VMware tarafından iletim NetQueues öğelerine atanabilir.
- Yalnızca CNA'larda, varsayılan ağ önceliğinden farklı olan tüm öncelik atama istekleri yok sayılır. Depolama önceliği korunuyorsa, iletim NetQueue öğesine varsayılanlar dışında bir adet öncelik atanabilir.
- CNA modunda yapılandırılan ağ adaptörü bağlantı noktalarında, iletim NetQueues öğelerine VMware tarafından yalnızca izin verilen öncelikler atanabilir. Öncelik korunan bir depolama önceliği ile eşleşiyorsa, öncelik istekleri yok sayılır.

Kesme birleştirme

Ana sistemin çok sayıda kesme nedeniyle taşmasını önler. Sistemin, çoklu paketler için tek bir kesme oluşturarak, oluşan kesme sayısını azaltmasını sağlar. "Birleştirme zamanlayıcısı"nın arttırılması kesme sayısını düşürür ve CPU kullanımını azaltır.

Kesme azaltma

Dinamik seçim kesme birleştirme değerlerini, trafik ve sistem yük profillerine göre uygular. Trafik kesintisiz olarak izlenerek "yüksek verime duyarlı" ve "yüksek gecikme duyarlı" kategorilerine yerleştirir. Benzer bir şekilde, ana sistem düzenli olarak izlenerek "aşırı yüklü" ve "en az yüklü" kategorilerine yerleştirilir. Sürücü, bu profillere göre kesme birleştirme değerlerini dinamik olarak seçer.

MSI-X

Bu, PCI 3.0 teknik özelliklerinde açıklanan İletiyle Bildirilen Kesmelerin (MSI) genişletilmiş bir sürümüdür. MSI-X, kesme gecikmesini azaltmaya ve ana CPU kullanımını iyileştirmeye katkıda bulunarak tüm sistem performansını iyileştirmeye yardımcı olur. MSI-X, Linux RHEL5, SLES 10 ve 11, Windows 2008 ile ESX 4.0 ve 4.1 tarafından desteklenir.

Ağ Önyüklemesi (PXE ve UNDI)

CNA ürün bilgisine katıştırılmış olan önyükleme öncesi yürütme ortamı (PXE) mekanizması, ana sistemin SAN üzerinden veya ana bilgisayarın yerel diskinden değil, LAN üstünde yer alan bir sistemden önyüklenebilmesini sağlar. UNDI (evrensel ağ aygıt arabirimi) PXE protokolü tarafından temel G/Ç denetimini etkinleştirmek için kullanılan bir uygulama programı arabirimidir (API) ve MAC adreslerinin ayarlanması ve istatistiklerin adaptörden alınması gibi yönetimsel işleri gerçekleştirir. UNDI sürücüleri CNA ürün bilgisine katıştırılmıştır.

Ağ Önceliği

CNA ve CNA modunda yapılandırılan Yapı Adaptörü bağlantı noktaları, ağ trafiğindeki DCB akış denetimini (802.1Qbb Öncelik tabanlı Akış Denetimi: Pause 802.1p) etkinleştiren bu özelliği destekler. Ek olarak gelişmiş iletim seçiminin (ETS) doğru olmasını sağlamak için FCoE ve ağ önceliklerinin karşılıklı dışlanmasını garanti altına alır. Bu özellik HBA'larda veya HBA modunda yapılandırılan Yapı Adaptörü bağlantı noktalarında desteklenmez.

Bu özelliğin CNA, CNA modunda yapılandırılan Yapı Adaptörü bağlantı noktası veya anahtarda etkinleştirilmesi gerekli değildir. FCoE trafiği öncelikleri de dahil olmak üzere belirli DCB öznitelikleri, FCoE anahtarından yapılandırılır. Bu öznitelikler DCBCXP aracılığıyla CNA DCB bağlantı noktasına yayılır. Adaptör ürün bilgisi bu bilgileri işler ve ağ trafiği için öncelikleri türetir. Ağ önceliği ağ sürücüsüne bildirilir ve hem FCoE hem de ağ çerçeveleri önceliklerine göre etiketlenir.

Öncelik tabanlı akış denetimi (802.1Qbb)

Birbirinden bağımsız olarak kayıpsız sekiz sanal hatta izin vermek için sekiz öncelik düzeyi belirler. Trafiği öncelik düzeylerine göre duraklatır ve yüksek düzeyli duraklatma algoritmasıyla trafiği yeniden başlatır.

Gelişmiş bağlantı katmanı için Alım tarafı ölçeklendirmesi (RSS) özelliği

Verilerin iletimi, paralel yürütme ve dinamik yük dengeleme işlevlerinin sırasını korurken, alma işleminin birden fazla işlemci arasında dengeli olmasını sağlar.

Ekip Sanal Makine Sırası (VMQ) Desteği

Brocade Ağ Ara (BNI) sürücüsü tarafından ekip oluşturma için (VLAN'lar olmadan) VMQ desteği sağlanır. VMQ desteği hedef MAC adresini kullanarak ve ardından paketleri farklı alma sıralarına yönlendirerek, adaptörün aldığı paketlerin sınıflandırılabilmesini mümkün kılar. Paketler, bellek erişimi (DMA) kullanılarak sanal makinenin paylaşılan belleğine doğrudan aktarılabilir. Bu sayede paketler farklı işlemciler üstündeki farklı sanal makineler için işlenerek, çoklu işlemcilere ölçeklendirme mümkün olur. VMQ desteği aşağıdaki özellikleri sunar: -

- Ağ trafiğinin, çoklu işlemciler arasındaki çoklu sanal makineler (VM'ler) için işlenmesi işlemini dağıtarak ağ verimini arttırır.
- Alınan paket filtrelemesini NIC donanımına boşaltarak CPU kullanımını azaltır. -
- Verilerin doğrudan VM belleğine aktarılması için DMA kullanarak ağ verilerinin kopyalanmasını önler.
- Güvenli bir ortam sağlamak için ağ verilerini böler. -
- Canlı geçişi destekler

VMQ desteği yalnızca Windows Server 2008 R2 kullanılan sistemlerde kullanılır. Sanal makinelerin Windows 7, Windows Server 2008 R2, Windows Server 2008 veya Tümleştirme Hizmetleri Kurulum Diski yüklü Windows Vista ile çalıştırılması gerekir.

TCP kesimleme boşaltması (TSO) ve büyük gönderme boşaltması (LSO)

Büyük veri öbeklerinin ağ öğeleri arasından geçebilmesi için daha küçük kesimlere ayrılması gerekir. LSO, CPU'nun ek yükünü azaltarak, giden verimini arttırır. Kesimlemenin İletim Kontrol Protokolü (TCP) ile yapılabildiği ağ kartına yapılan boşaltma, TCP kesimlemesi olarak adlandırılır.

<span id="page-51-0"></span>VLAN (802.1Q)

Sanal LAN (VLAN) bir Ethernet ağının kesimlenmesi için kullanılabilecek bir yöntemdir. VLAN, fiziksel konumlarına bağlı olmaksızın, aynı LAN segmentine bağlıymış gibi iletişim kuran ve ortak bir gereksinim kümesi olan ana bilgisayarlar grubudur. VLAN, fiziksel LAN ile aynı özniteliklere sahiptir ancak uç istasyonların mantıksal olarak gruplanmasını mümkün kılar.

VLAN'lar, Windows 2008 x86\_64 ve ayrıca Windows 2003 x86\_64 için ara sunucularda Brocade tarafından uygulanır. VLAN'lar, Linux, Solaris ve VMware'de belirli işletim sistemi tarafından uygulandığı şekliyle desteklenir.

MAC ve VLAN filtreleme ve etiketleme

Çoklu ağların aynı fiziksel ağ bağlantısını, ağlar arasında bilgi sızıntısı olmadan şeffaf bir şekilde paylaşmalarını mümkün kılan bir mekanizmadır. Adaptör donanımı, bir LAN üzerindeki aygıtlardan gelen veri çerçevelerini filtreler, böylece yalnızca yapılandırılan LAN için olan MAC ve VLAN ile eşleşen çerçeveler bu LAN'a iletilir.

 Ekipler üstündeki VLAN'lar. Belirli VLAN'lar BCU komutları ve HCM kullanılarak belirli ekipler üzerinden iletişim kuracak şekilde yapılandırılabilir. VLAN'ın bir ekip üstünden çalışması, VLAN'ın tek bir bağlantı noktası üstünden çalışmasıyla aynıdır. Bir ekip en çok 64 adete kadar VLAN'ı destekleyebilir ve VLAN'ların ekiple aynı MAC adresine sahip olması gerekir. Bir ekibin MAC adresi değiştirildiğinde ekip üstündeki VLAN'ların adresi de değişir. Ekip adı değiştirildiğinde, bu ad VLAN'ların görüntülenen adlarına önek olarak gelir.

Ekipler üstündeki VLAN'lar Brocade ara sürücüleri tarafından yalnızca Windows 2008 x86\_64 ve R2 ve üstü sistemler için desteklenir. Ekip oluşturma hakkında daha fazla ayrıntı için bu bölümdeki [Bağlantıyı toplama \(NIC ekip oluşturma\)](#page-48-0) başlığına bakın. VLAN'lar hakkında daha fazla bilgi için bu bölümdeki [VLAN \(802.1Q\)](#page-51-0) başlığına bakın.

VLAN ve Ekip Oluşturma Yapılandırmalarının Kalıcılığı

VLAN ve ekip oluşturma yapılandırmaları sürücüler güncellenirken korunabilir. Yükseltme sırasında yapılandırmalar otomatik olarak kaydedilir ve BCU komutları veya HCM kullanılarak geri yüklenebilir.

VMware NetQueue

Bu özellik, işlemin çoklu CPU'lara ölçeklendirilmesini mümkün kılan çoklu sıraların alınmasını ve iletilmesini sağlayarak, 10 GbE sanallaştırılmış ortamların performansını arttırır. Brocade adaptör ağ sürücüsü (yalnızca CNA'lar) NetQueues öğelerinin alınmasını (Rx) ve iletimini (Tx) destekler. Bu özellik için ana sistemlerde MSI-X desteği olması gerekir.

- Ayrıca NetIORM (Ağ GÇ Kaynak Yönetimi) olarak da bilinen VMware Ağ GÇ Denetimi veya NetIOC, farklı trafik türlerinin tek bir fiziksel NIC üzerinde, öngörülebilir bir şekilde, bir arada bulunabilmesini sağlayan bir QoS mekanizmasıdır. NetIOC'nin birincil faydası, uyarlamalı iletim birleştirme ayarlarının veri yolu veya aygıt sıfırlanırken kaybolmamasıdır.
- VMware VMdirect Yolu G/Ç

İşletim sistemlerinin bir G/Ç aygıtına, sanallaştırma katmanını atlayarak doğrudan erişebilme talebine izin verir. 10 Gb/sn Ethernet gibi yüksek hızlı G/Ç aygıtları kullanan ESX sistemlerinin performansını arttırabilir.

vNIC'ler veya sanal ağ arabirim kartları (NIC'ler).

Sanal Ağ Arabirim Kartları (vNIC'ler) ana işletim sisteminde sanal veya mantıksal NIC'ler olarak görüntülenen sanal bölümlerdir. vNIC'ler, Brocade CNA'larda ve CNA veya NIC modunda yapılandırılan Yapı Adaptörü 10 GbE bağlantı noktalarında desteklenir. Çoklu vNIC'ler yalnızca Yapı Adaptörü bağlantı noktalarında desteklenir.

BCU komutlarını kullanarak CNA veya NIC modlarında yapılandırılan her Yapı Adaptörü bağlantı noktası için en çok sekiz adet vNIC oluşturabilirsiniz. Her vNIC için, vNIC ekip oluşturma gibi özellikleri yapılandırabilirsiniz. İki bağlantı noktalı Yapı Adaptörü için toplam 16 adet vNIC olabilir. Daha fazla bilgi için bkz. ["G/Ç sanallaştırma", sayfa 16](#page-41-1).

# <span id="page-52-0"></span>HBA özellikleri

Brocade Fiber Kanal HBA'lar ve HBA modunda yapılandırılan Yapı Adaptörü bağlantı noktaları, SAN'da gelişmiş performans ve bağlantı için aşağıdaki özellikleri sağlar: •

- Maksimum GÇ aktarım oranları için her bağlantı noktası başına 500.000 IOPS. •
- Tam çift yönlü bağlantı noktası başına 1600 Mb/sn verim. •
- Ana Bilgisayar Bağlantı Yöneticisi (HCM) aygıt yönetimi ve Brocade Komut Satırı Yardımcı Programı (BCU) araçları.
- Network Advisor ve diğer yönetim çerçeveleri gibi bir Yönetim uygulamasıyla entegrasyon için Yönetim API'leri.
- BIOS desteği:
	- x86 ve x64 Temel Giriş/Çıkış Sistemi (BIOS) -
	- Birleşik Genişletilebilir Ürün Bilgisi Arabirimi (UEFI)

### NOT

UEFI, Brocade 804 adaptörde desteklenmez.

PCI BIOS 2.1 veya üzeri

LUN maskeleme.

LUN maskeleme, paylaşılan depolama alanına erişim kontrolü oluşturarak, aynı depolama alanı hedefinde bölgelere ayrılmış olan farklı başlatıcılar arasındaki trafiği birbirinden ayrı tutar. LUN maskeleme, belirli bir bölgedeki aygıtın yalnızca aynı bölge kapsamında, yapıya bağlı olan diğer aygıtlarla iletişim kurabildiği bölgelere ayırma işlemine benzer. LUN maskeleme işlemiyle bir başlatıcı bağlantı noktasının, yalnızca belirli bir hedef için tanımlanmış olan LUN'lara erişimine izin verilir.

Bir adaptörün fiziksel bağlantı noktasında LUN maskelemeyi etkinleştirmek için HCM Basic Port Configuration (Temel Bağlantı Noktası Yapılandırması) iletişim kutusu ve BCU fcpim lunmaskadd komutunu kullanarak mantıksal bağlantı noktası (başlatıcı) ve LUN sayısı için uzak WWN (hedef) öğesini tanımlayın. Yapılandırma hakkında daha fazla bilgi için Brocade Adaptörler Yönetici Kılavuzu'na bakın.

Bu özelliğin sınırlamaları aşağıdaki gibidir. -

- Her fiziksel bağlantı noktası için yalnızca 16 LUN maskeleme girişine izin verilir -
- LUN maskeleme eklemek veya silmek üzere BCU örnekleri desteklenmez -
- Bu özellik yalnızca Brocade HBA'larda ve HBA modunda yapılandırılan Yapı Adaptörü bağlantı noktalarında desteklenir.

Gerçek aygıtlar ağ üzerinde mevcut olmasa bile belirli bir hedef için LUN maskelemeyi yapılandırabilirsiniz.

SAN üzerinden önyüklemeyi yapılandırırken, başlatıcının önyükleme LUN'a özel erişimi olması için önyükleme LUN'u maskeleyin. Daha fazla bilgi için Brocade Adaptörler Yönetici Kılavuzu'na bakın.

 Brocade üzerindeki QoS özelliği ile birlikte çalışan Hizmet Kalitesi (QoS) özelliği, belirli bir kaynak veya hedef trafik akışına yüksek, orta (varsayılan) veya düşük trafik önceliği atamak üzere geçiş yapar.

Her HBA bağlantı noktasına veya HBA modunda yapılandırılan Yapı Adaptörlerine bağlı kenar anahtarına aşağıdaki lisansların yüklenmiş olması gerekir: -

- Uyarlamalı Ağ (AN) lisansı. -
- Sunucu Uygulama Optimizasyonu (SAO) lisansı.

Bağlı anahtarda bu lisansların yüklü olup olmadığını belirlemek için Fabric OS licenseshow komutunu yürütün. Fabric OS komutları ve QoS desteği hakkında daha fazla bilgi için Fabric OS Yönetici Kılavuzu'na bakın.

FCP-IM G/Ç Profili Oluşturma

HCM aracılığıyla kullanılabilen bu özellik, fiziksel bir bağlantı noktasından etkinleştirilip devre dışı bırakılabilir. Etkinleştirildiğinde sunucu ürün bilgisi, G/Ç gecikme verilerini ortalama, minimum ve maksimum kategorilerine ayırır. Trafik düzenlerini analiz etmek ve HBA'ların, HBA modunda yapılandırılan Yapı Adaptörü bağlantı noktasının, yapıların ve hedeflerin daha iyi performansa göre ayarlanmasına yardımcı olmak üzere bu özelliği kullanın. Bu özelliğinin etkinleştirilmesinin G/Ç performansını etkilediğini unutmayın.

Kesme Birleştirme

Bu özellik ana bilgisayar kesmelerinin oluşumunu geciktiren bir yöntem sunar ve böylece çoklu olay işlemlerini bir araya getirir (birleştirir). Kesme işlem oranı düşürülür ve CPU'nun içerik geçişi için harcadığı süre azalır. Her bağlantı noktası için aşağıdaki parametreleri yapılandırarak kesme birleştirmeyi ayarlayabilirsiniz: -

- Kesme gecikme süresi. Bir gecikme süresi vardır ve bu süre boyunca ana bilgisayar kesmeler oluşturur. Bu gecikme süresini uzatabilir ve böylece çoklu kesme olaylarını tek bir olay altında birleştirebilirsiniz. Bunun sonucunda kesme olayları için daha az kesme gerçekleştirilmiş olur.
- Kesme gecikmesi süreölçeri. Belirli bir süre sonrasında yeni yanıt yok iletisi istekleri oluştuğunda bir kesme meydana gelir. Bu süreyi ayarlayabilir ve böylece G/Ç gecikmesini en aza indirebilirsiniz.
- Her bağlantı noktası için 16 Sanal Kanal (VC'ler). VC-RDY akış denetimi bu çoklu kanalları Hizmet Kalitesi (QoS) için ve fiziksel ve sanallaştırılmış ağ ortamlarında trafiğin önceliklere göre ayrılmasında kullanabilir.
- Depolama Yönetimi Girişim Özelliği (SMI-S)

Herhangi bir standart Ortak Bilgi Modeli (CIM) ve SMI-S temelli yönetim yazılımının takılı Brocade adaptörlerini yönetebilmesini mümkün kılan CIM Sağlayıcısını destekleme özelliği.

#### NOT

Her ne kadar SMI-S Sağlayıcısı ve CIM Sağlayıcısı birbirlerinin yerine kullanılabilse de, CIM Sağlayıcısı daha genel bir terimken, SMI-S depolamaya özeldir.

Hedef hızı sınırlama.

Bu özelliği belirli bağlantı noktaları için etkinleştirip devre dışı bırakabilirsiniz. Hedef Hızı Sınırlama, bulunan uzak bağlantı noktalarının hız kapasitelerini belirlemek için depolama sürücüsüne bağımlıdır ve bu bilgileri yavaş boşaltılan hedeflere giden FCP trafiği oranını kısıtlamak üzere kullanır. Böylece ağ tıkanıklığı azaltılır veya giderilir ve daha hızlı hedeflerdeki G/Ç yavaşlaması sorunu azaltılır.

Hedef oran sınırlaması, en yüksek hıza sahip hedeften daha düşük hızlarda çalışan tüm hedeflerde uygulanır. Sürücü uzak bağlantı noktasının hızını belirleyemiyorsa, 1 Gb/sn olduğu kabul edilir. Varsayılan hızı BCU komutlarını kullanarak değiştirebilirsiniz. Hedef Oran Sınırlaması yalnızca FCP yazma trafiğini korur.

N\_Port ID Sanallaştırma (NPIV).

Çoklu N\_Port'ların tek bir fiziksel N\_Port'u paylaşabilmesini mümkün kılar. Çoklu Fiber Kanal başlatıcılar bu tekli fiziksel bağlantı noktasını kullanabilir ve SAN donanım gereksinimlerini azaltır.

- N\_Port Birleştirme ile Brocade anahtarlarındaki Fiber Kanal birleştirme özelliği birlikte çalışır, böylece Yapı İşletim Sistemi (OS) aynı bağlantı noktası grubundaki iki anahtar bağlantı noktasını tek bir bağlantıda birleştirmek üzere bir mekanizma sağlar. Birleştirme etkinleştirildiğinde aynı Brocade çift bağlantı noktalı adaptöre ait iki fiziksel bağlantı noktası tek bir kanal oluşturmak üzere birleştirilir. Bu sayede aşağıdaki avantajlar elde edilir: -
	- Daha basit yönetim; örneğin, zonlama ve VM kurulumu için iki farklı bağlantı noktası kullanırken iki yerine yalnızca bir WWN gerekir.
	- Tek bir sunucuda birden çok VM dağıtılabilir. -
	- Video akışı gibi uygulamalar için daha yüksek verim. -
	- Bir bağlantı grubundaki tekli hatalar üst düzey uygulamalar için tamamen şeffaftır.

HBA bağlantı noktasına veya HBA modunda yapılandırılan Yapı Adaptörü bağlantı noktasına bağlı olan anahtarda aşağıdaki lisansların yüklü olması gerekir. Bunun, QoS'nin adaptörle birlikte çalışması için gerekli olan lisanslarla uyumlu olduğunu unutmayın. -

- Sunucu Uygulama Optimizasyonu (SAO) lisansı -
- Birleştirme lisansı

Birleştirmeyi etkinleştirmeden önce aşağıdaki gereksinimleri göz önünde bulundurun. -

- Birleştirme etkinleştirildiğinde, her HBA veya HBA modunda yapılandırılan Yapı Adaptörü bağlantı noktası için bir adet birleştirilmiş mantıksal bağlantı noktası (Bağlantı noktası 0) oluşturulur ve bildirilir. Çoğu BCU komutları sadece bu mantıksal bağlantı noktası bağlamında geçerlidir.
- Depolama alanı için Yapı Bölgelerini ve LUN Maskelemeyi yapılandırırken adaptör bağlantı noktası 0 için PWWN'yi kullanın.
- Her iki adaptör bağlantı noktasının anahtar üstündeki aynı bağlantı noktası grubuna bağlı olması gerekir.
- Yalnızca aynı adaptör üstündeki iki bağlantı noktasıyla birleştirme yapılabilir ve bunlardan her ikisinin de aynı hızda çalışması gerekir.
- N\_Port Birleştirme çift bağlantı noktalı HBA ve Yapı Adaptörü modellerinde desteklenir. -
- Adaptördeki birleştirmeyi etkinleştirmek veya devre dışı bırakmak için Fabric OS komutlarını kullanarak her iki anahtarda ve ayrıca BCU komutlarını ve HCM'yi kullanarak adaptörde yapılandırma görevlerini gerçekleştirmeniz gerekir. Ayrıntılar için Brocade Fabric OS Yönetici Kılavuzu ve Brocade Adaptörler Yönetici Kılavuzu'na başvurun.
- Sunucu Uygulama Optimizasyonu (SAO). Etkinleştirilmiş SAO lisanslı Brocade depolama yapıları ile birlikte kullanıldığında, Brocade HBA'lar ve HBA modunda yapılandırılan Yapı Adaptörü bağlantı noktaları, karma SLA iş yükü olan dinamik veya öngörülemeyen kuruluş sınıfı sanal sunucu ortamlarında Servis Düzeyi Anlaşmaları'nı (SLA'lar) sağlamak üzere tasarlanan QoS gibi, gelişmiş Uyarlamalı Ağ özelliklerini kullanabilir.
- Bir HBA bağlantı noktası veya HBA modunda yapılandırılan Yapı Adaptörü bağlantı noktasıyla, bunun bağlandığı anahtar bağlantı noktası arasındaki uçtan uca bağlantıya işaret koyma. (Brocade Fabric OS 6.3x veya üstü.)
- SAN üzerinden Önyükleme. Bu özellik ana sistemin, ana bilgisayarın yerel diski veya doğrudan bağlı Fiber Kanal deposu yerine SAN üzerinde herhangi bir konumda bulunan bir önyükleme aygıtından önyüklenebilmesini sağlar. Özellikle bu "önyükleme aygıtı" bir depolama aygıtı üstündeki mantıksal birim numarasıdır (LUN). Doğrudan bağlı Fiber Kanal depolama alanından önyükleme de desteklenir.
- Yapı temelli önyükleme LUN bulma, anabilgisayarın yapı bölgesi veri tabanından önyükleme LUN bilgilerini alabilmesini sağlayan bir özelliktir.

### NOT

Bu özellik doğrudan bağlı hedefler için kullanılamaz.

- Hyper-V desteği. Hyper-V, Windows Server 2008 işletim sistemini kullanan ayrı sanal makineler (VM'ler) olarak çoklu sunucu rollerini bir araya getirir ve hem fiziksel hem de sanal kaynakların yönetimi için tümleşik yönetim araçları sağlar.
- İş istasyonlarının ve sunucuların katılımsız uygulanması için kullanılan Windows Server veya Windows Vista'ya yönelik sınırlı hizmetleri içeren minimal bir işletim sistemi olan Windows Önyükleme Ortamı (WinPE) desteği. WinPE, bağımsız bir önyükleme ortamı olarak kullanılmak üzere ve diğer kurulum ve kurtarma teknolojilerinin bir bileşeni olarak tasarlanmıştır. WinPE, Brocade Windows 2008 adaptör sürücüleri tarafından desteklenir.
- Windows Server 2008 işletim sistemi için az bakım gerektiren bir sunucu ortamı sağlayan ve sınırlı işlevler sunan minimal bir sunucu seçeneği olan Windows Server Core desteği. Tüm yapılandırma ve bakım komut satırı arabirim penceresinden veya bir yönetim uygulamasıyla uzaktan bir sisteme bağlanarak yapılır. Windows Server Core, Windows Server 2008 adaptör sürücüleri tarafından desteklenir.
- PCI 3.0 teknik özelliklerinde açıklanan İletiyle Bildirilen Kesmelerin (MSI) genişletilmiş bir sürümü olan MSI-X desteği. MSI-X, kesme gecikmesini azaltmaya ve ana CPU kullanımını iyileştirmeye katkıda bulunarak tüm sistem performansını iyileştirmeye yardımcı olur. MSI-X, Linux RHEL 5, RHEL 6, SLES 10, SLES 11, Windows 2008 ve ESX Server 4.0, 4.1 ve 5.0 tarafından desteklenir.
- Noktadan noktaya topolojisi.  $\bullet$
- Depolama Yönetimi Girişim Özelliği (SMI-S) için yönetimsel destek. •
- Fiber Kanal-Güvenlik Protokolü (FC-SP), anahtar yönetimi aracılığıyla aygıt kimlik doğrulaması sağlar.
- FCoE Başlatma Protokolü (FIP) aşağıdakileri destekler: -
	- FIP 2.0. -
	- preFIP ve FIP 1.03. -
	- Dinamik FCF keşfi ve FCoE bağlantı yönetimi için FIP keşif protokolü. -
	- FPMA ve SPMA türü FIP yapı oturum açma işlemi. -
	- FIP VI AN bulma -
	- FIP bulma talebi ve FCP bulma. -
	- Oturum açma (FIP ve FCoE). -
	- FIP bağlantı kopukluğunu giderme. -
	- FIP sürüm uyumluluğu. -
	- FIP canlı tutma. -
	- FIP sanal bağlantıları temizleme.
- Fiber Kanal üstünden Internet Protokolü (IPFC) sürücüsü

Fiber Kanal bağlantıları üstünden IP trafiğinin iletimini destekler. Bu sürücü yalnızca Linux "noarch" RPM paketine dahildir (brocade\_driver\_linux\_<version>.tar.gz).

vHBA

Sanal HBA'lar (vHBA'lar), ana bilgisayar işletim sistemine sanal veya mantıksal HBA'lar olarak görünen sanal bağlantı noktası bölümleridir. Çoklu vHBA'lar desteklenmez, bu nedenle bunları oluşturamaz veya bir adaptörden silemezsiniz. Daha fazla bilgi için bkz. ["G/Ç sanallaştırma",](#page-41-1)  [sayfa 16.](#page-41-1)

# Adaptör yönetimi özellikleri

Ana Bilgisayar Bağlantı Yöneticisi (HCM) ve Brocade Komut Satırı Yardımcı Programı (BCU) HBA'lar, CNA'lar ve Yapı Adaptörleri için birincil yönetimsel araçlardır. HCM, Brocade Adaptör Yazılım Yükleyicisi (BASI) aracılığıyla yüklenebilen isteğe bağlı bir uygulamadır. BCU ise BASI veya HCM aracılığıyla sürücü paketiyle birlikte yüklenir. Bu bölümde CNA'ların, HBA'ların ve Yapı Adaptörlerinin yönetimi için kullanılan bu araçların bazı özellikleri özetlenmektedir.

Brocade Network Advisor ayrıca adaptör bulma, bağlam içi HCM başlatma, kimlik doğrulama ve diğer özellikler gibi adaptör yönetimi özellikleri sağlar. Daha fazla ayrıntı için aşağıdaki kılavuzlara bakın: •

- Brocade Network Advisor SAN Kullanım Kılavuzu •
- Brocade Network Advisor SAN ve IP Kullanım Kılavuzu

Basit Ağ Yönetim Protokolü, CNA'ların ve CNA veya NIC modunda yapılandırılan Yapı Adaptörü bağlantı noktalarının izlenmesi ve yönetimi için endüstri standardı olan bir yöntem sağlar. Ayrıntılı bilgi için bkz. ["Basit Ağ Yönetim Protokolü", sayfa 35](#page-60-0).

Brocade 1007 CNA için BIOS ve UEFI önyükleme kodu, SAN ve LAN bağlantılarının SAN hedef seçimini ve WWN sanallaştırmasını yapılandırmak üzere Gelişmiş Yönetim Modülü (AMM) bağlantısını ve Blade Merkezi Açık Yapı Yöneticisi'ni (BOFM) destekler. Daha fazla bilgi için bkz. ["Blade Merkezi Açık Yapı Yöneticisi \(BOFM\)", sayfa 34.](#page-59-0)

Bu bölümde aşağıdaki tüm Brocade adaptör türlerine ait özellikler açıklanmaktadır: •

- Yapı Adaptörleri AnyIO ve SFP bağlantı noktası yapılandırmalarınıza bağlı olarak aşağıdaki alt bölümlere bakın: -
	- ["Genel adaptör yönetimi", sayfa 32.](#page-57-0) -
	- ["CNA yönetimi", sayfa 33](#page-58-0), CNA veya NIC modunda yapılandırılan bağlantı noktaları için. -
	- ["HBA yönetimi", sayfa 36,](#page-61-0) HBA modunda yapılandırılan bağlantı noktaları için. -
	- ["NIC Yönetimi", sayfa 36,](#page-61-1) NIC modunda yapılandırılan bağlantı noktaları için. -
	- ["Yapı Adaptörü yönetimi", sayfa 37](#page-62-0)
- CNA'lar- Aşağıdaki alt bölümlere bakın: -
	- ["Genel adaptör yönetimi", sayfa 32.](#page-57-0) -
	- ["CNA yönetimi", sayfa 33](#page-58-0).
- HBA'lar Aşağıdaki alt bölümlere bakın: -
	- ["Genel adaptör yönetimi", sayfa 32.](#page-57-0) -
	- ["HBA yönetimi", sayfa 36.](#page-61-0)

### <span id="page-57-0"></span>Genel adaptör yönetimi

Adaptör ve cihaz bağlantılarının kurulumu, yapılandırılması, izlenmesi ve sorun giderme için BCU komutlarını ve HCM'yi kullanın. Genel HBA, CNA ve Yapı Adaptörü yönetimi işlevleri aşağıdakileri kapsar:<br>

- Adaptörlerin ve bağlı depolama aygıtlarının bulunması •
- Adaptörün tanılanması •
- Adaptörün durumu ve sorunlar için olay bildirimleri •
- **Supportsave**
- Bağlantı noktası istatistikleri •
- Ana bilgisayar güvenliği kimlik denetimi •
- Bağlantı noktası oturum açma düzey yapılandırması •
- Bağlantı noktası yapılandırması •
- Sanal bağlantı noktası yapılandırması •
- Sanal bağlantı noktası istatistiklerini görüntüleme •
- Mantıksal bağlantı noktası istatistiklerini görüntüleme •
- Kesme denetimi birleştirme •
- Performans izleme

# Yapı Adaptörü yönetimi

Yapı Adaptörü bağlantı noktalarını yönetmek için BCU komutlarını, HCM'yi ve Basit Ağ Yönetim Protokolü'nü (SNMP) kullanın. HCM ve BCU kullanarak erişilen mevcut yönetim özelliklerini bir özeti için, Yapı Adaptörü bağlantı noktasının CNA, HBA veya NIC modlarında yapılandırılmasına bağlı olarak, aşağıdaki bölümlerden birine bakın. •

- ["CNA yönetimi", sayfa 33](#page-58-0) •
- ["HBA yönetimi", sayfa 36](#page-61-0) •
- ["NIC Yönetimi", sayfa 36](#page-61-1)

# <span id="page-58-0"></span>CNA yönetimi

CNA'ları ve CNA modunda yapılandırılan Yapı Adaptörü bağlantı noktalarını yönetmek üzere BCU komutlarını ve HCM'yi kullanın. Mevcut diğer yönetim araçları Basit Ağ Yönetim Protokolü'nü (SNMP) ve Blade Merkezi Açık Yapı Yöneticisi'ni (yalnızca Brocade 1007 adaptör) içerir.

### FCoE yönetimi

HCM ve BCU, CNA'lar ve CNA modunda yapılandırılan Yapı Adaptörü bağlantı noktaları için aşağıdaki işlevleri sağlar. •

- CNA bağlantı noktası istatistiklerini görüntüleme •
- FCoE bağlantı noktası yapılandırması •
- Fiber Kanal Güvenlik Protokolü (FC-SP) yapılandırması •
- Hedef oran sınırlamasını etkinleştirme  $\bullet$
- vHBA istatistiklerini izleme •
- Bağlantı noktası, hedef ve Fiber Kanal Protokolü (FCP) işlemlerini izleme •
- FCoE erişim (FC-SP) yapılandırması için güvenlik özellikleri •
- Sanal FCoE bağlantı noktalarını oluşturma •
- FCoE istatistiklerini görüntüleme •
- vNIC istatistiklerini görüntüleme •
- Yapı istatistikleri ekranı •
- FCP IM Modülü istatistiklerini görüntüleme •
- Geçmiş istatistikleri

### Veri Merkezi Köprüleme yönetimi

HCM ve BCU, CNA'lar ve CNA modunda yapılandırılan Yapı Adaptörü bağlantı noktaları için aşağıdaki işlevleri sağlar. •

- DCB bağlantı noktası istatistikleri •
- DCB istatistikleri •
- FCP IM Modülü istatistikleri •
- Geçmiş istatistikleri

### <span id="page-59-1"></span>Ethernet yönetimi

HCM ve BCU komutları, CNA'lar ve CNA veya NIC modlarında yapılandırılan Yapı Adaptörü bağlantı noktaları için aşağıdaki işlevleri sağlar: •

- Ekip oluşturma yapılandırması •
- Ethernet bağlantı noktası istatistiklerini görüntüleme •
- vNIC istatistiklerini görüntüleme •
- VLAN yapılandırması •
- VLAN istatistiklerini görüntüleme •
- Ethernet oturum açma düzey yapılandırması •
- VLAN'ların ekip oluşturma üzerinden yapılandırması  $\bullet$
- Kalıcı bağlama yapılandırması  $\bullet$
- NIC ekip oluşturma ve VLAN istatistiklerini görüntüleme •
- Preboot eXecution Environment (PXE) önyükleme yapılandırması

### <span id="page-59-0"></span>Blade Merkezi Açık Yapı Yöneticisi (BOFM)

Brocade 1007 CNA, BIOS ve UEFI önyükleme kodu, SAN ve LAN bağlantılarının SAN hedef seçimini ve WWN sanallaştırmasını yapılandırmak üzere Gelişmiş Yönetim Modülü (AMM) bağlantısını BOFM'yi destekler. Daha fazla bilgi için adaptörünüzle birlikte gelen Kurulum ve Kullanım Kılavuzları'na başvurun.

### NOT

CNA'lar için, Brocade İsteğe Bağlı ROM'daki BOFM desteği FCoE bağlantı noktasında hem PWWN hem de NWWN için değerlerin sıfırdan farklı olmasını bekler. Bu değerlerden birisinin sıfır olması halinde FCoE bağlantısı oluşmaz ve bağlantı noktası durumu Linkdown (Bağlantı kopuk) olarak görüntülenir. BOFM kullanırken PWWN/NWWN için geçerli ve sıfırdan farklı değerleri yapılandırdığınızdan emin olun.

### <span id="page-60-0"></span>Basit Ağ Yönetim Protokolü

Basit Ağ Yönetim Protokolü (SNMP), CNA'lar tarafından ve CNA veya NIC modunda yapılandırılan bağlantı noktaları için Yapı Adaptörleri tarafından desteklenir.

SNMP, ağ aygıtlarının izlenmesi ve yönetimi için endüstri standardı olan bir yöntemdir. SNMP uyumlu sistemlerin ortak bir çerçeve kümesine ve dil kurallarına bağlı kalması gerektiğinden, bu protokol birlikte çalışabilirliği destekler. SNMP, SNMP yöneticisi, ana SNMP aracısı, yönetim bilgileri veritabanı (MIB), yönetilen SNMP aygıtları ve SNMP protokolünden oluşan yönetici-aracı modeline dayanmaktadır.

Brocade CNA ve Yapı Adaptörleri aracıyı ve yönetim bilgi tabanını (MIB) sağlar. Ana SNMP aracısı, yönetici ile yönetilen fiziksel aygıt(lar) arasında bir arabirim sağlar ve MIB'de tanımlanan bilgilerin değişimi için SNMP protokolünü kullanır. Brocade adaptör SNMP desteği, Brocade adaptörler için SNMP sorgularını işleyen ve alt aracı olarak adlandırılan ana aracı uzantısı üzerinden sağlanır. Alt aracı yalnızca Linux ve Windows sistemlerinde desteklenir. SNMP alt aracı dosyaları, adaptör yazılımını yüklediğinizde HCM ve Brocade Adaptör Yazılımı Yükleyici (BASI) üzerinden ana sisteminize kopyalanır. Ardından Brocade Windows veya Linux yükleme komut dosyasını kullanarak alt aracıyı yüklemek üzere seçebilirsiniz.

Aracı adaptör hakkındaki bilgilere erişir ve bir SNMP ağ yönetimi istasyonu için kullanılabilir hale getirir. Etkin olduğunda, yönetim istasyonu aracıyı sorgularken bilgileri alabilir veya ayarlayabilir. aracı, aşağıdaki gibi bilgileri raporlamak üzere değişkenleri (yönetilen nesneler veya MIB nesneleri olarak da bilinir) kullanır. •

- Model numarası •
- Adaptör türü •
- Seri numarası •
- Geçerli durum •
- Donanım sürümü •
- Bağlantı noktası istatistikleri •
- VLAN öznitelikleri ve istatistikleri •
- Ekip öznitelikleri ve istatistikleri

Yönetilen tüm nesneler adaptör tarafından MIB içinde tutulur. Adaptör tarafından desteklenen MIB grupları ve nesneleri hakkındaki bilgiler için bkz. [Ek B, "MIB Referansı".](#page-256-0)

SNMP ana aracısı, yöneticiye ayrıca istenmeyen iletiler (tuzak olarak adlandırılır) gönderir. Brocade SNMP alt aracısı tarafından oluşturulan bu tuzaklar, yöneticinin dikkat etmesini gerektiren ağ adaptörü koşulları içindir. Adaptör tuzakları; eklenen veya kaldırılan VLAN bildirimlerini, eklenen veya kaldırılan ekip üyelerini, ekip yük devretme ve yeniden başlatma işlemlerini, eklenen veya kaldırılan ekipleri ve bağlantı noktası bağlantısı çalışma ve kapanma olaylarını içerir.

Brocade adaptörler tarafından desteklenen MIB grupları ve nesneleri hakkındaki ayrıntılar için bkz. [Ek B, "MIB Referansı"](#page-256-0).

# <span id="page-61-1"></span>NIC Yönetimi

Yapı Adaptörleri üzerindeki bağlantı noktaları yalnızca NIC modunda çalışacak şekilde ayarlanabilir. Bu bağlantı noktaları, ana bilgisayarın işletim sisteminde 10 GbE NIC'ler olarak görüntülenir.

BCU komutları ve HCM, Ethernet LAN'a giden NIC bağlantılarını yapılandırmaya, bu bağlantılardaki sorunları gidermeye ve izlemeye yönelik özellikler sağlar. Genel bir bakış için bkz. ["Ethernet](#page-59-1)  [yönetimi", sayfa 34](#page-59-1). Tam bilgi almak amacıyla ayrıntılar için Brocade Adaptörler Yönetici Kılavuzu'na bakın.

Ayrıca, Yapı Adaptörü bağlantı noktaları NIC veya CNA modunda yapılandırıldığında, BCU komutları ve HCM özellikle NIC yönetimi için şu özellikleri sağlar: •

- vNIC yapılandırması (yalnızca BCU komutları kullanıldığında mevcuttur) •
- vNIC ekip oluşturma yapılandırması •
- vNIC istatistikleri •
- HCM'de vNIC bulma ve görüntüleme •
- vNIC etkinleştirme ve devre dışı bırakma

SNMP, NIC modunda yapılandırılan Yapı Adaptörü bağlantı noktalarının izlenmesi ve yönetimi için endüstri standardı olan bir yöntem sağlar. Ayrıntılar için bkz. ["Basit Ağ Yönetim Protokolü", sayfa 35.](#page-60-0)

Network Advisor gibi yönetim uygulamaları NIC'ler için ana bilgisayar ve NIC bulma, bağlam içi HCM başlatma, istatistikleri görüntüleme, bağlantı noktası ve adaptör özelliği görüntüleme ve diğer özellikler dahil, yönetim desteği sağlar. Brocade Network Advisor SAN Kullanım Kılavuzu'na veya Brocade Network Advisor SAN ve IP Kullanım Kılavuzu'na başvurun.

# <span id="page-61-0"></span>HBA yönetimi

BCU komutları ve HCM, HBA'lar ve HBA modunda yapılandırılan Yapı Adaptörü bağlantı noktaları için aşağıdaki özellikleri sağlar<mark>:</mark><br>'

- Bağlantı noktası istatistiklerini görüntüleme •
- SAN'daki adaptörlerin ve bağlı depolama aygıtlarının bulunması •
- Adaptör yapılandırması •
- Kalıcı bağlama •
- Uçtan uca QoS •
- Hedef oran sınırlaması •
- Performans izleme (bağlantı noktası ve hedef istatistikleri gibi) •
- Supportsave işlemi •
- Adaptör tanılamalarını görüntüleme •
- N\_Port birlestirme yapılandırması •
- Adaptör, bağlantı noktası, hedef ve Fiber Kanal Protokolü (FCP) işlemlerini izleme •
- Adaptör erişimi için güvenlik özellikleri. •
- Adaptörün durumu ve sorunlar için olay bildirimleri. •
- Anahtar üstündeki yansıtılan bağlantı noktası aracılığıyla N\_Port çiftleri arasındaki trafiği izler ve analiz eder (HBA Çözümleyicisi)
- Sanal FC bağlantı noktalarını oluşturma
- vHBA istatistiklerini görüntüleme •
- FCP IM Modülü istatistiklerini görüntüleme •
- Yapı istatistikleri ekranı •
- Bağlantı noktası yapılandırması •
- LUN maskeleme yapılandırması •
- Geçmiş istatistikleri

HCM ve BCU komutları yalnızca HBA modunda yapılandırılan Brocade Yapı Adaptörü bağlantı noktaları için aşağıdaki özellikleri sağlar: •

- HCM'de vHBA bulma ve görüntüleme •
- vHBA etkinleştirme ve devre dışı bırakma •
- vHBA veri sorgusu •
- vHBA istatistiklerini görüntüleme

# <span id="page-62-0"></span>Yapı Adaptörü yönetimi

BCU komutları ve HCM'deki Yapı Adaptörlerine yönelik yönetim özellikleri, Yapı Adaptörü için ayarlanan işletim moduna göre aşağıdaki bölümlerde özetlenmiştir: •

- CNA modunda ayarlanan bağlantı noktası ["CNA yönetimi", sayfa 33](#page-58-0) •
- HBA modunda ayarlanan bağlantı noktası ["HBA yönetimi", sayfa 36](#page-61-0) •
- NIC modunda ayarlanan bağlantı noktası ["NIC Yönetimi", sayfa 36](#page-61-1)

Bu kılavuzun önceki bölümlerinde özetlenen özelliklere ek olarak HBA ve CNA'larda kullanılamayan, yalnızca Yapı Adaptörlerine yönelik bazı yönetim özellikleri aşağıdaki gibidir: •

- Bağlantı noktası modlarını yapılandırma (CNA, HBA, NIC) •
- vNIC'leri oluşturma, silme, etkinleştirme ve devre dışı bırakma •
- vNIC'ler için bilgi sorgusu, istatistikleri görüntüleme ve bant genişliğini ayarlama. •
- vNIC'leri bulma ve görüntüleme •
- vHBA'ları bulma ve görüntüleme •
- vHBA'ları etkinleştirme ve devre dışı bırakma •
- vHBA'lar için bilgi sorgusu ve istatistikleri görüntüleme

# Adaptör yazılımı

Brocade adaptör yazılımı, ana sisteminiz için uygun sürücü paketini, yönetim araçlarımı ve HCM uygulamasını içerir. Brocade Adaptör Yazılımı Yükleyicisi'nin (BASI) GUI tabanlı uygulama veya komutlarını kullanarak bu bileşenlerin hepsini birden ya da her birini ayrı ayrı yükleyebilirsiniz.

### Sürücü paketleri

Desteklenen her ana bilgisayar işletim sistemi ve platformuna yükleme yapmak için tek bir adaptör sürücüsü "paketi" mevcuttur. Desteklenen tüm ana sistemlere yönelik paketlerin bir listesi için bkz. ["Yazılım yükleme ve sürücü paketleri", sayfa 44](#page-69-0).

Yükleme paketlerinde üç çeşit adaptör sürücüsü vardır: •

Depolama sürücüsü (tüm adaptörler)

Bu sürücü, Brocade HBA'lar ve HBA modunda yapılandırılmış Yapı Adaptörü bağlantı noktalarını yanı sıra Brocade CNA'larına yönelik FCoE aktarımı için Fiber Kanal çerçeve aktarımı sağlar. Yükleyici mantığı, bir FCoE veya Fiber Kanal ağı algılar ve uygun sürücü desteği otomatik olarak sağlanır.

### NOT

Depolama sürücüsü, bir sistemde yüklü tüm Brocade adaptörleri talep edecektir. Bu adaptörler için ilk olarak yüklenmiş olan sürücü yerine bu sürücü kullanılacaktır.

Ağ sürücüsü (Yalnızca CNA'lar ve Yapı Adaptörleri)

Ethernet üzerinden çerçeve aktarımı ve temel Ethernet hizmetleri için sürücü. Bu sürücü, yalnızca CNA'lar ve CNA modunda yapılandırılmış Yapı Adaptörü bağlantı noktaları için geçerlidir.

Ara sürücü (Yalnızca CNA'lar ve Yapı Adaptörleri)

Bu özellik yalnızca Windows sistemlerinde, bağlantı noktaları ve ekipler üzerindeki çoklu VLAN'lar için destek sağlar. Bu sürücü, CNA'lar ve CNA ya da NIC modunda yapılandırılmış Yapı Adaptörü bağlantı noktaları için geçerlidir. Bu sürücünün yüklenmesi, ağ yığınındaki sürücü ve protokollerin bağlanmasını değiştirdiği için ağ sürücüsünün davranışını değiştirir. Ara sürücüyü yüklemeden önce, ağ trafiği doğrudan protokol katmanından geçerek ağ sürücüsüne gider. Yüklemeden sonra, BCU komutları veya HCM seçenekleri tarafından oluşturulan sanal LAN'lar doğrudan üst protokollere bağlanır. Tüm trafik protokol katmanından VLAN'lara ve ardından ağ sürücüsüne gider. Ara sürücüyü yükledikten sonra ağ sürücüsüne yönelik TCP, IPV4 veya diğer protokolleri ya da hizmetleri etkinleştirmemelisiniz.

Her sürücü paketi şu bileşenleri içerir: •

- Ana sisteminizin sürücüsü. Gerekli depolama ve ağ sürücüleri çoğu kez yükleme paketlerine dahil edilir. Ağ sürücülerini desteklemeyen sistemlere yalnızca bir depolama sürücüsü dahildir.
- Ürün bilgisi

Ürün bilgisi adaptörün yerleşik flash belleğinde yüklüdür ve adaptörün CPU'su üzerinde çalışır. Ana bilgisayar aygıt sürücüsü için bir arabirim sağlar ve genellikle aygıt sürücüsü tarafından gerçekleştirilen birçok düşük seviyeli ve donanıma özgü programlama görevini boşaltır. Ürün bilgisi, donanımı yönetmek için depolamaya ve ağ sürücülerine yönelik uygun destek sağlar. Adaptör modeline bağlı olarak ayrıca şu işlevleri sunar: -

- CNA'lar ve bağlantı noktaları CNA modunda yapılandırılmış olan Yapı Adaptörlerinde, ağ sürücüsüne bir Ethernet arabirimi sunmak için fiziksel Ethernet bağlantısını yönetir ve bağlantı için DCB uyumluluğu sağlandıktan sonra depolama sürücüsüne giden sanal bir FCoE bağlantısını yönetir.
- Bağlantı noktaları NIC modunda yapılandırılmış olan Yapı Adaptörlerinde, ağ sürücüsüne bir Ethernet arabirimi sunmak için fiziksel Ethernet bağlantısını yönetir.

### DİKKAT

LLDP/DCBCXP motoru ürün bilgisinde uygulanır. Bu nedenle, CNA veya CNA modunda yapılandırılmış bir Yapı Adaptörü bağlantı noktasında LLDP aracısının veya yazılımının başka bir örneği kullanılmamalıdır.

## Yönetim yardımcı programları

Aşağıdaki yönetim Yardımcı Programları tüm sürücü paketlerine dahildir. •

Brocade Komut Satırı Yardımcı Programı (BCU).

Brocade adaptörleri izlemek, yüklemek ve yapılandırmak için komutlar girebileceğiniz bir uygulama.

Brocade Adaptör Yazılım Yükleyicisi (BASI).

Bu, belirli bir işletim sistemi veya platforma yönelik tüm adaptör sürücülerini, tüm adaptör sürücüleri ve HCM'yi ya da yalnızca HCM'yi yüklemeye yönelik seçenekler sunan GUI tabanlı veya komut satırı tabanlı bir yükleyici içerir.

Yükleme komut dosyaları.

Bunlar, Brocade Adaptör Yazılımı Yükleyicisi'ni kullanmadan sisteminize sürücüleri, HCM aracısını ve yardımcı programları yüklemenizi sağlar.

Windows sistemlerinde, Windows sisteminiz için uygun olan .exe dosyasını indirin, dosyaları çıkartın ve ardından brocade\_installer.bat komutunu çalıştırın.

Linux sistemlerinde, sisteminiz için uygun tar.gz dosyasını indirip çıkartın. Dosyaları çıkarttıktan sonra sisteminize uygun olacak şekilde aşağıdaki komutları yürütün: -

RHEL sistemleri.

brocade\_install\_rhel.sh

SLES sistemleri

brocade\_install\_sles.sh

VMware ESX ve ESXi sistemlerinde, sisteminiz için uygun tar.gz dosyasını indirip çıkartın. Dosyaları çıkarttıktan sonra sisteminize uygun olacak şekilde aşağıdaki komutları yürütün: -

VmWare ESX 4.X

brocade\_install.sh

VmWare ESX 5.X

brocade\_install\_esxi.sh

 VmWare ESXi sistemlerinde, ["ESXi 4.0 ve 4.1 sistemlerine yükleme", sayfa 101](#page-126-0) kısmında açıklanan vMA komutlarını ve prosedürlerini kullanın.

Solaris sistemlerinde, sisteminiz için uygun tar dosyasını indirip çıkartın. Dosyayı çıkarttıktan sonra yazılımı yüklemek için brocade\_install.sh komutunu yürütün.

HCM aracısı

Bu aracı, HCM uygulaması üzerinden ana bilgisayara yüklenmiş adaptörleri yönetmeye yönelik bir arabirim sağlar.

CIM Sağlayıcısı

Ana sisteminizde yüklü CIM Sağlayıcısı paketleri, standart herhangi bir Ortak Bilgi Modeli'nin (CIM) ve SMI-S tabanlı yönetim yazılımının yüklü Brocade adaptörleri yönetmesine izin verir. Ağ sürücü paketini, ana sisteminize "özgün" olan yükleme komut dosyasını veya yükleme komutlarını kullanarak yüklediğinizde, uygun CIM Sağlayıcısı rpm veya msi paketi ana sisteminize yüklenir.

### NOT

Sürücü paketlerini yüklemek için Brocade Adaptör Yazılımı Yükleyici'sini (B ASI) kullandığınızda CIM Sağlayıcısı dosyaları yüklenmez.

#### NOT

Sağlayıcıyı Ortak Bilgi Modeli Nesne Yöneticisi (CIM OM) ile tümleştirmek istiyorsanız, Brocade Adaptörler Kurulum Kılavuzu için SMI-S Sağlayıcısı veya Brocade Adaptörler Kurulum Kılavuzu için CIM Sağlayıcısı içindeki talimatları izleyerek SMI-S Sağlayıcısı paketlerini yükleyin.

#### NOT

Her ne kadar SMI-S Sağlayıcısı ve CIM Sağlayıcısı birbirlerinin yerine kullanılabilse de, CIM daha genel bir terimken, SMI-S depolamaya özeldir.

SNMP alt aracısı.

Basit Ağ Yönetim Protokolü (SNMP), ağ aygıtlarının izlenmesi ve yönetimi için endüstri standardı olan bir yöntemdir. SNMP, CNA'lar ve CNA veya NIC modunda yapılandırılan Yapı Adaptörü bağlantı noktaların tarafından desteklenir. SNMP desteği, Brocade adaptörler için SNMP sorgularını işleyen ve alt aracı olarak adlandırılan ana aracı uzantısı üzerinden sağlanır. Alt aracı yalnızca Linux ve Windows sistemlerinde desteklenir. SNMP desteği hakkında daha fazla bilgi için bkz. ["Basit Ağ Yönetim Protokolü", sayfa 35.](#page-60-0)

SNMP alt aracı dosyaları, adaptör yazılımını yüklediğinizde HCM ve Brocade Adaptör Yazılımı Yükleyici (BASI) üzerinden ana sisteminize kopyalanır. Brocade Windows veya Linux yükleme komut dosyasını kullanarak alt aracıyı yüklemek üzere seçebilirsiniz. Bkz. ["SNMP alt ajanını](#page-134-0)  [yükleme", sayfa 109](#page-134-0).

### <span id="page-65-0"></span>İşletim sistemi desteği

Aşağıdaki tabloda Brocade adaptör ağı ve depolama sürücüleri için uyumlu yazılım işletim sistemleri ve ortamları hakkında genel bilgiler verilmiştir.

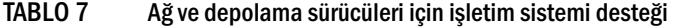

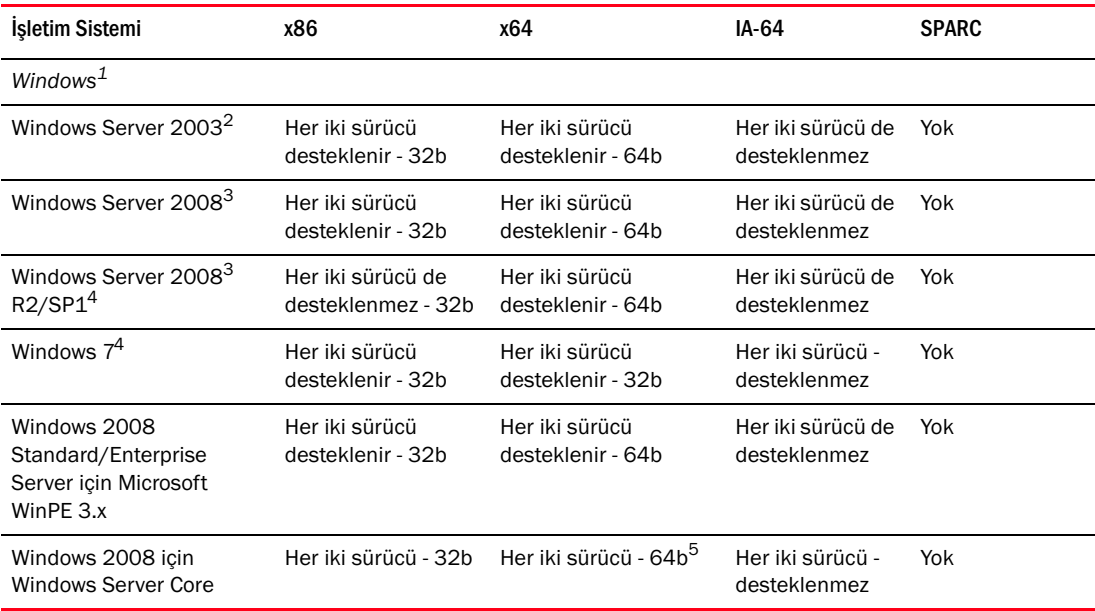

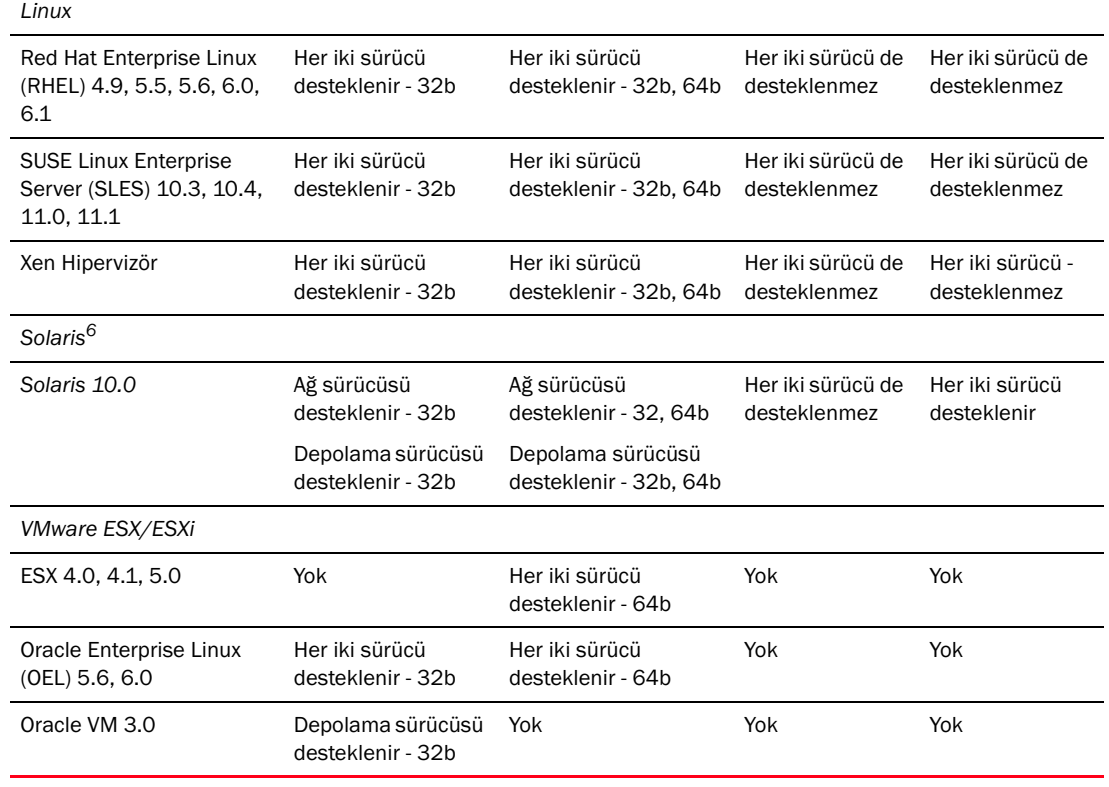

#### TABLO 7 Ağ ve depolama sürücüleri için işletim sistemi desteği (devamı)

1. Windows için Storport miniport sunucusu desteklenir (SCSI miniport sunucusu desteği yoktur).

2. Windows 2003 için destek HBA modunda yapılandırılan Yapı Adaptörü bağlantı noktaları ve HBA'lar ile sınırlıdır. Minimum KB932755 yaması (veya üzeri) gerekmektedir ve KB943545 önerilir.

3. Windows 2008 için, KB968675 ve KB2490742 yamaları önerilir. CNA'lar ve CNA modunda yapılandırılan Yapı Adaptörü bağlantı noktaları için KB958015 yaması önerilir. CNA'lar ve CNA modunda yapılandırılan Yapı Adaptörü bağlantı noktaları için Windows 2008 R2 KB977977 önerilir.

4. Windows 2008 sürücüleri tarafından desteklenir.

5. IEM64T sistemlerinde desteklenmez.

6. Solaris sistemleri için, yalnızca Solaris sistemlerini destekleyen adaptörlerdeki Leadville tabanlı depolama sürücüsü desteklenir. Solaris sürücüsünün NPIV, kimlik denetimi ve yapı aygıt yönetim arabirimini (FDMI) desteklemediğine dikkat edin. Brocade 804 ve 1007 adaptörler Solaris sistemlerinde desteklenmez.

#### Hipervizör desteği

[Tablo 8,](#page-67-0) Brocade adaptörler için Hipervizör desteğini açıklamaktadır.

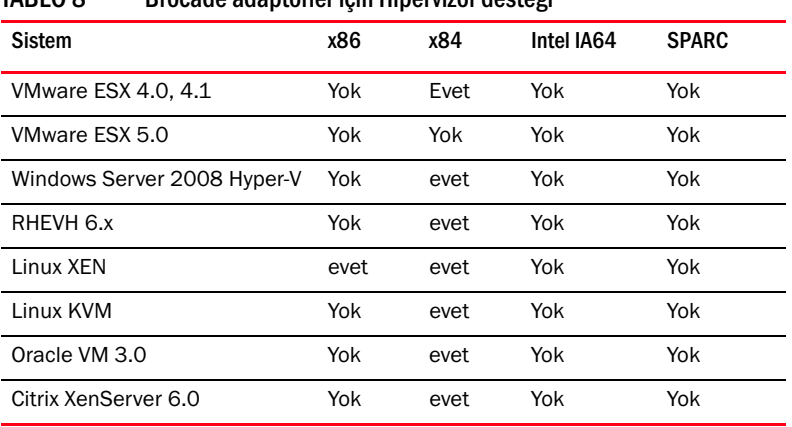

#### <span id="page-67-0"></span>TABLO 8 Brocade adaptörler için Hipervizör desteği

#### NOT

Belirli işletim sistemi sürümü düzeylerine, servis paketi düzeylerine ve diğer yama gereksinimlerine yönelik en yeni destek bilgileri için lütfen adaptörünüzün en yeni sürüm notlarına başvurun.

# Ana Bilgisayar Bağlantı Yöneticisi

Ana Bilgisayar Bağlantı Yöneticisi (HCM), takılı adaptörlerin yüklenmesi, yapılandırması, izlenmesi ve sorun giderme için kullanılan grafik kullanıcı arabirimi (GUI) tabanlı bir yönetim yazılımıdır. HCM yönetim yazılımı için "istemci" işlevini gerçekleştirir. HCM yalnızca Brocade Adaptör Yazılımı Yükleyicisi kullanılarak yüklenebilir. HCM aracısı adaptörlerin takılı olduğu sistemlerde sürücü paketiyle birlikte yüklenir.

HCM'yi yerel yönetim için Brocade adaptörlerini içeren ana sisteme veya bu adaptörlerin uzaktan yönetimi için ağa bağlı sistem üzerine yükleyin. Daha fazla bilgi için bkz. ["CNA yönetimi", sayfa 33](#page-58-0) veya ["HBA yönetimi", sayfa 36.](#page-61-0) Windows, Solaris ve Linux platformları gibi yaygın olarak kullanılan işletim sistemlerinde HCM kullanılabilir. HCM yalnızca "konuk" işletim sistemi üzerinde yüklü olduğunda, VMware tarafından desteklenir. HCM, VMware ESXi sistemlerinde desteklenmez.

#### NOT

HCM tüm sürücü paketleriyle uyumludur. HCM, önceki diğer tüm HCM aracısı sürümleri gibi geçerli sürümü de yönetebilir.

# Önyükleme kodu

Adaptör önyükleme kodu aşağıdakileri içerir: •

- PCI BIOS 2.1 veya üstü, PCI ürün bilgisi 3.0 PCI sistemi için önyükleme kodu
- BIOS

x86 ve x64 platformları için önyükleme kodu

Birleşik Genişletilebilir Ürün Bilgisi Arabirimi (UEFI)

UEFI sistemleri için önyükleme kodu

```
NOT
UEFI, Brocade 804 adaptörde desteklenmez.
```
Adaptör ürün bilgisi

Adaptör önyükleme kodu, Brocade adaptör belleğinden sistem belleğine yüklenir ve sistem önyüklemesi sırasında ayrıca "sanal sürücüler", "önyükleme diskleri" ve "önyükleme aygıtları" olarak da bilinen LUN'lardan önyüklemeyi kolaylaştırmak üzere, ana sistem (sunucu) BIOS'u ile entegre olur.

Sürücüleri ve önyükleme kodunu eşitlenmiş şekilde tutmak için adaptörünüzü aşağıdaki adımları uygulayarak, adaptör web sitesindeki en yeni önyükleme kodu yansımasına güncellediğinizden emin olun:

- 1. <www.brocade.com/adapters>adresindeki adaptörler web sitesine gidin.
- 2. Adaptörler için Downloads (İndirmeler) sayfasına gidin.
- 3. Uygun indirme dosyalarını görüntülemek veya ISO yansımasını indirmek için Downloads (İndirmeler) listesinden işletim sisteminizi seçin.

Sürücü paketlerini veya ISO 9660 (.iso) optik disk yansıması dosyalarını indirerek, işletim sistemi olmayan sistemlerde veya sabit disklerde takılı olan adaptörler için önyükleme LUN'larını ve önyükleme yansımalarını yapılandırabilirsiniz. Tüm bilgiler için bkz. [Bölüm 4, "Önyükleme Kodu".](#page-142-0)

# CIM Sağlayıcısı

CIM Sağlayıcısı, ana sisteme takılı Brocade adaptörlerin yönetimi için üçüncü taraf SMI-S ve CIM tabanlı adaptör yönetim yazılımına izin verir.

Sürücü paketini, ["Yazılım yükleme komut dosyalarını ve sistem komutlarını kullanma", sayfa 89](#page-114-0) başlığı altındaki talimatlara göre manuel olarak yüklediğinizde uygun CIM Sağlayıcısı rpm veya msi paketi ana sisteminize yüklenir. Brocade Adaptör Yazılımı Yükleyicisi'ni kullandığınızda CIM Sağlayıcısı dosyaları yüklenmez. CIM Sağlayıcısı'na ayrıca [www.brocade.com/adapters](www.brocade.com/adapter) adresindeki Brocade web sitesinden erişilebilir.

Desteklenen işletim sistemleri ve mevcut yükleme paketleri de dahil, CIM Sağlayıcısı hakkında daha fazla bilgi için Brocade Adaptörler Kurulum Kılavuzu için CIM Sağlayıcısı'na bakın.

### NOT

Her ne kadar SMI-S Sağlayıcısı ve CIM Sağlayıcısı birbirlerinin yerine kullanılabilse de, CIM daha genel bir terimdir. SMI-S ise depolamaya özeldir.

# Adaptör olay iletileri

Adaptörün çalışması sırasında uygulanabilir olaylar gerçekleştiğinde adaptör sürücüsü olay iletileri üretir. Bu iletiler ana sisteminizin günlüklerinde yakalanır ve ayrıca HCM ana günlüğünde görüntülenir. Tüm bu olay günlüğü iletileri, adaptör sürücülerini yüklediğinizde sisteminize yüklenen HTML dosyalarında bulunur. Herhangi bir internet tarayıcı uygulamasını kullanarak bu HTML dosyalarını görebilirsiniz.

Desteklenen işletim sistemlerindeki olay günlüğü konumları ve adaptör olay iletisi HTML dosyalarının ana sisteminizde nereye yüklendiği gibi olay iletileriyle ilgili ayrıntılar için Brocade Adaptörler Sorun Giderme Kılavuzu'ndaki "Veri Toplama Araçları" bölümüne bakın. Ayrıca tüm olay iletilerini aynı kılavuzun "İleti Referansı" ekinde görebilirsiniz.

# <span id="page-69-0"></span>Yazılım yükleme ve sürücü paketleri

[Tablo 9, sayfa 45](#page-70-0) içinde desteklenen her ana bilgisayar platformu için indirebileceğiniz yazılım yükleme paketleri açıklanmıştır. Tabloda paket adı, desteklenen ana sistem ve paket açıklaması verilmiştir. Tabloyu kullanarak belirli bir ana bilgisayar platformu için indirmek üzere aşağıdakileri seçebilirsiniz<mark>:</mark>

- Sürücü paketi, HCM veya sürücü paketiyle HCM'yi yüklemek için Brocade Adaptör Yazılımı Yükleyicisi (.exe) uygulaması. Yükleme talimatları ["Brocade Adaptör Yazılımı Yükleme Aracı'nı](#page-93-0)  [Kullanma", sayfa 68](#page-93-0) içinde verilmiştir.
- Yükleme komut dosyalarını veya ana bilgisayarınızın işletim sistemine "özgün" yordamları kullanarak yükleyebileceğiniz bir sürücü paketidir. Yükleme yordamları, ["Yazılım yükleme komut](#page-114-0)  [dosyalarını ve sistem komutlarını kullanma", sayfa 89](#page-114-0) içinde verilmiştir.
- Desteklenen yazılım yükleme paketleri tablosunda ([Tablo 9, sayfa 45\)](#page-70-0) ve önyükleme yükleme paketleri tablosunda ([Tablo 10, sayfa 51\)](#page-76-0) listelenen tüm dosyaları içeren bir ISO 9660 (.iso) optik disk yansıması. Bu yansımayı kullanarak yükleme için yanınızda taşıyabileceğiniz CD, DVD veya USB sürücüleri oluşturun. Bu yansıma aynı zamanda ürün kılavuzları, geçerli sürüm notları ve lisans bilgileri gibi ürünle ilgili belgeleri içerir. Yalnızca Windows sistemlerinde, ISO yansımasıyla oluşturulan bir DVD kullanılıyorsa, sisteminiz için doğru yükleme programı otomatik olarak yürütülür. Otomatik çalıştırma özelliğinin etkin olduğundan emin olun.

Aşağıdaki ISO dosyası adındaki <date> (tarih) kısmının yazılımın tarihi ile değiştirileceğine dikkat edin.

brocade\_adapter\_software\_ISO\_<date>.iso

Brocade adaptörleri web sitesinden, ana sisteminizin işletim sistemine ve platformuna uygun sürücü paketini ve önyükleme yansımasını indirin. Aşağıdaki adımları izleyin.

- 1. <www.brocade.com/adapters>adresindeki adaptörler web sitesine gidin.
- 2. Adaptörler için Downloads (İndirmeler) sayfasına gidin.
- 3. Uygun indirme dosyalarını görüntülemek veya ISO yansımasını indirmek için Downloads (İndirmeler) listesinden işletim sisteminizi seçin.

#### **NOT**

Paket adındaki <version> (sürüm) kısmı, yazılımın her sürümde değişen sürüm numarasını (örneğin v2-0-0) belirtir. <platform> kısmı, ana bilgisayarın x86 veya x86\_64 şeklindeki işlemci türünü belirtir. Ağ sürücüleri, HBA'larda ve HBA modunda yapılandırılan Yapı Adaptörü bağlantı noktalarında desteklenmez.

### NOT

Aşağıdaki tabloda belirli işletim sistemleri ve platformlar için indirebileceğiniz tüm adaptör yazılım paketleri listelenmiş olsa da adaptörünüzün sürümü bu işletim sistemleri ve platformlardan bazılarında desteklenmiyor olabilir. Daha fazla bilgi için ["İşletim sistemi desteği", sayfa 40](#page-65-0) başlığına ve adaptörünüzün en yeni sürüm notlarına bakın.

| İşletim Sistemi ve<br><b>Platform</b>       | Brocade Adaptör Yazılımı Yükleyicisi                                                                                              | Sürücü Paketi                                                                                                    |
|---------------------------------------------|----------------------------------------------------------------------------------------------------|----------------------------------------------------------------------------------------------------|
| Windows Server<br>2003<br>(x86)             | brocade_adapter_software_installer_<br>windows_ <version>.exe<br/>HCM'yi ve uygun sürücü paketini<br/>yükler.</version>           | brocade_driver_win2003_x86_ <version>.exe<br/>x86 platformlarında Standard/Enterprise Server için<br/>HCM Aracılı Storport miniport depolama ve ağ<br/>sürücüleri. Bu paket yükleyici komut dosyasını da içerir<br/>(brocade_installer.bat).</version>               |
| <b>Windows Server</b><br>2003<br>$(x86_64)$ | brocade_adapter_software_installer_<br>windows_ <version>.exe<br/>HCM'yi ve uygun sürücü paketini<br/>yükler.</version>           | brocade_driver_win2003_x64_ <version>.exe<br/>EM64T ve AMD64 platformlarında Standard/Enterprise<br/>Server için HCM Aracılı Storport miniport depolama ve<br/>ağ sürücüleri. Bu paket yükleyici komut dosyasını da<br/>içerir (brocade_installer.bat).</version>    |
| Windows Server<br>2008<br>$(x86)^1$         | brocade_adapter_software_installer_<br>windows_ <version>.exe<br/>HCM'yi ve uygun sürücü paketini<br/>yükler.</version>           | brocade_driver_win2008_x86_ <version>.exe<br/>EM64T ve AMD64 platformlarında Standard/Enterprise<br/>Server için HCM Aracılı Storport miniport depolama ve<br/>ağ sürücüleri. Bu paket yükleyici komut dosyasını da<br/>içerir (brocade_installer.bat).</version>    |
| Windows Server<br>2008 R2<br>$(x64)^2$      | brocade_adapter_software_installer_<br>windows_ <version>.exe<br/>HCM'yi ve uygun sürücü paketini<br/>yükler.</version>           | brocade_driver_win2008_R2_x64_ <version>.exe<br/>EM64T ve AMD64 platformlarında Standard/Enterprise<br/>Server için HCM Aracılı Storport miniport depolama ve<br/>ağ sürücüleri. Bu paket yükleyici komut dosyasını da<br/>içerir (brocade_installer.bat).</version> |
| Windows Server<br>2008<br>(x64)             | brocade_adapter_software_installer_<br>windows_ <version>.exe<br/>HCM'yi ve uygun sürücü paketini<br/>yükler.</version>           | brocade_driver_win2008_x64_ <version>.exe<br/>EM64T ve AMD64 platformlarında Standard/Enterprise<br/>Server için HCM Aracılı Storport miniport depolama ve<br/>ağ sürücüleri. Bu paket yükleyici komut dosyasını da<br/>içerir (brocade_installer.bat).</version>    |
| Linux RHEL 4.9<br>(x86)                     | brocade_adapter_software_installer_<br>linux_ <version>.bin<br/>HCM'yi ve uygun sürücü paketini<br/>yükler.</version>             | brocade_driver_linux_ <version>.tar.gz<sup>3</sup><br/>brocade_driver_linux_rhel4_<version>.tar.gz<sup>4</sup></version></version>                                                                                                    |
| Linux RHEL 4.9<br>$(x86_64)$                | brocade_adapter_software_installer_<br>linux_ <version>.bin<br/>HCM'yi ve uygun sürücü paketini<br/>yükler.</version>             | brocade_driver_linux_ <version>.tar.gz<sup>3</sup><br/>brocade_driver_linux_rhel4_<version>.tar.gz<sup>4</sup></version></version>                                                                                                    |
| Linux RHEL<br>5.5, 5.6<br>(1,86)            | brocade_adapter_software_installer_<br>linux_ <version>.bin<br/>HCM'yi ve uygun sürücü paketini<br/>yükler.</version>             | brocade_driver_linux_ <version>.tar.gz<sup>3</sup><br/>brocade_driver_linux_rhel5_<version>.tar.gz<sup>4</sup></version></version>                                                                                                    |
| Linux RHEL<br>5.5, 5.6<br>$(x86_64)$        | brocade_adapter_software_installer_<br>linux_ <version>.bin<br/>HCM'yi ve uygun sürücü paketini<br/>yükler.</version>             | brocade_driver_linux_ <version>.tar.gz<sup>3</sup><br/>brocade_driver_linux_rhel5_<version>.tar.gz<sup>4</sup></version></version>                                                                                                    |
| Linux RHEL<br>6.0, 6.1(x86)                 | brocade_adapter_software_installer_<br>linux_ <version>.bin<br/>HCM'yi ve uygun sürücü paketini<br/>yükler.<sup>5</sup></version> | brocade_driver_linux_ <version>.tar.gz<sup>3</sup><br/>brocade_driver_linux_rhel6_<version>.tar.gz<sup>4</sup></version></version>                                                                                                    |

<span id="page-70-0"></span>TABLO 9 Desteklenen yazılım yükleme paketleri

| İşletim Sistemi ve<br>Platform                 | Brocade Adaptör Yazılımı Yükleyicisi                                                                                                    | Sürücü Paketi                                                                                                    |
|------------------------------------------------|----------------------------------------------------------------------------------------------------|----------------------------------------------------------------------------------------------------|
| Linux RHEL<br>6.0, 6.1<br>$(x86_x64)$          | brocade_adapter_software_installer_<br>linux_ <version>.bin<br/>HCM'yi ve uygun sürücü paketini<br/>yükler.<sup>5</sup></version>                              | brocade_driver_linux_ <version>.tar.gz<sup>3</sup><br/>brocade_driver_linux_rhel6_<version>.tar.gz<sup>4</sup></version></version>                                                                                                  |
| Linux SLES 10<br>SP <sub>3</sub><br>(x86)      | brocade_adapter_software_installer_<br>linux_ <version>.bin<br/>HCM'yi ve uygun sürücü paketini<br/>yükler.</version>                                          | brocade_driver_linux_ <version>.tar.gz<sup>3</sup><br/>brocade_driver_linux_sles10sp3_<version>.tar.gz<sup>4</sup></version></version>                                                                                              |
| Linux SLES 10<br>SP <sub>3</sub><br>$(X86_64)$ | brocade_adapter_software_installer_<br>linux_ <version>.bin<br/>HCM'yi ve uygun sürücü paketini<br/>yükler.</version>                                          | brocade_driver_linux_ <version>.tar.gz<sup>3</sup><br/>brocade_driver_linux_sles10sp3_<version>.tar.gz<sup>4</sup></version></version>                                                                                              |
| Linux SLES 10<br>SP4<br>(x86)                  | brocade_adapter_software_installer_<br>linux_ <version>.bin<br/>HCM'yi ve uygun sürücü paketini<br/>yükler.</version>                                          | brocade_driver_linux_ <version>.tar.gz<sup>3</sup><br/>brocade_driver_linux_sles10sp4_<version>.tar.gz<sup>4</sup></version></version>                                                                                              |
| Linux SLES 10<br>SP4<br>$(X86_64)$             | brocade_adapter_software_installer_<br>linux_ <version>.bin<br/>HCM'yi ve uygun sürücü paketini<br/>yükler.</version>                                          | brocade_driver_linux_ <version>.tar.gz<sup>3</sup><br/>٠<br/>brocade_driver_linux_sles10sp4_<version>.tar.gz<sup>4</sup></version></version>                                                                                        |
| Linux SLES 11<br>(x86)                         | brocade_adapter_software_installer_<br>linux_ <version>.bin<br/>HCM'yi ve uygun sürücü paketini<br/>yükler.</version>                                          | brocade_driver_linux_ <version>.tar.gz<sup>3</sup><br/>brocade_driver_linux_sles11_<version>.tar.gz<sup>4</sup></version></version>                                                                                                 |
| Linux SLES 11<br>$(X86_64)$                    | brocade_adapter_software_installer_<br>linux_ <version>.bin<br/>HCM'yi ve uygun sürücü paketini<br/>yükler.</version>                                          | brocade_driver_linux_ <version>.tar.gz<sup>3</sup><br/>brocade_driver_linux_sles11_<version>.tar.gz<sup>4</sup></version></version>                                                                                                 |
| Linux SLES 11<br>SP1<br>(x86)                  | brocade_adapter_software_installer_<br>linux_ <version>.bin<br/>HCM'yi ve uygun sürücü paketini<br/>yükler.</version>                                          | brocade_driver_linux_ <version>.tar.gz<sup>3</sup><br/>brocade_driver_linux_sles11sp1_<version>.tar.gz<sup>4</sup></version></version>                                                                                              |
| Linux SLES 11<br>SP <sub>1</sub><br>$(X86_64)$ | brocade_adapter_software_installer_<br>linux_ <version>.bin<br/>HCM'yi ve uygun sürücü paketini<br/>yükler.</version>                                          | brocade_driver_linux_ <version>.tar.gz3<br/>brocade_driver_linux_sles11sp1_<version>.tar.gz<sup>4</sup></version></version>                                                                                                    |
| Solaris 10.0<br>(x86)                          | brocade_adapter_software_installer_<br>solaris10_x86_ <version>.bin<br/>İşletim sistemi ve platform için HCM'yi<br/>ve uygun sürücü paketini yükler.</version> | brocade_driver_solaris10_ <version>.tar<sup>6</sup><br/>x86 platformları için HCM Aracı, Brocade Adaptör<br/>Yazılımı Yükleyici ve BCU gibi kullanıcı uygulamalarını da<br/>içeren Leadville tabanlı depolama sürücüsü.</version>   |
| Solaris 10.0<br>(x86 x64)                      | brocade_adapter_software_installer_<br>solaris10_x86_ <version>.bin<br/>İşletim sistemi ve platform için HCM'yi<br/>ve uygun sürücü paketini yükler.</version> | brocade_driver_solaris10_ <version>.tar6<br/>x86 platformları için HCM Aracı, Brocade Adaptör<br/>Yazılımı Yükleyici ve BCU gibi kullanıcı uygulamalarını da<br/>içeren Leadville tabanlı depolama sürücüsü.</version>              |
| Solaris 10.0<br><b>SPARC</b><br>$(X86_64)$     | brocade_adapter_software_installer_<br>solaris10_sparc_ <version>.bin<br/>HCM'yi ve uygun sürücü paketini<br/>yükler.</version>                                | brocade_driver_solaris10_ <version>.tar<sup>6</sup><br/>SPARC platformları için HCM Aracı, Brocade Adaptör<br/>Yazılımı Yükleyici ve BCU gibi kullanıcı uygulamalarını da<br/>içeren Leadville tabanlı depolama sürücüsü.</version> |

TABLO 9 Desteklenen yazılım yükleme paketleri (devamı)
| İşletim Sistemi ve<br>Platform         | Brocade Adaptör Yazılımı Yükleyicisi                                                                                                    | Sürücü Paketi                                                                                                    |
|----------------------------------------|----------------------------------------------------------------------------------------------------|----------------------------------------------------------------------------------------------------|
| <b>VMware</b><br>ESX/ESXi (x64)<br>4.0 | Not: Mümkünse HCM'yi yalnızca<br>"konuk" isletim sistemine yüklemek<br>için bu sütunda listelenen uygun<br>Brocade Adaptör Yazılımı<br>Yükleyicisi'ni kullanın. Yazılım<br>yükleyicisi ESX sistemlerinde<br>desteklenmez. HCM aracısı ESXi<br>platformlarında desteklenmez. | brocade_driver_esx4x_ <version>.tar.gz'<br/>x86, EM64T ve AMD64 platformları için HCM Aracısı,<br/>Brocade Adaptör Yazılımı Yükleyicisi ve BCU gibi<br/>kullanıcı uygulamalarıyla birlikte 5.0 depolama ve ağ<br/>sürücüleri.</version>              |
| <b>VMware</b><br>ESX/ESXi (x64)<br>4.1 | Not: Mümkünse HCM'yi yalnızca<br>"konuk" işletim sistemine yüklemek<br>icin bu sütunda listelenen uygun<br>Brocade Adaptör Yazılımı<br>Yükleyicisi'ni kullanın. Yazılım<br>yükleyicisi ESX sistemlerinde<br>desteklenmez. HCM aracısı ESXi<br>platformlarında desteklenmez. | brocade_driver_esx41_ <version>.tar.gz<sup>7</sup><br/>x86, EM64T ve AMD64 platformları için HCM Aracısı,<br/>Brocade Adaptör Yazılımı Yükleyicisi ve BCU gibi<br/>kullanıcı uygulamalarıyla birlikte 4.x depolama ve ağ<br/>sürücüleri.</version>   |
| <b>VMware</b><br>ESX/ESXi (x64)<br>5.0 | Not: Mümkünse HCM'yi yalnızca<br>"konuk" isletim sistemine yüklemek<br>için bu sütunda listelenen uygun<br>Brocade Adaptör Yazılımı<br>Yükleyicisi'ni kullanın. Yazılım<br>yükleyicisi ESX sistemlerinde<br>desteklenmez. HCM aracısı ESXi<br>platformlarında desteklenmez. | brocade_driver_esx50_ <versison>.tar.gz<sup>7</sup><br/>x86, EM64T ve AMD64 platformları için HCM Aracısı,<br/>Brocade Adaptör Yazılımı Yükleyicisi ve BCU gibi<br/>kullanıcı uygulamalarıyla birlikte 4.x depolama ve ağ<br/>sürücüleri.</versison> |

TABLO 9 Desteklenen yazılım yükleme paketleri (devamı)

1. Windows 7 x86 desteği için Windows 2008 x86 sürücüleri kullanılmıştır.

2. Windows 2008 R2 X64 sürücüleri Windows 7 x64'ü destekler.

- 3. Bu paket tüm RHEL ve SLES Linux sürücü dağıtımları ve ayrıca HCM Aracısı, Brocade Adaptör Yazılımı Yükleyicisi ve BCU gibi kullanıcı uygulamaları için kaynak tabanlı RPM'dir. Sürücü modülü RPM yüklemesi sırasında sistem üstünde derlenir. Sıkıştırılmış bu paketi açtığınızda kullanabileceğiniz bir yükleyici program mevcuttur. Bu paketin yüklenmesi için çalışan geçerli çekirdek için gcc derleyici ve çekirdek kaynaklarını içeren, uygun dağıtım çekirdek geliştirme paketlerinin yüklü olması gerekir. Bu paketin SLES sürücülerini yüklemesine rağmen, "U" kusur bayrağı ayarlanarak, "bfa" veya "bna" modülünün Novell tarafından desteklenmediğini belirten hata mesajı görüntülenir. Bu biçim Novell, Inc tarafından onaylanmamış ve desteklenmiyor olsa da yüklemeyi tamamlayarak bu sürücüyü kullanabilirsiniz.
- 4. Bu paket RHEL veya SLES dağıtımları için önceden derlenen RPM'lerin yanı sıra HCM, Brocade Adaptör Yazılımı Yükleyici ve BCU gibi kullanıcı uygulamalarını da içerir. Sıkıştırılmış bu paketi açtığınızda kullanabileceğiniz bir yükleyici program mevcuttur.
- 5. HCM, 32 bitlik bir uygulamadır. Linux RHEL 6.0 x64 sistemlerinde HCM kullanmak için, varsayılan olarak yüklenmeyen x32 uyumlu kitaplıkları yüklemeniz gerekir.
- 6. Bu paket Solaris dağıtımları için tüm ağ sürücülerini, depolama sürücülerini, yönetim yardımcı programlarını ve yükleme komut dosyalarını içerir.
- 7. Bu paket VMware ESX dağıtımları için tüm ağ sürücülerini, depolama sürücülerini, yönetim yardımcı programlarını ve yükleme komut dosyalarını içerir. Brocade sürücülerini ve yardımcı programlarını içeren çevrimdışı brocade\_esx50\_<version>.zip paketini ve brocade\_esx50\_<version>.iso ESX 5.0 yükleme yansımasını oluşturmak üzere VMware Image Builder PowerCLI kullanabilirsiniz. Image Builder PowerCLI kullanımı hakkındaki ayrıntılar için kullandığınız Image Builder'ın belgelerine bakın.

### **NOT**

Brocade 804 ve 1007 adaptörler Solaris sistemlerinde desteklenmez.

Belirli işletim sistemi sürümü düzeylerine, servis paketi düzeylerine ve diğer yama gereksinimlerine yönelik en yeni destek bilgileri için lütfen adaptörünüzün en yeni sürüm notlarına başvurun.

## Yazılımı ve belgeleri indirme

Yazılım yükleyicisini, sürücü paketlerini, önyükleme kodunu, sürücü güncelleme disklerini, CIM sağlayıcısını ve belgeleri indirmek için aşağıdaki adımları izleyin:

- 1. <www.brocade.com/adapters>adresindeki adaptörler web sitesine gidin.
- 2. Adaptörler için Downloads (İndirmeler) sayfasına gidin.
- 3. Uygun indirme dosyalarını görüntülemek veya ISO yansımasını indirmek için Download (İndirme) listesinden işletim sisteminizi seçin.

## Yazılım yükleme seçenekleri

Yazılımı ana sisteminize yüklemek için Brocade Adaptör Yazılımı Yükleyicisi'ni veya "özgün" yükleme komut dosyasındaki seçenekleri ve komutları kullanabilirsiniz. •

Brocade Adaptör Yazılımı Yükleyicisi

Aşağıdaki bileşenleri yüklemek için bunu kullanın: -

- Depolama sürücüsü, ağ sürücüsü ve HCM -
- Depolama ve ağ sürücüsü -
- Yalnızca HCM

Daha fazla bilgi için bkz. ["GUI tabanlı yükleyiciyi kullanma", sayfa 69.](#page-94-0)

Brocade "özgün" yükleyici komut dosyaları ve komutları

CNA'lar için depolama sürücüsünü, ağ sürücüsünü ve yardımcı programları yüklemek üzere bunu kullanın.

HBA'lar ve HBA modunda yapılandırılan Yapı Adaptörü bağlantı noktaları için yalnızca depolama sürücüsünü ve yardımcı programları yüklemek üzere bunu kullanın.

Daha fazla bilgi için bkz. ["Yazılım yükleme komut dosyalarını ve sistem komutlarını kullanma",](#page-114-0)  [sayfa 89](#page-114-0).

### NOT

Ana sisteme takılı olan tüm adaptör türleri için (CNA, HBA veya Yapı Adaptörü) yalnızca bir sürücü yüklenmesi gerekir.

<www.brocade.com/adapters> adresindeki Brocade adaptör web sitesinden indirebileceğiniz sürücü ve yazılım yükleme paketlerinin tam bir listesi için bkz. ["Yazılım yükleme ve sürücü paketleri",](#page-69-0)  [sayfa 44](#page-69-0). Adaptörler web sayfasından Downloads (İndirmeler) sayfasına gidin.

# <span id="page-74-0"></span>Adaptörünüzle birlikte gelen öğeler

Bu bölümde adaptörünüzle birlikte gelen öğeler anlatılmıştır.

## Dikey adaptörler

Aşağıdaki öğeler kurulum için dikey adaptörle birlikte gelir: •

- Adaptör modelinize bağlı olarak adaptöre aşağıdaki PCI montaj destekleri takılıdır: -
	- Düşük profilli PCI montaj desteği (tüm CNA ve HBA modelleri) -
	- Standart (tam yükseklik) PCI montaj desteği (Yapı Adaptörleri)
- Adaptör modelinize bağlı olarak adaptörle birlikte ambalajlanan gevşek adaptör: -
	- Standart (tam yükseklik) PCI montaj desteği (tüm CNA ve HBA modelleri) -
	- Düşük profilli PCI montaj desteği (Yapı Adaptörleri)
- Adaptör modelinize bağlı olarak bir veya iki SFP. CNA'lar ve Yapı Adaptörleri için SFP'lerin ve bakır kabloların ayrıca satın alınabileceğini veya FCoE anahtarıyla birlikte geleceğini unutmayın.
- Adaptör kurulum talimatları •
- Yazılım indirme talimatları

## Ara adaptörler

Aşağıdaki öğeler, adaptör modeline bağlı olarak, kurulum için adaptörlerle birlikte gelir: •

- Adaptör •
- Adaptör kurulum talimatları •
- Önemli uyarılar belgesi ve garanti kartı •
- Adaptörün kurulumu, kaldırılması, yapılandırılması ve sorun giderme için belgeleri içeren CD

# Önyükleme kurulum paketleri

SAN'dan önyükleme, ağdan önyükleme ve adaptör önyükleme kodunu güncelleme gibi önyükleme işlemlerini destekleyen önyükleme kurulum paketlerini Brocade web sayfasından indirmek için aşağıdaki adımları izleyin:

- 1. <www.brocade.com/adapters> adresinden Brocade adaptörlerin web sitesine gidin.
- 2. Downloads (İndirmeler) sayfasına gidin.
- 3. Uygun indirme dosyalarını görüntülemek için Downloads (İndirmeler) listesinden işletim sisteminizi seçin.
- 4. İndirme sayfasından Boot Code (Önyükleme Kodu) alanını seçin.

Aşağıdaki önyükleme kurulum paketleri mevcuttur: •

 SAN üzerinden önyükleme işlemleri için uzaktan LUN üzerinden ana sisteme birlikte yüklemek üzere uygun sürücüyü ve gerekli dizin yapısını içeren sürücü güncelleme diski (dud) ISO dosyaları. Windows 2008, Linux, Solaris ve VMware sistemleri için ISO yansımaları mevcuttur. Windows 2003 ve VMware ESX 5.0 sistemleri için bir Zip dosyası mevcuttur.

## NOT

Uzaktan önyükleme LUN'a işletim sistemini yüklerken ana bilgisayar işletim sistemi ve platform için uygun olan sürücü güncelleme diskini (DUD) kullanmanız gerekir aksi halde yükleme başarısız olacaktır. Ayrıca adaptör modeliniz için uygun depolama ve ağ dosyalarını sağlamak üzere, her işletim sistemi için iki ayrı DUD olduğuna dikkat edin.

### NOT

Microsoft Windows işletim sistemleri için sürücü güncelleme diski, önkoşul denetimlerini, yüklemenin bir parçası olarak doğrulamaz. Lütfen işletim sisteminin önkoşullarını gözden geçirin ve işletim sisteminin yüklenmesi tamamlandıktan sonra gerekli düzeltmeleri yükleyin.

 Yüklü işletim sistemleri veya yerel sürücüleri olmayan BIOS tabanlı ana sistemlerde önyükleme yapabilmenizi sağlayan, adaptör sürücüsünü, önyükleme kodunu ve minimum işletim sistemini içeren LiveCD ISO yansıması (live\_cd.iso). Sistemi önyükledikten sonra kurulu adaptörlerdeki önyükleme yansımasını güncelleyebilir ve BCU komutlarını kullanarak SAN'dan önyüklemeyi yapılandırabilirsiniz.

## NOT

UEFI tabanlı ana sistemleri önyüklemek için ["Yapı temelli LUN bulmayı yapılandırma \(Brocade](#page-191-0)  [yapıları\)", sayfa 166](#page-191-0) başlığındaki adımları izleyerek WinPE ISO yansımasını oluşturabilirsiniz. Bu yansımada yüklü işletim sistemleri veya yerel sürücüleri olmayan sistemleri önyüklemek üzere adaptör sunucusu, önyükleme kodu ve minimum işletim sistemi bulunur.

 Desteklenen yazılım yükleme paketleri tablosunda ([Tablo 9, sayfa 45\)](#page-70-0) ve önyükleme yükleme paketleri tablosunda ([Tablo 10, sayfa 51\)](#page-76-0) listelenen tüm dosyaları içeren bir ISO 9660 (.iso) optik disk yansıması. Bu yansımayı kullanarak yükleme için yanınızda taşıyabileceğiniz CD veya USB sürücüleri oluşturun. Bu yansıma aynı zamanda ürün kılavuzları, geçerli sürüm notları ve lisans bilgileri gibi ürünle ilgili belgeleri içerir. Yalnızca Windows sistemlerinde, ISO yansımasıyla oluşturulan bir DVD kullanılıyorsa, sisteminiz için doğru yükleme programı otomatik olarak yürütülür. Otomatik çalıştırma özelliğinin etkin olduğundan emin olun.

Aşağıdaki ISO dosyası adındaki <date> (tarih) kısmının yazılımın sürüm tarihi ile değiştirileceğine dikkat edin.

brocade\_adapter\_software\_ISO\_<date>.iso

Bu yansımayı Brocade adaptörleri web sitesinden aşağıdaki adımları izleyerek indirin:

- a. <www.brocade.com/adapters>adresindeki adaptörler web sitesine gidin.
- b. Adaptörler için Downloads (İndirmeler) sayfasına gidin.
- c. Aşağıdaki adımlardan birini uygulayın: •
	- Uygun indirme dosyalarını görüntülemek için Downloads (İndirmeler) listesinden işletim sisteminizi seçin.
	- brocade\_adapter\_software\_ISO\_<date>.iso yansımasını indirmek için Download ISO Image (ISO Yansımasını İndir) seçeneğini belirtin.
- Adaptör önyükleme kodu yansıması. Adaptörden önyükleme için BIOS'u ve UEFI önyükleme kodunu ve önyükleme kodu tarafından kullanılan ürün bilgisini içerir. BCU boot --update komutunu kullanarak bu kodu adaptör üstündeki isteğe bağlı ROM'a yükleyin. Bu yansımayı Brocade adaptörleri web sitesinden aşağıdaki adımları izleyerek indirin:
	- a. <www.brocade.com/adapters>adresindeki adaptörler web sitesine gidin.
	- b. Adaptörler için Downloads (İndirmeler) sayfasına gidin.
	- c. Uygun indirme dosyalarını görüntülemek için Downloads (İndirmeler) listesinden işletim sisteminizi seçin.
	- d. Boot Code (Önyükleme Kodu) bölümünden önyükleme kodu yansımasını indirin.

Sürücüleri ve önyükleme kodunu eşitlenmiş şekilde tutmak için adaptör sürücü paketlerini her yüklediğinizde veya güncellediğinizde, adaptörünüzü en yeni önyükleme yansımasına güncellediğinizden emin olun. Yönergeler için bkz. ["Önyükleme kodu güncellemeleri",](#page-143-0)  [sayfa 118.](#page-143-0)

[Tablo 10](#page-76-0) içinde, desteklenen her işletim sistemine göre önyükleme desteği için indirebileceğiniz yükleme paketleri açıklanmıştır. Tabloda işletim sistemi, sürücü güncelleme diski (DUD) yansıması, LiveCD ve önyükleme kodu yer alır.

### **NOT**

Aşağıdaki tabloda belirli işletim sistemleri ve platformlar için indirebileceğiniz tüm önyükleme paketleri listelenmiş olsa da adaptörünüzün sürümü bu işletim sistemleri ve platformlardan bazılarında desteklenmiyor olabilir. Daha fazla bilgi için ["İşletim sistemi desteği", sayfa 40](#page-65-0) başlığına ve adaptörünüzün en yeni sürüm notlarına bakın.

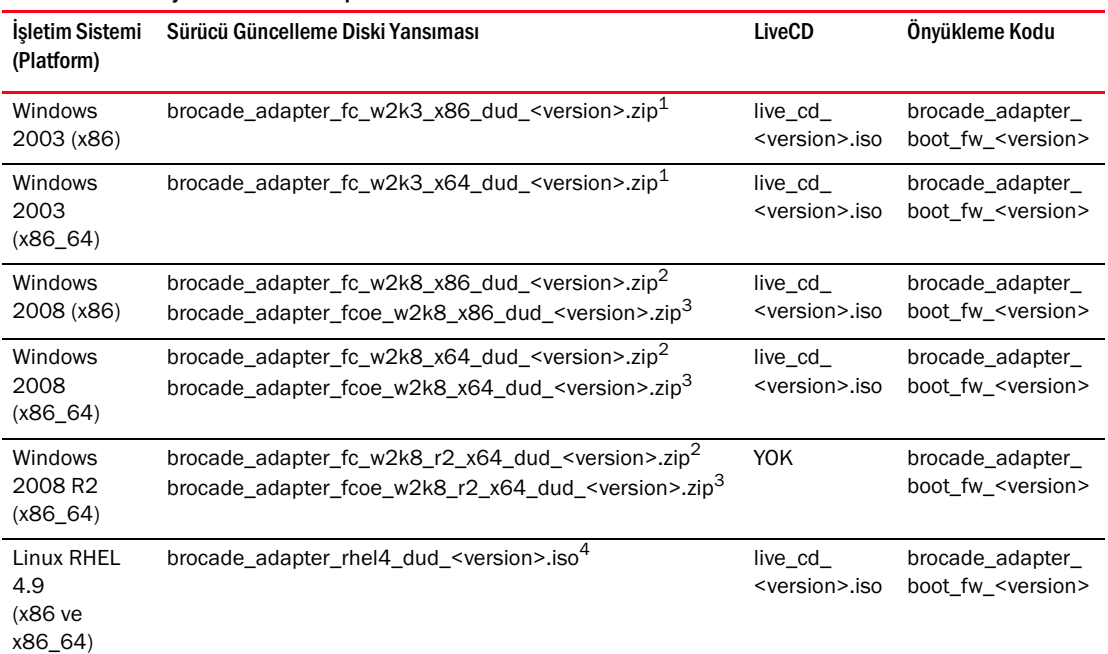

## <span id="page-76-0"></span>TABLO 10 Önyükleme kurulum paketleri

| İşletim Sistemi<br>(Platform)                          | Sürücü Güncelleme Diski Yansıması                                                                                                    | <b>LiveCD</b>                       | Önyükleme Kodu                                   |
|--------------------------------------------------------|----------------------------------------------------------------------------------------------------|-------------------------------------|--------------------------------------------------|
| Linux RHEL<br>5.4, 5.5, 5.6,<br>6.0, 6.1(x86)          | brocade_fc_adapter_rhel54_i386_dud_ <version>.iso<sup>5</sup><br/>brocade_nw_adapter_rhel54_i386_dud_<version>.iso<sup>6</sup><br/>brocade_fc_adapter_rhel55_i386_dud_<version>.iso<sup>5</sup><br/>brocade_nw__adapter_rhel55_i386_dud_<version>.iso<sup>6</sup><br/>brocade_fc_adapter_rhel56_i386_dud_<version>.iso<sup>5</sup><br/>brocade_nw__adapter_rhel56_i386_dud_<version>.iso<sup>6</sup><br/>brocade_fc_adapter_rhel60_i386_dud_<version>.iso<sup>5</sup><br/>brocade_nw__adapter_rhel60_i386_dud_<version>.iso<sup>6</sup><br/>brocade_fc_adapter_rhel61_i386_dud_version.iso<sup>5</sup><br/>brocade_nw_adapter_rhel61_i386_dud_version.iso<sup>6</sup></version></version></version></version></version></version></version></version>                            | live_cd_<br><version>.iso</version> | brocade_adapter_<br>boot_fw_ <version></version> |
| Linux RHEL<br>5.4, 5.5, 5.6,<br>6.0, 6.1<br>$(X86_64)$ | brocade_fc_adapter_rhel54_x86_64_dud_ <version>.iso<sup>5</sup><br/>brocade_nw_adapter_rhel54_x86_64_dud_<version>.iso<sup>6</sup><br/>brocade_fc_adapter_rhel55_x86_64_dud_<version>.iso<sup>5</sup><br/>brocade_nw_adapter_rhel55_x86_64_dud_<version>.iso<sup>6</sup><br/>brocade_fc_adapter_rhel56_x86_64_dud_<version>.iso<sup>5</sup><br/>brocade_nw_adapter_rhel56_x86_64_dud_<version>.iso<sup>6</sup><br/>brocade_fc_adapter_rhel60_x86_64_dud_<version>.iso<sup>5</sup><br/>brocade_nw_adapter_rhel60_x86_64_dud_<version>.iso<sup>6</sup><br/>brocade_fc_adapter_rhel61_x86_64_dud_<version>.iso<sup>5</sup><br/>brocade_nw_adapter_rh61_x86_64_dud_version.iso<sup>6</sup></version></version></version></version></version></version></version></version></version> | live_cd_<br><version>.iso</version> | brocade_adapter_<br>boot_fw_ <version></version> |
| Linux SLES<br>10, SP3, SP4<br>(x86,<br>x86_64)         | brocade_adapter_sles10sp3_dud_ <version>.iso<sup>4</sup><br/>brocade_adapter_sles10sp4_dud_<version>.iso<sup>4</sup></version></version>                                                                                                    | live cd<br><version>.iso</version>  | brocade_adapter_<br>boot_fw_ <version></version> |
| Linux SLES                                             | brocade_adapter_sles11_dud_ <version>.iso<sup>4</sup></version>                                                                                                    | live_cd_                            | brocade_adapter_                                 |
| 11                                                     |                                                                                                    | <version>.iso</version>             | boot_fw_ <version></version>                     |
| Linux SLES                                             | brocade_adapter_sles11sp1_dud_ <version>.iso<sup>4</sup></version>                                                                                                    | live_cd_                            | brocade_adapter_                                 |
| 11 SP1                                                 |                                                                                                    | <version>.iso</version>             | boot fw <version></version>                      |
| Solaris 10                                             | brocade_adapter_sol_dud_ <version>.iso<sup>7</sup></version>                                                                                                    | live_cd_<br><version>.iso</version> | brocade_adapter_<br>boot_fw_ <version></version> |
| <b>VMware</b>                                          | bfa_esx4x_ <version>.iso<sup>8</sup></version>                                                                                                    | live_cd_                            | brocade_adapter_                                 |
| ESX/ESXi 4.0                                           | bna_esx4x_ <version>.iso<sup>9</sup></version>                                                                                                    | <version>.iso</version>             | boot_fw_ <version></version>                     |
| <b>VMware</b>                                          | bfa_esx41_ <version>.iso<sup>8</sup></version>                                                                                                    | live cd                             | brocade_adapter_                                 |
| ESX/ESXi 4.1                                           | bna_esx41_ <version>.iso<sup>9</sup></version>                                                                                                    | <version>.iso</version>             | boot_fw_ <version></version>                     |
| <b>VMware</b>                                          | bfa_esx50_ <version>.zip<sup>8</sup></version>                                                                                                    | live_cd_                            | brocade_adapter_                                 |
| ESX/ESXi 5.0                                           | bna_esx50_ <version>.zip<sup>9</sup></version>                                                                                                    | <version>.iso</version>             | boot_fw_ <version></version>                     |

TABLO 10 Önyükleme kurulum paketleri (devamı)

1. Windows 2003 (w2k23) v3-0-0-0 yalnızca HBA modunda yapılandırılan Yapı Adaptörü bağlantı noktalarını destekler. Windows 2003 (w2k23) v2-3-0-2 yalnızca HBA'ları destekler. Windows 2003 için, SAN üzerinden önyüklemenin CNA'larda değil, yalnızca HBA'larda ve Yapı Adaptörü HBA bağlantı noktalarında desteklendiğine dikkat edin. Önyükleme paketini yükledikten sonra en yeni sürücüye güncellediğinizden emin olun.

2. 2008 DUD, Yapı Adaptörlerini ve HBA'ları destekler. Zip dosyası disket için dosyaları içerir.Windows.

3. CNA'lar ve CNA veya NIC modunda yapılandırılan Yapı Adaptörü bağlantı noktaları için ağ sürücüleri. Zip dosyası disket için dosyaları içerir. Ağ önyüklemesi için ağ sürücüsü, Windows yüklemesi öncesinde PXE Sunucusunun bir parçası olarak eklenmiştir. Sunucudaki PXE yüklemesi sırasında sürücü yok sayılır.

4. Depolama sürücüleri ve ağ sürücüleri ISO paketinin parçasıdır.

- 5. SAN üzerinden önyükleme için HBA'lar, CNA'lar ve Yapı Adaptörü bağlantı noktaları sürücüleri. Brocade sürücülerini ve yardımcı programlarını içeren çevrimdışı brocade\_esx50\_<version>.zip paketini ve brocade\_esx50\_<version>.iso ESX 5.0 yükleme yansımasını oluşturmak üzere VMware Image Builder PowerCLI kullanabilirsiniz. Image Builder PowerCLI kullanımı hakkındaki ayrıntılar için kullandığınız Image Builder'ın belgelerine bakın.
- 6. Ağ (PXE) önyüklemesi için sürücüler. Ağ önyüklemesi için Fiber Kanal sürücülerinden sonra bu sürücüleri yükleyin. Brocade sürücülerini ve yardımcı programlarını içeren çevrimdışı brocade\_esx50\_<version>.zip paketini ve brocade\_esx50\_<version>.iso ESX 5.0 yükleme yansımasını oluşturmak üzere VMware Image Builder PowerCLI kullanabilirsiniz. Image Builder PowerCLI kullanımı hakkındaki ayrıntılar için kullandığınız Image Builder'ın belgelerine bakın.
- 7. Solaris, Brocade 804 ve 1007 adaptörler için desteklenmez.
- 8. HBA'lar ve HBA modunda yapılandırılan Yapı Adaptörü bağlantı noktaları için depolama sürücüleri.
- 9. CNA'lar ve CNA veya NIC modunda yapılandırılan Yapı Adaptörü bağlantı noktaları için ağ sürücüleri.

# Yazılımı ve yayınları indirme

Tüm HBA yazılımını ve önyükleme kodunu indirmek için aşağıdaki adımları izleyin.

- 1. <www.brocade.com/adapters>adresindeki adaptörler web sitesine gidin.
- 2. Adaptörler için Downloads (İndirmeler) sayfasına gidin.
- 3. Uygun indirme dosyalarını görüntülemek için Downloads (İndirmeler) listesinden işletim sisteminizi seçin.
- 4. İndirme ekranındaki Yazılım Yükleyici, sürücüler, önyükleme kodu ve Sürücü Güncelleme Diskleri (DUD) alanlarından uygun yazılımı seçin. Documentation (Belgeler) bölümünden ürünle ilgili yayınları seçin.
- 5. Yazılımı indirirken adaptör Download Agreement (İndirme Sözleşmesi) öğesini onaylayın.
- 6. File Download (Dosya İndirme) ekranı görüntülendiğinde dosyayı sisteminizde uygun bir konuma kaydedin.

# BCU komutlarını kullanma

Bu kılavuzda adaptörün izlenmesi ve yapılandırılmasına yönelik bazı yordamlar için BCU komutlarına başvurulmuştur.

BCU komutlarını kullanmak için komutları BCU> komut istemine girin. Windows sistemleri için adaptör yazılımıyla birlikte masaüstünüze otomatik olarak yüklenen Brocade BCU masaüstü kısayolunu kullanarak komut istemini başlatın. Yükleme başarısız olsa da (olasılıkla aygıtların sistemde mevcut olmaması nedeniyle) kısayol oluşturulur. BCU kısayolu, aşağıdaki görevleri gerçekleştirebileceğiniz yükleme klasörüne hızlı erişim sağlar: •

- Support Save (Destek Kaydetme) özelliğini çalıştırma •
- Sürücüleri yeniden yükleme •
- Adaptör yardımcı programlarını çalıştırma

#### **NOT**

Windows sistemlerinde BCU'nun masaüstü kısayolundan başka yöntemlerle çalıştırılması önerilmez ve tutarsız bilgiler görüntülenmesine yol açabilir.

Tüm komutları ve alt komutları listelemek için aşağıdaki komutu yazın:

bcu -- help

CLI ve Sürücü sürüm numarasını kontrol etmek için aşağıdaki komutu yazın:

bcu-version

BCU> isteminde bir BCU komutunu başlatmak için komutu aşağıdaki örnekteki şekilde girin:

port-list

### NOT

BCU komutların kullanımı hakkındaki tüm ayrıntılar için Brocade Adaptörler Yönetici Kılavuzu'na bakın.

## VMware ESX 5.0 ve üstü sistemler

VMware ESX 5.0 ve sonrası sistemler için, BCU komutları esxcli altyapısıyla tümleşiktir.

Bir BCU komutunu çalıştırmak için aşağıdaki sözdizimini kullanın:

esxcli brocade bcu --command="command"

burada:

command port --list gibi bir BCU komutudur

Örneğin:

esxcli brocade bcu --command="port -list"

# Bu bölümde

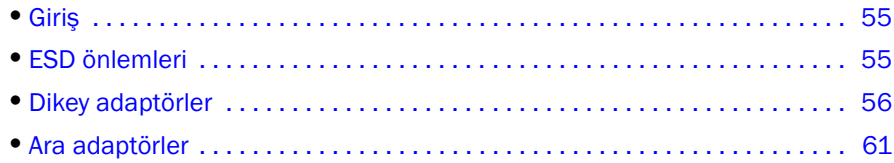

# <span id="page-80-0"></span>Giriş

Bu bölümde aşağıdaki Brocade adaptör tiplerinin kurulumuna ve değiştirilmesine yönelik talimatlar açıklanmaktadır. •

Dikey HBA, CNA. ve Yapı Adaptörleri.

Ayrıca, küçük form faktörü takılabilir (SFP) alıcı-vericilerin çıkarılmasına ve takılmasına yönelik talimatlar da açıklanmaktadır.

## NOT

Yalnızca, dikey adaptörler için sağlanmış Brocade marka SFP lazer alıcı-vericileri kullanın.

- HBA ara adaptör •
- CNA ara adaptör

## NOT

Bağlantı noktaları CNA veya NIC modunda yapılandırılmış Yapı Adaptörlerinin ve VMware sistemlerinde CNA'ların kurulumu sırasında NIC'lerin sistemde doğru biçimde numaralandırılması için adaptörden önce sürücüyü kurmanız önerilir. [Bölüm 3, "Yazılım Yükleme"](#page-90-0) kısmındaki uygun adımları gerçekleştirin ve ardından bu bölüme geri dönün.

Kurulumdan sonraki sorunları gidermek için bkz. Brocade Adaptörler Sorun Giderme Kılavuzu.

Kurulum için çeşitli adaptör modelleriyle birlikte gönderilen öğelere yönelik ayrıntılar için bkz. ["Adaptörünüzle birlikte gelen öğeler", sayfa 49.](#page-74-0)

# <span id="page-80-1"></span>ESD önlemleri

Adaptörü ele alırken, doğru elektrostatik boşalma (ESD) prosedürlerini izleyin: •

- Herhangi bir kuruluma başlamadan önce, uygun şekilde topraklama yaptığınızdan emin olun. •
- Mümkünse, kasa topraklamasına (sistem kasası elektriğe takılıysa) veya benç topraklamasına bağlı bir topraklama bilekliği takın.
- Adaptörü antistatik bir pakette saklayın.

# <span id="page-81-0"></span>Dikey adaptörler

Ana bilgisayar sisteminize dikey adaptör donanımını kurmak için bu bölümdeki bilgileri kullanın.

## Kurulum için nelere ihtiyacınız vardır?

Adaptör donanımını kurmak için aşağıdaki öğeleri hazırda bulundurun: •

- 1 numaralı yıldız tornavida. •
- Uygun montaj desteğinin takılı olduğu adaptör. •
- Adaptörü anahtara takmak için uygun konektörlere sahip uygun bir kablo. -
	- Yapı Adaptörü kablosu ve SFP teknik özellikleri için bkz. ["Kablolama", sayfa 180](#page-205-0). -
	- CNA kablosu ve SFP teknik özellikleri için bkz. ["Kablolama \(dikey adaptörler\)", sayfa 187.](#page-212-0) -
	- HBA, Yapı Adaptörü HBA bağlantı noktası kablosu ve SFP teknik özellikleri için bkz. ["Kablolama \(dikey adaptörler\)", sayfa 194.](#page-219-0)
- Tamamen işlevsel bir ana bilgisayar. •
- LAN bağlantısı veya doğrudan bağlantı yoluyla, kullanıcı iş istasyonunuzdan bir ana bilgisayara erişin.

## Adaptörü kurma

## DİKKAT

Statik elektrik, adaptöre zarar verebilir. Kullanmadan önce, metal bir yüzeye dokunma veya statik topraklama bilekliği takma gibi standart statik elektrik boşaltma prosedürlerini izleyin. Adaptörü, kart bileşenlerinden veya altın rengi konektör temas yüzeyinden değil, kenarından tutun.

- 1. Kurulum için gerekli tüm öğeleri aldığınızdan emin olun. Bkz. ["Adaptörünüzle birlikte gelen](#page-74-0)  [öğeler", sayfa 49](#page-74-0).
- 2. Adaptörü paketinden çıkarın ve hasar olup olmadığını kontrol edin. Hasarlı görünüyorsa veya herhangi bir bileşeni eksikse Brocade veya satıcı destek temsilcinizle irtibata geçin.
- 3. Sistem verilerinizi yedekleyin.
- 4. Ana bilgisayarı kapatın. Tüm güç kablolarını ve ağ kablolarını çıkarın.
- 5. Adaptörü takmak istediğiniz PCIe yuvasına erişmek için gerekli olan tüm kapakları sistemden çıkarın. PCIe yuvalarını bulmak ve kapak çıkarma prosedürleriyle ilgili bilgi almak için sisteminizle birlikte gelen belgelere bakın.
- 6. Adaptörü takmak istediğiniz PCIe yuvasını kapatan boş destek panelini sistemden çıkarın. Panel bir vidayla sabitlenmişse, vidayı çıkarın ve adaptörün destek panelini tekrar yuvaya sabitlemek için bir kenara koyun.

## NOT

En iyi performans için adaptörü x8 hatlı veya daha büyük bir aktarım arabirimi ile PCIe yuvasına takın. Ayrıca, bu adaptörü bir PCI yuvasına takmayın. PCIe yuvaları PCI yuvalarından daha kısadır.

- <span id="page-82-2"></span>7. Sisteminizin kasasının içindeki boşluklar, alıcı-vericiler takılıyken adaptörü takmanızı önlüyorsa tüm SFP alıcı-vericilerini adaptörden çıkarın. "SFP alıcı-vericilerini çıkarma ve takma", sayfa 59 bölümündeki talimatları izleyin. Aksi halde, bir sonraki adıma geçin.
- 8. Düşük profilli montaj desteği (adaptörün üzerinde takılmış olarak gelir) sisteminizin kasasına uymuyorsa, adaptöre daha uzun ve standart desteği takın. Aşağıdaki adımları izleyin. Takılı düşük profilli destek işe yarıyorsa [adım 9](#page-82-0) kısmına gidin.
	- a. Tüm SFP alıcı-vericilerini adaptörden çıkarın. Prosedürler için ["SFP alıcı-vericilerini çıkarma](#page-84-0)  [ve takma", sayfa 59](#page-84-0) bölümüne bakın.
	- b. Desteği adaptöre tutturan iki vidayı çıkarın ve desteği çekerek çıkarın. Bkz. [Şekil 8](#page-82-1).

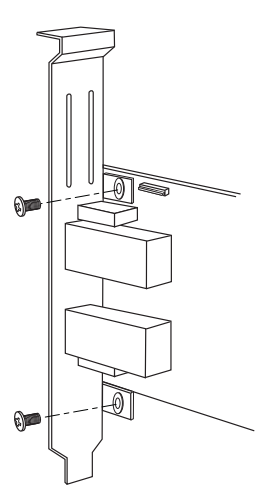

<span id="page-82-1"></span>ŞEKIL 8 Adaptör montaj desteğini çıkarma ve takma

- c. Yeni montaj desteğini dikkatli bir şekilde adaptörün üzerinden ilerletin ve desteğin montaj tırnaklarının adaptördeki deliklerle hizalandığından emin olun.
- d. İki vidayı geri takın ve sıkın.
- e. Çıkardığınız montaj desteğini daha sonra kullanmak üzere saklayın.
- <span id="page-82-0"></span>9. Adaptörü istediğiniz boş PCIe veri yolu yuvasına takın. Adaptör yerine oturana kadar iyice bastırın. Yerleştirme yönleri için bkz. [Şekil 9](#page-83-0).

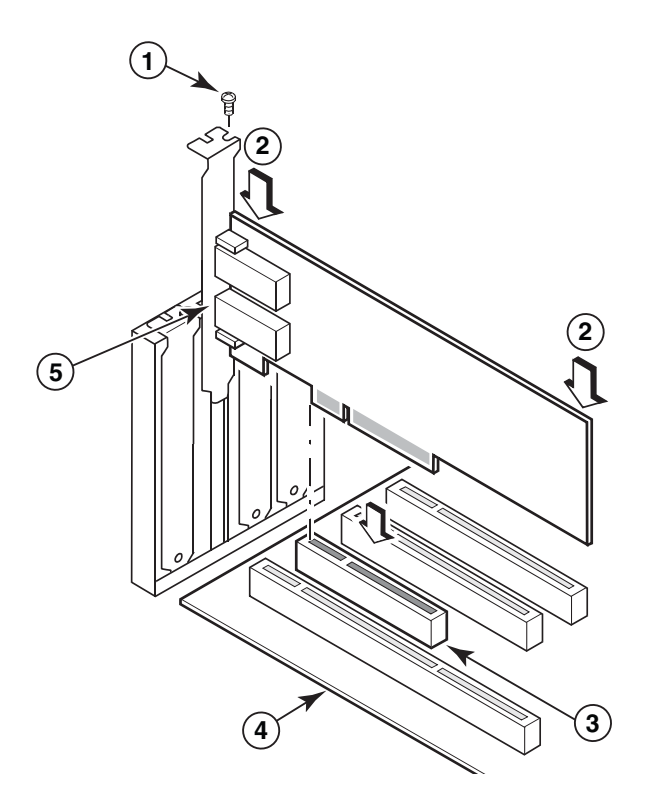

- 1 Montaj vidası
- 2 Adaptörün üst kenarı (yuvanın içine doğru itin)
- 3 PCI X8 yuvası
- 4 Ana bilgisayar kartının kenarı
- 5 SFP alıcıları

## <span id="page-83-0"></span>ŞEKIL 9 Adaptörü sistemin kasasına takma

- 10. Adaptörün montaj desteğini kasanız için gerekli yöntemi kullanarak kasaya sabitleyin. Bazı sistemlerde desteğin kasaya vidayla sabitlenebildiğini unutmayın.
- 11. Alıcı-vericileri [adım 7](#page-82-2) numaralı adımda çıkardıysanız, adaptör alıcılarını taktığınızdan emin olun. Prosedürler için ["SFP alıcı-vericilerini çıkarma ve takma", sayfa 59](#page-84-0) bölümüne bakın.
- 12. Sistemin kasasını veya kapağını değiştirin ve tüm vidaları sıkın.

## Bir adaptörü anahtara veya doğrudan eklenen depolama alanına bağlama

Adaptörü anahtara bağlarken, uygun konektörlere sahip çok modlu fiber optik kablo veya ikiz eksenli bakır kablo (Yalnızca CNA modunda yapılandırılmış bağlantı noktalı Yapı Adaptörleri ve CNA'lar) kullanın. HBA veya HBA modunda yapılandırılmış Yapı Adaptörü bağlantı noktasını bir anahtara veya doğrudan eklenen depolama aygıtına bağlarken çok modlu fiber optik kablo kullanın. Kablo teknik özellikleri için bkz. ["Kablolama \(dikey adaptörler\)", sayfa 187.](#page-212-0)

- 1. Adaptörlere veya anahtara takılması durumunda, fiber optik SFP konektörlerdeki koruyucu lastik parçaları çekerek çıkarın.
- 2. Anahtardan gelen kabloyu, adaptör üzerindeki uygun SFP konektörüne bağlayın.

## <span id="page-84-0"></span>SFP alıcı-vericilerini çıkarma ve takma

Fiber optik SFP alıcı-vericilerini çıkarmak ve takmak için aşağıdaki prosedürleri kullanın.

## NOT

Brocade adaptörlerde yalnızca Brocade marka, küçük form faktörü takılabilir (SFP) alıcı-vericilerini kullanın. Bkz. ["Donanım uyumluluğu", sayfa 10](#page-35-0).

## Alıcı-vericileri çıkarma

Sunucu kabininde kurulum yapmak için açık alan yaratmak üzere SFP alıcı-vericilerini adaptörden çıkarmanız gerekiyorsa aşağıdaki adımları uygulayın.

- 1. Koruyucu lastik tıpayı SFP konektöründen çekerek çıkarın.
- 2. SFP'yi çıkarın. •
	- Optik alıcı-vericilerin olduğu SFP'lerde, kablo konektörünün yan tarafındaki halkanın mandalını açmak için baş parmağınızı ve işaret parmağınızı kullanın. Halkayı veya çekme tırnağını tutamak gibi kullanarak, SFP'yi çekerek alıcıdan çıkarın. [Şekil 10](#page-85-0) üzerinde soldaki resme bakın.

#### NOT

16 Gb/sn optik alıcı-vericilerde, SFP'yi alıcıdan çıkarmak için bir çekme tırnağı mevcut olabilir.

 Bağlı kabloların olduğu bakır SFP'lerde, SFP mandalını serbest bırakmak üzere kablonun üstündeki tırnağı çekmek için baş parmağınızı ve işaret parmağınızı kullanın ve ardından SFP'yi çekerek alıcıdan çıkarın. [Şekil 10](#page-85-0) üzerinde sağdaki resme bakın.

## NOT

Aşağıdaki şekilde, fiber optik SFP'ler resim A'da, kablo bağlı olan bakır SFP'ler de resim B'de gösterilmektedir.

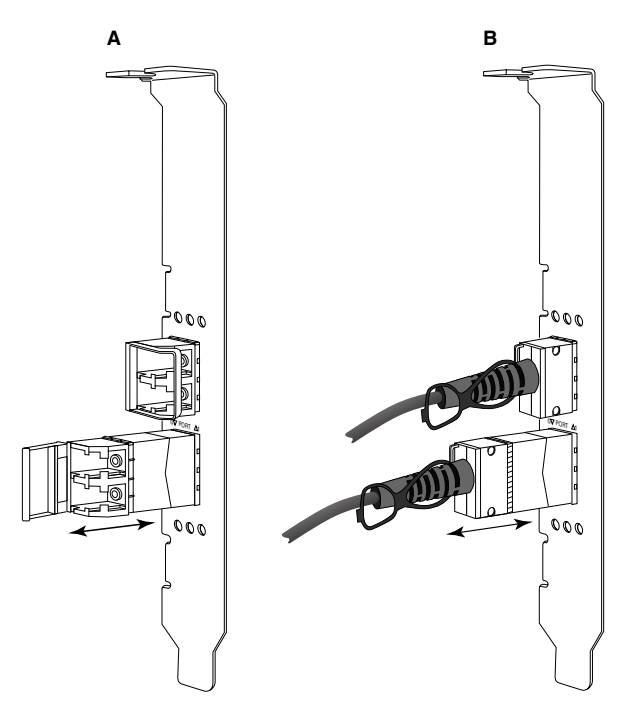

<span id="page-85-0"></span>ŞEKIL 10 Fiber optik ve bakır SFP'leri çıkarma ve takma

## Alıcı-vericilerin kurulması

- 1. SFP'nin yönünü adaptör üzerindeki yuvasının önüne, adaptörün alıcı yuvasına kayarak girebilecek şekilde ayarlayın. SFP'nin yönü, yuvaya göre yalnızca tek bir şekilde ayarlanabilir.
- 2. SFP'yi, yerine oturana kadar adaptörün alıcısına doğru ilerletin. •
	- Optik SFP'lerde, SFP'yi alıcıya mandalla tutturmak için halkayı kapatın. •
	- Bakır SFP'lerde, SFP'yi yerine oturana kadar alıcının içine doğru itin.

## Adaptörü değiştirme

Bir adaptörü değiştiriyorsanız aşağıdaki adımları izleyin.

- 1. Sistem verilerinizi yedekleyin.
- 2. Ana bilgisayarı kapatın. Tüm güç kablolarını ve ağ kablolarını çıkarın.
- 3. Adaptörü takmak istediğiniz PCIe yuvasına erişmek için gerekli olan tüm kapakları sistemden çıkarın. PCIe yuvalarını bulmak ve kapak çıkarma prosedürleriyle ilgili bilgi almak için sisteminizle birlikte gelen belgelere bakın.
- 4. Takılı adaptörün montaj desteğinin mandalını açın veya adaptörü kasaya sabitleyen vidayı (varsa) çıkarın.
- 5. Adaptörü PCIe konektörlerinden yavaşça çekin.
- 6. Adaptörünüz için ["Dikey adaptörler", sayfa 56](#page-81-0) kısmında açıklanan uygun adımları izleyerek yeni adaptörü takın.

Yuvadaki eski adaptörün tüm yapılandırma ayarları otomatik olarak yeni adaptöre uygulanır.

# <span id="page-86-0"></span>Ara adaptörler

Ara adaptörler, blade sistem kasalarına takılan sunucu blade'lerine monte edilen dikey adaptörlere göre daha küçük modüllerdir. Geleneksel sunucular ve anahtarlarda dikey adaptör bağlantı noktalarının arasına bağlanan fiber optik kablolar yerine, blade sistem kasasında takılı olan anahtar veya G/Ç modüllerine kasa merkez hattı üzerinden ara adaptörler bağlanır.

Bu adaptörleri, desteklenen üreticilerin uyumlu blade sunucularına takmak için bu bölümdeki bilgileri yönerge olarak kullanın.

## Brocade 804 HBA

804 ara kart adaptörünü sunucu blade'ine takmak için adaptörle birlikte verilen kurulum talimatlarına bakın.

Blade sistem kasasıyla ilgili aşağıdaki bilgiler için ayrıca ayarlama ve kurulum kılavuzuna ve kullanım kılavuzuna bakın: •

- Sunucu blade'ini kasadan çıkarma veya kasaya takmaya yönelik talimatlar. •
- Blade sistem kasasındaki ara kart yuvası ve ara bağlantı yuvaları arasındaki ilişki hakkındaki ayrıntılar. Ara adaptörü taktığınız yer, ara bağlantı modüllerini takacağınız yeri belirler.
- Adaptör sürücülerini ve yazılımını yüklemek için sunucu blade'ine bir konsol veya iş istasyonu üzerinden erişmeye yönelik talimatlar.

Blade sistem kasasına yakılan diğer aygıtlar hakkında ayrıntılar için, aygıtla birlikte gelen Kurulum ve Kullanım Kılavuzu'na bakın.

Blade sunucular, anahtar modülleri, G/Ç modülleri ve blade sistem kasasına takılan diğer aygıtlarla uyumluluk hakkındaki ayrıntılar için bkz. ["Sunucu blade'leri ve blade sistem kasaları \(ara](#page-36-0)  [adaptörler\)", sayfa 11.](#page-36-0)

## Kurulum için nelere ihtiyacınız vardır?

Adaptörü takmadan önce aşağıdakileri hazırda bulundurun: •

- Ara kart ve gerekli belgeleri içeren ara kart nakliye kutusu. •
- Tamamen çalışır durumda olan blade sunucu. •
- Adaptör sürücülerini ve yazılımı yüklemek için blade sunucuya yerel veya uzak konsol bağlantısından erişin.
- Blade sunucu kurulum ve kullanım kılavuzu. •
- Blade sistem kasası kurulum ve kullanım kılavuzları. •
- Blade sistem kasası için ara bağlantı ve anahtar modülü kurulum kılavuzları.

#### NOT

["Adaptör yüklemesini doğrulama", sayfa 108](#page-133-0) bölümünde, donanım ve yazılım kurulumu sırasında veya daha sonra meydana gelebilecek olası sorunları önlemek için doğrulanması gereken genel maddelerin olduğu bir liste verilmiştir. Uygun kurulumu doğrulamak ve gerektiğinde düzeltmeler yapmak için listeyi kullanabilirsiniz.

## Brocade 1007 CNA

Bu adaptörün blade sunucuya takılmasıyla ilgili ayrıntılar için, adaptörle birlikte gelen Kurulum ve Kullanım Kılavuzu'na bakın.

Adaptör (genişletme kartı) Kurulum ve Kullanım Kılavuzu'nda, kurulum yönergeleriyle ilgili tam ayrıntılar, blade sunucuyu blade sistem kasasına takma ve buradan çıkarma, adaptörü blade sunucuya takma ve buradan çıkarma, sorunları çözme, yardım ve teknik destek alma konuları hakkında bilgiler ve ilgili belgeler mevcuttur. güvenlik, elektronik emisyon bildirimleri ve önemli notlar.

CNA bağlantı noktalarıyla bağlantı yapmaya yönelik kasa yuvalarındaki anahtar modüllerinin gerekli konumu hakkında adaptör (genişletme kartı) ve blade sistem kasası Kurulum ve Kullanım Kılavuzu'ndaki bilgilere bakın.

Blade sistem kasasına taktığınız her G/Ç modülünü desteklemek için ayrıca, G/Ç modülüyle iletişim kurmasını istediğiniz her blade sunucuya uyumlu bir CNA takmanız gerekebilir. Ayrıntılar için, blade sistem kasanızın belgelerine bakın.

Blade sunucular, anahtar modülleri, G/Ç modülleri ve blade sistem kasasına takılan diğer aygıtlarla uyumluluk hakkındaki ayrıntılar için bkz. ["Sunucu blade'leri ve blade sistem kasaları \(ara](#page-36-0)  [adaptörler\)", sayfa 11.](#page-36-0)

## Kurulum için nelere ihtiyacınız vardır?

Adaptörü takmak için aşağıdakileri hazırda bulundurun: •

- Adaptörü ve gerekli belgeleri içeren adaptör nakliye kutusu. •
- Tamamen çalışır durumda olan blade sunucu. •
- Yerel veya uzak konsol bağlantısı yoluyla blade sunucuya erişim. •
- Blade sunucu veya depolama genişletme birimi Kurulum ve Kullanım Kılavuzu. •
- Blade sistem kasası Kurulum ve Kullanım Kılavuzları. •
- Blade sistem kasası için G/Ç modülü kurulum kılavuzu.

## NOT

["Adaptör yüklemesini doğrulama", sayfa 108](#page-133-0) bölümünde, donanım ve yazılım kurulumu sırasında veya daha sonra meydana gelebilecek olası sorunları önlemek için doğrulanması gereken genel maddelerin olduğu bir liste verilmiştir. Uygun kurulumu doğrulamak ve gerektiğinde düzeltmeler yapmak için listeyi kullanabilirsiniz.

## Brocade 1741 CNA

Bu ara kartın blade sunucuya takılmasına yönelik ayrıntılar için, desteklenen blade kasasının Dell™ PowerEdge™ M1000e modüler blade sistemine yönelik Donanım Kullanım Kılavuzu'na bakın. Aşağıdaki konular için bu kılavuza bakın: •

- Blade kasasına blade takma ve blade'leri buradan çıkarmaya ve ara kartları blade'lere takma ve bunları blade'lerden çıkarmaya yönelik tam ayrıntılar.
- Ara kartları takmaya yönelik yönergeler. Ara kartını takmadan önce, özellikle ara kartları takmaya yönelik blade yuvaları ve desteklenen G/Ç modüllerini takmaya yönelik kasa yuvalarını belirlemek için kurulum yönergelerine bakın.
- G/Ç modüllerini takmaya yönelik yönergeler. Blade kasasına taktığınız her G/Ç modülünü desteklemek için ayrıca, G/Ç modülüyle iletişim kurmasını istediğiniz her blade sunucuya uyumlu bir ara kart takmanız gerekebilir.
- Adaptör sürücülerini ve yazılımını yüklemek için blade sunucuya bir konsol veya iş istasyonu üzerinden erişmeye yönelik talimatlar.

## Kurulum için nelere ihtiyacınız vardır?

Adaptörü takmak için aşağıdakileri hazırda bulundurun: •

- Adaptör ve gerekli belgeleri içeren ara kart nakliye kutusu. •
- Tamamen çalışır durumda olan blade sunucu. •
- Yerel veya uzak konsol bağlantısı yoluyla blade sunucuya erişim. •
- Blade kasasının Donanım Kullanım Kılavuzu.

## PHY ürün yazılımını güncelleme

Yalnızca 1740 ara kart bağlantı noktası donanımında bulunan Ethernet PHY modülü, Ethernet LAN'daki iletişime yardımcı olur. Gerektiğinde bu ürün yazılımını güncellemeye yönelik bilgiler bu bölümde verilmiştir.

### Ürün bilgisi sürümünü belirleme

PHY modülünü sorgulamak ve PHY modülü durumu ve yüklü ürün bilgisi sürümü gibi özniteliklerini belirlemek için bcu phy -- query komutunu kullanın.

bcu phy --query <port id>

burada:

<port\_id> ürün bilgisi sürümünü belirlemek istediğiniz bağlantı noktasının kimliğidir. Bu bilgi PWWN, bağlantı noktası donanım yolu veya kullanıcı tarafından belirtilmiş bağlantı noktası adı olabilir. Bu ayrıca adaptör dizini/bağlantı noktası dizini olabilir. Örneğin, adaptör 1 ve bağlantı noktası 1 değerlerini belirlemek için bağlantı noktası tanımlaması olarak 1/1 değerini kullanırsınız.

### Ürün bilgisi güncelleme

En son PHY ürün bilgisini indirin ve bcu phy --update komutunu kullanarak PHY'yi güncelleyin.

```
bcu phy --update <ad_id> | -a <br/> <br/> <br/>d>>>>>
```
burada:

-a Belirtilirse güncelleme, sistemdeki PHY modülünü içeren tüm adaptörlere uygulanır.

ad\_id Adaptörün kimliği.

file\_name İkili ürün bilgisi dosyasının adı.

#### NOT

Ürün bilgisini yükledikten sonra etkinleştirmek için adaptörü önce devre dışı bırakıp sonra etkinleştirmeniz gerekir.

## 2 Ara adaptörler

## Bölüm

# <span id="page-90-0"></span>Yazılım Yükleme 3

# Bu bölümde

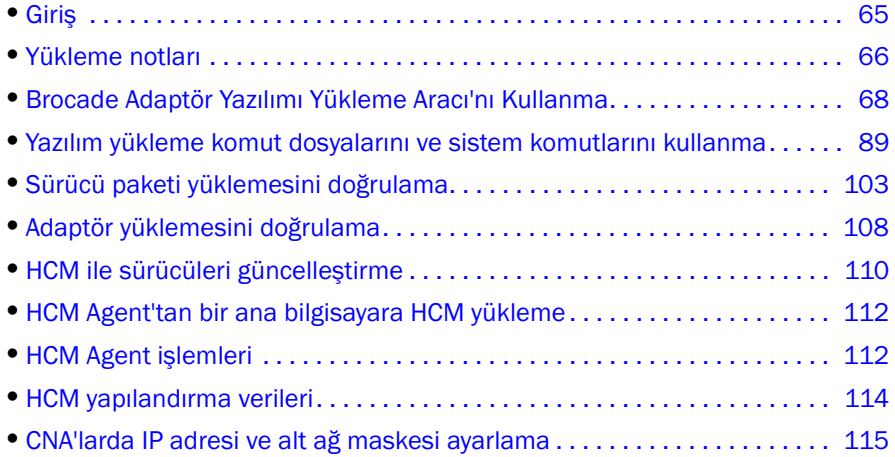

# <span id="page-90-1"></span>Giriş

Bu bölüm aşağıdaki seçenekleri kullanarak adaptör sürücüsünü, HCM'yi ve diğer yazılımları yükleme yordamlarını içerir: •

- ["Brocade Adaptör Yazılımı Yükleme Aracı'nı Kullanma", sayfa 68](#page-93-0). •
- ["Yazılım yükleme komut dosyalarını ve sistem komutlarını kullanma", sayfa 89](#page-114-1).

Ayrıca Brocade Adaptör Yazılımı Kaldırma Aracı'nı kullanılarak yazılım kaldırma (bkz. ["Adaptör](#page-108-0)  [Yazılım Kaldırıcısı'nı kullanarak yazılım kaldırma", sayfa 83\)](#page-108-0) ve Brocade Adaptör Yazılım Kaldırıcısı'nı kullanarak yazılım yükseltme (bkz. ["Adaptör Yazılım Yükleyicisi'ni kullanarak yazılım yükseltme",](#page-112-0)  [sayfa 87\)](#page-112-0) yönergelerini de içerir. HCM birimi çalışmalarını yapılandırma ve CNA'larda ve CNA veya NIC modunda yapılandırılan Yapı Adaptörü bağlantı noktalarında IP adresi ve alt ağ maskesini ayarlama yönergelerini de içerir.

Kurulumdan sonraki sorunları gidermek için bkz. Brocade Adaptörler Sorun Giderme Kılavuzu.

Adaptör sürücülerini ve önyükleme kodunu senkronize tutmak için, adaptör sürücü paketleri yüklerken veya yükseltirken, adaptörünüzü her zaman en son önyükleme yansımasıyla güncelleştirmeye dikkat edin. Aşağıdaki adımları uygulayın:

- 1. <www.brocade.com/adapters>adresindeki adaptörler web sitesine gidin.
- 2. Downloads (İndirmeler) sayfasına gidin.
- 3. Downloads (İndirmeler) listesinden işletim sisteminizi seçin veya ISO yansımasını indirin.
- 4. "Boot Code" (Önyükleme Kodu) bölümünden önyükleme yansıması dosyasını indirin.
- 5. Görüntüyü yükleme yönergeleri için bkz. ["Önyükleme kodu güncellemeleri", sayfa 118.](#page-143-0)

# <span id="page-91-0"></span>Yükleme notları

Adaptör yazılımı yüklemeden önce lütfen aşağıdaki noktaları baştan sona okuyun: •

- Adaptör sürücülerini yüklemeyle ilgili işletim sistemi gereksinimleri hakkında ayrıntılı bilgi için bkz. ["İşletim sistemi desteği", sayfa 40](#page-65-1) ve ["Yazılım yükleme ve sürücü paketleri", sayfa 44.](#page-69-1) Ayrıca aşağıdaki adımları kullanarak Brocade adaptörleri web sitesinden sürüm notlarını da indirin:
	- a. <www.brocade.com/adapters>adresindeki adaptörler web sitesine gidin.
	- b. Adaptörler için Downloads (İndirmeler) sayfasına gidin.
	- c. Downloads (İndirmeler) listesinden işletim sisteminizi seçin veya ISO yansımasını indirin.
	- d. "Documentation" (Belgeler) bölümünden sürüm notlarını indirin.
- ["Yazılım yükleme ve sürücü paketleri", sayfa 44](#page-69-1) altında ana bilgisayar işletim sistemi ve platformunuza ait yükleme programını bulun. Yükleme programı ve desteklenen işletim sistemleri ile ilgili genel adlar aşağıda verilmiştir. -
	- Windows sistemleri

brocade\_adapter\_software\_installer\_windows\_<sürüm>.exe

Linux sistemleri

brocade\_adapter\_software\_installer\_linux\_<version>.bin

brocade adapter software installer linux <platform> <sürüm>.bin

Solaris sistemleri

brocade\_adapter\_software\_installer\_Solaris10\_<platform>\_<sürüm>.bin

### NOT

Yükleyici komutlarındaki <platform> değişkeni, SPARC, x86 veya x64 gibi bir ana bilgisayar sistemi mimarisidir.

- Brocade Adaptör Yazılımı Yükleme Aracı; sürücüleri, HCM veya yardımcı programları yüklemek için VMware ESX platformlarında desteklenmez. Ancak, HCM'yi "misafir" sisteme yüklemek amacıyla uygun bir Brocade Adaptör Yazılımı Yükleyiciyi kullanabilirsiniz. VMware için, sürücüler ve yardımcı programlar bir tar dosyası içinde paketlenmiş ISO yansımaları olarak sağlanır. Yükleme için bir Brocade yükleyici komut dosyası mevcuttur.
- Brocade Adaptör Yazılımı Yükleme Aracı'nı Linux RHEL 6.0 x64 sistemlerinde kullanmak için, x32 uyumlu kitaplıkları yüklemeniz gerekir; çünkü bunlar varsayılan olarak yüklenmez. Yordamlar için bkz. ["RHEL 6.x sürüm x64 sistemleri", sayfa 69.](#page-94-1)
- Çok sayıda adaptöre sahip bir ana bilgisayar üzerinde gerçekleştirilen yazılım kurulumu veya yükseltmesi, normalden çok daha uzun sürebilir.
- GUI tabanlı Brocade Adaptör Yazılımı Yükleyiciyi başlatırken InvocationTargetException hataları gibi hatalar alıyorsanız, sisteminiz GUI tabanlı bir uygulamayı çalıştıramayabilir. Bunun yerine ["Yazılım Yükleyicisi komutlarını kullanarak yazılım yükleme", sayfa 76](#page-101-0) altındaki yönergeleri kullanın.
- Brocade 804 ve 1007 adaptörleri Solaris sistemlerinde desteklenmez ve dolayısıyla bu kısımdaki Solaris komutları geçerli değildir.
- Bir Linux veya Solaris sistemine bir sürücü yükledikten sonra, sürücüleri etkinleştirmek için sistemi yeniden başlatmanız gerekir.
- Adaptörün kurulu olduğu ana bilgisayar sistemine veya bir uzaktan yönetim platformuna HCM yüklemek için Brocade Adaptör Yazılımı Yükleme Aracı uygulamasını kullanmanız gerekir. HCM'yi, Brocade tarafından sağlanan yükleme komut dosyaları veya sisteminizin "yerel" yükleme komutlarını kullanarak yükleyemezsiniz. Yüklemeden sonra, Windows ve Linux sistemlerinde bir HCM masaüstü kısayolu bulunur.
- HCM Agent'ı başlatma sorunlarıyla karşılaşmamak için Windows 2003 R2 SP3 sistemlerinde Visual Studio 2005 SP1 (veya daha sonraki) Yeniden Dağıtılabilir paketi yüklü olmasına dikkat edin.
- Windows 2008 ve VMware sistemlerinde HCM Agent ile ilgili güvenlik duvarı sorunları vardır. Sürücü paketini bu sistemlere yüklerken, HCM ile ajan iletişimine izin vermek üzere TCP/IP bağlantı noktası 34568'i açın. -
	- VMware için, bağlantı noktası 34568'i açmak için aşağıdaki komutu kullanın:

```
/usr/sbin/cfg-firewall -o 34568,tcp,in,https
/usr/sbin/cfg-firewall -o 34568,udp,out,https
```
 Windows için, bağlantı noktası 34568'i açmak amacıyla Windows Güvenlik Duvarı ve Gelişmiş Hizmet'i (WFAS) kullanın.

["HCM Agent işlemleri", sayfa 112](#page-137-1) altındaki yordamları kullanarak ajanın varsayılan iletişim bağlantı noktasını (34568) değiştirebileceğinizi unutmayın.

- Linux SLES 10 ve 11 sistemlerinde, kaynak tabanlı (bağımsız) sürücü paketlerini (brocade\_driver\_linux\_<sürüm>.tar.gz) yüklerken veya Brocade Adaptör Yazılımı Yükleme Aracı'nı kullanırken ve çekirdek, ön derlemesi yapılmış çiftler içermeyen bir sürüme yükseltildiğinde, sistem yeniden başlatılırken sürücülerin yükleneceğinden emin olmak için aşağıdaki görevleri gerçekleştirin: -
	- Linux SLES 10 sistemleri için, sisteminizde LOAD\_ UNSUPPORTED\_MODULES\_AUTOMATICALLY değişkeninin "yes" olarak ayarlandığından emin olun. Bu değişken aşağıdaki yapılandırma dosyasında yer alır.

/etc/sysconfig/hardware/config

 Linux SLES 11 için, "allow\_unsupported\_modules" değerini aşağıdaki dosyada 0'dan 1'e değiştirin.

/etc/modprobe.d/unsupported-modules

- Bir ana bilgisayar sisteminde kurulu olan tüm Brocade adaptörleri (HBA'lar, CNA'lar veya Yapı Adaptörleri) için yalnızca bir sürücü yüklemesi gerekir.
- Sürücü paketini yüklemek için kök veya yönetici ayrıcalıkları gerekir. •
- Bu bölümdeki yordamlar, ana bilgisayarın işletim sisteminin yüklü olduğunu ve normal şekilde olduğunu varsayar.
- Sürücüyü Windows sistemlerine yüklemeden önce, Microsoft "Yardım ve Destek" web sitesinden aşağıdaki düzeltmeleri yükleyin, ardından da sistemi yeniden başlatın: -
	- Windows 2003

KB932755 (ya da üstü) minimum gerekliliktir.

Hedef sistemdeki HP EVA dizilerini yönetmek için HP komut görünümü yönetim uygulaması kullanılıyorsa KB943545 önerilir.

 Windows 2008 KB968675 önerilir. Bu, Windows 2008 depolama yığınındaki diske alınamayan bellek sızıntısını düzeltir.

Windows 7 veya Windows Server 2008 R2 çalıştıran bir sistem kapatılırken veya uyku moduna alınırken "Ox000000B8" durma hatasıyla karşılaşmamak için, depolama sürücüleri yüklenirken KB2490742 önerilir.

CNA'lar ve CNA modunda yapılandırılan Yapı Adaptörü bağlantı noktaları için KB958015 önerilir.

Windows 2008 R2

CNA'lar ve CNA modunda yapılandırılan Yapı Adaptörü bağlantı noktaları için KB977977 önerilir.

- Brocade Adaptör Yazılımı Yükleme Aracı ile yazılım yüklemek, HCM Agent'ı otomatik olarak başlatır. ["HCM Agent işlemleri", sayfa 112](#page-137-1) altındaki yönergeleri kullanarak ajanı manuel olarak başlatıp durdurabilirsiniz.
- HCM'yi yüklemek için Brocade Adaptör Yazılımı Yükleyiciyi kullanırken, önceden yüklenen yazılım için bir yedekleme dizini varsa "Yedeklenmiş veri bulundu" iletisi görüntülenir. Bu ileti, eski yapılandırma verilerini geri yüklemeyi veya yüklememeyi tercih etmenizi ister. Daha fazla bilgi için bkz. ["HCM yapılandırma verileri", sayfa 114](#page-139-0).
- Varsayılan olarak, Linux kurulumları sırasında initrd dosyası otomatik olarak yedeklenir. Kurulum sırasında, dosyanın konumunu gösteren bir iletişim kutusu görüntülenir. Dosya varsa, dosyanın geçerli konumunu gösteren bir iletişim kutusu görüntülenir ve dosyanın üzerine yazmanıza, yazmamanıza veya çıkış yapmanıza izin verir.
- Windows sistemleri için, yönetim yardımcı programlarını yüklemek, sistem masaüstünüzde Brocade BCU masaüstü kısayolu oluşturur. BCU> komut istemini başlatmak için bunu kullanın ve BCU komutlarını girin.
- ESX 5.0 sürücü yükleme işlemi bakım modunu zorunlu kılmadığından, yükleme sonrasında sistemin yeniden başlatılması gerekeceği için ana bilgisayarı bakım moduna almanız gerekir.

# <span id="page-93-0"></span>Brocade Adaptör Yazılımı Yükleme Aracı'nı Kullanma

Brocade Adaptör Yazılımı Yükleme Aracı (BASI) uygulamasını kullanarak, Ana Bilgisayar Bağlantı Yöneticisi'ni (HCM) ve ana bilgisayar platformunuza ait sürücü paketlerini yüklemek için bu kısımdaki bilgileri kullanın. GUI tabanlı yükleme aracını ve komut satırı yükleme aracını kullanma yönergeleri verilmiştir. Brocade Adaptör Yazılımı Yükleme Aracı uygulaması, tüm yazılımları yüklemenize ya da HCM'yi veya sürücü paketlerini seçerek yüklemenize olanak sağlar.

## **NOT**

Brocade Adaptör Yazılımı Yükleme Aracı Windows, Linux ve Solaris işletim sistemleri için mevcuttur. VMware sistemleri içinse, HCM uygulamasını yüklemek üzere yalnızca "konuk" işletim sistemlerinde çalışır. VMware sistemlerine ait sürücü ve yardımcı program paketini yüklemek için bkz. ["VMware](#page-125-0)  [sistemlerinde sürücü yükleme ve kaldırma", sayfa 100.](#page-125-0)

Ana bilgisayar işletim sisteminiz için "yerel" olan Brocade yükleme komut dosyalarını ve yükleme komutlarını kullanma yönergeleri için bkz. ["Yazılım yükleme komut dosyalarını ve sistem komutlarını](#page-114-1)  [kullanma", sayfa 89](#page-114-1).

Desteklenen her ana bilgisayar sistemiyle ilgili HCM, sürücü paketleri ve diğer adaptör yazılım bileşenleri hakkında ayrıntılı bilgi için bkz. ["Adaptör yazılımı", sayfa 37.](#page-62-0)

Brocade Adaptör Yazılımı Yükleme Aracı'nı kullanırken iki yükleme seçeneği vardır: •

- GUI tabanlı yükleyici kullanarak yükleme. Bkz. ["GUI tabanlı yükleyiciyi kullanma", sayfa 69](#page-94-2). •
- Komutları kullanarak yükleme. Bu yöntem sürücü paketini, HCM'yi veya tüm bileşenleri kullanıcının etkisi olmadan bütün olarak yükler. Bkz. ["Yazılım Yükleyicisi komutlarını kullanarak](#page-101-0)  [yazılım yükleme", sayfa 76](#page-101-0).

Depolama sürücüsü tüm yüklü Brocade Fiber Kanal HBA'ların, FCoE CNA'ların ve HBA veya CNA modunda yapılandırılan Yapı Adaptörü bağlantı noktalarının bir ana bilgisayar sistemine yüklenmesini talep eder.

## <span id="page-94-1"></span>RHEL 6.x sürüm x64 sistemleri

Brocade Adaptör Yazılımı Yükleme Aracı ve HCM, 32 bit uygulamalardır. Bu uygulamaları Linux RHEL 6.x sürüm x64 sistemlerinde kullanmak için, varsayılan olarak yüklenmeyen x32 uyumlu kitapları yüklemeniz gerekir.

Bu kitaplıkları yüklemek için, aşağıdaki adımları uygulayın.

- 1. RHEL 6.x yüklerken glibc.i686'yı yükleyin veya "Base System" (Temel Sistem) altında "Compatibility Libraries" (Uyumlu Kitaplıklar) öğesini seçin.
- 2. RHEL 6.x'i yükledikten sonra aşağıdaki RPM'leri yükleyin:

#### NOT

Bu RPM'ler RHEL 6.0 veya 6.1 DVD'sinin Packages (Paketler) klasörü altında bulunur.

- • libX11-\*.el6.i686.rpm •
- libXau-\*.el6.i686.rpm •
- libXext-\*.el6.i686.rpm •
- libXi-\*.el6.i686.rpm •
- libXtst-\*.el6.i686.rpm •
- libxcb-\*.el6.i686.rpm •
- nss-softokn-freebl-\*.el6.i686.rpm •
- glibc-\*.el6.i686.rpm

## <span id="page-94-2"></span><span id="page-94-0"></span>GUI tabanlı yükleyiciyi kullanma

Brocade Adaptör Yazılım Yükleyicisi (BASI) GUI tabanlı uygulaması veya komutları, aşağıdaki bileşenleri ana bilgisayar sisteminize yüklemek için tercih edilen yöntemlerdir: •

- Depolama ve ağ sürücüleri •
- Yönetim Yardımcı Programları. Bunlar HCM ajanını, BCU, BASI, yükleme komut dosyalarını, CIM sağlayıcısı ve SNMP ajan dosyalarını kapsar
- Yalnızca HCM

Bu uygulama [Tablo 9, sayfa 45](#page-70-1) altında belirtilen sistemlerde çalışır. Bu uygulamanın komut satırı sürümünü kullanmak için bkz. ["Yazılım Yükleyicisi komutlarını kullanarak yazılım yükleme",](#page-101-0)  [sayfa 76.](#page-101-0)

Adaptör Yazılım Yükleyicisi ana bilgisayar işletim sisteminize bağlı olarak HCM'yi, tüm sürücü paketlerini ve yönetim yardımcı programlarını yükler. HCM Agent, yükleme sonrasında otomatik olarak başlar. Yazılım bileşenlerini ayrıca, yazılım yükleyici komut dosyalarını ve "yerel" sistem komutlarını kullanarak da yükleyebilirsiniz (bkz. ["Yazılım yükleme komut dosyalarını ve sistem](#page-114-1)  [komutlarını kullanma", sayfa 89](#page-114-1)).

Yazılım yükleyici VMware ESX platformlarında desteklenmez. Bununla birlikte, HCM'yi bir konuk sisteme (Windows, Linux veya Solaris) yüklemek için uygun Brocade Adaptör Yazılım Yükleyicisi'ni kullanabilirsiniz. VMware sistemlerine adaptör sürücüleri yüklemek için bkz. ["Yazılım yükleme komut](#page-114-1)  [dosyalarını ve sistem komutlarını kullanma", sayfa 89.](#page-114-1)

Brocade adaptörleri için gereken tüm yazılımları, GUI tabanlı yükleyici programla yüklemek için aşağıdaki adımları uygulayın.

#### NOT

Sisteminizde çalışmıyorsa HCM uygulamasını kapatmanız önemle önerilir.

- 1. Aşağıdaki adımları kullanarak, adaptörler web sitesinin indirme sayfalarına gidin:
	- a. <www.brocade.com/adapters>adresindeki adaptörler web sitesine gidin.
	- b. Downloads (İndirmeler) sayfasına gidin.
	- c. Adaptörün Downloads (İndirmeler) sayfasından yazılım indirmek için şu seçeneklerden birini kullanın:
	- Download Individual Software Installers, Drivers, or Documents (Ayrı Yazılım Yükleyiciler, Sürücüler veya Belgeler İndirin) listesinden bir işletim sistemi seçerek ana bilgisayarınızın işletim sistemine ait uygun indirme sayfasını görüntüleyin ve sonra sisteminiz için uygun Brocade Adaptör Yazılım Yükleyicisi'ni veya sürücü paketini indirin.

["Yazılım yükleme ve sürücü paketleri", sayfa 44](#page-69-1) altında, sisteminizin işletim sistemi ve platformuyla ilgili yükleme programını bulun.

 Brocade Adaptör Yazılımı Yükleyiciyi, tek sürücü paketlerini, HCM'yi ve belgeleri içeren ISO 9660 (.iso) optik disk resmini yüklemek için ISO Yansımasını İndir'i seçin. Bu ISO dosyasını, kurulum için sisteminize taşıyabileceğiniz bir CD oluşturmak için kullanabilirsiniz.

#### NOT

Yalnızca Windows sistemleri için. ISO yansımasıyla oluşturulmuş bir DVD'yi kullandığınızda, sisteminiz için doğru yükleme programı otomatik olarak başlatılır. Otomatik çalıştırma özelliğinin etkin olduğundan emin olun. Bu DVD'yi kullanıyorsanız, [adım 2](#page-95-0) altında açıklandığı gibi, yükleme programı komutunu (.exe veya .bin) çalıştırmanız gerekmez.

<span id="page-95-0"></span>2. Ana bilgisayarınızın işletim sistemi ve platformuna bağlı olarak, uygun Brocade Adaptör Yazılım Yükleyicisi programını (.exe veya .bin dosyası) çalıştırın.

Dosyalar çıkarılırken bir ilerleme çubuğu görüntülenir.

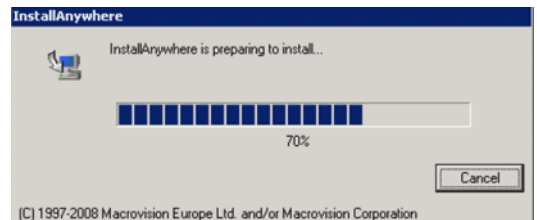

Tüm dosyalar çıkarıldığında, Brocade Adaptör Yazılımı başlıklı bir ekran görüntülenir.

3. Brocade Yazılım Yükleyici Introduction (Giriş) ekranı ([Şekil 11](#page-96-0)) görüntülendiğinde, öneri ve yönergeleri okuyun ve Next (İleri) düğmesini tıklatın.

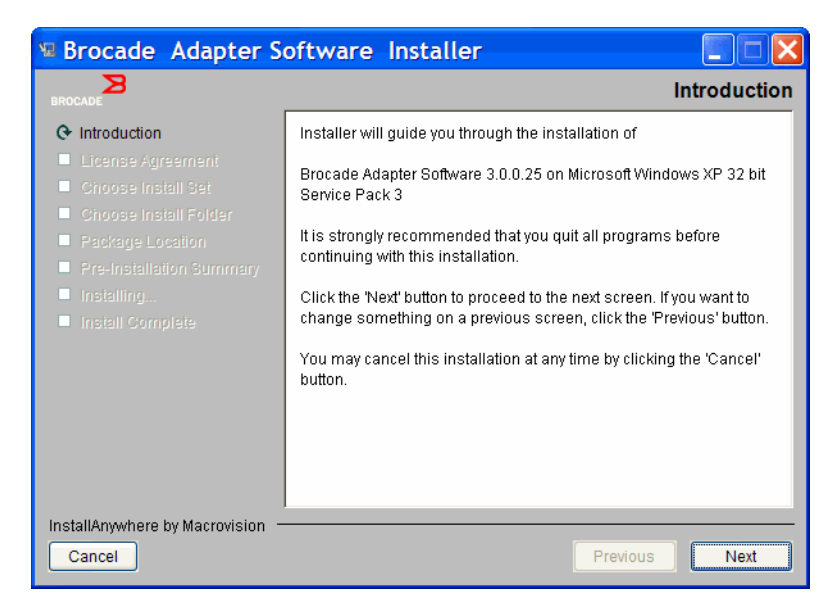

ŞEKIL 11 Brocade Adapter Installer Introduction (Giriş) ekranı

- <span id="page-96-0"></span>4. License Agreement (Lisans Sözleşmesi) ekranı görüntülendiğinde, I accept the terms of the License Agreement (Lisans Sözleşmesinin koşullarını kabul ediyorum) seçeneğini belirleyin, ardından da devam etmek için Next'i (İleri) tıklatın.
- 5. Önceden yüklenen bir yazılımın yedekleme dizini varsa, eski yapılandırmaları geri yüklemenizi isteyen bir "Yedeklenmiş veri bulundu" iletisi görüntülenir. Geri yüklemeyi veya yüklememeyi seçin ve yüklemeye devam edin. Daha fazla bilgi için bkz. ["HCM yapılandırma verileri",](#page-139-0)  [sayfa 114.](#page-139-0) Bu ileti görüntülenmezse, [adım 6](#page-96-1) ile devam edin.
- <span id="page-96-1"></span>6. Şekil 12[, sayfa 72](#page-97-0) altındaki gibi sisteminize zaten yüklenmiş olan yazılım bileşenlerini listeleyen bir ekran görüntülenirse, aşağıdaki seçeneklerden birini belirleyin, Continue (Devam) düğmesini tıklatın, ardından da [adım 10](#page-98-0) öğesine atlayın.<br>'
	- Yüklemeyi mevcut yapılandırmayla gerçekleştirin. Yükleyici, yapılandırılmış her özelliği karşılaştırır ve varsayılan değerden farklıysa orijinal değeri korur.
	- Yüklemeyi varsayılan yapılandırmayla gerçekleştirin. Yükleyici yazılımı yükseltir ve yüklemeyi varsayılan yapılandırmalarla gerçekleştirir.

Devam ederseniz, yüklemekte olduğunuz sürümler, adaptör yazılım bileşenlerinin mevcut sürümlerinin üzerine yazılır.

Bu ekran görüntülenmezse, [adım 7](#page-97-1) ile devam edin.

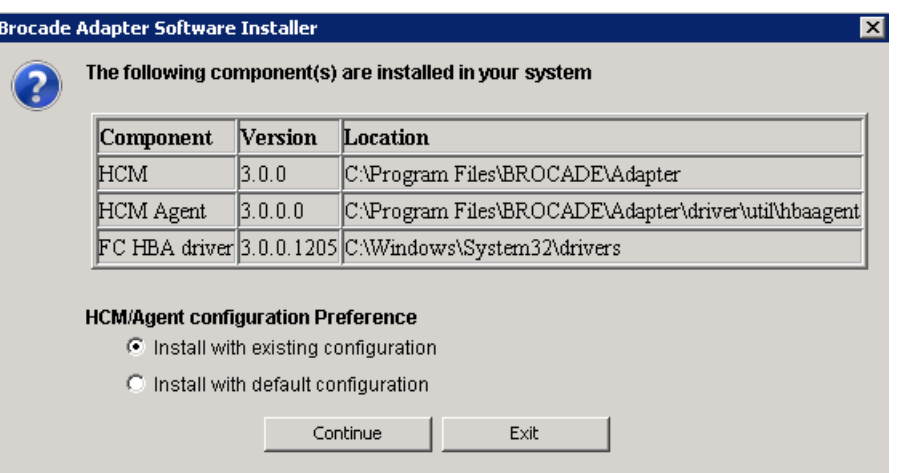

<span id="page-97-0"></span>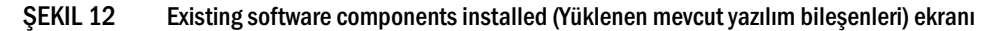

<span id="page-97-1"></span>7. Tüm HCM uygulamalarını kapatmanızı isteyen bir ileti kutusu görüntülenirse, çalışmakta olan tüm uygulamaları kapatın, ardından da ileti kutusunda OK'i (Tamam) tıklatın.

Choose Install Set (Yükleme Seti Seçin) ekranı görüntülenir [\(Şekil 13](#page-97-2) veya [Şekil 14](#page-98-1)).

#### NOT

Aşağıdaki bu ekran Brocade 804 adaptör dışında tüm adaptör modellerini gösterir.

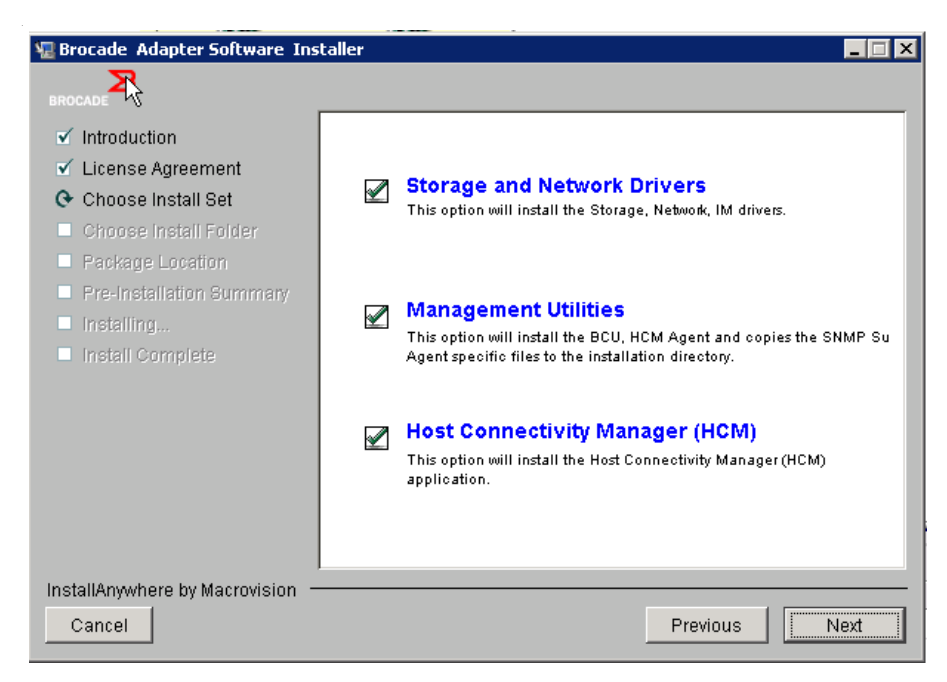

### <span id="page-97-2"></span>ŞEKIL 13 Choose Install Set ekranı (804 adaptörü dışındaki modeller)

## NOT

Aşağıdaki ekran yalnızca Brocade 804 adaptör için görüntülenir.

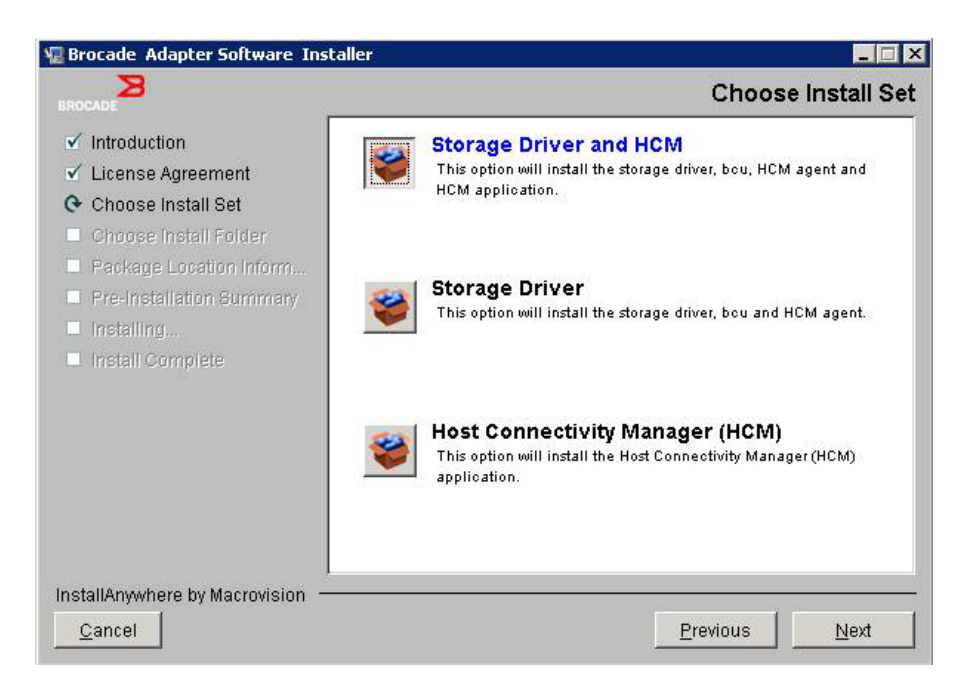

## <span id="page-98-1"></span>ŞEKIL 14 Choose Install Set ekranı (yalnızca 804 adaptörü için)

8. Yüklemek istediğiniz yazılımı seçin ve Next'i (İleri) tıklatın.

Yönetim yardımcı programlarını yüklüyorsanız ve HCM ajanının depolama ve ağ sürücüsü kurulumu gerektirdiğini veya mevcut sürücü yüklemesiyle eşleşmediğini bildiren iletiler görüntülenirse, OK'i (Tamam) tıklatın. Ardından Management Utilities (Yönetim Yardımcı Programları) ve Storage and Network Drivers (Depolama ve Ağ Sürücüleri) seçeneklerini seçin.

Yüklenen önyükleme yansımasının sürücü kurulumuyla uyumlu olmadığını bildiren bir ileti görüntülenirse, aşağıdaki adımlardan birini gerçekleştirin: •

- Görüntüyü güncelleştirmek ve yüklemeye devam etmek için Yes'i (Evet) seçin. •
- Görüntüyü güncelleştirmeden yüklemeye devam etmek için No'yu (Hayır) seçin.
- 9. Yazılım için hedef klasör belirlemenizi isteyen Choose Install Folder (Yükleme Klasörünü Seçin) ekranı görüntülenirse, aşağıdaki seçeneklerden birini belirleyin. Bu ekran görüntülenmezse, [adım 10](#page-98-0) ile devam edin. •
	- Varsayılan yükleme klasörünün görüntülendiği yere yazılımı yüklemek üzere bir konum girin.
	- Dosya sisteminizde bir konum belirlemek için Seç'i belirleyin. •
	- Varsayılan yükleme klasörünü girmek için Varsayılanı Geri Yükleme Klasörü öğesini seçin.
- <span id="page-98-0"></span>10. Yüklenmiş yazılım bileşenlerini ve sisteminizdeki konumlarını listeleyen Package Location Information (Paket Konumu Bilgileri) ekranı görüntülendiğinde, devam etmek için Next'i (İleri) seçin.
- 11. Pre-Installation Summary Önyükleme Özeti ekranı görüntülendiğinde ([Şekil 15, sayfa 74\)](#page-99-0), verilen bilgileri gözden geçirin ve yüklemeyi onaylayıp başlatmak için Install'ı (Yükle) seçin.

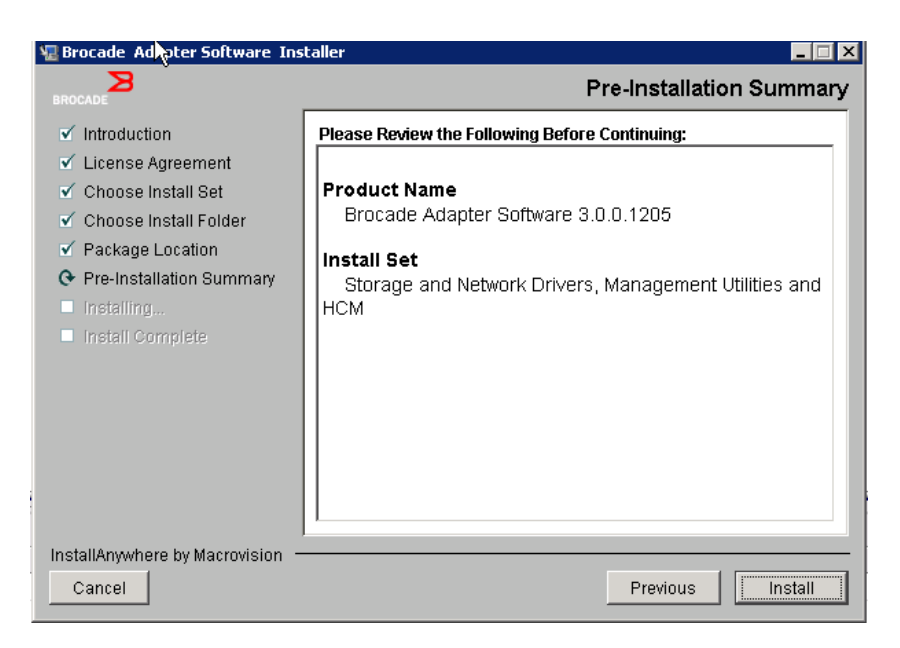

ŞEKIL 15 Pre-Installation Summary (Önyükleme Özeti) ekranı

<span id="page-99-0"></span>Çeşitli yazılım bileşenlerinin yükleme ilerlemesini gösteren bir ilerleme çubuğu görüntülenir.

### NOT

Windows sistemleri için, adaptör için önceden daha iyi bir sürücü yüklenmişse Force Driver Installation (Sürücü Yüklemesini Zorla) ileti kutusu görüntülenir. Bu ileti görüntülenirse, mevcut sürücünün üzerine yazmak için OK'i (Tamam) veya yüklemeden çıkmak için Cancel'ı (İptal) seçin.

Yazılım yüklendikten sonra, yüklenen sürücüleri ve diğer bileşenleri listeleyen Install Complete (Yükleme Tamamlandı) ekranı görüntülenir ([Şekil 16, sayfa 75](#page-100-0)).

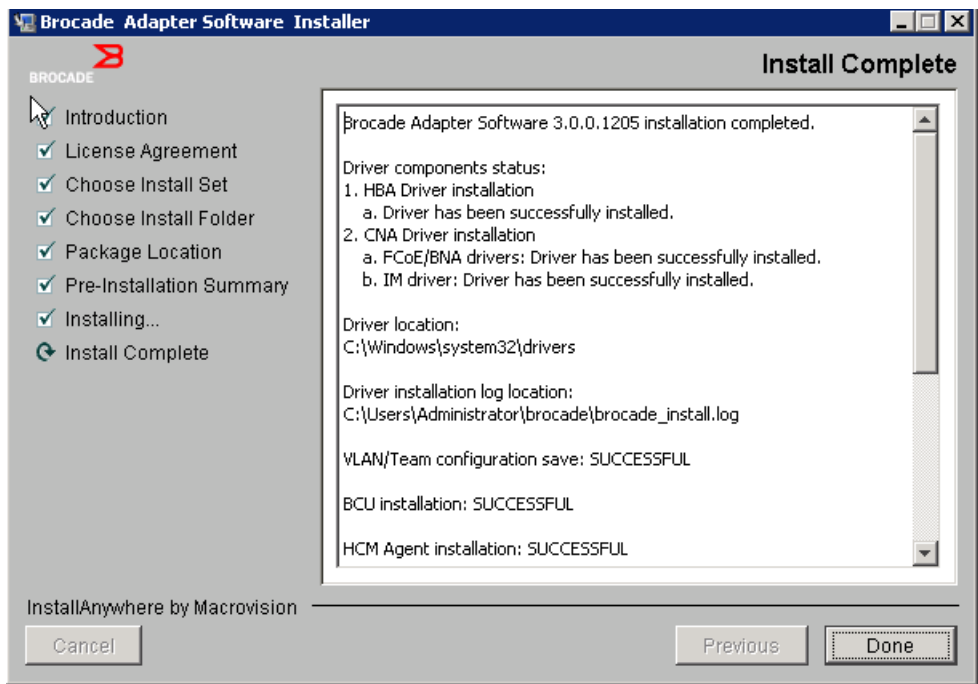

<span id="page-100-0"></span>SEKIL 16 Install Complete (Yükleme Tamamlandı) ekranı

- 12. Tüm yazılımların başarıyla yüklendiğini doğrulayın. Ekranda sistemi yeniden başlatmanız veya yeniden önyükleme yapmanız bildiriliyorsa, geçerli seçeneği seçin.
- 13. Done'ı (Bitti)'yi tıklatın.
- 14. Ana bilgisayar sisteminizde mevcut olan araçları kullanarak yüklemeyi doğrulayın. Ayrıntılı bilgi için bkz. ["Sürücü paketi yüklemesini doğrulama", sayfa 103](#page-128-0).
- 15. Sürücülerin ve adaptör önyükleme kodunun senkronize olması için, adaptör sürücü paketleri yüklerken her zaman, <www.brocade.com/adapters> adresindeki Brocade web sitesinden en yeni önyükleme yansımasıyla adaptörünüzü güncelleştirmeye dikkat edin. Adaptörler web sitesinden, sürücülerin Downloads (İndirmeler) sayfasına gidin. Ana bilgisayarınızın işletim sistemini Download Individual Software Installers, Drivers, or Documents (Ayrı Yazılım Yükleyiciler, Sürücüler veya Belgeler İndirin) listesinden seçerek ilgili indirme sayfasına gidin. Önyükleme yansımasını yükleme yönergeleri için bkz. ["Önyükleme kodu güncellemeleri",](#page-143-0)  [sayfa 118.](#page-143-0)

Windows sistemlerine yönetim yardımcı programları yüklemek, sistem masaüstünüzde Brocade BCU kısayolu oluşturur. BCU> komut istemini başlatmak için bu kısayolu kullanın ve BCU komutlarını girin.

## <span id="page-101-0"></span>Yazılım Yükleyicisi komutlarını kullanarak yazılım yükleme

Yükleme işleminde adım adım ilerlemek ya da ağ ve depolama sürücüsü paketlerini, HCM uygulamasını ya da her ikisini daha fazla kullanıcı katılımı gerekmeksizin otomatik olarak yüklemek için, bu kısımda açıklanan Brocade Adaptör Yazılım Yükleyicisi komutlarını istediğiniz parametrelerle ana bilgisayar sisteminin komut satırında çalıştırın. HCM Agent, yükleme sonrasında otomatik olarak başlar.

Adaptör sürücülerini yüklemeyle ilgili işletim sistemi gereksinimleri hakkında ayrıntılı bilgi için bkz. ["İşletim sistemi desteği", sayfa 40](#page-65-1) ve ["Yazılım yükleme ve sürücü paketleri", sayfa 44](#page-69-1). Ayrıca, aşağıdaki adımları kullanarak adaptör sürücüsü paketlerini yüklerken veya güncelleştirirken her zaman <www.brocade.com/adapters> adresindeki Brocade adaptörleri web sitesinden sürüm notlarını da indirin:

- 1. <www.brocade.com/adapters>adresindeki adaptörler web sitesine gidin.
- 2. Downloads (İndirmeler) sayfasına gidin.
- 3. Downloads (İndirmeler) listesinden işletim sisteminizi seçin.
- 4. Downloads (İndirmeler) sayfasında, "Documentation" (Belgeler) bölümünden sürüm notlarını indirin.

Yapılandırılmış GUI bulunmayan sistemlerde, ["GUI tabanlı yükleyiciyi kullanma", sayfa 69](#page-94-2) içinde açıklandığı gibi yükleyici komutlarının parametresiz olarak kullanılması hatalara ve yükleme programının başarısız olmasına neden olabilir. Yükleyici komutunu bu kısımda açıklandığı gibi parametrelerle birlikte kullanmak, adaptör yazılım bileşenlerini tümden veya tek tek yüklemenize olanak sağlar.

### **NOT**

Brocade 804 ve 1007 adaptörler Solaris sistemlerinde desteklenmez.

Aşağıda, desteklenen işletim sistemleri için kullanabileceğiniz komutlar verilmiştir: •

- Windows sistemleri olası komutlar
	- Sürücüleri, HCM GUI'sini, her ikisini veya yönetim yardımcı programlarını yükleyin. Sistemde yüklü olan mevcut sürücünün üzerine yazar.

```
brocade_adapter_software_installer_windows_<sürüm>.exe 
-DCHOSEN_INSTALL_SET=[DRIVER|GUI|BOTH|UTIL] 
-DFORCE_WIN_DRIVER_INSTALLATION=1 
-i silent
```
Sürücüleri ve HCM GUI'sini sessiz modda yükleyin (etkileşim gerekmez).

```
brocade_adapter_software_installer_windows_<sürüm>.exe -i silent
```
Sürücüleri ve HCM GUI'sini varsayılan yükleme özellikleri dosyasını kullanarak yükleyin.

```
brocade_adapter_software_installer_windows_<sürüm>.exe -f 
HCMDefaultInstall.properties
```
 Yazılımları varsayılan yükleme özellikleri dosyasını kullanarak sessiz modda yükleyin. Bunun sessiz mod için önerildiğini unutmayın.

```
brocade_adapter_software_installer_windows_<sürüm>.exe -1 silent -f 
HCMDefaultInstall.properties
```
- Linux sistemleri olası komutlar
	- x\_86 ve x\_86\_64 platformları

Sürücüleri, HCM GUI'sini, her ikisini veya yönetim yardımcı programlarını yükleyin. Sistemde yüklü olan mevcut sürücünün üzerine yazar.

sh brocade adapter software installer linux <sürüm>.bin -DCHOSEN\_INSTALL\_SET=[DRIVER|GUI|BOTH|UTIL] -DFORCE WIN DRIVER INSTALLATION=1 -i silent

Sürücüleri ve HCM GUI'sini sessiz modda yükleyin (etkileşim gerekmez).

sh brocade\_adapter\_software\_installer\_linux\_<sürüm>.exe -i silent

Sürücüleri ve HCM GUI'sini varsayılan yükleme özellikleri dosyasını kullanarak yükleyin.

sh brocade adapter software installer linux <sürüm>.bin -f HCMDefaultInstall.properties

Yazılımları varsayılan yükleme özellikleri dosyasını kullanarak sessiz modda yükleyin. Bunun sessiz mod için önerildiğini unutmayın.

```
sh brocade adapter software installer linux <sürüm>.bin -i silent -f
HCMDefaultInstall.properties
```
Çekirdeğe özgü sürücü bulunmadığında bağımsız sürücüyü yükleyin ve HCM GUI'sini, her ikisini veya yönetim yardımcı programlarını yüklemeyi seçin

```
sh brocade adapter software installer linux <sürüm>.bin
-DCHOSEN_INSTALL_SET=[DRIVER|GUI|BOTH|UTIL] -DCONT_NOARCH_DRIVER=[NO|YES]
-i silent
```
Sürücüleri, HCM GUI'sini, her ikisini veya yönetim yardımcı programlarını yükleyin. Yedeklenen initrd dosyasının üzerine yazar.

```
sh brocade adapter software installer linux <sürüm>.bin
-DCHOSEN_INSTALL_SET=[DRIVER|GUI|BOTH|UTIL] -DFORCE_INITRD_BACKUP=[NO|YES] 
-i silent
```
- Solaris sistemleri
	- x\_86 platformları

Sürücüleri, HCM GUI'sini, her ikisini veya yönetim yardımcı programlarını yükleyin. Sistemde yüklü olan mevcut sürücünün üzerine yazar.

sh brocade\_adapter\_software\_installer\_solaris10\_x86\_<sürüm>.bin -DCHOSEN\_INSTALL\_SET=[DRIVER|GUI|BOTH|UTIL]-i silent

Sürücüleri ve HCM GUI'sini sessiz modda yükleyin (etkileşim gerekmez).

sh brocade adapter software installer solaris10 x86 <sürüm>.exe -i silent

Yazılımları varsayılan yükleme özellikleri dosyasını kullanarak sessiz modda yükleyin. Bunun sessiz mod için önerildiğini unutmayın.

sh brocade adapter software installer solaris10 x86 <sürüm>.bin -i silent -f HCMDefaultInstall.properties

Yazılımları varsayılan yükleme özellikleri dosyasını kullanarak sessiz modda yükleyin. Bunun sessiz mod için önerildiğini unutmayın.

sh brocade adapter software installer solaris10 x86 <sürüm>.bin -i silent -f HCMDefaultInstall.properties

Sürücüyü, HCM GUI'sini, her ikisini veya yönetim yardımcı programlarını yükleyin. Sistemde yüklü olan mevcut sürücünün üzerine yazar.

```
sh brocade_adapter_software_installer_solaris10_x86_<sürüm>.bin 
-DCHOSEN_INSTALL_SET=[DRIVER|GUI|BOTH|UTIL] -i silent
```
#### SPARC platformları

Sürücüyü, HCM GUI'sini, her ikisini veya yönetim yardımcı programlarını yükleyin. Sistemde yüklü olan mevcut sürücünün üzerine yazar.

```
sh brocade adapter software installer solaris10 sparc <sürüm>.bin
-DCHOSEN_INSTALL_SET=[DRIVER|GUI|BOTH|UTIL] -i silent
```
Sürücüleri ve HCM GUI'sini sessiz modda yükleyin (etkileşim gerekmez).

```
sh brocade adapter software installer solaris10 sparc <sürüm>.exe -i
silent
```
Sürücüleri ve HCM GUI'sini varsayılan yükleme özellikleri dosyasını kullanarak yükleyin.

```
sh brocade adapter software installer solaris10 sparc <sürüm>.bin -f
HCMDefaultInstall.properties
```
Yazılımları varsayılan yükleme özellikleri dosyasını kullanarak sessiz modda yükleyin. Bunun sessiz mod için önerildiğini unutmayın.

```
sh brocade adapter software installer solaris10 sparc <sürüm>.bin -i
silent -f HCMDefaultInstall.properties
```
## Komut seçenekleri

Aşağıda, değiştirebileceğiniz ve komut dizelerinde kullanabileceğiniz seçenekler verilmiştir. Ayrıca, varsayılan yükleme kümesini değiştirmek üzere özellikler dosyasında bu alanları düzenleyebilirsiniz: •

INSTALLER\_UI=silent

Yükleme modunun sessiz olacağını belirtir.

CHOSEN\_INSTALL\_SET=BOTH

Ağ ve depolama sürücüsü paketlerini, GUI'yi (HCM) ya da tüm bileşenleri yüklemeyi belirtir: -

- BOTH Bu parametre hem GUI'yi hem de sürücüyü yükler. HCM Agent, yükleme sonrasında otomatik olarak başlar.
- DRIVER Bu parametre yalnızca sürücüyü yükler. HCM Agent, yükleme sonrasında otomatik olarak başlar.
- GUI Bu parametre yalnızca HCM'yi yükler. -
- UTIL Bu parametre yönetim yardımcı programlarını yükler.
- CONT\_NOARCH\_DRIVER=[NO|YES]

Çekirdeğe özgü sürücü bulunmadığında belirli bir mimariye ait olmayan sürücüleri yüklemek için kullanın. YES olarak ayarlanırsa, Linux sistemlerine bağımsız sürücü yüklenir. Parametreyi bağımsız değişken olarak belirtmezseniz, No varsayılan değerdir.

FORCE\_WIN\_DRIVER\_INSTALLATION=1

Windows platformunda mevcut olan sürücünün üzerine yazmak için "FORCE\_WIN\_DRIVER\_INSTALLATION=1" açıklamasını kaldırmayı unutmayın. Bunun sistemin yeniden başlatılmasını gerektirebileceğini unutmayın.

Linux veya Solaris sistemleri için, mevcut yazılımların üzerine yazmak için standart DCHOSEN\_INSTALL\_SET komutunu kullanın.

#FORCE\_INITRD\_BACKUP=YES

Linux sistemlerinde, "YES" değeri yedeklenmiş initrd dosyasının üzerine yazar.

Tüm parametreler için büyük/küçük harf ayrımı vardır ve parametreleri düzgün yazmaya dikkat edin.

Özellikler dosyasını düzenleme ve çalıştırma konusunda tüm ayrıntılar HCMDefaultproperties.file içindeki "Guidelines for silent installation" (Sessiz yükleme yönergeleri) altında bulunur.

## Önemli notlar

Brocade Adaptör Yazılım Yükleyicisi komutlarını kullanmadan önce bu notları gözden geçirin. •

- Brocade 804 ve 1007 adaptörler Solaris sistemlerinde desteklenmez. •
- Aşağıdaki komutlar parametresiz olarak çalıştırıldığında, ["GUI tabanlı yükleyiciyi kullanma",](#page-94-2)  [sayfa 69](#page-94-2) altında açıklanan GUI tabanlı yükleyici başlar. -
	- Windows sistemleri

brocade\_adapter\_software\_installer\_windows\_<sürüm>.exe

Linux sistemleri

sh brocade\_adapter\_software\_installer\_linux\_<sürüm>.bin

Solaris sistemleri

```
sh brocade adapter software installer solaris10 <x86 <sürüm>.bin
```

```
sh brocade adapter software installer solaris10 <x64 <sürüm>.bin
```

```
sh brocade adapter software installer solaris10 sparc <sürüm>.bin
```
- Özellikler dosyasını düzenleme ve çalıştırma konusunda tüm ayrıntılar HCMDefaultproperties.file içindeki "Guidelines for silent installation" (Sessiz yükleme yönergeleri) altında bulunur.
- Sürücüyü yüklemeyi seçerseniz, depolama ve ağ sürücülerinin her ikisi de yüklenir. •
- Çok sayıda adaptöre sahip bir ana bilgisayar üzerinde gerçekleştirilen yazılım kurulumu veya yükseltmesi, normalden çok daha uzun sürebilir.
- Parametrelerde büyük/küçük harf ayrımı vardır. •
- ["Yazılım yükleme ve sürücü paketleri", sayfa 44](#page-69-1) altında sunucu işletim sistemi ve platformunuza ait yükleme programını bulun. Bu kısımda açıklanan komutları kullanmadan önce, aşağıdaki adımları izleyerek Brocade Adaptör Yazılım Yükleyicisi'ni sisteminize indirin.
	- a. <www.brocade.com/adapters>adresindeki adaptörler web sitesine gidin.
	- b. Downloads (İndirmeler) sayfasına gidin.
- c. Aşağıdaki adımlardan birini gerçekleştirin: •
	- Download Individual Software Installers, Drivers, or Documents (Ayrı Yazılım Yükleyiciler, Sürücüler veya Belgeler İndirin) listesinden ana bilgisayarınızın işletim sistemi seçerek Downloads (İndirmeler) sayfasını görüntüleyin ve sonra Brocade Adaptör Yazılım Yükleyicisi'ni ana bilgisayar sisteminize indirin.
	- Download ISO Image (ISO Yansımasını Yükle) öğesini seçin ve bir ISO 9660 (.iso) optik disk görüntüsünü indirin. Bu, Brocade Adaptör Yazılım Yükleyicisi'ni, yükleyici komut dosyalarının bulunduğu ayrı sürücü paketlerini, HCM'yi ve belgeleri kapsar. Bu ISO dosyasını, kurulum için sisteminize taşıyabileceğiniz bir CD oluşturmak için kullanabilirsiniz.
- Bu komutları girmek için, önce adaptör yazılımının yüklü olduğu dizine geçin (cd <yükleme dizini>). Varsayılan yükleme dizinleri şunlardır; -
	- Windows sistemleri

C:\Program Files\BROCADE\Adapter

Linux ve Solaris sistemleri

/opt/brocade/adapter

- Windows XP, Vista, NT, 2000 ve Windows 2003 service pack1'de, tüm DCHOSEN\_INSTALL\_SET değerleri (DRIVER, GUI veya BOTH) için yalnızca GUI yüklenir.
- Yükleyiciyi sessiz modda başlatmak için, aşağıdaki parametreleri kullanmanız ve değerlerini belirtmeniz gerekir: -
	- DCHOSEN\_INSTALL\_SET -
	- -i silent
- Varsayılan olarak, Linux kurulumları sırasında initrd dosyası otomatik olarak yedeklenir. Kurulum sırasında, dosyanın konumunu gösteren bir iletişim kutusu görüntülenir. Dosya varsa, dosyanın geçerli konumunu gösteren bir iletişim kutusu görüntülenir ve dosyanın üzerine yazmanıza, yazmamanıza veya çıkış yapmanıza izin verir.
- Sürücülerin ve adaptör önyükleme kodunun senkronize olması için, adaptör sürücü paketleri yükledikten veya yükselttikten sonra, adaptörünüzü en son önyükleme yansımasıyla güncelleştirmeye dikkat edin. Aşağıdaki adımları uygulayın.
	- a. <www.brocade.com/adapters>adresindeki adaptörler web sitesine gidin.
	- b. Downloads (İndirmeler) sayfasına gidin.
	- c. Downloads (İndirmeler) listesinden işletim sisteminizi seçin.
	- d. "Boot Code" (Önyükleme Kodu) alanından önyükleme kodu yansımasını indirin.

Önyükleme kodu yansımasını yükleme yönergeleri için bkz. ["Önyükleme kodu güncellemeleri",](#page-143-0)  [sayfa 118.](#page-143-0)

- Windows sistemlerine yönetim yardımcı programları yüklemek, sistem masaüstünüzde Brocade BCU masaüstü kısayolu oluşturur. BCU> komut istemini başlatmak için bunu kullanın ve BCU komutlarını girin. Yükleme başarısız olsa da (olasılıkla sistemde aygıtların mevcut olmaması nedeniyle), kısayollar oluşturulur. BCU kısayolu, aşağıdaki görevleri gerçekleştirebileceğiniz yükleme klasörüne hızlı erişim sağlar: -
	- Support Save (Destek Kaydetme) özelliğini çalıştırma -
	- Sürücüleri yeniden yükleme -
	- Adaptör yardımcı programlarını çalıştırma

Windows sistemlerinde BCU'nun masaüstü kısayolundan başka yöntemlerle çalıştırılması önerilmez ve tutarsız bilgiler görüntülenmesine yol açabilir.

 ESX 5.0 sürücü yükleme işlemi bakım modunu zorunlu kılmadığından, yükleme sonrasında sistemin yeniden başlatılması gerekeceği için ana bilgisayarı bakım moduna almanız gerekir.

## Yükleme örnekleri

Aşağıda adaptör yazılımını yüklemek üzere komut ve parametrelerin kullanılmasına bazı örnekler verilmiştir<mark>:</mark>

 Depolama ve ağ sürücülerini sessiz modda yüklemek ve HCM Agent'ı varsayılan olarak otomatik şekilde başlatmak için.

Windows sistemleri

```
brocade_adapter_software_installer_windows_<sürüm>.exe 
-DCHOSEN_INSTALL_SET=DRIVER -i silent
```
#### Linux sistemleri

```
sh brocade_adapter_software_installer_linux_<sürüm>.bin 
-DCHOSEN_INSTALL_SET=DRIVER -i silent
```
#### Solaris sistemleri

```
sh brocade adapter software installer solaris10 x86 <sürüm>.bin
-DCHOSEN_INSTALL_SET=DRIVER -i silent
```

```
sh brocade adapter software installer solaris10 x64 <sürüm>.bin
-DCHOSEN_INSTALL_SET=DRIVER -i silent
```

```
sh brocade adapter software installer solaris10 sparc <sürüm>.bin
-DCHOSEN_INSTALL_SET=DRIVER -i silent
```
 Sürücü paketlerini, HCM'yi ve yönetim yardımcı programlarını sessiz modda yüklemek için. Windows sistemleri

```
brocade_adapter_software_installer_windows_<platform>_<sürüm>.exe 
-DCHOSEN_INSTALL_SET=BOTH UTIL -i silent
```
#### Linux sistemleri

```
sh brocade adapter software installer linux <sürüm>.bin
-DCHOSEN_INSTALL_SET=BOTH UTIL -i silent
```
#### Solaris sistemleri

```
sh brocade adapter software installer solaris10 x86 <sürüm>.bin
-DCHOSEN_INSTALL_SET=BOTH UTIL -i silent
```
sh brocade adapter software installer solaris10 x64 <sürüm>.bin -DCHOSEN\_INSTALL\_SET=BOTH UTIL -i silent

 Bir Windows sisteminde sessiz modu kullanarak mevcut sürücü paketlerinin üzerine yeni sürücü paketlerini yazmak için.

```
brocade_adapter_software_installer_windows_<sürüm>.exe 
-DCHOSEN_INSTALL_SET=DRIVER -DFORCE_WIN_DRIVER_INSTALLATION=1 -i silent
```
 Linux sistemlerinde sürücüleri sessiz modda yüklemek ve var olan yedeklenmiş initrd dosyasının üzerine yazmak için.

```
sh brocade adapter software installer linux <sürüm>.bin
-DCHOSEN_INSTALL_SET=BOTH -FORCE_INITRD_BACKUP=YES -i silent
```
HCM'yi etkileşimli olarak yüklemek için.

Windows sistemleri

brocade adapter software installer windows <platform> <sürüm>.exe

Linux sistemleri

sh brocade adapter software installer linux <sürüm>.bin

Solaris sistemleri

sh brocade adapter software installer solaris10 x86 <sürüm>.bin

sh brocade adapter software installer solaris10 sparc <sürüm>.bin

Linux sistemlerinde bağımsız sürücüyü sessiz modda yüklemek için.

```
sh brocade_adapter_software_installer_linux_<sürüm>.bin 
-DCHOSEN_INSTALL_SET=DRIVER -DCONT_NOARCH_DRIVER=YES -i silent
```
## HCM'yi ve sürücü paketini sessiz modda dosya seçeneğini kullanarak yükleme

Yazılım yükleyici komutundan sonra varsayılan yükleme özellikleri dosyasını tanımlanarak, HCM, depolama sürücüsü ve ağ sürücüsü varsayılan olarak sessiz modda yüklenir. HCM Agent, yükleme sonrasında otomatik olarak başlar. Bu, sessiz yükleme için önerilen yöntemdir.

#### NOT

Brocade 804 ve 1007 adaptörleri Solaris sistemlerinde desteklenmez ve dolayısıyla bu kısımdaki Solaris seçenekleri geçerli değildir.

Aşağıdaki adımları uygulayın.

- 1. Komut satırında, yükleyicinin bulunduğu dizine geçin.
- 2. Özellikler dosyasını kullanarak sessiz yüklemeyi başlatmak için aşağıdaki komutları kullanın. •
	- Windows sistemleri

```
brocade_adapter_software_installer_windows_<sürüm>.exe -f 
HCMDefaultInstall.properties
```
Linux sistemleri

```
brocade_adapter_software_installer_linux_<sürüm>.bin -f 
HCMDefaultInstall.properties
```
Solaris sistemleri

```
brocade_adapter_software_installer_solaris10_x86_<sürüm>.bin -f 
HCMDefaultInstall.properties
```
brocade\_adapter\_software\_installer\_solaris10\_sparc\_<sürüm>.bin -f HCMDefaultInstall.properties
### <span id="page-108-1"></span>Adaptör Yazılım Kaldırıcısı'nı kullanarak yazılım kaldırma

Adaptör sürücü paketlerini ve HCM'yi kaldırmak için aşağıdaki adımları uygulayın. GUI tabanlı veya komut tabanlı Brocade Adaptör Yazılım Yükleyicisi'ni kullanma yönergeleri verilmiştir. Windows, Solaris ve Linux sistemleri için yönergeler verilmiştir.

### Önemli notlar

Brocade adaptör yazılımını sisteminizden kaldırmak için bu notları gözden geçirin: •

- HCM'yi kaldırmak için bu kısımdaki adımları uygulayın. •
- Adaptör yazılımını kaldırmadan önce, HCM ajanını durdurmanız ve sisteminizde çalışıyorsa HCM uygulamasını kapatmanız önemle önerilir. HCM Agent'ı durdurma yönergeleri için bkz. ["HCM Agent işlemleri", sayfa 112](#page-137-0).
- HCM'yi kaldırırken var olan yapılandırma verilerinizi yedeklemeniz istenebilir. Daha fazla bilgi için bkz. ["HCM yapılandırma verileri", sayfa 114.](#page-139-0)

### <span id="page-108-0"></span>Brocade Software Uninstaller'ı kullanma

GUI tabanlı Brocade Adaptör Yazılım Yükleyicisi, yerel sistem komut dosyaları ve sistem komutları ile yüklenen yazılımları kaldırmak için aşağıdaki adımları uygulayın. Windows, Linux ve Solaris sistemleri için yönergeler verilmiştir.

#### NOT

Bu yordamları ayrıca, HCM, VMware üzerinde yüklüyse ve VMware Windows sisteminizde "konuk" olarak çalışıyorsa kullanın.

1. Ana bilgisayar işletim sisteminize bağlı olarak aşağıdaki adımlardan birini gerçekleştirin:

Windows sistemleri için, aşağıdaki adımlardan birini gerçekleştirin: •

- Windows Başlat menüsünden Brocade Adapter Software (Brocade Adaptör Yazılımı) seçeneğini belirleyin ve Uninstall BROCADE Adapter Software'i (BROCADE Adaptör Yazılımını Kaldır) seçin.
- Komut satırını kullanmak için, aşağıdaki adımları uygulayın.
	- a. Komut satırında, yükleyicinin bulunduğu dizine geçin.
	- cd <yükleme dizini>\UninstallBrocade Adapter Software <sürüm>

#### NOT

Varsayılan <yükleme dizini> C:\Program Files\BROCADE\Adapter şeklindedir.

b. Brocade Adapter Software Uninstaller'ı başlatmak için aşağıdaki komutu girin.

Uninstall.bat

Linux ve Solaris sistemleri için, aşağıdaki adımları gerçekleştirin.

a. Aşağıdaki komutu kullanarak Adaptör Yazılım Yükleyicisi uygulamasının yüklü olduğu dizine geçin:

cd <yükleme dizini>/UninstallBrocade Adapter Software <sürüm>

burada:

<yükleme dizini> - varsayılan yükleme dizini /opt/brocade/adapter şeklindedir.

<sürüm> - uygulama sürümü, örneğin v3.0.

b. Brocade Adapter Software Installer'ı başlatmak için aşağıdaki komutu girin.

sh Uninstall.sh

- 2. Kaldırma işlemiyle ilgili bir karşılama iletisi görüntülendiğinde, Next'i (İleri) tıklatın.
- 3. HCM'yi kapatmanızı isteyen bir ileti görüntülenirse, uygulama çalışmaktaysa kapatın ve ileti kutusunda OK'i (Tamam) tıklatın.
- 4. Kaldırma seçenekleri bulunan Uninstall Options (Kaldırma Seçenekleri) ekranı görüntülendiğinde bir seçeneği belirleyin. •
	- Sürücü paketlerini ve diğer tüm yüklü Brocade adaptör yazılım bileşenlerini kaldırmak için Complete Uninstall (Tümüyle Kaldırma) seçeneğini belirleyin.
	- Belirli yazılım bileşenlerini seçerek kaldırmak için Uninstall Specific Features (Belirli Özellikleri Kaldır) seçeneğini belirleyin.

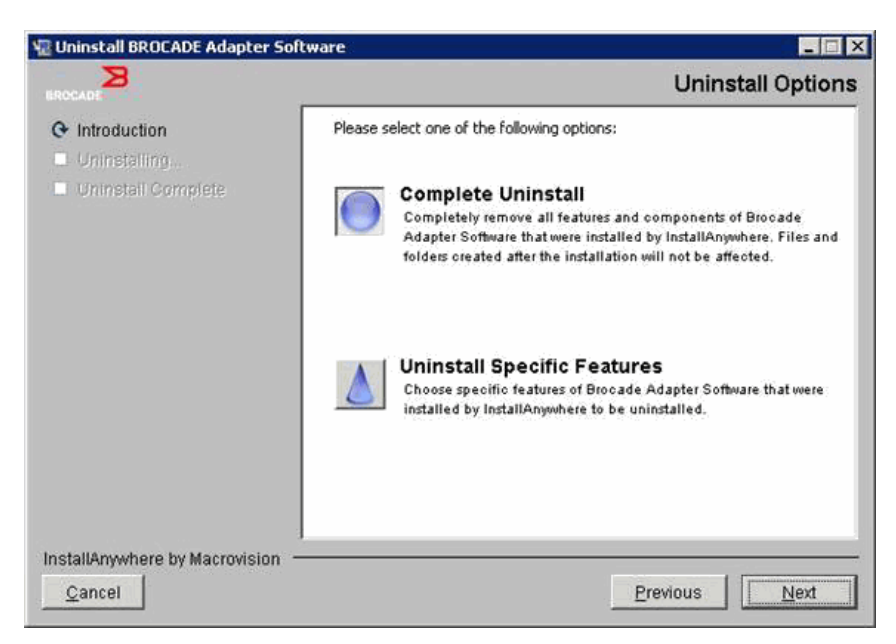

- 5. Next'i (İleri) seçin. •
	- Complete Uninstall'ı (Tümüyle Kaldırma)'u seçtiyseniz, yazılım kaldırma işleminin ilerleme durumunu gösteren bir ekran görüntülenir.
	- Uninstall Specific Features'ı seçtiyseniz, kaldırmayla ilgili özellikleri seçebileceğiniz Choose Product Features (Ürün Özelliklerini Seçin) ekranı görüntülenir. Kaldırmak istediğiniz özelliklerin yanındaki onay işaretlerini kaldırın ve yazılım kaldırma işlemine devam etmek için Uninstall (Kaldır) öğesini seçin.

6. HCM yapılandırmalarını yedeklemek isteyip istemediğinizi soran bir ileti kutusu görüntülenirse, Yes (Evet) veya No (Hayır) öğesini tıklatın.

Yes'i seçerseniz, yedekleme dizini seçmenizi isteyen bir iletişim kutusu görüntülenir. Varsayılan dizini kullanın veya başka bir konum gösterin. Yedekleme yapmak ve yazılımı kaldırmak için Uninstall'ı (Kaldır) seçin.

Sonunda bir ekran görüntülenerek kaldırma işleminin başarılı olduğunu bildirir. Bu ekranda, yükleme yolunda kalan dosyalar olduğunu bildiren bir ileti görüntülenirse, kaldırma işlemi tamamlandıktan sonra bu dosyaları el ile silmeyi unutmayın.

- 7. Done'ı (Bitti) tıklatın.
- 8. Sistemin yeniden başlatılmasıyla ilgili bir ileti görüntülenirse, yazılım kaldırma işlemini tamamlamak için yeniden başlatma seçeneğini belirleyin.

#### Adaptör Yazılımını Windows 2008 Program ve Özellikler listesinden kaldırma

Windows 2008 sistemlerinde yazılımı kaldırmak üzere yazılım kaldırma aracını kullandıktan sonra Brocade Adapter Software yine Program ve Özellikler listesinde görünmeye devam ederse, kaldırmak için aşağıdaki adımları uygulayın.

- 1. Program ve Özellikler listesine gidin (tipik olarak Denetim Masası>Programlar>Program ve Özellikler).
- 2. Brocade Adapter Software'i sağ tıklatın.
- 3. Kaldır/Değiştir'i seçin.

### Software Uninstaller komutlarını kullanma

Aşağıdaki adımlarda, Windows, Linux ve Solaris sistemlerinden ağ ve depolama sürücüsü paketlerini ve HCM'yi kaldırmak üzere Adaptör Yazılım Kaldırıcısı komutlarının nasıl kullanılacağı açıklanmıştır. Bu komutlar, belirttiğiniz yazılımları, kullanıcı etkileşimi gerektiren GUI tabanlı bir program kullanmadan otomatik olarak kaldırır.

Aşağıdaki komutlar, parametreler olmadan çalıştırıldığında, ["Brocade Software Uninstaller'ı](#page-108-0)  [kullanma", sayfa 83](#page-108-0) altında açıklanan GUI tabanlı kaldırma programı başlar. •

Windows sistemleri

Uninstall.bat

Linux ve Solaris sistemleri

sh Uninstall.sh

Ağ ve depolama sürücüsü paketlerini, HCM uygulamasını, her ikisini veya yönetim yardımcı programlarını daha fazla kullanıcı etkileşimi gerekmeksizin otomatik olarak kaldırmak için, aynı komutları ana bilgisayarın komut satırında çeşitli parametrelerle birlikte çalıştırın. •

Windows sistemleri

```
Uninstall.bat -DCHOSEN_INSTALL_SET=[DRIVER|GUI|BOTH|UTIL] -DEBUG=[true|false] 
-i silent
```
Linux ve Solaris sistemleri

```
sh Uninstall.sh -DCHOSEN INSTALL SET=[DRIVER|GUI|BOTH|UTIL]
-DEBUG=[true|false] 
-i silent
```
burada: •

DCHOSEN\_INSTALL\_SET

Ağ ve depolama sürücüsü paketlerini, GUI'yi (HCM), yönetim yardımcı programlarını ya da tüm bileşenleri kaldırmayı belirtir.

- DEBUG hata ayıklama günlüğü iletilerinin gerekli olup olmadığını belirtir. Olası değerler true (doğru) veya false (yanlış) değerleridir.
- i silent kaldırma modunun sessiz olduğunu belirtir.

#### Önemli notlar

Yazılım kaldırma programı komutlarını kullanmadan önce bu notları gözden geçirin. •

- Sürücüyü kaldırmayı seçerseniz, hem depolama hem de ağ sürücüleri kaldırılır. •
- Parametrelerde büyük/küçük harf ayrımı vardır. •
- Kaldırma programı komutlarını girmek için, önce adaptör yazılımının yüklü olduğu dizine geçin (cd <yükleme dizini>). -
	- Windows sistemleri

cd <yükleme dizini>\UninstallBrocade Adapter Software

Varsayılan <yükleme dizini> C:\Program Files\BROCADE\Adapter şeklindedir.

- Linux ve Solaris sistemleri

cd <yükleme dizini>/UninstallBrocade Adapter Software

Varsayılan <yükleme dizini> /opt/brocade/adapter şeklindedir.

- Kaldırma programını sessiz modda başlatmak için, aşağıdaki parametrelerin her ikisini de kullanmanız ve değerlerini belirtmeniz gerekir: -
	- DCHOSEN\_INSTALL\_SET -
	- -i silent

### Kaldırma örnekleri •

 Ağ ve depolama sürücülerini hata ayıklama iletileriyle birlikte yalnızca sessiz modda kaldırmak için.

Windows sistemleri

Uninstall.bat -DCHOSEN\_INSTALL\_SET=DRIVER -DEBUG=true -i silent

#### Linux veya Solaris sistemleri

sh Uninstall.sh -DCHOSEN\_INSTALL\_SET=DRIVER -DEBUG=true -i silent

 Ağ ve depolama sürücülerini, HCM'yi ve yönetim yardımcı programlarını, hata ayıklama iletileri olmadan sessiz modda kaldırmak için.

Windows sistemleri

Uninstall.bat -DCHOSEN\_INSTALL\_SET=BOTH UTIL -DEBUG=false -i silent

Linux veya Solaris sistemleri

sh Uninstall.sh -DCHOSEN\_INSTALL\_SET=BOTH UTIL -DEBUG=false -i silent

 HCM'yi yalnızca, sessiz modu kullanmadan, ancak hata ayıklama iletileriyle kaldırmak için. Windows sistemleri

```
Uninstall.bat -DCHOSEN_INSTALL_SET=GUI -DEBUG=true
```
Linux veya Solaris sistemleri

sh Uninstall.sh -DCHOSEN\_INSTALL\_SET=GUI -DEBUG=true

### Adaptör Yazılım Yükleyicisi'ni kullanarak yazılım yükseltme

HCM'yi, adaptör sürücüsü paketlerini veya sürücü paketlerini ve HCM'yi yükseltmek için, ["GUI](#page-94-0)  [tabanlı yükleyiciyi kullanma", sayfa 69](#page-94-0) veya ["Yazılım Yükleyicisi komutlarını kullanarak yazılım](#page-101-0)  [yükleme", sayfa 76](#page-101-0) altındaki yönergeleri izlemeniz yeterlidir. Önce mevcut yazılımları kaldırmanız gerekmez. Bununla birlikte, yordamlar belirli işletim sistemlerinde ilk kuruluma göre farklılık gösterebileceği için, yükseltme yaparken aşağıdaki önemli notlara bakın. •

- Windows sistemleri
	- Windows sistemlerinin sürücüsünü yükseltirken, yükleme sonrasında sistemi yeniden başlatmanız gerekmez.
	- Windows sürücülerini yükseltmeyle ilgili önerilen yordam, mevcut sürücüyü kaldırmadan yeni sürücüyü yüklemektir.
	- Yükleme için Brocade Adaptör Yazılım Yükleyicisi komutları kullanılıyorsa ve sistemde yüklü bir sürücü varsa, yeni sürücüyü eskisinin üzerine yazmak için aşağıdaki parametreyi kullanmanız gerekir.

-DFORCE\_WIN\_DRIVER\_INSTALLATION=1

Örneğin, var olan sürücü paketlerinin üzerine yeni sürücü paketlerini yazmak ve HCM Agent'ı otomatik olarak başlatmak için, aşağıdaki komutu kullanın.

brocade\_adapter\_software\_installer\_windows\_<platform>\_<sürüm>.exe -DCHOSEN\_INSTALL\_SET=DRIVER -DFORCE\_WIN\_DRIVER\_INSTALLATION=1 -i silent

Örneğin, var olan sürücülerin üzerine yeni sürücüleri yazmak için, aşağıdaki komutu kullanın.

brocade\_adapter\_software\_installer\_windows\_<platform>\_<sürüm>.exe -DCHOSEN\_INSTALL\_SET=BOTH -DFORCE\_WIN\_DRIVER\_INSTALLATION=1 -i silent

- VLAN yapılandırmaları varsa (CNA'lar ve CNA modunda yapılandırılan Yapı Adaptörü bağlantı noktaları), sürücülerin yükseltilmesi veya yeniden yüklenmesi sırasında bir yedekleme iletisi görüntülenir. Bu ileti, yapılandırmaların depolandığı konumu belirtir. Yükleme tamamlandıktan sonra bu yapılandırmaları geri yükleyebilirsiniz.
- Linux sistemleri

Linux sistemlerinin sürücüsünü yükseltirken, yükleme sonrasında ana bilgisayar sistemini yeniden başlatmanız gerekmez.

Solaris sistemleri

Solaris sistemlerinin sürücüsünü yükseltirken, ana bilgisayar sistemini yeniden başlatmanız gerekir. Yeni sürücü, sistem yeniden başladıktan sonra etkinleşir.

53-1002144-01

VMware sistemleri

VMware sistemlerinin sürücüsünü yükseltirken, ana bilgisayar sistemini yeniden başlatmanız gerekir. Yeni sürücü, sistem yeniden başladıktan sonra etkinleşir. ESX 5.0 sürücü yükleme işlemi bakım modunu zorunlu kılmadığından, yükleme sonrasında sistemin yeniden başlatılması gerekeceği için ana bilgisayarı bakım moduna almanız gerekir.

 Çok sayıda adaptöre sahip bir ana bilgisayar üzerinde gerçekleştirilen yazılım kurulumu veya yükseltmesi, normalden çok daha uzun sürebilir.

#### NOT

Sürücülerin ve adaptör önyükleme kodunun senkronize olması için, adaptör sürücü paketleri yüklerken her zaman, <www.brocade.com/adapters>adresindeki Brocade adaptörleri web sitesinden en yeni önyükleme yansımasıyla adaptörünüzü güncelleştirmeye dikkat edin. Web sitesinde, sürücülerin Downloads (İndirmeler) sayfasına gidin. Downloads (İndirmeler) listesinden işletim sisteminizi seçin veya ISO yansımasını indirin. Yükseltme yönergeleri için bkz. ["Önyükleme kodu](#page-143-0)  [güncellemeleri", sayfa 118.](#page-143-0)

### Adaptör Yazılım Yükleyicisi'ni kullanarak alt sürüme dönme

Sürücü ve HCM sürüm düşürme işlemleri desteklenmemekle birlikte, 3.0, 2.3, 2.2, 2.1, 2.0 ve 1.1 sürümleri arasında alt sürüme geçmek için aşağıdaki yönergeler önerilir.

#### NOT

3.0 sürümünden önceki sürümlere geçiş yaparken sürücüyü alt sürüme geçirme desteklenmez. Bununla birlikte, 3.0 sürümünü kaldırıp 2.3 sürümünü yüklemeden önce yapılandırmayı kaydederseniz, 3.0 yapılandırmasını sürüm 2.3 için geri yüklemek mümkündür.

### HCM'yi ve sürücüyü veya yalnızca HCM'yi alt sürüme geçirme

HCM'yi ve adaptör sürücülerini veya yalnızca HCM'yi alt sürüme geçirmek için, şu adımları izleyin.

- 1. ["Adaptör Yazılım Kaldırıcısı'nı kullanarak yazılım kaldırma", sayfa 83](#page-108-1) altındaki yordamları kullanarak HCM'yi ve sürücüleri veya yalnızca HCM'yi kaldırın.
- 2. HCM yapılandırmasını yedeklemeyi soran bir ileti kutusu görüntülendiğinde, Yes'i (Evet) tıklatmaya dikkat ederek yazılım kaldırma işlemine devam edin. (Bkz. ["HCM yapılandırma](#page-139-0)  [verileri", sayfa 114\)](#page-139-0).
- 3. ["Brocade Adaptör Yazılımı Yükleme Aracı'nı Kullanma", sayfa 68](#page-93-0) altındaki bilgileri kullanarak yazılımın istediğiniz sürümünü yükleyin.
- 4. Yükleme sırasında, "Found Backed up data" (Yedeklenen veriler bulundu) iletisi görüntülenerek eski yapılandırmaları geri yüklemek isteyip istemediğinizi sorduğunda, verileri geri yüklemeyi seçin ve yüklemeye devam edin.

### Yalnızca sürücüyü alt sürüme geçirme

- 1. ["Adaptör Yazılım Kaldırıcısı'nı kullanarak yazılım kaldırma", sayfa 83](#page-108-1) altındaki yordamları kullanarak mevcut sürücüleri kaldırın.
- 2. ["Brocade Adaptör Yazılımı Yükleme Aracı'nı Kullanma", sayfa 68](#page-93-0) altındaki yordamları kullanarak yeni sürücüleri yükleyin.

## Yükleyici günlüğü

Yükleme sonrasında, yüklenen yazılım bileşenlerinin tam durumunu veren bir durum günlüğü bulunur. Yüklenen bileşenin adı, sürümü ve dosya sistemindeki konumu sağlanır. Installation\_Status.log şu konumlarda bulunur: •

- Windows <user home>/brocade •
- Linux ve Solaris /var/log/brocade

## Yazılım yükleme komut dosyalarını ve sistem komutlarını kullanma

Bu kısım, ["Sürücü paketleri", sayfa 37](#page-62-0) altında açıklanan ayrı sürücü paketi bileşenlerini yüklemek, kaldırmak ve yükseltmek üzere Brocade "yerel" yükleme komut dosyalarının ve komutlarının nasıl kullanılacağına ilişkin yönergeler içerir. Sisteminize yazılım yüklemek için Brocade Adaptör Yazılım Yükleyicisi yerine bu adımları kullanabilirsiniz.

#### NOT

Brocade Adaptör Yazılım Yükleyicisi'ni kullanarak mevcut yazılımı yükseltmek için bkz. ["GUI tabanlı](#page-94-0)  [yükleyiciyi kullanma", sayfa 69.](#page-94-0)

Bu kısımda aşağıdaki görevler için yönergeler sağlanmıştır: •

- Brocade tarafından sağlanan yükleme komut dosyalarını kullanarak Windows, Linux ve VMware sistemlerine ağ sürücülerini, depolama sürücülerini ve yardımcı programları seçerek yükleme.
- Solaris sistemlerine "yerel" sistem yükleyici komutlarını kullanarak sürücü paketleri yükleme.

### Yazılım yükleme ve kaldırma notları

- Aşağıdaki adımlarda, ana bilgisayar işletim sisteminin normal çalıştığı ve tüm adaptörlerin sistemde yüklenmiş olduğunu kabul edilmektedir.
- Windows sürücülerini yükseltirken, mevcut sürücüyü kaldırmadan yeni sürücüyü yükleyin. Bu önerilen yordamdır.
- Çok sayıda adaptöre sahip bir ana bilgisayar üzerinde gerçekleştirilen yazılım kurulumu veya yükseltmesi, normalden çok daha uzun sürebilir.
- <www.brocade.com/adapters> adresindeki Brocade adaptörleri web sitesinden ana bilgisayar işletim sisteminizin ve platformunuzun sürücü paketini indirin. Web sitesinde, Downloads (İndirmeler) sayfasına gidin. Downloads (İndirmeler) listesinden işletim sisteminizi seçin veya ISO yansımasını indirin.

Ayrıca, en yeni Brocade HCM'yi, adaptör sürücüsü paketini ve belgeleri içeren bir ISO 9660 (.iso) optik disk görüntüsünü de indirebilirsiniz (bunu kullanarak bir CD oluşturabilirsiniz). Yükleme için bu CD'yi sisteminize taşıyabilirsiniz.

#### NOT

Yalnızca Windows sistemleri için, ISO yansımasıyla oluşturulmuş bir DVD'yi kullandığınızda, sisteminiz için doğru yükleme programı otomatik olarak başlatılır. Otomatik çalıştırma özelliğinin etkin olduğundan emin olun.

- Sürücü paketleri ve işletim sistemi desteği hakkında ayrıntılı bilgi için bkz. ["Yazılım yükleme ve](#page-69-0)  [sürücü paketleri", sayfa 44](#page-69-0) ve ["İşletim sistemi desteği", sayfa 40](#page-65-0). Ayrıca, <www.brocade.com/adapters>adresindeki Brocade adaptörleri web sitesinden sürüm notlarını da indirin. Web sitesinde, sürücülerin Downloads (İndirmeler) sayfasına gidin. Download Individual Software Installers, Drivers, or Documents (Ayrı Yazılım Yükleyiciler, Sürücüler veya Belgeler İndirin) listesinden bir işletim sistemi seçin ve sürüm notlarını indirin.
- Windows 2008 ve VMware sistemlerinde HCM Agent ile ilgili güvenlik duvarı sorunları vardır. Sürücü paketini bu sistemlere yüklerken, HCM ile ajan iletişimine izin vermek üzere TCP/IP bağlantı noktası 34568'i açın. -
	- VMware için, bağlantı noktası 34568'i açmak için aşağıdaki komutları kullanın:

```
/usr/sbin/cfg-firewall -o 34568,tcp,in,https
/usr/sbin/cfg-firewall -o 34568,udp,out,https
-
```
- Windows için, bağlantı noktası 34568'i açmak amacıyla Windows Güvenlik Duvarı ve Gelişmiş Hizmet'i (WFAS) kullanın.
- Depolama sürücüsü tüm Brocade Fiber Kanal HBA'ların, FCoE CNA'ların ve HBA veya CNA modunda yapılandırılan bağlantı noktalarına sahip Yapı Adaptörlerinin bir sisteme yüklenmesini talep eder.
- Sürücü paketi veya başka adaptör yazılımı yüklemek, HCM Agent'ı otomatik olarak başlatmaz. ["HCM Agent işlemleri", sayfa 112](#page-137-0) altındaki yönergeleri kullanarak ajanı manuel olarak başlatmanız gerekir.
- Bir sürücü paketini veya başka bir adaptör yazılımını kaldırıyorsanız, önce HCM uygulamasından çıkın ve HCM Agent'ı durdurun. ["HCM Agent işlemleri", sayfa 112](#page-137-0) altındaki yönergeleri kullanarak ajanı durdurun.
- Sürücü paketlerinin sistem komutlarıyla kaldırılması önerilmez, çünkü bu şekilde sadece sürücü işletim sistemi yığınından kaldırılır ve sürücü ve yardımcı program dizinleri temizlenmez. Bunun yerine Brocade Adaptör Yazılım Kaldırıcısı programını kullanın.
- SAN üzerinden önyükleme için kullanılan adaptörlerde Windows 2008 sürücülerini yükseltirken, mevcut sürücüyü kaldırmadan yeni sürücüyü yükleyin. Yeni sürücüyü yüklemeden önce mevcut sürücüyü kaldırırsanız yükleme başarısız olabilir ve işletim sistemi önyükleme yapamaz duruma gelir.
- Sürücülerin ve adaptör önyükleme kodunun senkronize olması için, adaptör sürücü paketleri yüklerken veya yükseltirken her zaman, adaptörünüzü en son önyükleme yansımasıyla güncelleştirmeye dikkat edin. Aşağıdaki adımları uygulayın.
	- a. <www.brocade.com/adapters>adresindeki adaptörler web sitesine gidin.
	- b. Downloads (İndirmeler) sayfasına gidin.
	- c. Downloads (İndirmeler) listesinden işletim sisteminizi seçin.
	- d. "Boot Code" (Önyükleme Kodu) bölümünden önyükleme yansıması dosyasını indirin.
	- e. Görüntüyü yükleme yönergeleri için bkz. ["Önyükleme kodu güncellemeleri", sayfa 118.](#page-143-0)
- Windows sistemlerine yönetim yardımcı programları yüklemek, sistem masaüstünüzde Brocade BCU masaüstü kısayolu oluşturur. BCU> komut istemini başlatmak için bunu kullanın ve BCU komutlarını girin.
- ESX 5,0 sürücü yükleme işlemi bakım modunu zorunlu kılmadığından, yükleme sonrasında sistemin yeniden başlatılması gerekeceği için ana bilgisayarı bakım moduna almanız gerekir.

### Windows sistemlerinde sürücü yükleme ve kaldırma

Bir Windows sisteminde sürücü paketleri yüklemek, kaldırmak ve güncelleştirmek için aşağıdaki yordamları kullanın. Bir ana bilgisayar sisteminde kurulu olan tüm adaptörler (CNA'lar, HBA'lar veya Yapı Adaptörleri) için yalnızca bir sürücü yüklemesi gerekir.

### Yükleme Notları

- Sürücüyü Windows sistemlerine yüklemeden önce, Microsoft "Yardım ve Destek" web sitesinden aşağıdaki düzeltmeleri yükleyin, ardından da sistemi yeniden başlatın: -
	- Windows 2003

KB932755 (ya da üstü) minimum gerekliliktir.

Hedef sistemdeki HP EVA dizilerini yönetmek için HP komut görünümü yönetim uygulaması kullanılıyorsa KB943545 önerilir.

Windows 2008

KB968675 önerilir. Bu, Windows 2008 depolama yığınındaki diske alınamayan bellek sızıntısını düzeltir.

Windows 7 veya Windows Server 2008 R2 çalıştıran bir sistem kapatılırken veya uyku moduna alınırken "Ox000000B8" durma hatasıyla karşılaşmamak için, depolama sürücüleri yüklenirken KB2490742 önerilir.

CNA'lar ve CNA modunda yapılandırılan Yapı Adaptörü bağlantı noktaları için KB958015 önerilir.

Windows 2008 R2

CNA'lar ve CNA modunda yapılandırılan Yapı Adaptörü bağlantı noktaları için KB977977 önerilir.

- Windows Aygıt Yöneticisi'ni kullanarak sürücüyü yüklemeniz mümkün olmakla birlikte, sürücüyü yüklemek, kaldırmak ve yükseltmek için bunun yerine sürücü yükleme komut dosyasını (brocade\_installer.bat) veya Brocade GUI tabanlı veya komut tabanlı Adaptör Yazılım Yükleyicisi (brocade adapter software installer windows <platform> <sürüm>.exe) aracını kullanın. Brocade yükleyici programları şu avantajları sağlar: -
	- Tüm Brocade adaptörleri tek adımda otomatik olarak güncelleştirir. Aygıt Yöneticisi'ni kullandığınızda, her adaptör örneğini güncelleştirmeniz gerekir.
	- Sürücünün, anahtarla adaptör bağlantı noktalarının sembolik adlarını kaydetmesine olanak sağlar. Aygıt Yöneticisi'nde, sürücü anahtarla, bu adları kaydetmek üzere işletim sistemi bilgilerini alamaz.
	- Başlangıçta Brocade yükleyici programlarıyla yüklenen yazılımların Aygıt Yöneticisi ile kaldırılmasından ve ileride güncelleştirme ve kaldırma işlemleri yapılmasından kaynaklanabilecek hataları, özellikle de Windows 2003 sistemleriyle ilgili olanları engeller.
- Sürücü paketlerini veya HCM ajanını kaldırıyorsanız, ["HCM Agent işlemleri", sayfa 112](#page-137-0) altındaki yordamları kullanarak HCM Agent'ın çalışıp çalışmadığını belirleyin. Çalışıyorsa, aynı başlık altındaki adımları kullanarak ajanı dururun.

### <span id="page-117-2"></span>Windows sistemlerinde sürücü yükleme ve kaldırma

Windows sistemlerinde depolama ve ağ sürücüsü paketleri yüklemek için bu adımları uygulayın. Windows sürücü paketlerinin açıklaması için bkz. ["Yazılım yükleme ve sürücü paketleri", sayfa 44.](#page-69-0)

1. Ana bilgisayarı başlatın ve Yönetici ayrıcalıklarıyla oturum açın.

#### NOT

Windows 2008 sistemlerinde, yükleyici programını (brocade\_installer.bat) kullanmak için Kullanıcı Hesabı Denetimi'ni (UAC) devre dışı bırakmanız gerekir. Bunu yapmak için, Denetim Masası > Kullanıcı Hesapları > Kullanıcı Hesapları'nı seçerek Kullanıcı Hesapları görev penceresini görüntüleyin ve Kullanıcı Hesabı Denetimi'ni kapatın.

- <span id="page-117-0"></span>2. Yüklenen adaptörünüze veya yüklenen Yapı Adaptörü bağlantı noktalarının mod yapılandırmalarına bağlı olarak, ana bilgisayarınızın dosya sisteminde bir "CNA Drivers" veya "HBA Drivers" dizini oluşturun.
- 3. Sisteminiz için uygun .exe sürücü paketini indirin. Windows sürücü paketlerinin açıklaması için bkz. ["Yazılım yükleme ve sürücü paketleri", sayfa 44.](#page-69-0)
- <span id="page-117-1"></span>4. Aşağıdaki adımları kullanarak sürücü paketlerini, [adım 2](#page-117-0) altında oluşturduğunuz klasöre genişletin.
	- a. Sürücü dosyalarını genişletmek için, paket dosyasını (örneğin, brocade\_driver\_win2003\_x86\_<sürüm>.exe) çift tıklatın.
	- b. Sorulduğunda, genişletilen dosyaları yüklemek istediğiniz yolu girin veya sürücü dizinini gösterin (örneğin, C:\Adapter Drivers). Varsayılan dizinden başka bir dizin de belirtebileceğinizi unutmayın.
- 5. Komut istemine gidin ve [adım 4](#page-117-1) altında dosyaları genişlettiğiniz yola ulaşana kadar dizin değiştirin (cd).
- 6. Sürücü paketini yüklemek veya kaldırmak için, uygun parametreleri kullanarak aşağıdaki komutu girin:

```
brocade_install.bat [INSTALL_OP=<INSTALL | UNINSTALL | PREINSTALL>] 
[DRIVER_TYPE=<HBA | CNA | AUTO] [LOG_FILE_PATH=<path to installer log>] 
[FORCED_INSTALL=TRUE] [SILENT_INSTALL=TRUE] [SNMP=TRUE] [SNMP_ONLY=TRUE]
[W2K8 HOTFIX=<[""]|[<KBnnnnnn>:<Required|Optional><Description>]]>]
[W2K3 HOTFIX=<[""]|[<KBnnnnnn>:<Required|Optional><Description>]]>]
```
burada: •

INSTALL\_OP=

INSTALL - Depolama ve ağ sürücülerini yükler. brocade\_install.bat ile seçenek kullanılmadığında bu varsayılan davranıştır.

UNINSTALL - DRIVER\_TYPE seçeneğine karşılık gelen tüm sürücüleri kaldırır.

PREINSTALL - Kullanılan DRIVER\_TYPE seçeneğine bağlı olarak, ana bilgisayar sistemindeki sürücü deposuna HBA, CNA (veya her ikisi) sürücüsü yüklenir. Bununla birlikte, bu sürücü yalnızca, boş bir yuvaya yeni bir adaptör yüklendiğinde veya mevcut bir adaptör değiştirildiğinde kullanılır. Bu durum gerçekleşene kadar işletim sistemi mevcut sürücüyü yüklemeye devam eder. Bu, adaptörler yüklenmemişse işletim sistemlerinin toplu dağıtımında kullanışlı olur. Yükleyici ilgili donanımı bulamadığında otomatik olarak önyükleme denemesi yapılmayacağını unutmayın.

DRIVER\_TYPE=

HBA - İşlem, INSTALL\_OP ile belirtildiği gibi yalnızca Fiber Kanal sürücüler için gerçekleştirilir.

CNA - İşlem, INSTALL\_OP ile belirtildiği gibi yalnızca ağ sürücüleri için gerçekleştirilir.

AUTO - İşlem, INSTALL\_OP ile belirtildiği gibi sistemde mevcut olan sürücüler için gerçekleştirilir.

LOG\_FILE\_PATH

Yükleyici günlüğünün yolunu belirtin. Yol boşluk içeriyorsa tırnak içine alınması gerekir. Yol bileşeni için sistem çevre değişkenleri de belirtebilirsiniz. Örneğin, LOG\_FILE\_PATH="%ProgramFiles%"\Brocade\Adapter\Driver\util\myinstal.log".

• FORCED\_INSTALL= TRUE

İşletim sistemi, "The existing driver on this system is already better than the new one you are trying to install" (Bu sistemdeki mevcut sürücü yüklemeye çalıştığınız yeni sürücüden zaten daha iyi) gibi bir ileti görüntülediğinde sürücü yüklemeyi zorlamak için bu seçeneği kullanın.

• SILENT\_INSTALL=TRUE

Yükleme hatası senaryolarında Windows iletişim kutuları görüntülenmemesi için bunu otomatik komut dosyası ortamlarında kullanın. Bu durumda, yükleme, kaldırma veya önyükleme işlemleri sırasında hatalar olup olmadığını bulmak için günlük dosyasını analiz etmeniz gerekir.

W2K3\_HOTFIX, W2K8\_HOTFIX=

INSTALL\_OP = INSTALL ise, yüklenen düzeltmeyi yeni bir düzeltmeyle değiştirmek için veya düzeltme denetimi yapılmaması için bu seçeneği kullanın.

Geçersiz kılma için yeni düzeltme belirtmek için, "<KBnnnnnn>:<Required|Optional>:<Description>" biçimini kullanın. Örneğin, W2K8\_HOTFIX= "KB9987654:Required:newer\_hotfix".

Düzeltme denetimi yapılmaması için, "" değerini kullanın. Örneğin, W2K3\_HOTFIX="".

SNMP=TRUE

SNMP dosyaları içeren yönetim yardımcı programları yüklenmişse, bu, SNMP alt ajanını, sürücülerini ve diğer yardımcı programları yükler.

SNMP\_ONLY=TRUE

SNMP dosyaları içeren yönetim yardımcı programları yüklenmişse, bu yalnızca SNMP alt ajanını yükler.

Yazılımı yüklemek üzere seçenekler girildikten sonra, hedef (mevcut) sürücünün kaynak (yükseltilen) sürücüden daha yeni olduğunu bildiren bir ileti kutusu görüntülenebilir. Yüklenen adaptör sayısına bağlı olarak, bu ileti kutusu bir kereden fazla görüntülenebilir.

#### NOT

SNMP alt ajanını yüklemek için brocade\_install.bat komutunu da kullanabilirsiniz. Ayrıntılar için bkz. ["SNMP alt ajanını yükleme", sayfa 109.](#page-134-0)

7. İleti kutusu her görüntülendiğinde, devam etmek için Continue Anyway'i (Yine de devam et) tıklatın.

Yükleme devam ederken bir dizi ekran görüntülenebilir. Yükleme tamamlandığında Komut İstemi'ne dönülür.

- 8. Windows sisteminiz gerektiriyorsa, ana bilgisayarı yeniden başlatın. VMware ve Solaris, yükleme sonrasında yeniden başlatma yapılmasını gerektirir.
- <span id="page-119-0"></span>9. Yüklenen tüm aygıtları görüntülemek üzere Aygıt Yöneticisi'ni başlatarak yüklemeyi doğrulayın. •
	- CNA'lar, HBA'lar ve Yapı Adaptörleri için, SCSI ve RAID denetleyicileri veya Depolama denetleyicileri listesini genişlettiğinizde, yüklenen adaptör bağlantı noktası için adaptör modelinin örneği görüntülenir.
	- CNA'lar ve CNA veya NIC modunda yapılandırılmış Yapı Adaptörü bağlantı noktaları için, Ağ adaptörleri'ni genişlettiğinizde, yüklenen her bağlantı noktası için bir Brocade 10G Ethernet Adaptörü örneği görüntülenir.

Örneğin, iki bağlantı noktalı CNA'lar (toplam dört bağlantı noktası) yüklenirse, adaptör modelinin dört örneği görüntülenir (SCSI ve RAID denetleyicileri altında iki ve Ağ adaptörleri altında iki adet). Bir başka örnek olarak, bir Yapı Adaptöründe CNA veya NIC modunda yalnızca bir bağlantı noktası yapılandırılmışsa, adaptör modelinin iki örneği görüntülenir (SCSI ve RAID denetleyicileri altında bir ve Ağ adaptörleri altında bir tane).

10. Aygıt örnekleri görüntülenmeyip bunun yerine, Diğer Aygıtlar altında sarı soru işaretli örnekler görüntülenirse, Aygıt Yöneticisi'nde donanım değişikliklerini tarayın. Taramak için, listedeki herhangi bir aygıtı sağ tıklatın ve Donanım değişikliklerini tara'yı seçin.

Değişiklikleri taradıktan sonra, [adım 9](#page-119-0) altında açıklandığı gibi adaptör Aygıt Yöneticisi'nde görüntülenir.

11. Gerekirse, ["HCM Agent işlemleri", sayfa 112](#page-137-0) altındaki adımları kullanarak HCM Agent'ı başlatın.

#### NOT

Sürücü paketini manuel olarak başlatmak, HCM Agent'ı otomatik olarak başlatmaz.

12. Sürücü yüklendiğinde ve ana bilgisayar sistemi yapıya bağlıyken, ana bilgisayarın gücünü açın ve adaptörün çalıştığını doğrulayın. ["Adaptör LED çalışması \(dikey adaptörler\)", sayfa 188](#page-213-0) konusuna bakarak, dikey adaptörlerin uygun LED çalışmasını doğrulayın.

#### Komut örnekleri

Aşağıda, Windows sistemlerinde sürücü paketleri yüklemek üzere brocade\_install.bat komutunun kullanım örnekleri verilmiştir. •

Tüm sürücüleri yükleme

brocade\_install.bat

- Tüm sürücüleri sessiz modda yükleme brocade\_install.bat SILENT\_INSTALL=TRUE
- Tüm sürücüleri kaldırma

brocade\_install.bat INSTALL\_OP=UNINSTALL

- Yalnızca Fiber Kanal (depolama) sürücüsünü yükleme brocade\_install.bat DRIVER\_TYPE=HBA
- Yalnızca FC sürücüsünü kaldırma brocade\_install.bat INSTALL\_OP=UNINSTALL DRIVER\_TYPE=HBA
- Sürücüleri zorunlu olarak yükleme brocade\_install.bat FORCED\_INSTALL=TRUE
- Yüklenen düzeltmeyi yeni düzeltmeyle değiştirme brocade\_install.bat W2K8\_HOTFIX= "KB9987654:Required:newer\_hotfix"
- Düzeltme denetimini engelleme brocade\_install.bat W2K3\_HOTFIX=""

### Windows sistemlerinde sürücü yükseltme

Sürücüleri yükseltmek için, ["Windows sistemlerinde sürücü yükleme ve kaldırma", sayfa 92](#page-117-2) altındaki yordamları izleyin.

### Notlar:

- Windows sistemlerinin sürücüsünü yükseltirken, sürücü hemen yükseltildiği için ana bilgisayar sistemini yeniden başlatmanız gerekmez. Yükseltme işlemi adaptör ürün yazılımını yeniden yükler ve bağlantıyı yeniden kurar.
- SAN üzerinden önyükleme için kullanılan adaptörlerde Windows 2008 sürücülerini yükseltirken, mevcut sürücüyü kaldırmadan yeni sürücüyü yükleyin. Yeni sürücüyü yüklemeden önce mevcut sürücüyü kaldırırsanız, yükleme başarısız olabilir ve işletim sistemi önyükleme yapamaz duruma gelir.

### <span id="page-120-0"></span>Linux sistemlerinde sürücü yükleme ve kaldırma

Depolama sürücüsü paketlerini, ağ sürücüsü paketlerini ve yardımcı programları Linux sistemlerine seçerek yüklemek için yükleme komut dosyasını kullanın.

Sürücü paketi, RPM paketi olarak sağlanır. Desteklenen bir Linux sürücü paketi ve standart ana bilgisayar yapılandırması kullanıyorsanız, bu RPM'leri kullanabilirsiniz. Paketlerin açıklaması ve destekledikleri çekirdek sürümleri için bkz. ["Yazılım yükleme ve sürücü paketleri", sayfa 44](#page-69-0).

- 1. Ana bilgisayarı başlatın ve Yönetici ayrıcalıklarıyla oturum açın.
- 2. Adaptörünüze bağlı olarak, /opt/CNA veya /opt/HBA gibi bir yükleme dizini oluşturun.
- 3. Linux dağıtımınız için uygun .tar.gz dosyasını indirin. Linux sürücü paketlerinin açıklaması için bkz. ["Yazılım yükleme ve sürücü paketleri", sayfa 44.](#page-69-0)
- 4. Aşağıdaki adımları kullanarak sürücü paketlerini, [adım 2](#page-117-0) altında oluşturduğunuz dizine genişletin.
	- a. Sorulduğunda, genişletilen dosyaları yüklemek istediğiniz yolu girin veya sürücü dizinini gösterin (örneğin, /opt/CNA veya /opt/HBA). Varsayılan dizinden başka bir dizin de belirtebileceğinizi unutmayın.
	- b. Tüm RHEL ve SLES Linux dağıtımları için kaynak tabanlı RPM'yi tar paketinden çıkarmak için.

tar -zxvf brocade\_driver\_linux\_<sürüm>.tar.gz

c. RHEL dağıtımları için önceden derlenmiş RPM'leri tar paketinden çıkarmak için.

tar -zxvf brocade\_driver\_linux\_\_rhel\_<sürüm>.tar.gz

d. SLES dağıtımları için önceden derlenmiş RPM'leri tar paketinden çıkarmak için.

tar -zxvf brocade\_driver\_linux\_\_sles\_<sürüm>.tar.gz

5. Yükleyiciyi RHEL ve SLES sistemlerinde çalıştırmak için aşağıdaki komutu girin:

```
brocade_install_rhel.sh 
[-u,-h][--update\--add\--rm-initrd][--force-uninstall][--snmp] [--snmp-only]
brocade_install_sles.sh [-u,-h] [--update\--add\--rm-initrd] 
[--force-uninstall]
```
burada:

- -u Sürücü RPM paketlerini kaldırır.
- -h Yükleme komut dosyasının yardımını görüntüler.

İlk RAM diski seçenekleri:

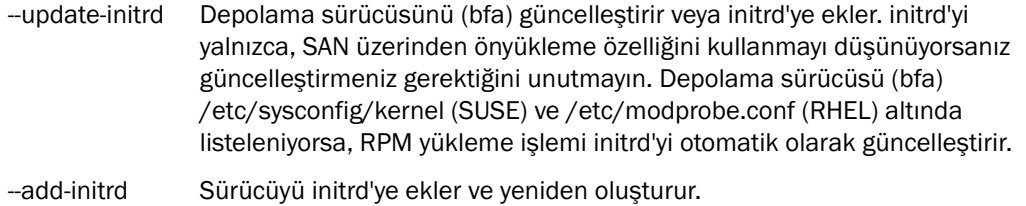

- --rm-initrd Sürücüyü initrd'den kaldırır ve yeniden oluşturur.
- --force-uninstall Tüm yüklenen sürücüleri (ağ, depolama ve yardımcı programlar) kaldırır. bna veya bfa sürücüsünün kaldırılması başarısız olursa, yeniden başlatma gerekebilir.
- --snmp SNMP dosyaları içeren yönetim yardımcı programları yüklenmişse, bu, SNMP alt ajanını, sürücülerini ve diğer yardımcı programları yükler.
- --snmp-only SNMP dosyaları içeren yönetim yardımcı programları yüklenmişse, bu yalnızca SNMP alt ajanını yükler.

#### Örnekler: •

 Tüm RPM'leri (ağ, depolama ve yardımcı programlar) yüklemek için, aşağıdaki komutlardan birini girin:

```
brocade_install_rhel.sh 
brocade_install_sles.sh
```
 Tüm RPM'leri yüklemek ve depolama (bfa) sürücüsünü initrd eklemek için, aşağıdaki komutlardan birini girin.

```
brocade_install_rhel.sh --update-initrd
brocade_install_sles.sh --update-initrd
```
Tüm RPM'leri kaldırmak için, aşağıdaki komutlardan birini girin:

```
brocade_install_rhel.sh -u
brocade_install_sles.sh -u
```
Tüm RPM'leri kaldırmayı zorlamak için, aşağıdaki komutlardan birini girin.

brocade\_install\_rhel.sh --force-uninstall brocade\_install\_sles.sh --force-uninstall

Yardımı görüntülemek için, aşağıdaki komutlardan birini girin:

```
brocade_install_rhel.sh -h
brocade_install_sles.sh -h
```
6. Aşağıdaki komutlarla, sisteme bir ağ veya depolama sürücüsü paketi yüklendiğini doğrulayın:

rpm -qa|grep bfa Bu komut, yüklüyse depolama sürücüsü paketinin (bfa) adlarını yazdırır.

rpm -qa|grep bna Bu komut, yüklüyse ağ sürücüsü paketinin (bna) adlarını yazdırır.

#### **lspci**

Bu yardımcı program sistemdeki tüm PCI veri yolları ve bunlara bağlı olan tüm aygıtlarla ilgili bilgileri görüntüler. Fibre Channel: Brocade Communications Systems, Inc. bir HBA veya HBA modunda yapılandırılan Yapı Adaptörü bağlantı noktası için görüntülenir. Sürücü paketleri doğru şekilde yüklenmişse CNA veya NIC modunda yapılandırılmış bir CNA veya Yapı Adaptörü bağlantı noktası için Fibre Channel: Brocade Communications Systems, Inc. ve Ethernet Controller (Ethernet Denetleyicisi) görüntülenir.

#### **lsmod**

Bu komut, yüklenen tüm modüllerle ilgili bilgileri görüntüler. Listede bfa görünüyorsa, depolama sürücüsü sisteme yüklenmiştir. Listede bna görünüyorsa, ağ sürücüsü sisteme yüklenmiştir.

#### **dmesg**

Bu komut çekirdek önyükleme iletilerini yazdırır. Donanım ve sürücü başarıyla yüklenirse, sürücü etkinliğini göstermek üzere bfa (depolama sürücüsü) ve bna (ağ sürücüsü) girişleri görüntülenir.

7. ["HCM Agent işlemleri", sayfa 112](#page-137-0) altındaki adımları kullanarak HCM Agent'ı başlatın.

#### NOT

Yükleme komut dosyalarıyla sürücü paketini manuel olarak başlatmak, HCM Agent'ı otomatik olarak başlatmaz.

8. Sürücü yüklendiğinde ve sistem yapıya bağlıyken adaptörün çalıştığını doğrulayın. ["Adaptör](#page-213-0)  [LED çalışması \(dikey adaptörler\)", sayfa 188](#page-213-0) konusuna bakarak, dikey adaptörlerin LED çalışmasını doğrulayın.

### Linux sistemlerinde sürücü yükseltme

Sürücü paketini güncelleştirmek için, ["Linux sistemlerinde sürücü yükleme ve kaldırma", sayfa 95](#page-120-0)  altındaki adımları kullanarak yeni sürücüyü ve HCM paketini yüklemeniz yeterlidir.

#### NOT

Linux sistemlerinin sürücüsünü yükseltirken, ana bilgisayar sistemini yeniden başlatmanız gerekmez. Yeni sürücü, sistem yeniden başladıktan sonra etkinleşir.

### Solaris sistemlerinde sürücü yükleme ve kaldırma

Solaris sistemlerinde sürücü ve yardımcı program paketlerini yüklemek, kaldırmak ve yükseltmek için aşağıdaki adımları uygulayın.

#### NOT

Brocade 804 and 1007 adaptörler Solaris sistemlerinde desteklenmez ve dolayısıyla Solaris seçenekleri bu adaptörler için geçerli değildir.

### <span id="page-123-0"></span>Solaris sistemlerinde sürücü paketleri yükleme

Solaris sistemlerinde sürücü ve yardımcı program paketlerini yüklemek için aşağıdaki adımları uygulayın. Sürücü paketleri aşağıdaki şekilde yüklenir: •

- Depolama sürücüleri bfa\_driver\_<işletim sistemi>\_<sürüm>.pkg •
- Ağ sürücüleri bna\_driver\_<isletim sistemi>\_<sürüm>.pkg •
- Kullanıcı yardımcı programları brcd\_util\_<işletim sistemi>\_<sürüm>.pkg

Bu sürücü paketinin desteklediği ana bilgisayar sistemlerinin açıklaması için bkz. ["Yazılım yükleme](#page-69-0)  [ve sürücü paketleri", sayfa 44.](#page-69-0)

#### NOT

Sürücü paketini yüklemek veya kaldırmak için kök erişimi gerekir.

- 1. Solaris sisteminde süper kullanıcı olarak oturum açın.
- 2. brocade\_driver\_<işletim sistemi>\_<sürüm>.tar dosyasını sisteminizde geçici bir dizine kopyalayın.

#### NOT

brocade\_driver\_<işletim sistemi>\_<sürüm>.tar dosyası belirli Solaris dağıtımları için tüm sürücüleri içerir. Örneğin, brocade\_driver\_solaris10\_<sürüm>.tar dosyası Solaris 10 sistemleri için tüm depolama sürücülerini içerir; burada <sürüm> sürücünün sürüm numarasıdır.

- 3. Dizin değiştirme (cd) komutunu kullanarak, sürücü dosyasını kopyaladığınız dizine geçin.
- 4. Aşağıdaki adımları gerçekleştirin.
	- a. Dosyayı tar paketinden çıkarmak için aşağıdaki komutu girip Enter tuşuna basın.
		- # tar xvf brocade\_driver\_<işletim sistemi>\_<sürüm>.tar

Böylece sürücü, paketler, yardımcı program paketleri ve yükleme komut dosyası paketten çıkarılır:<br>

- Depolama sürücüleri bfa\_driver\_<isletim sistemi>\_<sürüm>.pkg  $\bullet$
- Ağ sürücüleri bna\_driver\_<işletim sistemi>\_<sürüm>.pkg •
- Kullanıcı yardımcı programları brcd\_util\_<işletim sistemi>\_<sürüm>.pkg •
- Yükleme komut dosyası brocade\_install.sh
- b. Tüm eski paketleri (yüklüyse) kaldırmak ve yenilerini yüklemek için aşağıdaki komutu girin.

```
# ./brocade install.sh
```
5. Yeniden başlatmak, sürücüyü yüklemek ve sistemi yeniden yapılandırmak için aşağıdakileri girin:

```
# reboot --r
```
6. Aşağıdaki komutlarla, sisteme sürücü ve yardımcı program paketlerinin yüklendiğini doğrulayın:

```
# pkginfo|grep bfa
# pkginfo|grep bna
# pkginfo|grep brcd-util
```
#### NOT

Yüklenen sürücülerle ilgili ayrıntıları görüntülemek için pkginfo -l komutunu kullanabilirsiniz.

7. ["HCM Agent işlemleri", sayfa 112](#page-137-0) altındaki adımları kullanarak HCM Agent'ı başlatın.

NOT Sürücü paketini manuel olarak başlatmak, HCM Agent'ı otomatik olarak başlatmaz.

8. Sürücü yüklendiğinde ve ana bilgisayar sistemi yapıya bağlıyken, ana bilgisayarın gücünü açın ve adaptörün çalıştığını doğrulayın. ["Adaptör LED çalışması \(dikey adaptörler\)", sayfa 188](#page-213-0) konusuna bakarak, dikey adaptörlerin uygun LED çalışmasını doğrulayın.

### Solaris sistemlerinden sürücü paketlerini kaldırma

Sürücü ve yardımcı program paketlerini kaldırmak için aşağıdaki adımları uygulayın.

#### NOT

Paketleri kaldırmak için kök erişimi gerekir.

- 1. Sisteminizde kök kullanıcı olarak oturum açın.
- 2. Aşağıdaki komutları kullanarak, sürücü ve yardımcı program paketlerinin yüklenip yüklenmediğini belirleyin:

```
# pkginfo|grep bfa
# pkginfo|grep bna
# pkginfo|grep brcd-util
```
- 3. ["HCM Agent işlemleri", sayfa 112](#page-137-0) altındaki yordamları kullanarak HCM Agent'ın çalışıp çalışmadığını belirleyin. Çalışıyorsa, aynı başlık altındaki adımları kullanarak ajanı dururun.
- 4. Herhangi bir dizinden, yüklenen paketleri kaldırmak için aşağıdaki komutları girin:

```
# pkgrm bfa
# pkgrm bna
# bkgrm brcd-util
```
- 5. "Do you want to remove this package?" (Bu paketi kaldırmak istiyor musunuz?) sorusunu y girerek yanıtlayın.
- 6. "Do you want to continue with the removal of this package?" (Bu paketi kaldırmaya devam etmek istiyor musunuz?) sorusunu y girerek yanıtlayın.

Bir dizi iletiden sonra, aşağıdakiler kaldırma işlemini doğrular:

```
# Removal of <bfa> was successful.
# Removal of <bna> was successful.
# Removal of <br <br />
dentil> was successful.
```
#### Solaris sistemlerinde sürücü yükseltme

Sürücü paketlerini güncelleştirmek için, ["Solaris sistemlerinde sürücü paketleri yükleme", sayfa 98](#page-123-0)  altındaki adımları kullanarak yeni paketler yüklemeniz yeterlidir.

#### NOT

Solaris sistemleri için sürücüleri yükseltirken, ana bilgisayar sistemini yeniden başlatmanız gerekir. Yeni sürücüler, sistem yeniden başlatılana kadar etkinleşmez.

### <span id="page-125-0"></span>VMware sistemlerinde sürücü yükleme ve kaldırma

Bu kısımda, ESX ve ESXi sistemlerinde adaptör sürücüleri yüklemeyle ilgili yönergeler verilmiştir.

#### NOT

ESX 5.0 sürücü yükleme işlemi bakım modunu zorunlu kılmadığından, yükleme sonrasında sistemin yeniden başlatılması gerekeceği için ana bilgisayarı bakım moduna almanız gerekir.

#### NOT

Brocade sürücülerini ve yardımcı programlarını içeren çevrimdışı brocade\_esx50\_<sürüm>.zip paketini ve brocade\_esx50\_<sürüm>.iso ESX 5.0 yükleme yansımasını oluşturmak üzere VMware Image Builder PowerCLI kullanabilirsiniz. Image Builder PowerCLI kullanımı hakkındaki ayrıntılar için kullandığınız Image Builder'ın belgelerine bakın.

### ESX 4.X ve ESXi 5.0 sistemlerinde yükleme

ESX 4.X ve ESXi 5.0 sistemleri için aşağıdaki adımları uygulayın. ESXi 4.X sistemleri için, ["ESXi 4.0](#page-126-0)  [ve 4.1 sistemlerine yükleme", sayfa 101](#page-126-0) altındaki adımları uygulayın.

Sürücüler bir tar dosyası içinde paketlenmiş ISO yansımaları olarak sağlanır. Depolama ve ağ sürücüsü paketlerini yardımcı programlarla VMware sistemlerine seçerek yüklemek için yükleme komut dosyasını kullanın. Bu VMware sürücü paketinin desteklediği ana bilgisayar sistemlerinin açıklaması için bkz. ["Yazılım yükleme ve sürücü paketleri", sayfa 44.](#page-69-0)

- 1. VMware sürücü paketini indirin ve sisteminizin /tmp dizinine kopyalayın.
- 2. Geçici dizinden, aşağıdaki komutları kullanarak dosyayı paketinden çıkarın.

```
tar zxvf brocade driver <esxsürümü> <sürücüsürümü>.tar.gz
```
- 3. Yükleyiciyi çalıştırmak için aşağıdaki komutlardan birini girin. •
	- ESX 4.X sistemleri için, aşağıdaki komutu kullanın.

brocade\_install.sh {-u,-h, -t}

burada:

- u Sürücü RPM paketlerini kaldırır.
- h Yükleme komut dosyasının yardımını görüntüler.
- t Yalnızca araçları yükler.
- ESX 5.0 sistemleri için, aşağıdaki komutu kullanın.

```
brocade install esxi.sh \{-u,-h, -t\}
```
burada:

- u Sürücü RPM paketlerini kaldırır.
- h Yükleme komut dosyasının yardımını görüntüler.
- t Yalnızca araçları yükler.

Örnekler: •

 Ağ ve depolama RPM'lerini yardımcı programlarla yüklemek için, aşağıdaki komutlardan birini girin:

brocade\_install.sh

brocade\_install\_esxi.sh

 Depolama ve ağ RPM'sini ve yardımcı programları kaldırmak için, aşağıdaki komutlardan birini girin:

brocade\_install.sh -u

brocade\_install\_esxi.sh -u

Yardımı görüntülemek için, aşağıdaki komutlardan birini girin:

brocade\_install.sh -h

brocade\_install\_esxi.sh -h

- 4. Sistemi yeniden başlatın.
- 5. Aşağıdaki komutları kullanarak, sürücü paketinin yüklenip yüklenmediğini belirleyin:

```
esxcfg-module -l
```
Böylece, yüklenen modüllerin adları listelenir. Depolama sürücüsü için bir bfa girişi ve ağ sürücüsü için bir bna girişi olduğunu doğrulayın.

```
cat /proc/vmware/version
```
Böylece, yüklenen sürücülerin en son sürümleri görüntülenir. bfa (depolama sürücüsü) ve bna (ağ sürücüsü) girişlerini ve ilgili oluşturma numarasını arayın.

6. ["HCM Agent işlemleri", sayfa 112](#page-137-0) altındaki adımları kullanarak HCM Agent'ı başlatın.

```
NOT
```
Sürücü paketini manuel olarak başlatmak, HCM Agent'ı otomatik olarak başlatmaz.

- 7. Sürücü yüklendiğinde ve ana bilgisayar yapıya bağlıyken, ana bilgisayar sistemini açın ve adaptörün çalıştığını doğrulayın. Aşağıdaki konumlardan birine bakarak, dikey adaptörler için LED çalışmasını doğrulayın: •
	- ["Adaptör LED çalışması \(dikey adaptörler\)", sayfa 188.](#page-213-0) •
	- ["Adaptör LED çalışması \(dikey adaptörler\)", sayfa 195](#page-220-0)

### <span id="page-126-0"></span>ESXi 4.0 ve 4.1 sistemlerine yükleme

Sürücüler bir tar dosyası içinde paketlenmiş ISO yansımaları olarak sağlanır. Depolama ve ağ sürücüsü paketlerini yardımcı programlarla VMware sistemlerine seçerek yüklemek için yükleme komut dosyasını kullanın. Bu VMware sürücü paketinin desteklediği ana bilgisayar sistemlerinin açıklaması için bkz. ["Yazılım yükleme ve sürücü paketleri", sayfa 44.](#page-69-0)

### Önkoşullar •

 vSphere Management Assistant (vMA) yazılımının, sürücüyü yükleyeceğiniz yerde değil, bir ESX sisteminde yüklü olması gerekir. VMware web sitesinden vMA'yı indirin. vMA indirildikten sonra, vMA'nın nasıl dağıtılacağı konusunda yönergeler için bkz. vSphere Management Assistant Guide (vSphere Management Assistant Kılavuzu).

 vSphere istemcisini kullanarak ESXi sunucusunu (sürücünün yükleneceği sunucuyu) bakım moduna geçirin. vSphere İstemcisini kullanarak, ESXi'yi sağ tıklatıp Enter Maintenance Mode (Bakım Moduna Gir) seçeneğini belirleyin.

#### Yordam

- 1. Brocade web sitesinden VMware sürücü paketini indirip, ESXi sisteminizde geçici bir dizine (/tmp) kopyalayın.
- 2. Aşağıdaki komutu kullanarak dosyayı geçici dizinden çıkartın:

tar zxvf brocade\_driver\_<esxsürümü>\_<sürücüsürümü>.tar.gz

- 3. vMA sanal makinesini açın.
- <span id="page-127-0"></span>4. vSphere Management Assistant Guide'daki yönergeleri izleyerek DHCP'yi ve parolayı ayarlayın.
- 5. [adım 4](#page-127-0) altındaki parolayı kullanarak, vi-admin olarak oturum açın.
- 6. Geçici dizinden adaptör sürücüsü iso dosyasını vMA'ya kopyalayın.
- 7. Süper kullanıcı ayrıcalıkları için aşağıdaki komutu çalıştırın:

# sudo -s

- 8. Parola sorulduğunda, süper kullanıcı hesabının parolasını [\(adım 4](#page-127-0) altındaki ile aynıdır) girin.
- <span id="page-127-1"></span>9. Aşağıdaki komutu kullanarak ESXi sunucusu IP Adresini vMA'ya ekleyin.

```
# vifp addserver <ESXi adresi>
```
burada:

ESXi adresi Sunucunun yükleneceği ESXi sunucusunun IP Adresidir.

10. Eklenen ESXi sunucusunun vMA'da listelendiğinden emin olmak için aşağıdaki komutu çalıştırın.

vifp listservers

11. vMA terminalinde aşağıdaki komutu çalıştırın.

```
# vifpinit <ESXi adresi>
```
burada:

ESXi adresi ESXi sunucusunun [adım 9](#page-127-1) altında girilen IP adresidir.

<span id="page-127-2"></span>12. Adaptör sürücüsü iso dosyasını /ISO gibi geçici bir dizine yerleştirin. /ISO dizini mevcut değilse oluşturun.

```
# mkdir -p /ISO
# mount -o loop <Brocade Sürücüsü ISO dosyası> /ISO
```
Örneğin,

# mount -o loop bfa\_esx40\_2.3.0.0.iso /ISO

13. Aşağıdaki komutu kullanarak ESXi 4 ana bilgisayarında sürücü CD'si bülten kimliklerini tarayın.

```
# vihostupdate -s --bundle=<montaj konumundaki driver.zip yolu>
```
Örneğin,

```
# vihostupdate -s --bundle=/ISO/offline-bundle/offline-bundle.zip
```
14. Aşağıdaki komutu kullanarak sürücü CD'si bülten kimliklerini yükleyin.

# vihostupdate -i --bundle=<montaj konumundaki driver.zip yolu>

Örneğin,

- # vihostupdate -i --bundle=/ISO/offline-bundle/offline-bundle.zip
- 15. Aşağıdaki komutları kullanarak adaptör sürücüsü ISO dosyasını çıkarın ve [adım 12](#page-127-2) altında oluşturulan geçici "/ISO" dizinini silin

# umount /ISO # rmdir -p /ISO

- 16. Yüklenecek her adaptör sürücüsü için 12-15 arası adımları tekrarlayın.
- 17. Ana bilgisayar başarıyla güncelleştirildikten sonra, bakım modundan çıkın.

vSphere İstemcisini kullanarak, ESXi'yi sağ tıklatıp Exit Maintenance Mode (Bakım Modundan Çık) seçeneğini belirleyin.

18. ESXi 4'ü yeniden başlatın.

ESXi 4 sunucusunu sağ tıklatıp Reboot'u (Yeniden Başlat) seçin.

```
NOT
vMA'yı değil, sürücüyü yüklediğiniz ESXi sunucusunu yeniden başlatmaya dikkat edin
```
19. ESXi sunucusu yeniden başladıktan sonra, sürücünün yüklendiğinden emin olmak için aşağıdaki komutu çalıştırın. Brocade sürücüsü listede görünür.

```
# vihostupdate -q
```
#### VMware sistemlerinde sürücü yükseltme

Sürücü paketini güncelleştirmek için, ["VMware sistemlerinde sürücü yükleme ve kaldırma",](#page-125-0)  [sayfa 100](#page-125-0) altındaki adımları kullanarak yeni sürücüyü yüklemeniz yeterlidir.

#### NOT

VMware sistemlerinin sürücüsünü yükseltirken, ana bilgisayar sistemini yeniden başlatmanız gerekir. Yeni sürücü, sistem yeniden başladıktan sonra etkinleşir.

## Sürücü paketi yüklemesini doğrulama

Brocade'deki adaptör sürücüsü paketleri söz konusu işletim sistemleri için geçerli sürücüyü, ürün yazılımını ve HCM ajanını içerir. İşletim sisteminiz için doğru paketin yüklendiğinden emin olun. Geçerli sürücü paketleri ["Yazılım yükleme ve sürücü paketleri", sayfa 44](#page-69-0) altında listelenir.

Eski sürücü varsa aşağıdaki sorunlara neden olabilir: •

- Depolama aygıtları ve hedefler aygıt yöneticisi tarafından bulunamayabilir veya ana bilgisayarın aygıt yöneticisinde yanlış şekilde görüntülenebilir.
- HCM uygun olmayan veya hatalı şekilde davranabilir (yüklenen sürücü paketi HCM sürümünü desteklemeyebilir).
- Ana bilgisayar işletim sistemi adaptör yüklemesini tanımayabilir. •
- İşletim sistemi hataları (mavi ekran).

#### NOT

Sürücü yüklenmezse, sürücüyü yeniden yüklemeyi veya adaptör donanımını ve sonra sürücüyü yeniden yüklemeyi deneyin.

Sürücü adı, sürücü sürümü, adaptör WWN'si, adaptör PWWN'leri, ürün yazılımı adı ve sürümü ve geçerli BIOS sürümü gibi bilgileri almak için HCM'yi ve ana bilgisayarınızın işletim sisteminde bulunan araçları kullanabilirsiniz.

### HCM ile sürücü yüklemesini doğrulama

Aşağıda, adaptör bilgilerini görüntülemek için HCM yordamı verilmiştir.

- 1. HCM'yi başlatın.
- 2. Aygıt ağacında adaptörü seçin.
- 3. Sağdaki bölmede Properties (Özellikler) sekmesini seçerek Properties (Özellikler) iletişim kutusunu görüntüleyin.

İletişim kutusu adaptör özelliklerini görüntüler.

### Windows araçlarıyla sürücü yüklemesini doğrulama

Windows yüklemenize bağlı olarak, sürücü yüklemesini belirlemek için kullanabileceğiniz iki yöntem vardır: Sürücü Doğrulayıcısı ve Aygıt Yöneticisi.

### Sürücü Doğrulama Yöneticisi

Sürücü Doğrulama Yöneticisi aracını (Verifier.exe) kullanarak, adaptör depolama sürücüsünün (bfa) HBA'lar, CNA'lar, Yapı Adaptörleri için yüklendiğini ve depolama sürücüsünün ve ağ sürücüsünün (bna) CNA veya NIC modunda yapılandırılan bağlantı noktalarına sahip CNA'lar ve Yapı Adaptörleri için yüklendiğini doğrulayın. verifier.exe komutu, Windows Server 2003 sistemlerinde Windows\System32 klasöründe bulunur.

Halen yüklenmiş olan sürücülerle ilgili aşağıdaki bilgileri görüntülemek üzere seçeneği belirleyin: •

- Loaded: Sürücü yüklenmiş ve doğrulanmıştır. •
- Unloaded: Sürücü halen yüklenmiş değildir, ancak sistemi yeniden başlattığınızdan bu yana en az bir kez yüklenmiştir.
- Never Loaded: Sürücü hiç yüklenmemiştir. Bu durum, sürücünün görüntü dosyasının bozuk olduğu veya sistemde bulunmayan bir sürücü adını belirttiğiniz anlamına gelebilir.

### Aygıt Yöneticisi

Aşağıdaki adımları kullanarak, sürücünün yüklenmiş olduğunu ve Windows'un adaptörü tanıdığını doğrulayın.

- 1. Aygıt Yöneticisi'ni açın. •
	- CNA'lar, HBA'lar ve Yapı Adaptörleri için, SCSI ve RAID denetleyicileri veya Depolama denetleyicileri listesini genişlettiğinizde, yüklenen adaptör bağlantı noktası için adaptör modelinin örneği görüntülenir.
	- CNA'lar ve CNA veya NIC modunda yapılandırılmış Yapı Adaptörü bağlantı noktaları için, Ağ adaptörleri'ni genişlettiğinizde, yüklenen her bağlantı noktası için bir Brocade 10G Ethernet Adaptörü örneği görüntülenir.

Örneğin, iki bağlantı noktalı CNA'lar (toplam dört bağlantı noktası) yüklenirse, adaptör modelinin dört örneği görüntülenir (SCSI ve RAID denetleyicileri altında iki ve Ağ adaptörleri altında iki adet). Bir başka örnek olarak, bir Yapı Adaptöründe CNA veya NIC modunda yalnızca bir bağlantı noktası yapılandırılmışsa, adaptör modelinin iki örneği görüntülenir (SCSI ve RAID denetleyicileri altında bir ve Ağ adaptörleri altında bir tane).

- 2. Adaptörünüzün, Aygıt Yöneticisi altında görüntülenen bir örneğini sağ tıklatın.
- 3. Properties (Özellikler) öğesini seçerek Properties iletişim kutusunu görüntüleyin.
- 4. Sürücü tarihini ve sürümünü görüntülemek için Driver (Sürücü) sekmesini tıklatın. Daha fazla bilgi için Driver Details'ı (Sürücü Ayrıntıları) tıklatın.

#### NOT

Sürücü yüklenmezse, sürücüyü yeniden yüklemeyi veya adaptör donanımını ve sonra sürücüyü yeniden yüklemeyi deneyin.

### Linux

Aşağıdaki komutları kullanarak, adaptör sürücüsünün başarıyla yüklenip yüklenmediğini doğrulayın: •

• # rpm -qa|grep -i bfa

Bu komut, yüklüyse Brocade adaptör depolama sürücüsü paketinin (bfa) adlarını yazdırır.

# rpm -qa|grep -i bna

Bu komut, yüklüyse Brocade adaptör ağ sürücüsü paketinin (bna) adlarını yazdırır.

# lspci

Bu yardımcı program sistemdeki tüm PCI veri yolları ve bunlara bağlı olan tüm aygıtlarla ilgili bilgileri görüntüler. Fibre Channel: Brocade Communications Systems, Inc. bir HBA veya HBA modunda yapılandırılan Yapı Adaptörü bağlantı noktası için görüntülenir. Sürücü paketleri doğru şekilde yüklenmişse CNA veya NIC modunda yapılandırılmış bir CNA veya Yapı Adaptörü bağlantı noktası için Fibre Channel: Brocade Communications Systems, Inc. ve Ethernet Controller (Ethernet Denetleyicisi) görüntülenir.

 $\bullet$  # lsmod

Bu komut, yüklenen tüm modüllerle ilgili bilgileri görüntüler. Listede bfa görünüyorsa, depolama sürücüsü sisteme yüklenmiştir. Listede bna görünüyorsa, ağ sürücüsü sisteme yüklenmiştir.

# dmesg

Bu komut çekirdek önyükleme iletilerini yazdırır. Donanım ve sürücü başarıyla yüklenirse, sürücü etkinliğini göstermek üzere bfa (depolama sürücüsü) ve bna (ağ sürücüsü) girişleri görüntülenir.

- Bu komutlar, sistemde yüklüyse sürücü modüllerinin konumunu görüntüler: -
	- Aşağıdaki komut depolama sürücüsü modülünün konumunu görüntüler. Modül bfa önekine sahiptir.
		- # modprobe -l bfa
	- Aşağıdaki komut ağ sürücüsü modülünün konumunu görüntüler. Modül bna önekine sahiptir.

```
# modprobe -l bna
```
### Solaris araçlarıyla sürücü yüklemesini doğrulama

Aşağıdaki komutları kullanarak, sürücü paketlerinin başarıyla yüklenip yüklenmediğini doğrulayın:

#### NOT

Brocade 804 ve 1007 adaptörler Solaris sistemlerinde desteklenmez ve dolaysıyla bu kısımdaki komutlar bu adaptörler için geçerli değildir.

•Bu komutlar yüklenen çekirdek modüllerle ilgili bilgileri görüntüler.

```
modinfo|grep bfa
modinfo|grep bna
```
Depolama sürücüsü paketi yüklüyse, bfa Brocade Fibre Channel Adapter Driver görüntülenir.

Ağ sürücüsü paketi yüklüyse, bna Brocade Fibre Channel Adapter Driver görüntülenir.

Bu komutlar yüklü sürücü paketi dosyalarını denetler ve listeler.

pkgchk -nv bfa pkgchk -nv bna

 Bu komut sistemde yüklü olan yazılım paketleri veya kümeleriyle ilgili tüm bilgileri görüntüler. pkginfo -l

Örneğin, depolama sürücüsü paketi yüklüyse, yüklü paketler listesinde "complete" (tam) yükleme durumuyla bfa\_pkg görüntülenir.

```
PKGINST: bfa
      NAME: Brocade Fibre Channel Adapter Driver
  CATEGORY: system
      ARCH: sparc&i386
   VERSION: alpha_bld31_20080502_1205
   BASEDIR: /
    VENDOR: Brocade
      DESC: 32 bit & 64 bit Device driver for Brocade Fibre Channel adapters
    PSTAMP: 20080115150824
  INSTDATE: May 02 2008 18:22
   HOTLINE: Please contact your local service provider
    STATUS: completely installed
```
### VMware

Aşağıdaki komutları kullanarak, adaptör sürücüsünün başarıyla yüklenip yüklenmediğini doğrulayın:

esxcli software vib list | grep bfa

### VMware araçlarıyla sürücü yüklemesini doğrulama

Aşağıdaki komutları kullanarak, sürücünün başarıyla yüklenip yüklenmediğini doğrulayın: •

- Aşağıdaki komutlar, yüklüyse Brocade depolama sürücüsünün (bfa) adlarını yazdırır. -
	- ESX 4.0 ve 4.1 sistemleri için

```
# rpm -qa|grep -i bfa
```
ESX 5.0 sistemleri için

```
esxcli software vib list | grep bfa
```
- Bu komutlar, yüklüyse Brocade ağ sürücüsünün (bna) adlarını yazdırır. -
	- ESX 4.0 ve 4.1 sistemleri için

# rpm -qa|grep -i bna

- ESX 5.0 sistemleri için esxcli software vib list | grep bna
- Bu komut yüklü modülleri listeler.

```
esxcfg-module -l
```
Depolama sürücüsü için, bir bfa girişi olduğunu ve kimliğin yüklendiğini doğrulayın.

Ağ sürücüsü için, bir bna girişi olduğunu ve kimliğin yüklendiğini doğrulayın.

 Bu komut ESX 4.X sistemleri için yüklü sürücülerin en yeni sürümlerini görüntüler. cat /proc/vmware/version

Depolama sürücüsü için, bir bfa girişi olduğunu doğrulayın.

Ağ sürücüsü için, bir bna girişi olduğunu doğrulayın.

Bu komutlar ESX 5.0 sistemleri için yüklü sürücülerin en yeni sürümlerini görüntüler.

```
esxcli software vib list | grep bfa
esxcli software vib list | grep bna
```
- Bu komut, yüklüyse Brocade adaptör depolama sürücüsü paketinin (bfa) adlarını yazdırır. rpm -qa|grep -i bfa
- Bu komut, yüklüyse Brocade adaptör ağ sürücüsü paketinin (bna) adlarını yazdırır. rpm -qa|grep -i bna
- Bu yardımcı program sistemdeki tüm PCI veri yolları ve bunlara bağlı olan tüm aygıtlarla ilgili bilgileri görüntüler. Fibre Channel: Brocade Communications Systems, Inc. bir HBA veya HBA modunda yapılandırılan Yapı Adaptörü bağlantı noktası için görüntülenir. Sürücü paketleri doğru şekilde yüklenmişse CNA veya NIC modunda yapılandırılmış bir CNA veya Yapı Adaptörü bağlantı noktası için Fibre Channel: Brocade Communications Systems, Inc. ve Ethernet Controller (Ethernet Denetleyicisi) görüntülenir.

```
# lspci
```
 Bu komut, yüklenen tüm modüllerle ilgili bilgileri görüntüler. Listede bfa görünüyorsa, depolama sürücüsü sisteme yüklenmiştir. Listede bna görünüyorsa, ağ sürücüsü sisteme yüklenmiştir.

# lsmod

 Bu komut çekirdek önyükleme iletilerini yazdırır. Donanım ve sürücü başarıyla yüklenirse, sürücü etkinliğini göstermek üzere bfa (depolama sürücüsü) ve bna (ağ sürücüsü) girişleri görüntülenir.

# dmesg

Bu komutlar, sistemde yüklüyse sürücü modüllerinin konumunu görüntüler:

Aşağıdaki komut depolama sürücüsü modülünün konumunu görüntüler. Modül bfa önekine sahiptir.

```
# modprobe -l bfa
```
Aşağıdaki komut ağ sürücüsü modülünün konumunu görüntüler. Modül bna önekine sahiptir.

```
# modprobe -l bna
```
## Adaptör yüklemesini doğrulama

Adaptörün çalışmasıyla ilgili sorunlar; uygun olmayan donanım veya yazılım yüklemesinden, adaptörle ana bilgisayar sisteminiz arasındaki uyumsuzluktan, ana bilgisayar sisteminin yanlış yapılandırmasından, yüklenmiş olan desteklenmeyen SFP'lerden (yalnızca dikey adaptörler), adaptörle anahtar arasında bağlı olan bozuk bir kablodan (yalnızca dikey adaptörler) veya adaptörün teknik özellikler kapsamında çalışmamasından kaynaklanabilir. Bu el kitabının aşağıdaki bölümlerinde yer alan bilgilerle yüklemenizi doğrulayarak, bu etmenlerden kaynaklanan sorunlar olup olmadığını belirleyin. •

["Ürüne Genel Bakış", sayfa 1.](#page-26-0)

Donanım ve yazılım uyumluluğu bilgileri buna dahildir. Bu bölümde ayrıca, ana bilgisayar işletim sistemi ve platformları tarafından desteklenen yazılım yükleme paketleri de açıklanmıştır.

["Donanım Kurulumu", sayfa 55.](#page-80-0)

Bu bölüm, donanım yükleme yönergeleri sağlar.

["Yazılım Yükleme"](#page-90-0)

Bu bölüm, yazılım yükleme yönergeleri sağlar.

["Teknik Özellikler"](#page-200-0)

Bu bölümde ürün teknik özellikleri açıklanmıştır.

Aşağıda, olası sorunları önlemek üzere yükleme sırasında ve sonrasında doğrulanacak genel öğelerin listesi verilmiştir. Aşağıdakileri doğrulayın ve gerektiği şekilde düzeltmeler yapın. •

- Adaptörün yüklendiğinden ve ana bilgisayar sistemindeki yuva veya konektöre oturduğundan emin olun. Konektöre oturduğundan emin olmak için adaptörün üst tarafına sıkıca bastırın. Adaptörü doğru yuvaya taktığınızdan emin olmak için sisteminizin donanım el kitabına ve Yapı Adaptörü ["Donanım uyumluluğu", sayfa 4](#page-29-0), CNA ["Donanım uyumluluğu", sayfa 10](#page-35-0) veya HBA ["Donanım uyumluluğu", sayfa 15](#page-40-0) konusuna bakın.
- Ana bilgisayar işletim sistemi ve platformu için doğru sürücü paketinin düzgün yüklendiğinden emin olun.
- Adaptörleri, adaptör konektörlerini ve kesme isteği (IRQ) düzeylerini etkinleştirmek için ana bilgisayar sistemi özel yapılandırma gerektiriyorsa, sistem BIOS'u menüsünde ve sistem belgelerinizde bu seçeneklerini doğrulayın.
- Adaptör ve ilişkili FCoE veya Fiber Kanal anahtarı üzerinden bağlanan tüm Fiber Kanal aygıtlarının doğru şekilde bağlandığından, gücünün açık olduğundan ve düzgün çalıştığından emin olun. Güç açık değilse, aygıtlar kullanılamaz.
- <www.brocade.com/adapters>adresindeki Brocade adaptör web sitesindeki karşılıklı çalışabilme matrisini kullanarak, ana bilgisayar sistemi depolama, anahtar ve işletim sistemi uyumluluğunu doğrulayın.
- Yalnızca dikey adaptörler için aşağıdakileri doğrulayın: -
	- Adaptör üzerindeki LED çalışmasını izleyin ve Yapı Adaptörleri için ["Adaptör LED'inin](#page-206-0)  [çalışması", sayfa 181,](#page-206-0) CNA'lar için ["Adaptör LED çalışması \(dikey adaptörler\)", sayfa 195](#page-220-0) ve HBA'lar için ["Adaptör LED çalışması \(dikey adaptörler\)", sayfa 188](#page-213-0) konusuna bakın. LED'ler adaptörün montaj desteğinden görülebilir.

LED'ler adaptörle anahtar arasındaki bağlantının çalışmadığını gösteriyorsa, bu, anahtarla adaptör arasındaki bağlantıda bir sorun olduğu veya sürücünün yüklenmediği ve anahtarla iletişim kurmadığı anlamına gelebilir.

- Adaptör ana bilgisayar sistemindeki ilgili konektöre takılıdır. -
- Tüm küçük form faktörü takılabilir (SFP) optik alıcılar, adaptör SFP alıcı yuvalarında düzgün şekilde takılmış, oturtulmuş ve kilitlenmiştir.
- Kablolar ilgili adaptör bağlantı noktasına düzgün şekilde bağlanmış ve SFP konektörüne oturtulmuştur.
- Adaptörün takılı olduğu yuva için doğru seçenekler yapılandırılmıştır,
- Yalnızca ara adaptörler için aşağıdakileri doğrulayın: -
	- Blade sunucu veya sunucu blade açıktır. -
	- Adaptör ilgili konektöre takılıdır. Bazı blade sunucularda veya sunucu blade'lerinde, konektörler yalnızca belirli bir adaptör türünü destekleyebilir. Yardım için blade sunucunuzun belgelerine bakın.
	- Adaptörün takılı olduğu blade sunucusu veya sunucu blade doğru şekilde yapılandırılmıştır ve blade sistem kasasına takılmıştır. Yardım için blade sunucunuzun ve blade sistem kasasının belgelerine bakın.
	- Adaptör çalışmasını destekleyen tüm modüller veya blade'ler uygun kasa bölmelerine takılmış ve doğru şekilde yapılandırılmıştır. Yardım için blade sistem kasasının belgelerine bakın.
	- Blade sistemi kasası adaptörün çalışması içi yapılandırılmıştır. Yardım için blade sistemi kasasına ve blade sistemi kasa bileşenlerinin belgelerine bakın.
	- Blade sunucusu (veya sunucu blade'i) ve blade sistemi kasasındaki diğer bileşenler için, adaptörün çalışmasını destekleyen en yeni aygıt sürücülerini, ürün yazılımını ve BIOS'u kullanıyorsunuz.

## <span id="page-134-0"></span>SNMP alt ajanını yükleme

Basit Ağ Yönetimi Protokolü (SNMP) CNA veya NIC modunda yapılandırılan CNA'lar ve Yapı Adaptörleri tarafından desteklenir. Daha fazla bilgi için bkz. ["Basit Ağ Yönetim Protokolü", sayfa 35](#page-60-0). Brocade adaptör SNMP'si, Brocade adaptörler için SNMP sorgularını işleyen, alt ajan adı verilen, SNMP ana ajanının bir uzantısıyla desteklenir. Alt aracı yalnızca Linux ve Windows sistemlerinde desteklenir. HCM ve Brocade Adaptör Yazılım Yükleyicisi'ni (BASI) kullanarak adaptör yönetim yardımcı programlarını yüklediğinizde, SNMP alt ajanı dosyaları ana bilgisayar sisteminize kopyalanır.

### Windows sistemleri

Windows sistemleri için aşağıdaki adımları uygulayın.

- 1. SNMP dosyalarının yüklendiği aşağıdaki dizine gidin. c:\program files\brocade\adapter
- 2. Aşağıdaki komutları girin: •
	- brocade\_install.bat SNMP=TRUE

SNMP alt ajanını, sürücüleri ve diğer yardımcı programları yükler.

- brocade\_install.bat SNMP\_ONLY=TRUE Yalnızca SNMP alt ajanını yükler.
- 3. Aşağıdaki komutları kullanarak SNMP hizmetlerini başlatın. •
	- service <snmpd> start Çalışmıyorsa bu, ana ajan "snmpd" hizmetini başlatır.
	- service <br />
	service <br />
	start Bu, alt ajan "bnasd" hizmetini başlatır.
- 4. Aşağıdaki adımları kullanarak SNMP alt ajanı hizmetlerini başlatın.
	- a. Hizmetler'i açın (normalde Başlat>Denetim Masası>Yönetim Araçları>Hizmetler)
	- b. SNMP'yi sağ tıklatıp Başlat'ı seçin.

### Linux sistemleri

1. Alt ajan dosyalarının yüklendiği aşağıdaki dizine gidin.

/opt/brocade/adapter

- 2. RHEL sistemleri için, aşağıdaki komutlardan birini girin: •
	- SNMP alt ajanını, sürücüleri ve diğer yardımcı programları yüklemek için brocade\_install\_rhel.sh --snmp girin.
	- Yalnızca SNMP alt ajanını yüklemek için brocade\_install\_rhel.sh --snmp-only girin.
- 3. SLES sistemleri için, aşağıdaki komutlardan birini girin: •
	- SNMP alt ajanını, sürücüleri ve diğer yardımcı programları yüklemek için brocade\_install\_rhel.sh --snmp girin.
	- Yalnızca SNMP alt ajanını yüklemek için brocade\_install\_rhel.sh --snmp-only girin.

## HCM ile sürücüleri güncelleştirme

Bağlı olan ana bilgisayarlardaki yüklü sürücüleri, HCM'deki Adapter Software (Adaptör Yazılımı) iletişim kutusunu kullanarak güncelleştirebilirsiniz. Sürücü güncelleştirildiğinde, aşağıdaki bileşenlerin tümü en yeni sürümlerine güncelleştirilir: •

- Ağ ve depolama sürücüsü •
- HCM Agent •
- initrd dosyası (Linux sistemleri)

HCM ile sürücüleri güncelleştirmek için, aşağıdaki adımları uygulayın.

- 1. [Tablo 9, sayfa 45](#page-70-0) konusunu gözden geçirerek ana bilgisayar sistemi platformunuz için doğru sürücü paketini belirleyin.
- 2. Aşağıdaki adımları kullanarak Download Brocade adaptörleri web sitesinden ana bilgisayar işletim sisteminizin ve platformunuzun sürücü paketini indirin.
	- a. <www.brocade.com/adapters>adresindeki adaptörler web sitesine gidin.
	- b. Downloads (İndirmeler) sayfasına gidin.
	- c. Sürücü paketini indirmek için şu seçeneklerden birini kullanın: •
		- Download Individual Software Installers, Drivers, or Documents (Ayrı Yazılım Yükleyiciler, Sürücüler veya Belgeler İndirin) listesinden ana bilgisayarınızın işletim sistemini seçin ve sonra sürücü paketini seçin.
		- Brocade Adaptör Yazılımı Yükleyiciyi, tek sürücü paketlerini, HCM'yi ve belgeleri içeren ISO 9660 (.iso) optik disk resmini yüklemek için ISO Yansımasını İndir'i seçin.
- 3. Aygıt ağacından bir ana bilgisayar seçin ve sonra Configure (Yapılandır) menüsünden Adapter Software 'i (Adaptör Yazılımı) seçin.

Adapter Software (Adaptör Yazılımı) iletişim kutusu görüntülenir.

4. Driver File (Sürücü Dosyası) metin kutusuna güncellenen sürücünün dosya adını girin.

VEYA

Browse (Gözat) düğmesini tıklatın ve güncelleştirilecek sürücü dosyasının konumuna gidin.

5. Start Update'i (Güncelleştirmeyi Başlat) seçin.

Seçilen dosya indirilir. İndirme sırasında hata oluşursa, bir hata iletisi görüntülenir.

6. Dosyaların başarılı şekilde yüklenip yüklenmediğini belirlemek üzere iletişim kutusunda görüntülenen yükleme ilerleme ayrıntılarını gözden geçirin.

### NOT

Yükleme sırasında, yüklenen önyükleme yansımasının yüklenen sürücülerle uyumlu olmadığını bildiren bir uyarı iletisi görüntülenebilir. Geçerli önyükleme yansıması dosyalarını adaptörler web sitesinden alabilir ve bunları Adapter Software (Adaptör Yazılımı) iletişim kutusunu kullanarak yükleyebilirsiniz. Yönergeler için bkz. ["Önyükleme kodunu HCM ile güncelleme",](#page-144-0)  [sayfa 119.](#page-144-0)

### Notlar

- Bu özellik, ana bilgisayar sisteminde yüklü olan mevcut yazılımları yükseltir. Alt sürümlere geçiş desteklenmez.
- Yükleme sırasında, iletişim kutuları yükleme işleminin başarılı olduğunu doğrular. Solaris ve VMware ESX Server işletim sistemleri, sürücü güncelleştirmesinin etkili olması için yeniden başlatma gerektirdiğinden, yüklemenin başarılı olduğu iletişim kutularında doğrulanmaz.
- ESX 5.0 sürücü yükleme işlemi bakım modunu zorunlu kılmadığından, yükleme sonrasında sistemin yeniden başlatılması gerekeceği için ana bilgisayarı bakım moduna almanız gerekir.

## HCM Agent'tan bir ana bilgisayara HCM yükleme

Bir sunucu sisteminde çalışan bir HCM Agent'tan herhangi bir ana bilgisayar sistemine HCM yükleyebilirsiniz. Sunucu sistemi için şu önkoşullar söz konusudur: •

- Adaptör ve sürücü paketi yüklü olmalıdır. •
- HCM ajanı çalışıyor olmalıdır.

HCM yüklemek için aşağıdaki adımları uygulayın:

1. Ana bilgisayar sisteminizin web tarayıcısına şu URL'yi girin:

https://server-host:34568/index.html

burada:

- server-host Brocade adaptör ve sürücünün yüklü olduğu ve HCM Agent'ın çalıştığı bir sunucu sisteminin IP adresidir.
- 34568 HCM Agent'ın HCM ile iletişim kurduğu TCP/IP bağlantı noktasıdır.
- 2. HCM yüklemesi sırasında görüntülenen istemleri gerektiği gibi yanıtlayın; HCM GUI'si başlayacaktır.
- 3. Sorulduğunda HCM'de oturum açın.

Gelecekte HCM'yi başlatmak için, HCM kısayol simgesini kullanın. Windows'da, kısayol Başlat menüsü > Brocade > Ana Bilgisayar Bağlantı Yöneticisi altında bulunur. Solaris için, HCM'yi aşağıdaki komutu kullanarak komut isteminden başlatın.

sh /opt/brocade/fchba/client/Host\_Connectivity\_Manager

## <span id="page-137-0"></span>HCM Agent işlemleri

Bu kısımda, aşağıdaki işlemleri gerçekleştirmek için kullanılan komutlar özetlenmiştir. Komutlar işletim sistemine göre gruplandırılarak sunulmuştur. •

- HCM Agent'ın çalıştığını doğrulama •
- Ajanı başlatma •
- Ajanı durdurma •
- Ajanın varsayılan iletişim bağlantı noktasını değiştirme

#### NOT

HCM Agent işlem sırasında beklenmedik şekilde durursa otomatik olarak başlamaz. Ajanı yeniden başlatmanız gerekir.

### Linux ve VMware sistemlerinde HCM Agent'ı yönetme

Aşağıdaki komutları kullanın: •

Ajanın çalışma durumunu belirleme.

/usr/bin/hcmagentservice status

 Ajanı başlatma (sistem yeniden başlarsa veya ajan beklenmedik şekilde durursa, ajan yeniden başlamaz).

/usr/bin/hcmagentservice start

- Ajanı başlatma (sistem yeniden başlarsa ajan yeniden başlar). chkconfig –-add hcmagentservice
- Ajanı durdurma.

/usr/bin/hcmagentservice stop

- Sistem yeniden başladığında, yeniden başlayan ajanı durdurma. chkconfig –-del hcmagentservice
- Varsayılan iletişim bağlantı noktasını değiştirme. Aşağıdaki adımları uygulayın.
	- a. Ajanın yükleme dizinini değiştirin (varsayılan: /opt/brocade/adapter/hbaagent/conf).
	- b. "SecurePort 34568" girişini çakışma olmayan başka herhangi bir TCP/IP bağlantı noktasıyla değiştirmek için (örneğin, SecurePort 4430) abyss.conf dosyasını düzenleyin.

### Solaris sistemlerinde HCM Agent'ı yönetme

Aşağıdaki komutları kullanın:

#### NOT

Brocade 804 ve 1007 adaptörleri Solaris sistemlerinde desteklenmez ve dolayısıyla Solaris seçenekleri geçerli değildir.

- • Ajanın çalışma durumunu belirleme svcs hcmagentservice
- Ajanı başlatma (sistem yeniden başlarsa veya ajan beklenmedik şekilde durursa, ajan yeniden başlamaz)

```
svcadm enable -t hcmagentservice
```
- Ajanı başlatma (sistem yeniden başlarsa ajan yeniden başlar) svcadm enable hcmagentservice
- Ajanı durdurma svcadm disable -t hcmagentservice
- Sistem yeniden başladığında, yeniden başlayan ajanı durdurma svcadm disable hcmagentservice
- Varsayılan iletişim bağlantı noktasını değiştirme
	- a. Ajanın yükleme dizinini değiştirin (varsayılan: /opt/brocade/adapter/hbaagent/conf).
	- b. "SecurePort 34568" girişini çakışma olmayan başka herhangi bir TCP/IP bağlantı noktasıyla değiştirmek için (örneğin, SecurePort 4430) abyss.conf dosyasını düzenleyin.

## Windows sistemlerinde HCM Agent'ı yönetme

Aşağıdaki seçenekleri kullanın: •

- Ajanın çalışma durumunu belirleme
	- a. Services (Hizmetler) penceresini görüntülemek için services.msc komutunu çalıştırın.
	- b. Brocade HCM Agent Service'i sağ tıklatıp Status'u (Durum) seçin.
- Ajanı başlatma (sistem yeniden başlarsa veya ajan beklenmedik şekilde durursa, ajan yeniden başlamaz)
	- a. Services (Hizmetler) penceresini görüntülemek için services.msc komutunu çalıştırın.
	- b. Brocade HCM Agent Service'i sağ tıklatıp Start'ı (Başlat) seçin.
- Ajanı başlatma (sistem yeniden başlarsa ajan yeniden başlar)
	- a. Services (Hizmetler) penceresini görüntülemek için services.msc komutunu çalıştırın.
	- b. Brocade HCM Agent Service'i sağ tıklatıp Start'ı (Başlat) seçin.
	- c. Brocade HCM Agent Service'i sağ tıklatıp Properties'i (Özellikler) seçin.
	- d. Startup type'da (Başlatma türü) Automatic'i (Otomatik) seçin.
	- e. OK (Tamam) öğesini tıklatın.
- Ajanı durdurma
	- a. Services (Hizmetler) penceresini görüntülemek için services.msc komutunu çalıştırın.
	- b. Brocade HCM Agent Service'i sağ tıklatıp Stop'u (Durdur) seçin.
- Sistem yeniden başladığında, yeniden başlayan ajanı durdurma
	- a. Services (Hizmetler) penceresini görüntülemek için services.msc komutunu çalıştırın.
	- b. Brocade HCM Agent Service'i sağ tıklatıp Stop'u (Durdur) seçin.
	- c. Brocade HCM Agent Service'i sağ tıklatıp Properties'i (Özellikler) seçin.
	- d. Startup type'da (Başlatma türü) Manual (El ile) seçeneğini seçin.
	- e. OK (Tamam) öğesini tıklatın.
- Varsayılan iletişim bağlantı noktasını değiştirme
	- a. Ajanın yükleme dizinini değiştirin (varsayılan: c:/opt/brocade/adapter/hbaagent/conf).
	- b. "SecurePort 34568" girişini çakışma olmayan başka herhangi bir TCP/IP bağlantı noktasıyla değiştirmek için (örneğin, SecurePort 4430) abyss.conf dosyasını düzenleyin.

## <span id="page-139-0"></span>HCM yapılandırma verileri

HCM yapılandırma verileri 3.0.x.x, 2.3.x.x, 2.2.x.x, 2.1.x.x, 2.0, 1.1.x.x ve 1.0 sürümleri arasında uyumludur. Adaptör Yazılım Kaldırıcısı kullanılarak yazılım kaldırma sırasında ve HCM Backup Data (Verileri Yedekle) iletişim kutusu kullanılırken yedeklenen yapılandırma verileri şunları içerir: •

- Adaptör uygulaması verileri •
- HCM kullanıcı verileri •
- Diğer ad verileri
- Kurulum bulma verileri •
- Syslog verileri •
- HCM günlüğü verileri •
- Destek kaydetme verileri

### Yapılandırma verilerini yedekleme

HCM'yi kaldırmadan önce yapılandırma verilerini yedeklemek için HCM Backup Data (Verileri Yedekle) iletişim kutusunu kullanın. Ayrıca, Adaptör Yazılım Kaldırıcısı ile yazılım kaldırırken yedekleme iletisi görüntülendiğinde de verileri yedeklemeye dikkat edin.

Aşağıda HCM yapılandırma verilerinin varsayılan konumları verilmiştir: •

- Sürüm 1.1.0.8 ve üzeri <user home>\HCM\data •
- Sürüm 1.1.0.6 ve öncesi <yükleme konumu>\FC HBA\data

### Yapılandırma verilerini geri yükleme

Yazılım kaldırma sırasında veya HCM Backup Data iletişim kutusu kullanılarak yedeklenen yapılandırma verilerini geri yüklemek için bu yönergeleri izleyin: •

- HCM 2.0 ve önceki sürümleri için, yazılım kaldırma sırasında yedeklediğiniz verileri yalnızca, yazılım yükleme sırasında verileri geri yüklemeniz sorulduğunda geri yükleyebilirsiniz.
- HCM 2.0 ve önceki sürümleri için, verileri, yazılım yükleme sırasında sorulduğunda veya HCM Restore Data (Verileri Geri Yükle) iletişim kutusunu kullanarak geri yükleyebilirsiniz.

## CNA'larda IP adresi ve alt ağ maskesi ayarlama

Bir veya CNA ya da CNA veya NIC modunda yapılandırılmış bağlantı noktaları olan Yapı Adaptörü yüklerken, bir DCB ağında çalışmak üzere IP adresi ve alt ağ maskesi atamanız gerekir. Ağınız için doğru adresi ve alt ağ maskesini almak için ağ yöneticinize danışın.

### Windows

- 1. Denetim Masası'ndan, Ağ Bağlantıları'nı seçin.
- 2. Yüklü "Brocade Ethernet XX" Ağ Adaptörü Arabirimi örneğini sağ tıklatın ve Özellikler'i tıklatın.
- 3. Bu bağlantı aşağıdaki öğeleri kullanır kutusunda, Internet Protokolü (TCP/IP) öğesini ve sonra Özellikler'i tıklatın.
- 4. Aşağıdaki IP adresini kullan radyo düğmesini seçin ve IP adresini ve alt ağ maskesini yapılandırın.
- 5. Yapılandırmayı uygulamak için Tamam'ı tıklatın.

### Linux

Aşağıda, IP adresini ve alt ağ maskesini ayarlamak üzere ifconfig komutunun kullanılmasına bir örnek verilmiştir. CNA'nın ve CNA veya NIC modunda yapılandırılmış bağlantı noktaları olan Yapı Adaptörünün tipik olarak "eth0" şeklinde adlandırıldığını unutmayın.

ifconfig eth0 193.164.1.10 netmask 255.255.255.0 up

### **VMware**

VMware ESX/ESXi 4.x ve 5.0 için ağ yapılandırması konusunda lütfen bkz. ESX/ESXi Yapılandırma Kılavuzu.

### Bölüm

# Önyükleme Kodu 4

# Bu bölümde

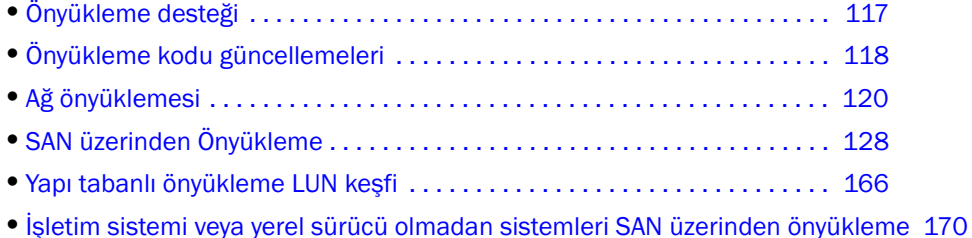

•[SAN üzerinden önyükleme için kullanılan adaptördeki Windows sürücüsünü güncelleme](#page-198-0)  [173](#page-198-0)

# <span id="page-142-0"></span>Önyükleme desteği

Ana bilgisayarınıza takılı Brocade adaptörler ve sürücüler için önyükleme desteği sağlanır. •

- Bu bölümde ayrıntılı olarak anlatılan önyükleme desteği ve prosedürlere ilişkin değişiklikler için lütfen adaptör yazılımınızın sürümüne ait en yeni sürüm notlarını aşağıdaki adımları izleyerek Brocade adaptörleri web sitesinden indirin:
	- a. <www.brocade.com/adapters>adresindeki adaptörler web sitesine gidin.
	- b. Adaptörler için Downloads (İndirmeler) sayfasına gidin.
	- c. Uygun indirme dosyalarını görüntülemek için Downloads (İndirmeler) listesinden işletim sisteminizi seçin.
	- d. "Documentation" (Belgeler) bölümünden sürüm notlarını indirin

Aşağıdaki sistem BIOS ve platformları Brocade adaptörleri destekler: •

- Çevre Birim Bileşeni Ara Bağlantısı (PCI) ürün bilgisi 3.0 ve daha eski PCI BIOS sürümleri PCI sistemi için önyükleme kodu
- $\bullet$  BIOS

x86 ve x86\_x64 platformları için önyükleme kodu

 Birleşik Genişletilebilir Bellenim Arabirimi (UEFI) UEFI sistemleri için önyükleme kodu

```
NOT
UEFI, Brocade 804 adaptörde desteklenmez.
```
 PXE (önyükleme öncesi yürütme ortamı) ve UNDI (evrensel ağ aygıt arabirimi) x86 ve x86\_x64 platformları için ağ önyükleme desteği.

Adaptör seçeneği salt okunur bellekte (ROM seçeneği) saklanan tek bir güncellenebilir önyükleme kodu yansıması, desteklenen ana bilgisayar platformları için tüm önyükleme kodlarını içerir.

#### NOT

SAN üzerinden önyükleme için adaptör bağlantı noktalarında BIOS ve UEFI varsayılan olarak etkinleştirilmiştir.

## <span id="page-143-1"></span><span id="page-143-0"></span>Önyükleme kodu güncellemeleri

Adaptör önyükleme kodu aşağıdakileri içerir: •

- PCI BIOS 2.1 veya üstü, PCI ürün bilgisi 3.0 PCI sistemi için önyükleme kodu
- BIOS

x86 ve x64 platformları için önyükleme kodu

 Birleşik Genişletilebilir Bellenim Arabirimi (UEFI) UEFI sistemleri için önyükleme kodu

NOT UEFI, Brocade 804 adaptörde desteklenmez.

Adaptör ürün bilgisi

Aşağıdaki adımları uygulayarak adaptörü, Brocade adaptörler web sitesindeki takılı Brocade adaptörlere ait en yeni önyükleme kodu yansımasına güncelleyin.

- 1. <www.brocade.com/adapters>adresindeki adaptörler web sitesine gidin.
- 2. Adaptörler için Downloads (İndirmeler) sayfasına gidin.
- 3. Uygun indirme dosyalarını görüntülemek için Downloads (İndirmeler) listesinden işletim sisteminizi seçin.
- 4. "Boot Code" (Önyükleme Kodu) alanından önyükleme kodu yansımasını indirin.

Ana Bilgisayar Bağlantı Yöneticisi'ni (HCM) ve BCU komutlarını kullanarak ana bilgisayar sisteminizdeki adaptör için önyükleme kodu yansımasını güncelleyin. BCU ana bilgisayarın yerel sürücüsündeki dosyaları güncellese de HCM'yi kullanarak uzak bir sistemden güncelleme yapabilirsiniz.

#### NOT

Bir ana bilgisayar sistemine takılı olan tüm Brocade adaptörler aynı önyükleme kodu sürümünü kullanmalıdır.

#### NOT

Sürücüleri ve önyükleme kodunu eşitlenmiş şekilde tutmak için adaptör sürücü paketlerini yükledikten veya güncelledikten sonra adaptörünüzü en yeni önyükleme yansımasına güncellediğinizden emin olun. Önyükleme kodunu güncellemeden önce sürücüleri güncellediğinizden emin olun.
Aşağıdaki yöntemleri kullanarak adaptörünüzde yüklü olan geçerli BIOS sürümünü belirleyebilirsiniz: •

- Donanım yeniden başlatılırken, Brocade adaptör Yapılandırma Yardımcı Programına girmek üzere Ctrl ve B veya Alt ve B tuşlarına basmanız istenmesinden hemen önce, sistem ekranınızda görüntülenen BIOS'a bakılması.
- bcu adapter -- query komutunun girilmesi. Yüklü olan BIOS sürümü komut çıktısındaki Flash Information (Flash Bilgisi) bölümünde görüntülenir.
- HCM'de adaptör Properties (Özellikler) panelinin görüntülenmesi. Paneli görmek için aygıt ağacından adaptörü seçin ve ardından sağ bölmedeki Properties (Özellikler) sekmesini tıklatın.

İşletim sistemi ve Brocade adaptör sürücüleri yüklü olan sunucular için adaptörlerdeki önyükleme kodunu doğrudan güncellemek üzere doğrudan BCU komutlarını veya HCM'yi kullanabilirsiniz.

Sabit diski, işletim sistemi ve yüklü adaptör sürücüleri olmayan sunucular için sunucuyu önyüklemek üzere Linux LiveCD ISO yansımalarını indirip WinPE ISO yansımalarını oluşturabilir, ardından da BCU komutlarıyla önyükleme kodunu güncelleyebilirsiniz. ISO yansımalarını kullanmayla ilgili talimatlar için bkz. ["İşletim sistemi veya yerel sürücü olmadan sistemleri SAN](#page-195-0)  [üzerinden önyükleme", sayfa 170.](#page-195-0)

## Önyükleme kodunu HCM ile güncelleme

Adaptör flash belleğini son önyükleme koduna güncellemek için şu adımları izleyin.

- 1. Önyükleme kodu yansıma zip dosyasını (brocade\_adapter\_boot\_fw\_<version>.zip) Brocade adaptörleri web sitesinden aşağıdaki adımları izleyerek indirin:
	- a. <www.brocade.com/adapters>adresindeki adaptörler web sitesine gidin.
	- b. Adaptörler için Downloads (İndirmeler) sayfasına gidin.
	- c. Uygun indirme dosyalarını görüntülemek için Downloads (İndirmeler) listesinden işletim sisteminizi seçin.
	- d. "Boot Firmware" (Önyükleme Ürün Bilgisi) alanından önyükleme kodu yansımasını indirin.
- 2. Önyükleme kodu yansıma dosyasını ayıklayın.
- 3. HCM'yi başlatın.
- 4. Aygıt ağacından bir ana bilgisayar seçin ve ardından Configure (Yapılandır) menüsünden Adapter Software (Adaptör Yazılımı) seçeneğini belirleyin.

Adapter Software (Adaptör Yazılımı) iletişim kutusu görüntülenir.

5. Boot Image File (Önyükleme Yansıma Dosyası) metin kutusuna önyükleme yansıması için dosya adını girin.

VEYA

Browse (Gözat) öğesini tıklatın ve güncelleme dosyasının konumuna gidin.

6. Start Update (Güncelleştirmeyi Başlat) öğesini tıklatın.

Seçilen dosya indirilir. İndirme sırasında hata oluşursa, bir hata iletisi görüntülenir.

7. Dosyaların başarılı şekilde yüklenip yüklenmediğini belirlemek üzere iletişim kutusunda görüntülenen yükleme ilerleme ayrıntılarını gözden geçirin.

#### NOT

Solaris ve VMware ESX sürücüsünün güncellenmesi sistemin yeniden başlatılmasını gerektirdiği için önyükleme kodu Adapter Software (Adaptör Yazılımı) iletişim kutusu kullanılarak güncellenemez. HCM, Önyükleme yansımasının Solaris veya ESX platformlarındaki güncellemeler için seçilmesini kısıtlamaz.

## Önyükleme kodunu BCU komutlarıyla güncelleme

Önyükleme kodunu BCU komutlarını kullanarak güncellemek için aşağıdaki prosedürü izleyin.

- 1. Önyükleme kodu yansıma zip dosyasını (brocade\_adapter\_boot\_fw\_<version>.zip) Brocade adaptörleri web sitesinden aşağıdaki adımları izleyerek yerel sürücünüzdeki bir klasöre indirin:
	- a. <www.brocade.com/adapters>adresindeki adaptörler web sitesine gidin.
	- b. Adaptörler için Downloads (İndirmeler) sayfasına gidin.
	- c. Uygun indirme dosyalarını görüntülemek için Downloads (İndirmeler) listesinden işletim sisteminizi seçin.
	- d. "Boot Code" (Önyükleme Kodu) alanından önyükleme kodu yansımasını indirin.
- 2. Önyükleme kodu yansıma dosyasını ayıklayın.
- 3. Aşağıdaki BCU komutunu girin:

```
bcu boot --update <ad_id> <image file> -a
```
burada:

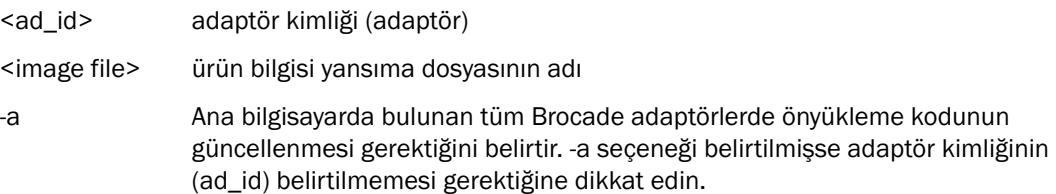

# Ağ önyüklemesi

Ağ veya önyükleme öncesi yürütme ortamı (PXE) önyükleme özelliği ana bilgisayarın kendi işletim sistemini, ana bilgisayarın yerel diski veya SAN üzerinden değil de Ethernet LAN üstünde herhangi bir konumda bulunan bir sistemden önyükleyebilmesini sağlar. Uzak LAN konumundan önyükleme, ana bilgisayar veya adaptör arızasından hızla kurtarabilme açısından bariz bir avantaj sağlar. Adaptör üstünde belirli bir bağlantı noktası kimliği (veya belirli bir bağlantı noktasına yönelik VLAN kimliği) için PXE BIOS etkinleştirilmişse, eski ana bilgisayarı yenisi değiştirirken, eski ana bilgisayardaki adaptörün yeni ana bilgisayara aynı yapılandırmada takılması, ardından yeni ana bilgisayara önyükleme yapılması gerekir. Ana bilgisayarın işletim sistemi, uzak LAN aygıtından otomatik olarak önyüklenir.

#### NOT

Ağ önyüklemesi sırasında VLAN'ın etkinleştirilmesi için işletim sistemi tarafından desteklenmesi gerekir ve işletim sistemi sınırlamaları nedeniyle kesin olarak doğrulanmamıştır.

Bir arızadan hızlı kurtarma büyük bir avantaj olsa da, yenileme durumuna bağlı olarak ana bilgisayar ve adaptör için aşağıdaki hususlara dikkat edilmesi gerekir: •

- Benzer bir ana bilgisayar takılsa bile yeni ana bilgisayar için Sistem BIOS seçeneklerinin ve diğer ayarların farklı olması gerekebilir ya da ağ önyüklemesinin başlatılması için dahili IDE sürücülerinin bağlantısının kesilmesi veya devre dışı bırakılması gerekir.
- Ana bilgisayardaki Brocade adaptör benzer bir Brocade adaptör ile değiştiriliyorsa, uygun uzak önyükleme aygıtından önyüklenebilmesi için adaptörü yeniden yapılandırmanız gerekir.
- Ana bilgisayar farklı bir modelle değiştiriliyorsa mevcut adaptör için adaptör sürücüsünü yüklemeniz istenebilir.

Sunucuların ağ üstünden önyüklenmesi, sunucu yönetimini belirgin derecede hızlandırıp sunucu dağıtımını kolaylaştırabilir. Her sunucuyu ayrı ayrı elle yapılandırmak yerine, LAN tabanlı sistemlerdeki önyükleme yansımaları kopyalanarak sunucu gruplarına aynı anda atanabilir. Bu yalnızca ilk yapılandırmayı kolaylaştırmakla kalmaz, devam eden yazılım güncellemelerinin ve bakım işlemlerinin yönetimini de kolaylaştırır. Önyükleme yansımaları ağ üstünden merkezi olarak yönetildiğinde, sunucu güvenliği, bütünlük ve verilerin kurtarılması açısından da gelişme sağlanır.

Aşağıdakiler ağ üzerinden yükleme sayesinde elde edilen ek avantajlardır: •

- Olağanüstü durum kurtarma. •
- Yazılım dağıtımı için daha fazla kontrol ve verimlilik. •
- İnce istemciler ve atanmış sistemler gibi disksiz sistemlerden önyükleme. •
- Yedeklemeler gibi otomatik sistem bakımı. •
- Virüs taraması gibi otomatik sistem denetimi. •
- Garantili bir güvenlik sistemine ihtiyaç duyulan yerlerde güvenliği sağlar. •
- Merkezi depolama yönetimi ve istemci iş istasyonlarının yönetimi. •
- İşletim sistemi yüksek oranda kullanılabilir aygıtlar üzerinden yeniden başlatıldığı için ana bilgisayar güvenilirliği artar.
- Artırılmış güvenlik.

### Ağ önyüklemesi için Brocade BIOS desteği

Adaptör ürün bilgisine katıştırılmış olan PXE mekanizması, ana bilgisayar sisteminin SAN üzerinden veya ana bilgisayarın yerel diskinden değil, Ethernet LAN üstünde yer alan uzak bir sistemden önyüklenebilmesini sağlar. UNDI (evrensel ağ aygıt arabirimi) PXE protokolü tarafından temel G/Ç denetimini etkinleştirmek için kullanılan bir uygulama programı arabirimidir (API). MAC adreslerinin ayarlanması ve istatistiklerin adaptörden alınması gibi diğer yönetimsel işleri gerçekleştirir. UNDI sürücüleri adaptör ürün bilgisine katıştırılmıştır.

PXE önyüklemesi veya PXE BIOS etkinleştirildiğinde, sistem önyükleme prosesini yürütmek üzere aşağıdakiler gerçekleşir: •

- PXE istemcisi (veya adaptörü), ağdaki kullanılabilir PXE önyükleme sunucularıyla ilgili IP adresi gibi bilgileri bir DHCP sunucusundan toplamak için Dinamik Ana Bilgisayar Yapılandırma Protokolü'nü (DHCP) kullanır.
- İstemci uygun önyükleme sunucusuyla bağlantıya geçerek ağ önyükleme programı (NBP) için dosya yolunu alır.
- İstemci, Önemsiz Dosya Aktarımını (TFTP) kullanarak NBP'yi sistem RAM'ine indirir, doğrular ve son olarak da yürütür.
- PXE protokolü, temel ağ GÇ hizmetlerinin ve istemci belleğindeki alanların kullanılabilirliği gibi uygun yürütme ortamını ayarlar ve ardından denetimi NBP'ye aktarır.
- NBP, yapılandırma dosyaları ve yürütülebilir dosyalar gibi diğer dosyaları yükler. Bu eylem tanılamayı çalıştırır, ürün bilgisi güncelleme yardımcı programlarını yürütür veya tüm bir işletim sistemini ağ üzerinden çalıştırır.

PXE önyükleme istemcisi adaptör yazılım bilgisine uygulanmıştır. UEFI'yi desteklemeyen sunucular için eski BIOS'u veya daha yeni sunucular için UEFI'yi destekler. İstemci PXE kodu, BIOS veya indirilen NBP tarafından kullanım için aşağıdaki hizmetleri sağlar. •

Önyükleme Öncesi Hizmetler API

Pek çok genel denetleme ve bilgi işlevleri sağlar.

TFTP API

TFTP (Trivial File Transfer Protocol) API, TFP bağlantılarının açılıp kapanmasını etkinleştirir ve paketlerin bir TFTP bağlantısından okunmasını ve bir TFTP bağlantısına yazılmasını etkinleştirir. PXE istemcisi bir TFTP sunucusundan PXE önyükleme yükleyicisini indirir.

UDP API

Kullanıcı Veri Birimi Protokolü (UDP) API, UDP bağlantılarının açılıp kapanmasını etkinleştirir ve paketlerin bir UDP bağlantısından okunmasını ve bir TFTP bağlantısına yazılmasını etkinleştirir.

UNDI API

Evrensel Ağ Aygıt Arabirimi (UNDI) API, adaptör üzerinde temel G/Ç denetimini etkinleştirir. Bu API'nin uygulandığı tüm ağ arabirimlerinde kullanılabilen evrensel protokol sürücülerinin kullanımına izin verir. UNDI, temel G/Ç denetimini etkinleştirmek ve MAC adresinin ayarlanması ve istatistiklerin adaptörden alınması gibi diğer yönetimsel işleri gerçekleştirmek üzere PXE protokolü tarafından kullanılır.

Brocade PXE BIOS Yapılandırma Yardımcı Programı (önyükleme koduyla tümleşik), BCU komutları ve HCM aşağıdaki görevleri gerçekleştirebilmenizi sağlar: •

BIOS'u etkinleştirme veya devre dışı bırakma.

Etkinleştirildiğinde, sistem BIOS'u ağ üzerinden PXE önyüklemesi yapmak üzere belirli bir adaptör bağlantı noktası için Brocade BIOS kodunu yürütebilir.

Ağ önyüklemesi sırasında belirli bağlantı noktası için kullanılacak VLAN Kimliği seçme.

#### NOT

Ağ önyüklemesi sırasında VLAN'ın etkinleştirilmesi için işletim sistemi tarafından desteklenmesi gerekir ve işletim sistemi sınırlamaları nedeniyle kesin olarak doğrulanmamıştır.

## Ağ önyüklemesi için ana bilgisayar gereklilikleri

Ağ önyüklemesini yapılandırırken ana bilgisayar sisteminiz için aşağıdaki gereklilikleri göz önünde bulundurun. •

- Sistem BIOS'unda devre dışı bırakmak üzere dahili IDE sabit sürücülerinin bağlantısını kesmeniz ve uzak sistemden önyükleme için adaptörün BIOS'u önyüklemesine izin vermeniz gerekebilir. Bazı sistemler, önyükleme protokolünü düzgün şekilde destekliyorlarsa, bu sürücülerin sistem BIOS'unda etkinleştirilmelerine izin verebilir.
- Genellikle önyükleme sırasının CD-ROM, disket ve ardından uzak önyükleme sistemi şeklinde olması gerekir. İşletim sistemi yüklendikten sonra istenirse bu sırayı değiştirebilirsiniz.

LAN yüklemesindeki çeşitli yapılandırmalar ve değişkenler nedeniyle, kurulumu yönlendirecek ve en iyi sonuçları verecek yapılandırmalara yönelik ek gerekliliklerin size özel ortama göre belirlenmesi gerekir.

## Ağ önyüklemesi için sürücü desteği

Bkz. ["Önyükleme kurulum paketleri", sayfa 49](#page-74-0). [Tablo 10, sayfa 51](#page-76-0), desteklenen işletim sistemlerindeki mevcut DUD'ler. Tablodan sonraki noktalarda ağ önyüklemesini destekleyen DUD'ler belirtilmiştir. Aşağıdakilere dikkat edin: •

Windows 2008

Ağ önyüklemesi için ağ sürücüsü, Windows yüklemesi öncesinde PXE Sunucusunun bir parçası olarak eklenmiştir. Sunucudaki PXE yüklemesi sırasında sürücü yok sayılır.

• Linux (RHEL)

Desteklenen RHEL 4.9 üstü sürümlerde, "nw" sürücüleri ağ (PXE) önyüklemesini destekler. Bu sürücüleri fc sürücülerinin ardından yükleyin. RHEL 4.9 için ağ sürücüleri tek bir ISO paketinin parçalarıdır.

Linux (SLES)

Ağ sürücüleri tek bir ISO paketinin parçalarıdır.

VMware ESX

Ağ önyüklemesi henüz desteklenmemektedir.

## Ağ önyüklemesini yapılandırma

Brocade PXE BIOS Yapılandırma Yardımcı Programını, BCU komutlarını ve HCM'yi kullanarak adaptördeki Ağ Önyüklemesini yapılandırın.

### PXE BIOS'u Brocade Yapılandırma Yardımcı Programını kullanarak yapılandırma

Ağ önyüklemesini PXE PXE BIOS Yapılandırma Menüsünü kullanarak yapılandırmak için aşağıdaki prosedürleri izleyin.

- 1. Ana bilgisayar gücünü açın.
- 2. Sistem önyüklenirken ekranı izleyin. "Brocade PXE 2.1 BIOS 2010-11 All rights reserved" (Brocade PXE 2.1 BIOS 2010-11 Tüm hakları saklıdır) yazısı görüntülendiğinde Alt+B veya Ctrl+B tuşlarına basın.

Takılı olan adaptör bağlantı noktaları Brocade PXE BIOS Configuration Menu (PXE BIOS Yapılandırma Menüsü) içinde aşağıdaki gibi gösterilir.

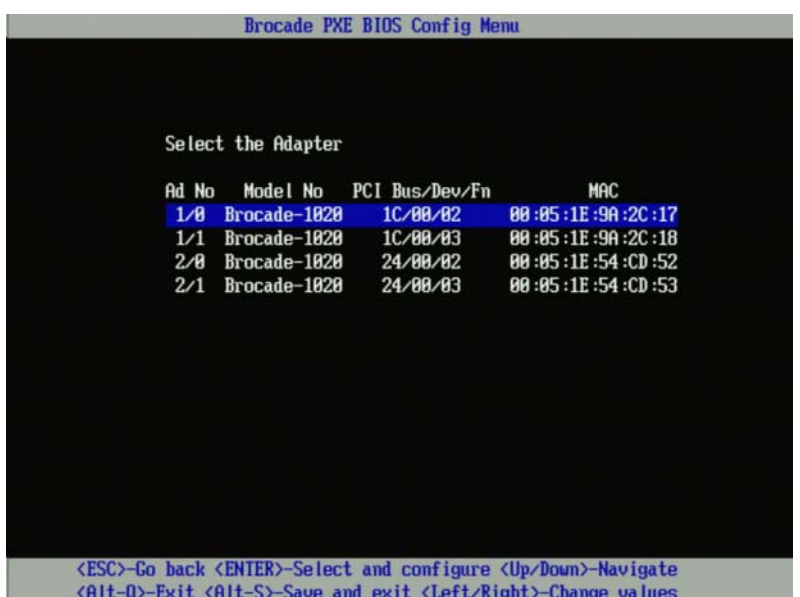

Ad No (Adaptör No) sütunu altındaki 1/0 ve 1/1 sırasıyla, takılan ilk adaptördeki birinci ve ikinci bağlantı noktasını, 2/0 ve 2/1 ise takılan ikinci adaptördeki birinci ve ikinci bağlantı noktasını belirtir.

Yapılandırma Yardımcı Programı maksimum 16 bağlantı noktasını destekler ve ekranda bir seferde 8 bağlantı noktasını görüntüleyebilir. Bir önceki ekrana gitmek için Page Up (Önceki Sayfa) öğesini, bir sonraki ekrana gitmek için Page Down (Sonraki Sayfa) öğesini seçin.

#### NOT

İşlevleri atlamak ve BIOS yüklemesini durdurmak üzere her bağlantı noktası için X öğesine basmanız gerekir. Ekranlarda görüntülenen işlevlerin yürütülmesini atlamak için 5 saniye içinde X öğesine basın. X öğesine 5 saniyeden sonra basarsanız (geçerli işlev yerine) bir sonraki işlev atlanır.

3. Yapılandırmak istediğiniz bağlantı noktasını seçin.

Aşağıdakine benzeyen bir ekranda bağlantı noktasının geçerli BIOS sürümü, MAC adresi ve BIOS ayarları gösterilir.

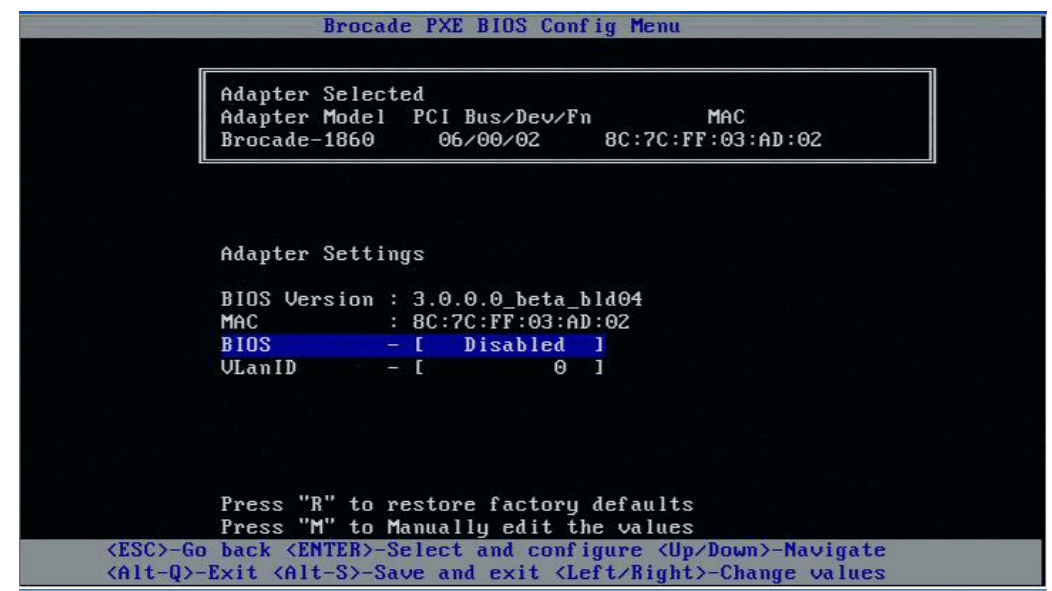

- 4. BIOS Yapılandırma Yardımcı Programı ekranının alt tarafında verilen talimatları izleyerek parametreleri değiştirin. Örneğin, bilgileri seçmek ve değiştirmek için aşağıdaki tuşları kullanın: •
	- Yukarı ve Aşağı tuşları Farklı bir alana kaydırır. •
	- Enter Bir alanı seçer ve değerleri yapılandırır.  $\bullet$
	- Sol ve Sağ ok tuşları Bir değeri değiştirir. •
	- Alt S Yapılandırma değerlerini adaptörün flash belleğine kaydeder.  $\bullet$
	- Alt Q Yardımcı programdan çıkar. •
	- Esc Bir ekran geri gider.  $\bullet$
	- Page Up veya Page Down Bir önceki veya sonraki sayfaya gider.

#### NOT

Fabrika varsayılan ayarlarını geri yüklemek için R tuşuna basın.

- 5. Aşağıdaki ayarları gerektiği şekilde yapılandırın: •
	- BIOS'u ağ önyüklemesini desteklemek üzere etkinleştirin veya devre dışı bırakın.

Bir adaptör bağlantı noktası için ağ önyüklemesini desteklemek üzere BIOS'u etkinleştirmeniz gerekir. Devre dışı bırakılmışsa ana bilgisayar sistemi bir ağ sistemi üzerinden önyüklenemez. Adaptör bağlantı noktaları için varsayılan durum devre dışıdır.

 $\bullet$  Ağ önyüklemesi sırasında kullanılacak bağlantı noktası için VLAN ID girin. 0 ila 4094 aralığında bir değer girin.

### NOT

Ağ önyüklemesi sırasında VLAN'ın etkinleştirilmesi için işletim sistemi tarafından desteklenmesi gerekir ve işletim sistemi sınırlamaları nedeniyle kesin olarak doğrulanmamıştır.

- 6. Kaydedin veya yapılandırma yardımcı programından çıkın. •
	- Yapılandırmayı kaydetmek için Alt ve S tuşlarına basın. •
	- Kaydetmeden çıkmak için Alt ve Q tuşlarına basın.

### PXE BIOS'u HCM veya BCU komutlarını kullanarak yapılandırma

HCM iletişim kutusu seçeneklerini ve BCU komutlarını kullanarak ağ üzerinden önyükleme için belirli bir adaptör bağlantı noktasındaki PXE BIOS'u etkinleştirebilir veya devre dışı bırakabilir ve ağ önyüklemesi sırasında kullanılacak bağlantı noktası için bir VLAN ID yapılandırabilirsiniz

#### NOT

Ağ önyüklemesi sırasında VLAN'ın etkinleştirilmesi için işletim sistemi tarafından desteklenmesi gerekir ve işletim sistemi sınırlamaları nedeniyle kesin olarak doğrulanmamıştır.

#### PXE BIOS'u HCM'yi kullanarak yapılandırma

HCM'yi kullanarak BIOS'u yapılandırmak için aşağıdaki adımları izleyin.

- 1. Aygıt ağacından aşağıdakilerden birini seçin. •
	- CNA
	- CNA bağlantı noktası •
	- CNA veya NIC modunda yapılandırılan Yapı Adaptörü bağlantı noktası
- 2. Basic Port Configuration (Temel Bağlantı Noktası Yapılandırması) iletişim kutusunu görüntülemek için Configure > Basic Port Configuration (Yapılandır > Temel Bağlantı Noktası Yapılandırması) öğelerini seçin.
- 3. Ağ önyükleme parametrelerini görüntülemek için PXE Boot (PXE Önyükleme) sekmesini seçin.
- 4. İhtiyaçlarınıza uygun olarak aşağıdaki eylemlerden birini veya tümünü gerçekleştirin. •
	- BIOS'u etkinleştirmek veya devre dışı bırakmak için PXE Boot enable (PXE Önyüklemesini etkinleştir) onay kutusunu tıklatın.

Bir adaptör bağlantı noktası için ağ önyüklemesini desteklemek üzere BIOS'u etkinleştirmeniz gerekir. Devre dışı bırakılmışsa ana bilgisayar sistemi ağ sistemleri üzerinden önyüklenemez. Adaptör önyükleme BIOS'u için varsayılan ayar devre dışıdır.

 Ağ önyüklemesi sırasında kullanılacak bağlantı noktası için 0 ila 4094 arasında bir VLAN ID değeri girin.

#### NOT

Ağ önyüklemesi sırasında VLAN'ın etkinleştirilmesi için işletim sistemi tarafından desteklenmesi gerekir ve işletim sistemi sınırlamaları nedeniyle kesin olarak doğrulanmamıştır.

5. Çıkmak ve değerleri kaydetmek için OK (Tamam) öğesini tıklatın.

Tüm yapılandırma değerleri adaptörün flash belleğinde saklanır.

Ağ önyüklemesi için BIOS'u etkinleştirmek üzere HCM seçeneklerinin kullanımı hakkındaki ayrıntılar için Brocade Adaptörler Yönetici Kılavuzu'nun Ana Bilgisayar Yapılandırması bölümündeki HCM'yi kullanarak PXE önyükleme desteğini yapılandırma talimatlarına başvurun.

#### PXE BIOS'u BCU komutlarını kullanarak yapılandırma

BCU komutlarını kullanarak PXE BIOS'u aşağıdakiler için yapılandırabilirsiniz: •

- CNA bağlantı noktası •
- CNA veya NIC modunda yapılandırılan Yapı Adaptörü bağlantı noktası

Aşağıdaki görevler için BCU komutlarını kullanın: •

PXE önyüklemesi için BIOS'u etkinleştirme

Bir adaptör bağlantı noktası için ağ önyüklemesini desteklemek üzere BIOS'u etkinleştirmeniz gerekir. Devre dışı bırakılmışsa ana bilgisayar sistemi ağ sistemleri üzerinden önyüklenemez. Adaptör önyükleme BIOS'u için varsayılan ayar devre dışıdır. Ağ üzerinden önyükleme için her ana bilgisayar başına yalnızca bir adaptör bağlantı noktasının etkinleştirilmesini öneririz.

```
bcu ethboot --enable <port_id>
```
burada:

- port\_id Ağ önyüklemesi özniteliklerini ayarlamak istediğiniz bağlantı noktasının kimliğini belirtir. Bu adapter\_id/port\_id (adaptör kimliği/bağlantı noktası kimliği), bağlantı noktası PWWN, bağlantı noktası adı veya bağlantı noktası donanım yolu olabilir.
- PXE önyüklemesi için BIOS'u devre dışı bırakma:

bcu ethboot --disable <port id>

burada:

- port\_id Ağ önyüklemesi özniteliklerini ayarlamak istediğiniz bağlantı noktasının kimliğini belirtir. Bu adapter\_id/port\_id (adaptör kimliği/bağlantı noktası kimliği), bağlantı noktası PWWN, bağlantı noktası adı veya bağlantı noktası donanım yolu olabilir.
- Ağ üzerinden önyükleme sırasında kullanılacak belirli bir bağlantı noktası için VLAN ID girin.

bcu ethboot --vlan <port id> <vlan id>

burada:

port\_id Ağ önyüklemesi özniteliklerini ayarlamak istediğiniz bağlantı noktasının kimliğini belirtir. Bu adapter id/port id (adaptör kimliği/bağlantı noktası kimliği), bağlantı noktası PWWN, bağlantı noktası adı veya bağlantı noktası donanım yolu olabilir.

VLAN id 0 ila 4094 aralığında bir değer.

#### NOT

Ağ önyüklemesi sırasında VLAN'ın etkinleştirilmesi için işletim sistemi tarafından desteklenmesi gerekir ve işletim sistemi sınırlamaları nedeniyle kesin olarak doğrulanmamıştır.

Belirtilen bağlantı noktasındaki PXE yapılandırmasını görüntüler.

bcu ethboot --query <port id>

burada:

port\_id Yapılandırma bilgilerini görüntülemek istediğiniz bağlantı noktasının kimliğini belirtir.

Tüm yapılandırma değerleri adaptörün flash belleğinde saklanır.

#### NOT

BCU komutlarının kullanımıyla ilgili ayrıntılar için Brocade Adaptörler Yönetici Kılavuzu'nun Brocade Komut Yardımcı Programı ekindeki ethboot talimatlarına başvurun.

# SAN üzerinden Önyükleme

"SAN üzerinden Önyükleme" özelliği ana bilgisayarın kendi işletim sistemini, doğrudan ana bilgisayara bağlı veya ana bilgisayarın sabit diski yerine SAN üzerindeki herhangi bir konumda bulunan bir önyükleme aygıtından önyüklemesini mümkün kılar. Özellikle bu "önyükleme aygıtı" bir depolama aygıtı üstündeki mantıksal birim numarasıdır (LUN). LUN'lar özellikle Windows, Linux veya VMware ya da Solaris ile çalışan ana bilgisayarların önyüklemesini hedef alabilir. Brocade Önyükleme BIOS'unun bu özelliği yüklemek üzere nasıl çalıştığı hakkında daha fazla bilgi için bkz. ["SAN üzerinden önyükleme için Brocade BIOS desteği", sayfa 129](#page-154-0).

Uzak SAN konumundan önyükleme, ana bilgisayar veya adaptör arızasından hızla kurtarabilme açısından bariz bir avantaj sağlar. Eski bir ana bilgisayarı yenisiyle değiştirmek üzere SAN üzerinden önyükleme için adaptör önyükleme BIOS'u etkinleştirildiğinde ve önyükleme aygıt konumları ile önyükleme dizileri yapılandırıldığında, adaptörün eski ana bilgisayardan yeni olanına aynı yapılandırmayla yüklenmesi ve ardından yeni ana bilgisayarın önyüklenmesi gerekir. Ana bilgisayarın işletim sistemi, uzak SAN önyükleme aygıtından otomatik olarak önyüklenir.

Bir arızadan hızlı kurtarma büyük bir avantaj olsa da, yenileme durumuna bağlı olarak ana bilgisayar ve adaptör için aşağıdaki hususlara dikkat edilmesi gerekir: •

- Benzer bir ana bilgisayar takılsa bile yeni ana bilgisayar için Sistem BIOS seçeneklerinin ve diğer ayarların farklı olması gerekebilir ya da SAN üzerinden önyükleme için dahili IDE sürücülerinin bağlantısının kesilmesi veya devre dışı bırakılması gerekir.
- Ana bilgisayardaki Brocade adaptör benzer bir Brocade adaptör ile değiştiriliyorsa, uygun uzak önyükleme aygıtından önyüklenebilmesi için adaptörü ve depolama alanını yeniden yapılandırmanız gerekir. Ayrıca depolama aygıtı bağlantı noktalarına erişimi de adaptörün PWWN'sini yansıtacak şekilde güncellemeniz gerekir. Son olarak yeni adaptör PWWN'siyle birlikte adaptör bağlantı noktası ve depolama aygıtı bağlantı noktası için oluşturulan tekli başlatıcı hedef bölgesini güncellemeniz gerekir.
- Ana bilgisayar farklı bir modelle değiştiriliyorsa mevcut adaptör için adaptör sürücüsünü yüklemeniz istenebilir.

Sunucuların SAN takılı depolama alanlarından önyüklenmesi sunucu yönetimini belirgin derecede hızlandırıp sunucu dağıtımını kolaylaştırabilir. Her sunucuyu ayrı ayrı elle yapılandırmak yerine, SAN takılı depolama alanlarındaki önyükleme yansımaları kopyalanarak sunucu gruplarına aynı anda atanabilir. Bu yalnızca ilk yapılandırmayı kolaylaştırmakla kalmaz, devam eden yazılım güncellemelerinin ve bakım işlemlerinin yönetimini de kolaylaştırır. Önyükleme yansımaları SAN üstünden merkezi olarak yönetildiğinde, sunucu güvenliği, bütünlük ve verilerin kurtarılması açısından da gelişme sağlanır.

Aşağıdakiler SAN üzerinden yükleme sayesinde elde edilen ek avantajlardır: •

- Yerel sabit sürücülere olan ihtiyacı ortadan kaldırır. •
- Merkezi depolama yönetimi ve istemci iş istasyonlarının yönetimi. •
- Olağanüstü durum kurtarma. •
- Yazılım dağıtımı için daha fazla kontrol ve verimlilik.
- İşletim sistemi yüksek oranda kullanılabilir depolama aygıtları üzerinden yeniden başlatıldığı için ana bilgisayar güvenilirliği artar.
- Artırılmış güvenlik.

## <span id="page-154-0"></span>SAN üzerinden önyükleme için Brocade BIOS desteği

Brocade adaptör önyükleme BIOS'u x86 ve x64 ana bilgisayar platformlarındaki Brocade adaptörler için önyükleme desteği sağlar. BIOS, RAID birimleri ve LUN'lar adaptör bağlantı noktalarına bağlı olduğunda bu birimlerin üstündeki mantıksal birim numaraları (LUN'lar) gibi depolama hedeflerinden en çok 256 tanesini bulabilir.

Adaptör BIOS'u etkinleştirildiğinde önyükleme kodu, adaptör ROM seçeneğinden sistemin rastgele erişim belleğine (RAM) yüklenir ve sistem önyüklemesi sırasında, "sanal sürücüler" ve "önyükleme aygıtları" olarak da bilinen LUN'lar üzerinden önyüklemeyi kolaylaştırmak üzere ana bilgisayar sisteminin (sunucu) BIOS'u ile entegre olur. Önyükleme aygıtları olarak hedeflenen LUN'lar ana bilgisayarın işletim sistemi ve adaptör sürücüsü için önyükleme yansımasını içermelidir. Bu konumlardan önyükleme süreci "SAN üzerinden önyükleme" olarak adlandırılır. SAN üzerinden önyükleme maksimum 16 bağlantı noktasında desteklenir (örneğin 8 çift bağlantı noktalı adaptör). SAN üzerinden önyükleme hakkında daha fazla bilgi ve yapılandırma prosedürleri için bkz. ["SAN](#page-158-0)  [üzerinden önyüklemeyi yapılandırma", sayfa 133.](#page-158-0)

#### NOT

BCU komutlarını kullanarak BIOS'u SAN üzerinden önyükleme için etkinleştirip devre dışı bırakabilir, bağlantı noktası hızını ayarlayabilir (yalnızca HBA'lar ve HBA modunda yapılandırılan Yapı Adaptörü bağlantı noktası) ve adaptör BIOS ayarlarını görüntüleyebilirsiniz. Varsayılan olarak BIOS tüm adaptör bağlantı noktalarında etkinleştirilmiştir.

Brocade BIOS Yapılandırma Yardımcı Programı (önyükleme koduyla tümleşik), BCU komutları ve HCM aşağıdaki görevleri gerçekleştirebilmenizi sağlar: •

BIOS'u etkinleştirme veya devre dışı bırakma.

Etkinleştirildiğinde sistem BIOS'u SAN üzerinden önyükleme için Brocade BIOS kodunu yürütebilir.

- Bağlantı noktası hızını ayarlama (HBA'lar ve yalnızca HBA modunda yapılandırılan Yapı Adaptörü bağlantı noktaları):
- Aşağıdakiler gibi adaptör özelliklerini gözden geçirme: -
	- Bağlantı noktası hızı -
	- PWWN -
	- NWWN -
	- BIOS sürümü
- Bulunan hedeflerden bir önyükleme aygıtı seçme. •
- Aşağıdaki önyükleme LUN'u seçeneklerinden birini etkinleştirme.

#### NOT

Doğrudan bağlı Fiber Kanal hedeflerinden önyüklemek için First LUN (İlk LUN) veya Flash Values (Flash Değerleri) seçeneklerini kullanmanız gerekir.

 Fabric Discovered (Bulunan Yapı). Etkinleştirildiğinde, önyükleme LUN'u konumu gibi önyükleme bilgileri yapı tarafından sağlanır (daha fazla bilgi için bkz. ["Yapı tabanlı](#page-191-0)  [önyükleme LUN keşfi", sayfa 166](#page-191-0)).

#### NOT

Yapı tabanlı önyükleme LUN keşfi (Fabric Discovered), doğrudan bağlı Fiber Kanal hedeflerinden önyükleme için desteklenmez.

- First LUN (İlk LUN). Ana bilgisayar yapıda bulunan ve adaptör tarafından görülebilen ilk LUN'dan önyüklenir.
- Flash Values (Flash Değerleri). Önyükleme LUN bilgileri flash bellekten elde edilir. Değerlerin flash'a bu değerleri BIOS Yapılandırma Yardımcı Programı ve BCU aracılığıyla yapılandırıp kaydettiğiniz sırada kaydedildiğini unutmayın.

#### NOT

Bu kılavuzda "Brocade BIOS yapılandırma yardımcı programı" ve "Brocade BIOS yapılandırma menüsü" birbirlerinin yerine kullanılmıştır.

SAN üzerinden önyükleme hakkındaki genel bilgiler ve yapılandırma prosedürleri için bkz. ["SAN](#page-158-0)  [üzerinden önyüklemeyi yapılandırma", sayfa 133.](#page-158-0)

### SAN üzerinden önyükleme için Brocade UEFI desteği

Brocade adaptörler için Birleşik Genişletilebilir Bellenim Arabirimi (UEFI) önyükleme kodu, UEFI tabanlı platformlarda önyükleme desteğine izin verir. UEFI önyükleme kodu, RAID birimleri ve LUN'ların adaptör bağlantı noktalarına bağlı olduğunda mantıksal birim numaraları (LUN'lar) gibi depolama hedeflerini bulabilir. UEFI önyükleme kodu, Brocade adaptörün ROM seçeneğinden sistem belleğine yüklenir ve sistem önyüklemesi sırasında, "sanal sürücüler" ve "önyükleme aygıtları" olarak da bilinen LUN'lar üzerinden önyüklemeyi kolaylaştırmak üzere ana bilgisayar sistemi (sunucu) UEFI ile entegre olur. Önyükleme aygıtları olarak hedeflenen LUN'lar adaptör sürücüsü, ana işletim sistemi ve ana bilgisayarın LUN'dan önyükleme yapmasını sağlayan diğer dosyaları da içerecek şekilde ana bilgisayarın önyükleme yansımasını içermelidir. Önyükleme LUN'undan önyükleme süreci "SAN üzerinden önyükleme" olarak adlandırılır. SAN üzerinden önyükleme hakkında daha fazla bilgi ve yapılandırma prosedürleri için bkz. ["SAN üzerinden](#page-158-0)  [önyüklemeyi yapılandırma", sayfa 133](#page-158-0).

Sistem önyüklemesi sırasında Brocade UEFI önyükleme kodu, sistem UEFI ile entegre olduktan sonra aşağıdaki görevleri gerçekleştirmek üzere sisteminizdeki yapılandırma seçeneklerini kullanın. Yapılandırma değerleri adaptör belleğinde saklanır. •

Adaptör bağlantı noktasını etkinleştirme veya devre dışı bırakma.

Etkinleştirildiğinde mevcut Fiber Kanal aygıtları UEFI aygıtları olarak bağlanır ve UEFI aygıt adları alırlar. Fiber Kanal aygıtları UEFI aygıt adlarını aldıktan sonra ana bilgisayarın Boot Configuration (Önyükleme Yapılandırması) menüsünü kullanarak bunları önyükleme aygıtları olarak seçebilirsiniz.

 Bağlantı noktası hızını ayarlama (yalnızca HBA'lar ve HBA modunda yapılandırılan Yapı Adaptörü bağlantı noktaları):

SAN üzerinden önyükleme hakkındaki genel bilgiler ve yapılandırma prosedürleri için bkz. ["SAN](#page-158-0)  [üzerinden önyüklemeyi yapılandırma", sayfa 133.](#page-158-0)

NOT UEFI, Brocade 804 adaptörde desteklenmez.

### Eski BIOS parametreleri

Eski BIOS'ta yapılandırılan ve Brocade BIOS Yapılandırma Yardımcı Programı, CLI veya HCM kullanılarak adaptöre kaydedilen aşağıdaki parametreler, UEFI özellikli veya UEFI özelliği olmayan bir sistemde yalnızca eski BIOS modunda yapılandırıldıklarında kullanılabilir. •

- Fabric Discovered (Bulunan Yapı) (Yapı Tabanlı Önyükleme LUN Keşfi olarak da bilinir) •
- First LUN (İlk LUN) •
- Flash Values (Flash Değerleri)

Aşağıdaki parametreler adaptöre eski BIOS yapılandırması sırasında kaydedilmişse, sistem üstünde UEFI etkinleştirildiğinde geçerli olur. •

- Bağlantı noktası hızı (HBA'lar ve yalnızca HBA modunda yapılandırılan Yapı Adaptörü bağlantı noktaları)
- BIOS'u etkinleştirme veya devre dışı bırakma

Sistem üzerinde eski BIOS etkinleştirilirse, bu parametreler geçerli olur. Bkz. ["SAN üzerinden](#page-154-0)  [önyükleme için Brocade BIOS desteği", sayfa 129\)](#page-154-0).

### Yapı Tabanlı Önyükleme LUN Keşfi

Yapı Tabanlı Önyükleme LUN Keşfi (fabric discovered - bulunan yapılar), UEFI özellikli veya UEFI özelliği olmayan bir sistemde yalnızca eski BIOS modunda yapılandırıldıklarında kullanılabilir.

```
NOT
```
Bu özellik doğrudan bağlı Fiber Kanal hedeflerinde önyükleme için desteklenmez.

## SAN üzerinden önyükleme için ana bilgisayar gereksinimleri

SAN üzerinde önyüklemeyi yapılandırırken ana bilgisayar sisteminiz için aşağıdaki gereklilikleri göz önünde bulundurun: •

- Sistem BIOS'unda devre dışı bırakmak üzere dahili IDE sabit sürücülerinin bağlantısını kesmeniz ve uzak önyükleme aygıtından önyükleme için adaptörün BIOS'u önyüklemesine izin vermeniz gerekebilir. Bazı sistemler, önyükleme protokolünü düzgün şekilde destekliyorlarsa, bu sürücülerin sistem BIOS'unda etkinleştirilmelerine izin verebilir.
- Genellikle önyükleme sırasının CD-ROM, disket ve ardından Fiber Kanal sürücüsü şeklinde olması gerekir. İşletim sistemi yüklendikten sonra istenirse bu sırayı değiştirebilirsiniz.
- CNA modellerinde ve CNA veya NIC modunda yapılandırılan Yapı Adaptörü bağlantı noktaları için SAN üzerinden önyükleme, Windows 2003 sistemlerinde desteklenmez.

SAN yüklemesindeki çeşitli yapılandırmalar ve değişkenler nedeniyle, kurulumu yönlendirecek ve en iyi sonuçları verecek yapılandırmalara yönelik ek gerekliliklerin size özel ortama göre belirlenmesi gerekir.

## SAN üzerinden önyükleme için depolama sistemi gereksinimleri

SAN üzerinde önyüklemeyi yapılandırırken depolama sisteminiz için aşağıdaki gereklilikleri göz önünde bulundurun: •

- SAN üstündeki önyükleme yansımasının bulunduğu konumun ana bilgisayar tarafından görülebilmesi için SAN düzgün şekilde yüklenmelidir. SAN üzerinden önyüklemeyi denemeden önce adaptör ve depolama alanı arasındaki bağlantıların düzgün çalışıp çalışmadığını doğrulayın.
- Önyükleme LUN'u, ana bilgisayar ve adaptör sürücüsü için uygun işletim sistemini içermelidir. Sürücüler için minimum işletim sistemi desteği hakkındaki bilgiler için bkz. ["Önyükleme](#page-74-0)  [kurulum paketleri", sayfa 49](#page-74-0) ve ["İşletim sistemi desteği", sayfa 40](#page-65-0). Kurulum ayrıntıları için bkz. ["Önyükleme LUN'larında işletim sistemi ve sürücü yüklemesi", sayfa 150](#page-175-0).

#### NOT

Bazı depolama aygıtları, doğru işletim sistemi için yapılandırılmış mantıksal sürücü ile ilişkilendirilen, uygun ana bilgisayar türüne ihtiyaç duyar. Bu, depolama aygıtının sorgulama verilerini ana bilgisayara doğru biçimde gönderebilmesi için gereklidir. Özel gereksinimler için depolama sisteminizin belgelerine bakın.

 Depolama sistemini, adaptör bağlantı noktasının LUN'a özel erişimi olacak şekilde yapılandırın. Bunu bir adaptör bağlantı noktası PWWN'sini LUN'a bağlayarak tamamlayın. Brocade BIOS Yapılandırma Yardımcı Programını kullanarak adaptör bağlantı noktası PWWN'sini kolaylıkla bulabilirsiniz (bkz. ["BIOS'u Brocade Yapılandırma Yardımcı Programını kullanarak](#page-162-0)  [yapılandırma", sayfa 137](#page-162-0)). LUN'a özel erişim ayrıca, LUN maskeleme, zonlama gibi bir LUN yönetim özelliği veya bunların bir birleşimi kullanılarak da sağlanabilir.

#### NOT

Önyükleme hatalarını önlemek için LUN maskeleme kullanmanız gerekir. Brocade LUN Maskeleme özelliğini kullanarak LUN maskelemesini yapılandırmak için Brocade Adaptörler Yönetici Kılavuzu'na bakın.

- Ana bilgisayar önyükleme işlemi süresince önyükleme LUN'una giden yalnızca bir yol işletim sistemine görünür olmalıdır. Depolama aygıtındaki denetleyici bağlantı noktaları birden fazlaysa, işletim sistemi önyükleme işlemi süresince yalnızca bir bağlantı noktası etkinleştirilebilir veya SAN'a bağlanabilir.
- Diğer ana bilgisayarlardan RCSN kesintilerini minimumda tutmak için adaptör bağlantı noktasının uluslararası adını (PWWN) ve hedefe ait PWWN'yi içeren belirli bir bölge oluşturun.
- Birleştirme etkinleştirilmişse, depolama için Yapı Bölgelerini ve LUN Maskelemeyi yapılandırırken Adaptör Bağlantı Noktası 0'a ait PWWN'yi kullanın.
- Microsoft Windows ve Linux ortamları için SAN, anahtarlı yapı veya noktadan noktaya topolojisindeki ana bilgisayar sistemine bağlanmalıdır. Fiber Kanal Yönetilen Döngü (FC-AL) bağlantıları desteklenmez.

## N\_Port birleştirmeyi devre dışı bırakma

Fiber Kanal N\_Port Birleştirme özelliği Brocade anahtarlardaki birleştirme özelliğiyle birlikte çalışır, böylece Yapı İşletim Sistemi (FOS) aynı bağlantı noktası grubundaki farklı anahtar bağlantı noktalarını tek bir öğe olarak birleştiren bir mekanizma sağlar. SAN üzerinden önyükleme kullanılırken adaptördeki N\_Port birleştirme özelliğinin devre dışı bırakılması için Brocade Adaptörler Yönetici Kılavuzu'nda yer alan belirli prosedürler gerekir. Ayrıntılar için bu kılavuza başvurun.

## <span id="page-158-0"></span>SAN üzerinden önyüklemeyi yapılandırma

Depolama aygıtının yanı sıra adaptördeki SAN üzerinden önyüklemenin de yapılandırılması gerekir. Adaptörü SAN aygıtından önyüklemeyi yapılandırmak için gerekli tüm prosedürlerin bulunduğu bu bölümde, diğer kısımlar içinde ilerlemek üzere bu kısmı rehber olarak kullanın.

BIOS tabanlı sistemlerde, Brocade Yapılandırma Yardımcı Programını, BCU komutlarını ve HCM'yi kullanarak SAN üzerinden önyükleme yapılandırması için talimatlar bu kısımda verilmiştir. Adaptörleri ayrıca Eski BIOS modunu (sistem Eski modu destekliyorsa) veya diğer bir UEFI olmayan mod sistemini kullanarak da yapılandırabilirsiniz

EFI kabuk komutlarını destekleyen UEFI tabanlı sistemlerde SAN üzerinden önyüklemeyi yapılandırmak için talimatlar bu kısımda verilmiştir. Brocade adaptörlerin UEFI modunda yapılandırılması bazı ana bilgisayar sistemlerinde desteklenmeyebilir. Ancak Brocade adaptörler varsayılan olarak tüm bağlantı noktaları etkinleştirilmiş ve otomatik uyum sağlama hızı etkin olarak geldiğinden, adaptörlerin çoğu sistemde çalışması gerekir.

### Genel Bakış

[Şekil 17, sayfa 134](#page-159-0) içinde, SAN üzerinden önyükleme için adaptörü, ana bilgisayar sistemini ve uzak önyükleme aygıtını yapılandırmak üzere ["Prosedürler", sayfa 135](#page-160-0) içindeki ve bu bölümün diğer kısımlarındaki bilgilere yönelik bir akış şeması verilmiştir.

sonraki sayfadadır.

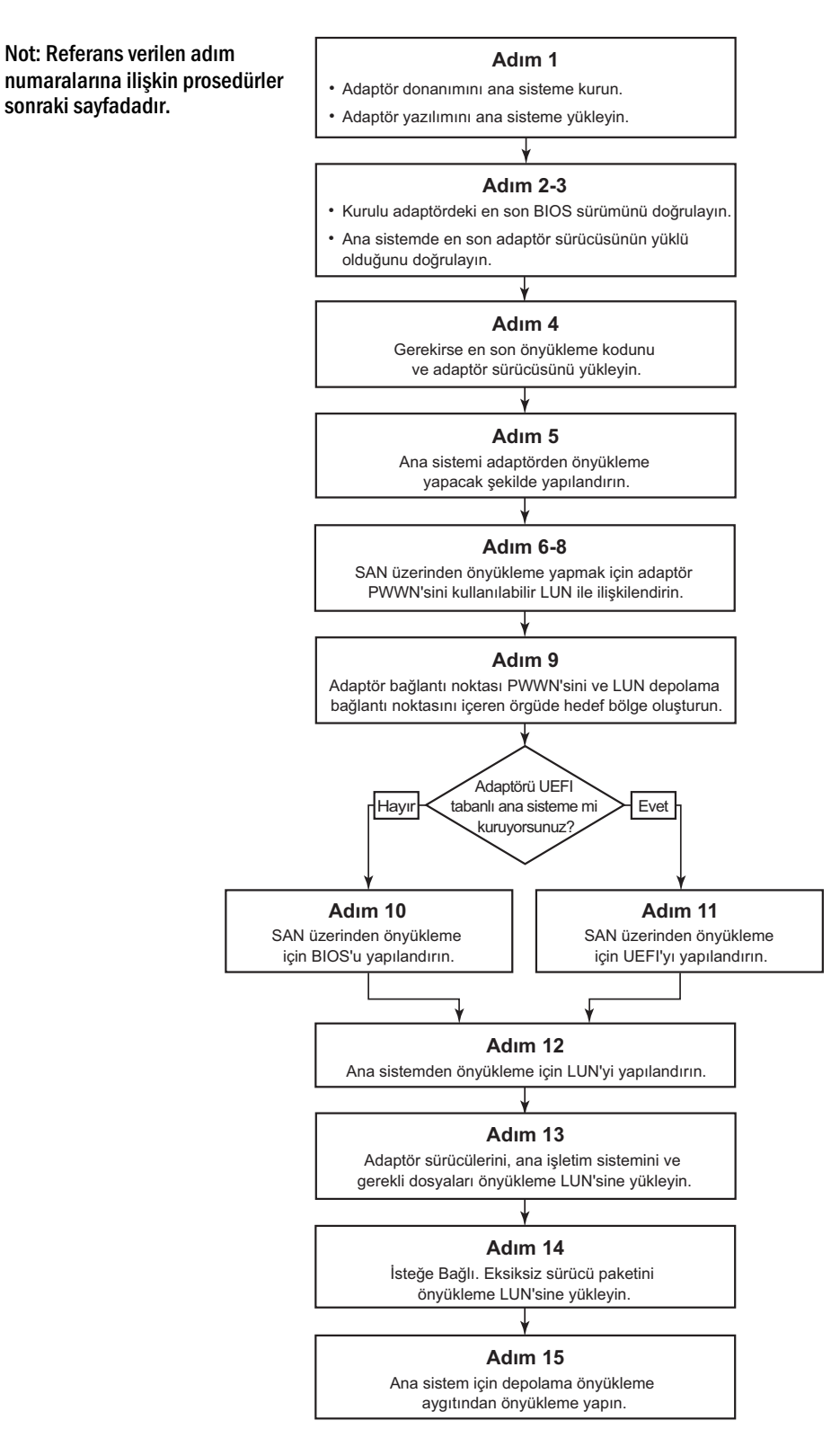

<span id="page-159-0"></span>ŞEKIL 17 SAN üzerinden önyüklemeyi yapılandırma

### <span id="page-160-0"></span>Prosedürler

Aşağıdaki prosedürler [Şekil 17, sayfa 134](#page-159-0) içindeki akış şemasında gösterilmiştir. Bu adımlardan bazılarını tamamlamak üzere bu bölümdeki daha ayrıntılı kısımlara başvurulabilir.

- 1. Adaptörü ve yazılımı ana bilgisayara [Bölüm 2, "Donanım Kurulumu"](#page-80-0) ve [Bölüm 3, "Yazılım](#page-90-0)  [Yükleme"](#page-90-0) içinde verilen talimatlara göre ana bilgisayar sistemine yükleyin.
- 2. Adaptörün en yeni BIOS sürümünü içerdiğini doğrulayın. HCM veya BCU komutlarını kullanabilirsiniz.

HCM için aşağıdaki adımları izleyin.

- a. Aygıt ağacından bir adaptör seçin.
- b. Özellikler bölmesini görüntülemek için sağ bölmedeki Properties (Özellikler) sekmesini tıklatın.

BCU için aşağıdaki komutları girin.

a. Sistemde yüklü olan Brocade adaptörleri ve adaptör kimliklerini listelemek için aşağıdaki komutu girin.

bcu adapter --list

b. Belirli bir adaptör kimliğine sahip adaptör hakkındaki bilgileri görüntülemek için aşağıdaki komutu girin. Yüklü olan BIOS sürümü ekrandaki Flash Information (Flash Bilgisi) bölümünde görüntülenir.

bcu adapter --query <adapter\_id>

3. ["Sürücü paketi yüklemesini doğrulama", sayfa 103](#page-128-0) altındaki bilgileri kullanarak ana bilgisayar sisteminizde en son adaptör sürücüsünün yüklü olduğunu doğrulayın.

Sürücüler için minimum işletim sistemi desteği hakkındaki bilgiler için bkz. ["Yazılım yükleme ve](#page-69-0)  [sürücü paketleri", sayfa 44](#page-69-0) ve ["İşletim sistemi desteği", sayfa 40](#page-65-0).

- 4. Aşağıdaki adımları izleyerek en son adaptör önyükleme kodunu ve sürücüyü yükleyin.
	- a. En son önyükleme kodunu ve sürücü paketini Brocade adaptörleri web sitesinden aşağıdaki adımları izleyerek indirin.
		- 1. <www.brocade.com/adapters>adresindeki adaptörler web sitesine gidin.
		- 2. Adaptörler için Downloads (İndirmeler) sayfasına gidin.
		- 3. Uygun indirme dosyalarını görüntülemek için Downloads (İndirmeler) listesinden işletim sisteminizi seçin.
		- 4. Downloads (İndirmeler) sayfasından önyükleme kodu yansımasını ve sürücü paketini indirin.
	- b. Gerekiyorsa adaptörünüzü ve önyükleme kodunu aşağıdaki adımları kullanarak güncelleyin.
		- 1. Sürücü paketi. Bkz. ["Yazılım yükleme komut dosyalarını ve sistem komutlarını](#page-114-0)  [kullanma", sayfa 89](#page-114-0).
		- 2. Önyükleme kodu. Bkz. ["Önyükleme kodu güncellemeleri", sayfa 118](#page-143-0).

5. Sistemin CD/DVD, disket ve ardından uygun adaptörden önyüklenmesini etkinleştirmek için ana bilgisayar sisteminizin önyükleme menüsünü kullanın. Sisteminizde birden çok adaptör yüklüyse, önyükleme sıralamasında ilk olarak doğru adaptörden önyüklemenin ayarlandığından emin olun. İlk olarak CD/DVD ve disketten önyükleme, ana bilgisayar işletim sistemini ve adaptör sürücüsünü önyükleme LUN'u üstüne yükleyebilmenizi mümkün kılar ancak yükleme sonrasında bunu değiştirebilirsiniz. Ana bilgisayar sisteminize bağlı olarak, adaptörden ön yüklemeyi sisteminizin önyükleme menüsünden etkinleştirmeniz gerekebilir ya da adaptörden önyükleme için ana bilgisayarın sabit sürücüsünü devre dışı bırakmanız gerekebilir.

#### NOT

Adaptörden önyüklemeye izin vermek üzere sistemin sabit sürücüsünü devre dışı bırakmanız gerekiyorsa ancak hem SAN üzerinden ve hem de sisteminizin sabit sürücüsünden önyükleme özelliğini kullanmak istiyorsanız sistem belgelerinize başvurun. Bu yapılandırma için prosedürler bu yayının kapsamı dışındadır.

- 6. Uygun depolama aygıtının yapıya bağlı olduğunu ve çalıştığını doğrulayın. Bu aygıtta, ana bilgisayarınızın işletim sistemini önyüklemeye uygun, en az bir tane LUN mevcut olmalıdır.
- 7. SAN'dan önyükleme için hangi adaptör bağlantı noktasını kullanmak istediğinizi belirleyin ve buna ait PWWN'yi not edin.

Yüklü bir adaptör bağlantı noktası için PWWN konumunu belirlemek üzere [sayfa xxi](#page-20-0) içindeki PWWN tartışmasına bakın. Bağlantı noktası için PWWN'yi Brocade BIOS Yapılandırma Yardımcı Programını kullanarak bulmak için bkz. ["BIOS'u Brocade Yapılandırma Yardımcı Programını](#page-162-0)  [kullanarak yapılandırma", sayfa 137.](#page-162-0)

- <span id="page-161-0"></span>8. Depolama sistemini, adaptör bağlantı noktasının LUN'a özel erişimi olacak şekilde yapılandırın. Aşağıdaki yöntemleri kullanmanız faydalı olabilir: •
	- Uygun depolama yönetimini veya yapılandırma yardımcı programını kullanarak, adaptörün PWWN'sini seçilen LUN'a bağlayın.
	- Adaptör bağlantı noktası tarafından özel erişim için önyükleme LUN'unu maskeleyin ve fcpim –lunmaskadd BCU komutunu ve HCM Basic Port Configuration (Temel Bağlantı Noktası Yapılandırması) iletişim kutusundaki LUN Masking (LUN Maskeleme) sekmesini kullanarak önyükleme hatalarını önleyin. LUN Maskeleme özelliğini yapılandırmayla ilgili daha fazla bilgi için Brocade Adaptörler Yönetici Kılavuzu'na başvurun.
- 9. Adaptörün ve depolama aygıtının bağlandığı SAN yapısında, yeni bir tek başlatıcılı hedef bölge oluşturun. Bölge yalnızca, önyükleme LUN'unun bulunduğu depolama sistemi bağlantı noktasına ait PWWN'yi ve adaptör bağlantı noktasına ait PWWN'yi içermelidir. Zonlama prosedürleri için Brocade Fabric OS Yönetici Kılavuzu'na başvurun.
- 10. BIOS sistemlerinde, SAN üzerinden önyükleme için BIOS'u etkinleştirme veya devre dışı bırakma, adaptör bağlantı noktası hızını ayarlama (HBA'lar ve yalnızca HBA modunda yapılandırılan Yapı Adaptörü bağlantı noktaları), BIOS yapılandırma parametrelerini görüntüleme, önyükleme LUN'larını seçme ve "Fabric Discovered" (Bulunan Yapı) öğesini etkinleştirmek üzere aşağıdaki kısımlardan faydalanın. •
	- ["BIOS'u Brocade Yapılandırma Yardımcı Programını kullanarak yapılandırma", sayfa 137](#page-162-0).  $\bullet$
	- ["BIOS'u HCM veya BCU komutlarını kullanarak yapılandırma", sayfa 143](#page-168-0).
- 11. UEFI sistemleri için SAN üzerinden önyüklemek üzere adaptörü ve önyükleme aygıtlarını ["UEFI'yi Yapılandırma", sayfa 147](#page-172-0) altındaki talimatları kullanarak etkinleştirin.
- 12. Ana bilgisayar sisteminizi önyüklemek için LUN'u yapılandırın. Ana bilgisayar platformunuz ve işletim sisteminiz için gerekli olan prosedürlere bakın.
- 13. Önyükleme yansımasını, önyükleme LUN'u üstüne yükleyin. Önyükleme yansıması, ana bilgisayarın önyükleme aygıtından önyüklenebilmesi için gerekli olan adaptör sürücüsünü, ana bilgisayar işletim sistemini ve gerekli diğer dosyaları içerir. Bkz. ["Önyükleme LUN'larında işletim](#page-175-0)  [sistemi ve sürücü yüklemesi", sayfa 150](#page-175-0).

Sürücüler için minimum işletim sistemi desteği hakkındaki bilgiler için bkz. ["Önyükleme](#page-74-0)  [kurulum paketleri", sayfa 49](#page-74-0) ve ["İşletim sistemi desteği", sayfa 40](#page-65-0).

- 14. Tüm sürücü paketini (sürücüler, yardımcı programlar, HCM aracısı) önyükleme LUN'una yükleyin. Bkz. ["Önyükleme LUN'larında tam sürücü paketini yükleme", sayfa 165](#page-190-0).
- 15. Ana bilgisayar sisteminiz için gerekli olan prosedürleri kullanarak ana bilgisayarı SAN depolama önyükleme aygıtından önyükleyin. Sistem önyüklemesi yapılırken başarılı olan Brocade BIOS kurulumu hakkındaki bilgilerin görüntülenmesi gerekir. Ek olarak sistemlerin önyükleme aygıtı menüsünde Brocade adaptör ve önyükleme LUN'u hakkındaki bilgiler görüntülenir.

### <span id="page-162-0"></span>BIOS'u Brocade Yapılandırma Yardımcı Programını kullanarak yapılandırma

#### NOT

Bu kılavuzda "Brocade BIOS yapılandırma yardımcı programı" ve "Brocade BIOS yapılandırma menüsü" birbirlerinin yerine kullanılmıştır.

Brocade BIOS Yapılandırma Yardımcı Programı seçilen adaptörlerde aşağıdaki işlemleri gerçekleştirebilmenizi sağlar: •

- BIOS'u SAN üzerinden önyüklemeyi desteklemek üzere etkinleştirin veya devre dışı bırakın. -
	- Bir adaptör bağlantı noktası için SAN üzerinden önyüklemeyi desteklemek üzere BIOS'u etkinleştirmeniz gerekir. Devre dışıysa, ana bilgisayar sistemi Fiber Kanal disk sürücülerinden önyüklenemez.
	- Adaptör önyükleme BIOS'u için varsayılan ayar tüm adaptör bağlantı noktalarında BIOS is enabled with Fabric Discovered (BIOS Bulunan Yapıyla etkinleştirildi) şeklindedir.
- Aşağıdaki Önyükleme Seçeneklerinden birini etkinleştirin:

#### **NOT**

Doğrudan bağlı Fiber Kanal hedeflerinden önyükleme için Flash Values (Flash Değerleri) veya First LUN (İlk LUN) seçeneklerini belirleyin.

-Fabric Discovered (Bulunan Yapı)

Ana bilgisayar yapı tarafından sağlanan LUN bilgisinden önyükleme yapar.

#### NOT

Yapı tabanlı önyükleme LUN keşfi (Fabric Discovered - Bulunan Yapı), doğrudan bağlı hedeflerden önyükleme için desteklenmez.

Flash Values (Flash Değerleri)

Ana bilgisayar flash bellekte saklanan LUN bilgilerinden önyükleme yapar.

First LUN (İlk LUN)

Ana bilgisayar görülebilen ilk LUN'dan önyüklenir.

- Adaptör için bağlantı noktası hızını ayarlama (HBA'lar ve yalnızca HBA modunda yapılandırılan Yapı Adaptörü bağlantı noktaları).
- Bulunan hedeflerden önyükleme LUN'larını seçme. •
- Aşağıdakiler gibi adaptör özelliklerini gözden geçirme: -
	- Bağlantı noktası hızı -
	- PWWN -
	- NWWN -
	- BIOS sürümü

BIOS parametrelerini Brocade BIOS Yapılandırma Yardımcı Programını kullanarak yapılandırmak için aşağıdaki adımları izleyin.

- 1. Ana bilgisayar gücünü açın.
- 2. Sistem önyüklenirken ekranı izleyin. "Brocade BIOS configuration utility" (Brocade BIOS yapılandırma yardımcı programı) görüntülendiğinde Alt+B veya Ctrl+B tuşlarına basın.

Takılı olan adaptör bağlantı noktaları Brocade BIOS Configuration Menu (Brocade BIOS Yapılandırma Menüsü) içinde aşağıdaki gibi gösterilir.

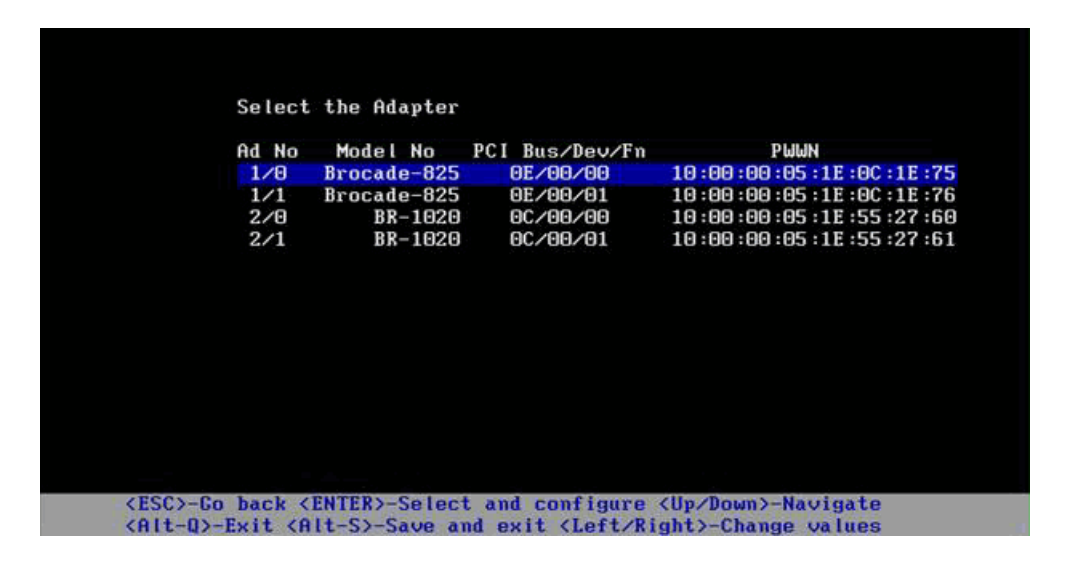

Ad No (Adaptör No) sütunu altındaki 1/0 ve 1/1 sırasıyla, takılan ilk adaptördeki birinci ve ikinci bağlantı noktasını, 2/0 ve 2/1 ise takılan ikinci adaptördeki birinci ve ikinci bağlantı noktasını belirtir.

Bir ekranda en fazla 8 bağlantı noktası görüntülenebilir ve BIOS Yapılandırma Yardımcı Programı en fazla 16 bağlantı noktasını destekler. Bir önceki ekrana gitmek için Page Up (Önceki Sayfa) öğesini, bir sonraki ekrana gitmek için Page Down (Sonraki Sayfa) öğesini seçin.

#### NOT

İşlevleri atlamak ve BIOS yüklemesini durdurmak üzere her bağlantı noktası için X öğesine basmanız gerekir. Ekranlarda görüntülenen işlevlerin yürütülmesini atlamak için 5 saniye içinde X öğesine basın. X öğesine 5 saniyeden sonra basarsanız (geçerli işlev yerine) bir sonraki işlev atlanır.

3. Yapılandırmak istediğiniz bağlantı noktasını seçin.

Aşağıdakilere benzeyen bir ekran görüntülenir. (Aşağıdaki örnekte Brocade 1020 CNA'da 0 bağlantı noktası seçilmiştir.)

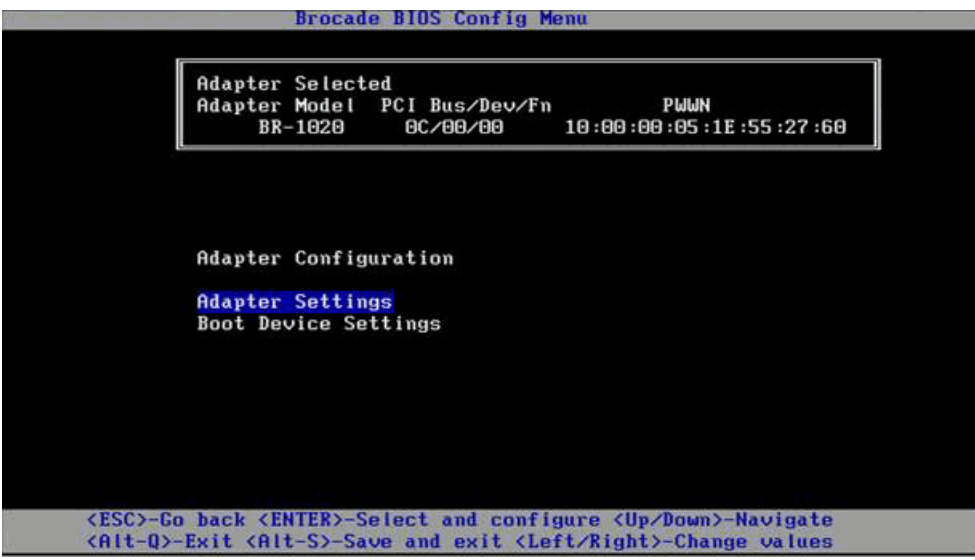

- <span id="page-164-1"></span>4. Aşağıdakilerden birini seçin: •
	- Adapter Settings (Adaptör Ayarları). BIOS'u etkinleştirmek, adaptör bağlantı noktası hızını (HBA'lar ve yalnızca HBA modunda yapılandırılan Yapı Adaptörü bağlantı noktaları) ve yapıdan önyükleme LUN'u bilgilerini bulmak için Adapter Settings (Adaptör Ayarları) ekranını kullanın. Adaptör için N ve PWWN öğelerini belirleyebilirsiniz. [adım 5](#page-164-0) ile devam edin.
	- $\bullet$  Boot Device Settings (Önyükleme Aygıtı Ayarları). Ana bilgisayar sistemini önyüklemek için önyükleme hedefini ve LUN'u seçmek üzere Device Settings (Aygıt Ayarları) ekranını kullanın. [adım 7](#page-166-0) ile devam edin.
- <span id="page-164-0"></span>5. Adapter Settings (Adaptör Ayarları) öğesini seçin ve adaptör yapılandırmasına başlamak için Enter tuşuna basın.

Aşağıdakilere benzeyen bir ekranda bağlantı noktasının geçerli BIOS sürümü, NWWN, PWPN ve MAC (CNA'lar ve yalnızca CNA modunda yapılandırılmış Yapı Adaptörü bağlantı noktaları) değerleri görüntülenir. [Tablo 11, sayfa 140](#page-165-0) içinde BIOS, Bağlantı Noktası Hızı ve Önyükleme LUN'u ayarları için kullanılabilecek seçenekler açıklanmıştır.

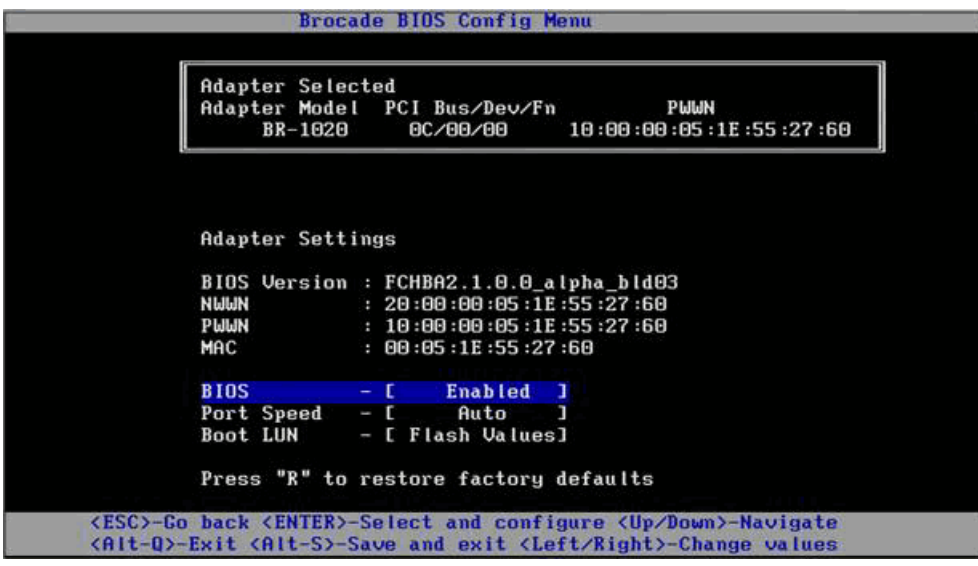

<span id="page-165-0"></span>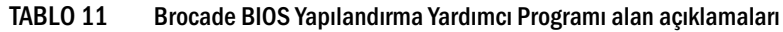

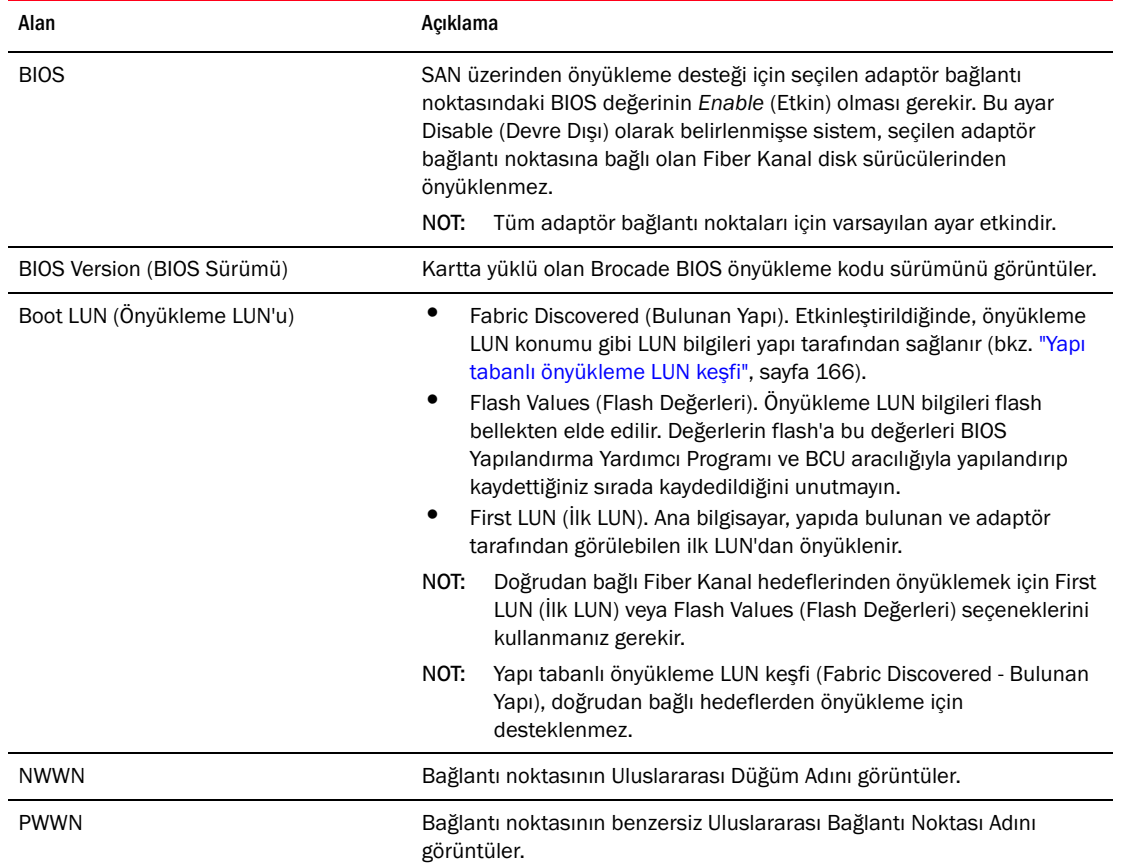

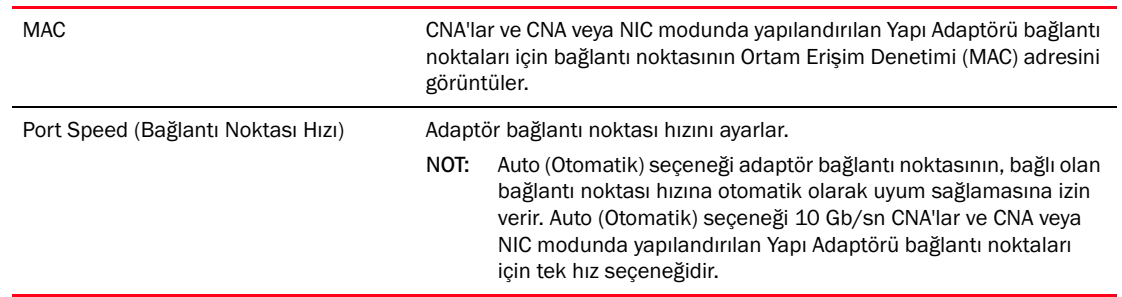

#### TABLO 11 Brocade BIOS Yapılandırma Yardımcı Programı alan açıklamaları (devamı)

- 6. BIOS Yapılandırma Yardımcı Programı ekranının alt tarafında verilen talimatları izleyerek parametreleri değiştirin. Örneğin bilgileri seçmek ve değiştirmek için aşağıdaki tuşları kullanın: •
	- Yukarı ve Aşağı tuşları Farklı bir alana kaydırır. •
	- Enter Bir alanı seçer ve değerleri yapılandırır. •
	- Sol ve Sağ ok tuşları Bir değeri değiştirir. •
	- Alt S Yapılandırma değerlerini adaptörün flash belleğine kaydeder. •
	- Alt Q Yardımcı programdan çıkar. •
	- Esc Bir ekran geri gider. •
	- Page Up veya Page Down Bir önceki veya sonraki sayfaya gider.

#### NOT

Fabrika varsayılan ayarlarını geri yüklemek için R tuşuna basın.

<span id="page-166-0"></span>7. Önyükleme aygıtlarını yapılandırmak üzere adaptör bağlantı noktası için ilk menü ekranından ([adım 4](#page-164-1)) Boot Device Settings (Önyükleme Aygıt Ayarları) öğesini seçin ve Enter'a basarak bulunan bir LUN'u önyükleme aygıtı olarak belirleyin.

Depolama bağlantı noktasının PWWN değerini ve önyükleme LUN'u olarak belirlenen LUN numarasını gösteren, en çok dört önyükleme aygıtının olduğu bir liste görüntülenir. Listelenen ilk aygıt birincil önyükleme aygıtıdır. Ana bilgisayar ilk olarak birincil aygıttan, ardından da listede bunu izleyen aygıtlardan önyüklemeyi dener.

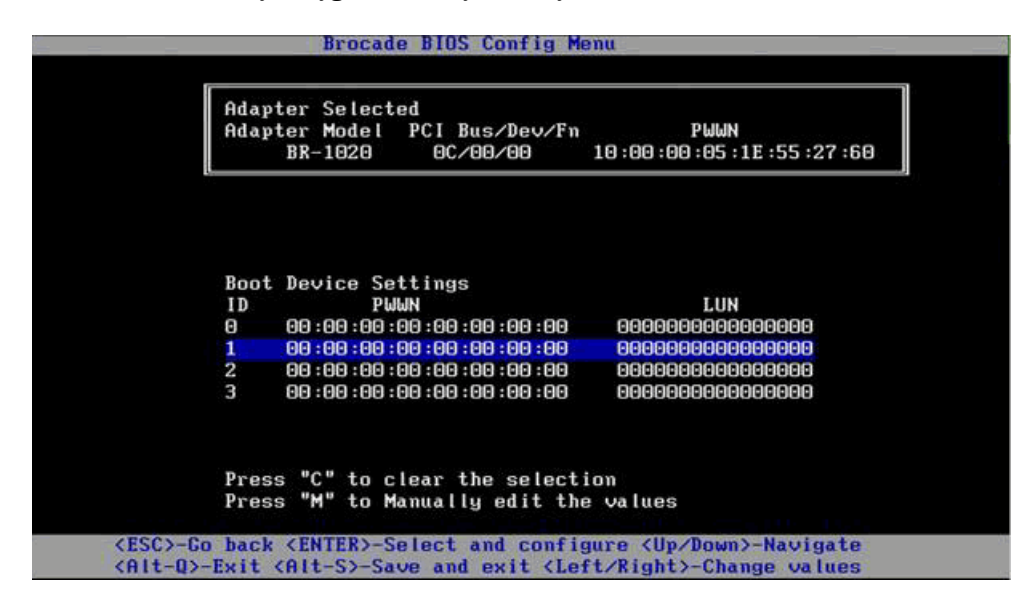

- 8. Önyükleme aygıtını seçmek için Yukarı ve Aşağı ok tuşlarını kullanın ve ardından aşağıdaki seçeneklerden birini belirleyerek önyükleme aygıtı ayarlarını yapılandırın: •
	- Seçilen önyükleme aygıtını listeden silmek için C tuşuna basın.  $\bullet$
	- Önyükleme aygıtı bilgilerini elle düzenlemek için M tuşuna basın, ardından önyükleme aygıtı için PWWN ve LUN değerlerini girin. Çıkış için M tuşuna basın.
	- Bir aygıtı seçin ve Enter tuşuna basın. Böylece bulunan LUN'ları önyükleme aygıtı olarak seçebileceğiniz ilave ekranlar görüntülenir.

Boot Device Settings (Önyükleme Aygıt Ayarları) altındaki aygıtlardan birini seçer ve Enter tuşuna basarsanız, aşağıdakine benzeyen bir ekranda bulunan tüm önyükleme hedefleri listelenir.

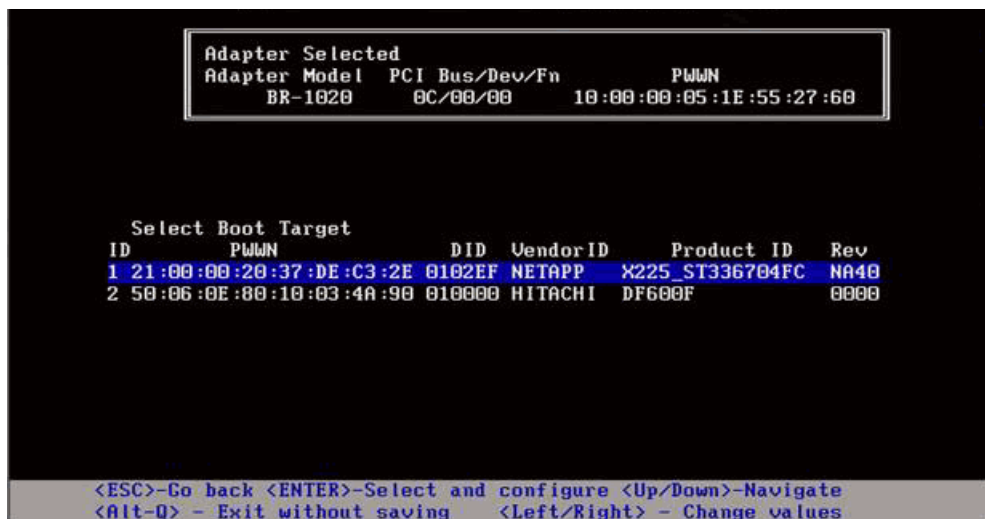

9. Kendisine önyükleme LUN'u atamak istediğiniz bir hedefi seçin ve Enter tuşuna basın.

Aşağıdakine benzeyen bir ekranda aygıt bilgileri ve adaptör tarafından görülebilen LUN'ların listesi görüntülenir.

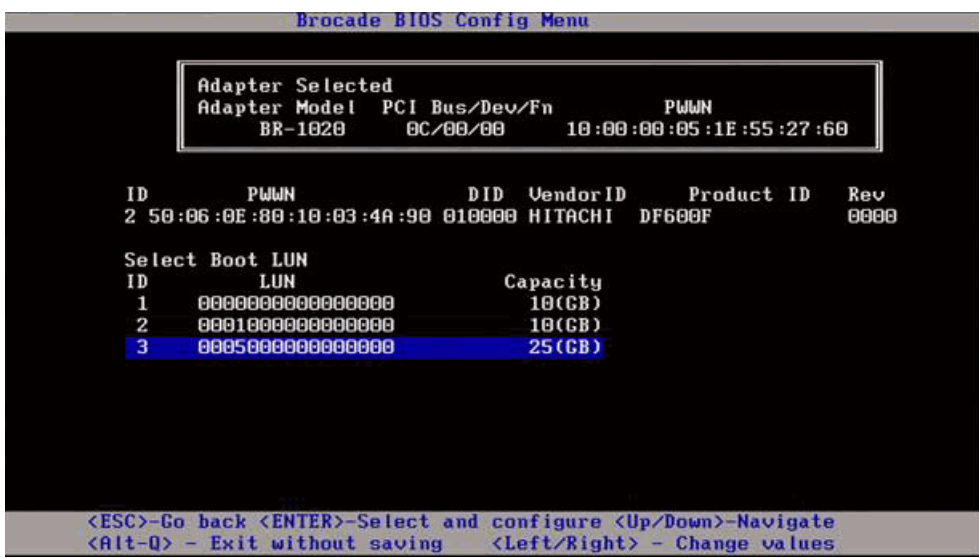

10. Ana bilgisayar için önyükleme LUN'u olarak belirlemek istediğiniz hedef aygıt üstünde LUN'u seçin. Bunun, adaptör bağlantı noktasına depolama sistemi yönetimini veya yapılandırma yardımcı programını kullanarak bağladığınız LUN ile aynı olması gerekir (bkz. ["Prosedürler",](#page-160-0)  [sayfa 135](#page-160-0) altında, [adım 8\)](#page-161-0).

#### NOT

Önyüklenebilir LUN'u bir kez belirlemeniz yeterlidir. İlk önyüklemeden sonra, BIOS Yapılandırma Yardımcı Programı aracılığıyla değiştirilene kadar aynı LUN kullanılır.

11. Enter tuşuna basın. Seçilen aygıt, adaptör için önyükleme aygıtları listesine eklenir.

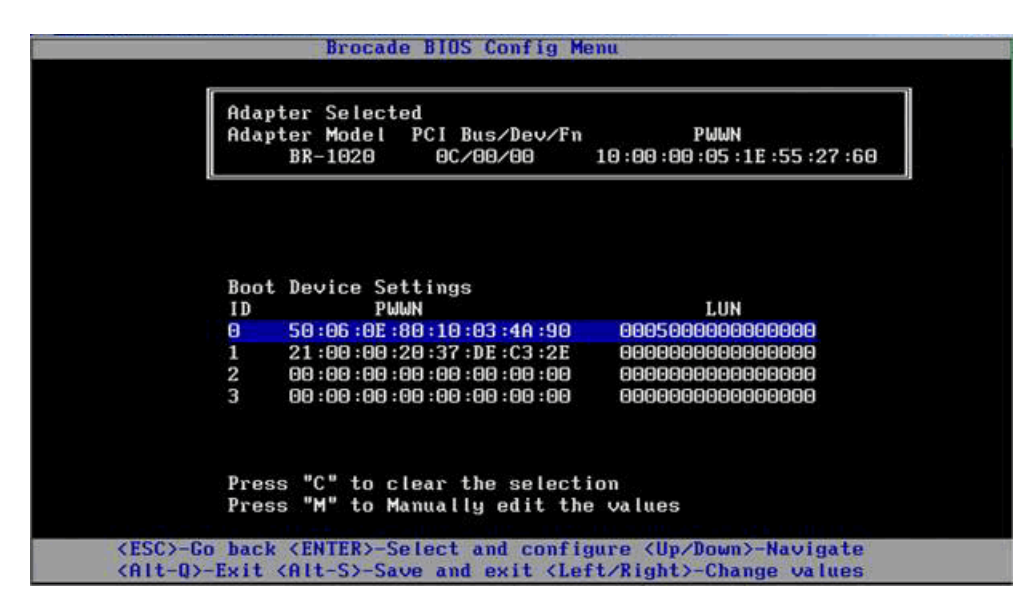

12. Kaydedin veya yapılandırma yardımcı programından çıkın. •

- Yapılandırmayı kaydetmek için Alt ve S tuşlarına basın. •
- Kaydetmeden çıkmak için Alt ve Q tuşlarına basın.

### <span id="page-168-0"></span>BIOS'u HCM veya BCU komutlarını kullanarak yapılandırma

HCM iletişim kutusu ve BCU komutlarını kullanarak BIOS'u SAN üzerinden önyükleme için etkinleştirip devre dışı bırakabilir, adaptör bağlantı noktası hızını ayarlayabilir (yalnızca HBA'lar ve HBA modunda yapılandırılan Yapı Adaptörü bağlantı noktası), BIOS yapılandırma parametrelerini görüntüleyebilir, önyükleme LUN'larını seçebilir ve yapıdan otomatik olarak önyükleme LUN'u bulma özelliğini etkinleştirebilirsiniz,

#### NOT

Brocade BIOS Yapılandırma Yardımcı Programının (Boot Device Settings) Önyükleme Aygıt Ayarları özelliğini kullanarak yalnızca önyüklenebilir aygıtları (LUN'lar) belirleyebilirsiniz,

#### BIOS'u HCM'yi kullanarak yapılandırma

HCM'yi kullanarak BIOS'u yapılandırmak için aşağıdaki adımları izleyin.

- 1. Aygıt ağacından bir adaptör seçin.
- 2. Basic Port Configuration (Temel Bağlantı Noktası Yapılandırması) iletişim kutusunu görüntülemek için Configure > Basic Port Configuration (Yapılandır > Temel Bağlantı Noktası Yapılandırması) öğelerini seçin.
- 3. Boot-over-SAN (SAN üzerinden önyükleme) iletişim kutusunu görüntülemek için Boot over SAN (SAN üzerinden önyükleme) sekmesini tıklatın.
- 4. İhtiyaçlarınıza uygun olarak aşağıdaki eylemlerden birini veya tümünü gerçekleştirin. •
	- BIOS'u etkinleştirme veya devre dışı bırakma.

SAN üzerinden önyüklemeyi etkinleştirmek için BIOS Enable (BIOS Etkin) onay kutusunu tıklatın. Bir adaptör bağlantı noktası için SAN üzerinden önyüklemeyi desteklemek üzere BIOS'u etkinleştirmeniz gerekir. Devre dışıysa, ana bilgisayar sistemi Fiber Kanal disk sürücülerinden önyüklenemez. Adaptör önyükleme BIOS'u için varsayılan ayar etkin şeklindedir.

#### NOT

Yalnızca ara adaptörler için, BIOS bir blade sistemi yönetim uygulaması üzerinden etkinleştirilmişse Pre-boot BIOS Enable (Önyükleme öncesi BIOS Etkin) seçeneği seçilir ve bu değiştirilemez. BIOS Enable (BIOS Etkin) seçeneği de devre dışı bırakılır.

Adaptör bağlantı noktaları için bağlantı noktası hızını ayarlama.

#### NOT

Auto Negotiate (Otomatik Anlaş) özelliği, bağlantı noktasının, bağlı bağlantı noktasıyla bağlantı hızı konusunda otomatik olarak anlaşmasını sağlar. Bu, 10 Gb/sn CNA ve CNA veya NIC modunda yapılandırılan Yapı Adaptörü bağlantı noktaları için tek hız seçeneğidir.

#### NOT

Yalnızca ara adaptörler için, hız blade sistemi yönetim uygulaması gibi başka bir uygulama üzerinden ayarlanmışsa Pre-boot BIOS Speed (Önyükleme öncesi BIOS Hızı) gösterilir ve değiştirilemez.

Aşağıdaki önyükleme seçeneklerinden birini etkinleştirin:

#### NOT

Doğrudan bağlı Fiber Kanal hedeflerden önyüklemek için First Visible LUN (Görünür ilk LUN) veya User Configurable LUN (Kullanıcı Tarafından Yapılandırılan LUN) seçeneklerini belirleyin.

• Fabric Discovered (Bulunan Yapı) - Etkinken, önyükleme LUN tanımlaması yapı tarafından sağlanır (bkz. ["Yapı tabanlı önyükleme LUN keşfi", sayfa 166](#page-191-0)).

#### NOT

Yapı tabanlı önyükleme LUN keşfi (Fabric Discovered), doğrudan bağlı Fiber Kanal hedeflerinden önyükleme için desteklenmez.

- First Visible LUN (Görünür ilk LUN) Ana bilgisayar yapıda bulunan ve adaptör tarafından görülebilen ilk LUN'dan önyüklenir.
- User Configured LUNs (Kullanıcı Tarafından Yapılandırılan LUN'lar) Kullanıcının SAN üzerinden önyükleme için uzak hedef ve LUN seçip buna öncelik vermesini sağlar.

User Configured LUNs (Kullanıcı Tarafından Yapılandırılan LUN'lar) tablosunda, adaptör tarafından görülebilen LUN'lar görüntülenmektedir. Bu seçeneği belirlerseniz, en fazla dört adet kullanıcı tarafından yapılandırılan LUN, önyükleme aygıtı olarak yapılandırılabilir. User Configured LUNs (Kullanıcı Tarafından Yapılandırılan LUN'lar) seçeneğini belirlerseniz, sistem tablodaki ilk LUN'u ve ardından sırasıyla sonraki her LUN'u önyüklemeye çalışır.

#### NOT

Yalnızca ara adaptörler için, LUN'lar blade sistemi yönetim uygulaması gibi başka bir uygulama üzerinden yapılandırılmışsa, bunlar "önyükleme öncesi" yapılandırılmış LUN'lar olarak varsayılır. Önyükleme öncesi yapılandırmalarda, HBA'lar ve HBA modunda yapılandırılan Yapı Adaptörü bağlantı noktaları için toplamda en fazla sekiz LUN yapılandırılabilir. CNA'lar ve CNA modunda yapılandırılmış Yapı Adaptörü bağlantı noktaları için en fazla iki LUN yapılandırılabilir

WWN'leri düzenlemek için Önyükleme Aygıtı PWWN'sini ve LUN alanlarını tıklatın. LUN'unun bağlantı noktası tarafından erişilebilmesi için, depolama sistemine yönelik uygun yönetim veya yapılandırma yardımcı programı kullanılarak LUN'a bağlanması gerekir. Ayrıca, önyükleme LUN'unun bulunduğu depolama sistemi bağlantı noktasının PWWN'si ve adaptör bağlantı noktasının PWWN'sini içeren bağlı anahtar üzerinde bir bölge kümesi oluşturulmalıdır.

Tablodaki önyükleme aygıtlarını yeniden sıralamak için tablonun sağ tarafındaki yukarı ve aşağı oklarını kullanın. Bir aygıtı tablodan kaldırmak için silme simgesini (X) tıklatın.

5. Çıkmak ve değerleri kaydetmek için OK (Tamam) öğesini tıklatın.

Tüm yapılandırma değerleri adaptörün flash belleğinde saklanır.

BIOS'u ve SAN üzerinden önyükleme seçeneklerini yapılandırmaya yönelik HCM seçeneklerini kullanma hakkındaki ayrıntılar için Brocade Adaptörler Yönetici Kılavuzu'nun Ana Bilgisayar Yapılandırması bölümündeki HCM'yi kullanarak SAN üzerinden önyüklemeyi etkinleştirme talimatlarına bakın.

#### BIOS'u BCU komutlarını kullanarak yapılandırma

Şu görevleri gerçekleştirmek için BCU komutlarını kullanın: •

 BIOS'u etkinleştirin, bağlantı noktası hızını ayarlayın (HBA'lar ve yalnızca HBA modunda yapılandırılan Yapı Adaptörü bağlantı noktaları) ve önyükleme LUN'u bilgilerini yapılandırın.

Bir adaptör bağlantı noktası için SAN üzerinden önyüklemeyi desteklemek üzere BIOS'u etkinleştirmeniz gerekir. Devre dışıysa, ana bilgisayar sistemi Fiber Kanal disk sürücülerinden önyüklenemez. Adaptör önyükleme BIOS'u için varsayılan ayar etkin şeklindedir. SAN üzerinden önyükleme için, BIOS'u ana bilgisayar başına yalnızca bir adaptör üzerinde etkinleştirmeniz önerilir.

BIOS'u etkinleştirmek, bağlantı noktası hızını ayarlamak (gerekirse) ve hedef PWWN ve LUN değerlerini yapılandırmak için aşağıdaki BCU komutunu kullanın.

bcu bios --enable <port\_id> [-s <speed>][-o <auto|flash|firstlun>[-p pos][-b pwwn,lun\*]

burada:

- port\_id SAN üzerinden önyükleme özniteliklerini ayarlamak istediğiniz bağlantı noktasının kimliğini belirtir. Bu adapter\_id/port\_id (adaptör kimliği/bağlantı noktası kimliği), bağlantı noktası PWWN, bağlantı noktası adı veya bağlantı noktası donanım yolu olabilir.
- -s <speed> Bağlantı noktasının hızını belirtir. Varsayılan ayar autonegotiate (otomatik anlaşma) şeklindedir. Otomatik anlaşmanın 10 Gb/sn CNA'lar ve CNA veya NIC modunda yapılandırılan Yapı Adaptörü bağlantı noktaları için tek hız seçeneği olduğunu unutmayın.
- o: Önyükleme LUN bilgilerini (auto, flash, firstlun) almaya yönelik seçenekleri başlatır.
- auto Önyükleme LUN'unun yapıdan otomatik tanımlanmasını etkinleştirir. Daha fazla bilgi için bkz. ["Yapı tabanlı önyükleme LUN keşfi", sayfa 166.](#page-191-0) Bu değer, doğrudan bağlanmış hedeflerden önyükleme için desteklenmez.
- flash Önyükleme LUN'u bilgileri flash bellekten alınır. Yapılandırdığınız ve BIOS Yapılandırma Yardımcı Programı, HCM ve BCU üzerinden kaydettiğiniz değerlerin flash'a kaydedildiğini unutmayın.
- firstlun Ana bilgisayar yapıda bulunan ve adaptör tarafından görülebilen ilk LUN'dan önyüklenir.
- -p pos Önyükleme LUN'larının flash dizisinde başlangıç konumunu belirler. Aralık 0-3 şeklindedir. Varsayılan değeri 0, flash'taki mevcut PWWN, LUN bilgilerinin silineceği anlamına gelir.
- -b pwwn,lun\* Ana bilgisayar, hedef PWWN ve LUN değeri (lun\*) tarafından tanımlanan LUN bilgilerinden önyüklenir.

PWWN'yi iki nokta üst üste işaretiyle ayrılmış bir değer, LUN ID'yi ise onaltılık bir değer (0x öneki olmadan) belirleyin.

LUN, depolama sisteminin yönetim ve yapılandırma yardımcı programını kullanarak adaptör bağlantı noktasına bağladığınız LUN'la aynı olmalıdır (["Prosedürler", sayfa 135](#page-160-0) altındaki [adım 8](#page-161-0) kısmına bakın).

 Aşağıdaki komutu kullanarak BIOS'u ve bir adaptör bağlantı noktasına yönelik SAN üzerinden önyükleme desteğini devre dışı bırakın:

bcu bios --disable <port id>

 Seçili bağlantı noktasına yönelik BIOS ayarlarını, geçerli bağlantı noktası hızını ve önyükleme LUN'u bilgilerini şu komutu kullanarak devre dışı bırakın:

```
bcu bios --query <port id>
```
burada:

port\_id Kesme özniteliklerini ayarlamak istediğiniz bağlantı noktasının kimliğini belirtir.

Tüm yapılandırma değerleri adaptörün flash belleğinde saklanır.

#### NOT

BCU komutlarını kullanmaya yönelik ayrıntılar için, Brocade Adaptörler Yönetici Kılavuzu'nun Ana Bilgisayar Yapılandırması bölümündeki BCU'yu kullanarak SAN üzerinden önyüklemeyi etkinleştirme talimatlarına bakın.

### <span id="page-172-0"></span>UEFI'yi Yapılandırma

UEFI tabanlı ana bilgisayar sisteminize bağlı olarak, adaptörün flash belleğinde depolanan adaptör değerlerini yapılandırmaya yönelik aşağıdaki görevleri gerçekleştirmek için farklı araçlar mevcut olabilir.

#### NOT

UEFI, Brocade 804 adaptörde desteklenmez.

• SAN üzerinden önyükleme için adaptör bağlantı noktalarını etkinleştirme veya devre dışı bırakma.

Etkinleştirildiğinde mevcut Fiber Kanal aygıtları UEFI aygıtları olarak bağlanır ve UEFI aygıt adları alırlar. Fiber Kanal aygıtları UEFI aygıt adlarını aldıktan sonra sistemin Boot Configuration (Önyükleme Yapılandırması) menüsünde bunları önyükleme aygıtları olarak seçebilirsiniz.

 Bağlantı noktası hızını ayarlama (HBA'lar ve yalnızca HBA modunda yapılandırılan Yapı Adaptörü bağlantı noktaları).

#### NOT

Otomatik anlaşma, 10 Gb/sn CNA'lar ve CNA veya NIC modunda yapılandırılan Yapı Adaptörü bağlantı noktaları için tek hız seçeneğidir.

SAN üzerinden önyüklemeye yönelik LUN'ları seçme.

Sisteminize bağlı olarak, yapılandırma için uygun adaptörü tanımlayan adaptör ve denetleyici tanıtıcı numaralarını edinmeye, adaptör bağlantı noktalarını etkinleştirmeye ve bağlantı noktası hızlarını değiştirmeye yönelik farklı araçlar olabilir. Aşağıda, EFI kabuk komutları kullanılarak yapılan bazı örnekler verilse de belirli ayrıntılar için sisteminizin belgelerine ve yardım sistemine bakın. •

- EFI kabuk komutlarının olduğu sistemlerde, adaptör değerlerini yapılandırmak için drvcfg, dh ve drivers gibi komutlar kullanabilirsiniz (bu sistemlere yönelik örnek bir prosedür aşağıdadır).
- Bazı sistemlerde, adaptör değerlerini yapılandırmak için drvcfg ve diğer komutlara bir menü sisteminden erişebilirsiniz. Sisteminiz için sağlanmış talimatlara veya çevrimiçi yardıma bakın.
- Diğer sistemlerde, adaptör değerlerini yapılandırmak için BCU komutlarını ve sistemin BIOS menülerini kullanmanız gerekir. Sisteminiz için sağlanmış talimatlara veya çevrimiçi yardıma bakın. HCM seçeneklerini veya BCU komutlarını kullanmak için bkz. ["BIOS'u HCM veya BCU](#page-168-0)  [komutlarını kullanarak yapılandırma", sayfa 143](#page-168-0).

Aşağıdaki prosedürlerde, EFI kabuk komutlarını destekleyen sistemlerde adaptör değerlerini yapılandırmaya yönelik bir örnek mevcuttur.

- 1. Ana bilgisayar gücünü açın.
- 2. EFI Boot Manager (EFI Önyükleme Yöneticisi) menüsü görüntülendiğinde EFI Shell'i (EFI Kabuğu) seçin.
- 3. Sistemde yüklü her sürücünün aygıt veya sürücü tanıtıcı numarasını görüntülemek için aşağıdaki EFI kabuk komutunu girin.

drivers -b

Çıktıda bir seferde tek ekran görüntülenir ve iki haneli sürücü tanıtıcı numarasını, sürümü ve sürücü adını içerir. "Brocade Fibre Channel Adapter" (Brocade Fiber Kanal Adaptörü) etiketli girişlere bakın. Aşağıdaki örnekte Brocade adaptörün sürücü tanıtıcısı 25'tir.

V VERSION E G G #D #C DRIVER NAME **IMAGE NAME** C E I F P A T D R D 25 0000000A D X - 2 - Brocade Fibre Channel Adapter Bus D PciROM:03:00:00:003 -------------------------------------------------------------------------------------------------

4. Sürücü yapılandırma protokolünü destekleyen tüm sürücüleri ve denetleyicileri görüntülemek için aşağıdaki komutu girin.

drvcfg -c

Sürücü başlatıldığında, önceki adımda bulduğunuz Brocade adaptör sürücüsü tanıtıcısına yönelik girişlere bakın. Aşağıdaki örnekte sürücü tanıtıcısı 25 için iki denetleyici tanıtıcısı (27 ve 28) görüntülenmektedir. Her denetleyici, adaptör üzerindeki bir bağlantı noktasını temsil eder.

```
Yapılandırılabilir Bileşenler
Drv[1F] Ctrl[20] Child[67] Lang[eng]
  Drv[25] Ctrl[27] Lang[eng]
  Drv[25] Ctrl[28] Lang[eng]
```
5. drvcfg -s komutunu aşağıdaki biçimde kullanarak bir adaptör bağlantı noktasını yapılandırın.

drvcfg -s [driver handle] [controller handle]

Aşağıda, önceki adımlarda verilen sürücü ve denetleyici tanıtıcılarıyla bu komutun nasıl kullanılacağına yönelik bir örnek mevcuttur.

a. Adaptör bağlantı noktalarından birini yapılandırmak için şunları girin:

```
drvcfg -s 25 27
```
#### NOT

drvcfg komutuna yönelik -s seçeneği, adaptör seçeneklerini ayarlamaya yönelik istemler sağlar. Adaptör üzerinde o anda yapılmış olan ayarların geçerli olup olmadığını kontrol etmek için -v seçeneğini (drvcfg -v 25 27) kullanabilirsiniz.

b. Adaptör bağlantı noktasını etkinleştirmeniz istendiğinde, bağlantı noktasını etkinleştirmek veya devre dışı bırakmak için Y veya N tuşuna basın.

- c. İstendiğinde bir bağlantı noktası hızı girin (HBA'lar ve yalnızca HBA modunda yapılandırılan Yapı Adaptörü bağlantı noktaları).
- d. Seçtiğiniz değerleri sonlandırmak ve kaydetmemek için Esc tuşuna basın ve sonraki adıma gidin.

Aşağıda, sürücü tanıtıcısı 25 ve denetleyici tanıtıcısı 27'yi kullanan drvcfg komutunun örnek bir çıktısı mevcuttur. CNA ve CNA modunda yapılandırılan Yapı Adaptörü bağlantı noktaları için, bağlantı noktası hızını ayarlamaya yönelik bir seçeneğin HBA veya HBA modunda yapılandırılan Yapı Adaptörü bağlantı noktasında olduğu gibi görüntülenmeyeceğini unutmayın.

```
Set Configuration Options
Drv[25] Ctrl[27] Lang[eng]Bfa Fibre Channel Driver Configuration
======================================
Port nwwn 200000051E301492
Port pwwn 100000051E301492
Enable Brocade Fibre Channel adapter/port 1/0 (Y/N)? [Y] -->Y
Set Brocade Fibre Channel Adapter Port Speed 1/0 (0,2,4,8)? [Auto] -->Auto
Drv[25] Ctrl[27] Lang[eng] - Options set. Action Required is None
```
#### NOT

-f seçeneğiyle (drvcfg -f) bir drvcfg komutunun girilmesi, adaptör seçeneklerini varsayılan değerlere ayarlar. Örneğin drvcfg -f 25 27 girin. Komutun -v seçeneğiyle (drvcfg -v) birlikte girilmesi adaptör için yapılandırılan seçeneklerin geçerli olup olmadığını kontrol eder. Örneğin, drvcfg -v 29 3F girin.

#### NOT

drvcfg -s komutunu kullanarak ve sürücü tanıtıcısını aynı tutup diğer denetleyici tanıtıcısını (drvcfg -s 25 28) kullanarak diğer adaptör bağlantı noktasını yapılandırabilirsiniz.

6. Sistemi yeniden başlatmak için bir reset EFI kabuk komutunu çalıştırın.

Sistem yeniden başlatılırken, EFI Shell başlatıldığında mevcut tüm Fiber Kanal aygıtları, harita çıktısında görüntülenir. SAN sürücüleri, aygıt adının bir kısmı "Fibre" (Fiber) olacak şekilde görüntülenir.

7. Sistemin harita çıktısında SAN üzerinden önyüklemeyi hedeflediğiniz LUN'u bulun.

Adaptör bağlantı noktasına görünen tüm depolama hedeflerini ve LUN'ları listelemek için aşağıdaki EFI kabuk komutunu girebileceğinizi unutmayın. SAN sürücüleri, aygıt adının bir kısmı "Fibre" (Fiber) olacak şekilde görüntülenir.

dh -d [controller handle]

- 8. Ana bilgisayarınızın otomatik olarak hedef uzak LUN'dan önyüklenecek şekilde yapılandırıldığını doğrulamak için sisteminizin Boot Configuration (Önyükleme Yapılandırması) menüsüne yönelik prosedürlere bakın.
- 9. Ana bilgisayarın işletim sistemini ve adaptör sürücüsünü LUN'a yüklemek için ["Önyükleme](#page-175-0)  [LUN'larında işletim sistemi ve sürücü yüklemesi", sayfa 150](#page-175-0) kısmındaki talimatlara bakın

## <span id="page-175-0"></span>Önyükleme LUN'larında işletim sistemi ve sürücü yüklemesi

Ana bilgisayar sistemi üzerinde adaptör BIOS'u veya UEFI'yi ayarlarken önyüklenebilir bir aygıt olarak yapılandırdığınız biçimlendirilmemiş bir disk üzerine ana bilgisayar işletim sistemi ve adaptör sürücülerini yüklemek için bu bölümdeki prosedürleri izleyin. Şu konular hakkındaki talimatlar verilmiştir:<br>

- ["Windows Server 2003 ve sürücüyü yükleme"](#page-175-1) •
- ["Windows Server 2008 ve sürücüyü yükleme"](#page-177-0) •<br>•
- ["Linux RHEL 4.x veya 5.x ve sürücüyü yükleme"](#page-179-0) •
- ["Linux \(SLES 10 ve üstü\) ve sürücüyü yükleme"](#page-180-0) •
- ["Solaris'i ve sürücüyü yükleme"](#page-184-0) •
- ["VMware'ı ve sürücüyü yükleme"](#page-186-0) •
- ["UEFI'yi destekleyen sistemlerde yükleme"](#page-187-0)

Sürücülere yönelik işletim sistemi desteği için bkz. ["Önyükleme kurulum paketleri", sayfa 49](#page-74-0) ve ["İşletim sistemi desteği", sayfa 40](#page-65-0).

İşletim sistemini ve adaptör sürücülerini yüklemeden önce uygun adaptör bağlantı noktasının PWWN'sini belirtilmiş önyükleme LUN'una bağladığınızdan ve ana bilgisayar sisteminiz üzerindeki BIOS veya UEFI'yi SAN üzerinden önyüklenecek şekilde yapılandırdığınızdan emin olun. Talimatlar için bkz. ["SAN üzerinden önyüklemeyi yapılandırma", sayfa 133,](#page-158-0) ["BIOS'u Brocade Yapılandırma](#page-162-0)  [Yardımcı Programını kullanarak yapılandırma", sayfa 137](#page-162-0) ve ["UEFI'yi Yapılandırma", sayfa 147.](#page-172-0)

#### NOT

Adaptörün çalışmasını ve ana bilgisayar sisteminizin LUN üzerinden önyüklenmesini sağlamak için aşağıdaki prosedürler, işletim sistemini, adaptör sürücülerini ve yardımcı programları belirtilen önyükleme LUN'una yükler. Ancak HCM Aracısı ve Brocade Komut Satırı Yardımcı Programları'nın bfa\_supportsave gibi tam serisi yüklenmez. HCM Aracısı ve yardımcı programların tam serisiyle birlikte eksiksiz sürücü paketini yüklemek için aşağıdaki adımları tamamladıktan sonra bkz. ["Önyükleme LUN'larında tam sürücü paketini yükleme", sayfa 165](#page-190-0).

#### <span id="page-175-1"></span>Windows Server 2003 ve sürücüyü yükleme

Ana bilgisayar sistemini önyüklemeyi hedeflediğiniz LUN'da zaten bir işletim sistemi yüklüyse, Windows Server 2003 yüklemesi sırasında LUN'u yeniden biçimlendirmeye yönelik seçenekleri kullandığınızdan emin olun. Ayrıntılar için işletim sisteminizin belgelerine bakın.

1. x86 ve x64 sistemleri için sürücü güncelleme diski dosyaları sağlanmıştır. Sürücü güncelleme diski dosyalarının ve bu dosyaları destekleyen işletim sistemlerinin bir listesi için bkz. ["Önyükleme kurulum paketleri", sayfa 49.](#page-74-0) Adaptör sürücülerine yönelik işletim sistemi desteği için ayrıca bkz. ["İşletim sistemi desteği", sayfa 40](#page-65-0).

#### NOT

SAN üzerinden önyüklemek için brocade\_adapter\_fc\_<işletim sistemi>\_<platform>\_dud\_<sürüm>.zip adlı fc dud dosyasına ihtiyacınız vardır. Windows 2003'te SAN üzerinden önyükleme için yalnızca HBA'ların ve Yapı Adaptörü HBA bağlantı noktalarının desteklendiğini unutmayın. Ağ önyüklemesi için brocade\_adapter\_nw\_<işletim sistemi>\_<platform>\_dud\_<sürüm>.zip dosyasına ihtiyacınız vardır.

#### NOT

Microsoft Windows işletim sistemleri için sürücü güncelleme diski, önkoşul denetimlerini, yüklemenin bir parçası olarak doğrulamaz. Lütfen işletim sisteminin önkoşullarını gözden geçirin ve işletim sisteminin yüklenmesi tamamlandıktan sonra gerekli düzeltmeleri yükleyin.

- 2. Aşağıdaki adımları izleyerek, <www.brocade.com/adapters>adresindeki Brocade adaptörler web sitesinden ana bilgisayar platformunuza uygun Windows 2003 adaptör sürücüsü güncelleme diski (dud).zip dosyasını indirin.
	- a. Adaptörler web sayfasından sürücülere yönelik Downloads (İndirmeler) sayfasına gidin.
	- b. Uygun indirmelere erişmek için İndirmeler sayfasında Download Individual Software Installers, Drivers, or Documents (Tek Yazılım Yükleyicilerini, Sürücüleri veya Belgeleri İndir) listesinden ana bilgisayarınızın işletim sistemini seçin.
	- c. "Driver Update Disks (DUDs)" (Sürücü Güncelleme Diskleri (DUD'ler)) alanından dud dosyasını indirin.
- <span id="page-176-0"></span>3. Adaptör sürücüsü güncelleme diskini oluşturmak için dosyayı ayıklayın ve biçimlendirilmiş bir diske kopyalayın.
- 4. Windows 2003 işletim sistemi yükleme ortamını ana bilgisayar sisteminin CD/DVD sürücüsüne takın ve CD veya DVD'den önyükleyin.
- 5. Windows yüklenirken görüntülenen istemleri yanıtlayın. Üçüncü taraf bir SCSI veya RAID sürücüsünü yüklemek üzere F6'ye basmanız istendiğinde F6'ya basın.

#### NOT

F6'ya basmanız gerektiği iletisini kaçırırsanız işletim sistemi CD veya DVD'sinden yeniden başlatmanız gerekir.

#### Aşağıdaki iletiler görüntülenir:

Setup could not determine the type of one or more mass storage devices installed on your system, or you have chosen to manually specify an adapter. Currently, Setup will load support for the following mass storage device(s): (Kurulum sisteminizde yüklü yığın depolama aygıtlarından bir ya da birkaçının türünü belirleyemedi ya da adaptörü kendiniz belirtmeyi seçtiniz. Şu anda, Kurulum aşağıdaki yığın depolama aygıtları için destek yükleyecek:)

S=Specify Additional Device ENTER=continue F3=Exit (S=Ek Aygıt Belirt ENTER=Devam F3=Çık)

6. Ek aygıtlar belirtmek için S'ye basın.

#### NOT

"S" tuşuna basarak ve aşağıdaki adımları izleyerek Brocade adaptör sürücüsünü yüklemelisiniz. Böylece sistem, Windows 2003 Server yüklemesi için önyükleme LUN'una erişebilir.

7. Üretici tarafından sağlanan donanım destek diski etiketli bir diski takmanızı belirten bir ileti görüntülendiğinde [adım 3](#page-176-0) kısmında oluşturduğunuz Brocade adaptör sürücüsü güncelleme diskini takın ve Enter'a basın.

Aygıtların bir listesi görüntülenir.

8. Listeden Brocade'in adaptörünü seçin ve Enter'a basın.

Aşağıdaki ileti görüntülenir:

Setup will load support for the following mass storage device(s): Brocade Fibre Channel Adapter. (Kurulum aşağıdaki yığın depolama aygıtları için destek yükleyecek: Brocade Fiber Kanal Adaptörü.)

- 9. Enter tuşuna basın.
- 10. Sürücü güncelleme dosyaları yüklendikten sonra sürücü güncelleme diskini çıkarın.
- 11. Hedef önyükleme LUN'u üzerindeki yüklemeyi biçimlendirmek ve tamamlamak için ekrandaki talimatları izlemeye devam edin ve sisteminizin belgelerine bakın.

Windows, uzak LUN üzerine yüklendikten sonra sistem otomatik olarak LUN'dan yeniden başlamalıdır.

Ana bilgisayar sisteminde BIOS ve UEFI'nin başarılı bir şekilde yüklendiğini belirten iletiler görüntülenmelidir. Sistem önyükleme kurulum ekranlarında da Brocade adaptörü, önyükleme LUN numarası ve hedef depolama aygıtını içeren bir sabit sürücü girişi görüntülenmelidir.

#### <span id="page-177-0"></span>Windows Server 2008 ve sürücüyü yükleme

Ana bilgisayar sistemi üzerinde adaptör BIOS'u veya UEFI kurulumu yaparken önyüklenebilir bir aygıt olarak yapılandırdığınız biçimlendirilmemiş diske Windows Server 2008'i ve adaptör sürücüsünü yüklemek için aşağıdaki adımları izleyin.

SAN üzerinden önyüklemeyi hedeflediğiniz LUN'da zaten bir işletim sistemi yüklüyse, Windows Server 2008 yüklemesi sırasında LUN'u yeniden biçimlendirmeye yönelik seçenekleri kullandığınızdan emin olun. Ayrıntılar için işletim sisteminizin belgelerine bakın.

#### NOT

HBA'lar ve HBA modunda yapılandırılan Yapı Adaptörü bağlantı noktaları için brocade\_adapter\_fc\_<işletim sistemi>\_<platform>\_dud\_<sürüm>.zip adlı fc dud dosyasına ihtiyacınız vardır. CNA'lar ve CNA modunda yapılandırılan Yapı Adaptörü bağlantı noktaları için brocade\_adapter\_fcoe\_w2k8\_x86\_dud\_<sürüm>.zip> adlı fcoe dud dosyasına ihtiyacınız vardır.

#### NOT

Microsoft Windows işletim sistemleri için sürücü güncelleme diski, önkoşul denetimlerini, yüklemenin bir parçası olarak doğrulamaz. Lütfen işletim sisteminin önkoşullarını gözden geçirin ve işletim sisteminin yüklenmesi tamamlandıktan sonra gerekli düzeltmeleri yükleyin.

- 1. x86 ve x64 sistemleri için sürücü güncelleme diski dosyaları sağlanmıştır. Sürücü güncelleme diski dosyalarının ve bu dosyaları destekleyen işletim sistemlerinin bir listesi için bkz. ["Önyükleme kurulum paketleri", sayfa 49.](#page-74-0) Adaptör sürücülerine yönelik işletim sistemi desteği için ayrıca bkz. ["İşletim sistemi desteği", sayfa 40](#page-65-0).
- 2. Aşağıdaki adımları izleyerek, <www.brocade.com/adapters>adresindeki Brocade adaptörler web sitesinden ana bilgisayar platformunuza yönelik uygun Windows 2008 adaptör sürücüsü güncelleme diski (dud).zip dosyasını indirin.
	- a. Adaptörler web sayfasından sürücülere yönelik Downloads (İndirmeler) sayfasına gidin.
	- b. Uygun indirmelere erişmek için İndirmeler sayfasında Download Individual Software Installers, Drivers, or Documents (Tek Yazılım Yükleyicilerini, Sürücüleri veya Belgeleri İndir) listesinden ana bilgisayarınızın işletim sistemini seçin.
	- c. "Driver Update Disks (DUDs)" (Sürücü Güncelleme Diskleri (DUD'ler)) alanından dud dosyasını indirin.
- 3. Adaptör sürücüsü güncelleme diskini oluşturmak için dosyayı ayıklayın ve bir CD, USB sürücüsüne veya biçimlendirilmiş diskete kopyalayın.
- 4. Windows 2008 işletim sistemi kurulum DVD'sini sistem sürücüsüne takın ve DVD'den önyükleyin.
- 5. Windows yükleyicisi ekranlarında görüntülenen istemlere yanıt verin. Standart (Tam Yükleme) seçeneğini belirlediğinizden emin olun ve yazılım lisansını kabul edin.
- 6. Hangi yükleme türünü istiyorsunuz? ekranı görüntülendiğinde Özel (Gelişmiş) seçeneğini belirleyin.
- 7. Windows'u nereye yüklemek istiyorsunuz? ekranı görüntülendiğinde, ekranın altındaki Sürücü Yükleme seçeneğini belirleyin.

Sürücü Yükleme iletişim kutusu görüntülenir ve sürücü dosyalarını içeren yükleme ortamını takmanız istenir.

#### DİKKAT

Sistemin, Windows 2008 Server yüklemesine yönelik önyükleme LUN'una erişebilmesi için bu aşamada Brocade adaptör sürücüsünü yüklemelisiniz.

- 8. [adım 3](#page-176-0) kısmında oluşturduğunuz Brocade adaptör sürücü güncelleme dosyalarını içeren ortamı takın.
- 9. Sürücü Yükleme iletişim kutusunda Gözat'ı tıklatın ve adaptör sürücüsü güncelleme diskini seçin.
- 10. OK (Tamam) öğesini tıklatın.

#### NOT

"Bu bilgisayardaki donanımla uyumlu olmayan sürücüleri gizle" seçiliyse, Yüklenecek sürücüyü seçin ekranında yalnızca yüklü adaptör modellerinin sürücüleri görüntülenir. Seçili değilse, tüm adaptör modellerinin sürücüleri görüntülenir.

11. SAN üzerinden önyüklemek üzere yapılandırdığınız adaptörün sürücüsünü seçin ve İleri'yi tıklatın.

Sürücü yüklendikten sonra, Windows'u nereye yüklemek istiyorsunuz? ekranında adaptör bağlantı noktası tarafından görülebilen uzak LUN'lar görüntülenir.

- 12. Sürücü güncelleme diskini Windows 2008 DVD'siyle değiştirin.
- 13. Adaptör bağlantı noktası için önyükleme aygıtı olarak tanımladığınız LUN'u seçin ve İleri'yi tıklatın.

#### NOT

Sürücü seçenekleri (gelişmiş) seçeneğini belirlediğinizde, bölümü biçimlendirme (işletim sistemi zaten yüklüyse) veya yeni bir bölüm oluşturma gibi, hedef diski düzenlemeye yönelik diğer seçenekler görüntülenir.

14. Hedef önyükleme LUN'u üzerindeki yüklemeyi biçimlendirmek ve tamamlamak için ekrandaki talimatları izlemeye devam edin ve sisteminizin belgelerine bakın.

Windows, uzak LUN üzerine yüklendikten sonra sistem otomatik olarak LUN'dan yeniden başlamalıdır.

Ana bilgisayar sisteminde Brocade BIOS ve UEFI'nin başarılı bir şekilde yüklendiğini belirten iletiler görüntülenmelidir. Sistem önyükleme kurulum ekranlarında da Brocade adaptörü, önyükleme LUN numarası ve hedef depolama aygıtını içeren bir sabit sürücü girişi görüntülenmelidir.

#### <span id="page-179-0"></span>Linux RHEL 4.x veya 5.x ve sürücüyü yükleme

Ana bilgisayar sistemi üzerinde adaptör BIOS'u veya UEFI kurulumu yaparken önyüklenebilir bir aygıt olarak yapılandırdığınız biçimlendirilmemiş diske RHEL'yi ve adaptör sürücüsünü yüklemek için aşağıdaki adımları izleyin.

Ana bilgisayar sistemini önyüklemeyi hedeflediğiniz LUN'da zaten bir işletim sistemi yüklüyse, Linux yüklemesi sırasında LUN'u yeniden biçimlendirmeye yönelik seçenekleri kullandığınızdan emin olun. Ayrıntılar için işletim sisteminizin belgelerine bakın.

#### NOT

Adaptörün çalışmasını ve ana bilgisayar sisteminizin LUN üzerinden önyüklenmesini sağlamak için aşağıdaki prosedürler, işletim sistemini, adaptör sürücüsünü ve yardımcı programları belirtilen önyükleme LUN'una yükler. Ancak HCM Aracısı ve Brocade Komut Satırı Yardımcı Programları'nın bfa\_supportsave gibi tam serisi yüklenmez. HCM Aracısı ve yardımcı programların tam serisiyle birlikte eksiksiz sürücü paketini yüklemek için aşağıdaki adımları tamamladıktan sonra bkz. ["Önyükleme LUN'larında tam sürücü paketini yükleme", sayfa 165](#page-190-0).

1. Sürücü güncelleme diski dosyalarının ve bu dosyaları destekleyen işletim sistemlerinin bir listesi için bkz. ["Önyükleme kurulum paketleri", sayfa 49.](#page-74-0) Adaptör sürücülerine yönelik işletim sistemi desteği için ayrıca bkz. ["İşletim sistemi desteği", sayfa 40.](#page-65-0)

#### NOT

RHEL 5 x86 ve x86\_64 sistemlerinde CNA'lar ve CNA modunda yapılandırılmış Yapı Adaptörü bağlantı noktaları ve HBA'lar ve HBA modunda yapılandırılmış Yapı Adaptörü bağlantı noktaları için fc DUD dosyalarını yükleyin. fc dud dosya biçimi brocade\_fc\_adapter\_<işletim sistemi>\_<platform>\_dud\_<sürüm>.iso şeklindedir.

- 2. Aşağıdaki adımları izleyerek, ana bilgisayar platformunuza uygun RHEL adaptör sürücüsü güncelleme diski (dud) .iso dosyasını Brocade adaptörlerin web sitesinden indirin:
	- a. <www.brocade.com/adapters>adresindeki adaptörler web sitesine gidin.
	- b. Adaptörler için Downloads (İndirmeler) sayfasına gidin.
	- c. Uygun indirme dosyalarını görüntülemek için Downloads (İndirmeler) listesinden işletim sisteminizi seçin.
	- d. "Driver Update Disks (DUDs)" (Sürücü Güncelleme Diskleri (DUD'ler)) alanından dud dosyasını indirin.
- 3. ISO yansımasından sürücü güncelleme diski CD'si veya USB sürücüsü oluşturun.
- 4. 1 numaralı Linux Red Hat ürün CD'sini ana bilgisayar sisteminin CD sürücüsüne takın ve sistemi önyükleyin.
- 5. Önyükleme isteminde aşağıdaki komutlardan birini girin ve Enter'a basın: •
	- SAN üzerinden önyükleme için şu komutu kullanın.

linux dd

 SAN üzerinden çok yollu önyükleme için şu komutu kullanın. linux dd mpath

#### **NOT**

mpath seçeneği işletim sistemini ve sürücüyü sunucuya birden çok yol üzerinden bağlı bir LUN'a yükler ve aygıta benzersiz ve tek bir ad verir. Çok yollu bir yapılandırmada mpath seçeneği kullanılmamışsa, yükleme sırasında her yol için ayrı bir aygıt örneği görüntülenecektir. Bu seçenek kullanıldığında, birden çok yol olsa da aygıt için yalnızca tek bir örnek görüntülenir.

6. Driver Disk (Sürücü Diski) ileti kutusunda "Do you have a driver disk" (Sürücü diskiniz var mı?) istemi görüntülendiğinde Yes 'i (Evet) seçin ve ardından Enter'a basın.

#### DİKKAT

Sistemin, Linux yüklemesine yönelik önyükleme LUN'una erişebilmesi için bu aşamada Brocade adaptör sürücüsünü yüklemelisiniz.

7. Driver Disk Source (Sürücü Diski Kaynağı) penceresinde hdx sürücü kaynağını seçin (burada, x CD veya USB sürücü harfidir) ve ardından Enter'a basın.

Insert Driver Disk (Sürücü Diskini Takın) penceresi görüntülenir.

- 8. [adım 3](#page-179-0) kısmında oluşturduğunuz sürücü güncelleme diskini (dud) CD veya DVD'ye takın.
- 9. OK (Tamam) seçeneğini belirleyin ve ardından Enter'a basın.

Sürücü otomatik olarak yüklenir.

10. Disk Driver (Disk Sürücüsü) penceresi görüntülenip daha fazla sürücü yüklemek isteyip istemediğinizi sorduğunda, yüklü adaptör veya işletim sistemine bağlı olarak No (Hayır) veya Yes (Evet) seçeneğini belirleyin ve ardından, Enter'a basın.

x86 ve x86\_x64 platformlarındaki RHEL 5 ve üstünde, HBA'lar ve HBA modunda yapılandırılmış Yapı Adaptörü bağlantı noktası ve CNA'lar ve CNA modunda yapılandırılmış Yapı Adaptörü bağlantı noktası için fc dud dosyasını yükleyin. fc dosya biçimi brocade\_fc\_\_adapter\_<işletim sistemi>\_<platform>\_dud\_<sürüm>.iso şeklindedir.

- 11. 1 numaralı Linux Red Hat ürün CD'sini CD sürücüsüne takın (gerekirse ilk olarak adaptör sürücüsü güncelleme CD'sini çıkarın) ve ardından Enter'a basın.
- 12. Hedef önyükleme LUN'u üzerindeki yüklemeyi biçimlendirmek ve tamamlamak için ekrandaki talimatları izlemeye devam edin ve sisteminizin belgelerine bakın.

#### <span id="page-180-0"></span>Linux (SLES 10 ve üstü) ve sürücüyü yükleme

SLES 10 ve üstü ile adaptör sürücüsünü, önyüklenebilir bir aygıt olarak yapılandırılmış ve biçimlendirilmemiş bir Fiber Kanal diskine yüklemek için aşağıdaki adımları izleyin. •

- UEFI destekli sistemlerde SLES 11 üzerinde yüklü olan HBA'lar için bkz. ["UEFI modu yükleme](#page-187-0)  [ve HBA'larla önyükleme", sayfa 162](#page-187-0). HBA modunda yapılandırılmış Yapı Adaptörleri için aşağıdaki prosedürlere bakın.
- UEFI destekli sistemlerde SLES 11 üzerindeki CNA'lar ve CNA modunda yapılandırılmış Yapı Adaptörü bağlantı noktaları için bkz. ["UEFI modunda CNA'lar ve CNA modunda yapılandırılmış](#page-188-0)  [Yapı Adaptörü bağlantı noktalarıyla yükleme ve önyükleme", sayfa 163](#page-188-0).

SAN üzerinden önyüklemeyi hedeflediğiniz LUN'da zaten bir işletim sistemi yüklüyse, Linux yüklemesi sırasında LUN'u yeniden biçimlendirmeye yönelik seçenekleri kullandığınızdan emin olun. Ayrıntılar için işletim sisteminizin belgelerine bakın.

### **NOT**

SLES 11'i HBA'lara ve yalnızca HBA modunda yapılandırılan Yapı Adaptörü bağlantı noktalarına sahip bir sistem için yüklüyorsanız, uygun sürücüler SLES ürün CD'si ile birlikte gelir. Böylece aşağıdaki prosedürlerde 1 ile 3 arası adımları göz ardı edebilirsiniz. Ancak, yükleme sırasında SLES ürün CD'sinde sürücü saptanmazsa, en son sürücü güncelleme ISO dosyasını indirmeniz, sürücü güncelleme diski CD'si veya USB sürücüsü oluşturmanız ve bunu aşağıdaki adımlarda açıklandığı şekilde sürücüleri yüklemek için kullanmanız gerekir.

- 1. Dosyaların ve bu dosyaları destekleyen işletim sistemlerinin bir listesi için bkz. ["Önyükleme](#page-74-0)  [kurulum paketleri", sayfa 49](#page-74-0). Adaptör sürücülerine yönelik işletim sistemi desteği için ayrıca bkz. ["İşletim sistemi desteği", sayfa 40.](#page-65-0)
- 2. Şu adımları izleyerek, Brocade adaptörlerin web sitesinden SLES sisteminiz için uygun Brocade adaptör sürücü güncelleme .iso dosyasını indirin:
	- a. <www.brocade.com/adapters>adresindeki adaptörler web sitesine gidin.
	- b. Adaptöre yönelik Downloads (İndirmeler) sayfasına gidin.
	- c. Uygun indirme dosyalarını görüntülemek için Downloads (İndirmeler) listesinden işletim sisteminizi seçin.
	- d. "Driver Update Disks (DUDs)" (Sürücü Güncelleme Diskleri (DUD'ler)) alanından dosyayı indirin.
- <span id="page-181-0"></span>3. ISO yansımasından sürücü güncelleme diski CD'si veya USB sürücüsü oluşturun.
- 4. 1 numaralı SLES ürün CD'sini ana bilgisayar sisteminin sürücüsüne takın ve sisteminizin prosedürlerini takip edip CD'den önyükleme yapın.

En sonunda ana yükleme ekranı görüntülenir.

- 5. Ana bilgisayar sisteminizin platformuna göre aşağıdaki adımları gerçekleştirin: •
	- SLES 10 sistemlerinde F5'e basın.

Sistem Yes (Evet), No (Hayır) veya File (Dosya) seçeneklerinden birini seçmenizi istediğinde Yes'i (Evet) seçin ve ardından Enter'a basın.

SLES 11 sistemlerinde F6'ya basın.

Sistem Yes (Evet), No (Hayır) veya File (Dosya) seçeneklerinden birini seçmenizi istediğinde Yes'i (Evet) seçin ve ardından Enter'a basın.

6. "Please choose the driver update medium" (Lütfen sürücü güncelleme ortamını seçin) istemi görüntülendiğinde [adım 3](#page-181-0) kısmında oluşturduğunuz sürücü güncelleme diskini içeren CD veya USB sürücüsünü takın.

### **NOT**

Sistemin, Linux yüklemesine yönelik önyükleme LUN'una erişebilmesi için bu aşamada Brocade adaptör sürücüsünü yüklemelisiniz. HBA'lar ve yalnızca HBA modunda yapılandırılan Yapı Adaptörü bağlantı noktaları için SLES 11 sürücülerini yüklüyorsanız, bu sürücüler SLES ürün CD'sinde mevcuttur. Ürün CD'sinde uygun sürücü saptanmışsa, sürücüleri yüklemek için SLES sürücü güncelleme diskini kullanmanıza gerek yoktur.

7. Sürücü güncelleme diskinin yüklü olduğu sürücüyü seçin ve ardından Enter'a basın.

Sürücü güncellemesi sisteme yüklenir.

Sürücü güncellemesi başarılıysa, "Driver Update OK" (Sürücü Güncellemesi Tamamlandı) iletisi görüntülenir:

- 8. Enter tuşuna basın.
- 9. Sistem sizden başka bir sürücüyü güncellemenizi isterse, BACK (Geri) seçeneğini belirleyin ve ardından Enter'a basın.
- 10. "Make sure that CD number 1" (1 numaralı CD'den emin olun) iletisi görüntülendiğinde, 1 numaralı SLES ürün CD'sini sürücüye takın ve OK (Tamam) öğesini seçin.
- 11. Hedef önyükleme LUN'u üzerindeki yüklemeyi biçimlendirmek ve tamamlamak için ekrandaki talimatları izlemeye devam edin ve sisteminizin belgelerine bakın.

SLES, uzak LUN üzerine yüklendikten sonra sistem otomatik olarak LUN'dan yeniden başlamalıdır.

#### RHEL 6.x veya Oracle Enterprise Linux (OEL) 6.x'i ve sürücüyü yükleme

Ana bilgisayar sistemi üzerinde adaptör BIOS'u veya UEFI kurulumu yaparken önyüklenebilir bir aygıt olarak yapılandırdığınız biçimlendirilmemiş diske RHEL 6.x, RHEL 6.x U1, OEL 6.x veya OEL 6.x U1'i ve adaptör sürücüsünü yüklemek için aşağıdaki adımları izleyin.

Ana bilgisayar sistemini önyüklemeyi hedeflediğiniz LUN'da zaten bir işletim sistemi yüklüyse, Linux yüklemesi sırasında LUN'u yeniden biçimlendirmeye yönelik seçenekleri kullandığınızdan emin olun. Ayrıntılar için işletim sisteminizin belgelerine bakın.

415, 425, 815, 825, 1010, 1020, 1007, 1741, ve 1860 Brocade adaptör modelleri için aşağıdaki talimatlar geçerlidir. Başka bir adaptör kullanıyorsanız RHEL sürücülerini her zamanki gibi yükleyebilirsiniz (bkz. ["Linux RHEL 4.x veya 5.x ve sürücüyü yükleme", sayfa 154\)](#page-179-1). Bu işlem, adaptör sürücülerinin noarch sürümünü yükler.

### **NOT**

Adaptörün çalışmasını ve ana bilgisayar sisteminizin LUN üzerinden önyüklenmesini sağlamak için aşağıdaki prosedürler, işletim sistemini, adaptör sürücüsünü ve yardımcı programları belirtilen önyükleme LUN'una yükler. Ancak HCM Aracısı ve Brocade Komut Satırı Yardımcı Programları'nın bfa\_supportsave gibi tam serisi yüklenmez. HCM Aracısı ve yardımcı programların tam serisiyle birlikte eksiksiz sürücü paketini yüklemek için aşağıdaki adımları tamamladıktan sonra bkz. ["Önyükleme LUN'larında tam sürücü paketini yükleme", sayfa 165](#page-190-0).

1. Sürücü güncelleme diski dosyalarının ve bu dosyaları destekleyen işletim sistemlerinin bir listesi için bkz. ["Önyükleme kurulum paketleri", sayfa 49.](#page-74-0) Adaptör sürücülerine yönelik işletim sistemi desteği için ayrıca bkz. ["İşletim sistemi desteği", sayfa 40.](#page-65-0)

#### NOT

HBA'lar ve HBA modunda yapılandırılmış Yapı Adaptörü bağlantı noktaları ve CNA'lar ve CNA modunda yapılandırılmış Yapı Adaptörü bağlantı noktaları için fc dud dosyasını yükleyin. fc dosya biçimi brocade\_fc\_\_adapter\_<işletim sistemi>\_<platform>\_dud\_<sürüm>.iso seklindedir.

- 2. Aşağıdaki adımları izleyerek, ana bilgisayar platformunuza uygun RHEL 6.x adaptör sürücüsü güncelleme diski (dud) .iso dosyasını Brocade adaptörlerin web sitesinden indirin:
	- a. <www.brocade.com/adapters>adresindeki adaptörler web sitesine gidin.
	- b. Adaptörler için Downloads (İndirmeler) sayfasına gidin.
	- c. İndirilecek uygun dosyaları görüntülemek için Downloads (İndirmeler) listesinden işletim sisteminizi seçin.
	- d. "Driver Update Disks (DUDs)" (Sürücü Güncelleme Diskleri (DUD'ler)) alanından dud dosyasını indirin.
- <span id="page-183-0"></span>3. ISO yansımasından sürücü güncelleme diski CD'si veya USB sürücüsü oluşturun.
- 4. Yükleme yaptığınız işletim sistemine bağlı olarak, işletim sistemi CD'sini veya USB sürücüsünü ana bilgisayar sisteminin CD sürücüsüne takın.
- 5. Sistemi önyükleyin.
- 6. Karşılama ekranında "Press [Tab] to edit options" (Seçenekleri düzenlemek için [Sekme] tuşuna basın) iletisi görüntülendiğinde Sekme tuşuna basın.

#### NOT

UEFI modunda, seçenekleri düzenlemek için herhangi bir tuşa basın.

7. Çekirdek argümanlarını değiştirmek için a'ya basın ve ardından şu satırın sonuna "linux dd" ekleyin:

```
vmlinuz initrd=initrd.img linux dd
```
- 8. Sürücüyü yüklemeniz istendiğinde, [adım 3](#page-183-0) kısmında oluşturduğunuz sürücü güncelleme diskini (dud) CD, DVD veya USB sürücüsüne takın.
- 9. Sürücüyü yüklemek ve işletim sistemini yüklemeye devam etmek için sistem komut istemlerini takip edin. Yüklemeyi biçimlendirmek ve hedef önyükleme LUN'ununda tamamlamak için gerektiğinde sisteminizin belgelerine bakın.
- 10. Sistemi yeniden başlatın.

Sistem varsayılan Unbreakable Kernel (Kırılmaz Çekirdek) ayarına getirilir. Şu ileti görüntülenebilir:

No root device found. Boot has failed, sleeping forever. (Kök cihaz bulunamadı. Önyükleme başarısız, sürekli olarak uyku modu devrede.)

Brocade adaptör sürücüleri, bu çekirdeğin SAN üzerinden önyüklenmesini desteklemediği için bu hata meydana gelir. [adım 11](#page-183-1) ile [adım 14](#page-184-0) arası adımları izleyerek Red Hat Compatible Kernel'a (Red Hat Uyumlu Çekirdek) geçiş yapmalısınız.

- <span id="page-183-1"></span>11. Sistemi yeniden başlatın.
- 12. Şu iletiler görüntülendiğinde herhangi bir tuşa basın.

Press any key to enter the menu (Menüye girmek için herhangi bir tuşa basın) Booting Oracle Linus Server-uek (2.6.32-100.28.5.el6.x86\_64) in 1 seconds... (Oracle Linus Server-uek (2.6.32-100.28.5.el6.x86\_64) 1 saniye içinde başlatılıyor...)

13. Ekranda Oracle Linux Server-uek veya Oracle Linux Server tabanlı çekirdeklerden birini seçmeniz istendiğinde base (temel) çekirdeği seçin.

- <span id="page-184-0"></span>14. İşletim sistemi başarılı bir şekilde önyüklendiğinde şu adımları izleyerek base kernel (temel çekirdek) öğesini varsayılan önyükleme seçeneği yapın:
	- a. "root" (kök) olarak oturum açın.
	- b. Ekranı sağ tıklatın ve menüden Open Terminal (Terminali Aç) öğesini seçin.
	- c. /boot/grub/menu.lst dosyasını düzenleyin ve "default=0" değerini "default=1" olarak değiştirin. Ayrıca "hiddenmenu" satırına açıklama ekleyin (#hiddenmenu).
	- d. Zaman aşımını, varsayılan 5 saniye yerine 15 saniye yapın (önerilen).
	- e. Dosyayı kaydedin ve yeniden başlatın.

15. Artık, RHEL uyumlu çekirdek varsayılan olarak önyüklenmelidir.

### Solaris'i ve sürücüyü yükleme

Ana bilgisayar sistemi üzerinde adaptör BIOS'u veya UEFI kurulumu yaparken önyüklenebilir bir aygıt olarak yapılandırdığınız biçimlendirilmemiş Fiber Kanal diskine Solaris ve sürücüleri yüklemek için aşağıdaki adımları izleyin.

### Yükleme notları

Solaris ve adaptör sürücülerini LUN üzerine yüklemeden önce bu önemli notları dikkatli bir şekilde okuyun. •

- SAN üzerinden önyüklemeyi hedeflediğiniz LUN'da zaten bir işletim sistemi yüklüyse, Solaris yüklemesi sırasında LUN'u yeniden biçimlendirmeye yönelik seçenekleri kullandığınızdan emin olun. Ayrıntılar için işletim sisteminizin belgelerine bakın.
- Bu adımlarla devam etmeden önce, yerel disk yükleme için varsayılan olarak seçileceğinden ana bilgisayar sisteminizdeki mevcut tüm yerel sabit diskleri çıkarın veya devre dışı bırakın. Bu prosedürleri yükledikten sonra bu sürücüyü yeniden bağlayabilir veya etkinleştirebilirsiniz.
- Solaris SPARC sistemlerinde SAN üzerinden önyükleme desteklenmez. •
- Brocade 804 ve 1007 adaptörler Solaris sistemlerinde desteklenmez.

#### Yükleme prosedürü

- 1. Dosyaların ve bu dosyaları destekleyen işletim sistemlerinin bir listesi için bkz. ["Önyükleme](#page-74-0)  [kurulum paketleri", sayfa 49](#page-74-0). Adaptör sürücülerine yönelik işletim sistemi desteği için ayrıca bkz. ["İşletim sistemi desteği", sayfa 40.](#page-65-0)
- 2. Şu adımları izleyerek Brocade adaptörlerin web sitesinden, sisteminiz için uygun Brocade adaptör sürücüsü güncelleme .iso dosyasını indirin:
	- a. <www.brocade.com/adapters>adresindeki adaptörler web sitesine gidin.
	- b. Adaptörler için Downloads (İndirmeler) sayfasına gidin.
	- c. İndirilecek uygun dosyaları görüntülemek için Downloads (İndirmeler) listesinden işletim sisteminizi seçin.
	- d. "Driver Update Disks (DUDs)" (Sürücü Güncelleme Diskleri (DUD'ler)) alanından dosyayı indirin.
- <span id="page-184-1"></span>3. ISO yansımasından bir "yükleme zamanı güncelleme" CD'si veya USB sürücüsü oluşturun.
- 4. Ana bilgisayar sistemini açın.
- 5. Sistem DVD sürücüsüne Solaris 10 yükleme DVD'sini takın.

6. GRUB önyükleme menüsünden Solaris yüklemesini seçin.

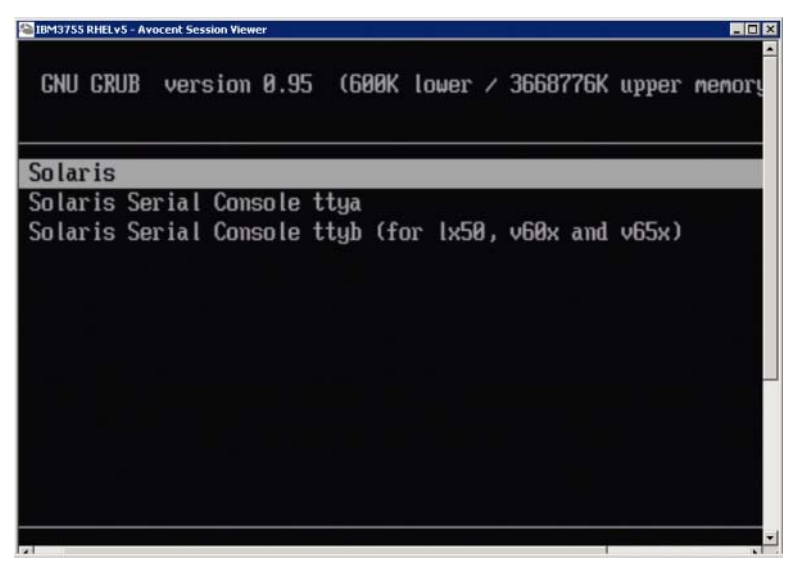

Aygıtlar yapılandırılmışsa şöyle bir menü görüntülenmelidir:

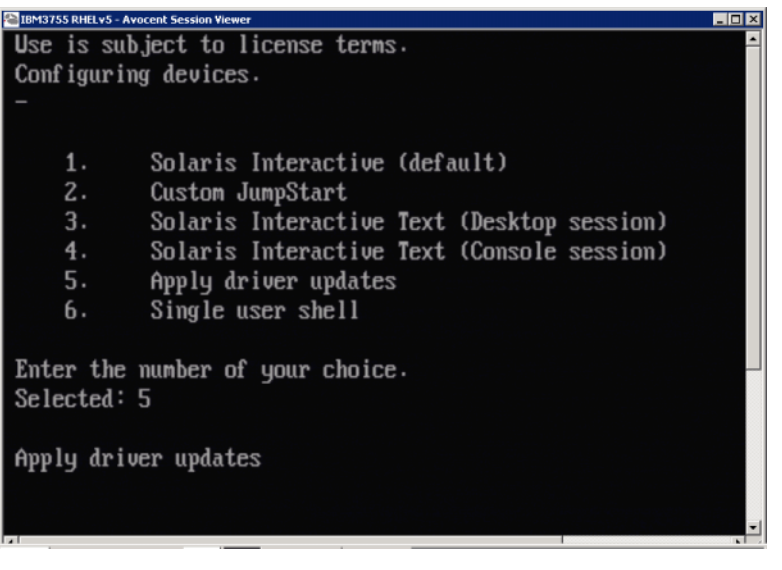

- 7. Apply Driver Updates (Sürücü Güncellemelerini Uygula) öğesini seçmek için "5"e basın.
- 8. Solaris yükleme DVD'sinin yerine [adım 3](#page-184-1) kısmında oluşturduğunuz yükleme zamanı güncelleme CD'sini veya USB sürücüsünü takın.

#### DİKKAT

Sistemin, Solaris yüklemesine yönelik önyükleme LUN'una erişebilmesi için bu aşamada Brocade depolama sürücüsünü yüklemelisiniz.

- 9. Güncelleme tamamlandığında, sürücü güncellemesini içeren yükleme zamanı güncelleme CD'sini veya USB sürücüsünü çıkarmak için "e" tuşuna basın.
- 10. Solaris yükleme CD/DVD'sini takın.
- 11. Hedef önyükleme LUN'u üzerindeki yüklemeyi biçimlendirmek ve tamamlamak için ekrandaki talimatları izlemeye devam edin ve sisteminizin belgelerine bakın.

### VMware'ı ve sürücüyü yükleme

Ana bilgisayar sistemi üzerinde adaptör BIOS'u veya UEFI kurulumu yaparken önyüklenebilir bir aygıt olarak yapılandırdığınız biçimlendirilmemiş Fiber Kanal diskine VMware ve adaptör sürücüsünü yüklemek için aşağıdaki adımları izleyin.

SAN üzerinden önyüklemeyi hedeflediğiniz LUN'da zaten bir işletim sistemi yüklüyse, VMware yüklemesi sırasında LUN'u yeniden biçimlendirmeye yönelik seçenekleri kullandığınızdan emin olun. Ayrıntılar için işletim sisteminizin belgelerine bakın.

### NOT

VMware 4.0 veya üstü sistemlerde SAN üzerinden önyükleme yaparken, CNA'lar ve CNA modunda yapılandırılmış Yapı Adaptörü bağlantı noktalarına yönelik güncellemeler ISO yansıması kullanılarak yapılmışsa, bfa DUD komutunu kullanarak depolama sürücülerini güncelleyin. HBA'lar ve HBA modunda yapılandırılmış Yapı Adaptörü bağlantı noktaları için bfa ISO yansımasını kullanmanız yeterlidir.

### NOT

Brocade sürücülerini ve yardımcı programlarını içeren çevrimdişi brocade esx50 <version>.zip paketini ve brocade\_esx50\_<version>.iso ESX 5.0 yükleme yansımasını oluşturmak üzere VMware Image Builder PowerCLI kullanabilirsiniz. Image Builder PowerCLI kullanımı hakkındaki ayrıntılar için kullandığınız Image Builder'ın belgelerine bakın.

- 1. Sürücü güncelleme diski dosyalarının ve bu dosyaları destekleyen işletim sistemlerinin bir listesi için bkz. ["Önyükleme kurulum paketleri", sayfa 49.](#page-74-0) Adaptör sürücülerine yönelik işletim sistemi desteği için ayrıca bkz. ["İşletim sistemi desteği", sayfa 40.](#page-65-0)
- 2. Şu adımları izleyerek Brocade adaptörlerin web sitesinden, sisteminiz için uygun Brocade adaptör sürücüsü güncelleme .iso dosyasını indirin:
	- a. <www.brocade.com/adapters>adresindeki adaptörler web sitesine gidin.
	- b. Adaptörler için Downloads (İndirmeler) sayfasına gidin.
	- c. Uygun indirme dosyalarını görüntülemek için Downloads (İndirmeler) listesinden işletim sisteminizi seçin.
	- d. "Driver Update Disks (DUDs)" (Sürücü Güncelleme Diskleri (DUD'ler)) alanından dosyayı indirin.
- 3. ISO yansımasından Fiber Kanal sürücü CD'si veya USB sürücüsü oluşturun. Bu, sistem için uygun VMware sürücülerini içerir.
- 4. ESX OS diskini ana bilgisayar sistemine takın.
- 5. Bir yükseltme veya yükleme yöntemi sorulduğunda, grafik modunu seçin.

Yükleme iletileri ve ardından karşılama ekranı görüntülenir.

- 6. Devam etmek ve lisans sözleşmesini kabul etmek için ekrandaki istemleri takip edin.
- 7. Installation Options (Yükleme Seçenekleri) istemiyle karşılaşırsanız "Complete Server install, formatting installation hard disks" (Kurulum sabit disklerini biçimlendirerek Sunucu yüklemesini tamamla) seçeneğini belirleyin.
- 8. İstendiğinde, klavyenizin türünü seçin.

9. "Custom drivers" (özel sürücüleri) yüklemeniz istendiğinde Fiber Kanal Sürücü CD'sini veya USB sürücüsünü ana bilgisayar sistemine takın.

#### DİKKAT

Sistemin, VMware yüklemesine yönelik önyükleme LUN'una erişebilmesi için bu aşamada Brocade adaptör sürücüsünü yüklemelisiniz.

Sürücüleri listeye ekledikten sonra, ESX 4.X OS diskini ana bilgisayar sistemine yeniden takmanız istenir.

- 10. ESX diskini yeniden takın ve sürücüleri yüklemek için istemleri takip edin.
- 11. Sistemi, ESX'i yükleyecek şekilde yapılandırmak için ekrandaki talimatlara uymaya devam edin. Ayrıntılı talimatlar için, işletim sisteminizin sürümüne ait Sunucu Kurulum ve Yükseltme Kılavuzu'na bakın.
- 12. ESX'i yüklemek için bir konum girmeniz istendiğinde, bulunan depolama hedefleri listesinden, önyüklenebilir aygıt olarak yapılandırmış olduğunuz önyükleme LUN'unu seçtiğinizden emin olun.
- 13. Önyükleme LUN'unda yapılandırmayı ve yüklemeyi tamamlamak için sistem istemlerine uymaya devam edin.
- 14. Sistemi yeniden başlattığınızda BIOS'u, ESX'i yüklediğiniz LUN'dan önyüklenecek şekilde ayarladığınızdan emin olun.

### UEFI'yi destekleyen sistemlerde yükleme

Daha yeni IBM 3xxx M2 ve Dell 11G x86\_64 sistemleri UEFI modunda veya Legacy BIOS (Eski BIOS) modunda çalışabilir. İşletim sistemlerini ve sürücüleri HBA'lara, CNA'lara veya bağlantı noktaları CNA ya da HBA modlarında yapılandırılmış Yapı Adaptörlere yönelik bu sistemlere yüklemek için çeşitli seçenekler mevcuttur. Aşağıda, ["Önyükleme LUN'larında işletim sistemi ve sürücü](#page-175-0)  [yüklemesi", sayfa 150](#page-175-0) kısmındaki prosedürleri destekleyen üç farklı yükleme senaryosuna yönelik prosedürler mevcuttur.

#### <span id="page-187-0"></span>UEFI modu yükleme ve HBA'larla önyükleme

#### NOT

Bu prosedürler yalnızca SLES 11 ve SLES 11 SP1 sistemlerinde yüklü HBA'lar içindir. HBA modunda yapılandırılmış Yapı Adaptörleri için bkz. ["Linux \(SLES 10 ve üstü\) ve sürücüyü yükleme", sayfa 155](#page-180-0)

SAN üzerinden önyüklemeyi hedeflediğiniz LUN'da zaten bir işletim sistemi yüklüyse, LUN işletim sistemi yüklemesini yeniden biçimlendirmeye yönelik seçenekleri kullandığınızdan emin olun. Ayrıntılar için işletim sisteminizin belgelerine bakın.

- 1. Ana bilgisayar sisteminize uygun modu seçin. Aşağıda bazı örnekler mevcuttur: •
	- Dell 11G sistemler UEFI önyükleme modunu ayarlayın. •
	- IBM 3xxx M2 sistemler Önyükleme seçenekleri menüsünde "Legacy only" (Yalnızca eski) önyükleme seçeneğini UEFI önyükleme girişlerinin altına taşıyın.
- 2. SLES 11 ürün CD'sini ana bilgisayar sisteminize takın ve CD'den başlatmak için sisteminizin prosedürlerini izleyin.

3. UEFI /boot/efi bölümünü ayarlayıp "elilo" önyükleme yükleyicisini seçtiğinizden emin olarak SLES 11 yüklemesine devam edin.

Yükleme sırasında, önyükleme yükleyicisi yükleme işleminde bir hata iletişim kutusu görüntülenir. Önyükleme yükleyicisi yüklemesini yeniden denediğinizde sorun çözülmez. Bu nedenle, yüklemeye devam edin. Sorun, UEFI sistemi önyükleme seçeneklerindeki işlevler kullanılarak giderilir.

- 4. Yüklemenin, önyükleme üzerinden devam edilmesini sağlayın. Sistem yeniden başlatılırken UEFI boot manager (önyükleme yöneticisi) menüsünü kullanarak UEFI önyükleme seçeneklerini ayarlayın.
- 5. Boot manager (önyükleme yöneticisi) menüsünden, SAN üzerinden önyükleme yapacağınız uygun sürücüye gitmek için Add Option (Seçenek Ekle) öğesini seçin ve ardından efi dizinini ve elilo.efi programını seçin.

Bu, yükleme sırasında bildirilen önyükleme yükleyicisi yükleme hatasını düzeltir.

6. SAN sürücüsüne yönelik işletim sistemi girişini önyüklemek için UEFI başlatma seçeneğini kullanın (elilo.efi).

Önyükleme işlemi SLES 11 çekirdek ve initrd öğesini yükler ve ardından Linux sistemini başlatır.

Linux çekirdeği, kök dosya sistemini yüklemeye çalıştığında ikinci bir hata meydana gelir ve bunun da nedeni, önyükleme kurulumunun, kök dosya sistemi için yanlış disk bölümünü seçmesidir. Çekirdeğin, kök dosya sistemini ilk yükleme denemesi başarısız olduktan sonra, temel bir kök dosya sistemini yüklemeyi dener. Bu, uygun bir kök dosya sistemi olur ve SLES sistemi, SLES 11 yüklemesini devam ettirmeli ve tamamlamalıdır. Yükleme tamamlandıktan sonra, yast2->system->boot loader->Section Management->Edit (yast2->sistem->önyükleme yükleyicisi->Bölüm Yönetimi->Düzenle) aracı kullanılarak önyükleme yükleyicisi yapılandırması onarılabilir. Uygun kök dosyası sisteminin kimliği, kök dosya sisteminin yüklenememesiyle ilgili temel iletiyle ilişkilendirilen /var/log/boot.msg dosyasında bulunabilir.

SAN üzerinden önyüklemeyi hedeflediğiniz LUN'da zaten bir işletim sistemi yüklüyse, LUN işletim sistemi yüklemesini yeniden biçimlendirmeye yönelik seçenekleri kullandığınızdan emin olun. Ayrıntılar için işletim sisteminizin belgelerine bakın.

<span id="page-188-0"></span>UEFI modunda CNA'lar ve CNA modunda yapılandırılmış Yapı Adaptörü bağlantı noktalarıyla yükleme ve önyükleme

#### NOT

Bu prosedürler yalnızca CNA'lara ve CNA modunda yapılandırılmış Yapı Adaptörü bağlantı noktalarına yönelik SLES 11 ve SLES 11 SP1 içindir.

SAN üzerinden önyüklemeyi hedeflediğiniz LUN'da zaten bir işletim sistemi yüklüyse, LUN işletim sistemi yüklemesini yeniden biçimlendirmeye yönelik seçenekleri kullandığınızdan emin olun. Ayrıntılar için işletim sisteminizin belgelerine bakın.

- 1. Dosyaların ve bu dosyaları destekleyen işletim sistemlerinin bir listesi için bkz. ["Önyükleme](#page-74-0)  [kurulum paketleri", sayfa 49](#page-74-0). Adaptör sürücülerine yönelik işletim sistemi desteği için ayrıca bkz. ["İşletim sistemi desteği", sayfa 40.](#page-65-0)
- 2. Şu adımları izleyerek Brocade adaptörlerin web sitesinden, sisteminiz için uygun Brocade adaptör sürücüsü güncelleme .iso dosyasını indirin:
	- a. <www.brocade.com/adapters>adresindeki adaptörler web sitesine gidin.
	- b. Adaptörler için Downloads (İndirmeler) sayfasına gidin.
- c. Uygun indirme dosyalarını görüntülemek için Downloads (İndirmeler) bölümünden işletim sisteminizi seçin.
- d. "Driver Update Disks (DUDs)" (Sürücü Güncelleme Diskleri (DUD'ler)) alanından dosyayı indirin.
- <span id="page-189-0"></span>3. ISO yansımasından sürücü güncelleme diski CD'si veya USB sürücüsü oluşturun.
- 4. Sisteminize göre şu modlardan birini ayarlayın: •
	- Dell 11G sistemler UEFI önyükleme modunu ayarlayın.
	- IBM 3xxx M2 sistemler Önyükleme seçenekleri menüsünde "Legacy only" (Yalnızca eski) önyükleme seçeneğini UEFI önyükleme girişlerinin altına taşıyın.
- 5. 1 numaralı SLES 11 ürün CD'sini ana bilgisayar sisteminizin sürücüsüne takın ve sisteminizin prosedürlerini takip edip CD'den önyükleme yapın.
- 6. Yükleme sırasında, ilk fırsatta yüklemeden çıkın.

Expert Mode (Uzman Modu) menüsü görüntülenmelidir.

- 7. Expert Mode (Uzman Modu) menüsünden, Kernel Settings (Çekirdek Ayarları) seçeneğini ve ardından sürücü güncelleme diskini yükleme seçeneğini belirleyin.
- 8. [adım 3](#page-189-0) kısmında oluşturduğunuz sürücü güncellemesini içeren CD veya USB sürücüsünü takın.

#### NOT

Sistemin, Linux yüklemesine yönelik önyükleme LUN'una erişebilmesi için bu aşamada Brocade adaptör sürücüsünü yüklemelisiniz.

9. Sürücü güncelleme diskinin bulunduğu uygun disk sürücüsünü seçin ve ardından Enter'a basın.

Sürücü sisteme yüklenir.

Sürücü güncellemesi başarılıysa, "Driver Update OK" (Sürücü Güncellemesi Tamamlandı) veya benzeri bir ileti görüntülenir.

- 10. Enter tuşuna basın.
- 11. Sistem sizden başka bir sürücüyü güncellemenizi isterse, BACK (Geri) seçeneğini belirleyin ve ardından Enter'a basın.
- 12. 1 numaralı SLES 11 ürün CD'sini takmanız istendiğinde CD'yi sürücüye takın ve Tamam'a basın.
- 13. Hedef önyükleme LUN'u üzerindeki yüklemeyi biçimlendirmek ve tamamlamak için ekrandaki talimatları izlemeye devam edin ve sisteminizin belgelerine bakın.

SLES, uzak LUN üzerine yüklendikten sonra sistem otomatik olarak LUN'dan yeniden başlamalıdır.

### <span id="page-190-0"></span>Önyükleme LUN'larında tam sürücü paketini yükleme

["Önyükleme LUN'larında işletim sistemi ve sürücü yüklemesi", sayfa 150](#page-175-0) kısmındaki her işletim sistemine yönelik önceki prosedürlere göre HCM Aracısı'nı ve Brocade Komut Satırı Yardımcı Programları'nın tüm serisini yüklemeyin. Adaptör aracısına ve bfa\_supportsave de dahil olmak üzere tüm BCU komutlarına sahip tam sürücü paketini yüklemek için bu ek adımları uygulayın.

### NOT

Sürücü paketleri ve sürücülere yönelik işletim sistemi desteğine yönelik bilgiler için bkz. ["Yazılım](#page-69-0)  [yükleme ve sürücü paketleri", sayfa 44](#page-69-0) ve ["İşletim sistemi desteği", sayfa 40](#page-65-0).

1. Yüklemek istediğiniz tam sürücü paketinin sürümünü önyükleme LUN'unda zaten yüklü olan sürücünün sürümüyle karşılaştırın. İşletim sisteminizde yüklü sürücü sürümünü belirlemek için çeşitli yöntemler vardır. Daha fazla bilgi için bkz. ["Sürücü paketi yüklemesini doğrulama",](#page-128-0)  [sayfa 103.](#page-128-0)

Sürümler eşleşmiyorsa, yeni paketi sisteminizde çalıştırmak için ek adımları uygularsınız.

- 2. ["Brocade Adaptör Yazılımı Yükleme Aracı'nı Kullanma", sayfa 68](#page-93-0) kısmında belirtilen adımları izleyerek işletim sisteminize yönelik tam sürücü paketini yükleyin. •
	- Yüklediğiniz ve LUN'da zaten yüklü olan sürücü eşleşirse yüklemeyi tamamlamak için adımları normal bir şekilde tamamlayın. Ek yardımcı programları ve tam paketle birlikte yüklenen HCM Aracısı'nı kullanabilirsiniz.

Linux sistemlerinde, ["Linux sistemlerinde sürücü yükleme ve kaldırma", sayfa 95](#page-120-0)  kısmındaki talimatları izleyerek brocade\_driver\_linux\_<version>.tar.gz dosyasının son sürümünü yükleyin. Böylece, sürücüyü güncellemeden tüm paket yardımcı programları yüklenir. Sistemi yeniden başlatmanıza gerek kalmaz.

- Yüklediğiniz ve LUN'da zaten yüklü olan sürücü eşleşmezse [adım 3](#page-190-1) kısmına gidin.
- <span id="page-190-1"></span>3. Önyükleme LUN'ununda yüklü olan sürücü ve yüklediğiniz sürücünün sürümü eşleşmezse işletim sisteminize yönelik şu ek adımları izleyin:

### Windows

Yeni sürücüyü başlatmak için sistemi yeniden başlatın.

Linux

Yeni sürücü paketi yüklendiğinde sürücüyü kaldırma işlemi başarısız olur. Yeni sürücünün etkili olması için şu adımları uygulayın.

a. Önyükleme dizinini değiştirin.

Tüm platformlar - cd /boot

b. Geçerli RAMDISK yansımasının bir yedeğini alın.

#cp initrd-[kernel version].img initrd-[kernel version].img.bk

c. RAMDISK yansımasını oluşturun.

RHEL

#mkinitrd -f initrd-[kernel\_version].img [kernel\_version]

SLES

#mk\_initrd

d. Yeni RAMDISK yansımasını yüklemek için sistemi yeniden başlatın.

### Solaris

Yeni sürücüyü başlatmak için sistemi yeniden başlatın.

### VMware

Yeni sürücüyü başlatmak için sistemi yeniden başlatın.

# Yapı tabanlı önyükleme LUN keşfi

Bu özellik, Brocade adaptörün SAN yapı bölgesi veri tabanından alınan LUN bilgilerini otomatik olarak bulmasını ve buradan önyükleme yapmasını sağlar ve böylece normal sunucu önyükleme kesintisi ve BIOS kurulumu gerektirmez.

Brocade'in Yapı tabanlı önyükleme LUN keşfi özelliği etkinleştirildiğinde, ana bilgisayarın önyükleme LUN bilgileri SAN yapı bölgesinde depolanır. Bu bölge, adaptör bağlantı noktasının PWWN'sini ve depolama hedefinin PWWN ve LUN WWN'sini içeren bölge üyelerini içerir. Adaptör önyükleme kodu, önyükleme hedefi ve LUN'unu belirlemek için bölge üyesi listesinde adaptör PWWN'siyle eşleşen bölge adını sorgular.

### NOT

Yapı Tabanlı Önyükleme LUN Keşfi (yapıdan otomatik bulma), yalnızca UEFI uyumlu ve UEFI uyumsuz sisteme yönelik eski BIOS modunda yapılandırıldığında uygulanabilir.

Fabric Based Boot LUN Discovery (Yapı Tabanlı Önyükleme LUN Keşfi) benzersiz bir Brocade adaptör özelliğidir ve Brocade BIOS Boot LUN (Önyükleme LUN'u) seçeneği için varsayılan ayardır. Sunucu satıcısı tarafından uygulanan UEFI yığını, yapıdan önyükleme LUN'u bulmayı desteklemediğinden bu özellik UEFI için geçerli değildir.

Bu otomatik özellik, bağlı SAN yapı anahtarının Get Zone Member List (GZME) komutunu desteklemesini gerektirir. Yapı Tabanlı Önyükleme LUN Keşfi, Brocade anahtarlar (Yapı OS 6.2 ve üstü) ve Cisco SAN anahtarlar (SAN-OS 3.2.x ve 4.1.x) ile test edilmiştir.

Aşağıdaki Brocade yapıları ve [sayfa 168](#page-193-0) kısmındaki Cisco yapıları için örnek yapılandırma prosedürleri mevcuttur.

#### **NOT**

Yapı tabanlı önyükleme LUN keşfi, doğrudan bağlı hedeflerden önyükleme için desteklenmez.

### Yapı temelli LUN bulmayı yapılandırma (Brocade yapıları)

Brocade yapılarında, önyükleme LUN'u bilgilerini yapı bölgesi veri tabanında depolamak için aşağıdaki yöntemler mevcuttur: •

- Önyükleme LUN'unu şeffaf bir şekilde yapılandırmak için yapı OS bootluncfg komutunu kullanma.
- Yapı OS zoneCreate komutunda işlenen olarak kullanmak üzere bölge adı ve bölge üyelerini sağlamak için BCU boot --blunZone komutunu kullanma.

### Yapı OS bootluncfg komutunu kullanma

Yapı tabanlı önyükleme LUN keşfi, bir HBA bağlantı noktasının PWWN'sini içeren bir bölge adı kullanarak ana bilgisayarın önyükleme LUN'u bilgilerinin yapı bölgesi veri tabanında depolanmasını sağlar. Bölge üyeleri, depolama hedefi PWWN'si ve LUN ID'sinden oluşur.

bootluncfg komutu, önyükleme LUN'unu yapılandırmak için basitleştirilmiş ve şeffaf bir prosedür sunar. Bir kez yapılandırıldığında, HBA önyükleme komutu, önyükleme hedefini ve LUN'u belirlemek için HBA PWWN ile eşleşen bölge adını bölge üyesi listesinde sorgular. Bu komut ve ek parametreler hakkındaki ayrıntılar için bkz. Fabric OS Komut Referansı Kılavuzu.

### BCU boot--blunZone komutunu kullanma

Adaptörün bağlı olduğu anahtar üzerinde bir bölge oluşturmak için yapı OS zoneCreate komutunu kullanın.

zonecreate "zonename", "member[; member...]"

 "zonename" (bölge adı) işleneni "BFA\_[adapter port WWN]\_BLUN" olur. Örneğin, adaptör PWWN'si 01:00:05:1E:01:02:03:04 ise bölge adı aşağıdaki gibi olur.

BFA\_0100051E01020304\_BLUN

 Bölge "member" (üyesi) işlenenleri hedef PWWN ve LUN tanımlaması için özel olarak kodlanmış değerler olmalıdır (örneğin, 06:00:00:02:DD:EE:FF:00).

zoneCreate işlenen değerlerini elde etmek için, ana bilgisayar sisteminizin komut satırından BCU boot --blunZone komutunu çalıştırmanız gerekir.

Yapı tabanlı önyükleme LUN keşfini yapılandırmak için şu adımları kullanın.

- 1. Aşağıdaki arabirimlerden birini kullanarak adaptörün BIOS yapılandırmasını bulunan yapı olarak ayarlayın: •
	- Brocade BIOS Yapılandırma Yardımcı Programı

Adapter Settings > Boot LUN > Fabric Discovered (Adaptör Ayarları > Önyükleme LUN'u > Bulunan Yapı)

• HCM

Basic Port Configuration > Boot-over-SAN > Fabric Discovered (Temel Bağlantı Noktası Yapılandırması > SAN üzerinden Önyükleme > Bulunan Yapı)

**BCU** 

bios --enable <port id> -o auto

2. Yapı OS zoneCreate komutunda işlenen olarak kullanmak üzere bölge adı ve bölge üyelerini sağlamak için şu BCU komutunu girin.

bcu boot --blunZone -c <cfg> -p <port wwn> -r <rport wwn> -l <lun\_id | lun#>

burada:

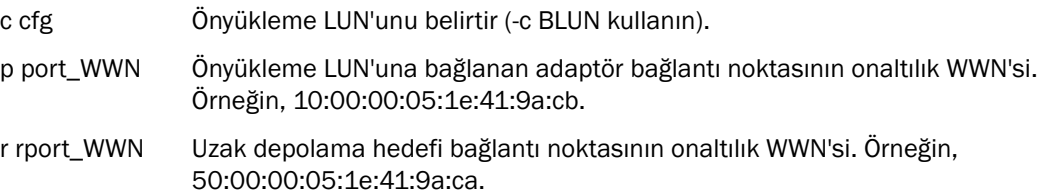

l lun\_id | lun# Onaltılık LUN tanımlaması. Bunu onaltılık tek Baytlı veya sekiz Baytlı bir değer olarak (dört seviyeli LUN adresi) sağlayabilirsiniz. Örneğin, sekiz Baytlık değer 09AABBCCDDEEFF00 olabilir.

#### NOT

Komut biçimini görüntülemek için işlenenler olmadan oot --blunZone girin.

Örneğin şunları girin:

```
bcu boot --blunZone -c BLUN -p 10:00:00:05:1e:41:9a:cb -r 
50:00:00:05:1e:41:9a:ca -l 09AABBCCDDEEFF00
```
Komut çıktısı uygun kodlamayı içerir ve FOS OS zoneCreate komutuyla tamamen aynı biçimde olur.

3. Yapı OS zoneCreate komutunu kullanarak anahtar üzerindeki bölgeyi yapılandırın. Bölge adı ve üye işlenenleri olarak BCU boot --blunZone komutundan görüntülenen çıktıyı kullanın.

zonecreate "zonename", "member[; member...]"

Örneğin, boot --blunZone komutundan gelen çıktı aşağıdaki gibiyse bunu yalnızca anahtar üzerindeki zoneCreate komutu işlenenleri için girmeniz yeterlidir.

"BFA\_100000051E419ACB\_BLUN","00:00:00:00:50:00:00:05; 00:00:00:01:1e:41:9a:ca; 00:00:00:02:DD:EE:FF:00; 00:00:00:03:09:AA:BB:CC"

4. Bölge yapılandırmasını kaydetmek için anahtar üzerindeki FOS OS cfgSave komutunu girin.

### NOT

Oluşturulan bölge, yalnızca önyükleme LUN'u verilerini depolamak için kullanılan bir varlıktır. Yapının getirdiği herhangi bir bölge zorunluluğu yoktur. Adaptör bağlantı noktasının hedefi gördüğünden emin olmak için adaptör bağlantı noktasını ve depolama hedefi bağlantı noktasını içeren ayrı bir bölge oluşturmalısınız.

### <span id="page-193-0"></span>Yapı temelli LUN bulmayı yapılandırma (Cisco yapıları)

CISCO yapılarında bölgeler VSAN'lar dahilinde yapılandırılır. Başlamadan önce, bir bölge yapılandırmak istediğiniz geçerli bir yapıda içinde yapılandırılmış olan VSAN'nin önyükleme LUN'u bilgilerini içerdiğinden emin olun. Ayrıca, enterprise zoning (kuruluş zonlama) öğesini etkinleştirmelisiniz. Bölge bilgilerinin, yapıdaki tüm anahtarlar için her zaman aynı olması gerektiğini unutmayın.

Önyükleme LUN'u bilgilerini yapı bölgesi veri tabanında depolamak için, anahtar yapılandırma modundayken z<mark>one name</mark> ve member komutlarını kullanmalısınız.

- "zone name" (bölge adı) komutu "BFA\_[adapter port WWN]\_BLUN" olur. Örneğin, adaptör PWWN'si 01:00:05:1E:01:02:03:04 ise bölge adı aşağıdaki gibi olur. BFA\_0100051E01020304\_BLUN
- "member" (üye) komutu hedef PWWN ve LUN tanımlaması için özel olarak kodlanmış değerler olmalıdır (örneğin, 06:00:00:02:DD:EE:FF:00).

zone name ve member değerlerini elde etmek için, ana bilgisayar sisteminizin komut satırından BCU boot --blunZone komutunu çalıştırmanız gerekir.

Yapı tabanlı önyükleme LUN keşfini yapılandırmak için şu adımları kullanın.

- 1. Aşağıdaki arabirimlerden birini kullanarak adaptörün BIOS yapılandırmasını, yapıdan otomatik önyükleme LUN'u bulmaya ayarlayın: •
	- Brocade BIOS Yapılandırma Yardımcı Programı

Adapter Settings > Boot LUN > Fabric Discovered (Adaptör Ayarları > Önyükleme LUN'u > Bulunan Yapı)

• HCM

Basic Port Configuration > Boot-over-SAN > Fabric Discovered (Temel Bağlantı Noktası Yapılandırması > SAN üzerinden Önyükleme > Bulunan Yapı)

**BCU** 

bios --enable <port\_id> -o auto

Komut çıktısı uygun kodlamayı içerir ve FOS OS zone name (bölge adı) ve member (üye) komutlarıyla tamamen aynı biçimde olur.

2. Anahtar komutları için bölge adını ve üyeyi sağlamak üzere aşağıdaki BCU komutunu girin.

bcu boot --blunZone -c <cfg> -p <port\_wwn> -r <rport\_wwn> -l <lun\_id | lun#>

burada:

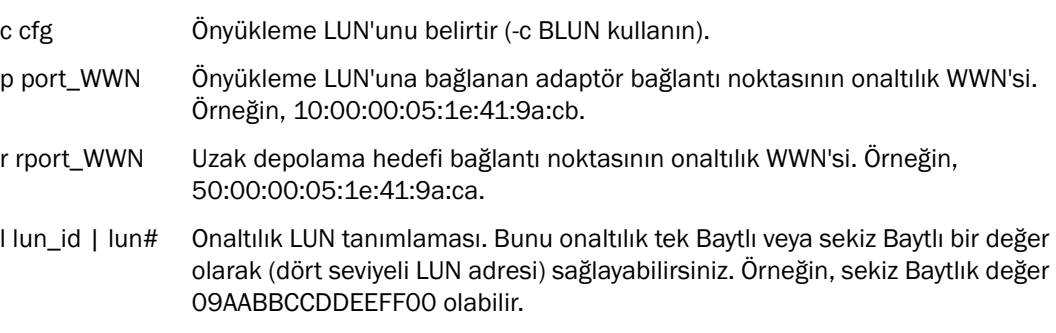

### NOT

Komut biçimini görüntülemek için işlenenler olmadan oot --blunZone girin.

Örneğin şunları girin:

bcu boot --blunZone -c BLUN -p 10:00:00:05:1e:41:9a:cb -r 50:00:00:05:1e:41:9a:ca -l 09AABBCCDDEEFF00

Komut dosyası zone name (bölge adı) ve member (üye) komutları için uygun kodlamayı içerir. Örnek olarak şu çıktıya bakın.

"BFA\_100000051E419ACB\_BLUN","00:00:00:00:50:00:00:05; 00:00:00:01:1e:41:9a:ca; 00:00:00:02:DD:EE:FF:00; 00:00:00:03:09:AA:BB:CC"

3. Yapılandırma modunu çalıştırmak için şu komutu girin.

switch# config t

4. Belirli bir VSAN'nin bölgesini (örneğin VSAN 8) adlandırmak için şu komutu girin.

switch (config)# zone name [name] burada name boot --blunZone komutundan gelen çıktıyı kullanın. Örneğin, [adım 3](#page-145-0) kısmında gösterilen çıktı örneğinde şunu kullanırsınız: switch (config)# zone name BFA 100000051E419ACB BLUN vsan 8 5. Bölge üyelerini eklemek için şu komutu girin. switch (config)# member pwwn [value] burada pwwn Port World Wide Name (Bağlantı Noktası Uluslararası Adı) value boot --blunZone komutundan gelen çıktıyı kullanın. Örneğin, [adım 3](#page-145-0) kısmında gösterilen çıktı örneğinde aşağıdaki komutları kullanın.

> switch (config-zone)# member pwwn 00:00:00:00:50:00:00:05 switch (config-zone)# member pwwn 00:00:00:01:1e:41:9a:ca switch (config-zone)# member pwwn 00:00:00:02:DD:EE:FF:00 switch (config-zone)# member pwwn 00:00:00:03:09:AA:BB:CC

6. Bölge yapılandırmasını kaydedin.

#### NOT

Oluşturulan bölge, yalnızca önyükleme LUN'u verilerini depolamak için kullanılan bir varlıktır. Yapının getirdiği herhangi bir bölge zorunluluğu yoktur. Adaptör bağlantı noktasının hedefi gördüğünden emin olmak için adaptör bağlantı noktasını ve depolama hedefi bağlantı noktasını içeren ayrı bir bölge oluşturmalısınız.

#### **NOT**

Bölgeleri ve bölge kümelerini yapılandırmaya yönelik ek ayrıntılar için Cisco anahtarınızın yapılandırma kılavuzuna bakın.

# İşletim sistemi veya yerel sürücü olmadan sistemleri SAN üzerinden önyükleme

Bu bölümde, yüklü işletim sistemi veya yerel sürücüsü olmayan ana bilgisayar sistemlerini önyüklemek için ISO 9660 (.iso) optik disk yansımalarını kullanmaya yönelik genel prosedürler yer almaktadır. Ana bilgisayar sistemini önyükledikten sonra, gerekirse yüklü adaptörlerde önyükleme kodunu güncellemek için BCU komutlarını kullanabilir, BIOS'u SAN üzerinden önyüklenecek şekilde yapılandırabilir ve işletim sistemini ve sürücüyü uzak önyükleme LUN'una yükleyebilirsiniz.

Sisteminiz için aşağıdaki ISO yansımalarından birini kullanın: •

- Aşağıdaki adımları izleyerek Brocade adaptörlerin web sitesinden indirebileceğiniz LiveCD (live\_cd.iso).
	- a. <www.brocade.com/adapters>adresindeki adaptörler web sitesine gidin.
	- b. Adaptörler için Downloads (İndirmeler) sayfasına gidin.
- c. Uygun indirme dosyalarını görüntülemek için Downloads (İndirmeler) bölümünden işletim sisteminizi seçin.
- d. Dosyayı "Boot Code" (Önyükleme Kodu) alanından indirin.
- x86 ve x64 platformu için oluşturabileceğiniz WinPE ISO yansıması. UEFI tabanlı sistemleri önyüklemek için bir WinPE yansıması kullanabilirsiniz. Bu yansımaları oluşturmak için bkz. ["WinPE yansıması oluşturma", sayfa 172.](#page-197-0)

ISO yansımasından önyüklenebilir bir CD veya USB sürücüsü oluşturmaya yönelik daha ayrıntılı prosedürler için CD veya USB sürücüsü yazdırma yazılımınızın belgelerine bakın. Önyüklenebilir Live USB sürücülerine yönelik açık kaynak USB yazdırma yazılımının bir örneği için bkz. <http://unetbootin.sourceforge.net>. İşletim sisteminizi bir CD, DVD veya USB sürücüsünden önyüklemeye yönelik talimatlar için ana bilgisayar sisteminizin belgelerine ve çevrimiçi yardıma bakın.

### LiveCD yansımasını kullanma

### NOT

Aşağıdaki prosedürlerde, ana bilgisayar sistemine bir Brocade adaptörün yüklendiği varsayılmaktadır.

- 1. BIOS tabanlı sistemlerde, LiveCD yansımasını aşağıdaki adımları izleyerek Brocade adaptörlerin web sitesinden edinin.
	- a. <www.brocade.com/adapters>adresindeki adaptörler web sitesine gidin.
	- b. Adaptörler için Downloads (İndirmeler) sayfasına gidin.
	- c. Uygun indirme dosyalarını görüntülemek için Downloads (İndirmeler) listesinden işletim sisteminizi seçin.
	- d. Dosyayı "Boot Code" (Önyükleme Kodu) alanından indirin.

#### NOT

UEFI tabanlı sistemlerde ["WinPE yansıması oluşturma", sayfa 172](#page-197-0) kısmındaki adımları izleyerek sisteminiz için bir WinPE yansıması oluşturun.

- 2. ISO yansımasını kullanarak önyüklenebilir bir CD veya USB sürücüsü oluşturun. Ayrıntılar için CD veya USB sürücüsü yazdırma yazılımınızın belgelerine bakın. Önyüklenebilir Live USB sürücülerine yönelik açık kaynak USB yazdırma yazılımının bir örneği için bkz. <http://unetbootin.sourceforge.net>.
- 3. CD'yi CD/DVD ROM sürücüsüne veya USB sürücüsünü bir USB bağlantı noktasına takın ve sistemi başlatın.
- 4. Otomatik sınama tamamlandığında, sisteminizin boot manager (önyükleme yöneticisi) menüsüne erişin ve uygun bir CD veya USB sürücüsünden önyükleme seçeneğini belirleyin.
- 5. CD veya USB sürücüsünden önyüklemek için ekrandaki istemleri ve talimatları izleyin.
- 6. BCU komutlarını kullanabilmek için sisteminizin komut kabuğuna erişin. (Daha fazla bilgi için bkz. ["BCU komutlarını kullanma", sayfa 53](#page-78-0).)
- 7. Adaptör önyükleme kodunu güncellemek için ["Önyükleme kodunu BCU komutlarıyla](#page-145-1)  [güncelleme", sayfa 120](#page-145-1) kısmındaki adımları izleyin.
- 8. Yüklü bir adaptörde SAN üzerinden önyüklemeyi yapılandırmak için bkz. ["SAN üzerinden](#page-158-0)  [önyüklemeyi yapılandırma", sayfa 133](#page-158-0) ve ["BIOS'u HCM veya BCU komutlarını kullanarak](#page-168-0)  [yapılandırma", sayfa 143](#page-168-0).
- 9. İşletim sistemini ve sürücüyü uzak önyükleme LUN'una yüklemek için bkz. ["SAN üzerinden](#page-158-0)  [önyüklemeyi yapılandırma", sayfa 133](#page-158-0) ve ["Önyükleme LUN'larında işletim sistemi ve sürücü](#page-175-0)  [yüklemesi", sayfa 150](#page-175-0).

### <span id="page-197-0"></span>WinPE yansıması oluşturma

Microsoft Windows Önyükleme Ortamı (Windows PE), yükleme, sorun giderme ve kurtarmaya yönelik minimum düzeyde işletim sistemi özellikleri sunan önyüklenebilir bir araçtır. Windows PE hakkında daha fazla bilgi için Microsoft Önyükleme Ortamı Kullanıcı Kılavuzu'na bakın.

WinPE'yi, Brocade Fiber Kanal adaptörler içeren disksiz bir ana bilgisayar sistemini (sabit diski veya işletim sistemi olmayan bir sistem) önyüklemek için özelleştirebilir ve aşağıdaki görevleri gerçekleştirebilirsiniz. •

- Adaptördeki ürün bilgisi ve BIOS/EFI yansımalarını güncelleyin. Sürücüde bir araya getirilmiş adaptör araçları ve yardımcı programları, adaptörün flash belleğini güncellemeye yardımcı olur
- Önceden yapılandırılmış Windows sistem yansımalarını bir ağ paylaşımından, depolama birimine Brocade adaptörler üzerinden erişen yeni bilgisayarlara yükleyin.

Sisteminize yönelik Brocade sürücü paketini ve yardımcı programlarını içeren bir WinPE yansıması oluşturmak için aşağıdaki prosedürleri uygulayın.

- 1. Microsoft web sitesinden Windows 7'ye yönelik Windows Otomatik Yükleme Seti'ni (WAIK) indirin. Bu set .ISO biçimindedir.
- 2. Uygun yazma yazılımını kullanarak bu yansımadan, önyüklenebilir bir CD veya USB sürücüsü oluşturun ve WAIK'yi yerel sisteminizde WinPE yansımasını oluşturacağınız konuma yükleyin.
- 3. ["Yazılım yükleme ve sürücü paketleri", sayfa 44](#page-69-0) kısmındaki bilgileri kullanarak işletim sisteminize ve ana bilgisayar platformunuza yönelik uygun adaptör sürücüsü paketini belirleyin.

WinPE yansıması oluşturma işlemi Vista çekirdeğine dayanır. Bu nedenle, Windows Server 2008 veya üstüne yönelik sürücü paketini kullanın. WinPE yansıması oluşturmak için Windows Server 2003 sürücü paketlerini kullanamazsınız.

- 4. Aşağıdaki adımları izleyerek, ana bilgisayar platformunuza yönelik en son Windows Server 2008 sürücü paketini Brocade adaptörleri web sitesinden indirin.
	- a. <www.brocade.com/adapters>adresindeki adaptörler web sitesine gidin.
	- b. Adaptörler için Downloads (İndirmeler) sayfasına gidin.
	- c. Uygun indirme dosyalarını görüntülemek için Downloads (İndirmeler) listesinden işletim sisteminizi seçin.
	- d. Dosyayı "Driver Packages" (Sürücü Paketleri) alanından indirin.

Bu paket, özelleştirilmiş WinPE yansımasını oluşturmak için kullanacağınız build\_winpe.bat komut dosyasını içerir.

- 5. Sürücü paketini çift tıklatın ve yerel sisteminiz üzerinde bir klasöre (C:\temp gibi) çıkarın. build\_winpe.bat komut dosyası \util alt dizininde olacaktır.
- 6. C:\temp\util konumuna gidin ve WinPE iso yansımasını oluşturmak için şu komutu girin. build\_winpe.bat
- 7. Uygun yazılım kullanarak ISO yansımasını bir CD veya USB sürücüsüne yazdırın.

# SAN üzerinden önyükleme için kullanılan adaptördeki Windows sürücüsünü güncelleme

Adaptörün, SAN üzerinden önyükleme yapmak için kullanıldığı Windows 2008 sistemlerinde sürücüyü güncellemek için, mevcut sürücüyü kaldırmadan yeni adaptör sürücüsünü yükleyin. Bu, sürücüleri güncellemek için önerilen prosedürdür. Adaptör sürücüsünü kaldırır (adaptör değiştirildiği için sistemin yeniden başlatılmasını gerektirir), ardından yeniden yüklerseniz, bir sistem yeniden başlatması beklerken işletim sistemi sürücüyü güncelleyemediğinden yükleme başarısız olacaktır. Ancak, sürücüyü kaldırdıktan sonra sistemi yeniden başlatırsanız, işletim sistemine erişen sürücü kaldırıldığı için işletim sistemi açılmaz.

SAN üzerinden önyükleme için kullanılan adaptördeki Windows sürücüsünü güncelleme

# Teknik Özellikler Sonun 1988 S

# Bu bölümde

- [Yapı Adaptörleri 175](#page-200-0) •
- [Birleşik Ağ Adaptörleri 183](#page-208-0)  $\bullet$
- [Ana Bilgisayar Veri Yolu Adaptörleri 191](#page-216-0) •
- [Fiber Kanal standartlarıyla uyumluluk 196](#page-221-0)  $\bullet$
- [Mevzuatla uyumluluk 196](#page-221-1) •
- [Güvenlik 202](#page-227-0)

# <span id="page-200-0"></span>Yapı Adaptörleri

Brocade dikey Yapı Adaptörleri, 6,6 x 2,731 inç (16,765 x 6,93 cm), düşük profilli MD2 form faktörlü PCI Express (PCIe) kartlardır. Tek ve çift bağlantı noktalı modelleri vardır. Bağlantı noktaları 10 GbE, 8 Gb/sn FC veya 16 FC küçük form faktörlü takılabilir (SFP+) optikleri destekler. Uygun optikler takıldığında, AnyIO özelliği kullanılarak, bağlantı noktaları HBA, CNA veya NIC kullanımı için yapılandırılabilir.

Yapı Adaptörleri; tam boyda standart dirsek takılı olarak ve ayrıca ana bilgisayar sisteminize montaj için düşük profilli yedek bir dirsekle birlikte verilir. [Tablo 18,](#page-208-1) iki dirsek türünü ve boyutları belirtir.

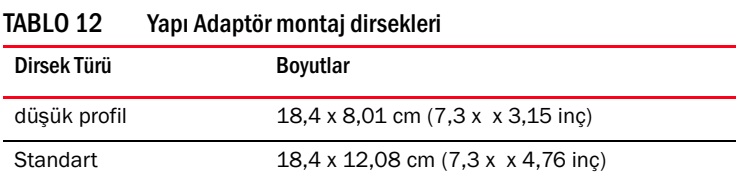

## PCI Express arabirimi

Brocade dikey adaptörlerini Endüstri Standardı Mimari/Genişletilmiş Endüstri Standardı Mimari (ISA/EISA) dirsek türüne sahip PCI Express (PCIe) bilgisayar sistemlerine takın.

Aşağıda, PCIe arabiriminin bazı özellikleri verilmektedir: •

- PCI Gen 2 sistem arabirimi.  $\bullet$
- Yerleşik flash bellek, PCIe veri yolu üzerinden BIOS desteği sağlar. •
- Adaptör, bir x8 yol DMA veri yolu masterinde 250 GMhz'de çalışacak şekilde tasarlanmıştır. Çalışma, x8'den x4, x2, ve x1'e kadar yollarla uyumludur.
- Etkin veri hızı Gen 2 için 32 Gb/sn, Gen 1 için 16 Gb/sn'dir. •
- Her bağlantı noktası için sekiz fiziksel işlev desteklenir.
- Toplam 256 işlev sağlayan Tek Köklü G/Ç Sanallaştırma (SRIOV). Buna, çift bağlantı noktalı adaptör için maksimum 16 Fiziksel İşlev (PF) ve 255 Sanal İşlev (VF) dahildir.
- 2,0000 MSI-X kesme vektörü desteği. •
- INT-X desteği.

### PCI sistem değerleri

Tüm Brocade Yapı Adaptörlerinde, desteklenen Fiber Kanal ve ağ aygıtları olarak sürücüler ve BIOS tarafından tanınmaları için ortak bir PCI Satıcı kimliği (VID) değeri vardır. Sürücülerin ve BIOS'un tek tek ana makine adaptör değişkenlerini ayırt edebilmesi için adaptörlere ayrıca PCI alt sistem satıcı kimlikleri (SVID) ve alt sistem kimlikleri (SSID) atanır. Ana makinenizin işletim sistemi araçlarını kullanarak, takılı olan Yapı Adaptörün PCI cihazı, satıcı ve alt sistem kimliklerini bulabilirsiniz. Örneğin, Windows kullanıyorsanız, aşağıdaki adımları izleyin.

- 1. Aygıt Yöneticisi'ne erişin
- 2. Adaptörün Özellikler iletişim kutusunu açmak üzere adaptörü sağ tıklatıp kısayol menüsünden Özellikler'i seçin.
- 3. Belirli değerleri bulmak için Ayrıntılar ve Sürücü sekmelerini seçin.

### Donanım özellikleri

Adaptör, [Tablo 19, sayfa 184](#page-209-0) içinde özetlenen özellikleri destekler.

TABLO 13 Yapı Adaptör donanım özellikleri

| Özellik                                 | Açıklama                                                                                                    |
|-----------------------------------------|----------------------------------------------------------------------------------------------------|
| Bağlantı noktası hızları                | Takılı 10GbE SFP'ler için 10,312 Gb/sn<br>Takılı 16 Gb/sn Fiber Kanal SFP'lerde her<br>bağlantı noktası için 16, 8 veya 4 Gb/sn ve<br>otomatik anlaşma hızları<br>Takılı 8 Gb/sn Fiber Kanal SFP'lerde her<br>bağlantı noktası için 8, 4, 2 Gb/sn ve otomatik<br>anlaşma hızları                                                                                   |
| SFP alıcı-vericileri (dikey adaptörler) | Ethernet<br>Çok modlu fiber optik küçük form faktörlü<br>takılabilir plus (SFP+)<br>Bakır SFP+<br><b>Fiber Kanal</b><br>Çok modlu fiber optik SFP                                                                                                    |
| Bağlantı                                | ٠<br>Dikey adaptörler - LC kablo konektörleri                                                                                                    |
| <b>ASIC</b>                             | ٠<br>Adaptör için Fiber Kanal, FCoE, DCB işlevselliği<br>sağlar.<br>Her biri 400 MHz hızda çalışan, her iki yönde<br>veri işleyen ve koordine eden iki adet yerleşik<br>islemci.<br>Ağ ve FCoE işlevleri için donanım hızlandırma.<br>Bağlantı noktası işletim modlarını HBA (Fiber<br>Kanal), CNA veya NIC (Ethernet) olarak<br>ayarlamak için AnylO teknolojisi. |
| Harici seri FLASH bellek                | Ürün yazılımı ve adaptör BIOS kodunu depolar<br>4 MB kapasite                                                                                                    |

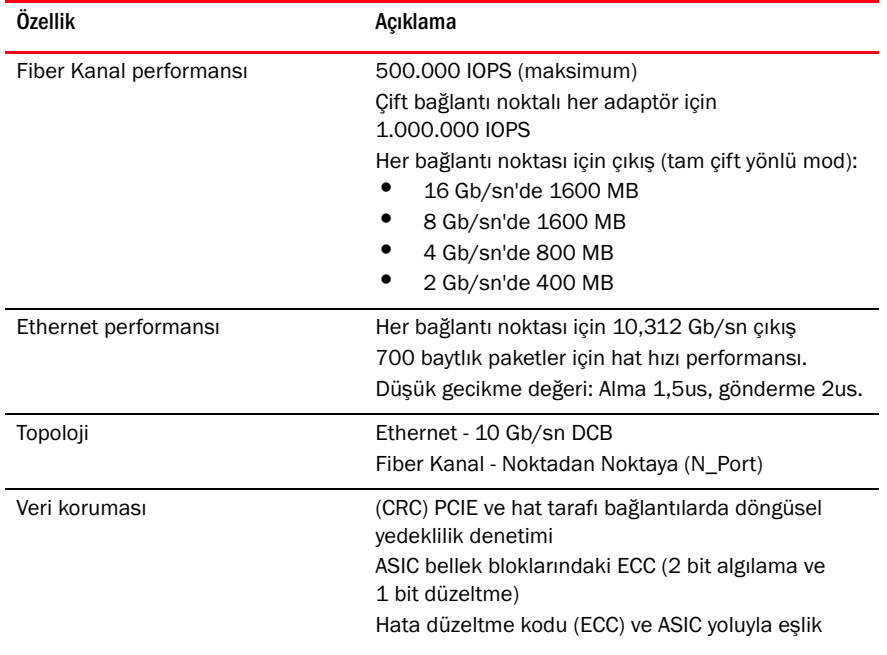

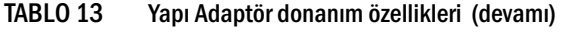

| Ozellik                           | Açıklama                                                                 |
|-----------------------------------|--------------------------------------------------------------------------|
| Desteklenen Ethernet protokolleri | ٠<br>803.3ae (10 Gb/sn Ethernet)                                         |
| ve özellikleri                    | 802.1q (VLAN)                                                            |
|                                   | ٠<br>802.1q (etiketleme)                                                 |
|                                   | ٠<br>802.1P (etiketleme)                                                 |
|                                   | 802.1Qaz (gelişmiş aktarım seçimi)                                       |
|                                   | 802.10bb (öncelikli akış denetimi)                                       |
|                                   | ٠<br>802.1AB (Bağlantı Katmanı Keşif Protokolü)                          |
|                                   | ٠<br>802.3ad (bağlantı toplama)                                          |
|                                   | 802.1p (öncelikli kodlama)                                               |
|                                   | 802.3x (Ethernet akış denetimi)                                          |
|                                   | 802.3ap - KX/KX4 (otomatik anlaşma)                                      |
|                                   | 802.3ak - CX4                                                            |
|                                   | PXE (Yükleme Öncesi Yürütme Ortamı)                                      |
|                                   | UNDI (Evrensel Ağ Aygıtı Arabirimi)                                      |
|                                   | ٠<br>NDIS (Ağ Veri Arabirimi Özellikleri) 6.2                            |
|                                   | ٠<br>Dell iSCSI DCB                                                      |
|                                   | ٠<br>Üretim hata ayıklaması ve tanılama için<br>EEE 1149.1 (JTAG).       |
|                                   | ٠<br>IP/TCP/UDP Sağlama Toplamı Boşaltma                                 |
|                                   | ٠<br>IPv4 Özellikleri (RFC 791)                                          |
|                                   | IPv6 Özellikleri (RFC 2460)                                              |
|                                   | TCP/UDP Özellikleri (RFC 793/768)                                        |
|                                   | ARP Özellikleri (RFC 826)                                                |
|                                   | Veri Merkezi Köprüleme (DCB) İşlevi                                      |
|                                   | DCB Değişim Protokolü (DCBXP) 1.0 ve 1.1                                 |
|                                   | ٠<br>IPV4TCP, IPV4, IPV6TCP, IPV6 karışık türleri                        |
|                                   | desteği ile birlikte RSS                                                 |
|                                   | Syslog                                                                   |
|                                   | <b>SRIOV</b>                                                             |
|                                   | Jumbo çerçeveler                                                         |
|                                   | Kesme birleştirme                                                        |
|                                   | Kesme azaltma                                                            |
|                                   | Çoklu aktarım önceliği kuyrukları                                        |
|                                   | Ağ Önceliği<br>٠                                                         |
|                                   | ٠<br>Büyük ve küçük alma önbellekleri                                    |
|                                   | TCP Büyük Segment Boşaltma                                               |
|                                   | ٠<br>Tek noktaya yayın MAC adresi                                        |
|                                   | MAC filtreleme                                                           |
|                                   | Çoklu yayın MAC adresleri                                                |
|                                   | Windows ve Linux için çoklu aktarım kuyrukları                           |
|                                   | SNMP (Windows ve Linux)                                                  |
|                                   | Ekip VM kuyrukları                                                       |
|                                   |                                                                          |
|                                   | Özel mantık kullanan VLAN Keşfi                                          |
|                                   | Etiketlenmemiş/öncelikli etiketlenmiş FIP<br>çerçeveleri için VLAN keşfi |
|                                   |                                                                          |
|                                   | <b>VLAN</b> filtreleme                                                   |
|                                   | <b>VMware NetIOC</b><br>٠                                                |
|                                   | VMware NetQueues v3 (VMware 4.1 ve daha                                  |
|                                   | yenisi)                                                                  |

TABLO 13 Yapı Adaptör donanım özellikleri (devamı)

| Özellik                                         | Açıklama                                                                                                    |  |  |
|-------------------------------------------------|----------------------------------------------------------------------------------------------------|--|--|
| Desteklenen FCoE protokolleri ve<br>özellikleri | ٠<br>VMware VM doğrudan yol G/Ç desteği<br>٠<br>LKA (Bağlantı Canlı Tutma) protokolü<br>٠<br>Bekleme bölme<br>preFIP, FIP 1.03 ve FIP 2.0 (FC-BB5 rev. 2<br>uyumlu)<br>٠<br>Dinamik FCF keşfi ve FCoE bağlantı<br>yönetimi için FIP keşif protokolü.<br>٠<br>FPMA ve SPMA türü FIP yapı oturum<br>açma işlemi.<br>FCoE protokolleri<br>FC-SP<br>FC-LS<br>FC-GS<br>FC-FS2<br>FC-FDMI<br>FC-CT<br><b>FCP</b><br>FCP-2<br>FCP-3<br>٠<br>FC-BB-5<br>FCoE sağlama toplamı boşaltma<br><b>SCSI SBC-3</b><br><b>NPIV</b><br>FC üzerinden IP (IPoFC)<br>Hedef hızı sınırlama<br>SAN Üzerinden Önyükleme (doğrudan eklenen<br>dahil)<br>Yapı Tabanlı Önyükleme LUN Keşfi<br>٠<br>$\bullet$<br>Kalıcı bağlama<br>٠<br>G/Ç kesme birleştirme ve azaltma<br>٠<br>Sınıf 3, Sınıf 2 kontrol çerçeveleri |  |  |
| Fiber Kanal Protokolleri ve<br>özellikleri      | ٠<br>FC üzerinden SCSI (FCP)<br>FCP <sub>2</sub><br>FCP3<br>FC-SP Kimlik Doğrulama<br><b>NPIV</b><br>Servis Kalitesi (QoS)<br>Hedef Hızı Sınırlama<br>SAN Üzerinden Önyükleme<br>Yapı Tabanlı Önyükleme LUN Keşfi<br>G/Ç Kesme Birleştirme<br>T10 Veri CRC<br>Çoklu Öncelik (VC_RDY)<br>Çerçeve Düzeyi Yük Dengeleme<br>Kalıcı Bağlama<br>Yapı Tabanlı Yapılandırma<br><b>vHBA</b>                                                                                                    |  |  |
| Diğer adaptör özellikleri                       | ٠<br>ASIC Flip-flop'lar Eşlik Korumalı<br>T10 Veri CRC<br>ECC Bellek Eşliği Korumalı                                                                                                    |  |  |

TABLO 13 Yapı Adaptör donanım özellikleri (devamı)

### Kablolama

Bu bölümde Yapı Adaptörleri için kablolama özellikleri açıklanmaktadır.

[Tablo 20,](#page-212-0) dikey adaptörler için Ethernet alıcı-vericilerinin desteklenen kablolama özelliklerini listeler.

TABLO 14 GbE alıcı-verici kablosu özellikleri

| Alıcı-verici                                                     | Kablo                                                                                                  | <b>Minimum</b><br><b>Uzunluk</b> | <b>Maksimum Uzunluk</b>                                                   |
|------------------------------------------------------------------|----------------------------------------------------------------------------------------------------|----------------------------------|---------------------------------------------------------------------------|
| Ethernet 10 Gb/sn<br>SR (kisa mesafe)<br>SFP+ 1490 nm            | 0M1 - 6,25/125 çoklu mod<br>OM2 - 50/125 çoklu mod<br>0M3 - 50/125 çoklu mod<br>0M4 - 50/125 coklu mod | <b>YOK</b>                       | 33m (104,98 fit)<br>82m (269 fit)<br>300m (984,25 fit)<br>550m (1804 fit) |
| Ethernet 10 Gb/sn<br>LR (uzun mesafe)<br>SFP+, 10 km,<br>1310 nm | Tek modlu ortam (9 mikron)                                                                             | YOK.                             | 10 km (6,2 mi.)                                                           |
| 1 <sub>m</sub> doğrudan<br>eklenen SFP+ bakır<br>kablo           | Bakır ikiz eksenli kablo                                                                               | $1m(3,2$ fit)                    | $1m(3,2$ fit)                                                             |
| 3m doğrudan<br>eklenen SFP+ bakır<br>kablo                       | Bakır ikiz eksenli kablo                                                                               | 3m (9,8 fit)                     | 3m (9,8 fit)                                                              |
| 5m doğrudan<br>eklenen SFP+ bakır<br>kablo                       | Bakır ikiz eksenli kablo                                                                               | 5m (16,4 fit)                    | 5m (16,4 fit)                                                             |

[Tablo 15](#page-205-0), Fiber Kanal alıcı-vericiler için fiber optik kablo türlerinde desteklenen maksimum mesafeleri verir. Bu tabloda, 1,5 dB bağlantı kaybı olduğu ve 850 nm lazer kaynağı kullanıldığı varsayılmaktadır.

<span id="page-205-0"></span>TABLO 15 Fiber Kanal alıcı-verici kablosunun özellikleri

| Alıcı-veric<br>i türü | Speed<br>(Hız) | OM1 (M6)<br>62,5/125 mikron | OM2 (M5)<br>50/125 mikron | <b>OM3 (M5E)</b><br>50/125 mikron | <b>OM4 (M5F)</b><br>$50/125$ mikron | Tek Modlu Ortam<br>(9 mikron) |
|-----------------------|----------------|-----------------------------|---------------------------|-----------------------------------|-------------------------------------|-------------------------------|
| <b>SWL</b>            | 2 Gb/sn        | 150m (492 fit)              | 300m (984 fit)            | 500m (1640 fit)                   | Yok                                 | Yok                           |
| SWL                   | 4 Gb/sn        | 70m (229 fit)               | 150m (492 fit)            | 380m (1.264 ft.)                  | 400m (1.312 ft.)                    | Yok                           |
| SWL                   | 8 Gb/sn        | 21m (68 fit)                | 50m (164 fit)             | 150m (492 fit)                    | 190m (623 fit)                      | Yok                           |
| SWL                   | 16 Gb/sn       | 15m (49 fit)                | 35m (115 fit)             | 100m (328 fit)                    | 125m (410 fit)                      | <b>YOK</b>                    |
| <b>LWL</b>            | 2 Gb/sn        | Yok                         | Yok                       | Yok                               | Yok                                 | 10 km (6,2 mi.)               |
| LWL                   | 4 Gb/sn        | Yok                         | Yok                       | Yok                               | Yok                                 | 10 km (6,2 mi.)               |
| <b>LWL</b>            | 8 Gb/sn        | Yok                         | Yok                       | Yok                               | Yok                                 | 10 km (6,2 mi.)               |
| <b>LWL</b>            | 16 Gb/sn       | Yok                         | Yok                       | Yok                               | Yok                                 | 10 km (6,2 mi.)               |
|                       |                |                             |                           |                                   |                                     |                               |

#### NOT

Kablolarla dikey Yapı Adaptör ile birlikte verilmez.

### NOT

Dikey adaptörler için, sadece adaptörlerle birlikte verilen Brocade marka SFP lazer alıcı-vericileri kullanın

### Adaptör LED'inin çalışması

[Şekil 19,](#page-213-0) Brocade çift bağlantı noktalı 1860 (A) ve Brocade tek bağlantı noktalı (B) dikey Fabric Adaptörlerde LED göstergesinin konumlarını gösterir. Her bağlantı noktası için LED göstergeleri montaj dirseklerinin arasından görülebilir.

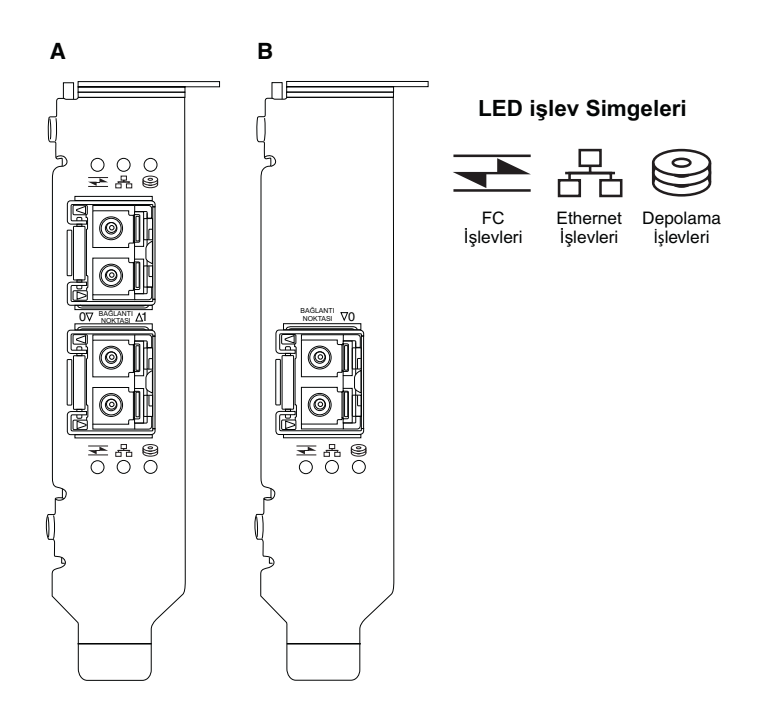

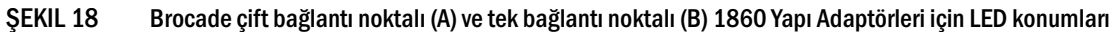

[Tablo 21](#page-213-1) CNA'da görülen aşağıdaki LED'lerin çalışmasını açıklar:

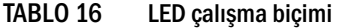

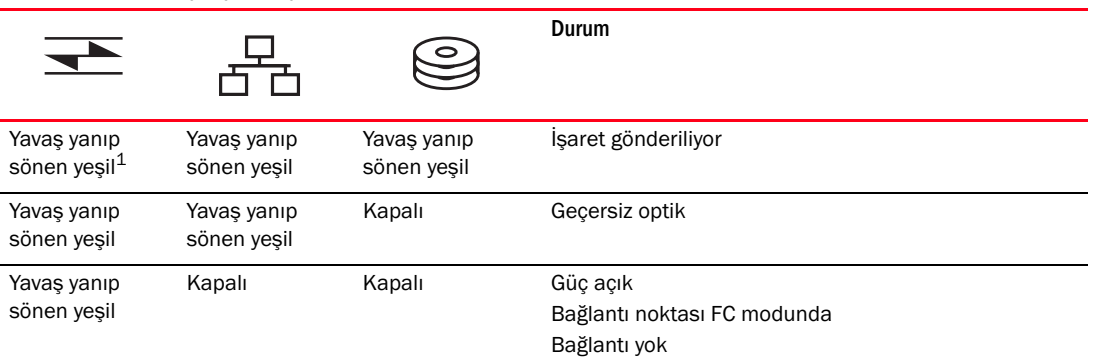

|        |                            |                                         | Durum                                                                       |
|--------|----------------------------|-----------------------------------------|-----------------------------------------------------------------------------|
| Açık   | Kapalı                     | Kapalı                                  | Güç açık<br>FC bağlantısı kuruldu<br>Etkinlik yok                           |
| Açık   | Kapalı                     | Hızlı yanıp sönen<br>yeşil <sup>2</sup> | Güç açık<br>Bağlantı kuruldu<br>Alma ve gönderme FC etkinliği               |
| Kapalı | Yavaş yanıp<br>sönen yeşil | Kapalı                                  | Güç açık<br>Bağlantı noktası Ethernet modunda<br>Bağlantı yok               |
| Kapalı | Açık                       | Kapalı                                  | Güç açık<br>Ethernet bağlantısı kuruldu<br>Etkinlik yok                     |
| Kapalı | Açık                       | Hızlı yanıp sönen<br>yeşil              | Güç açık<br>Bağlantı kuruldu<br>Alma ve Gönderme FCoE etkinliği             |
| Kapalı | Hızlı yanıp<br>sönen yeşil | Kapalı                                  | Güç açık<br>Bağlantı kuruldu<br>Sadece Alma ve Gönderme Ethernet etkinliği  |
| Kapalı | Hızlı yanıp<br>sönen yeşil | Hızlı yanıp sönen<br>yeşil              | Güç açık<br>Bağlantı kuruldu<br>Alma ve Gönderme Ethernet ve FCoE etkinliği |

TABLO 16 LED çalışma biçimi (devamı)

1. 1 saniye açık / 1 saniye kapalı

2. 50 ms açık / 50 ms kapalı

### Çevre ve güçle ilgili gereksinimler

Bu bölümde, dikey Yapı Adaptörlerine ilişkin çevre ve güçle ilgili özellikler açıklanmaktadır.

Bunlar düşük profilli MD2 form faktörü PCI Express (PCIe) kartlarıdır, ölçüsü 6,6 inç'e 2,731 inç'tir (16,765 cm'ye 6,93 cm) ve standart ana sistemlerde PCIe konektörlerine takılır.

[Tablo 22,](#page-214-0) dikey türü Yapı Adaptörlerine ilişkin çevre ve güçle ilgili özellikleri listeler.

| וב טשמו             | <b>OCYTU YU GUULU HAHI GULUNGHIHIHI</b> UI |                                                                                                    |
|---------------------|--------------------------------------------|----------------------------------------------------------------------------------------------------|
| <b>Ozellik</b>      |                                            | Gereksinim                                                                                                    |
| Hava akısı          |                                            | 45 LFM                                                                                                    |
| Yükseklik           |                                            | Calisirken - 40° C'de (104° F) 3.048 metre<br>$(10.000 \text{ fit})$<br>Calismazken - 25°C'de (77°F) 12.192 metre<br>(40,000 fit) |
| Calısma Sıcaklığı   |                                            | $0^{\circ}$ C - 55 $^{\circ}$ C (32 $^{\circ}$ F - 131 $^{\circ}$ F) kuru termometre                                              |
|                     |                                            |                                                                                                    |
| Calisma Ortami Nemi |                                            | $%5 - 93$<br>(bağıl-yoğunlaşmayan)                                                                                                |

TABLO 17 Çevre ve güçle ilgili gereksinimler

| <b>Ozellik</b>                      | Gereksinim                                                          |
|-------------------------------------|---------------------------------------------------------------------|
| Calısmazken Ortam Sıcaklığı         | Minimum: $-42\degree$ C ( $-40\degree$ F)<br>Maksimum: 73°C (163°F) |
| Calismazken Ortam Nemi              | $%5 - 95$<br>(bağıl-yoğunlaşmayan)                                  |
| Güc Tüketimi<br>adaptör ve optikler | Tipik 16 Gb/sn trafikle calisan SFP ile 9 W                         |
| Calısma Voltajı                     | 12 V                                                                |

TABLO 17 Çevre ve güçle ilgili gereksinimler (devamı)

# <span id="page-208-0"></span>Birleşik Ağ Adaptörleri

İki tür CNA vardır:<br>

- Dikey adaptör •
- Ara adaptör

Brocade dikey CNA'lar, 6,60 x 2,71 inç (16,77 x 6,89 cm), düşük profilli MD2 form faktörlü PCI Express (PCIe) kartlarıdır. CNA'lar, bir düşük profil dirseği takılı olarak ve ana makine sisteminize montaj için bir de standart dirsekle birlikte verilir. [Tablo 18,](#page-208-1) iki dirsek türünü ve boyutları belirtir.

<span id="page-208-1"></span>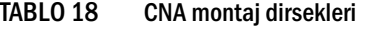

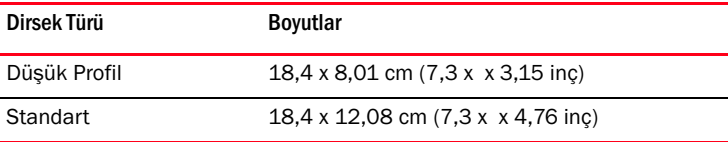

Ara CNA'lar dikey modüllerden daha küçüktür. Örneğin, Brocade 1007 adaptörü yaklaşık olarak 4,9 x 0,5 x 6,3 inç (12,44 x 1,27 x 16 cm) boyutunda bir IBM küçük form faktörlü yatay (CFFh) adaptördür. Ara adaptörler, desteklenen blade sistem kasalarına takılan blade sunuculara monte edilir. CNA uyumluluk bilgileri için bkz. ["Sunucu blade'leri ve blade sistem kasaları \(ara adaptörler\)",](#page-36-0)  [sayfa 11.](#page-36-0) Ara CNA'ların dikey CNA'lar gibi optikler için harici bağlantı noktası konektörleri bulunmadığını, ancak dahili kasa içinde arka panelde yüksek hızlı bağlantılar yoluyla, blade sistem kasasına takılan anahtar ve G/Ç modüllerine bağlanan dahili bağlantı noktaları bulunduğunu unutmayın.

### PCI Express arabirimi

Brocade dikey CNA'larını Endüstri Standardı Mimari/Genişletilmiş Endüstri Standardı Mimari (ISA/EISA) dirsek türüne sahip PCI Express (PCIe) bilgisayar sistemlerine takın. Brocade ara CNA'ları desteklenen blade sistem kasalarına monte edilmiş desteklenen sunucu blade'lerine takın. Yerleşik flash bellek, PCIe veri yolu üzerinden BIOS desteği sağlar.

CNA, bir x8 yol DMA veri yolu masterinde 250 GMhz'de çalışacak şekilde tasarlanmıştır. Çalışma, x8'den x4, x2, ve x1'e kadar yollarla uyumludur. Aşağıda PCIe Gen 2 ve Gen 1 konektörlerinde çalışırken olan aktarım ve veri hızı özellikleri verilmiştir: •

- PCIe Gen 2 konektörü. Aktarım hızı her yol başına saniyede 5 Gigatransfer (GT/sn). Veri hızı her yol başına 500 MB/sn.
- PCIe Gen 1 konektörü. Veri hızı her yol başına 2,5 GT/sn. Veri hızı her yol başına 250 MB/sn.

### PCI sistem değerleri

Tüm Brocade FCoE CNA'larında, desteklenen Fiber Kanal ve ağ aygıtları olarak sürücüler ve BIOS tarafından tanınmaları için ortak bir PCI Satıcı kimliği (VID) değeri vardır. Sürücülerin ve BIOS'un tek tek ana makine adaptör değişkenlerini ayırt edebilmesi için CNA'lara ayrıca PCI alt sistem satıcı kimlikleri (SVID) ve alt sistem kimlikleri (SSID) atanır. Ana makinenizin işletim sistemi araçlarını kullanarak, takılı olan FCoE CNA'larının PCI cihazı, satıcı ve alt sistem kimliklerini bulabilirsiniz. Örneğin, Windows kullanıyorsanız, aşağıdaki adımları izleyin.

1. Aygıt Yöneticisi'ne erişin

CNA bir Fiber Kanal adaptörü olarak ve Ethernet denetleyicisi veya adaptörü olarak görünür.

- 2. CNA'nın Özellikler iletişim kutusunu açmak üzere CNA'yı sağ tıklatıp kısayol menüsünden Özellikler'i seçin.
- 3. Belirli değerleri bulmak için Ayrıntılar ve Sürücü sekmelerini seçin.

### Donanım özellikleri

CNA, [Tablo 19](#page-209-0) içinde özetlenen özellikleri destekler.

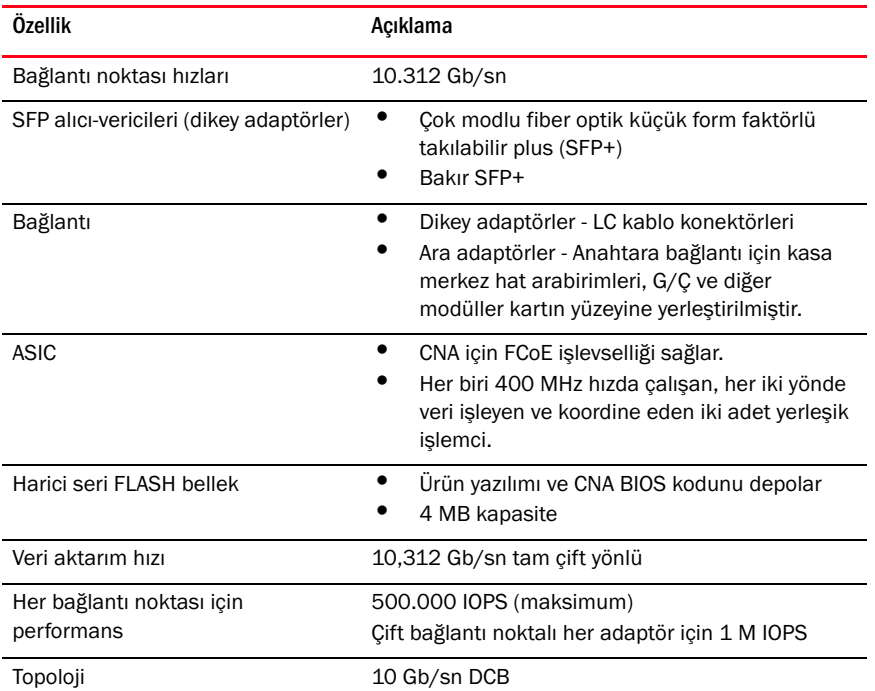

### <span id="page-209-0"></span>TABLO 19 CNA donanım özellikleri

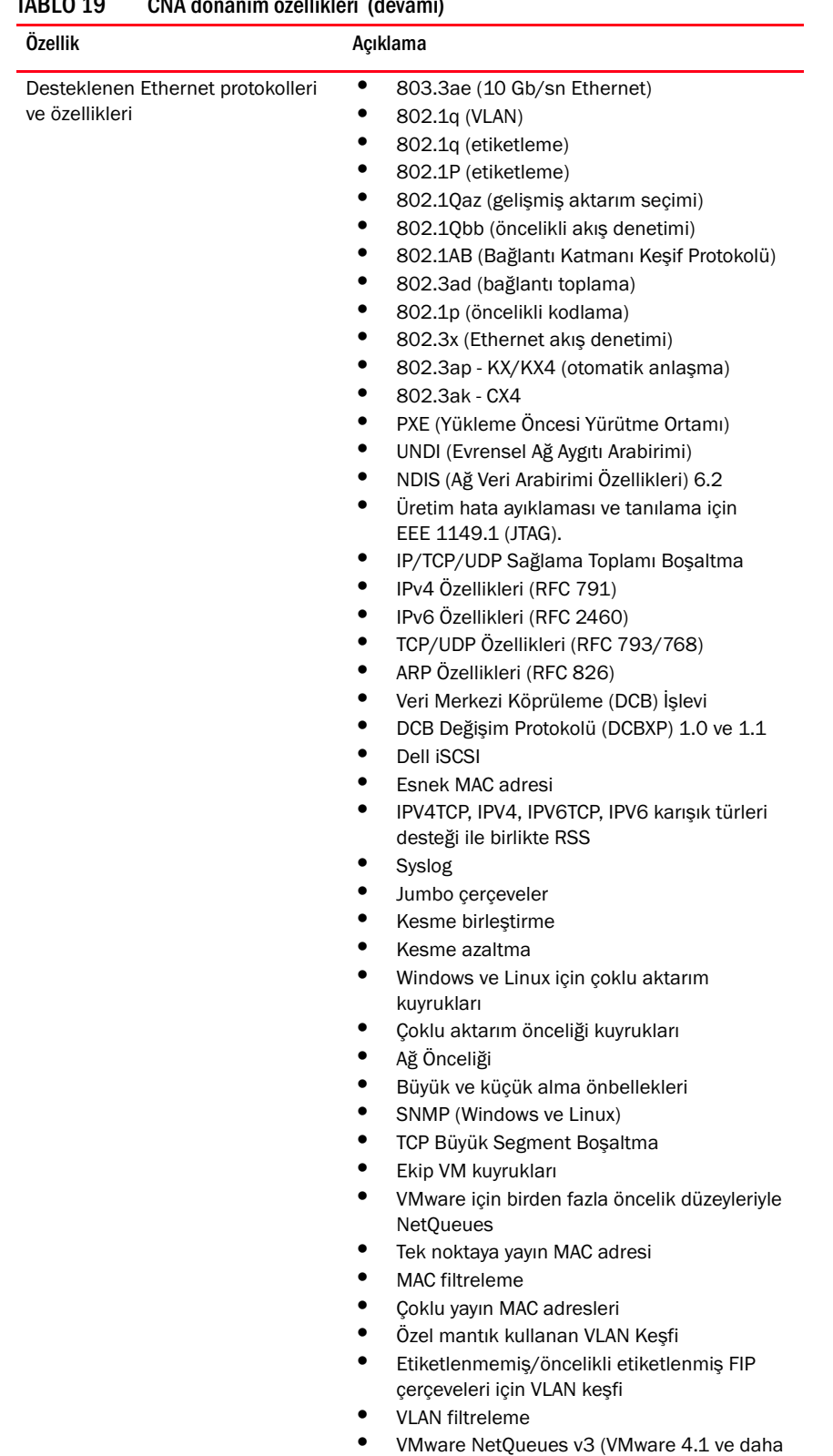

yenisi)

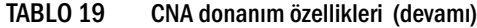

| Özellik                                         | Açıklama                                                                                                    |
|-------------------------------------------------|----------------------------------------------------------------------------------------------------|
| Desteklenen FCoE protokolleri ve<br>özellikleri | $\bullet$<br><b>VMware NetIOC</b><br>VMware VM Doğrudan Yol G/C<br>$\bullet$<br>İleri bakarak veri bölme<br>LKA (Bağlantı Canlı Tutma) protokolü<br>preFIP, FIP 1.03 ve FIP 2.0 (FC-BB5 rev. 2<br>uyumlu)<br>$\bullet$<br>Dinamik FCF keşfi ve FCoE bağlantı<br>yönetimi için FIP keşif protokolü.<br>FPMA ve SPMA türü FIP yapı oturum<br>açma işlemi.<br>FCoE protokolleri<br>FCP-3 -(sadece başlatıcı modu)<br>FC-SP<br>FC-LS<br>FC-GS<br>FC-FS2<br>FC-FDMI<br>FC-CT<br><b>FCP</b><br>FCP-2<br>FCP-3<br>FC-BB-5<br>FCoE sağlama toplamı boşaltma<br>SCSI SBC-3<br><b>NPIV</b><br>FC üzerinden IP (IPoFC)<br>Hedef hizi sinirlama<br>SAN Üzerinden Önyükleme<br>Yapı Tabanlı Önyükleme LUN Keşfi<br>Kalıcı bağlama<br>G/Ç kesme birleştirme ve azaltma<br>Sınıf 3, Sınıf 2 kontrol çerçeveleri<br><b>vHBA</b> |
| Diğer özellikler                                | ASIC Flip-flop'lar Eşlik Korumalı<br>T10 Veri CRC<br>ECC Bellek Eşliği Korumalı                                                                                                    |

TABLO 19 CNA donanım özellikleri (devamı)

### DİKKAT

Dikey adaptörler için, sadece adaptörlerle birlikte verilen Brocade marka SFP lazer alıcı-vericileri kullanın

### Kablolama (dikey adaptörler)

[Tablo 20](#page-212-0) adaptör alıcı-verici türleri için desteklenen kablolama özelliklerini listeler.

<span id="page-212-0"></span>TABLO 20 Alıcı-verici ve kablo özellikleri

| Alıcı-verici                                                     | Kablo                                                                                                  | <b>Minimum Uzunluk</b> | <b>Maksimum Uzunluk</b>                                                   |
|------------------------------------------------------------------|----------------------------------------------------------------------------------------------------|------------------------|---------------------------------------------------------------------------|
| Ethernet 10 Gb/sn<br>SR (kisa mesafe)<br>SFP+ 1490 nm            | 0M1 - 6,25/125 coklu mod<br>0M2 - 50/125 coklu mod<br>0M3 - 50/125 coklu mod<br>0M4 - 50/125 coklu mod | <b>YOK</b>             | 33m (104,98 fit)<br>82m (269 fit)<br>300m (984,25 fit)<br>550m (1804 fit) |
| Ethernet 10 Gb/sn<br>LR (uzun mesafe)<br>SFP+, 10 km,<br>1310 nm | Tek modlu ortam (9 mikron)                                                                             | <b>YOK</b>             | 10 km (6,2 mi.)                                                           |
| 1m doğrudan<br>eklenen SFP+ bakır<br>kablo                       | Bakır ikiz eksenli kablo                                                                               | $1m(3,2$ fit)          | $1m(3,2$ fit)                                                             |
| 3m SFP+ doğrudan<br>eklenen bakır kablo                          | Bakır ikiz eksenli kablo                                                                               | 3m (9,8 fit)           | 3m (9,8 fit)                                                              |
| 5m doğrudan<br>eklenen SFP+ bakır<br>kablo                       | Bakır ikiz eksenli kablo                                                                               | 5m (16,4 fit)          | 5m (16,4 fit)                                                             |
| $\cdots$                                                         |                                                                                                    |                        |                                                                           |

### NOT

Kablolar dikey CNA ile birlikte verilmez.

### Adaptör LED çalışması (dikey adaptörler)

[Şekil 19,](#page-213-0) bir Brocade 1020 (A) ve Brocade 1010 (B) dikey CNA'da LED gösterge konumlarını gösterir. Her bağlantı noktası için LED göstergeleri montaj dirseklerinin arasından görülebilir.

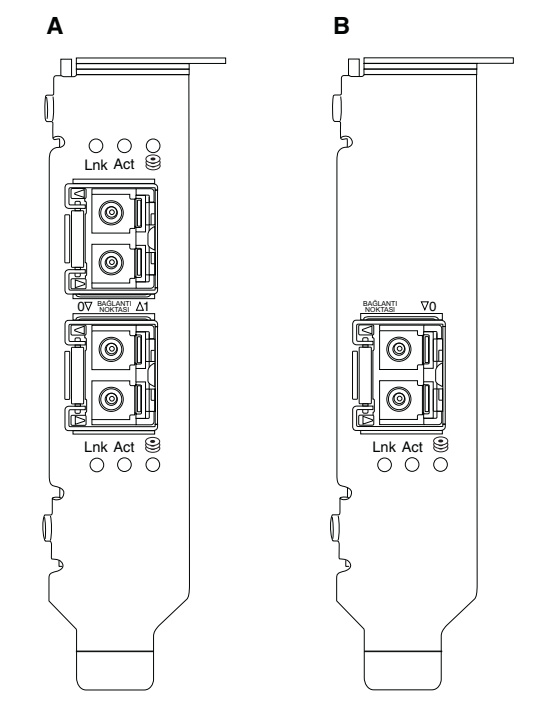

### <span id="page-213-0"></span>ŞEKIL 19 Brocade 1020 CNA (A) ve Brocade 1010 CNA (B) için LED konumları

[Tablo 21](#page-213-1) CNA'da görülen aşağıdaki LED'lerin çalışmasını açıklar: •

- Lnk Bağlantı durumu (açık veya kapalı). •
- Act Ethernet bağlantısında depolama veya ağ etkinliği (trafik) var. •
- Depolama (simgeler) Bağlantıda FCoE etkinliği var.

### <span id="page-213-1"></span>TABLO 21 LED çalışma biçimi

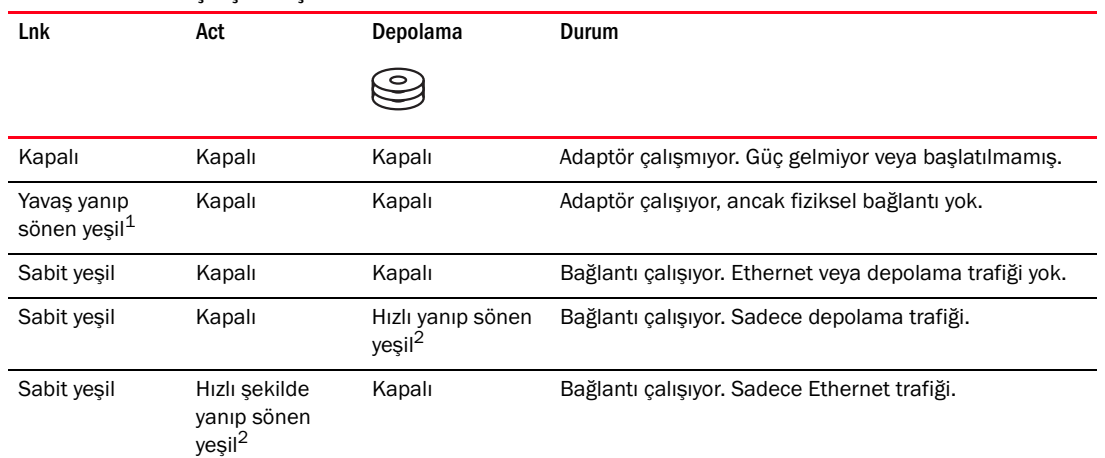

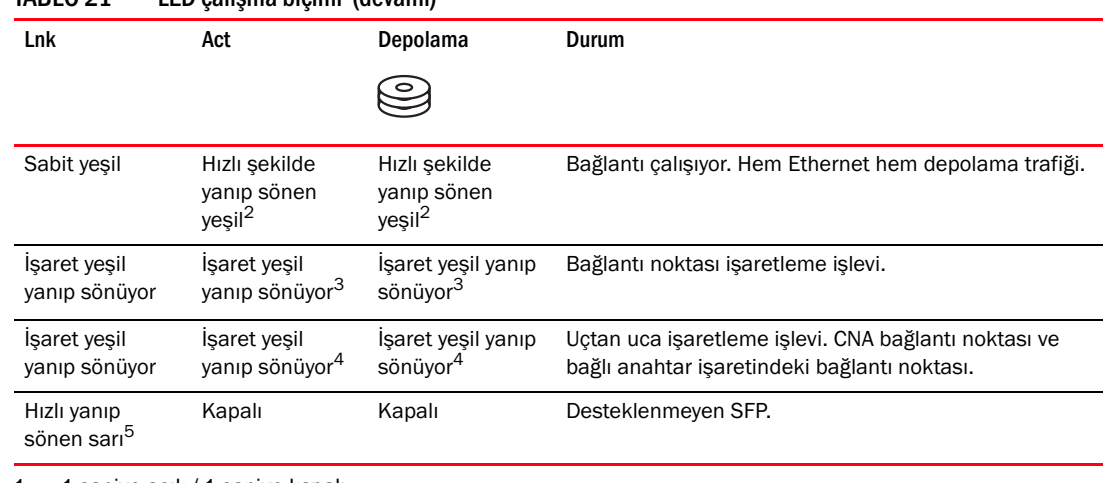

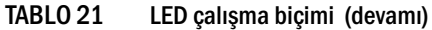

1. 1 saniye açık / 1 saniye kapalı

2. 50 ms açık / 50 ms kapalı

3. 1 sn açık / 250 ms kapalı

4. 1 sn açık / 250 ms kapalı

5. 640 ms açık / 640 ms kapalı

### Çevre ve güçle ilgili gereksinimler

Bu bölümde, dikey ve ara kart CNA'ları için çevre ve güçle ilgili özellikler verilmektedir.

### Dikey CNA'lar

[Tablo 22, sayfa 189,](#page-214-0) dikey türü CNA'lara ilişkin çevre ve güçle ilgili özellikleri listeler.

<span id="page-214-0"></span>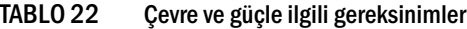

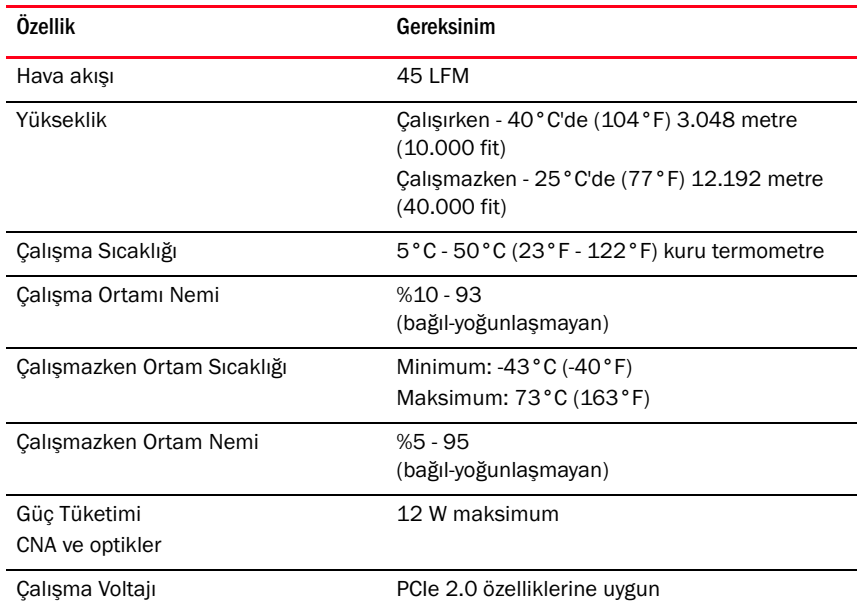

### Ara CNA'lar

Bu bölümde ara CNA'lar ile ilgili özellikler verilmektedir.

### Brocade 1007 CNA

[Tablo 23,](#page-215-0) Brocade 1007 CNA için çevre ve güçle ilgili özellikleri listelemektedir.

<span id="page-215-0"></span>TABLO 23 Brocade 1007 CNA ara kart için çevre ve güçle ilgili özellikleri listelemektedir

| <b>Ozellik</b>              | Gereksinim                                |
|-----------------------------|-------------------------------------------|
| Hava akışı                  | Blade sistem kasası tarafından sağlanır.  |
| Yükseklik                   | Calisirken - 3.048 metre (10.000 fit)     |
|                             | Calismazken - 12.193 metre (40.000 fit)   |
| Çalışma Sıcaklığı           | $0 - 50 °C (32 - 122 °F)$                 |
| Çalışmazken Ortam Sıcaklığı | Maksimum: 73°C (163°F)                    |
|                             | Minimum: $-40\degree$ C ( $-40\degree$ F) |
| Çalışma Ortamı Nemi         | 50 °C (122 °F), %10 - 93                  |
| Çalışmazken Ortam Nemi      | 60 °C (140 °F), %10 - 93                  |
| Güç Dağıtımı                | 9.5 W maksimum                            |
|                             | 8.5 W nominal                             |
| Çalışma Voltajı             | PCIe 2.0 özelliklerine uygun              |
| Boyutlar                    | Yaklaşık yükseklik: 13 mm (0,5 inç)       |
|                             | Yaklaşık genişlik: 160 mm (6,3 inç)       |
|                             | Yaklasık derinlik: 124 mm (4,9 inc)       |
|                             | Yaklaşık ağırlık: 127 g (0,28 lb)         |

Brocade 1007 adaptörü, desteklenen blade sunucuları ve takıldıkları blade sistem kasalarına ilişkin çevre ve güçle ilgili özelliklere uygundur. Bilgi için söz konusu ürünlerle birlikte gelen belgelere bakın. Ayrıca CNA uyumluluk bilgileri için bkz. ["Sunucu blade'leri ve blade sistem kasaları](#page-36-0)  [\(ara adaptörler\)", sayfa 11](#page-36-0).

#### Brocade 1741 CNA

[Tablo 24](#page-215-1), Brocade 1741 CNA için çevre ve güçle ilgili özellikleri listelemektedir.

#### <span id="page-215-1"></span>TABLO 24 Brocade 1741 CNA ara kart için çevre ve güçle ilgili özellikler

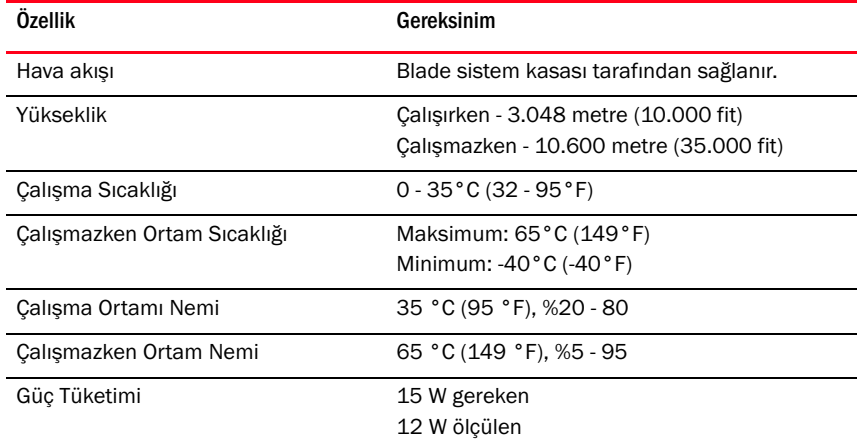
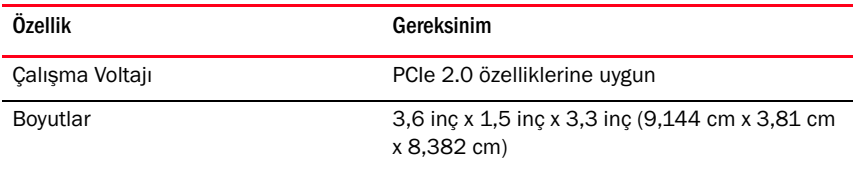

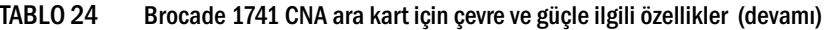

Brocade 1741 ara adaptör, desteklenen sunucu blade'leri ve takıldıkları blade sistem kasalarına ilişkin çevre ve güçle ilgili özelliklere uygundur. Daha fazla bilgi için söz konusu ürünlerle birlikte gelen belgelere bakın. Ayrıca CNA uyumluluk bilgileri için bkz. ["Sunucu blade'leri ve blade sistem](#page-36-0)  [kasaları \(ara adaptörler\)", sayfa 11.](#page-36-0)

## Ana Bilgisayar Veri Yolu Adaptörleri

İki tür HBA vardır:<br>

- Dikey •
- Ara

Dikey HBA'lar, 6,6 x 2,714 inç (16,765 x 6,89 cm), düşük profilli MD2 form faktörlü PCI Express (PCIe) kartlarıdır. HBA'lar, bir düşük profil dirseği takılı olarak ve ana makine sisteminize montaj için bir de standart dirsekle birlikte verilir. Bu HBA'lar, fiber optik kabloyla Fiber Kanal anahtarlarına bağlantı için bir veya iki harici bağlantı noktası içerir. [Tablo 25](#page-216-0), iki dirsek türüne ilişkin boyutları verir.

| .            | $5.00$ , $1.5.00$ , $1.00$ , $1.00$ , $1.00$ , $1.00$ , $1.00$ , $1.00$ , $1.00$ |  |  |  |
|--------------|----------------------------------------------------------------------------------|--|--|--|
| Dirsek Türü  | <b>Boyutlar</b>                                                                  |  |  |  |
| Düşük Profil | $18.4 \times 8.01$ cm $(7.3 \times 3.15$ inc)                                    |  |  |  |
| Standart     | 18.4 x 12.08 cm (7.3 x x 4.76 inc)                                               |  |  |  |

<span id="page-216-0"></span>TABLO 25 Dikey HBA'lar için Montaj dirsekleri

Ara tür HBA'lar daha küçük kartlardır. Örneğin, Brocade 804 adaptörü yaklaşık 4 x 4,5 inç (10,16 x 11,43 cm) boyutundadır. Ara adaptörler, desteklenen blade sistemi kasalarına takılan sunucu blade'lerine monte edilir. HBA uyumluluk bilgileri için bkz. ["Donanım uyumluluğu", sayfa 15](#page-40-0). Ara adaptörlerin dikey HBA'lar gibi optikler için harici bağlantı noktası konektörleri bulunmadığını, ancak dahili kasa içinde arka panelde yüksek hızlı bağlantılar yoluyla, kasaya takılan bağlantı modüllerine ve anahtara bağlanan dahili bağlantı noktaları bulunduğunu unutmayın.

## PCI Express arabirimi

Brocade dikey HBA'larını Endüstri Standardı Mimari/Genişletilmiş Endüstri Standardı Mimari (ISA/EISA) dirsek türüne sahip PCI Express bilgisayar sistemlerine takın.

Brocade ara HBA'ları desteklenen blade sistem kasalarına monte edilmiş desteklenen blade sunuculara takın. Blade sunucusundaki farklı konumlarda bulunan konektörlere birden fazla HBA takılabilir.

Aşağıda, PCIe arabiriminin bazı özellikleri verilmektedir: •

- PCI Express özellikleri Gen2 (PCI Base Specification 2.0) ve Gen1'i (PCI Base Specification 1.0, 1.1a ve 1.1) destekler.
- 2,5 GHz'de, tam çift yönlü modda, x8 yol DMA veri yolu masteri olarak çalışır.
- Gen2 sistemlerinde etkin veri hızı 32 Gb/sn, Gen1 sistemlerinde 16 Gb/sn'dir. •
- Yerleşik flash bellek, PCI veri yolu üzerinden BIOS desteği sağlar.

### PCI sistem değerleri

Tüm Brocade HBA'larında, desteklenen Fiber Kanal ürünleri olarak sürücüler ve BIOS tarafından tanınmaları için ortak bir PCI Satıcı kimliği (VID) değeri vardır. Sürücülerin ve BIOS'un tek tek ana makine adaptör değişkenlerini ayırt edebilmesi için HBA'lara ayrıca PCI alt sistem satıcı kimlikleri (SVID) ve alt sistem kimlikleri (SSID) atanır. Ana makinenizin işletim sistemi araçlarını kullanarak, takılı olan Fiber Kanal HBA'sının PCI cihazı, satıcı ve alt sistem kimliklerini bulabilirsiniz. Örneğin, Windows kullanıyorsanız, aşağıdaki adımları izleyin.

- 1. Aygıt Yöneticisi'ne erişin
- 2. HBA'nın Özellikler iletişim kutusunu açmak üzere HBA'yı sağ tıklatıp kısayol menüsünden Özellikler'i seçin.
- 3. Belirli değerleri bulmak için Ayrıntılar ve Sürücü sekmelerini seçin.

## Donanım özellikleri

Fiber Kanal arabirimi [Tablo 26](#page-217-0) içinde özetlenen özellikleri destekler.

<span id="page-217-0"></span>TABLO 26 Desteklenen Fiber Kanal özellikleri

| Özellik                  | Açıklama                                                                                                    |
|--------------------------|----------------------------------------------------------------------------------------------------|
| Bağlantı Noktası Hızları | Brocade 804:<br>Dahili bağlantı noktaları, her bağlantı noktası<br>için, kullanıcı tarafından seçilebilen veya<br>otomatik olarak anlaşılan 8, 4, 2 veya<br>1 Gb/sn hızlara izin verir.<br>Brocade 825 ve 815:<br>Takılı bir 8 Gb/sn SFP+, her bağlantı noktası<br>için, kullanıcı tarafından seçilebilen veya<br>otomatik olarak anlaşılan 8, 4 veya 2 Gb/sn<br>hızlara izin verir.<br>Takılı bir 4 Gb/sn SFP, her bağlantı noktası<br>için, kullanıcı tarafından seçilebilen veya<br>otomatik olarak anlaşılan 4, 2 veya 1 Gb/sn<br>hızlara izin verir.<br>Brocade 425 ve 415:<br>Takılı bir 4 Gb/sn SFP, her bağlantı noktası<br>için, kullanıcı tarafından seçilebilen veya<br>otomatik olarak anlaşılan 4, 2 veya 1 Gb/sn<br>hızlara izin verir.<br>Takılı bir 8 Gb/sn SFP+, her bağlantı noktası<br>için, kullanıcı tarafından seçilebilen veya<br>otomatik olarak anlaşılan 4 veya 2 Gb/sn |
|                          | hızlara izin verir.<br>NOT:<br>8 Gb/sn adaptörler, 1 Gb/sn hızı sürücü<br>düzeyinde destekler, ancak bir BIOS veya<br>SAN üzerinden önyükleme<br>yapılandırmasında desteklemez.                                                                                                    |

SFP alıcı-vericileri (dikey adaptörler) Çok modlu küçük form faktör takılabilir (SFP)

| Özellik                                                                                               | Açıklama                                                                                                    |  |  |
|----------------------------------------------------------------------------------------------------|----------------------------------------------------------------------------------------------------|--|--|
| Kablo konektörü (dikey<br>adaptörler)                                                                 | LC                                                                                                    |  |  |
| <b>ASIC</b>                                                                                           | ٠<br>Tüm HBA modelleri için Fiber Kanal işlevselliği<br>sağlar.<br>Her biri 400 MHz'de çalışan, Fiber Kanal<br>standartlarıyla uyumlu şekilde sinyal<br>zamanlama ve bağlantı protokolü oluşturan<br>iki yerleşik işlemci.                                                                                                    |  |  |
| Harici seri FLASH bellek                                                                              | Ürün yazılımı ve HBA BIOS kodunu depolar<br>4 MB kapasite                                                                                                    |  |  |
| Veri Hızı<br>Her Bağlantı Noktası<br>için - Tam Çift Yönlü<br>Her Bağlantı Noktası için<br>Performans | 8 Gb/sn'de 1600 MB<br>4 Gb/sn'de 800 MB<br>2 Gb/sn'de 400 MB<br>500.000 IOPS (maksimum)                                                                                                    |  |  |
| Mesafe Desteği (dikey<br>adaptörler)                                                                  | 62.5/125 mikron çok modlu fiberle, 8 Gb/sn'de<br>50 m                                                                                                    |  |  |
| Topoloji                                                                                              | Noktadan Noktaya (N_Port)                                                                                                    |  |  |
| Protokoller                                                                                           | FC üzerinden SCSI (FCP)<br>FCP3 - sadece başlatıcı modu<br>FC-SP Kimlik Doğrulama<br><b>NPIV</b>                                                                                                    |  |  |
| Diğer Özellikler                                                                                      | ASIC Flip-flop'lar Eşlik Korumalı<br>ECC Bellek Eşliği Korumalı<br>Servis Kalitesi (QoS)<br>Hedef Hızı Sınırlama<br>SAN Üzerinden Önyükleme<br>Yapı Tabanlı Önyükleme LUN Keşfi<br>G/C Kesme Birleştirme<br>T10 Veri CRC<br>Çoklu Öncelik (VC_RDY)<br>Çerçeve Düzeyi Yük Dengeleme<br>Kalıcı Bağlama<br>Yapı Tabanlı Yapılandırma |  |  |

TABLO 26 Desteklenen Fiber Kanal özellikleri (devamı)

### DİKKAT

Dikey HBA'lar için, sadece bu ürünle birlikte verilen Brocade marka SFP lazer alıcı-vericileri kullanın.

## Kablolama (dikey adaptörler)

[Tablo 27](#page-219-0), farklı fiber optik kablo türleri için desteklenen maksimum mesafeleri özetler. Bu tabloda, 1,5 dB bağlantı kaybı olduğu ve 850 nm lazer kaynağı kullanıldığı varsayılmaktadır.

<span id="page-219-0"></span>TABLO 27 Fiber Kanal alıcı-verici ve kablo özellikleri

| Alıcı-veri<br>ci türü | Speed<br>(Hız) | OM1 (M6)<br>62,5/125 mikron | OM2 (M5)<br>50/125 mikron | <b>OM3 (M5E)</b><br>50/125 mikron | <b>OM4 (M5F)</b><br>50/125 mikron | Tek Modlu<br>Ortam<br>(9 mikron) |
|-----------------------|----------------|-----------------------------|---------------------------|-----------------------------------|-----------------------------------|----------------------------------|
| SWL                   | 2 Gb/sn        | 150m (492 fit)              | 300m (984 fit)            | 500m (1640 fit)                   | Yok                               | Yok                              |
| SWL                   | 4 Gb/sn        | 70m (229 fit)               | 150m (492 fit)            | 380m (1.264 ft.)                  | 400m (1.312 ft.)                  | Yok                              |
| SWL                   | 8 Gb/sn        | 21m (68 fit)                | 50m (164 fit)             | 150m (492 fit)                    | 190m (623 fit)                    | Yok                              |
| <b>LWL</b>            | 2 Gb/sn        | Yok                         | Yok                       | Yok                               | Yok                               | 10 km (6,2 mi.)                  |
| <b>LWL</b>            | 4 Gb/sn        | Yok                         | Yok                       | Yok                               | Yok                               | 10 km (6,2 mi.)                  |
| <b>LWL</b>            | 8 Gb/sn        | Yok                         | Yok                       | Yok                               | Yok                               | 10 km (6,2 mi.)                  |

## Adaptör LED çalışması (dikey adaptörler)

[Şekil 20,](#page-220-0) Brocade 825 ve Brocade 815'te LED göstergesi konumlarını göstermektedir. Her bağlantı noktası için LED göstergeleri montaj dirseklerinin arasından görülebilir. Brocade 825, 8 Gb/sn'ye kadar olan hızlarda çalıştığından, her bağlantı noktasında bir a 1|2, 4 ve 8 Gb/sn LED vardır. Brocade 415 ve Brocade 425 gibi 4 Gb/sn modellerde her bağlantı noktası için bir 1|2 ve 4 Gb/sn LED vardır.

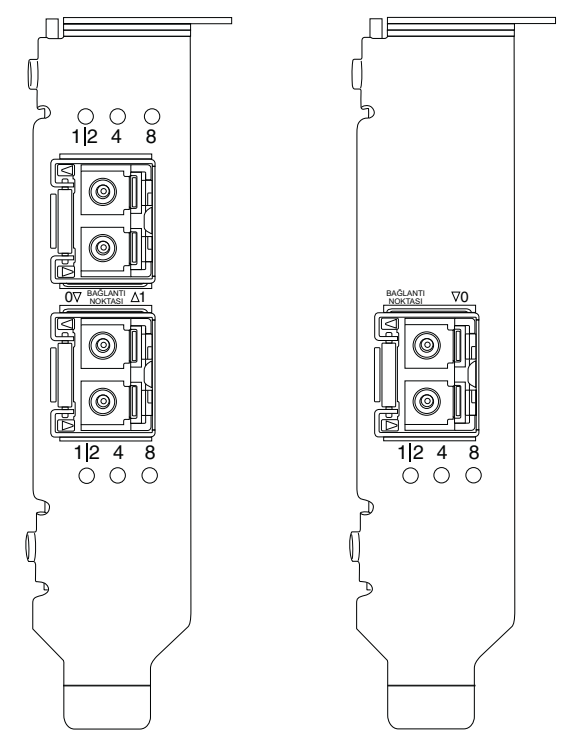

<span id="page-220-0"></span>ŞEKIL 20 Brocade 825 HBA (A) ve Brocade 815 (B) için LED konumları

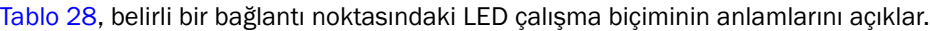

#### <span id="page-220-1"></span>TABLO 28 LED çalışma biçimi

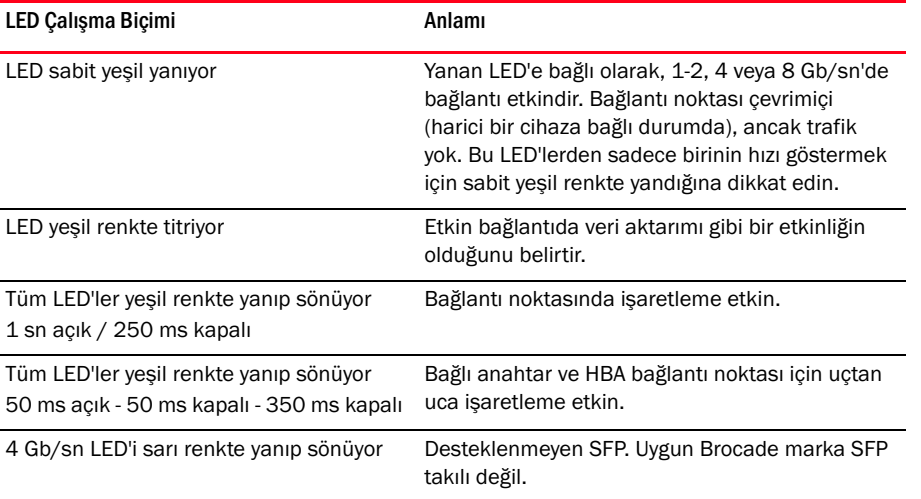

## Çevre ve güçle ilgili gereksinimler

Bu bölümde, dikey ve ara HBA'ları için çevre ve güçle ilgili özellikler verilmektedir.

## Dikey HBA'ları

Aşağıdaki tabloda dikey HBA'ları için çevre ve güçle ilgili özellikler verilmektedir.

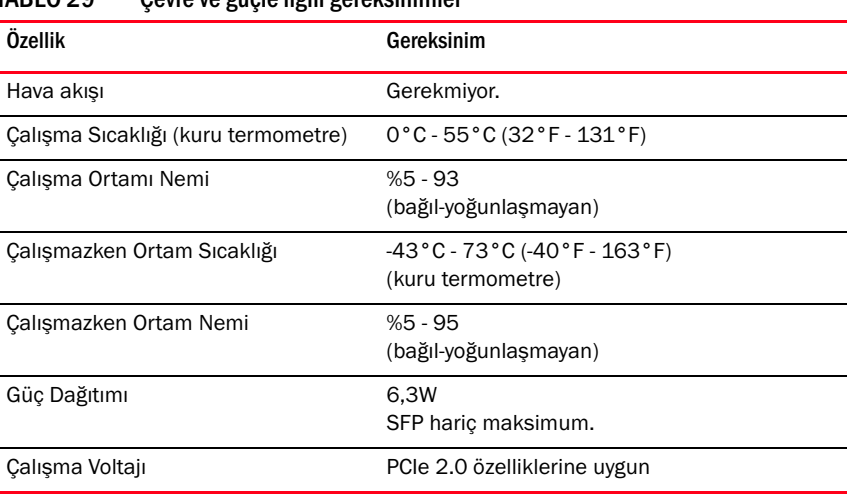

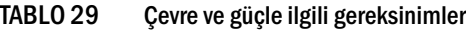

### Ara HBA'lar

Brocade 804 ara adaptör, desteklenen blade sunucuları ve takıldıkları blade sistem kasalarına ilişkin çevre ve güçle ilgili özelliklere uygundur. Bilgi için söz konusu ürünlerle birlikte gelen belgelere bakın. Ayrıca bkz. ["Sunucu blade'leri ve blade sistem kasaları \(ara adaptörler\)", sayfa 11.](#page-36-0)

## Fiber Kanal standartlarıyla uyumluluk

Brocade adaptörler, Brocade standartları uyumluluk listesinde tanımlanan uyumluluk, performans ve özellik işlevleri açısından Fiber Kanal standartlarına uygundur veya bunlardan da ileridir. Bu bilgiler <www.brocade.com> adresinde bulunan Brocade web sitesindeki Çözümler ve Teknoloji başlığı altındaki bağlantılar kullanılarak edinilebilir.

## Mevzuatla uyumluluk

Bu bölümde, Brocade adaptörlerine ilişkin olarak uluslararası mevzuatla uyumluluk konusundaki bildirimleri verilmektedir.

## Dikey adaptörler

Bu bölümdeki mevzuatla ilgili bildiriler aşağıdaki dikey adaptörlerle ilgilidir: •

- 415 HBA •
- 425 HBA
- 815 HBA •
- 825 HBA •
- 1010 CNA •
- 1020 CNA •
- 1860 Yapı Adaptör

### FCC uyarısı (sadece ABD)

Bu aygıt FCC Kurallarının 15. Maddesine uygundur. Çalışmasında şu iki kural geçerlidir: (1) bu aygıt zararlı parazite neden olmayabilir ve (2) bu aygıt, istenmeyen bir şekilde çalışmasına neden olabilecek parazitler dahil olmak üzere, herhangi türden bir parazitten etkilenebilir.

Uyumluluk açısından "Brocade" tarafından açık şekilde onaylanmamış değişiklikler veya modifikasyonlar kullanıcının aygıtı kullanma yetkisini geçersiz kılabilir.

Bu aygıt test edilmiş ve FCC Kuralları 15. Maddesine göre bir B Sınıfı dijital aygıt sınırlarına uygun olduğu görülmüştür. Bu sınırlar bir konut ortamında zararlı parazitlere karşı makul koruma sağlamak üzere tasarlanmıştır. Bu aygıt radyo frekans enerjisi üretir, kullanır ve yayabilir, ayrıca üreticinin kullanım kılavuzuna göre kurulmaz ve kullanılmazsa radyo iletişimine zarar veren parazite neden olabilir. Ancak belli bir kurulumda parazitin olmayacağı garanti edilemez. Bu aygıt radyo veya televizyon sinyal alımına zarar veren bir parazite neden olursa, (böyle bir durum, aygıt kapatılıp açılarak anlaşılabilir), kullanıcının aşağıdaki tedbirlerden bir veya birkaçını uygulamayı deneyerek paraziti gidermeye çalışması önerilir: •

- Alıcı anteninin yönünü ya da yerini değiştirin. •
- Aygıt ve alıcı arasındaki mesafeyi artırın. •
- Aygıtı alıcının bağlı olduğu prizden farklı bir devredeki prize takın. •
- Yardım için satıcıya ya da deneyimli bir radyo/televizyon teknisyenine danışın.

#### İletişim Komisyonu (KCC) bildirimi

Bu, B Sınıfı ürünlere ilişkin Kore Cumhuriyeti İletişim Komisyonu (KCC) mevzuat uyumluluğu bildirimidir.

B Sınıfı aygıt (Ev Kullanımı için Yayın İletişim Aygıtı): Bu aygıt EMC onayını öncelikle ev kullanımı (B Sınıfı) için almıştır ve tüm ortamlarda kullanılabilir.

B급 기기 (가정용 방송통신기기): 이 기기는 가정용(B급)으로 전자파적합등록을 한 기기로서 주로 가정 에서 사용하는 것을 목적으로 하며, 모든 지역에서 사용할 수 있습니다.

## VCCI bildirimi (Japonya)

Bu, Bilgi Teknolojileri Aygıtlarının Neden Olduğu Parazit Konusunda Gönüllü Denetim Konseyi'nin (VCCI) standartlarını temel alan B Sınıfı bir üründür.

Bu aygıt ev ortamında bir radyo veya televizyon alıcısının yakınlarında kullanılırsa radyo paraziti oluşturabilir. Aygıtı kurulum kılavuzuna uygun şekilde kurun ve kullanın.

この装置は、情報処理装置等電波障害自主規制協議会(VCCI)の基準 に基づくクラスB情報技術装置です。この装置は、家庭環境で使用すること を目的としていますが、この装置がラジオやテレビジョン受信機に近接して 使用されると、受信障害を引き起こすことがあります。 取扱説明書に従って正しい取り扱いをして下さい。

## BSMI uyarısı (Tayvan Cumhuriyeti)

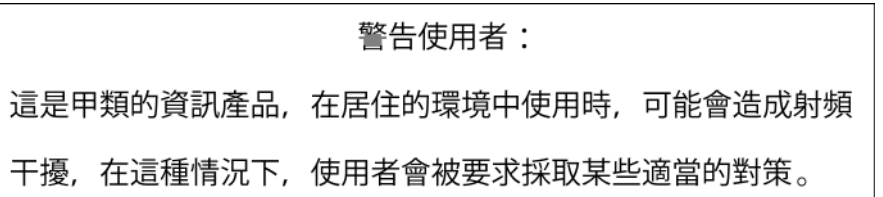

## CE bildirimi

#### DİKKAT

Bu, B Sınıfı bir üründür. Bu ürün ev ortamında radyo paraziti oluşturabilir ve kullanıcının söz konusu paraziti giderici işlemler yapması gerekebilir.

adaptör üzerindeki standartlara uyumluluk etiketi, bu sistemin aşağıdaki Avrupa Konseyi direktiflerinin, yasalarının ve standartlarının koşullarına uygun olduğunu belirten CE işaretini taşır: •

- Elektromanyetik Uyumluluk (EMC) Direktifi 89/336/EEC ve Tamamlayıcı Direktifler 92/31/EEC, 93/68/EEC ve (2004/108/EEC).
- Düşük Voltaj Direktifi (LVD) 73/23/EEC ve Tamamlayıcı Direktif 93/68/EEC •
- EN50082-2/EN55024:1998 (Avrupa Bağışıklık Koşulları) -
	- EN61000-3-2/JEIDA (Avrupa ve Japon Harmonik Etki Özellikleri) -
	- EN61000-3-3

## Kanada gereksinimleri

Bu B Sınıfı dijital cihaz Kanada ICES-003 yönetmeliğine uygundur. Cet appareil numérique de la classe B est conforme à la norme NMB-003 du Canada.

## Lazer uyumluluğu

Bu aygıt 1. Sınıf lazer ürünleri içerir ve FDA Radyasyon Performans Standartları, 21 CFR Alt Bölüm I ile uluslararası lazer güvenlik standardı IEC 825-2 ile uyumludur.

# DİKKAT

Sadece Brocade Communications Systems, Inc. tarafından onaylanmış ve 21 CFR alt Bölüm I'de tanımlanan FDA 1. Sınıf radyasyon performans koşullarıyla ve IEC 825-2 ile uyumlu optik alıcı-vericileri kullanın. Bu standartlarla uyumlu olmayan optik ürünler gözlere zarar veren ışınlar yayabilir.

## Güvenlik ve EMC mevzuatıyla uyumluluk

[Tablo 30,](#page-224-0) mevzuat uyumluluk standartlarını ve adaptör ürününün aldığı sertifikaları listeler.

#### <span id="page-224-0"></span>TABLO 30 Mevzuat sertifikaları ve standartları

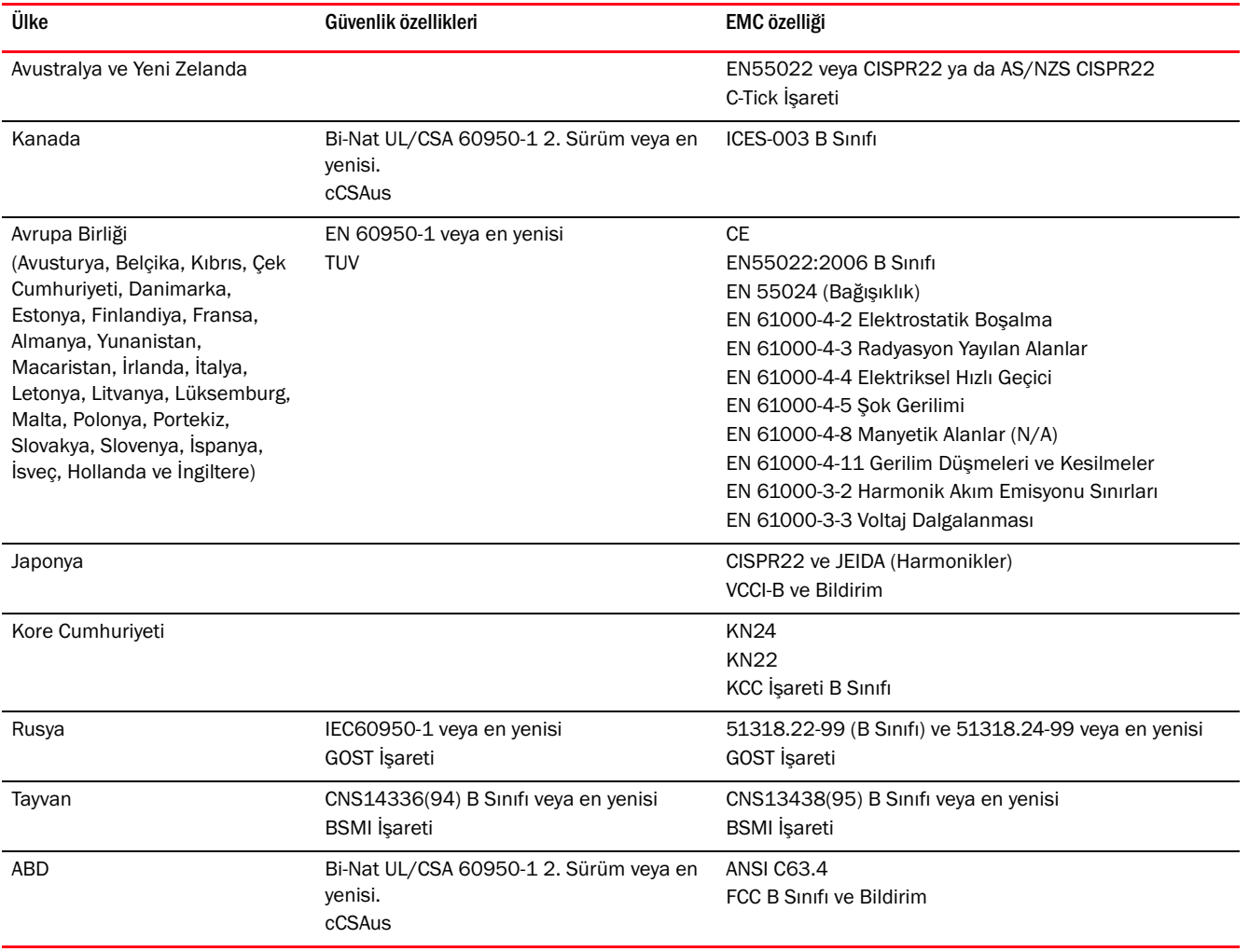

## Çevre ve güvenlik uyumluluğu

Bu bölümde, Brocade adaptörlerine ilişkin uluslararası çevre ve güvenlik uyumluluğu bildirimleri verilmektedir.

### Çevre Koruma Kullanım Süresi (EPUP) Reddi

Ürün ve FRU'ların üzerindeki EPUP logoları, Brocade'in ürünlerine ilişkin sunduğu ve Brocade ile müşterisi arasında yapılan sözleşmede belirtilen garantilerde hiçbir şekilde bir değişiklik oluşturmaz veya o garantilerin kapsamını genişletmez. İşbu belgede Brocade, bu CD'deki bilgilere ilişkin olarak, satılabilirlik, belirli bir amaca uygunluk ve ihlal etmeme konusundaki zımni garantiler de dahil olmak üzere, diğer tüm garantileri ve taahhütleri reddeder.

EPUP, ürünün kullanım kılavuzuna uygun şekilde, normal şartlarda kullanılacağını varsayar.

### 环保使用期限 (EPUP) 免责声明:

EPUP 标志不会出现在产品和 FRU 的改装产品中, 也不会对 Brocade 所提供的相关产品保修条款(该保修条款在 **betage broade** Brocade ঞ݊ᅶ᠋䯈䖒៤ⱘ䗖⫼ড়ৠЁ߫ߎ˅䖯㸠㸹DŽᇍѢℸ CD 上包含的相关信息, 如适销性、针对特定用途的适用性和非侵权性的暗示保证, Br ocade 在此郑重声明本公司对于与上述信息相关的所有其他保证和陈述概不负责。 EPUP 假设在"产品操作手册"中注明的常规条件下使用该产品。

### Çin RoHS (Tehlikeli Maddelerin Sınırlandırılması Yönergesi)

Bu bölümdeki içerik Çin Halk Cumhuriyeti'nin Elektronik Bilgi Ürünlerinin Neden Olduğu Kirliliği Denetleme Konusunda Yönetim Yöntemleri koşullarına uygundur.

遵守环境法规 中国 RoHS 本节中包含的内容都遵守了中华人民共和国《电子信息产品污染控制管理办法》的 要求。

### Zehirli ve Tehlikeli Maddelerin veya Elementlerin Adları ve İçerikleri

Çin, Elektronik Bilgi Ürünlerinin Neden Olduğu Kirliliği Denetleme Konusunda Yönetim Tedbirleri'ne uygun şekilde (Bilgi Endüstrisi Bakanlığı'nın 39 sayılı kararı), bu üründe bulunabilecek Tehlikeli Maddelerin (HS) adları ve konsantrasyon düzeyleri konusunda aşağıdaki bilgiler sağlanmıştır.

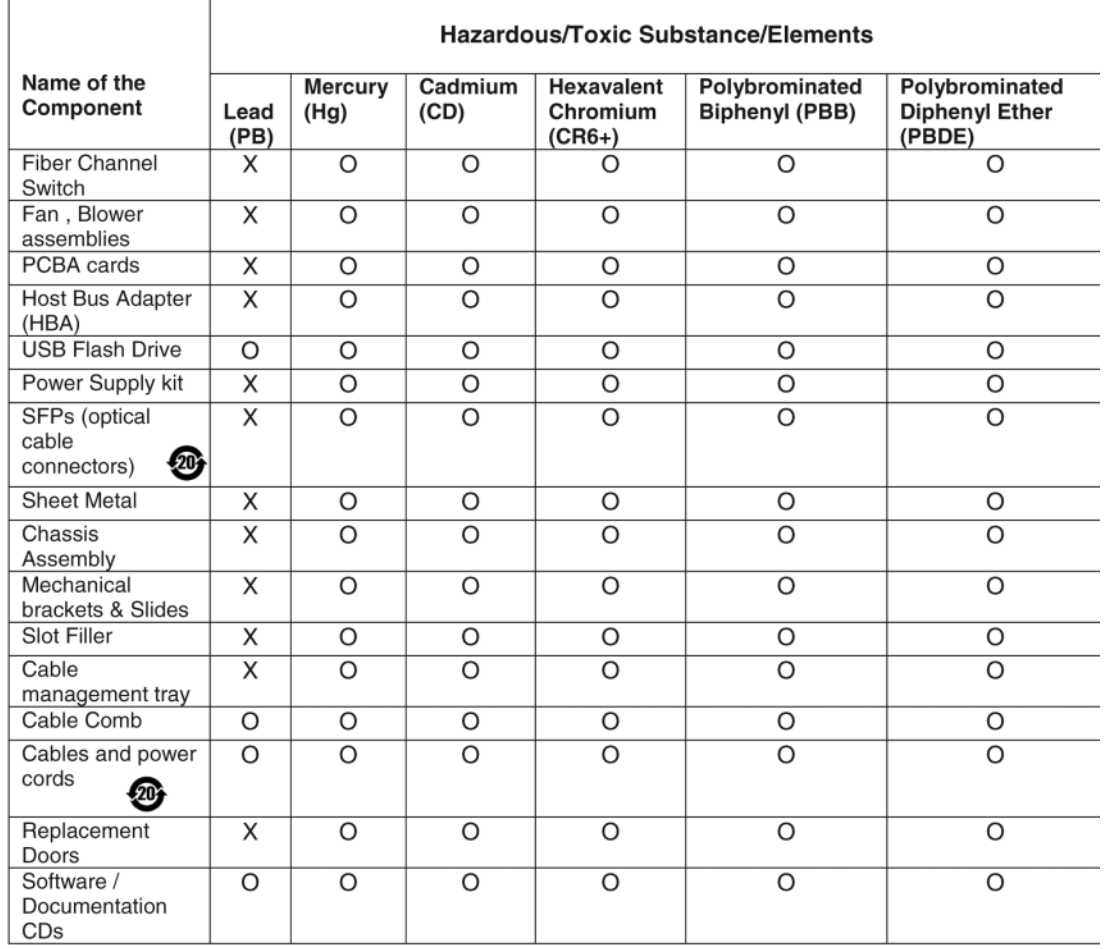

#### TABLO 31 Tehlikeli Maddeler/Zehirli Maddeler (HS/TS) konsantrasyon tablosu

X indicates that the concentration of such hazardous/toxic substance in all the units of homogeneous material of such component is higher than the SJ/T11363-2006<br>Requirements for Concentration Limits.

 $\mathsf{o}$ indicates that no such substances are used or that the concentration is within the aforementioned limits.

### CHINA ROHS 有害物质/有毒物质(HS/TS)限量列表

#### 有毒与有害物质或元素的名称及含量

根据中国的<<电子信息产品污染控制管理办法>>(信息产业部第39号令),本公司提供以下有关产 品中可能含有的有害物质(HS)的名称及含量水平的信息。

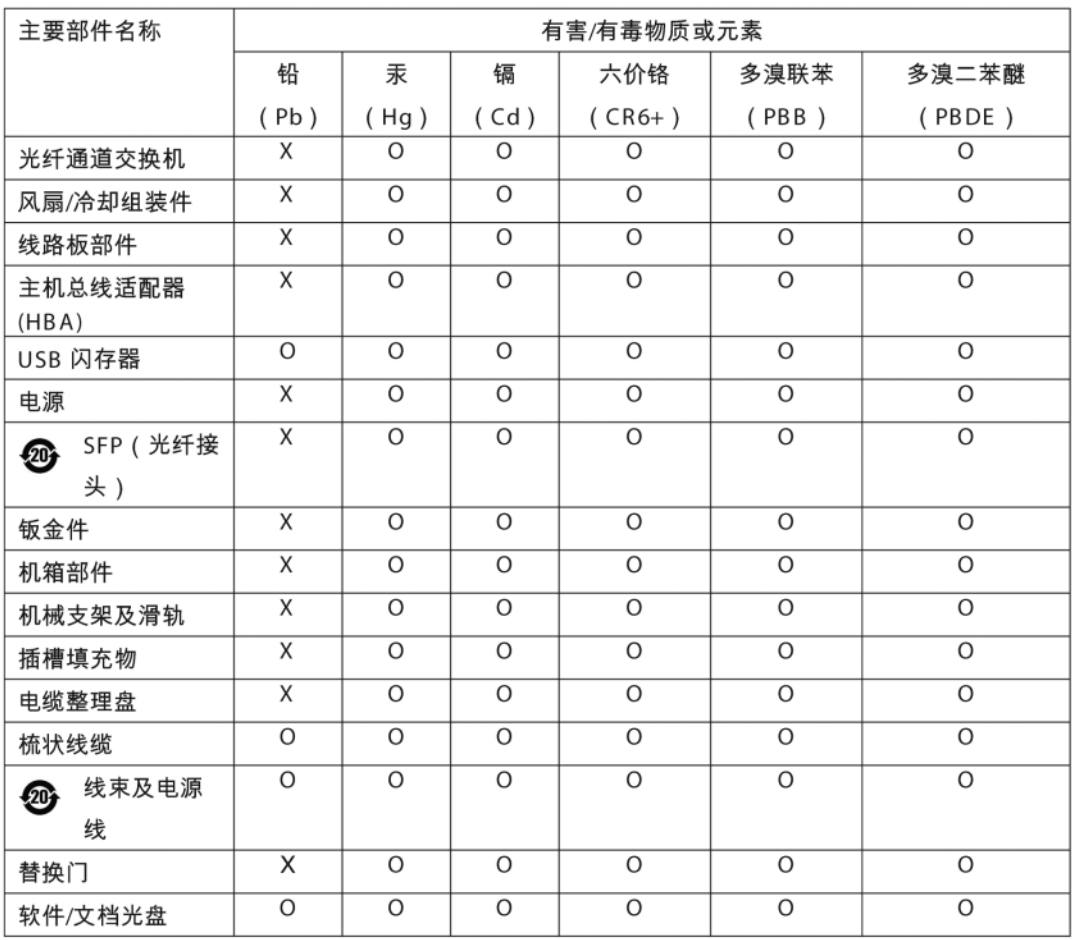

表示此类部件内同质材料中的有害/有毒含量高于 SJ/T11363-2006 的限量要求。 X

 $\circ$ 表示未使用此类物质或其含量低于上述限量要求。

## Güvenlik

Bu kartlar bir PCIe veri yolu yuvasına takıldığından, tüm voltajlar SELV 42,4 V sınırının altındadır. Adaptörler ABD'de ve Kanada'da kullanım konusunda Bi-Nat UL/CSA 60950-1 1. Sürüm'e veya daha yeni bir sürüme göre onaylanmıştır. Ayrıca IEC 60950-1 ve EN60950-1 ile de uyumludurlar. Talep edildiğinde A CB Plan sertifikası sunulabilir

## Ara adaptörler

Bu bölümdeki mevzuat bilgileri aşağıdaki ara adaptörlere aittir. •

- 804 HBA •
- 1007 CNA •
- 1741 CNA

## Brocade 804 HBA

Brocade 804 HBA için, adaptörünüzle birlikte gelen Ara Kart Kurulum Yönergeleri'ndeki mevzuat uyumluluğu bilgilerine ve blade sistem kasanızın belgelerindeki bilgilere bakın.

## Brocade 1007 CNA

Brocade 1007 CNA için, adaptörünüzle birlikte gelen Kurulum ve Kullanıcı Kılavuzu'ndaki mevzuat uyumluluğu bilgilerine bakın.

## Brocade 1741 CNA

Bu bölümde Brocade 1741 ara karta ilişkin mevzuat uyumluluğu bilgileri verilmektedir. Ayrıca blade sunucusu ve Dell™ PowerEdge™ M1000e modüler blade sistemi için Dell tarafından sağlanan mevzuat bilgilerine bakın.

### FCC uyarısı (sadece ABD)

Bu aygıt test edilmiş ve FCC Kuralları 15. Maddesine göre A Sınıfı bilgi işlem aygıtı sınırlarına uyduğu görülmüştür. Bu sınırlar aygıtın ticari ortamlarda çalışması sırasında zararlı parazitlere karşı makul bir koruma sağlamak üzere tasarlanmıştır.

Bu aygıt radyo frekans enerjisi üretir, kullanır ve yayabilir, ayrıca üreticinin kullanım kılavuzuna göre kurulmaz ve kullanılmazsa radyo iletişimine zarar veren parazite neden olabilir. Bu aygıtın konut alanlarında çalıştırılması zararlı parazitlere neden olabilir, bu durumda parazitin düzeltilmesi için herhangi bir masraf yapılması gerekiyorsa onları karşılamanız gerekir. Kore

### İletişim Komisyonu (KCC) bildirimi

Bu, A Sınıfı ürünlere ilişkin Kore Cumhuriyeti İletişim Komisyonu (KCC) mevzuat uyumluluğu bildirimidir.

A Sınıfı aygıt (Ofis Kullanımı için Yayın İletişim Aygıtı): Bu aygıt, EMC onayını öncelikle ofis kullanımı (A Sınıfı) için almıştır ve konut alanı dışındaki ortamlarda kullanılabilir. Satıcılar ve/veya kullanıcılar bunu dikkate almalıdır.

A급 기기 (업무용 방송통신기기): 이 기기는 업무용(A급)으로 전자파적합등록을 한 기기이오니 판매자 또는 사용자는 이 점을 주의하시기 바라며, 가정의의 지역에서 사용하는 것을 목적으로 합니다.

## VCCI bildirimi (Japonya)

Bu, Bilgi Teknolojileri Aygıtlarının Neden Olduğu Parazit Konusunda Gönüllü Denetim Konseyi'nin (VCCI) standartlarını temel alan A Sınıfı bir üründür. Bu aygıt ev ortamında kullanılacaksa radyo iletişimine zarar verebilir. Bu tür durumlarda, kullanıcının sorunu gidermek üzere gerekli işlemleri yapması gerekebilir.

この装置は、情報処理装置等電波障害自主規制協議会(VCCI)の基準 に基づくクラス A 情報技術装置です。この装置を家庭環境で使用すると電波 妨害を引き起こすことがあります。この場合には使用者が適切な対策を講ず るように要求されることがあります。

## CE bildirimi

### DİKKAT

Bu, A Sınıfı bir üründür. Bu ürün ev ortamında radyo paraziti oluşturabilir ve kullanıcının söz konusu paraziti giderici işlemler yapması gerekebilir.

adaptör üzerindeki standartlara uyumluluk etiketi, bu sistemin [Tablo 32](#page-230-0) tarafından listelenen Avrupa Konseyi direktiflerinin, yasalarının ve standartlarının koşullarına uygun olduğunu belirten CE işaretini taşır.

## Kanada gereksinimleri

Bu A Sınıfı dijital cihaz Kanada ICES-003 yönetmeliğine uygundur. Cet appareil numérique de la classe A est conforme à la norme NMB-003 du Canada.

## Güvenlik ve EMC mevzuatıyla uyumluluk

[Tablo 30,](#page-224-0) mevzuat uyumluluk standartlarını ve adaptör ürününün aldığı sertifikaları listeler.

### <span id="page-230-0"></span>TABLO 32 Mevzuat sertifikaları ve standartları

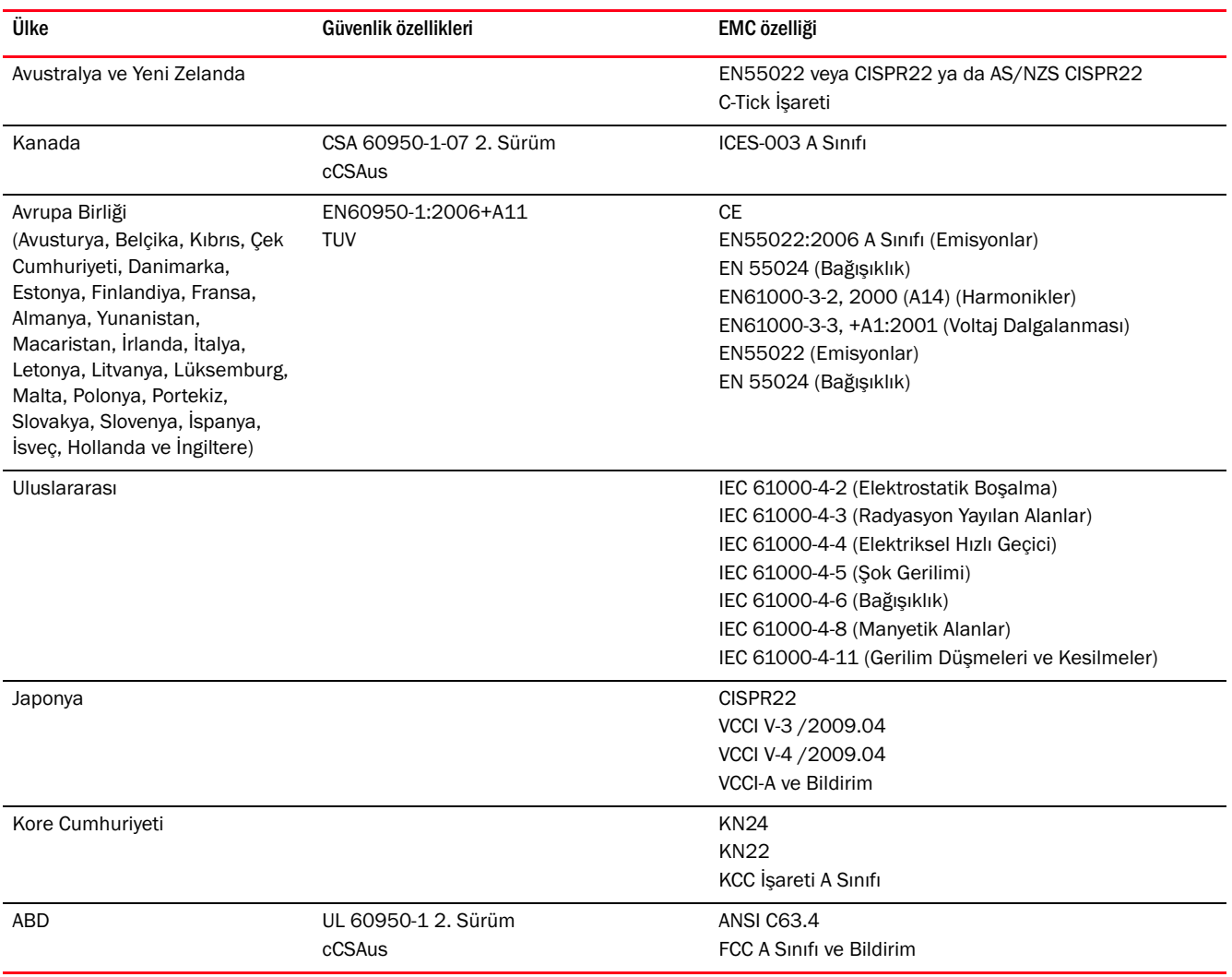

## Mevzuatla uyumluluk

## Bu ekte

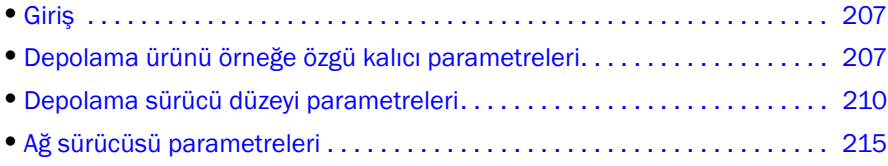

## <span id="page-232-0"></span>Giriş

Bu ek bölümdeki bilgiler, adaptöre ilişkin örneğe özgü kalıcı ve sürücü düzeyinde yapılandırma parametrelerinin değerlerini değiştirmek isteyen ileri düzey kullanıcılar için isteğe bağlıdır. Talimatlar için işletim sisteminiz veya depolama ürününüzün satıcısına başvurun. Depolama sürücüsü parametreleri; HBA, CNA ve Yapı Adaptörü CNA ya da HBA bağlantı noktasının çalışması için değiştirilebilir. Ağ sürücüsü parametreleri yalnızca CNA veya Yapı Adaptörü CNA bağlantı noktası çalışması için değiştirilebilir.

## <span id="page-232-1"></span>Depolama ürünü örneğe özgü kalıcı parametreleri

Depolama sürücüleri için geçerli değer aralıklarına sahip örneğe özgü kalıcı yapılandırma parametreleri [Tablo 33](#page-233-0) içinde listelenmiştir. Tabloda verilen komutları kullanarak bu değerleri değiştirebilirsiniz. Bu parametreler sisteminizde aşağıdaki yerlerde kullanılır: •

- Linux ve VMware /etc/bfa.conf •
- Solaris /kernel/drv/bfa.conf •
- Windows Windows kayıt defteri, aşağıdaki kayıt defteri bölümleri:

HBA FC sürücüsü için, Windows kayıt defteri konumu: HKEY\_LOCAL\_MACHINE\SYSTEM\CurrentControlSet\Services\bfad\Parameters\Device

CNA FCoE sürücüsü için, Windows kayıt defteri konumu: HKEY\_LOCAL\_MACHINE\SYSTEM\CurrentControlSet\Services\bfadfcoe\Parameters\Device

Bu parametrelerin değerleri veri havuzunda doğrudan değiştirilmemelidir; bunun yerine [Tablo 33](#page-233-0) içinde listelenen karşılık gelen BCU komutları kullanılmalıdır.

| İşlev                                      | Parametre                      | Varsayılan<br>Değer                           | Olası Değerler                               | <b>BCU Komutu</b> | <b>Notlar</b>                                                                                                    |
|--------------------------------------------|--------------------------------|-----------------------------------------------|----------------------------------------------|-------------------|----------------------------------------------------------------------------------------------------|
| yetkilendirme<br>algoritması               | bfa#-auth-algo                 | $\mathbf{1}$                                  | 1: MD5<br>2: SHA1<br>3: MS<br>4: SM          | auth-algo         | Solaris'te<br>desteklenmez.                                                                                                    |
| yetkilendirme<br>ilkesi                    | bfa#-auth-policy               | kapalı                                        | 0: açık<br>1: kapalı                         | auth-policy       | Solaris'te<br>desteklenmez.                                                                                                    |
| vetkilendirme<br>sifresi                   | bfa#-auth -secret              | YOK                                           | min. karakter - 0<br>maks. karakter -<br>256 | auth-secret       | Solaris'te<br>desteklenmez.                                                                                                    |
| Adaptör adı                                | bfa#adapter-serialn<br>um-name | YOK                                           | min. karakter - 0<br>maks. karakter - 64     | adapter-name      |                                                                                                    |
| vHBA kesme<br>birleştirme                  | bfa#-coalesce                  | 1                                             | 0: Kapalı<br>1: Açık                         | vhba -- intr      |                                                                                                    |
| vHBA kesinti<br>gecikmesi                  | bfa#-delay                     | HBA - 1125<br>804 HBA - 25<br><b>CNA - 25</b> | min: 0<br>maks.: 1125                        | vhba --intr       |                                                                                                    |
| vHBA kesme<br>gecikmesi                    | bfa#-latency                   | <b>HBA - 225</b><br>804 HBA - 5<br>$CNA - 5$  | 0 mikro saniye<br>225 mikro saniye           | vhba --intr       |                                                                                                    |
| günlük düzeyi                              | bfa#-log-level                 | 3                                             | 1: Kritik<br>2: Hata<br>3: Uyarı<br>4: Bilgi | log-level         |                                                                                                    |
| yol zaman<br>aşımı değeri<br>(TOV)         | bfa#-pathtov                   | 30                                            | min.: 1<br>maks.: 60                         | fcpim-pathtov     | Sürüm 2.0 ve<br>yukarısında<br>desteklenir.                                                                                                    |
|                                            |                                |                                               |                                              |                   | 0 değeri, hemen<br>yük devri<br>yapılmasını<br>sağlar. 1 - 60,<br>saniye olarak bir<br>gecikme ayarlar.                                                          |
| PCIe<br>maksimum<br>okuma isteği<br>boyutu | bfa#<br>pcie-max-read-reqsz    | 512                                           | 128<br>256<br>512<br>1024<br>2048            | Kullanılmıyor     | Bu parametre<br>PCle yoluyla bir<br><b>DMA</b><br>okumasının<br>maksimum<br>boyutunu<br>belirlemek için<br>kullanılır.<br>Yalnızca<br>Solaris'te<br>desteklenir. |

<span id="page-233-0"></span>TABLO 33 Adaptör için örneğe özgü parametreler

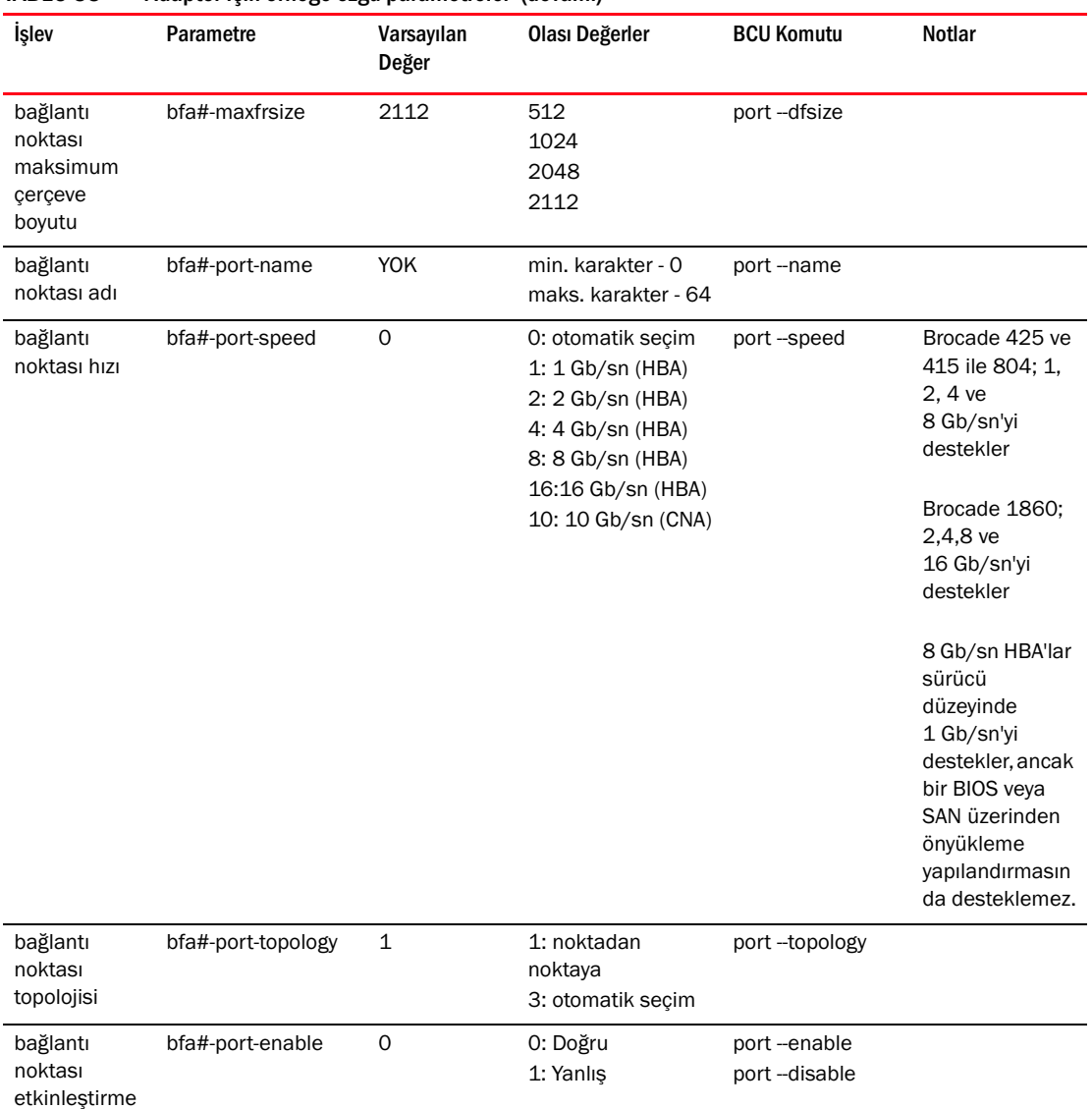

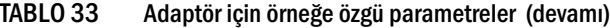

## Örneğe özgü kalıcı parametreleri yönetme

Depolama sürücülerinin örneğe özgü kalıcı parametrelerini değiştirmek için BCU komutları kullanın. Bu komutların kullanımıyla ilgili ayrıntılar için Brocade Adaptörler Yönetici Kılavuzu'na bakın.

### vHBA Kesme parametreleri

Aşağıda, vHBA kesme parametrelerini değiştirmeye ilişkin bir örnek verilmiştir.

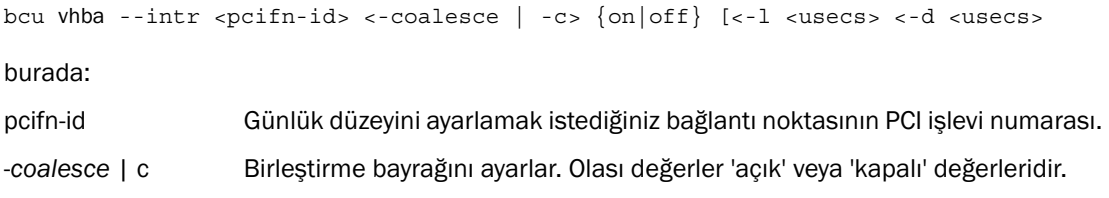

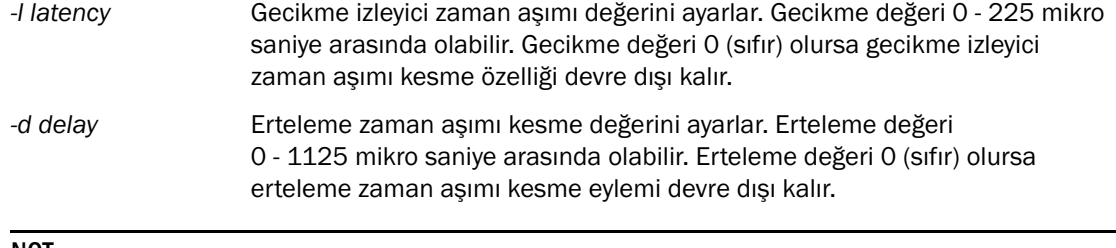

#### NOT

Ayrıca HCM'yi kullanarak da vHBA Kesme Birleştirme parametrelerini değiştirebilirsiniz. Ayrıntılar için Brocade Adaptörler Yönetici Kılavuzu'na bakın.

### PCIe maksimum okuma isteği boyutunu değiştirme

Örnek için sisteminizdeki /kernel/drv/bfa.conf dosyasının açıklama bölümüne bakın.

## <span id="page-235-0"></span>Depolama sürücü düzeyi parametreleri

Sürücü düzeyi yapılandırma parametreleri, tüm depolama sürücüsü örnekleri tarafından kullanılan genel parametrelerdir. Sürücü yapılandırma parametrelerinin varsayılan değerleri sürücüye yerleştirilmiştir.

```
NOT
```
Bu parametreler büyük bir dikkatle ve yalnızca ileri düzey kullanıcılar tarafından değiştirilmelidir.

## Linux ve VMware sürücü yapılandırma parametreleri

[Tablo 34](#page-235-1) içindeki sürücü düzeyi yapılandırma değerleri sisteminizde aşağıdaki konumlardadır: •

- Linux /etc/modprobe.conf •
- VMware /etc/vmware/esx.conf

[Tablo 34](#page-235-1) Linux ve VMware yapılandırma parametrelerini açıklar.

<span id="page-235-1"></span>TABLO 34 Linux ve VMware sürücü yapılandırma parametreleri

| <b>Parametre</b>    | Varsayılan<br>Değer | Notlar                                                                                                    |
|---------------------|---------------------|----------------------------------------------------------------------------------------------------|
| bfa ioc queue depth | 2048                | SCSI taşıma katmanı tarafından sıraya alınabilen maksimum G/C<br>istekleri. Bu parametre SCSI tasıma eklemesi sırasında SCSI<br>katmanına eklenir.              |
| bfa io max sge      | 128                 | Desteklenen dağılma toplama öğelerinin maksimum sayısı (G/C<br>isteğine uygun şekilde). Bu parametre, SCSI taşıma eklemesi<br>sırasında SCSI katmanına eklenir. |
| bfa lun queue depth | 32                  | LUN için maksimum SCSI isteği. Bu parametre, SCSI tasıma<br>eklemesi sırasında SCSI katmanına eklenir.                                                          |
| fdmi enable         | 1 (etkin)           | Yapı Aygıtı Yönetim Arabirimi (FDMI) kaydını etkinleştirir veya devre<br>dışı bırakır. Devre dışı bırakmak için bu parametreyi 0 (sıfır)<br>değerine ayarlayın. |
| host name           | NULL                | Ana bilgisayar adı.                                                                                                    |

| Parametre         | Varsayılan<br>Değer | <b>Notlar</b>                                                                                                    |
|-------------------|---------------------|----------------------------------------------------------------------------------------------------|
| ioc_auto_recover  | 1 (etkin)           | Sinyal hatası durumunda otomatik kurtarma IOC'i (IO Denetleyicisi).                                                              |
| log_level         | 2 (Hata)            | BFA günlük düzeyi ayarı. Daha fazla bilgi için adaptörünüzün<br>Brocade Yönetici Kılavuzu'ndaki bcu log-level bilgilerine bakın. |
| msix_disable      | $\mathbf 1$         | MSIx kesmesini devre dışı bırakma (ve INTx kullanma).                                                                            |
| num_fcxps         | 64                  | Yardımsız FC alışverişlerinin maksimum sayısı.                                                                                   |
| num_ios           | 512                 | FCP IO isteklerinin maksimum sayısı.                                                                                             |
| num_rports        | 512                 | Uzak bağlantı noktalarının maksimum sayısı.                                                                                      |
| num_sgpgs         | 512                 | Dağılma toplama sayfalarının maksimum sayısı.                                                                                    |
| num_tms           | 128                 | Görev yönetim komutlarının maksimum sayısı.                                                                                      |
| num_ufbufs        | 64                  | Talep edilmemiş Fiber Kanal alma arabelleklerinin maksimum<br>sayısı.                                                            |
| os_name           | <b>NULL</b>         | Işletim sistemi adı.                                                                                                    |
| os_patch          | <b>NULL</b>         | Işletim sistemi yama düzeyi.                                                                                                    |
| regg_size         | 256                 | Her istek sırasındaki öğelerin sayısı (sürücüden ürün yazılımına<br>gönderilen iletişimde kullanılır).                           |
| rport_del_timeout | 30 (saniye)         | Çevrimdışı bir uzak bağlantı noktasının silinmesi için beklenecek<br>gecikme süresi (saniye olarak).                             |
| rspq_size         | 64                  | Her istek sırasındaki öğelerin sayısı (ürün yazılımından sürücüye<br>gönderilen iletişimde kullanılır).                          |

TABLO 34 Linux ve VMware sürücü yapılandırma parametreleri (devamı)

## Linux sürücü yapılandırmasını yönetme

Sürücü yapılandırma parametresi değerleri sürücüyle birlikte yüklenebilir veya sürücüyü yüklemeden önce /etc/modprobe.conf içinde ayarlanabilir. Aşağıdaki komutu kullanarak geçerli sürücü yapılandırma ayarlarını görüntüleyin.

cat /sys/module/bfa/parameters/<parametre>

#### Örnekler

Aşağıda, LUN sıra derinliğini ayarlamak için kullanılan örnekler verilmiştir: •

Sürücüyü parametre değeriyle birlikte yükleyin.

```
modprobe bfa_lun_queue_depth=40
```
 /etc/modprobe.conf içine aşağıdaki girişi ekleyin, sonra sürücüyü yükleyin. bfa options lun\_queue\_depth=40

#### Örnekler

Aşağıda, IOC otomatik kurtarmasını devre dışı bırakmak için kullanılan örnekler verilmiştir: •

- Sürücüyü parametre değeriyle birlikte yükleyin. modprobe bna bnad\_ioc\_auto\_recover=0
- /etc/modprobe.conf içine aşağıdaki girişi ekleyin, sonra sürücüyü yükleyin. bfa options ioc auto recover=0

Aşağıda, FDMI'yi devre dışı bırakmak için kullanılan örnekler verilmiştir: •

- Sürücüyü parametre değeriyle birlikte yükleyin. modprobe bfa\_\_fdmi\_enable=0
- /etc/modprobe.conf içine aşağıdaki girişi ekleyin, sonra sürücüyü yükleyin. bfa options fdmi\_enable=0

### VMware sürücü yapılandırmasını yönetme

Bir yapılandırma parametresi ayarlamak için aşağıdaki adımları uygulayın.

1. Aşağıdaki komutu girin.

```
esxcfg-module -s 'param_name=param_value' bfa
```
2. İstenen tüm parametreleri ayarladıktan sonra, sistemi yeniden başlatın.

#### Örnekler

Aşağıda, LUN sıra derinliğini ayarlamak için kullanılan bir örnek verilmiştir.

```
esxcfg-module -s 'lun_queue_depth=1' bfa
```
Aşağıda, FDMI'yi devre dışı bırakmak için kullanılan bir örnek verilmiştir.

esxcfg-module -s 'fdmi\_enable=0 bfa' bfa

### Önemli notlar

Sürücü yapılandırma parametrelerini değiştirirken bu notlara uyun: •

- esxcfg-module, /etc/vmware/esx.conf dosyasından okur ve günceller. •
- Bu dosyanın doğrudan düzenlenmesi önerilmez. •
- Mevcut seçeneklerin üzerine yazmamaya dikkat edin. Aşağıdaki komutu kullanarak mevcut yapılandırma parametresi değerini değiştirmeden önce her zaman kontrol edin: esxcfg-module -q

## Windows sürücü yapılandırma parametreleri

BFA sürücü yapılandırma parametreleri şu kayıt defteri bölümü altındadır:

HKEY\_LOCAL\_MACHINE\SYSTEM\CurrentControlSet\Services\bfad\Parameters\Device

[Tablo 35,](#page-237-0) Windows yapılandırma parametrelerini açıklar.

<span id="page-237-0"></span>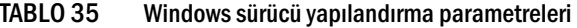

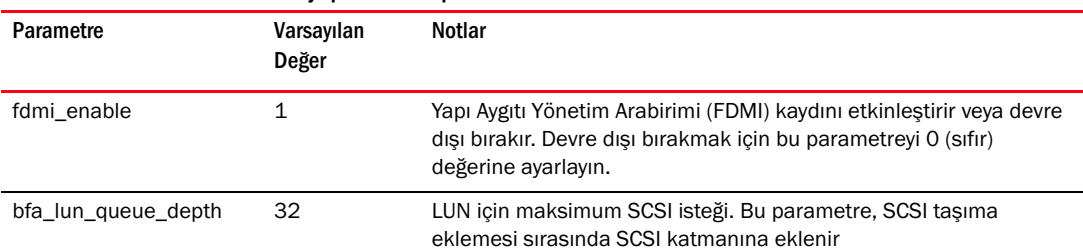

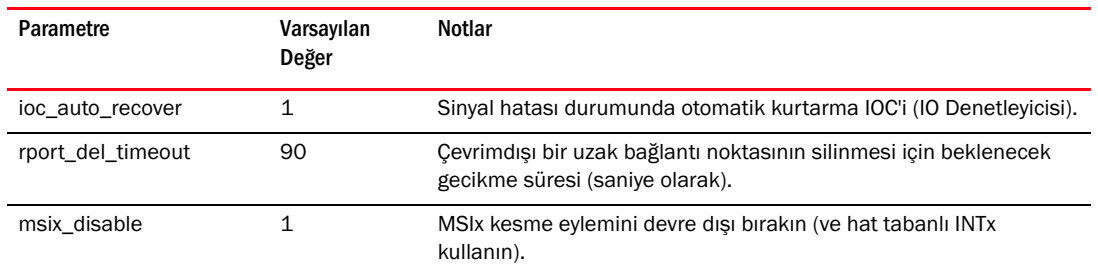

#### TABLO 35 Windows sürücü yapılandırma parametreleri (devamı)

### Windows sürücü yapılandırma parametrelerini yönetme

Bir sürücü yapılandırma parametresini değiştirmek için Kayıt Defteri Düzenleme aracını (regedt32) veya BCU drvconf -key komutunu kullanın. Bu komutların kullanımıyla ilgili ayrıntılar için Brocade Adaptörler Yönetici Kılavuzu'na bakın.

## Önemli notlar: •

- Sürücüyü yeniden yüklemek yerine değeri dinamik şekilde güncellemek için (uygun olduğunda) ilgili BCU komutunu kullanmanız önerilir.
- Aygıtlar devre dışı bırakıldığında adaptörün bağlantısı kesilir. •
- Aygıt Yöneticisi'nde Brocade HBA veya CNA aygıtlarını devre dışı bıraktıktan sonra sürücünün başarıyla kaldırılıp kaldırılmadığını öğrenmek için bir BCU komutu çalıştırın. Bu komut kullanıldığında "Hata: Hiçbir Brocade HBA Bulunamadı" veya "Hata: Hiçbir Brocade CNA Bulunamadı" iletisi görüntülenmelidir. Sürücü bir nedenden dolayı kaldırılamamışsa, BCU komutu normal şekilde sonuçlanır.
- Aygıt Yöneticisi'ndeki aygıt simgesinin görüntüsü her HBA bağlantı noktası aygıtının devre dışı bırakıldığını belirtecek şekilde değişmiyorsa ve aygıtları devre dışı bırakmaya çalıştığınızda donanım ayarlarınızın değiştiğini ve değişikliklerin geçerli olması için bilgisayarınızı yeniden başlatmanız gerektiğini belirten bir ileti görüntüleniyorsa, hcmagent.exe'nin (Brocade HCM Aracı Hizmeti) ana bilgisayarda çalışmadığından ve adaptör yoluyla erişilen disklerdeki dosya sistemlerinde açık tutamaklar bulunmadığından emin olun.

#### Kayıt Defteri Düzenleme aracını kullanarak yapılandırma

Kayıt Defteri Düzenleme aracını kullanarak rport\_del\_timeout parametresini değiştirmek için aşağıdaki adımları uygulayın. Aşağıda, rport\_del\_timeout parametresini değiştirmeye ilişkin bir dizi örnek verilmiştir.

1. Şu konuma gidin:

HBA (FC) için kayıt defteri konumu: HKEY\_LOCAL\_MACHINE\SYSTEM\CurrentControlSet\Services\bfad\Parameters\Device

CNA (FCoE) için kayıt defteri konumu: HKEY\_LOCAL\_MACHINE\SYSTEM\CurrentControlSet\Services\bfadfcoe\Parameters\Device

- 2. rport\_del\_timeout'u tıklatın.
- 3. Düzenle > Değiştir öğesini tıklatın.
- 4. Değer verisi için 60 girin.
- 5. Tamam'i tıklatın.
- 6. Sürücüyü yeniden yüklemek ve sürücü parametrelerini değiştirilen kayıt defterinden yeniden başlatmak için aşağıdaki adımları uygulayın:
	- a. Adaptör yoluyla bağlı olan disklere olan tüm uygulama erişimini sonlandırın.
	- b. Brocade HCM Aracı Hizmeti'ni durdurun (talimatlar için bkz. ["HCM Agent işlemleri",](#page-137-0)  [sayfa 112\)](#page-137-0).
	- c. Windows Aygıt Yöneticisi'ni (devmgmt.msc) açın ve SCSI ve RAID denetleyicileri'ne gidin. CNA'lar için, Ethernet denetleyicileri'ne de gidin.
	- d. Sürücüyü kaldırmak için tüm Brocade HBA veya CNA aygıtlarını devre dışı bırakın (her bağlantı noktasında bir aygıt girişi vardır).

#### NOT

CNA'lar için, hem depolama hem de ağ sürücüsünü kaldırmanız gerekir, bu nedenle SCSI ve RAID denetleyicileri ile Ethernet denetleyicileri altındaki CNA örneklerini devre dışı bırakın.

e. Sürücüyü kaldırmak için tüm Brocade HBA veya CNA aygıtlarını etkinleştirin.

#### BCU komutlarını kullanarak yapılandırma

Parametre değerlerini değiştirmek için aşağıdaki biçimi kullanın.

```
bcu drvconf --key <anahtar_adı> --val <değer>
```
Aşağıda, FDMI'yi devre dışı bırakmak için kullanılan bir örnek verilmiştir.

```
bcu drvconf --key fdmi_enable --val 0
```
Aşağıda, kullanılabilecek anahtar adları ve değer aralığı verilmiştir: •

- anahtar = bfa\_ioc\_queue\_depth, değer aralığı [0-2048] varsayılan = 2048 •
- anahtar = bfa\_lun\_queue\_depth, değer aralığı [0- 32] varsayılan = 32 •
- anahtar = ioc\_auto\_recover, değer aralığı [0-1] varsayılan = 1 •
- anahtar = rport\_del\_timeout, değer aralığı [0-90] varsayılan = 90 •
- anahtar = msix\_disable, değer aralığı [0-1] varsayılan = 1 •
- anahtar = fdmi\_enable, değer aralığı [0-1) varsayılan = 1

Aşağıda, FDMI'yi devre dışı bırakmak için kullanılan bir örnek verilmiştir.

```
bcu drvconf --key fdmi_enable --val 0
```
## Solaris sürücü yapılandırma parametreleri

[Tablo 36,](#page-240-1) Solaris yapılandırma parametrelerini açıklar.

NOT

Brocade 804 ve 1007 adaptörler Solaris sistemlerinde desteklenmez.

<span id="page-240-1"></span>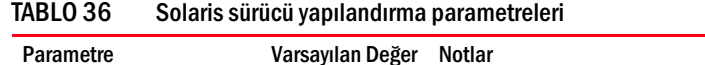

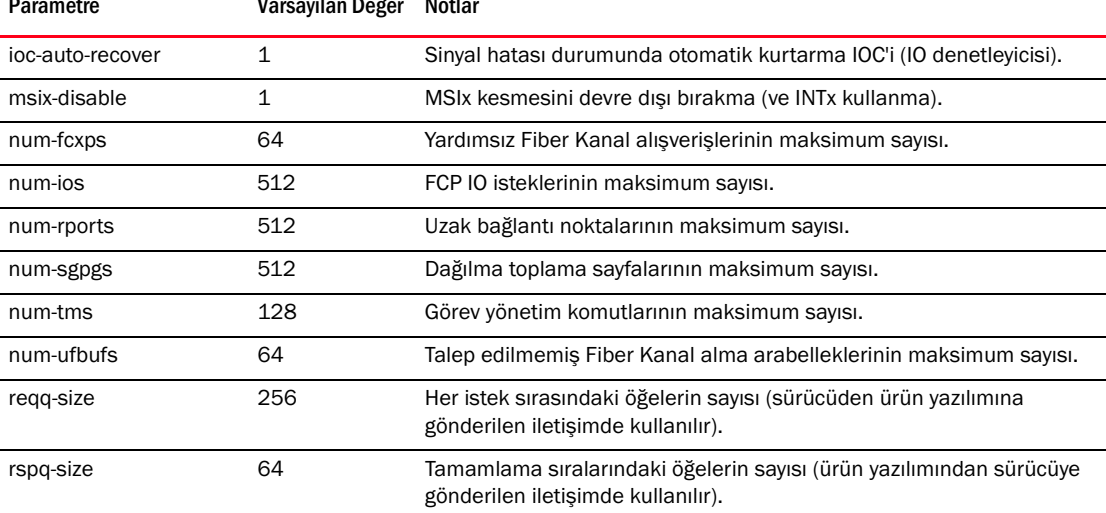

### Solaris sürücü yapılandırma parametrelerini yönetme

Bir sürücü parametresinin değerini değiştirmek için aşağıdaki adımları uygulayın.

1. /kernel/drv/bfa.conf öğesini düzenleyin.

Örneğin, FCP IO isteklerinin sayısını ayarlamak için aşağıdaki örneği kullanın.

num-ios=600

2. İstenen tüm parametreleri ayarladıktan sonra, sistemi yeniden başlatın.

## <span id="page-240-0"></span>Ağ sürücüsü parametreleri

Sürücü yapılandırma parametreleri, tüm ağ sürücüsü örnekleri tarafından kullanılan genel parametrelerdir. Sürücü yapılandırma parametrelerinin varsayılan değerleri sürücüye yerleştirilmiştir. Ağ sürücüleri yalnızca CNA'lar için ve CNA veya NIC modunda yapılandırılmış Yapı Adaptörü bağlantı noktaları için kullanılır.

Bu bölümde anlatılan sürücü düzeyi yapılandırma değerleri sisteminizde aşağıdaki konumlardadır: •

- Linux /etc/modprobe.conf •
- VMware /etc/vmware/esx.conf •
- Windows Aygıt Yöneticisi

### NOT

Bu parametrelerin varsayılan değerleri yalnızca ileri düzey kullanıcılar tarafından ve büyük bir dikkatle değiştirilmelidir.

## Windows

[Tablo 37,](#page-241-0) Windows ana bilgisayarları için kullanılabilen örneğe özgü ağ yapılandırma parametrelerini açıklar.

<span id="page-241-0"></span>TABLO 37 Ağ sürücüsü yapılandırma parametreleri

| İşlev                                            | Varsayılan<br>Değer                     | Olası Değerler                                        | Yapılandırma<br>Yöntemi | Notlar                                                                                   |
|--------------------------------------------------|-----------------------------------------|-------------------------------------------------------|-------------------------|------------------------------------------------------------------------------------------|
| Otomatik Kurtarma                                | <b>Disable</b><br>(Devre dişi<br>birak) | Enable (Etkinleştir)<br>Disable (Devre dişi<br>bırak) | Aygıt Yöneticisi        | Windows Server 2003 ve<br>2008'de desteklenir                                            |
| FlowControl,<br>Transmit (Tx) ve<br>Receive (Rx) | Enable<br>(Etkinleştir)                 | Enable (Etkinleştir)<br>Disable (Devre dişi<br>bırak) | Aygıt Yöneticisi        | Yalnızca Windows 2008 için<br>802.3x akış denetimini<br>etkinleştirir.                   |
| Kesme Azaltma                                    | Enable<br>(Etkinleştir)                 | Enable (Etkinleştir)<br>Disable (Devre disi<br>bırak) | Aygıt Yöneticisi        |                                                                                          |
| IPv4 Sağlama<br>Toplamı Boşaltma                 | Enable<br>(Etkinleştir)                 | Enable (Etkinleştir)<br>Disable (Devre dışı<br>bırak) | Aygıt Yöneticisi        | IPv4 trafiği için Windows<br>Server 2003 ve 2008'de<br>desteklenir.                      |
| Jumbo Paket<br>Boyutu                            | 1500                                    | 1500-9000                                             | Aygıt Yöneticisi        | MTU boyutunu ayarlar. Boyut,<br>FCoE anahtarında ayarlanan<br>boyuttan büyük olmamalıdır |
| Büyük Segment<br>Boşaltma V1 IPv4<br>(LSOv1)     | Enable<br>(Etkinleştir)                 | Enable (Etkinleştir)<br>Disable (Devre disi<br>bırak) | Aygıt Yöneticisi        | IPv4 trafiği için Windows<br>Server 2003 ve 2008'de<br>desteklenir.                      |
| Büyük Segment<br>Boşaltma V2 IPv4<br>(LSOv2)     | Enable<br>(Etkinleştir)                 | Enable (Etkinleştir)<br>Disable (Devre dışı<br>bırak) | Aygıt Yöneticisi        | IPv4 trafiği için Windows<br>Server 2003 ve 2008'de<br>desteklenir.                      |
| Büyük Segment<br>Boşaltma V2 IPv6<br>(LSOv2)     | Enable<br>(Etkinleştir)                 | Enable (Etkinleştir)<br>Disable (Devre dışı<br>bırak) | Aygıt Yöneticisi        | IPv4 trafiği için Windows<br>Server 2003 ve 2008'de<br>desteklenir.                      |
| Yerel Olarak<br>Yönetilen Adres                  | Yok                                     | MAC adresi için<br>onaltılık değer                    | Aygıt Yöneticisi        | Yazılan MAC adresini geçersiz<br>kılar.                                                  |
| Oncelik ve VLAN                                  | Disable<br>(Devre dışı<br>birak)        | Enable (Etkinleştir)<br>Disable (Devre dışı<br>bırak) | Aygıt Yöneticisi        | Donanımın yardımcı olduğu<br>VLAN etiketlemesini<br>etkinleştirir.                       |
| Alma Arabellekleri                               | 32                                      | 32-1024                                               | Aygıt Yöneticisi        | Alma arabelleği değerini<br>ayarlar.                                                     |
| Gönderme<br>Arabellekleri                        | 16                                      | 4-64                                                  | Aygıt Yöneticisi        | Gönderme arabelleği değerini<br>ayarlar.                                                 |
| Alma Tarafı<br>Ölçekleme (RSS)                   | Enable<br>(Etkinleştir)                 | Enable (Etkinleştir)<br>Disable (Devre dışı<br>bırak) | Aygıt Yöneticisi        | Windows Server 2003,<br>2008'de desteklenir                                              |
| Öncelik ve VLAN<br>Desteği                       | Enable<br>(Etkinleştir)                 | Enable (Etkinleştir)<br>Disable (Devre dışı<br>birak) | Aygıt Yöneticisi        |                                                                                          |

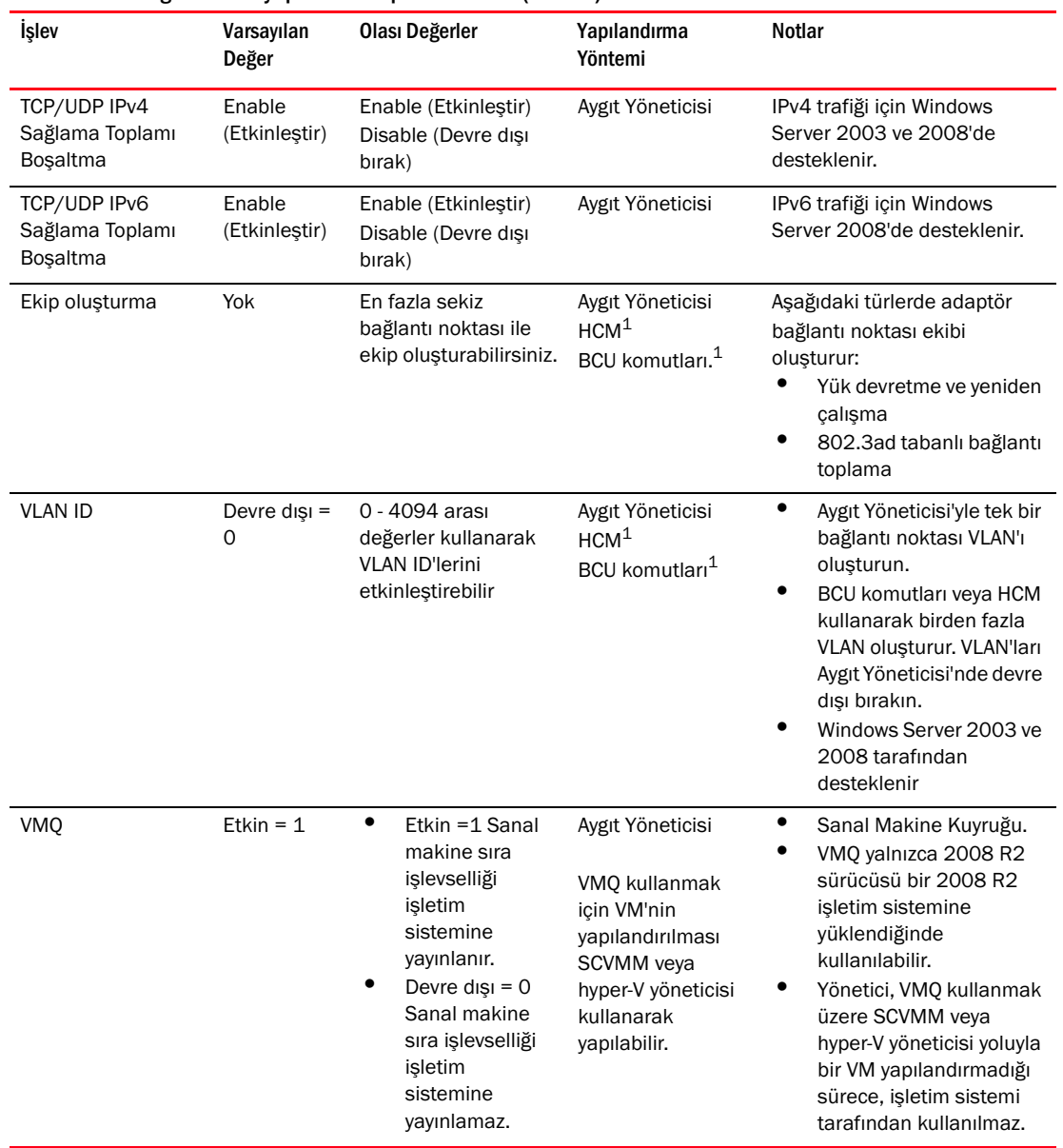

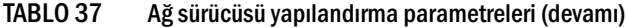

1. Ayrıntılar için Brocade Adaptörler Yönetici Kılavuzu'na bakın.

Windows sürücü yapılandırmasını Aygıt Yöneticisi'yle yönetmek Aşağıdaki parametreleri yapılandırmak için Windows Aygıt Yöneticisi'ni kullanın: •

- Otomatik kurtarma •
- Akış Denetimi •
- Kesme Azaltma •
- IPv4 Sağlama Toplamı Boşaltma •
- Jumbo Paket Boyutu •
- Büyük Segment Boşaltma V1 IPv4 (LSOv1) •
- Büyük Segment Boşaltma V2 IPv4 (LSOv2)  $\bullet$
- Büyük Segment Boşaltma V2 IPv6 (LSOv2) •
- Yerle Olarak Yönetilen Ağ Adresi •
- Öncelik ve VLAN desteği  $\bullet$
- Alma Tarafı Ölçekleme (RSS) •
- TCP/UDP IPv4 Sağlama Toplamı Boşaltma •
- TCP/UDP IPv6 Sağlama Toplamı Boşaltma

Aşağıda, Windows 2008 Server'da Aygıt Yöneticisi'nin kullanımına ilişkin bir örnek verilmiştir. Bu parametreleri yapılandırmak için aşağıdaki adımları uygulayın.

- 1. Aygıt Yöneticisi penceresini açmak için devmgmt.msc'yi çalıştırın.
- 2. Ağ Adaptörleri'ni genişletin.

Yüklü her adaptör bağlantı noktası için adaptör modelinin bir örneği görüntülenmelidir.

- 3. Bir adaptör bağlantı noktası örneğini sağ tıklatın ve Özellikler'i seçip bağlantı noktasının Özellikler iletişim kutusunu görüntüleyin.
- 4. Gelişmiş sekmesini seçin.

[Şekil 21, sayfa 219,](#page-244-0) Windows Server 2008 çalıştıran bir ana bilgisayara ait Gelişmiş sekmesi gösterilmektedir.

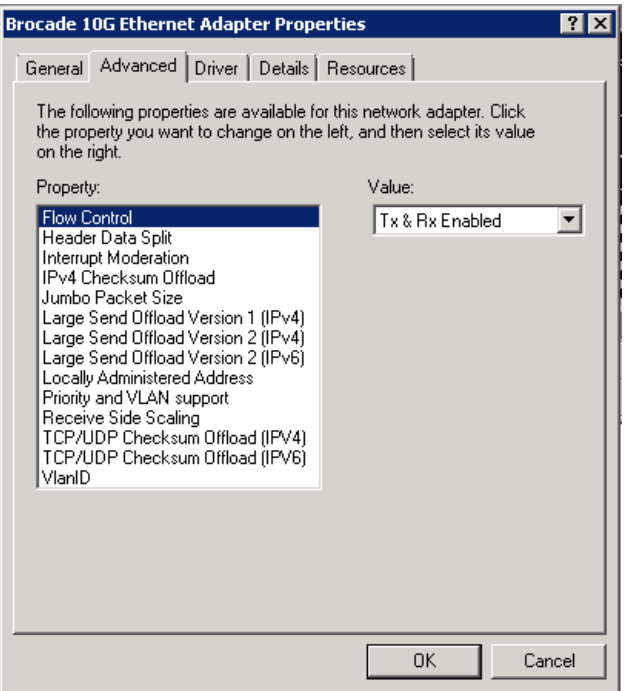

<span id="page-244-0"></span>ŞEKIL 21 Adaptör bağlantı noktasının Özellikler iletişim kutusu (Gelişmiş sekmesi)

- 5. Yapılandırmak istediğiniz Özellik'i ve ardından Değer'i seçin.
- 6. İşlem bitince Tamam'ı tıklatın.
- 7. Yapılandırmak istediğiniz her bağlantı noktası için 2 5 arası adımları tekrarlayın.

## NIC Ekibi Oluşturma

Adaptör bağlantı noktaları NIC ekiplerinin üyesi olarak yapılandırılırken, ekip adının bir örneği (Team#Team\_Name) Aygıt Yöneticisi'nde görünür. Bu örneği sağ tıklattığınızda, [Şekil 22, sayfa 220](#page-245-0)  ile gösterilen kutuya benzer bir Özellikler iletişim kutusu görüntülenir. Ekip adının (Failover) iletişim kutusu başlığında görüntülendiğine dikkat edin. Bir ekibe ait tüm bağlantı noktaları için ekiple ilgili parametreleri Gelişmiş sekmesinden yapılandırın.

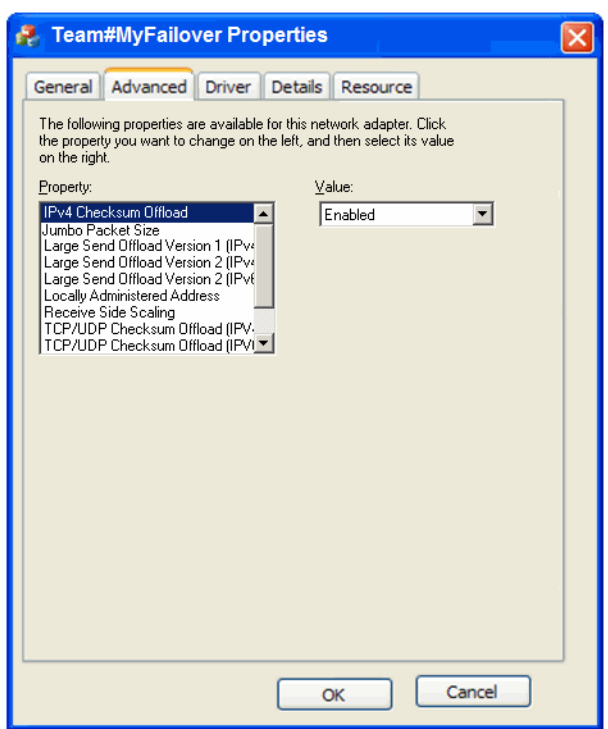

<span id="page-245-0"></span>ŞEKIL 22 Ekibin Gelişmiş Özellikler iletişim kutusu

Bir ekibin parçası olan fiziksel bağlantı noktasına ilişkin bir örnek (fiziksel adaptör adından sonra "Team#Team Name" ifadesi gelecek şekilde) Aygıt Yöneticisi'nde görüntülenir; örneğin, "Team#Failover Brocade 10G Ethernet Adapter." Bu örnek sağ tıklatıldığında "Team#Failover Brocade 10G Ethernet Adapter" etiketli bir Özellikler iletişim kutusu görüntülenir. Gelişmiş sekmesinde, söz konusu fiziksel bağlantı noktası için [Şekil 21, sayfa 219](#page-244-0) içinde gösterilen parametrelerin aynıları bulunur. Bu iletişim kutusunda bulunan ve bir ekip için yapılandırılmış parametreleri, bağlantı noktasını ekip üyeliğinden kaldırmadan yapılandıramayacağınızı unutmayın. Ancak VLAN ID, Alma Arabellekleri, Otomatik Kurtarma veya Öncelik ve VLAN Desteği gibi diğer parametreler ekip parametreleri olmadığından bunları yapılandırabilirsiniz.

## Linux

[Tablo 38,](#page-246-0) Linux ana bilgisayarları için kullanılabilen örneğe özgü ağ yapılandırma parametrelerini açıklar.

<span id="page-246-0"></span>TABLO 38 Ağ sürücüsü yapılandırma parametreleri

| İşlev                                                              | Varsayılan<br>Değer                                             | Olası Değerler                                                                 | Yapılandırma Yöntemi                    | Notlar                                                                                                    |
|--------------------------------------------------------------------|-----------------------------------------------------------------|--------------------------------------------------------------------------------|-----------------------------------------|----------------------------------------------------------------------------------------------------|
| Günlük Düzeyi                                                      | 3                                                               | $0 = EMERG$<br>$3 =$ Warning<br>$6 = INFO$<br>$7 = DEBUG$                      | Modül parametresi<br>(bnad_log_level)   | Linux günlük düzeyi                                                                                                    |
| Kesme Azaltma<br>(Alma kesme<br>işlemleri için<br>ayarlanmıştır)   | Açık                                                            | Açık<br>Kapalı                                                                 | ethtool -C komutu                       | Bağlam değiştirme ve CPU<br>kullanımını azaltır.<br>Etkinleştirildiğinde,<br>donanım bir paket aldıktan<br>hemen sonra kesme<br>işlemini yapmaz, başka<br>paketleri veya zaman aşımı<br>süresinin bitmesini bekler |
| Jumbo Paket<br>Boyutu                                              | 1500                                                            | 1500-9000 bayt                                                                 | ifconfig komutu                         | MTU boyutunu ayarlar.<br>Boyut, FCoE anahtarında<br>ayarlanan boyuttan büyük<br>olmamalıdır                                                                                                    |
| TCP-UDP Sağlama<br>Toplamı Boşaltma<br>(örneğe özgü<br>parametre)  | Enable<br>(Etkinleştir)                                         | Enable (Etkinleştir)<br>Disable (Devre disi<br>birak)                          | ethtool-K komutu<br>(-K ethX boşaltma)  | Gönderme ve alma<br>sağlama toplamı boşaltma<br>işlevini etkinleştirin veya<br>devre dışı bırakın.                                                                                                    |
| <b>TCP Segment</b><br>Boşaltma (TSO)<br>(örneğe özgü<br>parametre) | Enable<br>(Etkinleştir)                                         | Enable (Etkinleştir)<br>Disable (Devre disi<br>birak)                          | ethtool K komutu<br>(ethtool -K ethX)   |                                                                                                    |
| MSI-X (Gelişmiş<br>Mesajla<br>Gönderilen Kesme<br>Islemi)          | $\mathbf{1}$                                                    | $1 =$ Etkin<br>$0 =$ Devre disi                                                | Modül parametresi<br>(bnad_msix)        | Parametre yalnızca MSI<br>desteği olan<br>2.6 çekirdeklerinde<br>desteklenir.                                                                                                    |
| Yerel Olarak<br>Yönetilen Adres<br>(MAC)                           | <b>YOK</b>                                                      | MAC adresi için<br>onaltılık değer.                                            | ifconfig hw ether<br>komutu             | Yazılan MAC adresini<br>geçersiz kılar.                                                                                                    |
| Kesme<br>Birleştirme <sup>1</sup>                                  | 60 rx-usecs<br>100 tx-usecs<br>32 tx-frames<br>6 rx-frames $^2$ | 1 - 1280 (8 bit)<br>0 - 1280 (8 bit)<br>$0 - 256$ (8 bit)<br>$0 - 256$ (8 bit) | ethtool -C komutu<br>(birleştirme ethX) |                                                                                                    |
| Legacy Ethernet<br>duraklatma                                      | <b>YOK</b>                                                      | autoneg: kapalı, açık<br>rx: kapalı, açık<br>tx: kapalı, açık                  | ethtool -A komutu                       | Ethernet için akış denetimi<br>mekanizması.                                                                                                    |

1. Varsayılan değerler bu özellik için en iyi duruma getirilmiştir ve yalnızca değerleri değiştirmenin çalışmayı nasıl etkileyeceğini bilen uzman kullanıcılar tarafından değiştirilmelidir.

2. inter-pkt mekanizması alma tarafı için etkinleştirilmediğinden, rx-frame değerlerini değiştirmek şu anda herhangi bir etki yapmaz.

### Linux sürücü yapılandırmasını ethtool ile yönetme

Aşağıda, sürücü parametreleri için adaptör ayarlarını değiştirmek üzere ethtool K komutlarının kullanımına ait örnekler verilmiştir: •

TCP-UDP Sağlama Toplamı Boşaltma

TCP-UDP sağlama toplamı boşaltma işlevini etkinleştirmek veya devre dışı bırakmak için aşağıdaki komutu girin:

ethtool -K|--offload ethX [rx on|off] [tx on|off]

burada:

ethx Sunucudaki adaptör konumu. Örneğin, eth0, sistemde bulunan ilk Ethernet arabirimidir, eth1 ikinci, eth2 üçüncü, vb. devam eder. Adaptör için uygun adı kullanın.

rx Alma

- tx Gönderme
- TCP Segment Boşaltma (TSO)

```
ethtool -K ethX tso [on|off]
```
burada:

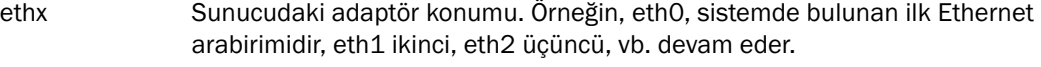

tso TCP Segment Boşaltma

Mevcut boşaltma ayarlarını görüntüleyin, aşağıdaki komutu girin:

(ethtool -K ethX)

burada:

ethx Sunucudaki adaptör konumu. Örneğin, eth0, sistemde bulunan ilk Ethernet arabirimidir, eth1 ikinci, eth2 üçüncü, vb. devam eder.

Kesme Azaltma

ethtool -C vmnicX adaptive-rx on|off

burada:

ethx Sunucudaki adaptör konumu. Örneğin, eth0, sistemde bulunan ilk Ethernet arabirimidir, eth1 ikinci, eth2 üçüncü, vb. devam eder.

#### NOT

ethtool komutunu kullanma konusunda daha fazla bilgi için Linux sistem belgelerinize veya ethtool kılavuzuna bakın.

 Aşağıda, Ethernet duraklatmayı etkinleştirme veya devre dışı bırakmaya işlevine yönelik bir örnek verilmiştir.

ethtool -A ethx [autoneg on|off] [rx on|off] [tx on|off]

burada:

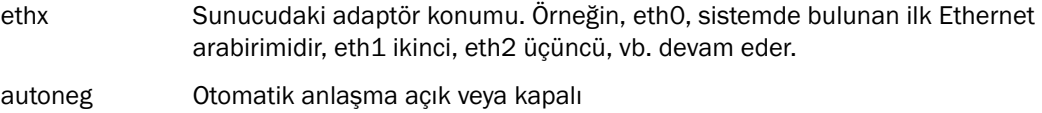

rx Alma açık veya kapalı

tx Gönderme açık veya kapalı

### Linux sürücü yapılandırmasını modül parametresiyle yönetme

Sürücü yapılandırma parametresi değerleri sürücüyle birlikte yüklenebilir veya sürücüyü yüklemeden önce /etc/modprobe.conf içinde ayarlanabilir. Aşağıda, ağ sürücüsü yapılandırmasını değiştirmek için modprobe kullanmaya ilişkin örnekler verilmiştir: •

 Bu örnek, Linux oturum açma düzeyini hata ayıklama moduna ayarlar ve parametre değeriyle birlikte sürücüyü yükler.

modprobe bna bnad\_log\_level=7

 Bu örnek, Linux oturum açma düzeyini hata ayıklama moduna ayarlar. /etc/modprobe.conf içine girişi ekleyin, sonra sürücüyü yükleyin.

```
options bna bnad_log_level=7
```
 Bu örnek, MSI-X'i etkinleştirir veya devre dışı bırakır ve parametre değeriyle birlikte sürücüyü yükler.

```
modprobe bna bnad_msix=[0|1]
```
 Bu örnek, MSI-X'i etkinleştirir veya devre dışı bırakır. /etc/modprobe.conf içine girişi ekleyin, sonra sürücüyü yükleyin.

options bna bnad\_msix=[0|1]

### NOT

MSI-X varsayılan olarak ağ sürücüsünde etkinleştirilir ve NetQueue'nun çalışabilmesi için etkin kalmalıdır. VMware sisteminde NetQueue etkinleştirildiğinde, sistemde MSI-X de etkinleşir. NetQueue etkinleştirilirse, VMware modül parametrelerinde bnad\_msix=0 ifadesinin listelenmediğinden emin olun, çünkü NetQueue'yu devre dışı bırakır.

### Linux sürücü yapılandırmasını modül ifconfig öğesi ile yönetme

Aşağıda, ağ sürücüsü yapılandırmasını değiştirmek için inconfig kullanmaya ilişkin örnekler verilmiştir<mark>:</mark>

Bu örnek, yerel olarak yönetilen MAC adresini ayarlar.

ifconfig ethX hw ether [addr]

burada:

ethx Sunucudaki adaptör konumu. Örneğin, eth0, sistemde bulunan ilk Ethernet arabirimidir, eth1 ikinci, eth2 üçüncü, vb. devam eder.

Bu örnek, Jumbo Paket (MTU) boyutunu ayarlar.

ifconfig ethx mtu <MTU boyutu>

burada:

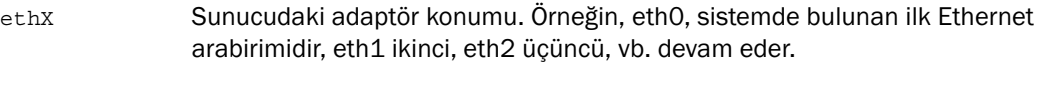

MTU boyutu MTU boyutu (1500-9000 kb)

## **VMware**

[Tablo 39,](#page-249-0) VMware ana bilgisayarları için kullanılabilen örneğe özgü ağ yapılandırma parametrelerini açıklar. Aşağıdaki komutu kullanarak ağ sürücüsü için yapılandırabileceğiniz tüm modül parametrelerini listeleyebilirsiniz.

vmkload\_mod -s bna

#### <span id="page-249-0"></span>TABLO 39 Ağ sürücüsü yapılandırma parametreleri

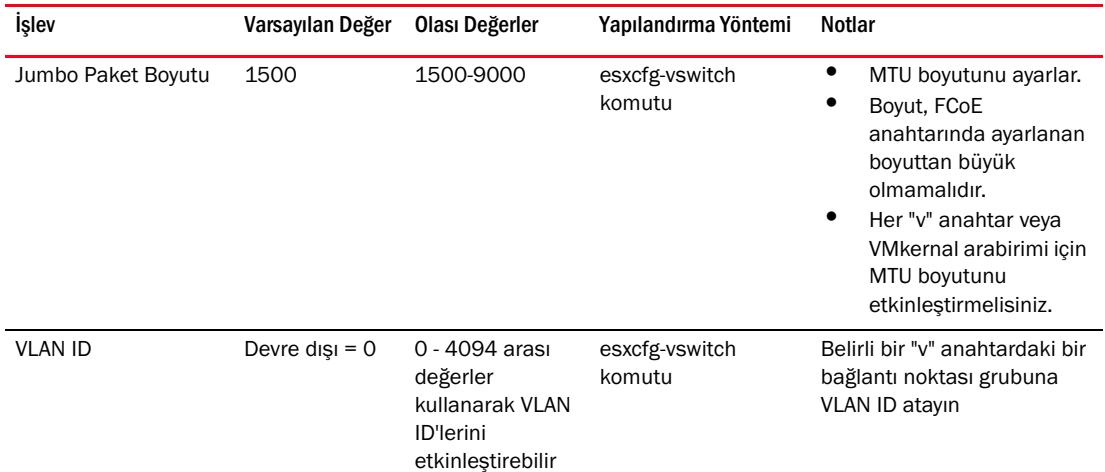

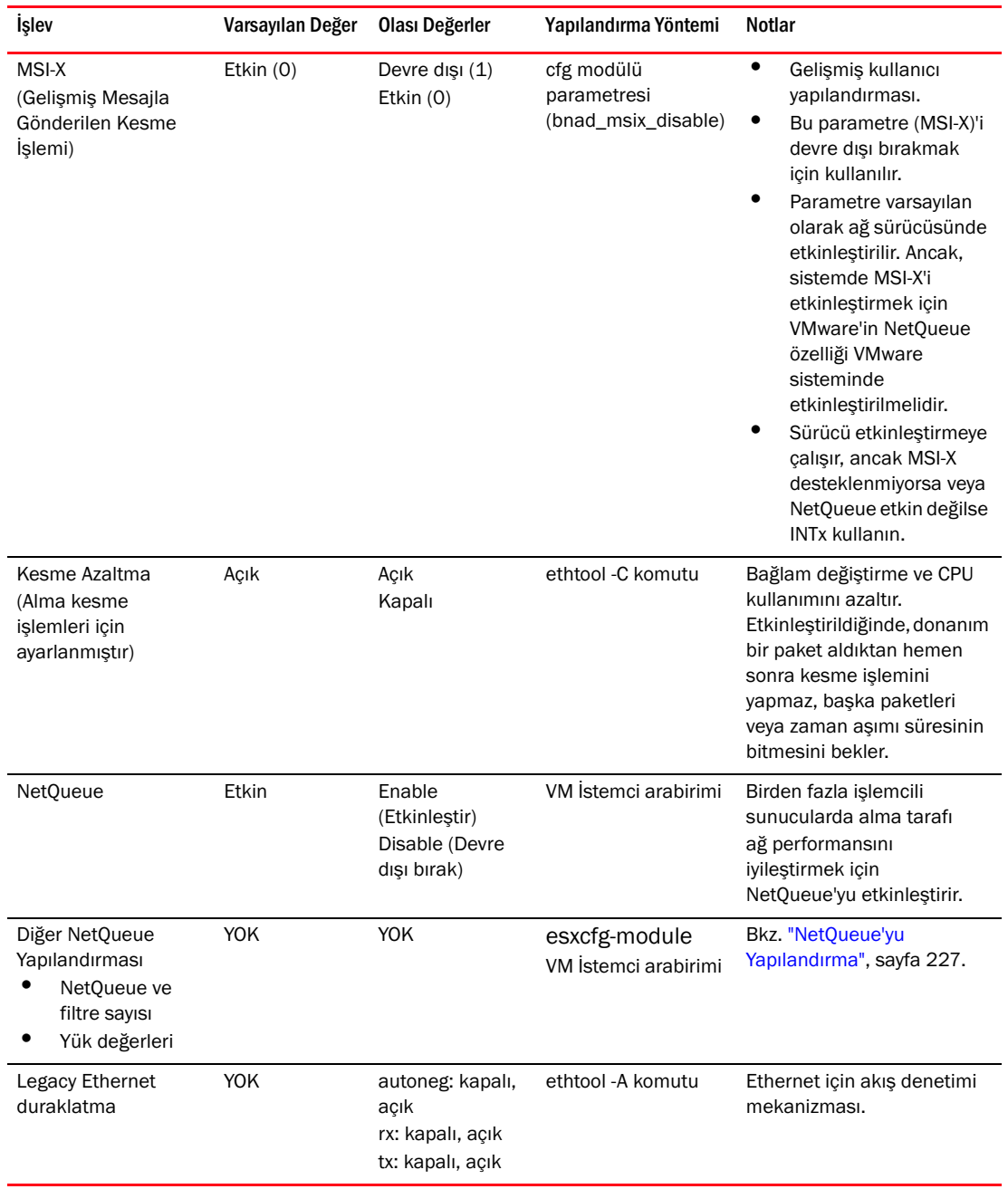

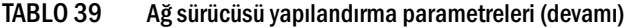

### VMware sürücü yapılandırmasını cfg ile yönetme

 Aşağıda, mesajla gönderilen kesme işlemini (MSI-X) devre dışı bırakmak için esxcfg-module komutunun kullanımına ilişkin bir örnek verilmiştir.

esxcfg-module -s "bnad\_msix\_disable=1" bna

burada:

bnad\_msix\_disable Brocade ağ adaptörü mesajla gönderilen kesme işlemleri

1 MSI-X'i devre dışı bırakır, onun yerine INTx modunu etkinleştirir.

#### NOT

MSI-X varsayılan olarak ağ sürücüsünde etkinleştirilir ve NetQueue'nun çalışabilmesi için etkin kalmalıdır. VMware sisteminde NetQueue etkinleştirildiğinde, sistemde varsayılan olarak MSI-X de etkinleşir. NetQueue etkinleştirilirse, VMware modül parametrelerinde bnad\_msix\_disable=1 ifadesinin listelenmediğinden emin olun, çünkü NetQueue'yu devre dışı bırakır.

Aşağıdaki komutu kullanarak geçerli sürücü yapılandırma ayarlarını görüntüleyin:

```
esxcfg-module -g bna
```
 Aşağıda, Jumbo Paket (MTU) boyutunu ayarlamak için esxcfg komutunun kullanımına ilişkin bir örnek verilmiştir.

Önce, aşağıdaki komutu kullanarak sanal bir anahtarda MTU boyutunu ayarlayın.

```
esxcfg-vswitch -m <MTU boyutu> <vSwitch ID>
```
burada:

MTU boyutu MTU boyutu (1500-9000 kb)

vSwitch ID Sanal anahtar kimliği, örneğin, vSwitch0

Aşağıdaki komutu kullanarak ana bilgisayar sistemindeki sanal anahtarların listesini ve yapılandırmalarını görüntüleyin.

esxcfg-vswitch -l

Sonra, MTU ayarıyla VMkernal arabirimini oluşturun.

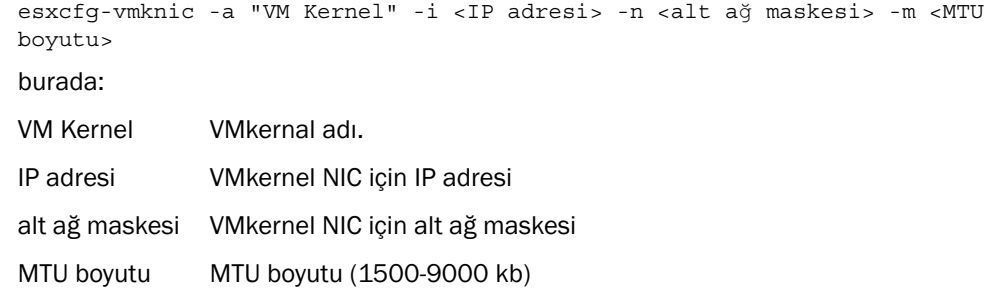
Aşağıda, belirli bir sanal anahtardaki bağlantı noktası grubu için bir VLAN ID yapılandırmaya ilişkin bir örnek verilmiştir.

esxcfg-vswitch -v <VLAN ID> -p <br/>bağlantı noktası grubu adı> <sanal anahtar adı>

burada:

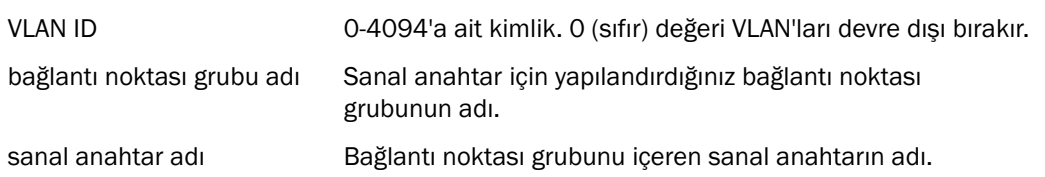

#### **NOT**

esxcfg komutlarının kullanımına ilişkin daha fazla bilgi için, VMware sisteminizin belgelerine veya kılavuzuna bakın.

• Aşağıda, Ethernet duraklatmayı etkinleştirme veya devre dışı bırakmaya işlevine yönelik bir örnek verilmiştir.

ethtool -A eth<X> [autoneg on|off] [rx on|off] [tx on|off]

burada:

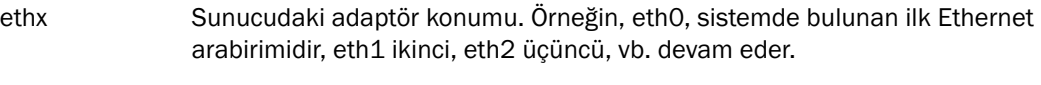

autoneg Otomatik anlaşma açık veya kapalı

rx Alma açık veya kapalı

tx Gönderme açık veya kapalı

#### VMware sürücü yapılandırmasını ethtool ile yönetme

Kesme azaltma işlevini etkinleştirmek veya devre dışı bırakmak için aşağıdaki komutu kullanın.

ethtool -C ethX adaptive-rx on|off

burada:

ethx Sunucudaki adaptör konumu. Örneğin, eth0, sistemde bulunan ilk Ethernet arabirimidir, eth1 ikinci, eth2 üçüncü, vb. devam eder.

#### NetQueue'yu Yapılandırma

<span id="page-252-0"></span>NetQueue, 10 Gigabit Ethernet sanallaştırılmış ortamlarındaki sunucularda alma tarafı ağ performansını iyileştirir. NetQueue, CNA'da birden fazla alma ve gönderme sırası sağlar, bu da ağ performansını iyileştirmek için birden fazla işlemcide işlem yapılmasına olanak verir.

#### NOT

MSI-X varsayılan olarak ağ sürücüsünde etkinleştirilir ve NetQueue'nun çalışabilmesi için etkin kalmalıdır. VMware sisteminde NetQueue etkinleştirildiğinde, sistemde MSI-X de etkinleşir. Lütfen VMware modül parametrelerinde bnad\_msix\_disable=1 ifadesinin listelenmediğinden emin olun, çünkü NetQueue'yu devre dışı bırakır.

Farklı alma ve gönderme sıralarındaki trafiği doğrulamak üzere donanım istatistikleri almak için ethtool'u kullanabilirsiniz. Maksimum sıra sayısı, etkin sıra sayısı ve varsayılan sıra kimliği gibi geçerli NetQueue bilgilerini görüntülemek için VMware vsish yardımcı programını kullanabilirsiniz.

NetQueue'yu etkinleştirmek veya devre dışı bırakmak, NetQueue ve filtre sayısını değiştirmek ve NetQueue ile jumbo çerçeveleri kullanmak üzere sistem yük değerlerini gerektiği gibi ayarlamak için aşağıdaki örnek prosedürleri kullanın.

#### VI Client ekranlarını kullanarak NetQueue'yu etkinleştirme veya devre dışı bırakma

Aşağıda, NetQueue'yu etkinleştirmek veya devre dışı bırakmak için VI Client yapılandırma ekranlarının kullanımına ilişkin bir örnek verilmiştir.

VI Client'ı kullanarak VMkernel'de NetQueue'yu aşağıdaki gibi etkinleştirin.

- 1. VI Client'ta oturum açın.
- 2. Sunucu ana bilgisayarında Yapılandırma sekmesini tıklatın.
- 3. Gelişmiş Ayarlar'ı tıklatın.
- 4. VMkernel'i tıklatın.
- 5. VMkernel.Boot.netNetqueueEnabled onay kutusunu seçin ve Tamam'ı tıklatın.
- 6. Sunucuyu yeniden başlatın.

VI Client'ı kullanarak VMkernel'de NetQueue'yu aşağıdaki gibi devre dışı bırakın.

- 1. VI Client'ta oturum açın.
- 2. Sunucu ana bilgisayarında Yapılandırma sekmesini tıklatın.
- 3. Gelişmiş Ayarlar'ı tıklatın.
- 4. VMkernel'i tıklatın.
- 5. VMkernel.Boot.netNetqueueDisabled onay kutusunu seçin ve Tamam'ı tıklatın.
- 6. Sunucuyu yeniden başlatın.

#### NOT

Bu komutun kullanımıyla ilgili daha fazla bilgi için, VMware sistem belgelerinizde NetQueue'nun VMware 4.0'da etkinleştirilmesi konusuna bakın.

#### NetQueue ve filtre sayısını cfg ile yönetme

Brocade sürücüsü için, NetQueue sayısını ve NetQueue başına filtre sayısını doğrudan yapılandıramazsınız. Varsayılan olarak bu değerler, sistemdeki işlemci sayısına göre hesaplanan, kullanılan alma sırası kümelerinin sayısına bağlıdır. Genel olarak, NetQueue sayısı ve NetQueue başına filtre sayısı şu şekilde hesaplanır: •

- Varsayılan NetQueue dahil olmak üzere, NetQueue sayısı sistemdeki işlemci sayısına eşit veya en fazla 8 tane olabilir. Jumbo çerçeveleri etkinleştirildiğinde, en fazla 4'tür.
- <span id="page-253-0"></span> Alma NetQueue'su başına filtre sayısı, donanım kaynakları varsayılan olmayan NetQueue'lara eşit olarak dağıtılacak şekilde hesaplanır.

[Tablo 40](#page-254-0) CNA modelleri için işlemci sayısına göre NetQueue'ları ve NetQueue başına Alma Filtrelerini özetler.

| İşlemciler     | NetQueue'lar<br>(varsayılan değil) | NetQueue'lar (jumbo) | NetQueue başına Alma Filtreleri |
|----------------|------------------------------------|----------------------|---------------------------------|
| 1              | $\Omega$                           | $\Omega$             | $\Omega$                        |
| $\mathcal{P}$  | $\mathbf{1}$                       | 1                    | 63                              |
| $\overline{4}$ | 3                                  | 3                    | 21                              |
| 8              | 7                                  | 3                    | 9                               |
| 16             | 7                                  | 3                    | 9                               |
| 32             | 7                                  | 3                    | 9                               |
| 64             | 7                                  | 3                    | 9                               |
| 128            |                                    | 3                    | 9                               |

<span id="page-254-0"></span>TABLO 40 CNA'lar için NetQueue'lar ve NetQueue başına filtreler

<span id="page-254-2"></span>[Tablo 41,](#page-254-1) CNA modunda yapılandırılmış Yapı Adaptörü bağlantı noktaları için NetQueue'ları ve işlemci sayısına göre NetQueue başına Alma Filtrelerini özetler.

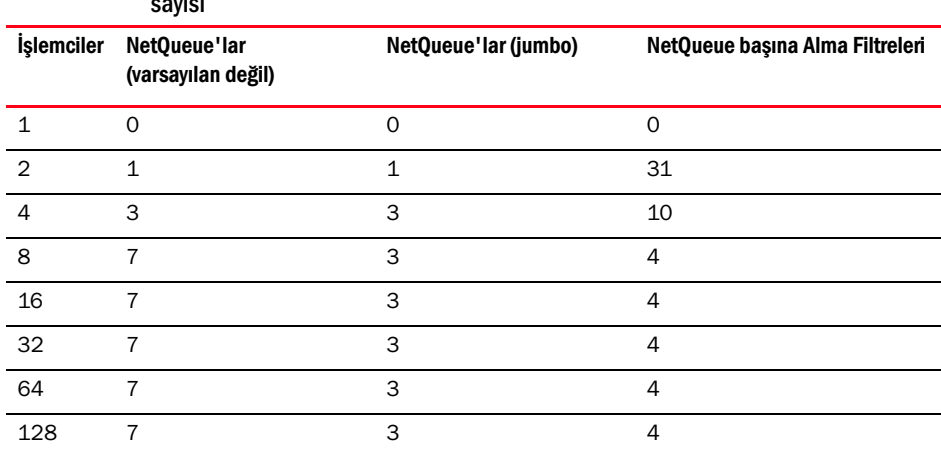

<span id="page-254-1"></span>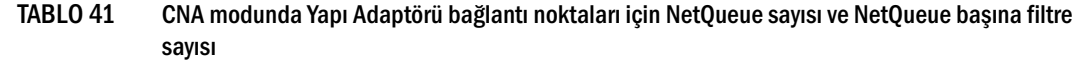

#### Yük boyutunu ayarlama

NetQueue'yu etkinleştirmek ve jumbo çerçeveleri kullanmak, netPktHeapMaxSize ve netPktHeapMinSize için varsayılan değerler ayarlandığında ağ yığını için yeterli yük kalmamasına neden olabilir. Yük değerlerini uygun şekilde ayarlamak için aşağıdaki adımları uygulayın.

- 1. VI Client'ta oturum açın.
- 2. Sunucu ana bilgisayarında Yapılandırma sekmesini tıklatın.
- 3. Gelişmiş Ayarlar'ı tıklatın.
- 4. VMkernel'i tıklatın.
- 5. VMkernel.Boot.netPktHeapMaxSize için karşılık gelen değer alanını bulun ve 128 değerini girin.
- 6. VMkernel.Boot.netPktHeapMinSize için karşılık gelen değer alanını bulun ve 32 değerini girin.
- 7. Değişiklikleri kaydetmek için Tamam'ı tıklatın.
- 8. Sistemi yeniden başlatın.

### Solaris için jumbo çerçeveleri etkinleştirme

<span id="page-255-0"></span>Solaris 10 için jumbo çerçeve desteğini etkinleştirebilir ve bu çerçevelerin MTU boyutunu en fazla 9000'e kadar ayarlayabilirsiniz. Aşağıdaki adımları uygulayın:

1. bna.conf dosyasına aşağıdaki satırı ekleyin. BVu dosya /kernel/drv/bna.conf konumundadır.

bfa<x>\_port-mtu=<mtu\_value>

burada:

x BNA (Brocade Ağ Adaptörü) sürücü örneği numarası

mtu\_value 1500 - 9000

#### NOT

Boyut FCoE anahtarında ayarlanan boyuttan daha fazla olmamalıdır.

- 2. Sürücüyü yeniden yükleyin.
- 3. Aşağıdaki komutu girin:

ifconfig bna<örnek numarası> mtu <1. Adımda ayarlanan MTU boyutu>

# Bu ekte

[Tablo 42](#page-256-0) CNA adaptörleri ve CNA modunda yapılandırılan Yapı Adaptörü bağlantı noktaları için Basit Ağ Yönetim Protokolü'nü destekleyen MIB grupları ve nesneleri hakkında bilgi sağlar. Adaptör SNMP desteği hakkında daha fazla bilgi için bkz. ["Basit Ağ Yönetim Protokolü", sayfa 35.](#page-60-0)

<span id="page-256-0"></span>TABLO 42 SNMP için desteklenen MIB grupları ve nesneleri

| Grup                                            | <b>MIB Nesneleri</b>          | İşlev                                                        |
|-------------------------------------------------|-------------------------------|--------------------------------------------------------------|
|                                                 |                               |                                                              |
| Ürün Tanımlama<br>Grubu                         | productIDDisplayName          | Bu ürünün adı                                                |
|                                                 | productIDDescription          | Ürünün kısa açıklaması                                       |
|                                                 | productIDVendor               | Üretici                                                      |
|                                                 | productIDVersion              | Ürün bilgisi sürümü                                          |
|                                                 | produtIDBuildNumber           | Oluşturma sürümü                                             |
|                                                 | productIDURL                  | Bu ürünü yönetmek için WEB tabanlı<br>uygulamanın URL'si.    |
|                                                 | productIDDeviceNetworkName    | İşletim sistemine özgü bilgisayar adı                        |
| Ürün Durumu Grubu                               | productStatusGlobalStatus     | Ürünün mevcut durumu                                         |
|                                                 | productStatusLastGlobalStatus | Other/Unknown/OK/Non?]Critical/<br>Critical/Non?]recoverable |
|                                                 | productStatusTimestamp        | Mevcut durumdan önceki durum                                 |
| <b>Fiziksel Grup</b><br>(Adaptör Öznitelikleri) | adapterIndex                  | Adaptörün dizini                                             |
|                                                 | adapterName                   | Adaptörün adı                                                |
|                                                 | adapterType                   | FC, CNA gibi tip                                             |
|                                                 | adapterSerialNumber           | Seri Numarası                                                |
|                                                 | adapterModelInfo              | Adaptörün model bilgisi (örneğin,<br>Brocade 1010)           |
|                                                 | adapterOEMInfo                | OEM'e özgü bilgiler (varsa)                                  |
|                                                 | adapterPCIVendorId            | PCI Sağlayıcı Kimliği                                        |
|                                                 | adapterPCIDeviceId            | PCI Aygıt Kimliği                                            |
|                                                 | adapterPCISsvId               | PCI Alt Sistemi Sağlayıcı Kimliği                            |
|                                                 | adapterHWVersion              | Donanım sürümü                                               |

| Grup                                                        | <b>MIB Nesneleri</b>   | İşlev                                                                    |
|-------------------------------------------------------------|------------------------|--------------------------------------------------------------------------|
| <b>Fiziksel Grup</b><br>(Bağlantı Noktası<br>Öznitelikleri) | portAdapterIndex       | Bağlantı noktasının adaptör dizini                                       |
|                                                             | portIndex              | Bağlantı Noktası Dizini                                                  |
|                                                             | portLinkStatus         | Bağlantı noktası bağlantı durumu                                         |
|                                                             | portDuplexMode         | Bağlantı noktası dupleks modu                                            |
|                                                             | portAutonegotiateMode  | Bağlantı noktası otomatik uzlaşma<br>modu etkin veya devre dışı          |
|                                                             | portMaxSpeed           | Bağlantı noktasının maksimum hızı                                        |
| <b>Fiziksel Grup</b><br>(Arabirim Öznitelikleri)            | ethAdapterIndex        | Arabirimin adaptör dizini                                                |
|                                                             | ethPortIndex           | Arabirim bağlantı noktası dizini                                         |
|                                                             | ethLargeReceiveOffload | Büyük alım yük boşaltma etkin veya<br>devre dışı durumu                  |
|                                                             | ethLargeSendOffloadv4  | IPv4 için büyük gönderim yük<br>boşaltma etkin veya devre dışı<br>durumu |
|                                                             | ethLargeSendOffloadv6  | IPv6için büyük gönderim yük<br>boşaltma etkin/devre dışı durumu          |
|                                                             | ethIPv4ChecksumOffload | IPv4 sağlama toplamı yük boşaltma<br>etkin veya devre dışı durumu        |
|                                                             | ethIPv6ChecksumOffload | IPv6 sağlama toplamı yük boşaltma<br>etkin veya devre dışı durumu        |
|                                                             | ethMode                | Geri döngü, karışık veya normal<br>modu                                  |
|                                                             | ethMTU                 | Yapılandırılan maksimum iletim<br>birimi                                 |
| İstatistik Grubu<br>(Bağlantı Noktası<br>Istatistikleri)    | portStatsAdapterIndex  | Bağlantı noktasının adaptör dizini                                       |
|                                                             | portStatsPortIndex     | Bağlantı Noktası Dizini                                                  |
|                                                             | portRxPackets          | Alınan paket sayısı                                                      |
|                                                             | portTxPackets          | lletilen paket sayısı                                                    |
|                                                             | portRxErrors           | Alma hatası sayısı                                                       |
|                                                             | portTxErrors           | lletim hatası sayısı                                                     |
|                                                             | portRxDropped          | Bırakılan paket sayısı                                                   |
|                                                             | portTxDropped          | İletilmeyen paket sayısı                                                 |
|                                                             | portRxMulticast        | Alınan çok noktaya yayın paketi<br>sayısı                                |
|                                                             | portRxBroadcast        | Alınan yayın paketi sayısı                                               |
|                                                             | portMacRxDrop          | Bırakılan paket sayısı                                                   |

TABLO 42 SNMP için desteklenen MIB grupları ve nesneleri (devamı)

| Grup                                      | <b>MIB Nesneleri</b>      | İşlev                                                                                                    |
|-------------------------------------------|---------------------------|----------------------------------------------------------------------------------------------------|
|                                           | portMacTxErrs             | İletim hatası sayısı                                                                                             |
|                                           | portMacRxBytes            | Alınan bayt sayısı                                                                                               |
|                                           | portMacRxPackets          | Alınan paket sayısı                                                                                              |
|                                           | portMacTxBytes            | lletilen bayt sayısı                                                                                             |
|                                           | portMacTxPackets          | lletilen paket sayısı                                                                                            |
|                                           | portRxCRCErrors           | CRC hatasıyla alınan paket sayısı                                                                                |
|                                           | portHeartbeatErrors       | Sinyal hatası sayısı                                                                                             |
| Istatistik Grubu<br>(VLAN İstatistikleri) | vLANId                    | <b>VLAN</b> tanımlaması                                                                                          |
|                                           | vLanAdapterIndex          | VLAN adaptör Dizini                                                                                              |
|                                           | vLanPortIndex             | VLAN bağlantı noktası Dizini                                                                                     |
|                                           | vLANTxPackets             | lletilen paket sayısı                                                                                            |
|                                           | vLANRxPackets             | Alınan paket sayısı                                                                                              |
|                                           | vLANTxErrors              | lletim hatası sayısı                                                                                             |
|                                           | vLANRxErrors              | Alma hatası sayısı                                                                                               |
| Mantiksal Grup<br>(VLAN Öznitelikleri)    | vLANId                    | <b>VLAN</b> dizini                                                                                               |
|                                           | vLanAdapterIndex          | VLAN adaptör Dizini                                                                                              |
|                                           | vLanPortIndex             | VLAN bağlantı noktası dizini                                                                                     |
|                                           | vLANName                  | Aygıt yöneticisinde görüntülendiği<br>şekilde aygıtın adı (örneğin, Brocade<br>10G advanced virtual miniport #1) |
|                                           | vLANInterfaceName         | Ağ bağlantıları listesinde göründüğü<br>şekilde arabirim adı (örneğin, local<br>area connection #X)              |
|                                           | vLANEnabled               | VLAN durumu etkin 1, devre dışı 0                                                                                |
|                                           | vLANStatus                | Bağlı veya bağlı değil                                                                                           |
| Mantıksal Grup<br>(Takım Öznitelikleri)   | teamId                    | Takımın Benzersiz Tanımlayıcısı                                                                                  |
|                                           | teamName                  | Benzersiz takım adı                                                                                              |
|                                           | teamMode                  | Takım modu, örneğin {none,<br>failback, 802-2ad}                                                                 |
|                                           | teamPreferredPrimaryIndex | Birincil üyenin dizini                                                                                           |
|                                           | teamCurrentPrimaryIndex   | Geçerli birincil üye dizini                                                                                      |
|                                           | teamMACAddress            | Takımın MAC Adresi                                                                                               |
|                                           | teamNumberOfMembers       | Takımın üye sayısı                                                                                               |
|                                           | teamIPAddress             | Takım IP Adresi                                                                                                  |
|                                           | teamLinkState             | Takım Bağlantı Durumu                                                                                            |
|                                           | teamSpeed                 | Takım hızı                                                                                                    |

TABLO 42 SNMP için desteklenen MIB grupları ve nesneleri (devamı)

| Grup                              | <b>MIB Nesneleri</b>                                    | İşlev                                     |
|-----------------------------------|---------------------------------------------------------|-------------------------------------------|
| Mantiksal Grup<br>(Takım Üyeleri) | teamAdapterIndex                                        | Adaptörün dizini                          |
|                                   | teamPortIndex                                           | Bağlantı noktasının dizini                |
|                                   | teamMemberType                                          | Takım üyesi tipi                          |
|                                   | teamMemberStatus                                        | Üyenin durumu                             |
|                                   | teamMemberMACAddress                                    | Üyenin MAC adresi                         |
| Tuzaklar ve Olaylar<br>Grubu      | vLANAdded                                               | <b>Eklenen VLAN</b>                       |
|                                   | vLANRemoved                                             | Kaldırılan VLAN                           |
|                                   | teamMemberAdded                                         | Eklenen takım üyesi                       |
|                                   | teamMemberRemoved                                       | Kaldırılan takım üyesi                    |
|                                   | teamFailover                                            | Takım yük devretme                        |
|                                   | teamFailback                                            | Takım yeniden çalışması                   |
|                                   | teamAdded                                               | Eklenen takım                             |
|                                   | teamRemoved                                             | Kaldırılan takım                          |
|                                   | LinkUp (yerel SNMP hizmeti tarafından<br>desteklenir)   | Bağlantı noktası yukarı bağlanma<br>olayı |
|                                   | LinkDown (yerel SNMP hizmeti tarafından<br>desteklenir) | Bağlantı noktası aşağı bağlanma<br>olayı  |

TABLO 42 SNMP için desteklenen MIB grupları ve nesneleri (devamı)

<span id="page-260-0"></span>Aşağıda, bu yayında kullanılan kısaltmaların listesi ve anlamları verilmiştir.

AEN Zaman Uyumsuz Olay Bildirimi

BASI Brocade Adaptör Yazılımı Yükleyicisi

**BCU** Brocade Komut Satırı Yardımcı Programı

BFA Brocade Yapı Adaptörü

BFAD Brocade Yapı Adaptörü Sürücüsü

BFAL Brocade Yapı Adaptörü Sürücü Kitaplığı

BNA Brocade Network Advisor

BNI Brocade Network Intermediate sürücüsü

BIOS Temel Giriş/Çıkış Sistemi

BNA Brocade Ağ Adaptörü

BNAD Brocade Ağ Adaptörü Sürücüsü

BOFM BladeCenter Open Fabric Manager

**CEE** Birleşik Geliştirilmiş Ethernet CFFh Compact Form Factor Yatay

**CFFv** Compact Form Factor Dikey

CIM Ortak Bilgi Modeli

CIOv Kaynak G/Ç Sanallaştırma

CNA Birleşik Ağ Adaptörü

DCBCXP Veri Merkezi Köprüleme Özellikli Alış Veriş Protokolü

DHCP Dinamik Ana Bilgisayar Yapılandırma Protokolü (DHCP)

DCB Veri Merkezi Köprüleme

DCBX Veri Merkezi Köprüleme Alış Verişi

DMA Doğrudan Bellek Erişimi

EMC Elektromanyetik Uyumluluk

EPUP Çevre Koruma Kullanım Ömrü

ESD Elektrostatik Boşalma

ETS Gelişmiş İletim Seçimi

FAA Yapıya Atanan Adres

FCF Fiber Kanal İletici FCoE Ethernet Üzerinden Fiber Kanal

**FCP** Fiber Kanal Protokolü

FC-SP Fiber Kanal Güvenliği Protokolü

FDMI Yapı Aygıt Yönetim Arabirimi

FIP FCoE Başlatma Protokolü

FTP Dosya Aktarım Programı

GUI Grafik Kullanıcı Arabirimi

GZME Get Zone Üye Listesi

HBA Ana Veri Yolu Adaptörü

**HCM** Ana Bilgisayar Bağlantı Yöneticisi

HS/TS Zararlı Maddeler/Zehirli Maddeler

initrd Başlangıç RAM diski

IRQ Kesme İsteği

ISA/EISA Endüstri Standart Mimarisi/Genişletilmiş Endüstri Standart Mimarisi

KVM Klavye, Video veya Sanal Görüntü Birimi, Fare

LKA Bağlantıyı Canlı Tutma

LLDP Bağlantı Katmanı Bulma Protokolü LUN Mantıksal Birim Numarası

iSCSI Internet Küçük Bilgisayar Sistemi Arabirimi

ISO Uluslararası Standartlar Kurumu

LACP Bağlantı Birleştirme Denetim Protokolü

LSO Büyük Gönderim Yük Boşaltma

LVD Düşük Voltaj Direktifi

MAC Medya Erişim Denetimi

MSI İleti Sinyaliyle Kesmeler

MSI-X Gelişmiş Mesajla Gönderilen Kesme İşlemi

MTU Maksimum İletim Birimi

NBP Ağ Bootstrap Programı

**NDIS** Ağ Sürücüsü Arabirimi Teknik Özellikleri

NETIOC Ağ G/Ç Denetimi

NIC Ağ Arabirim Kartı

NPIV N\_Port Kimliği Sanallaştırma

NWWN Düğüm Küresel Adı OEL Oracle Enterprise Linux

PF Fiziksel işlev

PHY Fiziksel katman

PFC Ön-Öncelik Esaslı Akış Denetimi

PCI Çevresel Bileşen Ara Bağlantısı

PCIe Çevresel Bileşen Ara Bağlantısı Express

POM Takılabilir Optik Modülü

PWWN Bağlantı Noktası Küresel Adı

PXE Önyükleme Öncesi Yürütme Ortamı

QoS Hizmet Kalitesi

RHEL Red Hat Enterprise Linux

RPSC Uzak Bağlantı Noktası Hızı Yeteneği

SAN Depolama Alanı Ağı

**SCP** Güvenli Kopya

**SFCB** Küçük İz CIM Aracısı

SFP Küçük Form Faktörü Takılabilir SLES SUSE Linux Enterprise Server

SMI-S Depolama Yönetim Girişimi Teknik Özellikleri

SoL LAN Üzerinden Seri

**SSID** Alt Sistem Kimliği

SVID Alt Sistem Sağlayıcı Kimliği

**SRIOV** Tek Kök G/Ç Sanallaştırma (SRIOV)

**TCP** İletim Denetimi Protokolü

TFTP Önemsiz Dosya Aktarımı

TLV tip-uzunluk-değerleri

TSO TCP Bölümlendirme Yük Boşaltma

TRL Hedef Hızı Sınırlama

UAC Kullanıcı Hesabı Denetimi

UDP Kullanıcı Datagram Protokolü

UEFI Birleşik Genişletilebilir Ürün Yazılımı Arabirimi (UEFI) önyükleme desteği

UNDI Evrensel Ağ Aygıtı Arabirimi

VC Sanal Kanal

#### **VCCI**

Bilgi Teknolojisi Ekipmanlarından Kaynaklanan Parazit için Gönüllü Denetim Konseyi

VID

Satıcı Kimliği

vHBA

Sanal Ana Veri Yolu Adaptörü

VM

Sanal Makine

vNIC Sanal Ağ Arabirim Kartı

VLAN Sanal Yerel Alan Ağı

VMQ Sanal Makine Kuyruğu

WFAS Windows Güvenlik Duvarı ve Gelişmiş Hizmeti

WHQL Windows Donanım Kalitesi Laboratuvarı

WinPE Windows Kurulum Öncesi Ortamı

WMI Windows Yönetim İnisiyatifi

WoL LAN'da Uyandırma

WWN Küresel Ad

WWPN Küresel Bağlantı Noktası Adı

### C Kısaltmalar Listesi

# Dizin

### **Numerics**

1007 adaptörler, [203](#page-228-0) 804 adaptörler, [203](#page-228-1)

# A

adaptör desteklenen donanım, [xi](#page-10-0) desteklenen yazılım, [xi](#page-10-0) olay iletisi dosyaları, [43](#page-68-0) önyükleme kodu, [42](#page-67-0), [118](#page-143-0) yazılım sürüm düşürme, [88](#page-113-0) yükseltme, [87](#page-112-0) yazılım yükleyici, [68](#page-93-0) yönetim BCU, [53](#page-78-0) CIM Sağlayıcısı, [43](#page-68-1) HCM, [42](#page-67-1) adaptör CPU'su ürün yazılımı, [38](#page-63-0) adaptör PWWN'si, [xxi](#page-20-0) adaptörler, [203](#page-228-2) anahtara veya depolama birimine bağlama, [58](#page-83-0) BCU kullanarak yönetim, [32](#page-57-0) genel özellikler, [16](#page-41-0) yapılandırma, [207](#page-232-0) yönetim HCM, [32](#page-57-1) adaptörler için Hypervisor desteği, [42](#page-67-2) adaptörler için önyükleme desteği, [117](#page-142-0) adaptörleri anahtara veya depolama birimine bağlama, [58](#page-83-0) adaptörleri yapılandırma, [207](#page-232-0) adaptörleri yönetme, [32](#page-57-1) adaptörlerin özellikleri, [16](#page-41-0) ağ önceliği, [25](#page-50-0)

ağ önyüklemesi, [25](#page-50-1) BCU komutlarıyla BIOS yapılandırma, [127](#page-152-0) BIOS yardımcı programıyla yapılandırma, [123](#page-148-0) genel gereksinimler, [122](#page-147-0) HCM ile BIOS yapılandırma, [126](#page-151-0) sürücü desteği, [123](#page-148-1) ağ önyüklemesine giriş, [120](#page-145-0) ağ sürücüsü, [38](#page-63-1) parametreleri yapılandırma, [215](#page-240-0) ağ sürücüsü yapılandırma parametreleri Linux, [221](#page-246-0) VMware, [224](#page-249-0) Windows sistemleri, [216](#page-241-0) akış denetimi, [25](#page-50-2) alma tarafı ölçekleme (RSS), [25](#page-50-3) Ana Bilgisayar Bağlantı Yöneticisi (HCM) ajan, [39](#page-64-0) yazılım kaldırıcı komutlarıyla kaldırma, [87](#page-112-1) yükleme, [66](#page-91-0) ana bilgisayar bağlantı yöneticisi (HCM) açıklaması, [42](#page-67-1) ana bilgisayar işletim sistemi desteği adaptör sürücüleri, [xiii](#page-12-0) HCM, [xvi](#page-15-0) AnyIO modu açıklama, [2](#page-27-0) değiştirme, [3](#page-28-0) ara sürücü, [23](#page-48-0), [38](#page-63-2)

#### B

bağlantı noktası başına sanal kanal, [29](#page-54-0) BCU, [32](#page-57-2), [36](#page-61-0), [39](#page-64-1) BCU komutları ESX sistemleri için kullanma, [54](#page-79-0) kullanma, [53](#page-78-0) bekleme bölme, [24](#page-49-0) belge yazım kuralları, [xvii](#page-16-0) belgeyle ilgili geri bildirim, [xxvi](#page-25-0)

BIOS, [42](#page-67-0), [118](#page-143-0) ağ önyüklemesi desteği, [121](#page-146-0) Brocade BIOS Yardımcı Programıyla yapılandırma, [137](#page-162-0) HCM ve BCU ile yapılandırma, [126](#page-151-0), [143](#page-168-0) SAN üzerinden önyükleme desteği, [129](#page-154-0) BIOS yapılandırma yardımcı programı alan açıklamaları, [140](#page-165-0) Brocade Adaptör Yazılım Yükleyicisi (BASI) kullanma, [68](#page-93-0) RHEL 6.0 x64 sistemleri, [69](#page-94-0) BSMI uyarısı, [198](#page-223-0)

## C

CE bildirimi 1741 adaptörler, [204](#page-229-0) dikey adaptörler, [198](#page-223-1) CEE üzerinden iSCSI, [23](#page-48-1) çevre ve güç gereksinimleri CNA ara kartlar, [190](#page-215-0) dikey CNA'lar, [182](#page-207-0), [189](#page-214-0) dikey HBA'lar, [196](#page-221-0) dikey Yapı Adaptörleri, [182](#page-207-1) çevre ve güvenlik uyumluluğu EPUP sorumluluk reddi, [200](#page-225-0) RoHS bildirimi, [200](#page-225-1) CIM Sağlayıcısı, [39](#page-64-2), [43](#page-68-1) CIM Sağlayıcısı yükleme paketi, [43](#page-68-2) CNA

aktarım hızı, [20](#page-45-0) ana bilgisayar desteği, [xiii](#page-12-1) ana bilgisayar uyumluluğu, [5](#page-30-0), [10](#page-35-0), [12](#page-37-0) anahtar desteği, [xii](#page-11-0) anahtar uyumluluğu, [5](#page-30-0), [10](#page-35-0), [12](#page-37-0) bağlantı noktası başına verim, [20](#page-45-1), [22](#page-47-0) çevre ve güç gereksinimleri, [182](#page-207-0) DCB özellikleri, [22](#page-47-1) depolama desteği, [xii](#page-11-0), [12](#page-37-1) desteklenen modeller, [xi](#page-10-1) donanım teknik özellikleri, [184](#page-209-0) düşük profilli dirsek, [7](#page-32-0) Ethernet özellikleri, [22](#page-47-1) FCoE özellikleri, [20](#page-45-2) fiziksel özellikler, [183](#page-208-0) LED çalışması, [188](#page-213-0) MAC adresleri, [xxii](#page-21-0) önyükleme yansıması, [51](#page-76-0) PCI sistem değerleri, [184](#page-209-1) PCIe arabirimi, [183](#page-208-1) PCIe desteği, [11](#page-36-0) PWWN, [xxi](#page-20-0) resim, [7](#page-32-0) seri numarası, [xxi](#page-20-1) sürücü paketleri, [37](#page-62-0) ürün yazılımı, [38](#page-63-0) ürüne genel bakış, [6](#page-31-0) yapı işletim sistemi desteği, [xii](#page-11-0) yazılım genel bakış, [37](#page-62-1) web sitesinden indirme, [53](#page-78-1) yükleme paketleri, [44](#page-69-0) yükleme seçenekleri, [48](#page-73-0) yükleyici, [39](#page-64-3), [48](#page-73-1) yazılım yükleyiciyle sürücü paketi yükleme, [69](#page-94-1) yönetim BCU, [33](#page-58-0), [39](#page-64-1) BOFM desteği, [34](#page-59-0) HCM, [33](#page-58-0) CNA (dik) çevre ve güç gereksinimleri, [189](#page-214-0) CNA modu, [3](#page-28-1), [22](#page-47-1) CNA yazılım yükleyici, [44](#page-69-0) CNA'lar donanım ve yazılım uyumluluğu, [10](#page-35-1) SFP'ler, [10](#page-35-1) CNA'ların FCoE özellikleri, [20](#page-45-2) CNA'ların fiziksel özellikleri, [183](#page-208-0) çoklu aktarım önceliği kuyrukları, [24](#page-49-1)

## D

DCB yönetimi BCU, [34](#page-59-1) HCM, [34](#page-59-1) DCBCXP, [22](#page-47-2) depolama desteği CNA, [12](#page-37-1) HBA, [16](#page-41-1) Yapı Adaptörü, [5](#page-30-1) depolama sürücüsü, [38](#page-63-3) depolama örneğine özgü kalıcı parametreler, [207](#page-232-1) yapılandırma parametreleri, [210](#page-235-0) depolama sürücüsü yapılandırma parametreleri Linux ve VMware, [210](#page-235-1) Solaris, [215](#page-240-1) Windows, [212](#page-237-0) dikey adaptörler değiştirme, [60](#page-85-0) güvenlik bilgileri, [202](#page-227-0) yükleme, [56](#page-81-0) dikey adaptörleri değiştirme, [60](#page-85-0) donanım kurulumu, [55](#page-80-0) anahtar ve depolama birimi bağlantısı, [58](#page-83-0) donanım teknik özellikleri CNA, [184](#page-209-0) HBA, [192](#page-217-0) Yapı Adaptörü, [176](#page-201-0) donanım yükleme size gerekenler, [56](#page-81-1)

### E

ekip VMQ desteği, [26](#page-51-0) ekip yapılandırması kalıcılığı, [27](#page-52-0) el kitabında kullanılan kısaltmalar, [235](#page-260-0) elektrostatik yük boşalma önlemleri, [55](#page-80-1) ESX sistemleri BCU komutları, [54](#page-79-0) Ethernet akış denetimi, [23](#page-48-2) Ethernet modu, [3](#page-28-2) Ethernet yönetimi BCU, [34](#page-59-2) HCM, [34](#page-59-2)

### F

FC telefon hatları, [29](#page-54-1)

FCC uyarısı 1741 adaptörler, [203](#page-228-3) dikey adaptörler, [197](#page-222-0) FCP-IM G/Ç profili oluşturma, [28](#page-53-0) FC-SP, [20](#page-45-3), [31](#page-56-0) FDMI etkinleştirme parametresi Linux ve VMware, [210](#page-235-2) Windows, [212](#page-237-1) Fiber Kanal modu, [2](#page-27-1) Fiber Kanal standartlarıyla uyumluluk, [196](#page-221-1) fiber optik kablo önerileri CNA'lar, [187](#page-212-0) HBA, [194](#page-219-0) Yapı Adaptörleri, [180](#page-205-0) Fibre Channel Association, [xx](#page-19-0) FIP desteği, [20](#page-45-4), [31](#page-56-1)

## G

gelişmiş iletim seçimi, [23](#page-48-3) güvenlik bilgileri dikey adaptörler, [202](#page-227-0) güvenlik duvarı sorunu, [67](#page-92-0), [90](#page-115-0) güvenlik ve EMC uyumluluğu 1741 adaptörler, [205](#page-230-0) dikey adaptörler, [199](#page-224-0)

## H

hat kesintisi işaretleme, uçtan uca, [30](#page-55-0)

#### **HBA**

ana bilgisayar desteği, [15](#page-40-0) ana bilgisayar ve yapı desteği, [31](#page-56-2) bağlantı noktası başına IOP, [27](#page-52-1) bağlantı noktası başına verim, [27](#page-52-2) BCU ile yönetim, [39](#page-64-1) depolama desteği, [16](#page-41-1) desteklenen modeller, [xi](#page-10-2) donanım teknik özellikleri, [192](#page-217-0) düşük profilli dirsek, [8](#page-33-0), [9](#page-34-0), [13](#page-38-0), [14](#page-39-0) fiziksel özellikler, [191](#page-216-0) LED çalışması, [195](#page-220-0) önyükleme yansıması, [51](#page-76-0) özellikler, [27](#page-52-3) PCI sistem değerleri, [192](#page-217-1) PCIe arabirimi, [191](#page-216-1) PCIe desteği, [15](#page-40-1) PWWN, [xxi](#page-20-0) resim, [8](#page-33-0), [9](#page-34-0), [13](#page-38-0), [14](#page-39-0) seri numarası, [xxi](#page-20-1) sürücü paketleri, [37](#page-62-0) ürün yazılımı, [38](#page-63-0) ürüne genel bakış, [12](#page-37-2) yazılım genel bakış, [37](#page-62-1) web sitesinden indirme, [53](#page-78-1) yükleme paketleri, [44](#page-69-0) yükleme seçenekleri, [48](#page-73-0) yazılım yükleyici, [39](#page-64-3), [44](#page-69-0), [48](#page-73-1) yazılım yükleyiciyle sürücü paketi yükleme, [69](#page-94-1) yönetim uygulamaları, [32](#page-57-3), [36](#page-61-1) yüklemeyi doğrulama, [108](#page-133-0) HBA (dik) çevre ve güç gereksinimleri, [196](#page-221-0) HBA modu, [2](#page-27-1) HBA özellikleri, [27](#page-52-3) HBA yönetimi BCU, [32](#page-57-2), [36](#page-61-0) HCM, [36](#page-61-2) HBA yüklemesini doğrulama, [108](#page-133-0) HBA'lar donanım ve yazılım uyumluluğu, [15](#page-40-2) SFP'ler, [15](#page-40-2) HBA'ları yönetme, [36](#page-61-2) HBA'ların fiziksel özellikleri, [191](#page-216-0) HCM kaldırma, [83](#page-108-0) RHEL 6.0 x64 sistemleri, [69](#page-94-0) veri yedekleme, [114](#page-139-0) yapılandırma verileri, [114](#page-139-0)

HCM aracısı, [39](#page-64-0) başlatma, [112](#page-137-0) başlatma ve durdurma, [112](#page-137-0) durdurma, [112](#page-137-0) işlemi değiştirme, [112](#page-137-0) işlemi doğrulama, [112](#page-137-0) HCM aracısı iletişim bağlantı noktası değiştirme, [112](#page-137-0) güvenlik duvarı sorunu, [67](#page-92-0), [90](#page-115-0) HCM ile sürücüleri güncelleştirme, [110](#page-135-0) HCM kullanarak NIC yönetimi, [36](#page-61-3) hedef hızı sınırlama, [22](#page-47-3) hedef hızı sınırlama (TRL), [22](#page-47-3), [29](#page-54-2) Hyper-V, [19](#page-44-0), [30](#page-55-1)

### I

IBM 3xxx M2 ve Dell 11G sistemleri önyükleme LUN'ları ayarlama, [162](#page-187-0) iletim önceliği kuyrukları, [24](#page-49-1) iletişim bağlantı noktası güvenlik duvarı sorunu, [90](#page-115-0) insan etkileşimi arabirimi, [19](#page-44-1) IPFC sürücüsü, [21](#page-46-0) işletim sistemi desteği adaptör sürücüleri, [xiii](#page-12-0) Ethernet, [xv](#page-14-0) FCoE, [xiv](#page-13-0) Fiber Kanal, [xiii](#page-12-2) HCM, [xvi](#page-15-0) Hypervisor, [xv](#page-14-1) işletim sistemi olmadan önyükleme, [170](#page-195-0) ISO dosyası adaptör yazılımı, [44](#page-69-1), [50](#page-75-0) LiveCD, [50](#page-75-1) sürücü güncelleştirme diski, [50](#page-75-2)

#### J

jumbo çerçeveler, [22](#page-47-4)

## K

kalıcı bağlama, [20](#page-45-5) Kanada gereksinimleri 1741 adaptörler, [204](#page-229-1) dikey adaptörler, [198](#page-223-2) KCC bildirimi 1741 adaptörler, [203](#page-228-4) dikey adaptörler, [197](#page-222-1) kesme azaltma, [25](#page-50-4) kesme birleştirme ağ, [25](#page-50-5) FCoE, [21](#page-46-1), [29](#page-54-3) komut satırı yardımcı programı, [32](#page-57-2), [36](#page-61-0), [39](#page-64-1)

# L

lazer uyumluluğu, [199](#page-224-1) LED çalışması CNA, [188](#page-213-0) HBA, [195](#page-220-0) Yapı Adaptörü, [181](#page-206-0) Linux önyükleme LUN'una Linux 6.x yükleme, [157](#page-182-0) önyükleme LUN'una RHEL 4.x ve 5.x yükleme, [154](#page-179-0) önyükleme LUN'una SLES 10 ve 11 yükleme, [155](#page-180-0) Linux sistemleri, [210](#page-235-1) ağ sürücüsü yapılandırma parametreleri, [221](#page-246-0) ajanın çalışmasını değiştirme, [112](#page-137-1) depolama sürücüsü yapılandırma parametreleri, [210](#page-235-1) kaldırıcı komutlarıyla yazılım kaldırma, [86](#page-111-0) sürücüyü yükseltme, [97](#page-122-0) LiveCD görüntüsü, [171](#page-196-0) LiveCD ISO dosyası, [50](#page-75-1), [170](#page-195-1) LLDP, [25](#page-50-6) LUN maskeleme, [21](#page-46-2), [28](#page-53-1)

### M

MAC adresleri, [xxii](#page-21-0), [23](#page-48-4) MAC etiketleme, [26](#page-51-1) MAC filtreleme, [26](#page-51-1) mevzuatla uyumluluk, [203](#page-228-2) 1007 adaptörler, [203](#page-228-0) 1741 adaptörler CE bildirimi, [204](#page-229-0) FCC uyarısı, [203](#page-228-3) güvenlik ve EMC mevzuatla uyumluluk tablosu,

[205](#page-230-0) Kanada gereksinimleri, [204](#page-229-1) KCC bildirimi, [203](#page-228-4) VCCI bildirimi, [203](#page-228-5) 804 adaptörler, [203](#page-228-1) dikey adaptörler, [196](#page-221-2) BSMI uyarısı, [198](#page-223-0) CE bildirimi, [198](#page-223-1) FCC uyarısı, [197](#page-222-0) güvenlik ve EMC mevzuatla uyumluluk tablosu, [199](#page-224-2) Kanada gereksinimleri, [198](#page-223-2) KCC bildirimi, [197](#page-222-1) lazer uyumluluğu, [199](#page-224-3) VCCI bildirimi, [198](#page-223-3) montaj desteği CNA, [183](#page-208-0) CNA düşük profili, [7](#page-32-0) değiştirme, [57](#page-82-0) HBA düşük profil, [8](#page-33-0), [9](#page-34-0), [13](#page-38-0), [14](#page-39-0) takma veya kaldırma, [57](#page-82-1) Yapı Adaptörü standardı, [175](#page-200-0) MSI-X, [25](#page-50-6), [31](#page-56-3)

#### N

N\_Port telefon hatları, [29](#page-54-1) gereksinimler, [30](#page-55-2) NetQueues, [27](#page-52-4) NetQueues ve filtreler CNA'lar, [228](#page-253-0) Yapı Adaptörleri, [229](#page-254-2) NetQueues, yapılandırma, [227](#page-252-0) NIC modu, [3](#page-28-2) NIC'leri yönetme, [36](#page-61-3) NPIV, [21](#page-46-3), [29](#page-54-4)

### O

#### OEL

önyükleme LUN'una OEL 6.x yükleme, [157](#page-182-0) olay günlükleri, [43](#page-68-0) olay iletisi dosyaları, [43](#page-68-0) önceden yükleme seçeneği, [92](#page-117-0) önyükleme kodu, [117](#page-142-0), [118](#page-143-1) önyükleme kodunu güncelleştirme, [118](#page-143-1) önyükleme kurulum paketleri, [51](#page-76-1)

önyükleme LUN'ları IBM 3xxx M2 ve Dell 11G sistemleri için yükleme, [162](#page-187-0) işletim sistemi ve sürücü yükleme, [150](#page-175-0) Linux (RHEL) 4.x ve 5.x yükleme, [154](#page-179-0) Linux 6.x yükleme, [157](#page-182-0) Linux yükleme (SLES 10 ve 11), [155](#page-180-0) OEL 6.x yükleme, [157](#page-182-0) önyükleme LUN'larına görüntü yükleme, [165](#page-190-0) Solaris yükleme, [159](#page-184-0) tam sürücü paketi yükleme, [165](#page-190-0) VMware yükleme, [161](#page-186-0) Windows 2003 yükleme, [150](#page-175-1) Windows 2008 yükleme, [152](#page-177-0) önyükleme LUN'u bulma, [20](#page-45-6), [30](#page-55-3) önyükleme LUN'una VMware yükleme, [161](#page-186-0) önyükleme yansıması, [51](#page-76-0)

## P

PCI önyükleme kodu adaptörler, [42](#page-67-0), [118](#page-143-0) PCI sistem değerleri CNA, [184](#page-209-1) HBA, [192](#page-217-1) Yapı Adaptörü, [176](#page-201-1) PCIe arabirimi, [19](#page-44-2) CNA, [183](#page-208-1) HBA, [191](#page-216-1) Yapı Adaptörü, [175](#page-200-1) PCIe desteği CNA, [11](#page-36-0) HBA, [15](#page-40-1) Yapı Adaptörü, [5](#page-30-2) PHY modülü ürün yazılımı güncelleştirme, [63](#page-88-0) ürün yazılımı sürümünü belirleme, [63](#page-88-1) PHY ürün yazılımı, güncelleştirme, [63](#page-88-2) PXE önyüklemesi, [25](#page-50-1)

## R

RoHS bildirimi, [200](#page-225-1) RoHS-6, [19](#page-44-3)

## S

sağlama toplama yük boşaltma, [22](#page-47-5)

SAN üzerinden önyükleme, [30](#page-55-4) ana bilgisayar gereksinimleri, [122](#page-147-1), [131](#page-156-0) BCU ile BIOS yapılandırma, [146](#page-171-0) BIOS yardımcı programıyla yapılandırma, [137](#page-162-0) depolama gereksinimleri, [132](#page-157-0) genel gereksinimler, [131](#page-156-1) giriş, [128](#page-153-0) HCM ile BIOS yapılandırma, [143](#page-168-0) önyükleme LUN'larına görüntü yükleme, [150](#page-175-0) tanım, [20](#page-45-7) UEFI yapılandırma, [147](#page-172-0) Windows 2008 sürücüsünü güncelleştirme, [173](#page-198-0) yapılandırma, [133](#page-158-0) SAN üzerinden önyükleme için sürücü güncelleştirme, [173](#page-198-0) seri numarasının yeri, [xxi](#page-20-1) servis kalitesi (QoS), [28](#page-53-2) SFP'ler Brocade, [15](#page-40-3) CNA'lar, [10](#page-35-1) HBA'lar, [15](#page-40-2) kaldırma ve yükleme, [59](#page-84-0) Yapı Adaptörleri, [4](#page-29-0) SMI-S, [19](#page-44-4), [29](#page-54-5) SNMP, [21](#page-46-4), [22](#page-47-6) adaptör desteği, [35](#page-60-1) alt ajan yüklemesi, [109](#page-134-0) SoL desteği, [12](#page-37-3) Solaris için jumbo çerçeve etkinleştirme, [230](#page-255-0) Solaris sistemleri ajanın çalışmasını değiştirme, [113](#page-138-0) depolama sürücüsü yapılandırma parametreleri, [215](#page-240-1) el ile sürücü kaldırma, [99](#page-124-0) jumbo çerçeveleri etkinleştirme, [230](#page-255-0) önyükleme LUN'una yükleme, [159](#page-184-0) sürücüyü yükseltme, [99](#page-124-1) yükleme komut dosyasıyla yazılım yükleme ve kaldırma, [98](#page-123-0) support save bağlantı noktasının çökmesi olayından kullanma, [xxvi](#page-25-1) BCU'yu kullanma, [xxv](#page-24-0) ESX sistemlerinde BCU kullanma, [xxv](#page-24-1) HCM, BCU ve tarayıcı arasındaki farklar, [xxvi](#page-25-2) HCM'den kullanma, [xxv](#page-24-2) özelliği kullanma, [xxiii](#page-22-0) tarayıcıdan kullanma, [xxv](#page-24-3) sürücü güncelleştirme diski (dud), [50](#page-75-2) sürücü paketini yükseltme, [89](#page-114-0)

sürücü paketleri, [37](#page-62-0) ağ, [38](#page-63-1) ara, [38](#page-63-2) bilesenler, [38](#page-63-4) depolama, [38](#page-63-3) HCM yükleme, [65](#page-90-0) komut dosyaları ve komutlarla kaldırma, [89](#page-114-0) komut dosyaları ve komutlarla yükleme, [89](#page-114-1) Linux'ta doğrulama, [105](#page-130-0), [106](#page-131-0) önyükleme LUN'una yükleme, [165](#page-190-0) RPM komutlarıyla yükleme, [97](#page-122-1) seçerek yükleme, [89](#page-114-2) sürüm düşürme, [88](#page-113-0) yazılım kaldırıcı komutlarıyla kaldırma, [85](#page-110-0) yazılım kaldırıcıyla kaldırma, [83](#page-108-1) yazılım yükleyiciyle yükleme, [69](#page-94-1) yükseltme, [89](#page-114-0) sürücü ve HCM kaldırma, [86](#page-111-1) sürücüler ara, [23](#page-48-0) BASI ile yükleme ve kaldırma, [68](#page-93-1) HCM ile güncelleştirme, [110](#page-135-0) IPFC, [21](#page-46-0) Solaris'te yükleme komut dosyasıyla yükleme ve kaldırma, [98](#page-123-0)

# T

takım, [23](#page-48-5) TCP bölümlendirme yük boşaltma, [26](#page-51-2) telefon hatları, [29](#page-54-1) telefon hatları gereksinimleri, [30](#page-55-2)

## U

UEFI, [42](#page-67-0), [118](#page-143-0) destek, [130](#page-155-0) yapılandırma, [147](#page-172-0) UNDI, [25](#page-50-1) ürün bilgi kaynakları, [xix](#page-18-0) ürün bilgileri için kaynaklar, [xix](#page-18-0) ürün için teknik yardım, [xx](#page-19-1) ürüne genel bakış, [6](#page-31-0), [12](#page-37-2)

uyumluluk Fiber Kanal standartları, [196](#page-221-1) lazer, [199](#page-224-3) mevzuat, [203](#page-228-1) 1741 adaptörler, [203](#page-228-2) ara adaptörler, [203](#page-228-6) dikey adaptörler, [196](#page-221-2)

## V

VCCI bildirimi 1741 adaptör, [203](#page-228-5) dikey adaptörler, [198](#page-223-3) VLAN, [26](#page-51-3) VLAN etiketleme, [26](#page-51-1) VLAN filtreleme, [26](#page-51-1) VLAN yapılandırma kalıcılığı, [27](#page-52-0) VMware sistemleri ağ sürücüsü yapılandırma parametreleri, [224](#page-249-0) ajanın çalışmasını değiştirme, [112](#page-137-2) depolama sürücüsü yapılandırma parametreleri, [210](#page-235-1) ESX'te sürücü yükleme, [100](#page-125-0) ESXi'de sürücü yükleme, [101](#page-126-0) güvenlik duvarı sorunu, [67](#page-92-0), [90](#page-115-0) HCM yükleme, [66](#page-91-0) komut dosyasıyla sürücü kaldırma, [100](#page-125-0) komut dosyasıyla sürücü yükleme, [100](#page-125-0) sürücüyü yükseltme, [103](#page-128-0)

## W

Windows Windows Vista'ya HCM yükleme, [66](#page-91-0) Windows XP'ye HCM yükleme, [66](#page-91-0) Windows 2008 yazılımı kaldırma, [85](#page-110-1) Windows 7 sürücü desteği, [19](#page-44-5) Windows Server Core, [19](#page-44-6), [31](#page-56-4) Windows sistemleri ağ sürücüsü takım parametreleri, [219](#page-244-0) ağ sürücüsü yapılandırma parametreleri, [216](#page-241-0) ajanın çalışmasını değiştirme, [114](#page-139-1) depolama sürücüsü yapılandırma parametreleri, [212](#page-237-0) güvenlik duvarı sorunu, [67](#page-92-0), [90](#page-115-0) kaldırıcı komutlarıyla yazılım kaldırma, [86](#page-111-1) komut dosyasıyla sürücü yükleme, [91](#page-116-0) önyükleme LUN'una Windows 2003 yükleme, [150](#page-175-1) önyükleme LUN'una Windows 2008 yükleme, [152](#page-177-0) Windows sistemleri için ağ sürücüsü takım parametreleri,

[219](#page-244-0) WinPE, [19](#page-44-7), [30](#page-55-5) ISO yansıması, [171](#page-196-1) ISO yansıması oluşturma, [172](#page-197-0) WMI desteği, [19](#page-44-8) WoL desteği, [12](#page-37-3)

## Y

Yapı Adaptörlerinin fiziksel özellikleri, [175](#page-200-0) Yapı Adaptörü depolama desteği, [5](#page-30-1) donanım teknik özellikleri, [176](#page-201-0) donanım ve yazılım uyumluluğu, [4](#page-29-0) fiziksel özellikler, [175](#page-200-0) LED çalışması, [181](#page-206-0) PCI sistem değerleri, [176](#page-201-1) PCIe arabirimi, [175](#page-200-1) PCIe desteği, [5](#page-30-2) SFP'ler, [4](#page-29-0) yönetim BCU, [33](#page-58-1) HCM, [33](#page-58-1) yapı tabanlı önyükleme LUN keşfi, [166](#page-191-0) Brocade yapılarını yapılandırma, [166](#page-191-1) Cisco yapılarını yapılandırma, [168](#page-193-0) yardımcı programlar, [39](#page-64-4) yayın indirme, [53](#page-78-1) yazılım genel bakış, [37](#page-62-1) HCM, [42](#page-67-1) komut dosyaları ve komutlarla kaldırma, [89](#page-114-0) komut dosyaları ve komutlarla yükleme, [89](#page-114-1) sürücü paketi, [37](#page-62-0) uyumluluk, [4](#page-29-0), [10](#page-35-1), [15](#page-40-2) web sitesinden indirme, [53](#page-78-1) yazılım kaldırıcı komutlarını kullanma, [85](#page-110-0) yazılım yükleyiciyle kaldırma, [83](#page-108-1) yazılım yükleyiciyle yükleme, [68](#page-93-0) yükleme, [65](#page-90-0) yükleme paketleri, [44](#page-69-0) yazılım ISO dosyası, [44](#page-69-1), [50](#page-75-0) yazılım kaldırıcı komutları, [86](#page-111-2) yazılım kaldırıcı komutlarıyla HCM kaldırma, [87](#page-112-1) yazılım kaldırıcı komutlarıyla sürücü kaldırma, [85](#page-110-0) yazılım kaldırma Windows 2008, [85](#page-110-1) yazılım paketleri, [44](#page-69-2) yazılım sürümü düşürme, [88](#page-113-0) yazılım yardımcı programları, [39](#page-64-4)

yazılım yükleme seçenekler, [48](#page-73-0) yazılım yükleme paketleri, [45](#page-70-0) yazılım yükleme seçenekleri, [44](#page-69-0) yazılım yükleyici, [39](#page-64-3), [44](#page-69-0), [48](#page-73-1) komut dosyaları, [39](#page-64-5) komut seçenekleri, [78](#page-103-0) komutlara genel bakış, [76](#page-101-0) yazılım yükleyici komut dosyaları, [39](#page-64-5) yazılım yükleyici komut dosyası, [48](#page-73-2) yazılım yükleyici komutları kullanma, [76](#page-101-1) önemli notlar, [79](#page-104-0) örnekler, [81](#page-106-0) yazılım yükleyiciyle HCM kaldırma, [83](#page-108-2) yazılım yükleyiciyle sürücü kaldırma, [83](#page-108-1) yazılım yükleyiciyle sürücü paketi yükleme, [69](#page-94-1) yazılım yükseltme, [87](#page-112-0) yerel sürücü olmadan önyükleme, [170](#page-195-0) yükleme dikey adaptörler, [56](#page-81-0) doğrulama, [108](#page-133-1) Linux'ta sürücü paketini doğrulama, [105](#page-130-0), [106](#page-131-0) yazılım, [68](#page-93-0) yükleyici günlüğü, [89](#page-114-3)